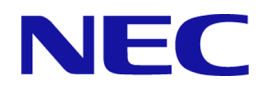

# iStorage Vシリーズ HA Command Suite Dynamic Link Manager ユーザーズガイド(Linux®用)

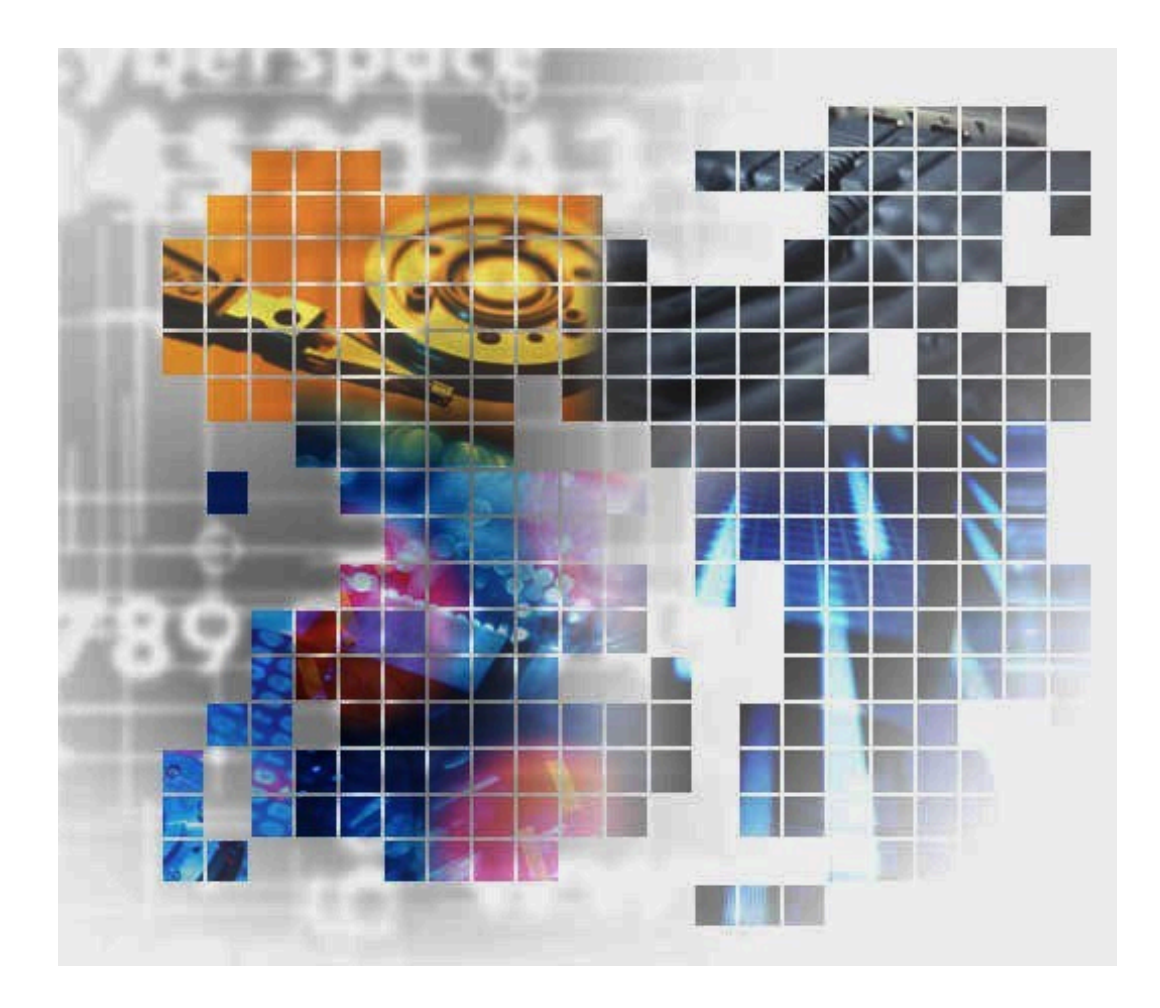

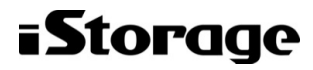

IV-UG-209-04

#### 対象製品

HA Dynamic Link Manager 8.8.6 適用OSの詳細については「ソフトウェア添付資料」でご確認ください。

#### 輸出時の注意

本製品を輸出される場合には、外国為替及び外国貿易法の規制並びに米国輸出管理規則など外国の輸出関連法規をご確認の上、必要な 手続きをお取りください。

なお、不明な場合は、弊社担当営業にお問い合わせください。

#### 商標類

AMDは, Advanced Micro Devices, Inc.の商標です。

AMD Opteronは, Advanced Micro Devices, Inc.の商標です。

Intelは,アメリカ合衆国および / またはその他の国における Intel Corporation またはその子会社の商標です。

Itaniumは,アメリカ合衆国および / またはその他の国における Intel Corporation またはその子会社の商標です。

Linuxは、Linus Torvalds氏の日本およびその他の国における登録商標または商標です。

Microsoftは,米国Microsoft Corporationの米国およびその他の国における登録商標または商標です。

OracleとJavaは、Oracle Corporation 及びその子会社、関連会社の米国及びその他の国における登録商標です。文中の社名、商品名等 は各社の商標または登録商標である場合があります。

Pentiumは,アメリカ合衆国および / またはその他の国における Intel Corporation またはその子会社の商標です。

Red Hat is a registered trademark of Red Hat, Inc. in the United States and other countries.

Red Hatは,米国およびその他の国におけるRed Hat, Inc.の登録商標です。

Red Hat Enterprise Linux is a registered trademark of Red Hat, Inc. in the United States and other countries.

Red Hat Enterprise Linuxは,米国およびその他の国におけるRed Hat, Inc.の登録商標です。

VeritasおよびVeritasロゴは,米国およびその他の国におけるVeritas Technologies LLCまたはその関連会社の商標または登録商標で す。

Veritas, VeritasロゴおよびInfoScaleは、米国およびその他の国におけるVeritas Technologies LLCまたはその関連会社の商標または 登録商標です。

Veritas, VeritasロゴおよびVeritas Storage Foundationは、米国およびその他の国におけるVeritas Technologies LLCまたはその関 連会社の商標または登録商標です。

Windowsは,米国Microsoft Corporationの米国およびその他の国における登録商標または商標です。

Xenは,Citrix Systems, Inc.および/またはその一つもしくは複数の子会社の商標であり,米国の特許商標庁および他の国において登 録されている場合があります。

Xeonは,アメリカ合衆国および / またはその他の国における Intel Corporation またはその子会社の商標です。

その他記載の会社名,製品名などは,それぞれの会社の商標もしくは登録商標です。

#### 発行

2023年4月 (IV-UG-209)

#### 著作権

© NEC Corporation 2021-2023

## 目次

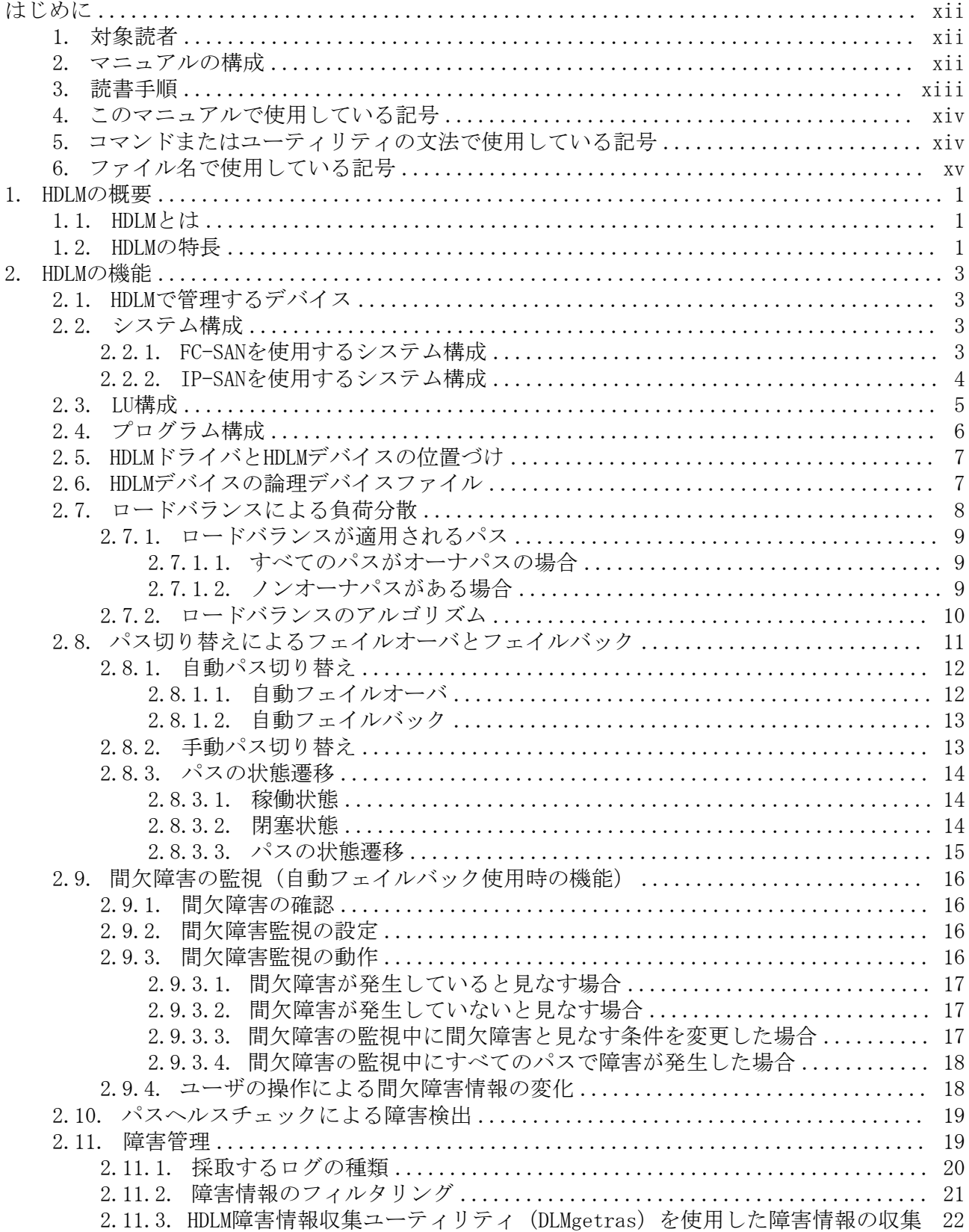

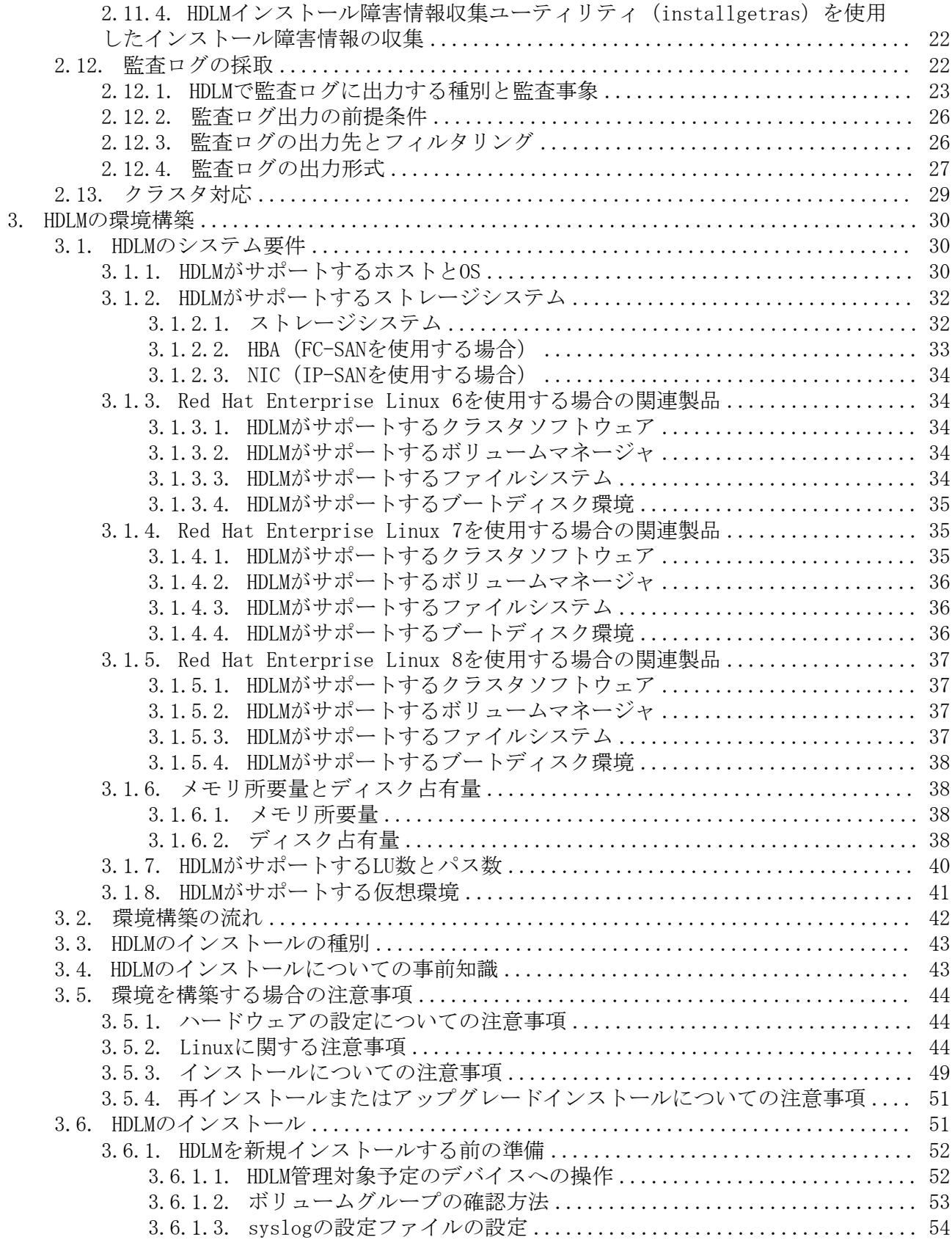

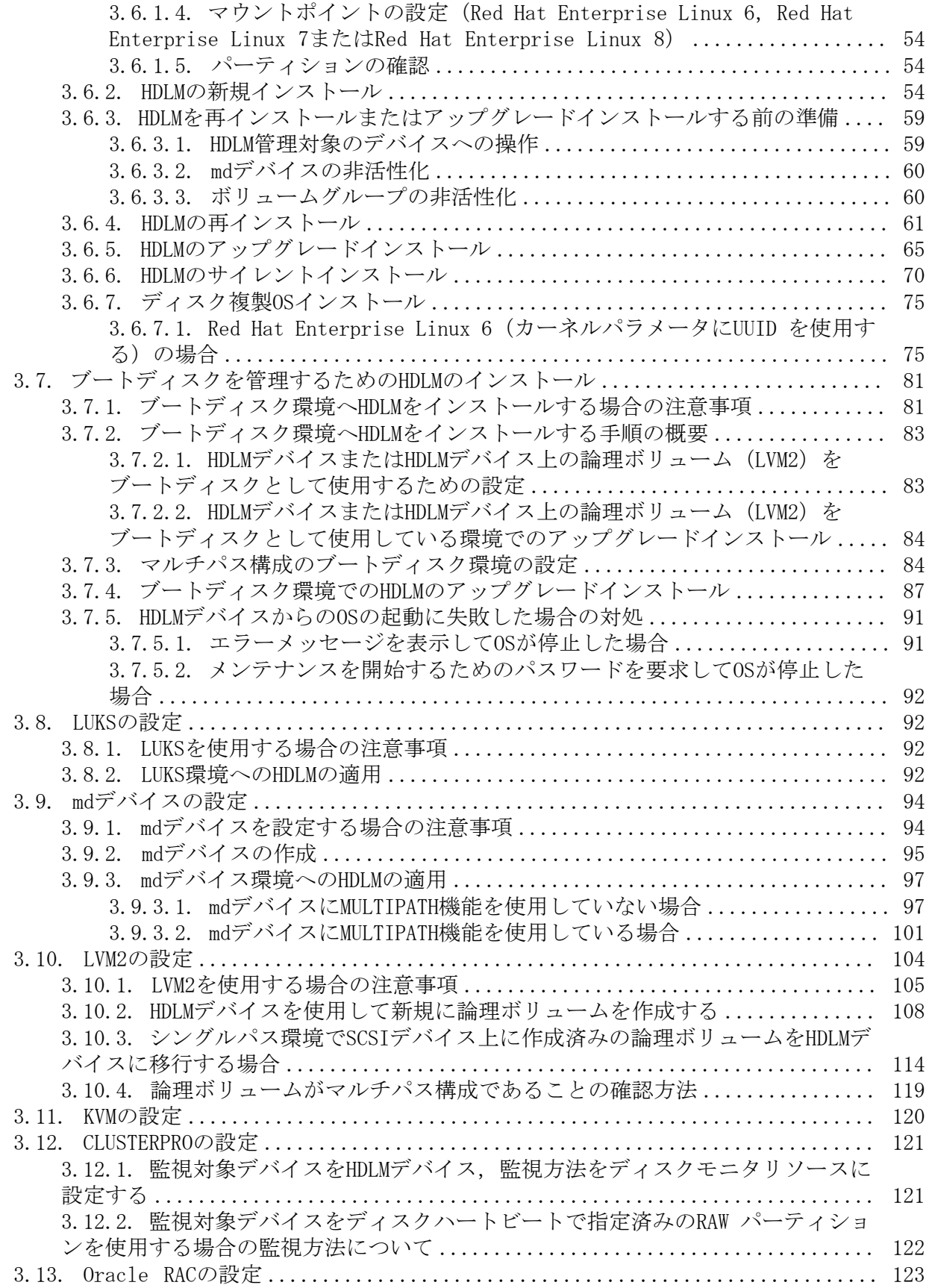

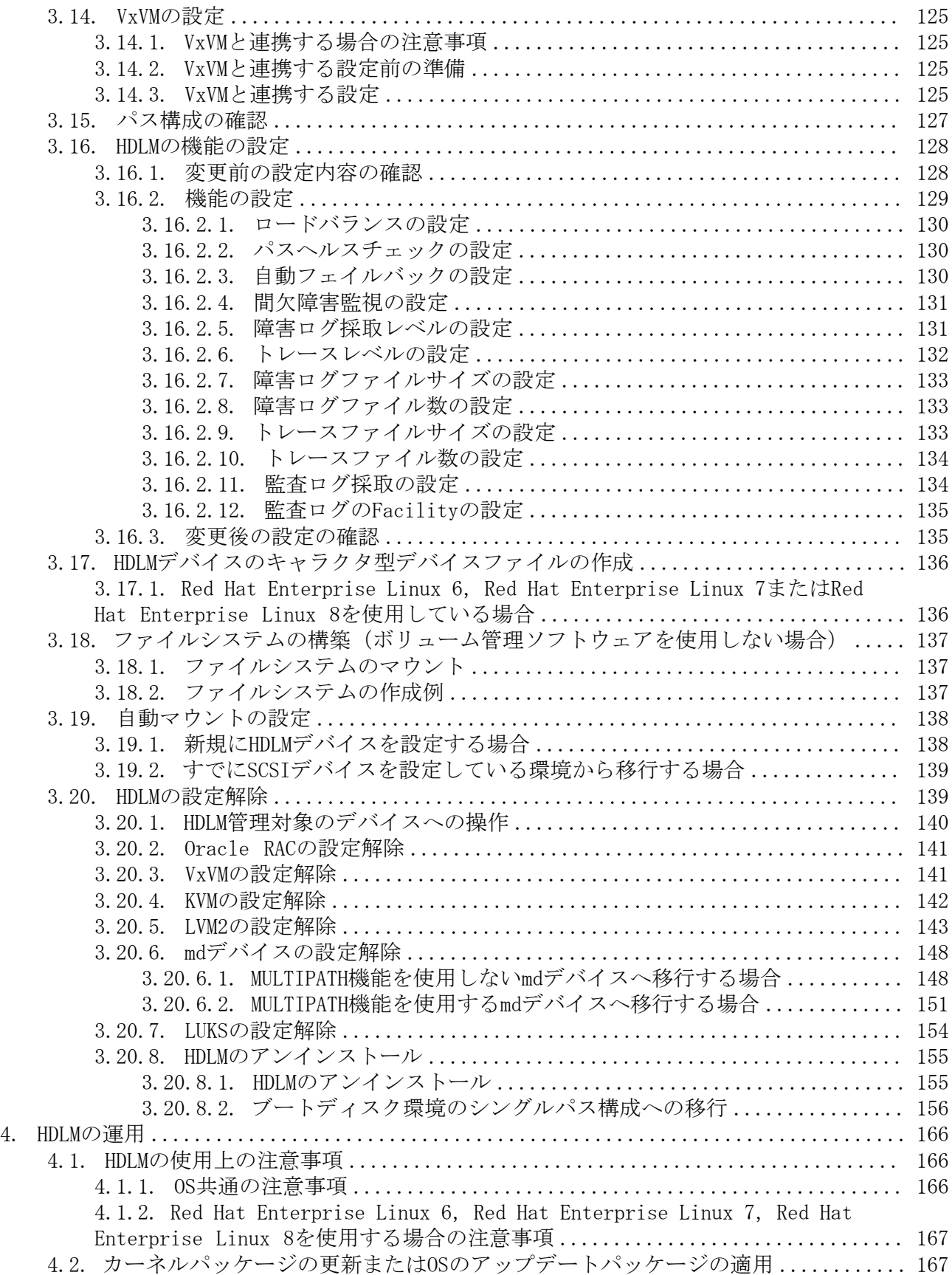

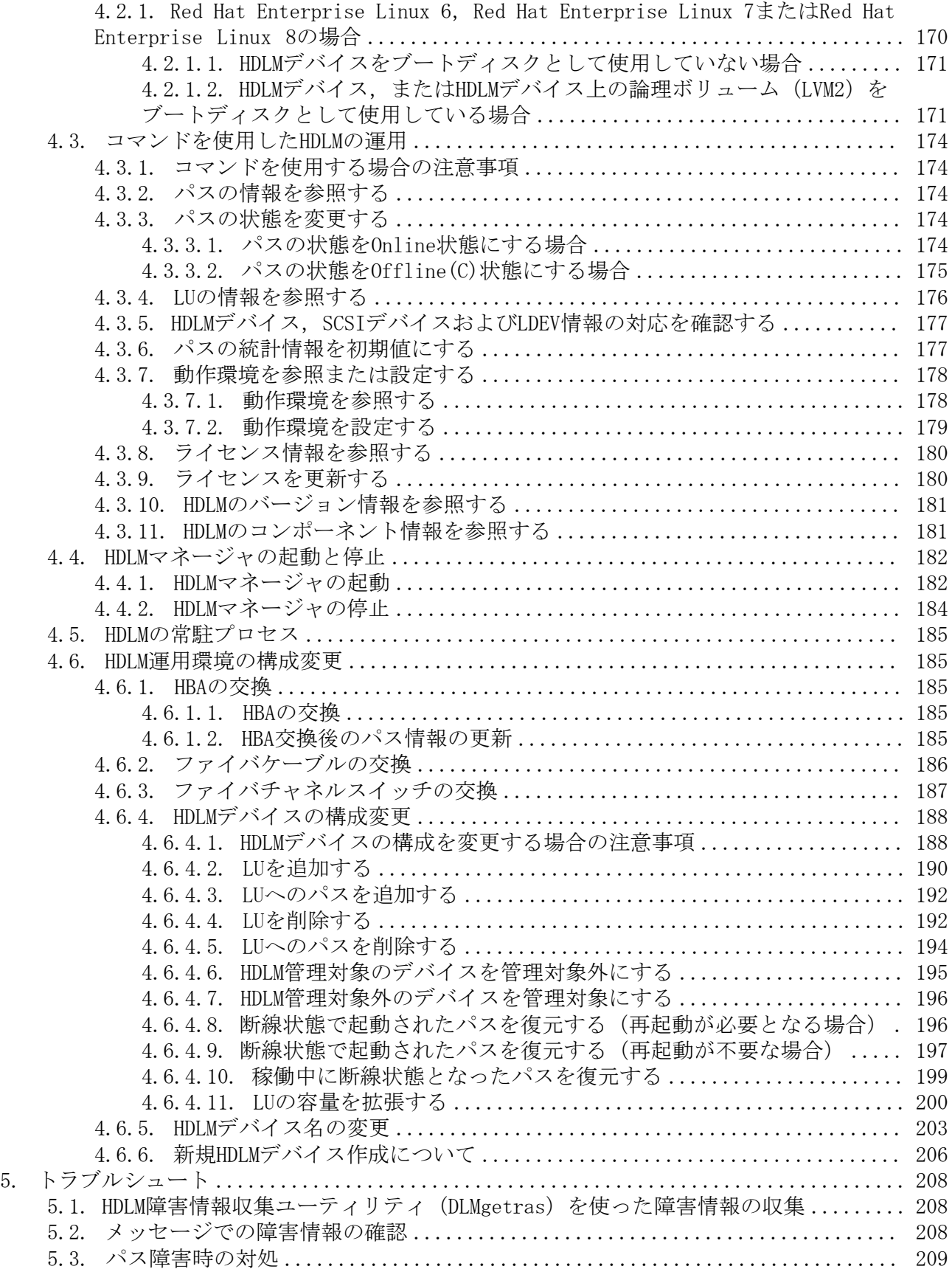

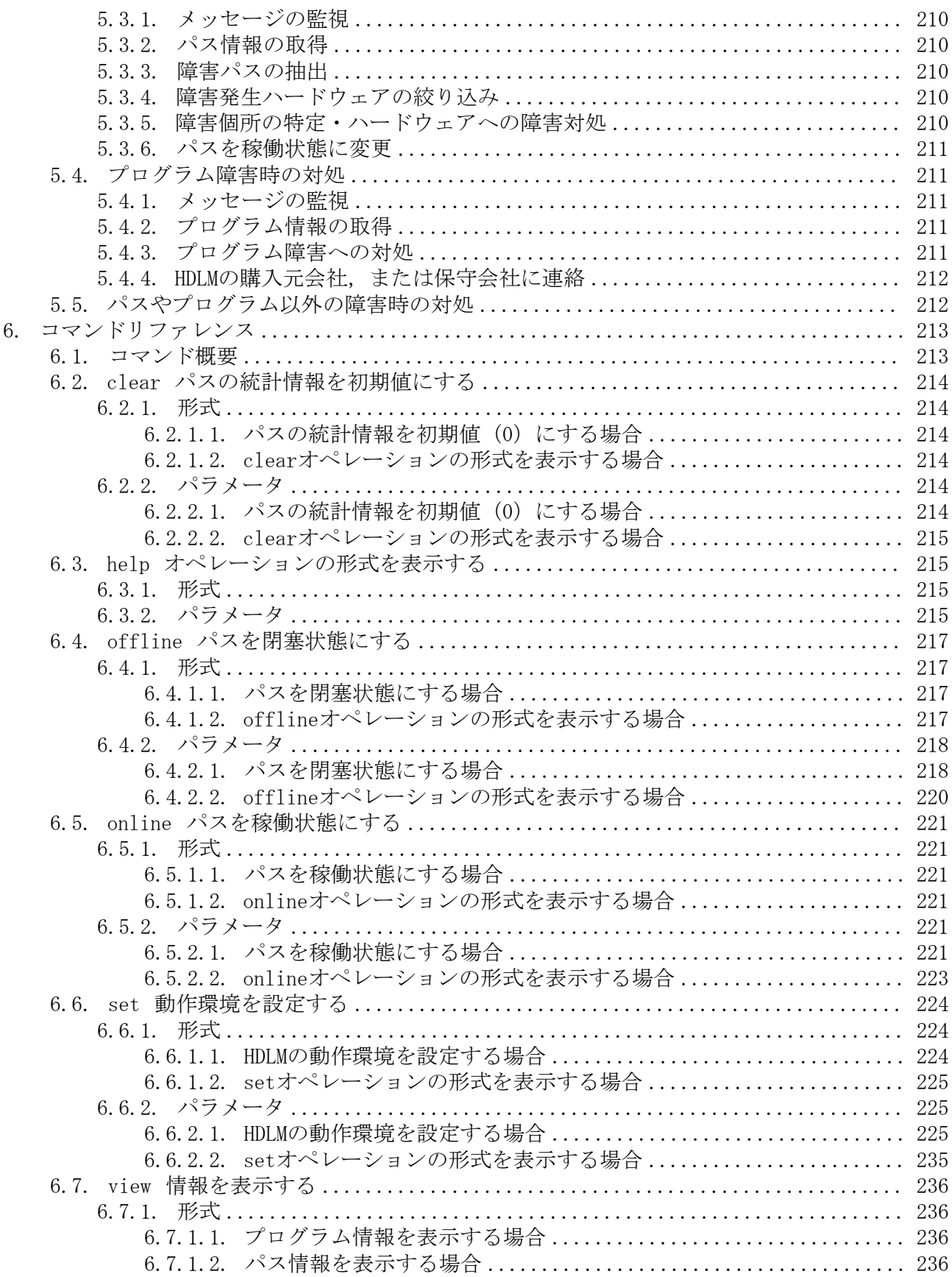

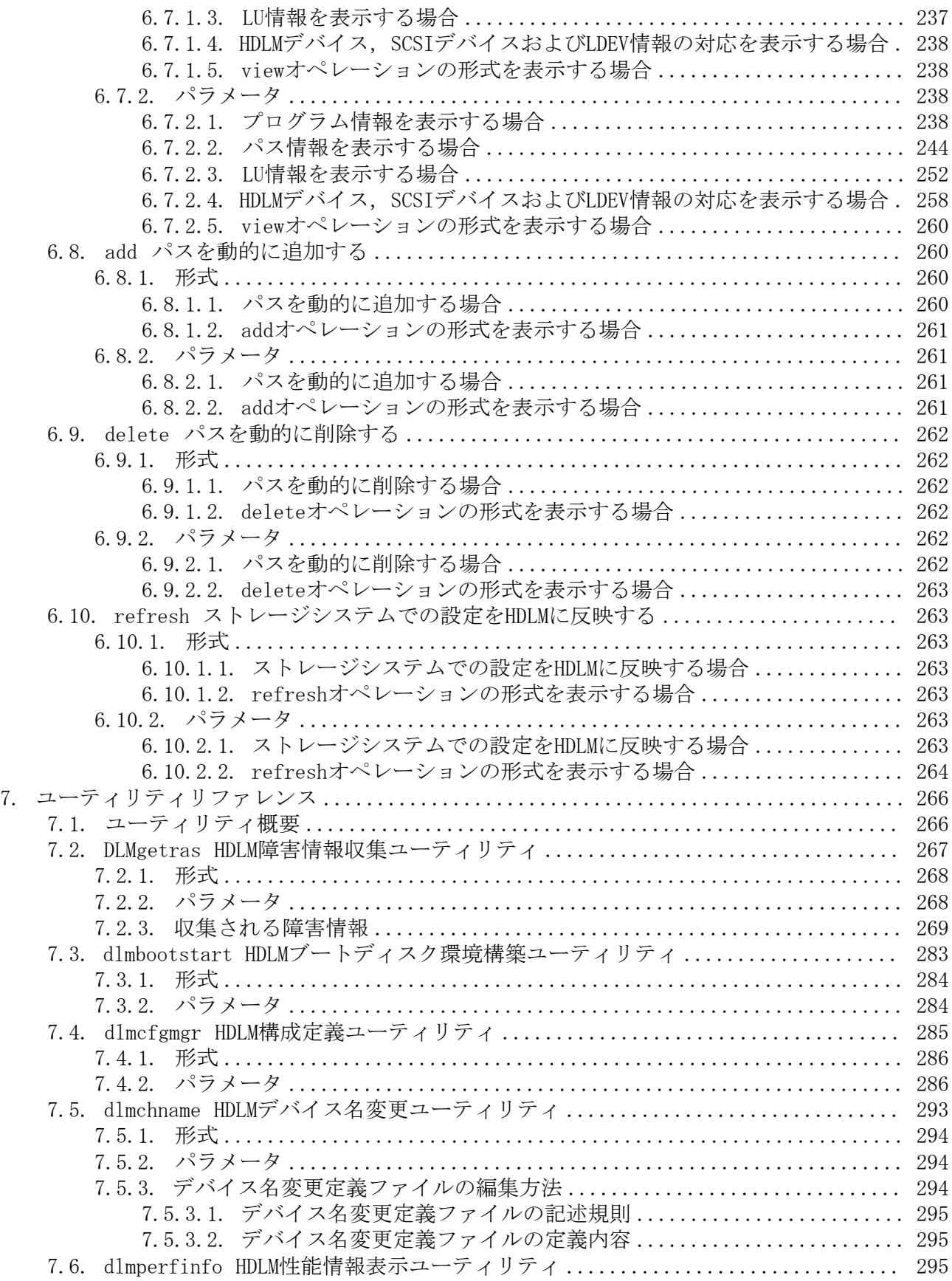

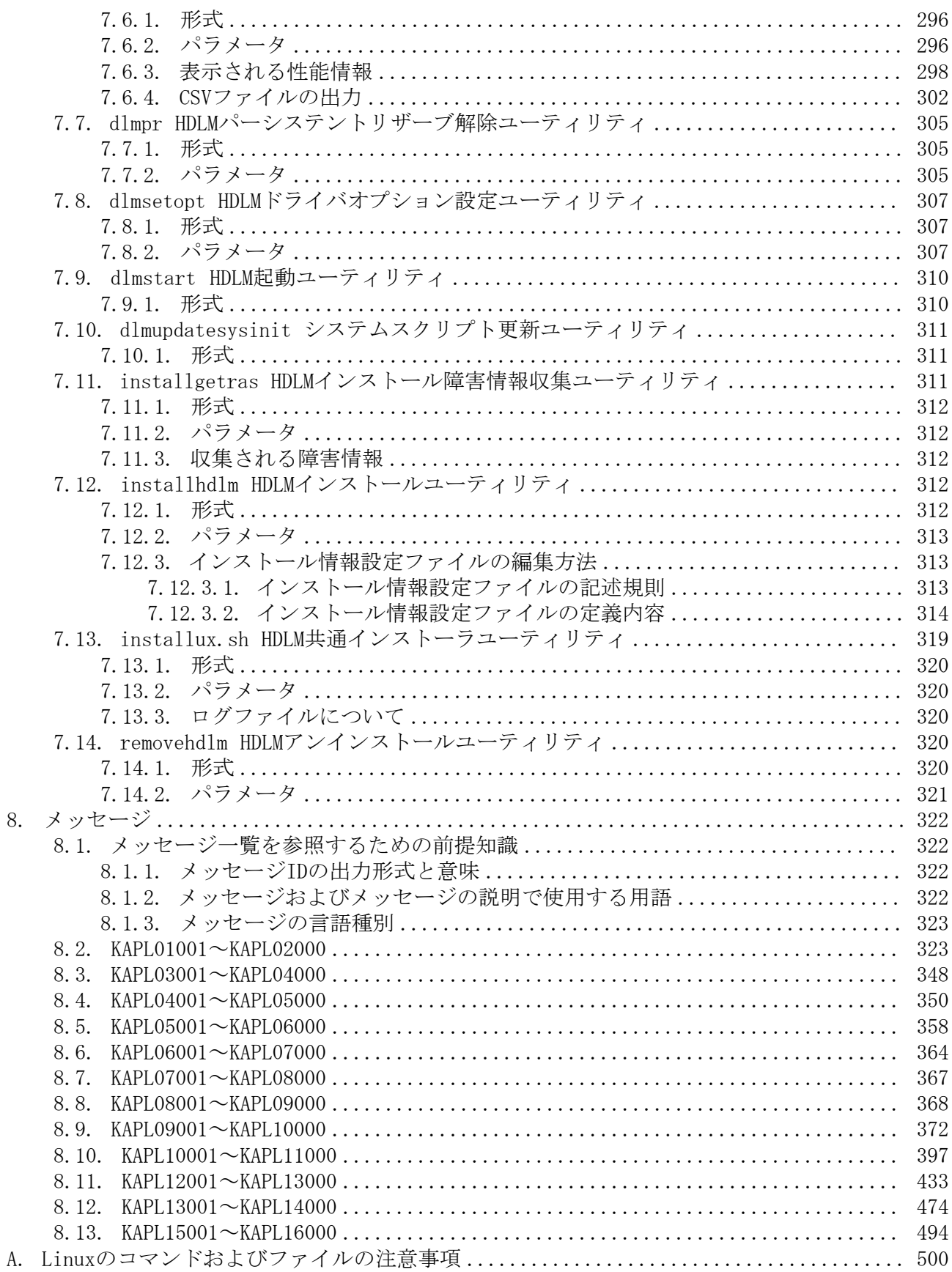

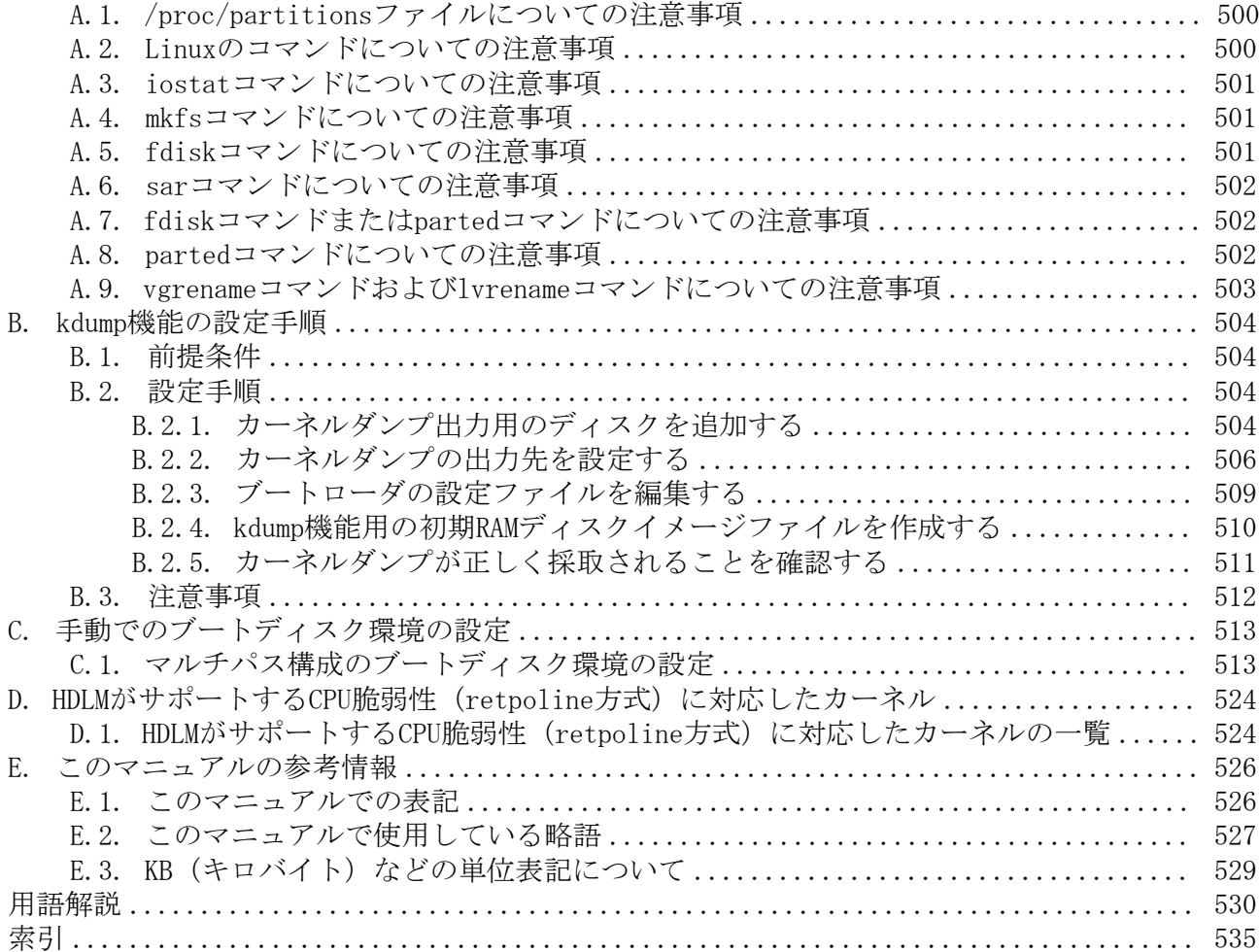

## <span id="page-11-0"></span>はじめに

このマニュアルは、次に示すプログラムプロダクトの機能と使用方法について説明したも のです。

・HA Dynamic Link Manager

## <span id="page-11-1"></span>1. 対象読者

このマニュアルは、HA Dynamic Link Manager (以降, HDLMと表記します)を使ってスト レージシステムの運用・管理をするシステム管理者を対象としています。また,次のこと について理解していることを前提としています。

- Linuxの概要および管理機能
- ストレージシステムの管理機能
- クラスタソフトウェアの機能
- ボリューム管理ソフトウェアの機能

## <span id="page-11-2"></span>2. マニュアルの構成

このマニュアルは,次に示す章と付録から構成されています。

[第1章 HDLMの概要](#page-15-0)

HDLMの概要と特長について説明しています。

[第2章 HDLMの機能](#page-17-0)

HDLMの管理対象,システム構成,基本的な用語,および機能について説明しています。

[第3章 HDLMの環境構築](#page-44-0)

HDLMの環境を構築する手順および設定を解除する手順について説明しています。

[第4章 HDLMの運用](#page-180-0)

HDLMのコマンドを使用してHDLMを操作する方法,HDLMマネージャを手動で起動または停 止するための操作手順について説明しています。また,パスが接続するHDLM管理対象の デバイスの変更,パスを構成するハードウェアの交換など,HDLMを運用する環境の構成 を変更する場合の操作について説明しています。

[第5章 トラブルシュート](#page-222-0)

パスに障害が発生した場合,HDLMに障害が発生した場合,などの対処方法について説明 しています。

[第6章 コマンドリファレンス](#page-227-0)

HDLMで使用するコマンドについて説明しています。

[第7章 ユーティリティリファレンス](#page-280-0)

HDLMで使用するユーティリティについて説明しています。

[第8章 メッセージ](#page-336-0)

HDLMから出力されるメッセージを参照するときに知っておいてほしい情報について説明 しています。そのあと、HDLMから出力されるメッセージ、およびその対処について説明 しています。

- [付録A Linuxのコマンドおよびファイルの注意事項](#page-514-0) Linuxのコマンドおよびファイルの注意事項について説明しています。
- [付録B kdump機能の設定手順](#page-518-0)

HDLMデバイスをブートディスクとする環境で、kdump機能を使用するために必要な設定 手順について説明しています。

[付録C 手動でのブートディスク環境の設定](#page-527-0)

HDLMブートディスク環境構築ユーティリティ(dlmbootstart)を使用しないでマルチパ ス構成のブートディスク環境を設定する手順について説明しています。

[付録D HDLMがサポートするCPU脆弱性\(retpoline方式\)に対応したカーネル](#page-538-0)

HDLMがサポートするCPU脆弱性(retpoline方式)に対応したカーネルについて説明して います。

[付録E このマニュアルの参考情報](#page-540-0)

このマニュアルを読むに当たっての参考情報について説明しています。

[用語解説](#page-544-0)

このマニュアルで使用している用語について説明しています。

## <span id="page-12-0"></span>3. 読書手順

このマニュアルは,利用目的に合わせて直接章を選択して読むことができます。利用目的 別に,次の表に従ってお読みいただくことをお勧めします。

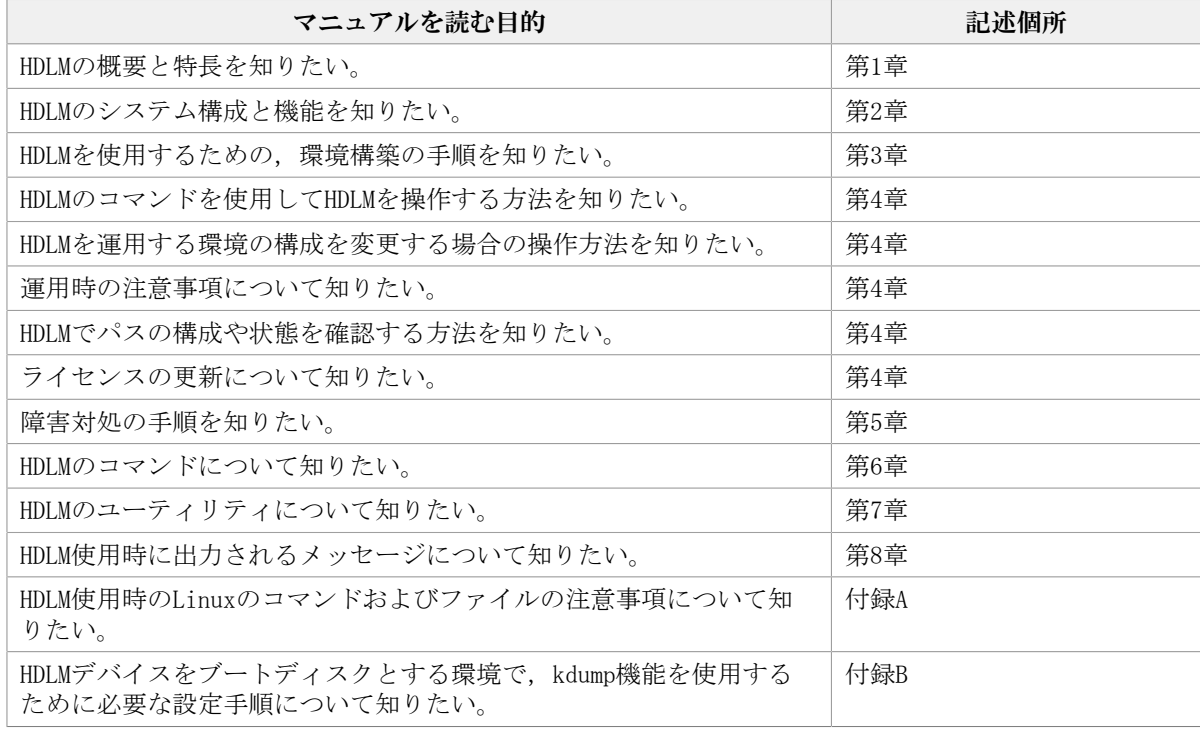

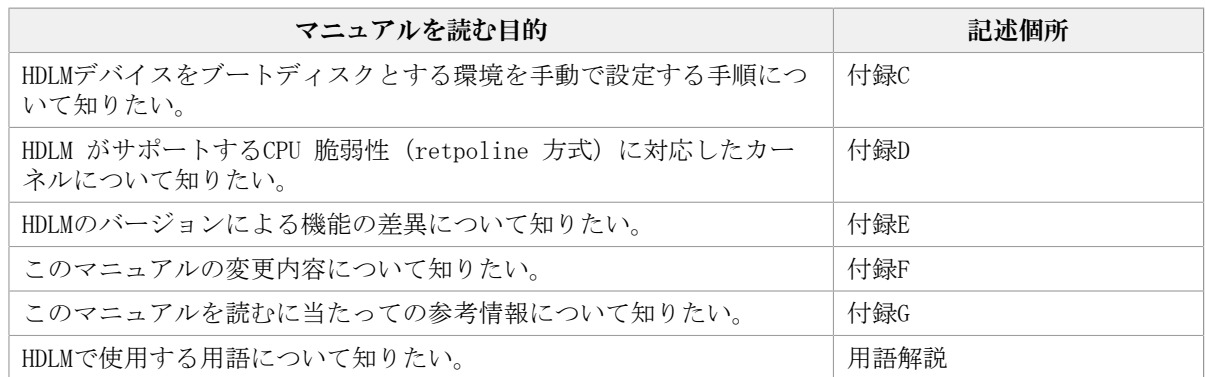

## <span id="page-13-0"></span>4. このマニュアルで使用している記号

このマニュアルでは、次に示す記号を使用しています。

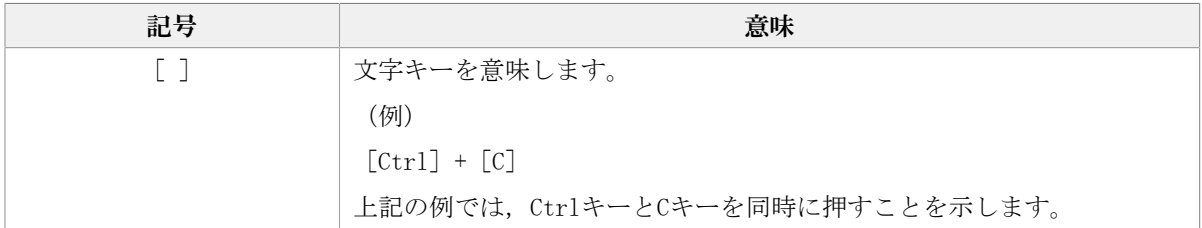

## <span id="page-13-1"></span>5. コマンドまたはユーティリティの文法で使用して いる記号

このマニュアルでは、次に示す記号をコマンドおよびユーティリティの文法説明に使用し ています。

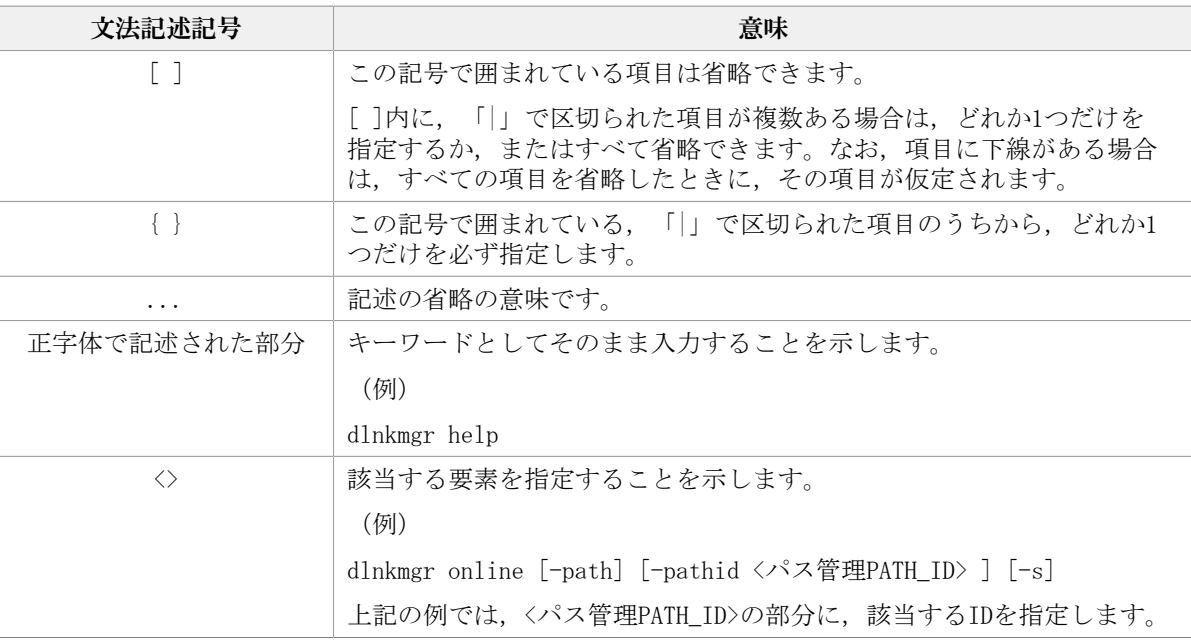

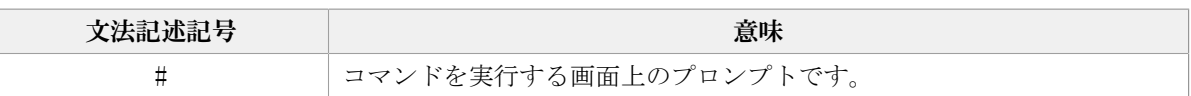

## <span id="page-14-0"></span>6. ファイル名で使用している記号

このマニュアルでは、次に示す記号をファイル名に使用しています。

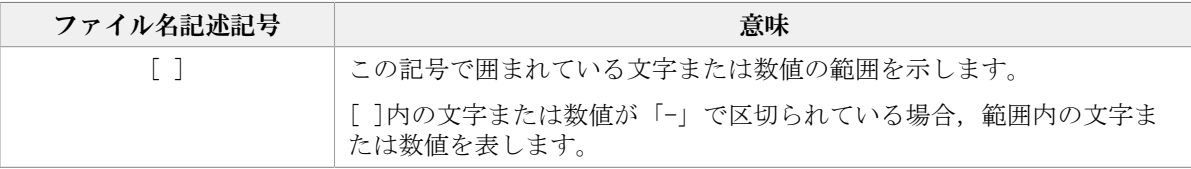

## <span id="page-15-0"></span>第1章 HDLMの概要

HDLMは,ストレージシステムとホストとを結ぶ経路を管理します。HDLMを使用すること で,経路に掛かる負荷を分散したり,障害発生時に経路を切り替えたりして,システムの 信頼性を向上できます。

この章では,HDLMの概要と特長について説明します。

## <span id="page-15-1"></span>1.1. HDLMとは

データウェアハウスの普及やマルチメディアデータの利用拡大によって,ネットワーク上 で大容量のデータを高速に利用する要求が高まっています。このような要求に応えるため に,SANなどのデータ転送専用のネットワークを使用してストレージシステムへアクセスす る運用が始められています。

HDLMはストレージシステムへのアクセス経路を管理するプログラムです。

HDLMは,経路に掛かる負荷を分散してバランスを取ったり,経路の障害時にほかの経路に 切り替えたりする機能を持ちます。HDLMを使用することでシステムの可用性と信頼性を向 上させることができます。

ホストとストレージシステムとの接続形態を次の図に示します。HDLMがインストールされ ているサーバを,ホストと呼びます。

#### 図1.1 ホストとストレージシステムとの接続形態

HDLMがサポートするストレージシステムについては,「 [3.1.2. HDLMがサポートするスト](#page-46-0) [レージシステム](#page-46-0) 」を参照してください。

## <span id="page-15-2"></span>1.2. HDLMの特長

HDLMには次の特長があります。

経路に掛かる負荷を分散できます (ロードバランス)

ホストとストレージシステムを複数の経路で接続している場合,負荷をそれぞれの経路 へ分散します。こうすることで,1つの経路に負荷が偏って処理速度が遅くなることを 防げます。

ロードバランスについては,「[2.7. ロードバランスによる負荷分散](#page-22-0)」を参照してくだ さい。

障害発生時にも処理を継続できます(フェイルオーバ)

ホストとストレージシステムを複数の経路で接続している場合,使用中の経路に障害が 発生したときに,自動的に経路が切り替えられます。こうすることで,経路に障害が発 生しても処理を継続できます。

フェイルオーバについては,「[2.8. パス切り替えによるフェイルオーバとフェイル](#page-25-0) [バック」](#page-25-0)を参照してください。

障害から回復した経路を稼働状態にできます(フェイルバック)

経路が障害から回復したときに,経路の状態を稼働状態にできます。こうすることで, 稼働状態の経路をできるだけ多く確保します。

経路のフェイルバックは,手動または自動で実行できます。自動フェイルバックは, ユーザによって物理的な経路の障害を復旧したあと,HDLMが経路を自動的に稼働状態に します。

フェイルバックについては,「[2.8. パス切り替えによるフェイルオーバとフェイル](#page-25-0) [バック」](#page-25-0)を参照してください。

一定の時間間隔で経路の状態を自動で確認できます(パスヘルスチェック)

ユーザが指定した時間間隔で経路の状態を確認し,障害を検出します。これによって, ユーザは経路の障害を把握し,必要な対処を取ることができます。

パスヘルスチェックについては,「[2.10. パスヘルスチェックによる障害検出」](#page-33-0)を参照 してください。

## <span id="page-17-0"></span>第2章 HDLMの機能

この章では、HDLMの機能について説明します。はじめにHDLMの管理対象,システム構成, および基本的な用語について説明します。そのあとで経路への負荷分散や経路切り替えな どの機能について説明します。

## <span id="page-17-1"></span>2.1. HDLMで管理するデバイス

HDLMが管理できるデバイスと,管理できないデバイスを次に示します。HDLMが管理するデ バイスをHDLM管理対象デバイスと呼びます。

HDLMが管理できるデバイス

「[1.1. HDLMとは](#page-15-1)」で示したストレージシステムの次のデバイスを管理します。

- SCSIデバイス
- ブートディスク

HDLMが管理できないデバイス

- 「[1.1. HDLMとは](#page-15-1)」で示したストレージシステム以外のSCSIデバイス
- ディスク以外のデバイス(例:テープデバイス)
- 「[1.1. HDLMとは](#page-15-1)」で示したストレージシステムのコマンドデバイス(例:RAID Managerのコマンドデバイス)

## <span id="page-17-2"></span>2.2. システム構成

HDLMは、SCSIドライバを使用して、ホストとストレージシステムを結ぶ経路を制御し ます。ホストとストレージシステムは,FC-SANまたはIP-SANを使用して接続します。な お,FC-SANとIP-SANを組み合わせて同一環境に接続できません。

## <span id="page-17-3"></span>2.2.1. FC-SANを使用するシステム構成

FC-SANでは,ホストとストレージシステムは,ファイバケーブルで接続します。ホスト側 のケーブルの接続口はホストバスアダプタ(HBA),ストレージシステム側のケーブルの接 続口はチャネルアダプタ(CHA)のポート(P)です。

ストレージシステムには、ホストからの入出力対象になる論理ユニット(LU)がありま す。LUは複数に分割して使用できます。分割してできるそれぞれの領域をDevと呼びま す。Devは,パーティションに相当します。ホストとLUを結ぶ経路を物理パスと呼び,ホス トとDevを結ぶ経路をパスと呼びます。LUを複数のDevに分割している場合,1つのLUに設定 されるパスの本数は,物理パスの本数にLU内のDevの数を掛けた数になります。

HDLMは,物理パスにIDを割り当てて,物理パス単位でパスを管理します。HDLMを操作す る場合に,物理パスとパスの違いを意識する必要はないため,以降,物理パスとパスを 区別しないでパスと呼ぶこともあります。HDLMが物理パスごとに割り当てるIDをパス管理 PATH\_IDと呼びます。また、パスを管理対象物と呼ぶこともあります。

FC-SANを使用するHDLMのシステム構成を次の図に示します。

#### 図2.1 FC-SANを使用するHDLMのシステム構成

FC-SANを使用するHDLMのシステム構成要素を次の表に示します。

| 構成要素       | 説明                                                        |
|------------|-----------------------------------------------------------|
| <b>HBA</b> | ホストバスアダプタです。ホスト側のケーブルの接続口です。                              |
| FC-SAN     | ホストとストレージシステムがデータ転送に使用する.専用のネッ<br>トワークです。                 |
| <b>CHA</b> | チャネルアダプタです。                                               |
| P          | CHAのポートです。ストレージシステム側のケーブルの接続口で<br>寸。                      |
| LU         | 論理ユニット(ストレージシステム側で定義した.論理的なボ<br>リューム)です。ホストからの入出力対象となります。 |
| Dev        | LUを分割した場合にできる領域(パーティション)です。                               |
| 物理パス       | ホストとLUを結ぶ経路です。                                            |
| パス         | ホストとLU内のDevを結ぶ経路です。                                       |

表2.1 FC-SANを使用するHDLMのシステム構成要素

## <span id="page-18-0"></span>2.2.2. IP-SANを使用するシステム構成

IP-SANでは,ホストとストレージシステムは,LANケーブルで接続します。ホスト側のケー ブルの接続口はネットワークインタフェースカード(NIC)です。NICを使用する場合は, ホストにiSCSIソフトウェアがインストールされている必要があります。ストレージシステ ム側のケーブルの接続口は、iSCSI接続に使用するチャネルアダプタ (CHA) のポート (P) です。

ストレージシステムには、ホストからの入出力対象になる論理ユニット (LU) がありま す。LUは複数に分割して使用できます。分割してできるそれぞれの領域をDevと呼びま す。Devは,パーティションに相当します。ホストとLUを結ぶ経路を物理パスと呼び,ホス トとDevを結ぶ経路をパスと呼びます。LUを複数のDevに分割している場合,1つのLUに設定 されるパスの本数は,物理パスの本数にLU内のDevの数を掛けた数になります。

HDLMは,物理パスにIDを割り当てて,物理パス単位でパスを管理します。HDLMを操作す る場合に,物理パスとパスの違いを意識する必要はないため,以降,物理パスとパスを 区別しないでパスと呼ぶこともあります。HDLMが物理パスごとに割り当てるIDをパス管理 PATH\_IDと呼びます。また、パスを管理対象物と呼ぶこともあります。

IP-SANを使用するHDLMのシステム構成を次の図に示します。

#### 図2.2 IP-SANを使用するHDLMのシステム構成

IP-SANを使用するHDLMのシステム構成要素を次の表に示します。

| 構成要素        | 説明                                                                                     |
|-------------|----------------------------------------------------------------------------------------|
| iSCSIソフトウェア | iSCSIのイニシエーター機能を持つドライバソフトウェアです。                                                        |
| . NTC       | ネットワークインタフェースカードです。ホスト側のケーブルの接<br>続口です。HDLMコマンドではHBAと表示します。このマニュアルで<br>はHBAと呼ぶことがあります。 |

表2.2 IP-SANを使用するHDLMのシステム構成要素

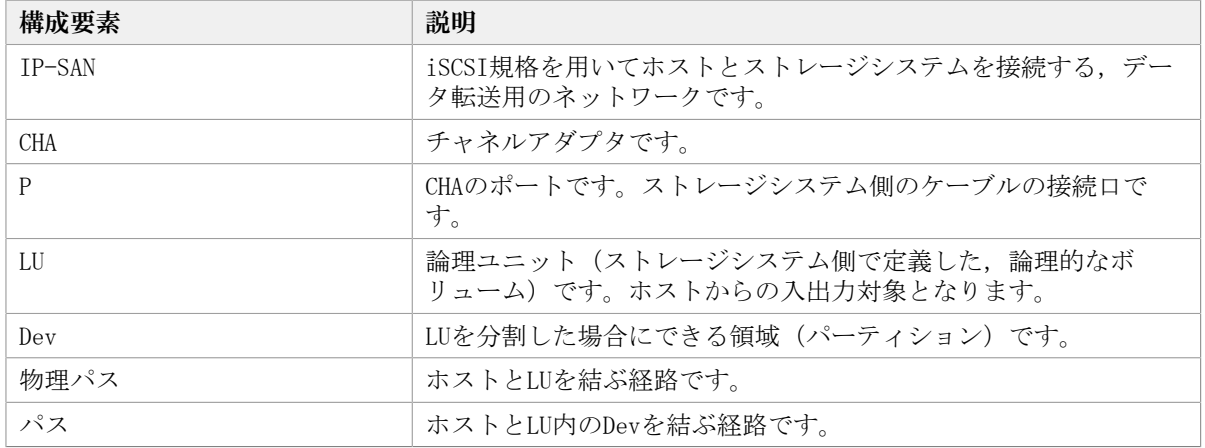

### HDLMがサポートするIP-SAN環境

HDLMは、次に示す環境でIP-SANを使用するシステム構成をサポートします。

- 適用OS
	- Red Hat Enterprise Linux 6
	- Red Hat Enterprise Linux 7
	- Red Hat Enterprise Linux 8
- iSCSIソフトウェア

OSに同梱されている、次のiSCSIイニシエーターをサポートします。

• Red Hat Enterprise Linux 6, Red Hat Enterprise Linux 7, Red Hat Enterprise Linux 8の場合

iscsi-initiator-utils

▪ ストレージシステム

IP-SANを適用できるストレージシステムは,iStorage Vシリーズです。

### IP-SAN環境で使用する場合の制限事項

IP-SAN環境でHDLMを使用する場合,次に示す制限事項があります。

· kdump機能は使用できません。

## <span id="page-19-0"></span>2.3. LU構成

HDLMをインストールすると,ホスト側でのLU構成の認識が,次のように変わります。 HDLMをインストールする前

ホスト側では,パスごとにSCSIデバイスが接続されていると認識します。

つまり、ストレージシステム側の1つのLUが、パスと同じ数だけ存在するように見えま す。

HDLMをインストールしたあと

ストレージシステム側のLUと1対1で対応するHDLMデバイスが、SCSIデバイスの上位に作 成されます。※

このため、パスの数に関係なく、ストレージシステム側の1つのLUが、ホスト側でも1つ に見えます。

注※

HDLMデバイスの論理デバイスファイルは、LU全体を指すもの以外に、パーティショ ン単位でも作成されます。

HDLMをインストールしたあとにホストが認識するLUをホストLU(HLU)と呼びます。スト レージシステム側のLU内のDev(パーティション)に対応する,ホストLU内の領域をホスト デバイス(HDev)と呼びます。

HDLMを使用したシステムでは,SCSIデバイスの論理デバイスファイルではなく,HDLMデバ イスの論理デバイスファイルを使用して,目的のLUにアクセスします。

HDLMをインストールしたあとに,ホスト側で認識されるLUの構成を次の図に示します。

#### 図2.3 HDLMをインストールしたあとにホスト側で認識されるLUの構成

ホスト側で認識される要素を次の表に示します。

表2.3 ホスト側で認識される要素

| 構成要素 | 説明                                                                                                    |
|------|----------------------------------------------------------------------------------------------------|
| HLU  | HDLMドライバを通してホストが認識するLUです。ホストLUと呼びま<br>す。パスの数に関係なく、ストレージシステム側の1つのLUに対し<br>て1つのホストLUが認識されます。                         |
| HDev | HDLMドライバを通してホストが認識する、LU内のDev(パーティ<br>ション)です。ホストデバイスと呼びます。パスの数に関係なく,<br>ストレージシステム側の1つのDevに対して1つのホストデバイスが<br>認識されます。 |

## <span id="page-20-0"></span>2.4. プログラム構成

HDLMは幾つかのプログラムを組み合わせて動作します。HDLMの操作には各プログラムが関 わってくるため,それぞれの名称,位置づけ,役割を把握しておいてください。 HDLMのプログラム構成を次の図に示します。

#### 図2.4 HDLMのプログラム構成

各プログラムの役割を次の表に示します。

表2.4 HDLMの各プログラムの役割

| プログラム名   | 役割                  |
|----------|---------------------|
| HDLMコマンド | コマンドを使った次の機能を提供します。 |
|          | • パスの管理             |
|          | 障害情報の表示             |
|          | HDLMの動作環境の設定        |

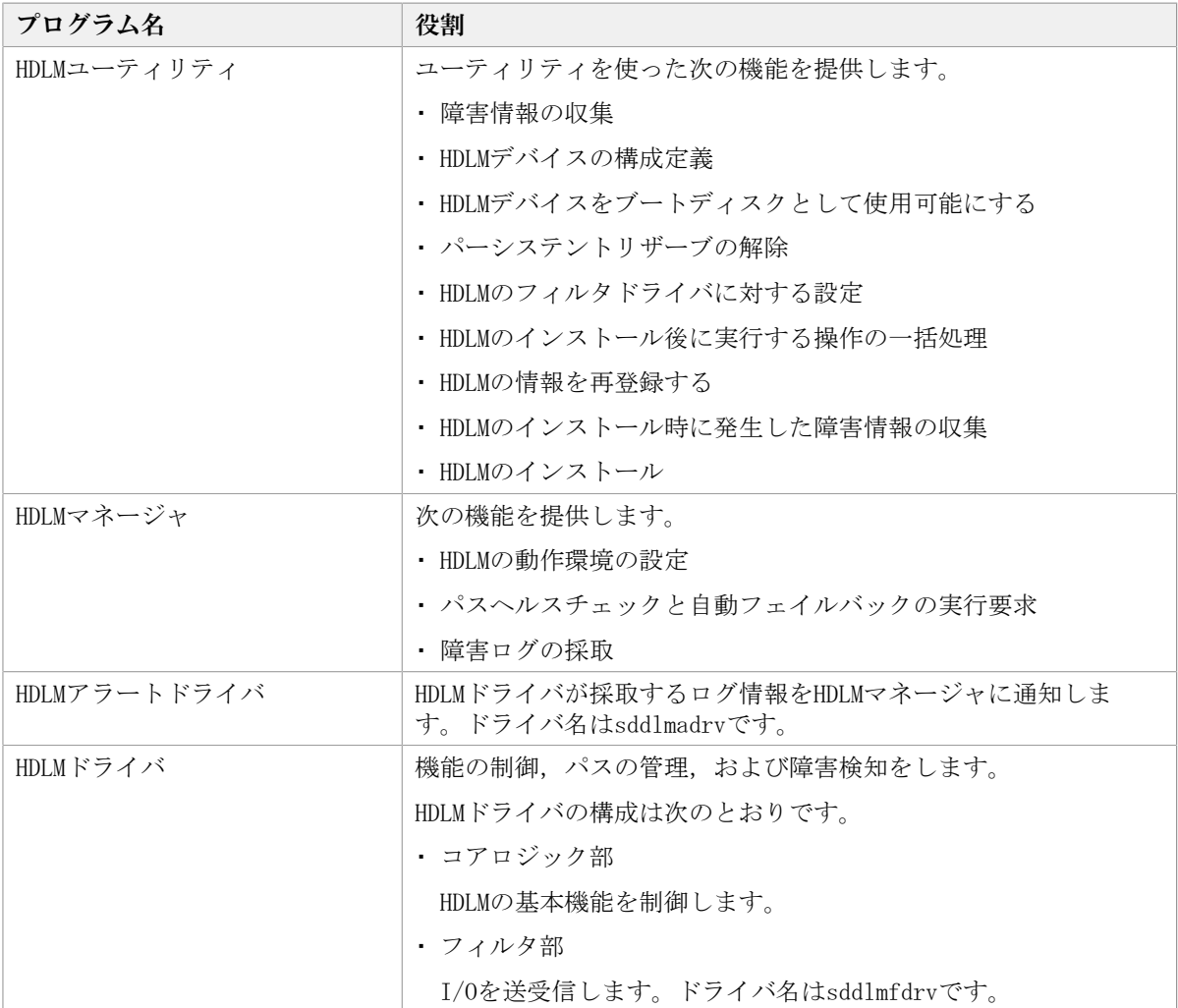

## <span id="page-21-0"></span>2.5. HDLMドライバとHDLMデバイスの位置づけ

HDLMドライバはSCSIドライバの上位に位置します。ホストの各アプリケーションは, HDLM の生成するHDLMデバイス(論理デバイスファイル)を使用して,ストレージシステム内の LUにアクセスします。HDLMドライバとHDLMデバイスの位置づけを次の図に示します。

#### 図2.5 HDLMドライバとHDLMデバイスの位置づけ

## <span id="page-21-1"></span>2.6. HDLMデバイスの論理デバイスファイル

HDLMデバイスの論理デバイスファイル名には、SCSIデバイスの論理デバイスファイル名と は別のファイル名が付けられます。HDLMデバイスの論理デバイスファイルをボリューム 管理ソフトウェアなどのアプリケーションに設定すると,それらのアプリケーションから HDLMで管理するLUにアクセスできるようになります。

アプリケーションがLUにアクセスするときに使用する論理デバイスファイル名の例 を, HDLMをインストールス、おいしたかとい分けて, 次に示します。

#### 表2.5 アプリケーションからLUにアクセスするときに使用するデバイスの論理デバイスファイル名の例

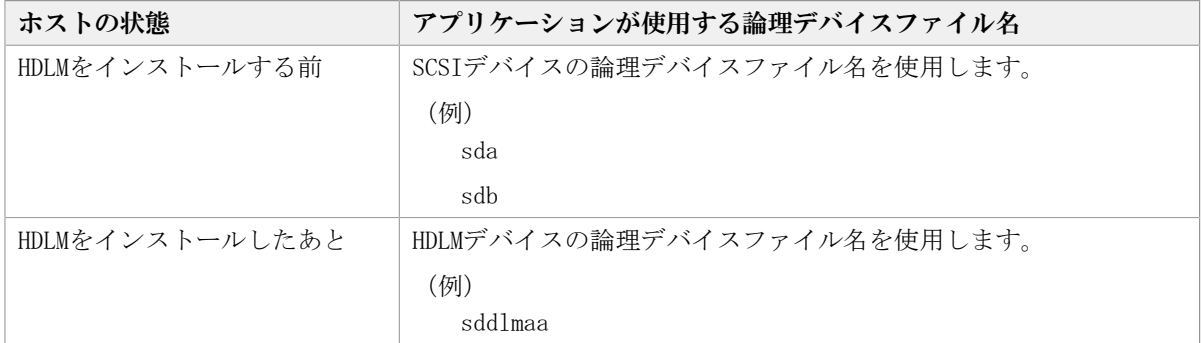

HDLMデバイスの論理デバイスファイル名は、次の形式で表されます。

 $\frac{1}{\text{dev}}$  sddlm $\frac{1}{\text{var} - \text{loop}}$ ]  $\frac{1}{\text{var} - 15}$ 

論理デバイスファイル名に付けられるアルファベットについて

- LU数が1個目から256個目までは,2文字のアルファベットが付けられます。1文字目お よび2文字目ともに,値の範囲は「a」から「p」までとなります。
- LU数が257個目以降からは,3文字のアルファベットが付けられます。1文字目および 3文字目ともに,値の範囲は「a」から「p」までとなります。2 文字目の値は「a」か ら「o」までとなります。
- 1文字目のアルファベットごとに,メジャー番号が1つ必要になります。

論理デバイスファイル名に付けられるアルファベットについて次の図に示します。

### 図2.6 論理デバイスファイル名に付けられるアルファベットについて

論理デバイスファイル名に付けられる数値について

「<1-15>7は、該当するLUでのパーティション番号を表します。HDLM構成定義ユーティリ ティ(dlmcfgmgr)の実行時に,1~15のすべての論理デバイスファイルを作成します。

例えば、HDLMデバイスの論理デバイスファイル名がsddlmaa1の場合は、sddlmaaのパー ティション1を表します。LU全体を表す場合は、単にsddlmaaとなります。なお, HDLMが 作成するのはブロック型デバイスファイルです。このファイルが使用するブロックデバ イス用のメジャー番号は,動的に選択されます。

## <span id="page-22-0"></span>2.7. ロードバランスによる負荷分散

LUに対して複数のパスが接続されている構成の場合,複数のパスを使用してI/Oを発行する ことで,パスに掛かる負荷を分散します。この機能をロードバランスと呼びます。この機 能によって,1つのパスに負荷が偏ってシステム全体の性能が劣化することを防げます。

ただし,HDLMが管理するI/Oには,パスごとに分配できるI/Oと分配できないI/Oがありま す。したがって,ロードバランス機能を使用してもパスごとにI/Oが均等に割り振られない 場合があります。

ロードバランス機能を使用していないときのI/Oの流れを[「図2.7 ロードバランス機能を使](#page-23-3) [用していない場合のI/Oの流れ](#page-23-3)」に,ロードバランス機能を使用しているときのI/Oの流れ を「[図2.8 ロードバランス機能を使用している場合のI/Oの流れ](#page-23-4)」に示します。どちらの図 も,複数のアプリケーションから同一のLUにI/Oが発行された場合の例です。

#### 図2.7 ロードバランス機能を使用していない場合のI/Oの流れ

<span id="page-23-4"></span><span id="page-23-3"></span>ロードバランス機能を使用していない場合, (A)のパスにI/Oが集中して発行されます。(A) のパスへの負荷がボトルネックとなり,システム全体の性能が劣化する場合があります。

#### 図2.8 ロードバランス機能を使用している場合のI/Oの流れ

ロードバランス機能を使用している場合,I/Oは(A),(B),(C),(D)のパスへ分散して発行 されます。1つのパスに負荷が偏ってシステム全体の性能が劣化することを防げます。

### <span id="page-23-0"></span>2.7.1. ロードバランスが適用されるパス

ロードバランス機能を使用したときに適用されるパスについて、説明します。

### <span id="page-23-1"></span>2.7.1.1. すべてのパスがオーナパスの場合

HDLMがサポートするストレージシステムは,通常すべてのパスがオーナパスになります。 この場合,同じLUにアクセスするすべてのパスの間でロードバランスが行われます。障害 などで,一部のパスが使用できなくなった場合,残りの使用できるパスの間でロードバラ ンスが行われます。

「[図2.8 ロードバランス機能を使用している場合のI/Oの流れ](#page-23-4)」の例で,LUにアクセスする 場合のロードバランスは, (A), (B), (C), (D)のパスの間で行われます。障害などで, ど れかのパスが使用できなくなった場合,残りのパスの間でロードバランスが行われます。

### <span id="page-23-2"></span>2.7.1.2. ノンオーナパスがある場合

オーナパスとノンオーナパスがある場合,使用するパスはオーナパス,ノンオーナパスの 順で選択されます。システム全体の性能劣化を避けるために、オーナパスとノンオーナパ スとの間でのロードバランスは行いません。したがって,障害などで一部のオーナパスが 使用できなくなった場合,残りの使用できるオーナパスの間でロードバランスが行われま す。すべてのオーナパスが使用できなくなった場合,ノンオーナパスの間でロードバラン スが行われます。

<span id="page-23-5"></span>「[図2.9 オーナパスとノンオーナパスがある場合のロードバランス」](#page-23-5)の例で,(A)と(B)の パスがオーナパス,(C)と(D)のパスがノンオーナパスとします。このとき,LUにアクセス する場合のロードバランスは, (A)と(B)のパスの間 (オーナパス同士) で行われます。障 害などで, (A)のパスが使用できなくなった場合, (B)のパスだけでLUにアクセスします。 (A)と(B)のパスが使用できなくなった場合, (C)と(D)のパスの間(ノンオーナパス同士) で行われます。

#### 図2.9 オーナパスとノンオーナパスがある場合のロードバランス

ノンオーナパスがある場合について説明します。

▪ Active Mirrorを使用している場合で,non-preferred path optionを設定しているとき

Active Mirrorを使用している場合,ストレージシステムのデフォルトの設定では,すべ てのパスがオーナパスになり,Active Mirrorペアを構成する正副ボリュームにアクセス するすべてのパスの間でロードバランスが行われます。

しかし,正サイトと副サイトの距離が長距離の場合,ホストと異なるサイトにI/Oを発行 したときにI/O性能が低下することがあります。その場合は,ホストと異なるサイトの ストレージシステムでnon-preferred path optionを設定してください。non-preferred path optionを設定したパスはノンオーナパスとなり、すべてのオーナパスが使用できな くなるまで使用されません。

HDLMデバイス構成済み状態でストレージシステムでnon-preferred path optionを設定し た場合は、HDLMコマンドのrefreshオペレーションを実行するか、またはホストを再起動 してください。

## <span id="page-24-0"></span>2.7.2. ロードバランスのアルゴリズム

ロードバランスのアルゴリズムには、次の6つがあります。

- ラウンドロビン
- 拡張ラウンドロビン
- 最少I/O数
- 拡張最少I/O数
- **最少ブロック数**
- 拡張最少ブロック数

上記のアルゴリズムは,処理方式によって2つに分類されます。それぞれのアルゴリズムに ついて説明します。

ラウンドロビン, 最少I/O数, 最少ブロック数

これらのアルゴリズムは,一定回数のI/Oで,使用するパスが選択されます。使用する パスはそれぞれ次のように決定されます。

▪ ラウンドロビン:

接続しているすべてのパスが順番に選択されます。

▪ 最少I/O数:

接続しているすべてのパスのうち、処理中となっているI/O数が最も少ないパスが選 択されます。

▪ 最少ブロック数:

接続しているすべてのパスのうち,処理中となっているI/Oのブロック数が最も少な いパスが選択されます。

拡張ラウンドロビン,拡張最少I/O数,拡張最少ブロック数

これらのアルゴリズムは,発行するI/Oが1つ前に発行したI/Oと連続性があるかどうか (シーケンシャルなI/Oかどうか)を判別して,割り振るパスが決定されます。

1つ前に発行したI/Oと連続性がある場合,1つ前のI/Oを割り振ったパスが使用されま す。ただし,発行したI/O数が一定数に達したときは,次のパスに切り替わります。

1つ前に発行したI/Oと連続性がない場合,I/Oごとに使用するパスが選択されます。

▪ 拡張ラウンドロビン:

接続しているすべてのパスが順番に選択されます。

▪ 拡張最少I/O数:

接続しているすべてのパスのうち,処理中となっているI/O数が最も少ないパスが選 択されます。

▪ 拡張最少ブロック数:

接続しているすべてのパスのうち、処理中となっているI/0のブロック数が最も少な いパスが選択されます。

ロードバランスのアルゴリズムの特長を次の表に示します。

アルゴリズムの種別 アルゴリズムの特長 ▪ ラウンドロビン※ ▪ 最少I/O数 ▪ 最少ブロック数 連続性がないI/Oを多く発行する(シーケンシャルなI/Oが少ない)場合に 有効です。 • 拡張ラウンドロビン ▪ 拡張最少I/O数 ▪ 拡張最少ブロック数 1つ前のI/Oと連続性があるI/OでそのI/OがRead要求の場合,ストレージシ ステムのキャッシュ機能によって読み込み速度の向上が期待できます。連 続性があるI/Oを多く発行する(シーケンシャルなI/Oが多い)場合に有効 です。

表2.6 ロードバランスのアルゴリズムの特長

注※

HDLMの管理するI/Oには,パスごとに分配ができるものとできないものがあります。し たがって、ラウンドロビンを設定しても、パスごとにI/0が均等に割り振られない場合 がありますのでご注意ください。

HDLMを新規にインストールしたときには、拡張最少I/O数がデフォルト値として設定されま す。アップグレードインストールしたときには従来の設定が引き継がれます。

使用しているシステム環境で,データアクセスの傾向に適したロードバランスのアルゴリ ズムを選択してください。データアクセスの傾向に特徴が見られない場合は,拡張最少I/O 数の適用を推奨します。

ロードバランス機能は,HDLMコマンドのsetオペレーションで指定します。setオペレー ションについては,「[6.6. set 動作環境を設定する](#page-238-0)」を参照してください。

## <span id="page-25-0"></span>2.8. パス切り替えによるフェイルオーバとフェイル バック

LUに対して複数のパスが接続されている構成の場合,使用中のパスに障害が発生したとき に,残りの正常なパスに切り替えてシステムの運用を継続できます。この機能をフェイル オーバと呼びます。

また,障害が発生したパスが障害から回復した場合,使用するパスを,障害から回復した パスに切り替えられます。この機能をフェイルバックと呼びます。

次の2種類の方法でフェイルオーバ、およびフェイルバックができます。

- 自動パス切り替え
- 手動パス切り替え

フェイルオーバ,およびフェイルバックは,パスの状態を変更してパスを切り替える機能 です。パスの状態は、稼働状態と閉塞状態の2つに大別できます。稼働状態とは、パスに対 してI/Oを正常に発行できる状態です。閉塞状態とは、次に示す理由で、パスに対してI/O を発行できない状態です。

- パスに障害が発生している
- · ユーザがHDLMコマンドのofflineオペレーションを実行した

offlineオペレーションについては,[「6.4. offline パスを閉塞状態にする」](#page-231-0)を参照し てください。

パスの状態と状態遷移については,「[2.8.3. パスの状態遷移](#page-28-0)」を参照してください。

### <span id="page-26-0"></span>2.8.1. 自動パス切り替え

自動的にパスを切り替える機能である,自動フェイルオーバと自動フェイルバックについ て説明します。

### <span id="page-26-1"></span>2.8.1.1. 自動フェイルオーバ

使用中のパスで障害を検知した場合,そのパスを閉塞状態にして,ほかの稼働状態のパス を使用してシステムの運用を続けることができます。これを,自動フェイルオーバと呼び ます。自動フェイルオーバの対象となる障害は,パスに発生した次のレベルの障害です。

致命的で,システム停止の危険がある障害

Error

危険度は高いが,フェイルオーバなどで回避できる障害

障害レベルについては,「[2.11.2. 障害情報のフィルタリング」](#page-35-0)を参照してください。

切り替え先のパスは,同じLUにアクセスするオーナパス,ノンオーナパスの順で選択され ます。

HDLMがサポートするストレージシステムは,通常すべてのパスがオーナパスになるため, 同じLUにアクセスするすべてのパスが同時に切り替え先の候補になります。例えば,「[図](#page-27-2) [2.10 パスの切り替え](#page-27-2)」で(A)のパスだけでLUにアクセスしている場合, 使用中のパスが閉 塞状態になったあとは,(B),(C),(D)のパスのどれかが切り替え先になります。

ノンオーナパスがある場合,切り替え先のパスは同じLUにアクセスするオーナパス,ノン オーナパスの順で選択されます。例えば,「[図2.10 パスの切り替え](#page-27-2)」でLUのオーナコント ローラがCHA0であるとします。(A)のパスだけでLUにアクセスしている場合,使用中のパス が閉塞状熊になったあとは, (B)のパスが第1候補, (C)または(D)のパスが第2候補の切り替 え先になります。

Critical

注

ノンオーナパスがあるのは、次の場合です。

・Active Mirrorを使用している場合で, non-preferred path optionを設定していると き

#### 図2.10 パスの切り替え

### <span id="page-27-2"></span><span id="page-27-0"></span>2.8.1.2. 自動フェイルバック

使用中のパスが障害で閉塞状態になった場合,障害回復後に自動的に稼働状態にできま す。これを,自動フェイルバックと呼びます。この機能を使用した場合,HDLMは定期的に 障害回復を監視します。

ノンオーナパスがある場合,使用するパスは,稼働状態のオーナパス,ノンオーナパスの 順で選択されます。すべてのオーナパスが閉塞状態でノンオーナパスを使用しているとき に,オーナパスの障害が回復して,自動的に稼働状態になると,使用するパスがオーナパ スに切り替わります。

なお,パスに間欠障害※が発生している場合,自動フェイルバックの設定をしていると, 閉塞状態と稼働状態を繰り返すため,I/Oの性能が低下することがあります。その場合は, 間欠障害監視を設定して,間欠障害と見なされたパスを自動フェイルバックの対象外にす ることをお勧めします。

自動フェイルバック機能,および間欠障害監視は,HDLMコマンドのsetオペレーションで指 定します。setオペレーションについては,[「6.6. set 動作環境を設定する」](#page-238-0)を参照して ください。

注

ノンオーナパスがあるのは,次の場合です。

・Active Mirrorを使用している場合で, non-preferred path optionを設定していると き

注※

間欠障害とは,ケーブルの接触不良などが原因で,断続的に発生する障害です。

### <span id="page-27-1"></span>2.8.2. 手動パス切り替え

パスを手動で稼働状態または閉塞状態にすることで,パスを切り替えられます。手動で一 時的にパスを切り替えることで,システムのメンテナンスなどができます。

次に示す方法で,パスを手動で稼働状態または閉塞状態にできます。

▪ HDLMコマンドのonlineまたはofflineオペレーションを実行する

onlineについては「[6.5. online パスを稼働状態にする」](#page-235-0)を, offlineについては[「6.4.](#page-231-0) [offline パスを閉塞状態にする」](#page-231-0)を参照してください。

ただし,あるLUに対する最後の稼働状態のパスは,手動で閉塞状態に切り替えられませ ん。また,障害が復旧していないパスについては,稼働状態に切り替えられません。

切り替え先のパスについては,自動パス切り替えの場合と同じです。

通常,同じLUにアクセスするすべてのパスが同時に切り替え先の候補になります。ただ し,ノンオーナパスがある場合は,オーナパスが第1候補,ノンオーナパスが第2候補の切 り替え先になります。

閉塞状態にしたパスは,onlineオペレーションを実行することで稼働状態にできま す。onlineオペレーションについては,「[6.5. online パスを稼働状態にする」](#page-235-0)を参照し てください。使用しているパスにノンオーナパスがある場合は、使用するパスは、稼働状 態のオーナパス,ノンオーナパスの順で選択されます。

注

ノンオーナパスがあるのは、次の場合です。

▪ Active Mirrorを使用している場合で,non-preferred path optionを設定していると き

### <span id="page-28-0"></span>2.8.3. パスの状態遷移

「[2.8. パス切り替えによるフェイルオーバとフェイルバック](#page-25-0)」で説明した稼働状態と閉塞 状態は、さらにそれぞれ2つの状態に分けられます。4つの状態を、稼働状態に含まれるも のと閉塞状態に含まれるものとに分けて説明します。

### <span id="page-28-1"></span>2.8.3.1. 稼働状態

稼働状態に含まれるものを次に示します。

▪ Online状態

正常にI/Oを発行できます。

▪ Online(E)状態

パスに障害が発生しています。また,同じLUにアクセスするほかのパスのうち に,Online状態のパスがありません。

1つのLUにアクセスするパスのうちにOnline状態のパスがなくなった場合,パスの1つは Online(E)状態になります。1つのLUにアクセスするパスがすべて閉塞状態になること はありません。これは,LUにアクセスできなくなることを防ぐためです。Online(E)の 「E」は,エラー属性を示します。エラー属性とは,パスに障害が発生していることを示 すものです。

### <span id="page-28-2"></span>2.8.3.2. 閉塞状態

閉塞状態に含まれるものを次に示します。

▪ Offline(C)状態

offline オペレーションの実行によって、パスが閉塞状態になっています。offlineオペ レーションについては,「[6.4. offline パスを閉塞状態にする](#page-231-0)」を参照してください。 Offline(C)の「C」は、コマンド属性を示します。コマンド属性とは、コマンドの操作に よって,パスが閉塞状態になっていることを示すものです。

▪ Offline(E)状態

障害が発生したため、パスが閉塞状態になっています。

Offline(E)の「E」は、エラー属性を示します。エラー属性とは、パスに障害が発生して いることを示すものです。

### <span id="page-29-0"></span>2.8.3.3. パスの状態遷移

<span id="page-29-1"></span>パスの状態遷移を次の図に示します。

#### 図2.11 パスの状態遷移

(凡例)

オンライン操作:HDLMコマンドのonlineオペレーションの実行

オフライン操作:HDLMコマンドのofflineオペレーションの実行

注※1

次の場合も,LUにI/Oが連続して発行され,I/Oが成功すると,Online(E)からOnlineに 遷移します。

• 自動フェイルバック機能が無効の場合。

▪ 自動フェイルバック機能が有効で,間欠障害と見なされたパスの場合。

注※2

同じLUにアクセスするほかのパスの中に,OnlineまたはOffline(E)のパスがある場合で す。

注※3

パスの状態が遷移する契機は,障害が発生しているパスにI/Oが発行された時です。

注※4

パスの状態が遷移する契機は、障害が発生しているパスにI/Oが発行された時、または パスヘルスチェックによってHDLMがパス障害を検知した時です。パスヘルスチェックに ついては,「[2.10. パスヘルスチェックによる障害検出」](#page-33-0)を参照してください。

各LUに対する最後の稼働状態のパスは,offlineオペレーションでは閉塞状態にできませ ん。これは,LUにアクセスできなくなることを防ぐためです。offlineオペレーションにつ いては,「[6.4. offline パスを閉塞状態にする](#page-231-0)」を参照してください。

1つのLUにアクセスするパスの中に、Onlineのパスがなくなった場合、パスの1つが Online(E)になります。自動フェイルバック機能を使用している場合、パスが障害から回復 すると,Online(E)のパスは自動的にOnlineになります。ただし,間欠障害を監視している 場合,間欠障害と見なされたパスは,自動フェイルバック機能ではOnlineになりません。 この場合,パスを手動でOnlineにしてください。

注意事項

HDLMコマンドを使用してパスのオフライン操作を行った直後にパスに障害が発生する と,一度Offline(C)となった状態がOffline(E)に遷移する場合があります。オフライン 操作を実行した場合は,一定時間(1分程度)待ってから再度HDLMコマンドを使用して パスの状態を確認し,Offline(C)になっていることを確認してください。Offline(E)に なっている場合は,再度オフライン操作を実行してください。

## <span id="page-30-0"></span>2.9. 間欠障害の監視(自動フェイルバック使用時の 機能)

間欠障害とは,ケーブルの接触不良などが原因で断続的に障害が発生する状態です。自動 フェイルバックを使用しているときに間欠障害が発生すると,自動フェイルバックが繰り 返し行われてI/O性能が低下することがあります。このような現象を防ぐため、HDLMでは 間欠障害が発生しているパスを自動フェイルバックの対象から自動的に外すことができま す。これを間欠障害監視といいます。

自動フェイルバックを使用する場合は,間欠障害監視をあわせて使用することをお勧めし ます。

間欠障害監視を使用すると,一定の時間内に一定の回数の障害が発生したパスは,間欠障 害が発生していると見なされます。間欠障害が発生したと見なされたパスは,ユーザがオ ンライン操作を実行するまで障害状態のままで,自動フェイルバックは行われません。こ の状態を自動フェイルバック対象外と呼びます。

### <span id="page-30-1"></span>2.9.1. 間欠障害の確認

パスが間欠障害と見なされているかどうかは,HDLMコマンドのviewオペレーションの実行 結果で確認できます。

viewオペレーションについては,「[6.7. view 情報を表示する」](#page-250-0)を参照してください。

### <span id="page-30-2"></span>2.9.2. 間欠障害監視の設定

間欠障害監視を設定する場合,まず有効にするか無効にするかを設定します。有効にした 場合,間欠障害かどうかを判定するための条件(障害監視時間と障害発生回数)を指定で きます。指定した監視時間内に,指定した回数の障害が発生すると,HDLMはそのパスに間 欠障害が発生していると見なします。例えば,障害監視時間に30,障害発生回数に3を指定 すると,30分以内に3回以上障害が発生したパスが,間欠障害が発生していると見なされま す。

間欠障害監視は,HDLMコマンドのsetオペレーションで設定できます。

間欠障害監視は,自動フェイルバックが有効に設定されている場合にだけ設定できます。 設定できる値は自動フェイルバックの設定値に依存します。設定方法については,「[6.6.](#page-238-0) [set 動作環境を設定する」](#page-238-0)を参照してください。

### <span id="page-30-3"></span>2.9.3. 間欠障害監視の動作

間欠障害の監視は,パスごとに実施されます。間欠障害監視は,自動フェイルバックに よってパスが障害から回復した時点で開始されます。

ここでは,間欠障害監視の動作を,次の場合に分けて説明します。

- 間欠障害が発生していると見なす場合
- 間欠障害が発生していないと見なす場合
- 間欠障害の監視中に間欠障害と見なす条件を変更した場合
- 間欠障害の監視中にすべてのパスで障害が発生した場合

### <span id="page-31-0"></span>2.9.3.1. 間欠障害が発生していると見なす場合

指定した監視時間内に指定した回数の障害がパスに発生した場合,間欠障害が発生してい ると見なし,該当するパスの監視を終了します。そして,そのパスを自動フェイルバック の対象から外します。自動フェイルバックの対象から外されたパスは、ユーザによるオン ライン操作が成功するまで,障害状態のままです。ただし,一定の条件を満たす場合は, 自動的に稼働状態 (Online) になります。条件については、「[図2.11 パスの状態遷移](#page-29-1)」を 参照してください。

パスに間欠障害が発生していると見なす場合の間欠障害監視の動作を次の図に示しま す。30分以内に3回以上障害が発生した場合に間欠障害と見なす設定をしているときの例で す。時間を示す矢印上に,1つのパスに発生するイベントを記載しています。

#### 図2.12 パスに間欠障害が発生していると見なす場合の動作

### <span id="page-31-1"></span>2.9.3.2. 間欠障害が発生していないと見なす場合

指定した監視時間内に指定した回数の障害がパスに発生しない場合,間欠障害は発生し ていないと見なします。その場合、監視時間が終了した段階で該当するパスの監視を終了 し,カウントした障害発生回数を0に初期化します。そのあとでパスに障害が発生し,自動 フェイルバックによってパスが障害から回復した場合,その時点から監視を再開します。

長い間隔を置いて発生する障害を間欠障害と見なすためには,障害監視時間を延ばすか, または障害発生回数を減らしてください。

パスに間欠障害が発生していないと見なす場合の間欠障害監視の動作を次の図に示しま す。30分以内に3回以上障害が発生した場合に間欠障害と見なす設定をしているときの例で す。時間を示す矢印上に,1つのパスに発生するイベントを記載しています。

### 図2.13 パスに間欠障害が発生していないと見なす場合の動作

<span id="page-31-3"></span>障害発生回数は、障害が発生するとカウントされます。通常は「[図2.13 パスに間欠障害が](#page-31-3) [発生していないと見なす場合の動作」](#page-31-3)に示すように,間欠障害監視中に自動フェイルバッ クによって稼働状態に回復してから,障害が発生するごとに障害発生回数がカウントされ ます。

### <span id="page-31-2"></span>2.9.3.3. 間欠障害の監視中に間欠障害と見なす条件を変更した場合

間欠障害の監視中に,間欠障害と見なす条件(障害監視時間または障害発生回数)を変更 した場合,それまでにカウントされた障害発生回数,および監視を開始してから経過した 時間が0に初期化されます。監視は終了されないで,変更した時点から,変更後の条件での 監視が開始されます。

監視時間外に条件を変更した場合,次に自動フェイルバックによってパスが障害から回復 した時点で,変更後の条件で監視が開始されます。

間欠障害の監視中に,間欠障害と見なす条件を変更した場合の間欠障害監視の動作を次の 図に示します。間欠障害と見なす障害の発生条件を,「30分以内に3回以上」から,「40分 以内に3回以上」に変更した場合の例です。時間を示す矢印上に,1つのパスに発生するイ ベントを記載しています。

#### 図2.14 間欠障害の監視中に間欠障害と見なす条件を変更した場合の動作

### <span id="page-32-0"></span>2.9.3.4. 間欠障害の監視中にすべてのパスで障害が発生した場合

断線などの障害によってすべてのパスがOffline(E), Online(E)またはOffline(C)となって いるLUに対してI/Oを継続して行った場合,自動フェイルバックでパスが回復していなく ても,間欠障害監視での障害発生回数(dlnkmgr view -path -iemコマンド実行結果のIEP 欄の値)が加算されることがあります。また,これによって間欠障害が発生していなくて も、間欠障害とみなし自動フェイルバック対象外となる場合があります。障害回復後、該 当するパスが自動フェイルバック対象外となっており,オンライン状態とする場合には手 動でオンライン操作を実施してください。

### <span id="page-32-1"></span>2.9.4. ユーザの操作による間欠障害情報の変化

間欠障害の監視中にカウントされている障害発生回数,監視を開始してから経過した時 間、および間欠障害と見なされている(自動フェイルバック対象外)かどうかの情報は, ユーザが間欠障害の設定値を変更したり、パスの状態を変更したりすると、初期化される ことがあります。ユーザがこれらの操作をしたときに,障害発生回数,監視を開始してか らの経過時間,および自動フェイルバック対象外の情報が初期化されるかどうかを,「[表](#page-32-2) [2.7 ユーザの操作による,間欠障害情報の変化」](#page-32-2)に示します。

パスが間欠障害監視中かどうかは,HDLMコマンドのview -pathオペレーションで-iemパラ メータを指定することによって表示されるIEP項目で判断できます。この項目に0以上の数 値が表示された場合,間欠障害監視中です。

<span id="page-32-2"></span>

| ユーザの操作             |                                                | 障害発生回数およ<br>び監視開始後の経<br>過時間 | 自動フェイルバッ<br>ク対象外の情報              |
|--------------------|------------------------------------------------|-----------------------------|----------------------------------|
| 間欠障害監視の設定変<br>更    | 「off」に設定                                       | 初期化                         | 初期化 <sup>※1</sup>                |
|                    | 間欠障害監視中に、間欠障害と<br>見なす条件を変更                     | 初期化 <sup>※2</sup>           | 引き継ぎ                             |
|                    | 間欠障害監視中に, setオペレー<br>ションで再度「on」に設定(条<br>件変更なし) |                             |                                  |
|                    | 間欠障害監視時間外に,間欠障<br>害と見なす条件を変更                   | ー(カウントされ<br>ていない)           |                                  |
| 自動フェイルバックの<br>設定変更 | 「off」に設定                                       | 初期化                         | 初期化                              |
| パスの状態変更            | パスをOffline(C)に設定                               | 初期化                         | 初期化                              |
|                    | 間欠障害監視時間外に、パスを<br>Onlineに設定                    | ー(カウントされ<br>ていない)           |                                  |
|                    | 間欠障害監視中に、パスを<br>Onlineに設定                      | 引き継ぎ                        | -(自動フェイル<br>バック対象外のパ<br>スは監視対象外) |
| HDLMマネージャ再起動       |                                                | 初期化**3                      | 引き継ぎ                             |
| ホスト再起動             |                                                | 初期化                         | 初期化                              |

表2.7 ユーザの操作による,間欠障害情報の変化

(凡例)

-:該当なし

注※1

間欠障害監視を無効にすると,自動フェイルバック対象外の情報は初期化されます。間 欠障害監視を無効にする場合に,自動フェイルバック対象外のパスを自動フェイルバッ ク対象外のままとしたいときは、パスを閉塞状熊 (Offline(C)) にしてください。

注※2

障害発生回数,および監視を開始してから経過した時間が「0」に初期化され,変更後 の監視条件に従い、設定を変更した時点から改めて監視が開始されます。

注※3

障害発生回数,および監視を開始してから経過した時間が「0」に初期化され,HDLMマ ネージャが起動した時点から改めて監視が開始されます。

## <span id="page-33-0"></span>2.10. パスヘルスチェックによる障害検出

HDLMは、I/Oが行われていないパスに対して、パスの状態を一定間隔で確認して、障害を検 出できます。この機能をパスヘルスチェックと呼びます。

通常,パスの状態はI/Oが発行されたときにチェックされるため,I/Oが発行されなければ 障害を検出できません。しかし、パスヘルスチェック機能を使用すると, I/0の発行の有 無に関係なく、稼働状態(Online)のパスが一定間隔でチェックされます。障害発生時 はパスの状態がOffline(E),またはOnline(E)に変更されるため,ユーザはHDLMコマンド のviewオペレーションでパスの障害を確認できます。

例えば,クラスタ構成の待機系ホストのパスや,ノンオーナパス※には,通常I/Oが発行さ れません。最新のパス状態を基にして,パスの切り替え先を選択できるよう,待機系ホス トやノンオーナパスに接続しているホストでは,パスヘルスチェック機能を使用して障害 を検出することをお勧めします。

パスヘルスチェック機能は,HDLMコマンドのsetオペレーションで設定できます。setオペ レーションについては「[6.6. set 動作環境を設定する](#page-238-0)」を参照してください。

注※

- ノンオーナパスがあるのは、次の場合です。
- ・Active Mirrorを使用している場合で, non-preferred path optionを設定していると き

## <span id="page-33-1"></span>2.11. 障害管理

HDLMでは,障害に対処するための情報をログファイルに採取します。障害情報は障害のレ ベルごとにフィルタリングして採取できます。HDLMが稼働するホストで障害情報を採取す るときのデータの流れを次の図に示します。

#### 図2.15 障害情報を採取するときのデータの流れ

SCSIドライバなどのHDLMの下位層でも、ログが採取される場合があります。それらのログ については,Linuxのマニュアルを参照してください。

### <span id="page-34-0"></span>2.11.1. 採取するログの種類

HDLMが検知した障害情報やトレース情報は,プロセス別トレース情報ファイル,トレース ファイル,障害ログ,HDLM構成定義ユーティリティ(dlmcfgmgr)のログおよびsyslogに採 取されます。これらの障害情報から,障害状況の把握や原因の解析ができます。

それぞれのログで採取できる障害情報について次の表に示します。

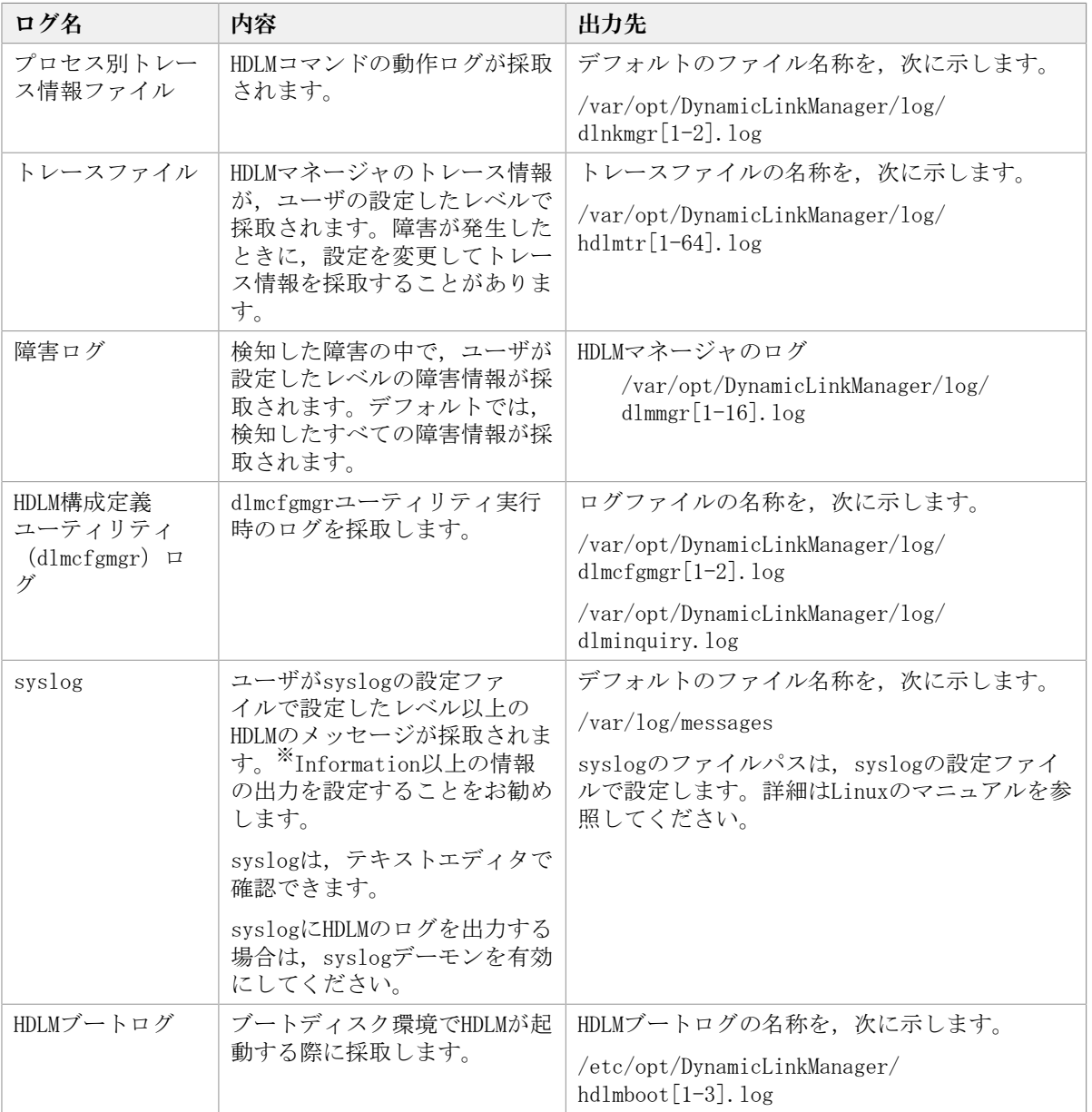

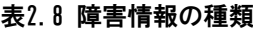

注※

syslogにHDLMのメッセージを出力したい場合, syslogの設定 ファイルに定義するシス テム機能名(Facility)は「user」を指定してください。

次に, syslogdを使用している場合に、システム機能名 (Facility) が「user」で, かつ優先順位レベル (Priority) が「情報メッセージ」 (info) 以上のメッセージを/ tmp/syslog.user.logファイルに出力する例を示します。

user.info /tmp/syslog.user.log

障害レベルについては「[2.11.2. 障害情報のフィルタリング」](#page-35-0)を参照してください。

## <span id="page-35-0"></span>2.11.2. 障害情報のフィルタリング

HDLMが検知する障害はレベル分けされています。障害レベルを,システムに対する影響度 の高いレベルから低いレベルの順で次の表に示します。

表2.9 障害レベル

| 障害レベル       | 意味                                              |
|-------------|-------------------------------------------------|
| Critical    | 致命的な障害です。システム停止のおそれがあります。                       |
| Error       | システムに与える影響が大きい障害ですが、フェイルオーバなどで回<br>澼できます。       |
| Warning     | システムは動作しますが、放置しておくとシステムが正常に稼働しな<br>くなるおそれがあります。 |
| Information | システムが正常に稼働しているときの稼働履歴を示します。                     |

障害情報は、障害レベルごとにフィルタリングされて採取されます。

障害レベルは、HDLMが出力するメッセージのレベルに相当します。メッセージのレベルに ついては,「[8.1.1. メッセージIDの出力形式と意味](#page-336-2)」を参照してください。

syslogには,ユーザが syslogの設定ファイル で設定したレベル以上のHDLMのメッセージ が採取されます。Information以上の情報の出力を設定することをお勧めします。

なお, HDLMがsyslogにメッセージを出力するときのシステム機能名 (Facility) は、監査 ログ以外は,すべて「user」となります。

障害ログ、トレースファイルには、設定した採取レベルで障害情報が採取されます。採取 レベルは次のとおりです。

障害ログの採取レベル

- 障害ログを採取しない
- · Errorレベル以上の障害情報を採取する
- Warningレベル以上の障害情報を採取する
- Informationレベル以上の障害情報を採取する
- Informationレベル(保守情報も含む)以上の障害情報を採取する

トレースファイルの採取レベル

- トレースを出力しない
- エラー情報だけ出力する
- プログラムの動作概略を出力する
- プログラムの動作詳細を出力する
- すべての情報を出力する
採取レベルの設定方法については,「[3.16.2. 機能の設定」](#page-143-0)を参照してください。

### 2.11.3. HDLM障害情報収集ユーティリティ(DLMgetras)を使用し た障害情報の収集

HDLMは,HDLM障害情報収集ユーティリティ(DLMgetras)を提供しています。

DLMgetrasユーティリティを実行すると,障害の解析に必要な障害ログ,プロセス別トレー ス情報ファイル,トレースファイル,定義ファイル,コアファイル,ライブラリなどの情 報をまとめて収集できます。収集した情報は,HDLMの購入元会社,または保守会社への連 絡時に利用できます。

DLMgetrasユーティリティについては,[「7.2. DLMgetras HDLM障害情報収集ユーティリ](#page-281-0) [ティ」](#page-281-0)を参照してください。

#### 2.11.4. HDLMインストール障害情報収集ユーティリティ (installgetras)を使用したインストール障害情報の収集

HDLMは,HDLMインストール障害情報収集ユーティリティ(installgetras)を提供していま す。

installgetrasユーティリティを実行すると,インストール時に発生した障害の解析に必要 なログを収集できます。収集したログは,HDLMの購入元会社,または保守会社への連絡時 に利用できます。

installgetrasユーティリティについては,[「7.11. installgetras HDLMインストール障害](#page-325-0) [情報収集ユーティリティ」](#page-325-0)を参照してください。

# 2.12. 監査ログの採取

HDLMをはじめ, NECのストレージ関連製品では, 法規制, セキュリティ評価基準, 業界ごと の各種基準に従っていることなどを監査者や評価者に証明するために、監査ログを採取で きます。NECのストレージ関連製品で採取できる監査ログを次の表に示します。

| 種別         | 説明                                                          |
|------------|-------------------------------------------------------------|
| StartStop  | ハードウェアまたはソフトウェアの起動と終了を示す事象。                                 |
|            | ・ OSの起動と終了                                                  |
|            | ・ ハードウェアコンポーネント(マイクロを含む)の起動と終了                              |
|            | • ストレージシステム上のソフトウェア、SVP上のソフトウェア、HA<br>command suite製品の起動と終了 |
| Failure    | ハードウェアまたはソフトウェアの異常を示す事象。                                    |
|            | ・ ハードウェア障害                                                  |
|            | ・ ソフトウェア障害(メモリエラーなど)                                        |
| LinkStatus | 機器間のリンク状態を示す事象。                                             |
|            | ・ リンクアップまたはダウン                                              |

表2.10 監査ログの種別と説明

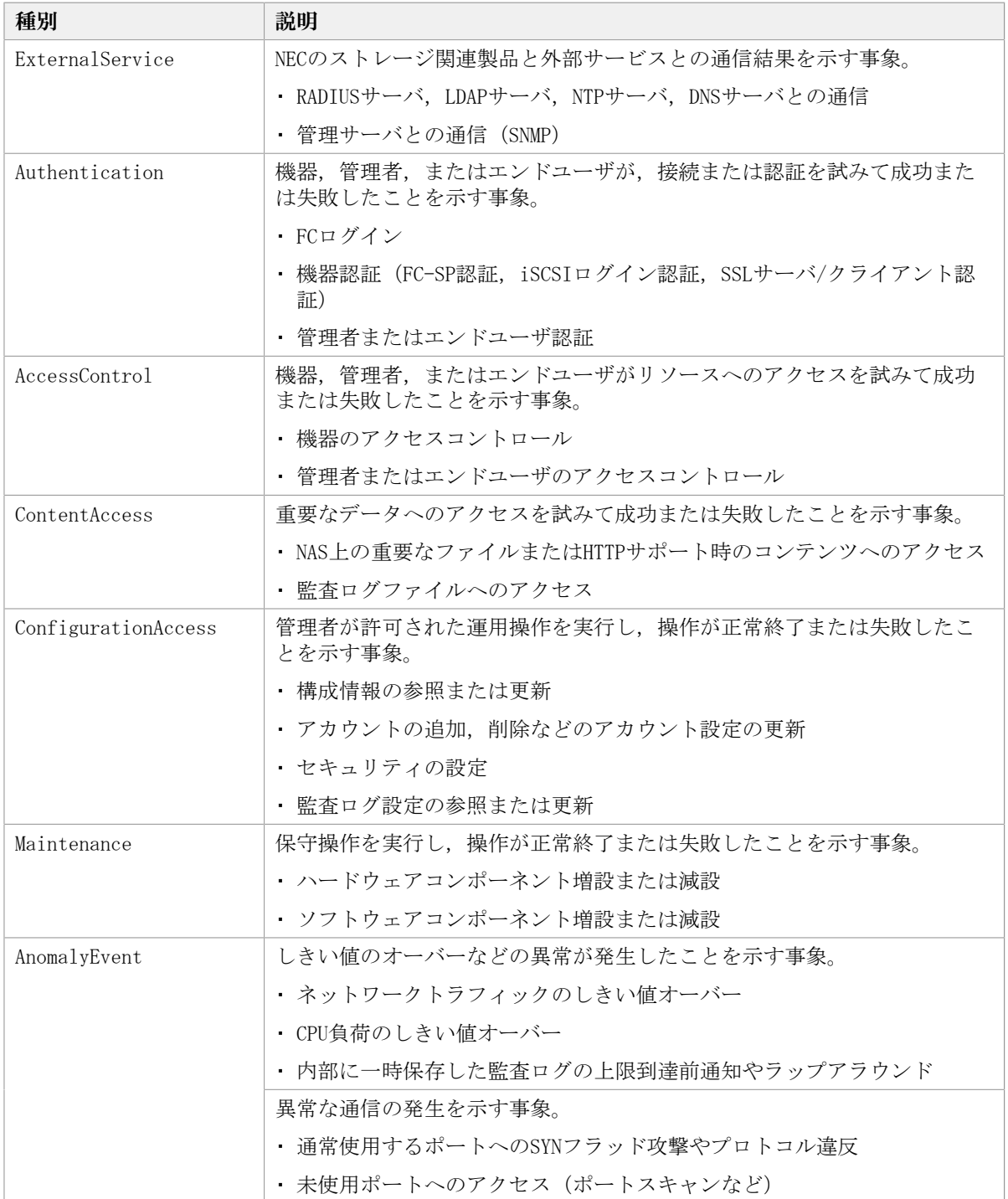

採取できる監査ログは,製品ごとに異なります。以降では,HDLMで採取できる監査ログに ついて説明します。ほかの製品の監査ログについては,それぞれのマニュアルを参照して ください。

# 2.12.1. HDLMで監査ログに出力する種別と監査事象

HDLMで監査ログに出力する種別と監査事象を次の表に示します。それぞれの監査事象に は,重要度(Severity)が設定されています。

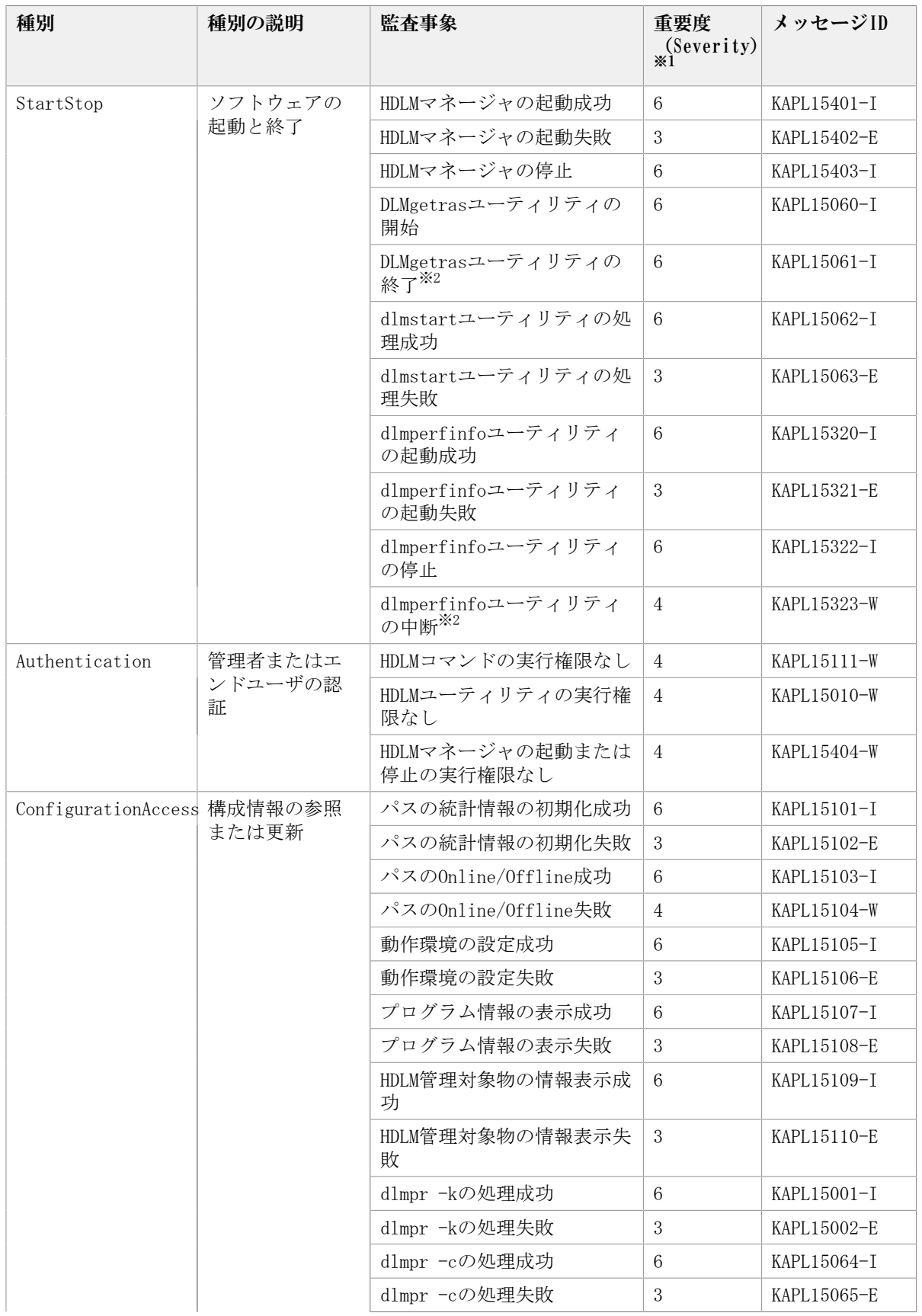

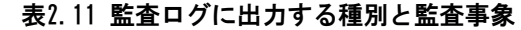

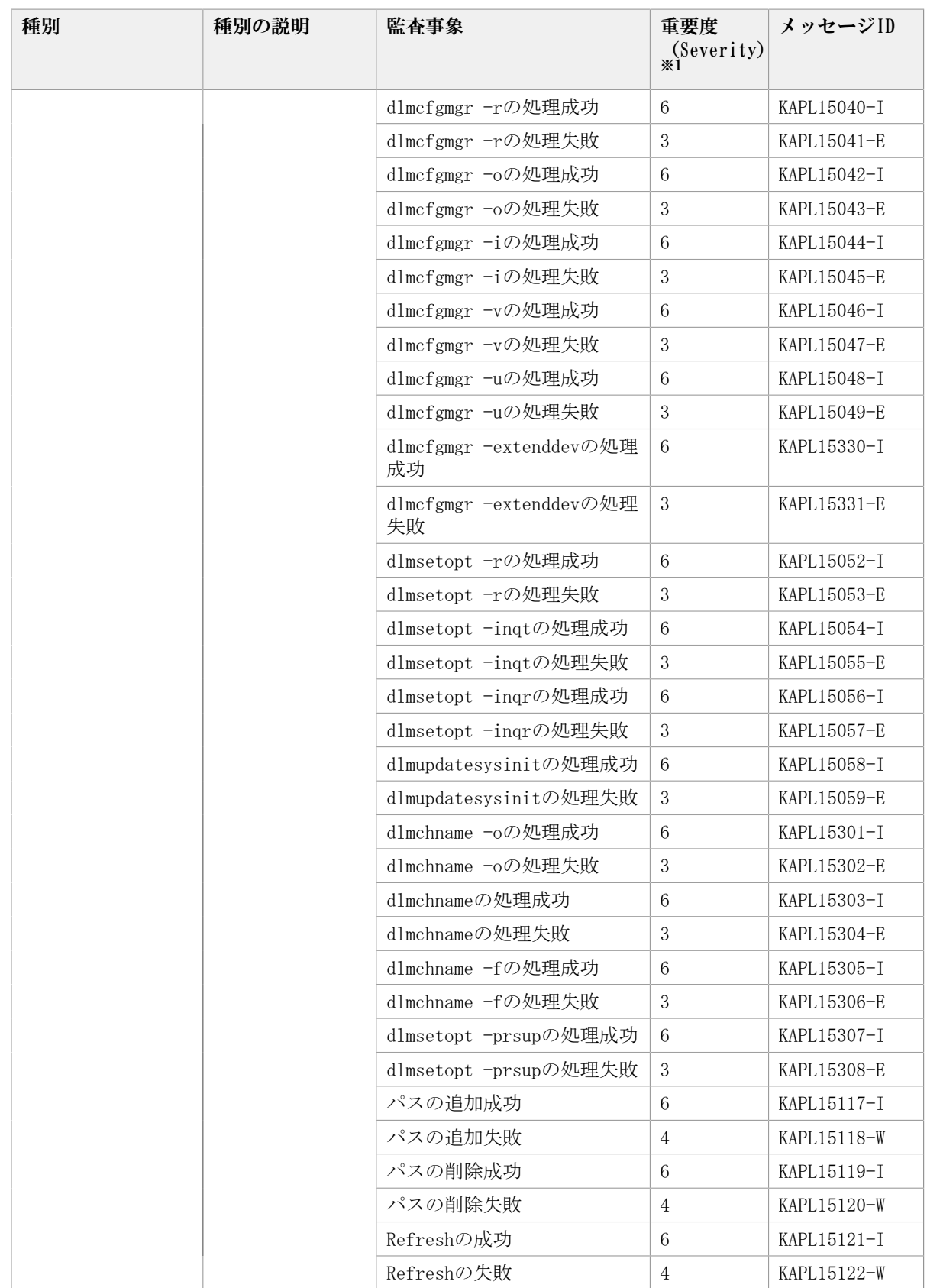

重要度(Severity)の意味は次のとおりです。

3:Error 4:Warning 6:Informational

注※2

ユーティリティの実行中に, [Ctrl] + [C] でユーティリティを中断した場合は, ユー ティリティの終了を示す監査ログは出力されません。

### 2.12.2. 監査ログ出力の前提条件

監査ログを出力するには,次に示す条件をすべて満たしている必要があります。

- syslogデーモンが有効であること
- HDLMコマンドのsetオペレーションで監査ログの出力を有効にしていること

ただし,上記の条件に関係なく,外部媒体からHDLMのユーティリティなどを実行した場 合, 監査ログが出力されることがあります※。

注※

次の内容で監査ログが出力されます。

- 出力される種別: StartStop, Authentication, ConfigurationAccess
- 出力される重要度(Severity):6(Critical,Error,Warning,Informational)
- 出力先:syslog(Facility値は「user」)
- 注意事項
	- 監査ログは大量に出力されるおそれがあるので,ログサイズの変更,採取したログの 退避,保管などを実施してください。
	- · HDLMコマンドのsetオペレーションで設定する重要度と、syslogの設定ファイルで設 定する重要度が異なる場合,重要度の高い設定に従って監査ログが出力されます。

### 2.12.3. 監査ログの出力先とフィルタリング

監査ログはsyslogに出力されます。syslogには監査ログ以外のHDLMのメッセージが出力さ れるため、監査ログ専用の出力先を設定しておくことをお勧めします。

例えば,syslogdを使用している場合に,監査ログの出力先を/usr/local/audlogにするに は,次の2つの設定を行います。

▪ /etc/syslog.confファイルで次のように設定します。

local0.info /usr/local/audlog

▪ HDLMコマンドのsetオペレーションで,監査ログのFacilityに「local0」を指定します。

また,HDLMコマンドのsetオペレーションで監査ログの重要度(Severity)と種別を指定す ることによってフィルタリングして出力できます。

重要度(Severity)によるフィルタリング 指定できる重要度を次の表に示します。

| 重要度<br>(Severity) | 出力される監査ログ                               | syslogのSeverityとの対応 |
|-------------------|-----------------------------------------|---------------------|
| $\Omega$          | なし                                      | Emergency           |
|                   |                                         | Alert               |
| $\overline{2}$    | Critical                                | Critical            |
| 3                 | Critical, Error                         | Error               |
| 4                 | Critical, Error, Warning                | Warning             |
| 5                 |                                         | Notice              |
| 6                 | Critical, Error, Warning, Informational | Informational       |
| 7                 |                                         | Debug               |

表2.12 指定できる重要度(Severity)

種別によるフィルタリング

指定できる種別を次に示します。

- StartStop
- Authentication
- ConfigurationAccess
- 上記のすべての種別

監査ログの設定方法については,「[3.16.2. 機能の設定」](#page-143-0)を参照してください。

## 2.12.4. 監査ログの出力形式

監査ログは、syslogヘッダー部およびメッセージ部で出力されます。

syslogヘッダー部の出力形式は、OSの環境設定に依存します。

例えば,rsyslogdを使用している場合,/etc/rsyslog.confファイル に\$ActionFileDefaultTemplate RSYSLOG SyslogProtocol23Formatを指定すると,RFC5424 対応の形式で出力されます。

syslogヘッダー部には次の内容が出力されます。

- プライオリティ
- 日付・時刻
- ホスト名
- プログラム名
- プロセスID

メッセージ部の出力形式と内容を説明します。

メッセージ部の出力形式

<統一識別子>,<統一仕様リビジョン番号>,<通番>,<メッセージID>,<日付・時刻>,<検出 エンティティ>,<検出場所>,<監査事象の種別>,<監査事象の結果>,<監査事象の結果><サ ブジェクト識別情報>,<ハードウェア識別情報>,<発生場所情報>,<ロケーション識別情 報>,<FQDN>,<冗長化識別情報>,<エージェント情報>,<リクエスト送信元ホスト>,<リク

エスト送信元ポート番号>,<リクエスト送信先ホスト>,<リクエスト送信先ポート番号 >,<一括操作識別子>,<ログ種別情報>,<アプリケーション識別情報>,<予約領域>,<メッ セージテキスト>

メッセージ部には,半角で950文字まで表示されます。

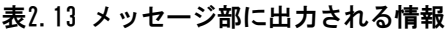

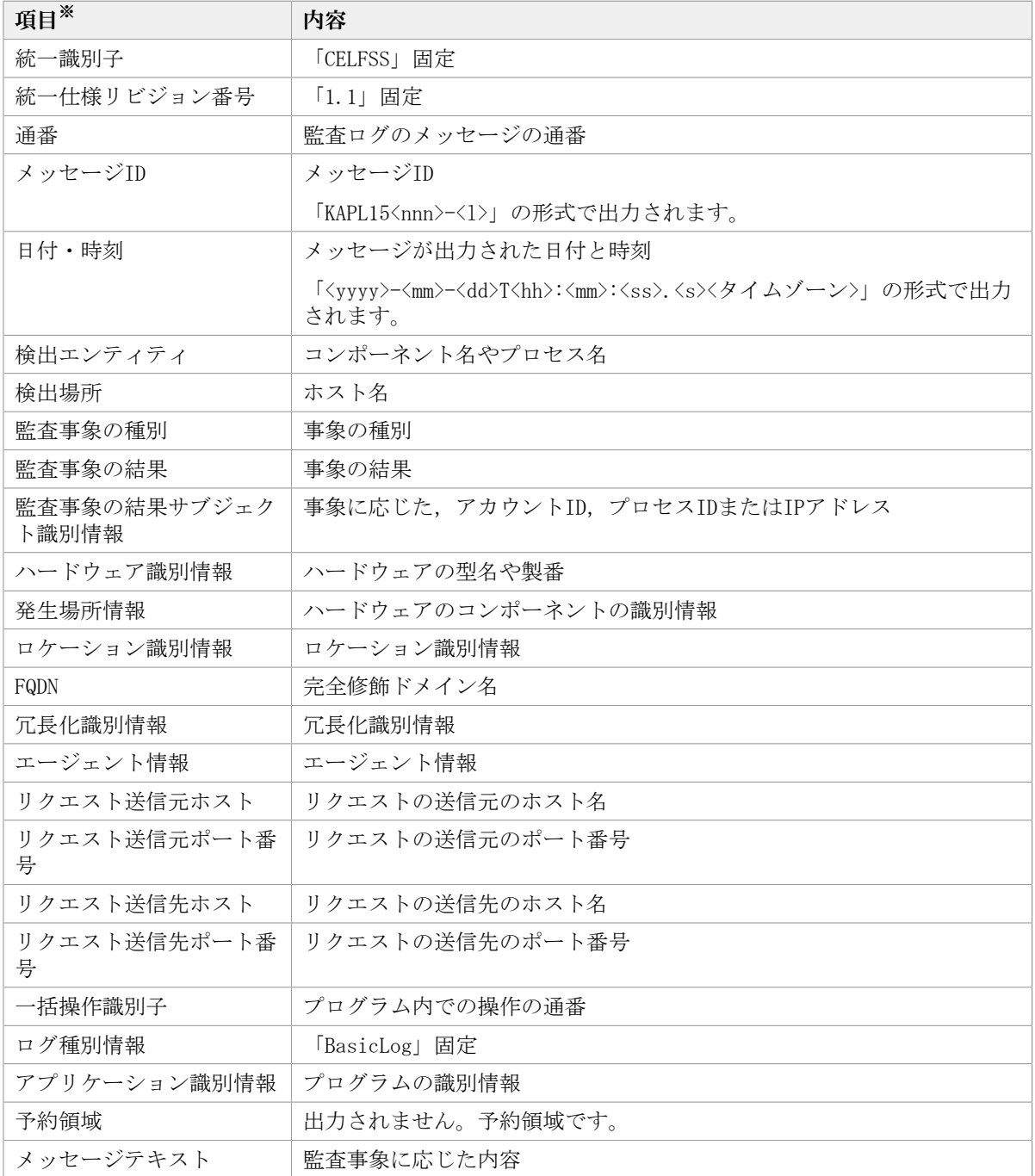

注※ 監査事象によっては,出力されない項目もあります。

監査事象「HDLM管理対象物の情報表示成功」で出力されるメッセージ部の例

CELFSS,1.1,0,KAPL15109-

I,2008-04-09T10:18:40.6+09:00,HDLMCommand,hostname=moon,ConfigurationAccess,

Success,uid=root,,,,,,,,,,,,,,,"Information about HDLM-management targets was successfully displayed. Command Line = /opt/DynamicLinkManager/bin/dlnkmgr view -path"

# 2.13. クラスタ対応

HDLMはクラスタ構成時にも使用できます。

HDLMがサポートするクラスタソフトウェアについては,使用しているOSやバージョンに応 じて次の項を参照してください。

- 「[3.1.3. Red Hat Enterprise Linux 6を使用する場合の関連製品](#page-48-0)」の[「3.1.3.1. HDLM](#page-48-1) [がサポートするクラスタソフトウェア」](#page-48-1)
- 「[3.1.4. Red Hat Enterprise Linux 7を使用する場合の関連製品](#page-49-0)」の[「3.1.4.1. HDLM](#page-49-1) [がサポートするクラスタソフトウェア」](#page-49-1)
- 「[3.1.5. Red Hat Enterprise Linux 8を使用する場合の関連製品](#page-51-0)」の[「3.1.5.1. HDLM](#page-51-1) [がサポートするクラスタソフトウェア」](#page-51-1)

HDLMは主系ホストのパスを使用してLUにアクセスします。 ホストの切り替えについては,アプリケーションに依存します。

# 第3章 HDLMの環境構築

この章では,HDLMの環境を構築する手順および設定を解除する手順について説明します。 HDLMのインストールおよび機能の設定は必ず行ってください。ボリュームグループおよび クラスタソフトウェアの設定は,お使いの環境に合わせて行ってください。

# 3.1. HDLMのシステム要件

HDLMのインストール前に,次の項目を確認してください。

なお、ここの記載内容は、本バージョンの製品の初期出荷時点でサポートする動作環境で す。最新の情報については、PP・サポートサービス(事前の登録が必要)により、提供し ています。

## 3.1.1. HDLMがサポートするホストとOS

HDLMがサポートするホストは、次の各表に示すOSが動作して、かつ「[表3.1 適用ホストの](#page-44-0) [必要条件」](#page-44-0)に示す条件を満たすものです。

- 「[表3.2 HDLMがサポートするRed Hat Enterprise Linux 6のカーネル」](#page-45-0)
- 「[表3.3 HDLMがサポートするRed Hat Enterprise Linux 7のカーネル」](#page-46-0)
- 「[表3.4 HDLMがサポートするRed Hat Enterprise Linux 8のカーネル」](#page-46-1)

<span id="page-44-0"></span>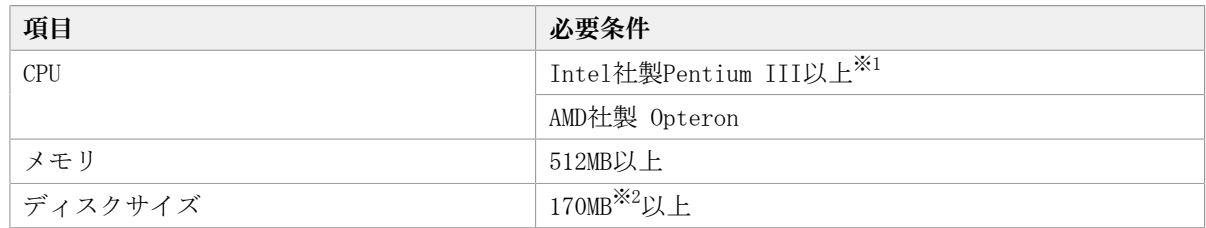

#### 表3.1 適用ホストの必要条件

注※1

HDLMはHyper-Threadingテクノロジに対応済みです。

注※2

インストール時に必要なサイズです。

HDLMは次の各表に示すOSが動作するホストにインストールできます。

- 「[表3.2 HDLMがサポートするRed Hat Enterprise Linux 6のカーネル」](#page-45-0)
- 「[表3.3 HDLMがサポートするRed Hat Enterprise Linux 7のカーネル」](#page-46-0)
- 「[表3.4 HDLMがサポートするRed Hat Enterprise Linux 8のカーネル」](#page-46-1)

カーネルアーキテクチャおよびCPUのベンダについては,次に示す方法で確認してくださ い。

1. 次に示すコマンドを実行して、使用しているカーネルのアーキテクチャを確認しま す。

 $\#$  uname  $-m$ x86\_64

#

```
unameコマンドの表示結果は次のアーキテクチャを示します。
```
i686:IA32

x86\_64:AMD64/EM64T

2. 次に示すコマンドを実行して、使用しているCPUのベンダを確認します。

```
# cat /proc/cpuinfo
processor : 0
vendor_id : AuthenticAMD
cpu family : 15
model : 37
model name : AMD Opteron(tm) Processor 252
stepping : 1
    :
 :
#
```
vendor\_idの行を確認します。AMD製CPUの場合はAuthenticAMDと表示され、Intel製 CPUの場合はGenuineIntelと表示されます。

#### 注意事項

- Secure boot機能を有効にした環境は未サポートです。また,HDLMインストール後に Secure boot機能を有効にしないでください。
- · ストレージシステムとの接続にIP-SANを使用する場合は、次に示すOSをサポートしま す。
	- Red Hat Enterprise Linux 6
	- Red Hat Enterprise Linux 7
	- Red Hat Enterprise Linux 8

```
なお、iSCSIソフトウェアは、OSに同梱されている次のiSCSIイニシエーターをサポート
します。
```
• Red Hat Enterprise Linux 6, Red Hat Enterprise Linux 7, Red Hat Enterprise Linux 8の場合

```
iscsi-initiator-utils
```
#### 表3.2 HDLMがサポートするRed Hat Enterprise Linux 6のカーネル

<span id="page-45-0"></span>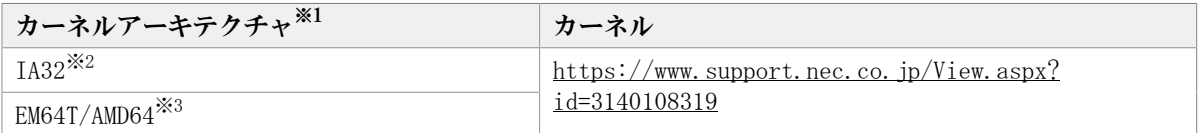

注※1

OS配布元からバイナリ形式で提供されているカーネルだけサポートします。

注※2

HDLMがサポートする環境は,Intel社製CPUまたはAMD社製CPUのOpteronのシステム に,IA32用のカーネルがインストールされた環境です。

EM64T/AMD64の環境での注意事項を次に示します。

- HDLMがサポートする環境は,Intel社製CPUまたはAMD社製CPUのOpteronのシステム に,EM64TとAMD64用のカーネルがインストールされた環境です。
- EM64T/AMD64の環境では,次に示すRPMパッケージが必要です。HDLMをインストールす る前に,これらのRPMパッケージをインストールしてください。
	- ・libstdc++-<RPMパッケージのバージョン情報>.i686.rpm
	- ・libgcc-<RPMパッケージのバージョン情報>.i686.rpm
	- ・glibc-<RPMパッケージのバージョン情報>.i686.rpm

RPMパッケージのバージョと情報は、OSのバージョンによって異なります。

#### 表3.3 HDLMがサポートするRed Hat Enterprise Linux 7のカーネル

<span id="page-46-0"></span>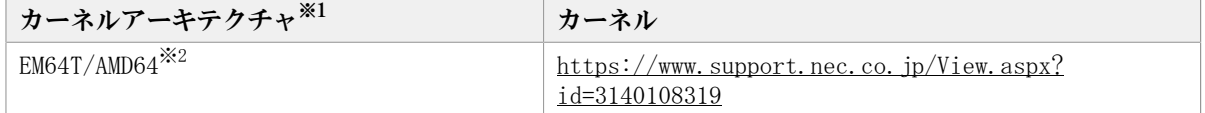

注※1

OS配布元からバイナリ形式で提供されているカーネルだけサポートします。

注※2

HDLMがサポートする環境は,Intel社製CPUまたはAMD社製CPUのOpteronのシステム に,EM64TとAMD64用のカーネルがインストールされた環境です。

表3.4 HDLMがサポートするRed Hat Enterprise Linux 8のカーネル

<span id="page-46-1"></span>

| カーネルアーキテクチャ <sup>※1</sup> | カーネル                                                                                                    |
|---------------------------|----------------------------------------------------------------------------------------------------|
| $EM64T/AMD64*2$           | $\begin{array}{ l l l l } \hline \text{https://www.support.net.} & \text{etc.} & \text{ip/View.} & \text{aspx?} \\ \hline \text{id=3140108319} & \text{1000} & \text{1000} & \text{1000} \\ \hline \end{array}$ |

注※1

OS配布元からバイナリ形式で提供されているカーネルだけサポートします。

注※2

HDLMがサポートする環境は,Intel社製CPUまたはAMD社製CPUのOpteronのシステム に,EM64TとAMD64用のカーネルがインストールされた環境です。

注※3

Red Hat Enterprise Linux 8の場合, HDLMのインストール時に次に示すRPMパッケージ が必要です。

• tar-<RPMパッケージのバージョン情報>.rpm

RPMパッケージのバージョン情報は、OSのバージョンによって異なります。

## 3.1.2. HDLMがサポートするストレージシステム

HDLMがサポートするストレージシステムを次に示します。

#### 3.1.2.1. ストレージシステム

HDLMは下記のストレージシステムに適用します。

#### FC-SANを使用する場合

- $\cdot$  iStorage V100<sup>※</sup>
- $\cdot$  iStorage V300 $\tilde{ }$

注※

仮想ボリュームを拡張できます。ただし,HDLMデバイスを管理対象外にしてから仮想ボ リュームを拡張してください。そのあと,HDLMデバイスを管理対象にしてください。

#### IP-SANを使用する場合

- iStorage V100
- iStorage V300

適用できるストレージシステムはデュアルコントローラ構成が前提です。HUB接続環境で使 用する場合,接続されているすべてのホスト,およびすべてのストレージシステムのルー プIDを一意に設定してください。なお,HDLMを使用するために必要なマイクロプログラム バージョンについてはHDLMのソフトウェア添付資料を参照してください。ストレージの設 定情報についてはストレージシステムのマニュアルを参照してください。

注意事項

ブートディスク環境で適用できるストレージシステムについては,使用しているOSや バージョンに応じて次の項を参照してください。

- 「[3.1.3. Red Hat Enterprise Linux 6を使用する場合の関連製品](#page-48-0)」の[「3.1.3.4.](#page-49-2) [HDLMがサポートするブートディスク環境」](#page-49-2)
- 「[3.1.4. Red Hat Enterprise Linux 7を使用する場合の関連製品](#page-49-0)」の[「3.1.4.4.](#page-50-0) [HDLMがサポートするブートディスク環境」](#page-50-0)
- 「[3.1.5. Red Hat Enterprise Linux 8を使用する場合の関連製品](#page-51-0)」の[「3.1.5.4.](#page-52-0) [HDLMがサポートするブートディスク環境」](#page-52-0)

#### ストレージの設定情報一覧

HDLMを使用するためには次の表に示すストレージシステムの設定が必要です。表中の[] は設定項目を示します。[]に続く設定項目を選択することで、次の設定項目が表示され ます。設定値列の値を設定してください。

そのほかの設定内容については,ストレージシステムのマニュアルを参照してください。

表3.5 ストレージの設定情報一覧 (iStorage Vシリーズ)

| 項目       | 設定項目                         | 設定値 |
|----------|------------------------------|-----|
| ホストモード** | [ホスト識別モード] または [Host<br>Mode | 00  |

注※

Fibre Channelの場合の設定値を示します。

#### 3.1.2.2. HBA(FC-SANを使用する場合)

適用できるHBAについては,HDLMのソフトウェア添付資料を参照してください。

#### 3.1.2.3. NIC(IP-SANを使用する場合)

適用できるNICについては,HDLMのソフトウェア添付資料を参照してください。

#### <span id="page-48-0"></span>3.1.3. Red Hat Enterprise Linux 6を使用する場合の関連製品

Red Hat Enterprise Linux 6を使用する場合の関連製品を次に示します。

#### <span id="page-48-1"></span>3.1.3.1. HDLMがサポートするクラスタソフトウェア

HDLMをクラスタ構成で使用する場合,そのクラスタを構成するすべてのノードには同じ バージョンのHDLMをインストールしてください。異なるバージョンがインストールされて いる場合,クラスタが正常に動作しないおそれがあります。次に示すコマンドを実行して 表示される「HDLM Version」および「Service Pack Version」が一致する場合,同じバー ジョンのHDLMになります。

# /opt/DynamicLinkManager/bin/dlnkmgr view -sys

クラスタ構成を構築する場合の関連プログラムについては,以下のURL で公開している資 料の「HDLM(Linux)のCLUSTERPROサポート」,「HDLM(Linux)のOracle RACサポート」シー トを参照してください。

<https://www.support.nec.co.jp/View.aspx?id=3140108319>

### 3.1.3.2. HDLMがサポートするボリュームマネージャ

ボリュームマネージャを構築する場合の関連プログラムについては,以下のURL で公開し ている資料の「HDLM (Linux) のサポートカーネル」シートを参照してください。

<https://www.support.nec.co.jp/View.aspx?id=3140108319>

#### 3.1.3.3. HDLMがサポートするファイルシステム

HDLMがサポートするファイルシステムを次の表に示します。

表3.6 Red Hat Enterprise Linux 6を使用する場合のファイルシステム

| カーネルアーキテクチャ | カーネル                             | ファイルシステム                  |
|-------------|----------------------------------|---------------------------|
| TA32        | $2.6.32 - 754.16.1686$           | ext2 (OSに同梱)              |
|             | $2, 6, 32-754, 3, 5, e16, i686$  | ext3 (OSに同梱)              |
|             | $2, 6, 32-754, 15, 3, e16, i686$ | ext4 (OSに同梱)              |
|             | 2, 6, 32-754, 24, 3, e16, i686   | GFS2 (OSに同梱) ※1           |
| EM64T/AMD64 | 2.6.32-754.el6.x86 64            | ext2 (OSに同梱)              |
|             | 2.6.32-754.3.5.el6.x86 64        | ext3 (OSに同梱)              |
|             | 2.6.32-754.15.3. e16. x86 64     | ext4 (OSに同梱)              |
|             | 2.6.32-754.24.3.el6.x86 64       | $\times1$<br>GFS2 (OSに同梱) |
|             |                                  | xfs (OSに同梱)               |

注※1

HDLMデバイスをブートディスクとして使用できません。

LVM2環境は未サポートです。

## <span id="page-49-2"></span>3.1.3.4. HDLMがサポートするブートディスク環境

HDLMは次の各表に示す環境でブートディスクをサポートします。

▪ 「[表3.7 Red Hat Enterprise Linux 6を使用する場合のブートディスクの動作環境\(FC-](#page-49-3)[SANを使用する場合\)](#page-49-3)」

ストレージシステムの各モデルがサポートするOS(カーネル)の詳細については,スト レージシステムのマニュアルを参照してください。

<span id="page-49-3"></span>

| カーネルアーキテ<br>クチャ | カーネル                                           | <b>HBA</b>      | 対応するストレージシステム  |
|-----------------|------------------------------------------------|-----------------|----------------|
| <b>TA32</b>     | 2.6.32-754.el6.i686 <sup><math>*1</math></sup> | <b>Broadcom</b> | iStorage Vシリーズ |
|                 | $2, 6, 32-754, 3, 5, e16, i686$                |                 |                |
|                 | $2, 6, 32-754, 15, 3, e16, i686$               |                 |                |
|                 | 2, 6, 32-754, 24, 3, e16, i686                 |                 |                |
| EM64T/AMD64     | 2.6.32-754. e16. $x86664^{*1}$                 | <b>Broadcom</b> |                |
|                 | 2.6.32-754.3.5. e16. $x86664^{*1}$             |                 |                |
|                 | 2.6.32-754.15.3. e16. x86 64                   |                 |                |
|                 | 2.6.32-754.24.3.el6.x86 64                     |                 |                |

表3.7 Red Hat Enterprise Linux 6を使用する場合の ブートディスクの動作環境(FC-SANを使用する場合)

注※1

ブートディスクとして使用するHDLMデバイスにはLUKSを適用できません。

# <span id="page-49-0"></span>3.1.4. Red Hat Enterprise Linux 7を使用する場合の関連製品

Red Hat Enterprise Linux 7を使用する場合の関連製品を次に示します。

### <span id="page-49-1"></span>3.1.4.1. HDLMがサポートするクラスタソフトウェア

HDLMをクラスタ構成で使用する場合,そのクラスタを構成するすべてのノードには同じ バージョンのHDLMをインストールしてください。異なるバージョンがインストールされて いる場合,クラスタが正常に動作しないおそれがあります。次に示すコマンドを実行して 表示される「HDLM Version」および「Service Pack Version」が一致する場合,同じバー ジョンのHDLMになります。

# /opt/DynamicLinkManager/bin/dlnkmgr view -sys

クラスタ構成を構築する場合の関連プログラムについては,以下のURL で公開している資 料の「HDLM(Linux)のCLUSTERPROサポート」,「HDLM(Linux)のOracle RACサポート」シー トを参照してください。

<https://www.support.nec.co.jp/View.aspx?id=3140108319>

## 3.1.4.2. HDLMがサポートするボリュームマネージャ

ボリュームマネージャを構築する場合の関連プログラムについては,以下のURL で公開し ている資料の「HDLM (Linux) のサポートカーネル」シートを参照してください。

<https://www.support.nec.co.jp/View.aspx?id=3140108319>

### 3.1.4.3. HDLMがサポートするファイルシステム

HDLMがサポートするファイルシステムを次の表に示します。

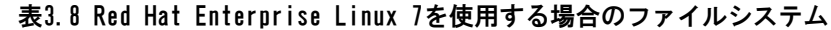

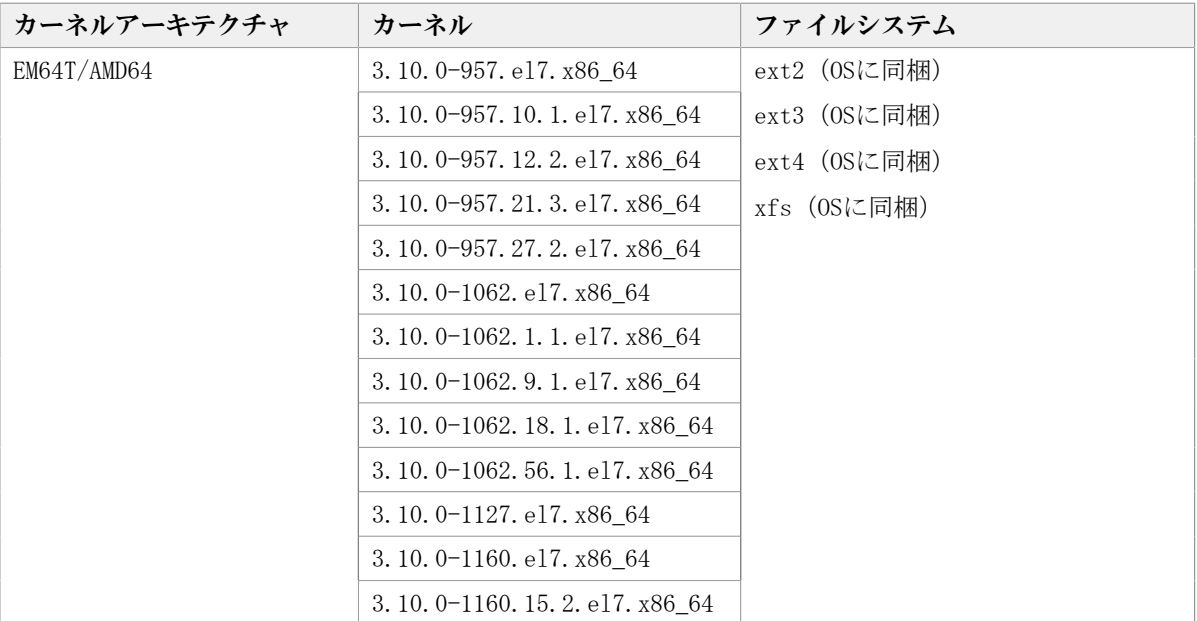

### <span id="page-50-0"></span>3.1.4.4. HDLMがサポートするブートディスク環境

HDLMは「[表3.9 Red Hat Enterprise Linux 7を使用する場合のブートディスクの動作環境](#page-50-1) [\(FC-SANを使用する場合\)」](#page-50-1)の表に示す環境でブートディスクをサポートします。

ストレージシステムの各モデルがサポートするOS(カーネル)の詳細については,スト レージシステムのマニュアルを参照してください。

<span id="page-50-1"></span>

| カーネルアーキテ<br>クチャ | カーネル                                 | <b>HBA</b>      | 対応するストレージシステ<br>厶 |
|-----------------|--------------------------------------|-----------------|-------------------|
| EM64T/AMD64     | $3.10.0 - 957. e17. x86.64$          | <b>Broadcom</b> | iStorage Vシリーズ    |
|                 | $3.10.0 - 957.10.1$ . el $7.$ x86 64 |                 |                   |
|                 | $3.10.0 - 957.12.2. e17. x86.64$     |                 |                   |
|                 | $3.10.0 - 957.21.3. e17. x86.64$     |                 |                   |
|                 | 3.10.0-957.27.2.el7.x86 64           |                 |                   |
|                 | $3.10.0 - 1062.$ el $7.$ x86 64      |                 |                   |
|                 | $3.10.0-1062.1.1.1$ el $7.$ x86 64   |                 |                   |

表3.9 Red Hat Enterprise Linux 7を使用する場合の ブートディスクの動作環境(FC-SANを使用する場合)

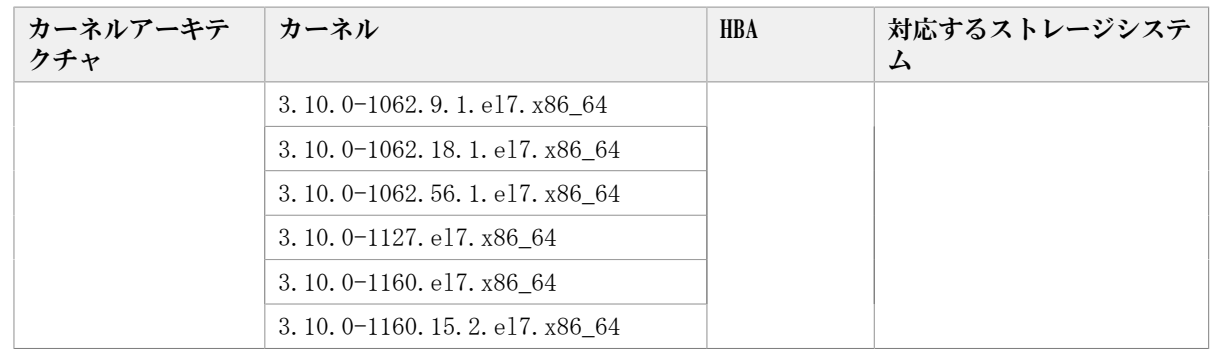

# <span id="page-51-0"></span>3.1.5. Red Hat Enterprise Linux 8を使用する場合の関連製品

Red Hat Enterprise Linux 8を使用する場合の関連製品を次に示します。

### <span id="page-51-1"></span>3.1.5.1. HDLMがサポートするクラスタソフトウェア

HDLMをクラスタ構成で使用する場合,そのクラスタを構成するすべてのノードには同じ バージョンのHDLMをインストールしてください。異なるバージョンがインストールされて いる場合,クラスタが正常に動作しないおそれがあります。次に示すコマンドを実行して 表示される「HDLM Version」および「Service Pack Version」が一致する場合,同じバー ジョンのHDLMになります。

# /opt/DynamicLinkManager/bin/dlnkmgr view -sys

クラスタ構成を構築する場合の関連プログラムについては,以下のURL で公開している資 料の「HDLM(Linux)のCLUSTERPROサポート」, 「HDLM(Linux)のOracle RACサポート」シー トを参照してください。

<https://www.support.nec.co.jp/View.aspx?id=3140108319>

#### 3.1.5.2. HDLMがサポートするボリュームマネージャ

ボリュームマネージャを構築する場合の関連プログラムについては,以下のURL で公開し ている資料の「HDLM (Linux) のサポートカーネル」シートを参照してください。

<https://www.support.nec.co.jp/View.aspx?id=3140108319>

### 3.1.5.3. HDLMがサポートするファイルシステム

HDLMがサポートするファイルシステムを次の表に示します。

表3.10 Red Hat Enterprise Linux 8を使用する場合のファイルシステム

| カーネルアーキテクチャ | カーネル                         | ファイルシステム     |
|-------------|------------------------------|--------------|
| EM64T/AMD64 | 4.18.0-147.el8.x86 64        | ext2 (OSに同梱) |
|             | 4.18.0-147.5.1.el8 1.x86 64  | ext3 (OSに同梱) |
|             | 4.18.0-147.8.1.el8 1.x86 64  | ext4 (OSに同梱) |
|             | 4.18.0-193.el8.x86 64        | xfs (OSに同梱)  |
|             | 4.18.0-193.13.2.el8 2.x86 64 |              |

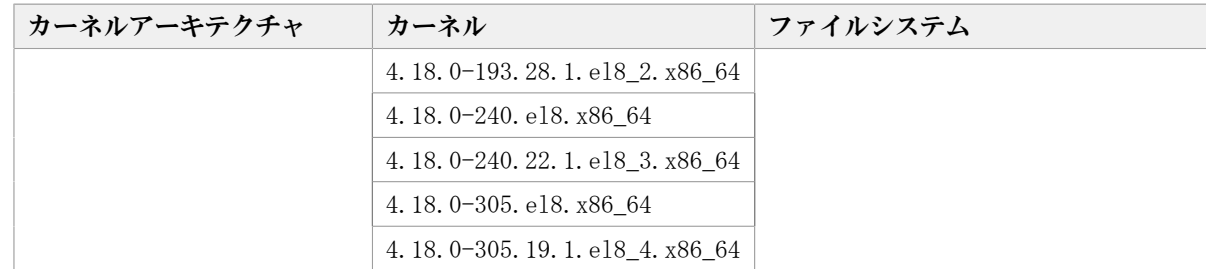

#### <span id="page-52-0"></span>3.1.5.4. HDLMがサポートするブートディスク環境

HDLMは「[表3.11 Red Hat Enterprise Linux 8を使用する場合のブートディスクの動作環境](#page-52-1) [\(FC-SANを使用する場合\)」](#page-52-1)の表に示す環境でブートディスクをサポートします。

ストレージシステムの各モデルがサポートするOS(カーネル)の詳細については,スト レージシステムのマニュアルを参照してください。

<span id="page-52-1"></span>

| カーネルアーキテ<br>クチャ | カーネル                         | <b>HBA</b> | 対応するストレージシステム  |
|-----------------|------------------------------|------------|----------------|
| EM64T/AMD64     | 4.18.0-147.el8.x86 64        | Broadcom   | iStorage Vシリーズ |
|                 | 4.18.0-147.5.1.el8 1.x86 64  |            |                |
|                 | 4.18.0-147.8.1.el8 1.x86 64  |            |                |
|                 | 4.18.0-193.el8.x86 $64$      |            |                |
|                 | 4.18.0-193.13.2.el8 2.x86 64 |            |                |
|                 | 4.18.0-193.28.1.el8 2.x86 64 |            |                |
|                 | 4.18.0-240.el8.x86 64        |            |                |
|                 | 4.18.0-240.22.1.e18 3.x86 64 |            |                |
|                 | 4.18.0-305.e18.x86 $64$      |            |                |
|                 | 4.18.0-305.19.1.el8 4.x86 64 |            |                |

表3.11 Red Hat Enterprise Linux 8を使用する場合の ブートディスクの動作環境(FC-SANを使用する場合)

## 3.1.6. メモリ所要量とディスク占有量

メモリ所要量およびディスク占有量について説明します。

#### 3.1.6.1. メモリ所要量

ホストのメモリ所要量を次の表に示します。

#### 表3.12 ホストのメモリ所要量

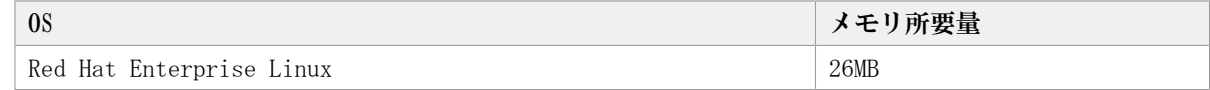

### 3.1.6.2. ディスク占有量

ホストのディスク占有量を次の表に示します。

表3.13 ホストのディスク占有量

| ディレクトリ                | ディスク占有量                                                                  |
|-----------------------|--------------------------------------------------------------------------|
| $/\text{tmp}$         | 570KB                                                                    |
| /var                  | $pMB^{X2} + qMB^{X2} + 4MB^{X3} + uMB^{X4} + vMB^{X5} + xMB^{X9} + 65MB$ |
|                       | $(220MB^{*6})$                                                           |
| $\sqrt{\mathrm{opt}}$ | $16MB \sim 27MB$                                                         |
| /etc                  | $vMB^{1/8} + zMB^{1/8} + 5.5MB$                                          |
|                       | $(10MB^{\frac{35}{2}})$                                                  |
| /root                 | 580KB                                                                    |
| /sbin                 | 500KB                                                                    |
| $/$ boot              | 20MB                                                                     |

最大30GBで,ログファイルの設定に依存します。

pは,障害ログファイルサイズをs(単位はKB,デフォルト値は9900),障害ログファイ ル数をm(デフォルト値は2)とすると,

 $p = (s \times m) \div 1024$ [MB]

として計算します。計算式で割り切れなければ1MB切り上げます。

注※2

最大1000MBで,トレースファイルの設定に依存します。

qは,トレースファイルサイズをt(単位はKB,デフォルト値は1000),トレースファイ ル数をn (デフォルト値は4) とすると,

 $q=$   $(t \times n) \div 1024$ [MB]

として計算します。計算式で割り切れなければ1MB切り上げます。

注※3

プロセス別トレース情報ファイルサイズです。

注※4

inquiry情報のログファイルサイズです。

uは,

u= (2500バイト×パス数) ÷1024÷1024[MB]

として計算します。計算式で割り切れなければ1MB切り上げます。

注※5

dlmcfgmgrユーティリティのログファイルサイズです。

最大1954MB (約2GB) で、HDLM構成定義ユーティリティ (dlmcfgmgr) のログファイルサ イズの設定に依存します。

vは、dlmcfgmgrユーティリティのログファイルサイズをw (単位はKB, デフォルト値は 1024)とすると,

 $v= (w \times 2) \div 1024$ [MB]

として計算します。計算式で割り切れなければ1MB切り上げます。

HDLMの機能の設定値にデフォルト値を適用し、パス数が256本の場合の概算値です。

HDLMの機能の設定値については,「[3.16.2. 機能の設定」](#page-143-0)の「[表3.31 各機能のデフォ](#page-143-1) [ルト値と推奨値」](#page-143-1)を参照してください。

注※7

構成定義ファイルサイズです。

yは,

y= (2500バイト×パス数×4) ÷1024÷1024[MB]

として計算します。計算式で割り切れなければ1MB切り上げます。

注※8

除外ディスク定義ファイルサイズです。

zは,

z= (20バイト×除外ディスク数×4) ÷1024÷1024[MB]

として計算します。計算式で割り切れなければ1MB切り上げます。

注※9

HDLMブートディスク環境構築ユーティリティ(dlmbootstart)でバックアップするファ イルの合計サイズです。

xは、次のファイルの合計値として計算します。

ファイルのサイズはユーザ環境に依存するため,ご使用の環境でファイルのサイズを確 認してください。

- /etc/fstab
- /etc/lvm/lvm.conf
- ブートローダの設定ファイル
- · 初期RAM ディスクイメージファイル

## 3.1.7. HDLMがサポートするLU数とパス数

HDLMがサポートするLU数とパス数を次の表に示します。

#### 表3.14 HDLMがサポートするLU数とパス数

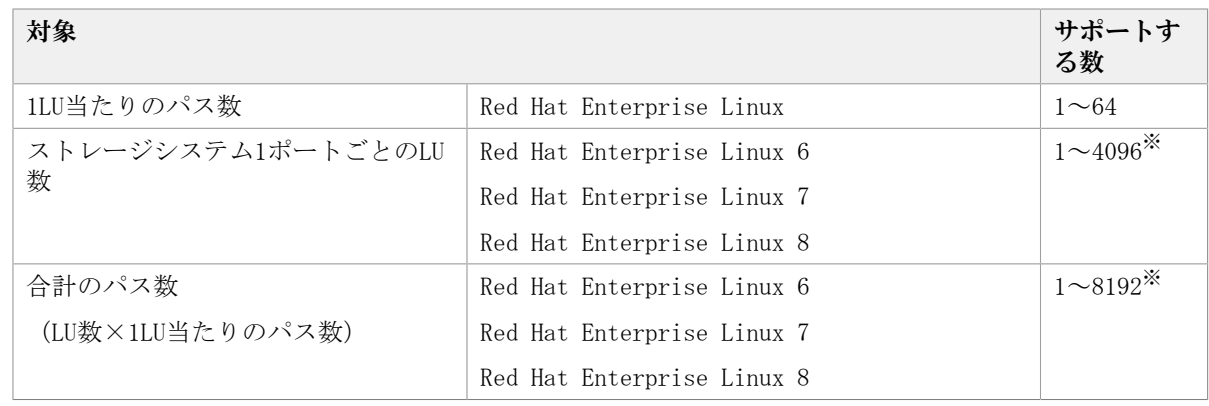

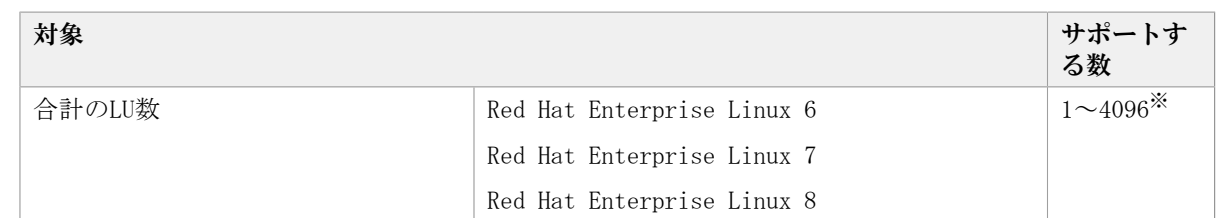

管理対象のパス数が1024以上の大規模なシステム構成の場合,ホストの起動時間,HDLM 構成定義ユーティリティの実行時間などが長くなります。

次の環境における,ホストの起動時間とHDLM構成定義ユーティリティの実行時間の計測 例を「[表3.15 大規模構成でのHDLM運用環境のHDLM構成定義ユーティリティ実行時間の](#page-55-0) [計測例」](#page-55-0)と「[表3.16 大規模構成でのHDLM運用環境のホスト起動時間の計測例](#page-55-1)」に示し ます。

CPU: Xeon 3.07GHz $\times$ 24

メモリ: 99GB

ホストとストレージ間の構成: 4096LU×2パス(合計8192パス)

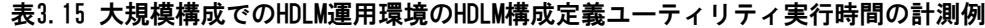

<span id="page-55-0"></span>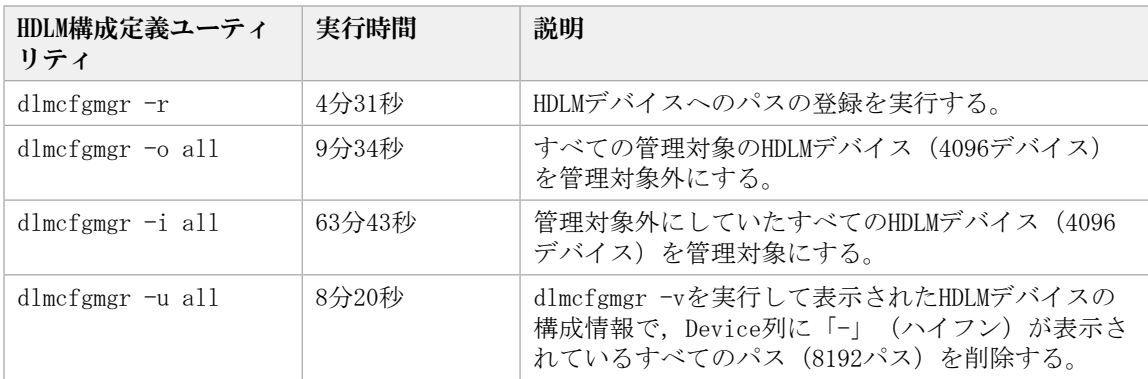

#### 表3.16 大規模構成でのHDLM運用環境のホスト起動時間の計測例

<span id="page-55-1"></span>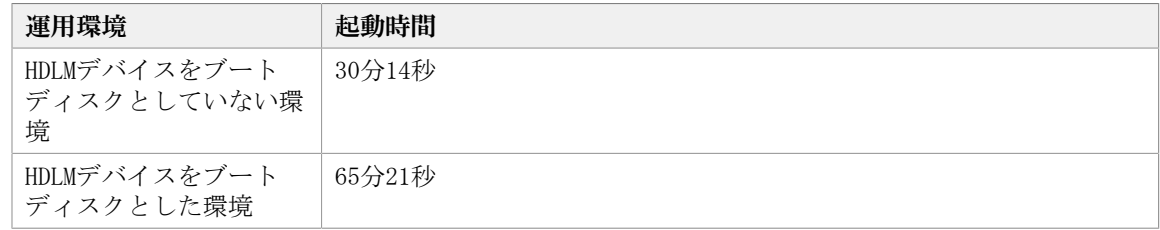

### 3.1.8. HDLMがサポートする仮想環境

HDLMは次に示す仮想環境をサポートします。

▪ KVM

KVMを使用する場合,ゲストOS上ではHDLM管理対象デバイスを仮想デバイスとして使用し てください。

HDLMがサポートするKVMの動作環境を次の表に示します。

| <sub>0</sub> s                   | カーネルアーキ カーネル |                              | KVMの             |
|----------------------------------|--------------|------------------------------|------------------|
|                                  | テクチャ         |                              | バージョン            |
| Red Hat                          | EM64T/AMD64  | 2.6.32-754.el6.x86_64        | OSに同梱されている       |
| Enterprise Linux<br>$6^{\times}$ |              | 2.6.32-754.3.5.el6.x86_64    | KVMをサポートしま<br>す。 |
|                                  |              | 2.6.32-754.15.3.el6.x86_64   |                  |
|                                  |              | 2.6.32–754.24.3.el6.x86 64   |                  |
| Red Hat                          | EM64T/AMD64  | 3.10.0-957.el7.x86_64        |                  |
| Enterprise Linux<br>$7^*$        |              | 3.10.0-957.10.1.el7.x86_64   |                  |
|                                  |              | 3.10.0-957.12.2.el7.x86_64   |                  |
|                                  |              | 3.10.0-957.21.3.el7.x86_64   |                  |
|                                  |              | 3.10.0-957.27.2.el7.x86_64   |                  |
|                                  |              | 3.10.0-1062.el7.x86_64       |                  |
|                                  |              | 3.10.0-1062.1.1.el7.x86_64   |                  |
|                                  |              | 3.10.0-1062.9.1.el7.x86_64   |                  |
|                                  |              | 3.10.0-1062.18.1.el7.x86 64  |                  |
|                                  |              | 3.10.0-1062.56.1.el7.x86_64  |                  |
|                                  |              | 3.10.0-1127.el7.x86_64       |                  |
|                                  |              | 3.10.0-1160.el7.x86_64       |                  |
|                                  |              | 3.10.0-1160.15.2.el7.x86 64  |                  |
| Red Hat                          | EM64T/AMD64  | 4.18.0-147.el8.x86_64        |                  |
| Enterprise Linux<br>$8^{\times}$ |              | 4.18.0-147.5.1.el8_1.x86_64  |                  |
|                                  |              | 4.18.0-147.8.1.el8 1.x86 64  |                  |
|                                  |              | 4.18.0-193.e18.x86_64        |                  |
|                                  |              | 4.18.0-193.13.2.el8_2.x86_64 |                  |
|                                  |              | 4.18.0-193.28.1.el8_2.x86_64 |                  |
|                                  |              | 4.18.0-240.el8.x86_64        |                  |
|                                  |              | 4.18.0-240.22.1.e18_3.x86_64 |                  |
|                                  |              | 4.18.0-305.el8.x86_64        |                  |
|                                  |              | 4.18.0-305.19.1.el8 4.x86 64 |                  |

表3.17 HDLMがサポートするKVMの動作環境

仮想デバイスのファイル形式にqcow2を使用した構成だけをサポートします。

# 3.2. 環境構築の流れ

「[図3.1 環境構築の流れ」](#page-57-0)の流れに従って,HDLMを使用する環境を構築してください。 なお,ボリューム管理ソフトウェアを使用する場合,図中にあるファイルシステムの構築 の手順は不要です。

図3.1 環境構築の流れ

# <span id="page-57-0"></span>3.3. HDLMのインストールの種別

HDLMの新規インストール,アップグレードインストール,および再インストールの種別に ついて説明します。

HDLMの新規インストール

HDLMがインストールされていないサーバにHDLMをインストールすることを,HDLMの新規 インストールと呼びます。

HDLMのアップグレードインストール

すでにインストールされている古いバージョンのHDLMをアンインストールしないまま, 新しいバージョンのHDLMをインストールすることを,HDLMのアップグレードインストー ルと呼びます。

HDLMの再インストール

すでにインストールされているHDLMを修復するために,アンインストールしないまま再 度同じバージョンのHDLMをインストールすることを,HDLMの再インストールと呼びま す。

# 3.4. HDLMのインストールについての事前知識

- · HDLMをインストールできるのは、次に示すディスクまたはデバイスです。
	- マシンの内蔵ディスク
	- ブートディスクとして使用しているストレージシステムのLU

HDLMをインストールできるストレージシステムについては,使用しているOSやバー ジョンに応じて次の項を参照してください。

- 「[3.1.3. Red Hat Enterprise Linux 6を使用する場合の関連製品](#page-48-0)」の[「3.1.3.4.](#page-49-2) [HDLMがサポートするブートディスク環境」](#page-49-2)
- 「[3.1.4. Red Hat Enterprise Linux 7を使用する場合の関連製品](#page-49-0)」の[「3.1.4.4.](#page-50-0) [HDLMがサポートするブートディスク環境」](#page-50-0)
- 「[3.1.5. Red Hat Enterprise Linux 8を使用する場合の関連製品](#page-51-0)」の[「3.1.5.4.](#page-52-0) [HDLMがサポートするブートディスク環境」](#page-52-0)
- HDLMはインストール実行時に障害解析のためのログ情報をファイルに出力します。出力 先となるファイル名は/var/tmp/hdlminstlog/installhdlm[01-10].logで,最大で10ファ イル作成されます。すでに10ファイル作成されている状態で,インストールを実行する と最も古いファイルが削除され,新たなログファイルが出力されます。
- · HDLMを再インストールまたはアップグレードインストールしても、次の情報は以前の環 境から引き継がれます。
	- HDLMデバイスの構成定義情報
	- HDLMの機能設定情報
	- ログ情報

• ドライバの構成

# 3.5. 環境を構築する場合の注意事項

ここでは,HDLMの環境を構築する場合の注意事項について説明します。

HDLMを運用する場合の注意事項については,「[4.1. HDLMの使用上の注意事項](#page-180-0)」を参照して ください。

### 3.5.1. ハードウェアの設定についての注意事項

- 1台のホストに設置するHBAの種類は,混在していてもかまいません。ただし,HDLM管 理対象のデバイスに接続しているHBAは,すべて同一の種類にしてください。この場 合,HBAのドライバのバージョンも合わせてください。異なる種類のHBAを使用すると, 障害発生時にパスを切り替えられません。
- ストレージシステムの起動は,ホストを起動する前に行ってください。
- · PCIバスにデバイスを追加した場合, HBAとほかのデバイスとでIRQを共有すると, 問題が 発生することがあります。デバイスを追加する場合は,ほかのデバイスとIRQを共有しな いでください。
- ファイバチャネルスイッチを使用してホストとストレージシステムを接続した環境での 注意事項を次に示します。
	- ファイバチャネルスイッチとストレージシステム間のパスが断線したままホストを起 動すると,再起動前とパスのターゲットIDが変わることがあります。このとき,ホス ト稼働中は断線したパスを回復できない場合があります。また,HDLMコマンドでパス の状態を表示した場合に,変更前のターゲットIDのパスが表示されることや,断線し たパスが表示されないことがあります。

この現象が発生した場合は,以前動作していた状態と同じ構成になるよう,断線した パスを交換してください。HDLMデバイスが変更されていた場合は,上位プログラムへ の指定をし直してください。

• ファイバチャネルスイッチのゾーン設定を変更した場合,パスのターゲットIDが変わ ることがあります。そのためHDLMコマンドでパスの状態を表示した場合に,変更前の ターゲットIDのパスが表示されることや,ホスト再起動後のHDLMデバイス名が変更さ れることがあります。ホストの再起動後にHDLMデバイス名を確認してください。HDLM デバイス名が変更されていた場合は,上位プログラムへの指定をし直してください。

### 3.5.2. Linuxに関する注意事項

▪ HDLMのインストール時は,/var/tmpディレクトリ下のプログラムの実行を制限する設 定※は,実施しないでください。

注※

noexecオプション

/var/tmpディレクトリにnoexecオプションが指定されている場合は,mountコマンドで確 認できます。

コマンドの実行例を次に示します。

# mount

```
/dev/mapper/vg_uma-lv_rhel73_tmp on /var/tmp type xfs
  (rw,nosuid,noexec,relatime,attr2,inode64,noquota)
```
#

また、HDLMのインストールが完了したら、/var/tmpディレクトリ下のプログラムの実行 を制限する設定を実施してもHDLMの動作には影響ありません。

- /etc/lvm/lvm.confファイル内の項目のうち,次に示す項目は,このマニュアル内に 記載にしている記述方法だけをサポートしています。 各項目の記述方法については, 「[3.7.3. マルチパス構成のブートディスク環境の設定](#page-98-0)」,[「3.7.4. ブートディスク環](#page-101-0) [境でのHDLMのアップグレードインストール」](#page-101-0),「[3.10.1. LVM2を使用する場合の注意事](#page-119-0) [項」](#page-119-0)などを参照してください。その他の項目は, OSのデフォルト値だけをサポートして います。
	- filter
	- global\_filter
	- types
	- write cache state
	- md component detection
	- use\_lvmetad
	- allow\_changes\_with\_duplicate\_pvs
- · HDLMをインストールおよびアンインストールする場合は、シングルユーザモードおよび マルチユーザモードの環境で可能です。
- · /varディレクトリをルートディレクトリ「/」と別パーティションに設定した場合, OS 起動時に実行される/varディレクトリのマウント処理が完了するまで、ログが/var/log/ messagesファイルに出力されなくなります。
- 同じホスト内の物理的または論理的に異なるディスクに対して複数のOSがある場合,そ れぞれのOSに対してHDLMをインストールできます。また,1つのOSに複数のカーネルがあ る場合は,HDLMをインストールしたカーネルが起動された場合だけ,HDLMを使用できま す。

ただしRed Hat Enterprise Linux 6,Red Hat Enterprise Linux 7またはRed Hat Enterprise Linux 8の場合は,HDLMをインストールしたカーネル以外を起動したとき に,そのままHDLMを使用できます。この場合,必要な設定はありません。

▪ Red Hat Enterprise Linux(Red Hat Enterprise Linux 7およびRed Hat Enterprise Linux 8を除く)の場合,HDLMをインストールした状態でinitscriptsパッケージを更新 してOSを再起動したあとに,/etc/rc.d/rc.sysinitファイルにHDLMの情報がないとき は,システムスクリプト更新ユーティリティ(dlmupdatesysinit)を実行してくださ い。

HDLMの情報の有無は、次に示すコマンドで確認してください。

# grep DLM /etc/rc.d/rc.sysinit

コマンドを実行したあとに何も出力されない場合,HDLMの情報がありません。

dlmupdatesysinitユーティリティについては,「[7.10. dlmupdatesysinit システムスク](#page-325-1) [リプト更新ユーティリティ」](#page-325-1)を参照してください。

▪ Red Hat Enterprise Linux 8のWebコンソール上にある[マルチパスの開始] は、Device-Mapperマルチパスのサービスを起動するためのボタンです。HDLMは起動でき ません。

HDLMを使用する場合は、「マルチパスの開始]は押さないでください。

· Red Hat Enterprise Linux 7の場合, HDLMで管理しているLUの一部をDevice-Mapperマル チパス機能で管理できます。ただし,Device-Mapperマルチパスを ブートディスクとす る場合は対象外です。

HDLMが管理するLUとDevice-Mapperマルチパスが管理するLUに分ける手順を、次に示しま す。

HDLMデバイスをブートディスクとした環境の場合

1. Device-Mapperマルチパスで管理しないLU(HDLMから管理するLU)とHDLMデバイ スを/etc/multipath.confのblacklistに設定します。

/etc/multipath.confのblacklistの設定例を次に示します。

次の例では, 360060e8010027810049714c100000025のWWIDを持つLU (Device-Mapperマルチパスで管理しないLU)とHDLMデバイスの正規表現をblacklistに登 録する設定ファイルの行を示しています。

blacklist {

}

 wwid 360060e8010027810049714c100000025 devnode "^sddlm[a-z]\*"

2. 手順1で変更した/etc/multipath.confを初期RAMディスクイメージファイルに取 り込みます。

/etc/multipath.confを初期RAMディスクイメージファイルに取り込む設定例を次 に示します。

次の例では, 稼働しているカーネルが3.10.0-514.el7.x86 64の場合を示してい ます。

a. 必要に応じて初期RAMディスクイメージファイルをバックアップします。

 $\#$ /bin/cp -a /boot/initramfs-3.10.0-514.el7.x86 64.img /boot/ initramfs-3.10.0-514.el7.x86\_64.img\_backup

- b. /etc/opt/DynamicLinkManager/hdlm.confに定義されている 「hdlm dracut=n」の記述を, 「hdlm dracut=y」に変更します。
- c. dracutコマンドを実行します。

# /usr/sbin/dracut --force --add multipath --include /etc/ multipath /etc/multipath /boot/initramfs-3.10.0-514.el7.x86.64.img  $uname$   $-r$ 

3. ホストを再起動します。

# shutdown -r now

4. Device-Mapperマルチパスで管理しないLUが正しく設定されていることを確認し ます。

multipath -lコマンドを使用して,手順1でblacklistに登録したLUがDevice-Mapperマルチパスから管理されていないことを確認します。

multipath -lコマンドの出力メッセージにblacklistに登録したLUが表示されて いなければ,Device-Mapperマルチパスで管理しないLUが正しく設定されていま す。

# /usr/sbin/multipath -l

5. HDLMで管理しないLU (Device-Mapperマルチパスから管理するLU)を管理対象外 にします。

HDLMで管理しないLUを管理対象外する設定例を次に示します。

次の例では,/dev/sddlmabをHDLMの管理対象外にしています。

# /sbin/dlmcfgmgr -o /dev/sddlmab

6. HDLMで管理しないLUが正しく設定されていることを確認します。

dlmcfgmgr -vコマンドを使用して,手順5で管理対象外にしたLUがHDLMから管理 されていないことを確認します。

dlmcfgmgr -vコマンドの出力メッセージで管理対象外にしたLUのManagement状態 がunconfiguredであれば,HDLMで管理しないLUが正しく設定されています。

# /sbin/dlmcfgmgr -v HDevName Management Device Host Channel Target Lun /dev/sddlmab unconfigured /dev/sdc 1 0 0 1

HDLMデバイスをブートディスクとしていない環境の場合

1. Device-Mapperマルチパスで管理しないLU(HDLMから管理するLU)とHDLMデバイ スを/etc/multipath.confのblacklistに設定します。

/etc/multipath.confのblacklistの設定例を次に示します。

次の例では, 360060e8010027810049714c100000025のWWIDを持つLU (Device-Mapperマルチパスで管理しないLU)とHDLMデバイスの正規表現をblacklistに登 録する設定ファイルの行を示しています。

blacklist { wwid 360060e8010027810049714c100000025 devnode "^sddlm[a-z]\*" }

2. 初期RAMディスクイメージファイルにDevice-Mapperマルチパスを取り込んでいる 場合,手順1で変更した/etc/multipath.confを初期RAM ディスクイメージファイ ルに取り込みます。取り込んでいない場合は手順3に進みます。

次の例では、稼働しているカーネルが3.10.0-514.el7.x86 64の場合を示してい ます。

a. 必要に応じて初期RAMディスクイメージファイルをバックアップします。

 $\#$ /bin/cp -a /boot/initramfs-3.10.0-514.el7.x86 64.img /boot/ initramfs-3.10.0-514.el7.x86\_64.img\_backup

b. dracutコマンドを実行します。

# /usr/sbin/dracut --force --add multipath --include /etc/ multipath /etc/multipath /boot/initramfs-3.10.0-514.el7.x86\_64.img  $\text{'uname}$   $-r$ 

3. ホストを再起動します。

# shutdown -r now

4. Device-Mapperマルチパスで管理しないLUが正しく設定されていることを確認し ます。

multipath -lコマンドを使用して,手順1でblacklistに登録したLUがDevice-Mapperマルチパスから管理されていないことを確認します。

multipath -lコマンドの出力メッセージにblacklistに登録したLUが表示されて いなければ,Device-Mapperマルチパスで管理しないLUが正しく設定されていま す。

# /usr/sbin/multipath -l

5. HDLMで管理しないLU (Device-Mapperマルチパスから管理するLU)を管理対象外 にします。

HDLMで管理しないLUを管理対象外する設定例を次に示します。

次の例では、/dev/sddlmabをHDLMの管理対象外にしています。

# /sbin/dlmcfgmgr -o /dev/sddlmab

6. DLMで管理しないLUが正しく設定されていることを確認します。

dlmcfgmgr -vコマンドを使用して,手順5で管理対象外にしたLUがHDLMから管理 されていないことを確認します。

dlmcfgmgr -vコマンドの出力メッセージで管理対象外にしたLUのManagement状態 がunconfiguredであれば,HDLMで管理しないLUが正しく設定されています。

# /sbin/dlmcfgmgr -v HDevName Management Device Host Channel Target Lun /dev/sddlmab unconfigured /dev/sdc 1 0 0 1

▪ Red Hat Enterprise Linux 7またはRed Hat Enterprise Linux 8以外の場合,HDLM とDevice-Mapperマルチパス機能を併用することはできません。

Device-Mapperマルチパス機能が有効になっているかどうかは、device-mappermultipathがインストールされていて,かつマルチパスデバイスが有効になっているかど うかで確認できます。

```
device-mapper-multipathがインストールされていて,かつマルチパスデバイスが有
効になっている場合は,マルチパスデバイスを無効化してください。 マルチパスデ
バイスの無効化については,device-mapper-multipathのマニュアルを参照してくださ
い。device-mapper-multipathのインストール有無の確認と,マルチパスデバイスが有効
または無効になっているかの確認方法の例を次に示します。
```
• マルチパスデバイスが有効な場合の実行例を次に示します。

```
# rpm -q device-mapper-multipath
 device-mapper-multipath-0.4.9-46.el6.i686
 # 
 # /sbin/multipath -l
 mpathc (360060e801082eea004d4252a000000c6) dm-3 NEC,DF600F
 size=1.0G features='0' hwhandler='0' wp=rw
  |-+- policy='round-robin 0' prio=0 status=active
   |-2:0:1:2 sdm 8:192 active undef running
    -3:0:1:2 sdo 8:224 active undef running
  -+- policy='round-robin 0' prio=0 status=enabled
       |- 3:0:0:2 sdh 8:112 active undef running
        - 2:0:0:2 sdi 8:128 active undef running
 Service State State State
 Service State State State
• マルチパスデバイスが無効な場合な場合の実行例を次に示します。
 /sbin/multipath -lコマンド実行して,何も表示されないことを確認します。
```

```
# /sbin/multipath -l
#
```
### 3.5.3. インストールについての注意事項

▪ HDLMを新規インストールする場合はライセンスキーが必要になります。

HDLMのライセンスを更新する場合は、HDLMコマンドのset -licオペレーションを実行し ます。ライセンスキーの期限は,ライセンスキーファイルに記述されているライセンス キーまたは入力したライセンスキーの種別によって設定されます。ライセンスキーの種 別およびsetオペレーションについては,[「6.6. set 動作環境を設定する」](#page-238-0)を参照して ください。

▪ Red Hat Enterprise Linux 8の場合,HDLMのインストール時に次に示すRPMパッケージが 必要です。

• tar-<RPM パッケージのバージョン情報>.rpm

RPMパッケージがない場合はKAPL09320-Eのメッセージを出力してインストールを中止し ます。メッセージの対処方法に従ったあと,再度インストールを実行してください。

- HDLMのインストール時に,LVMキャッシュファイルが有効かをチェックします。LVM キャッシュファイルが有効な場合はKAPL12451-Eのメッセージを出力してインストールを 中止します。メッセージの対処方法に従ったあと,再度インストールを実行してくださ い。
- HDLM構成定義ユーティリティ(dlmcfgmgr)を実行してHDLMデバイスの構成を変更する場 合, HALデーモン<sup>※</sup>の影響で, メモリ不足になることがあります。この場合, ホストが応 答しなくなります。

これを回避するには,dlmcfgmgrユーティリティを実行するときHALデーモンを停止して ください。HALデーモンを停止する手順を次に示します。

Red Hat Enterprise Linux 7, Red Hat Enterprise Linux 8の場合は対象外です。

注※

USBデバイス,CD-ROMの挿入など,ハードウェア構成の変化を検知します。

1. HALデーモンの起動状態を確認します。

HALデーモンの起動状態は,/sbin/serviceコマンドで確認できます。コマンドを実行 した結果,HALデーモンが起動している場合,「実行中」と表示されます。

# /sbin/service haldaemon status

HALデーモンが停止している場合,「停止」と表示されます。

2. 手順1の結果、HALデーモンが起動している場合、HALデーモンを停止します。

/sbin/serviceコマンドを実行して,HALデーモンを停止してください。なお,HAL デーモンが完全に停止するまで多少時間が掛かります。

# /sbin/service haldaemon stop

3. HALデーモンが停止したことを確認します。

/sbin/serviceコマンドを実行して,HALデーモンが停止したことを確認してくださ い。

# /sbin/service haldaemon status

- 4. dlmcfgmgrユーティリティ(dlmcfgmgr -rまたはdlmcfgmgr -i)を実行し,HDLMデバ イスを構成します。
	- # /sbin/dlmcfgmgr -r

または

- # /sbin/dlmcfgmgr -i
- 5. HALデーモンを起動します。 /sbin/serviceコマンドを実行して,HALデーモンを起動してください。
	- # /sbin/service haldaemon start
- 6. HALデーモンが起動されたことを確認します。 /sbin/serviceコマンドを実行して,HALデーモンが起動したことを確認してくださ い。

# /sbin/service haldaemon status

### 3.5.4. 再インストールまたはアップグレードインストールについ ての注意事項

- · アップグレードインストール中は、HDLMマネージャが停止します。このため、アップグ レードインストールを行う場合は,ログの出力などHDLMマネージャの動作を前提として いるアプリケーションを停止してください。
	- · アップグレードインストール中はHDLMマネージャが停止するため、障害ログは出力さ れません。また,HDLMの機能の設定もできなくなります。アップグレードインストー ル後は,すぐにホストを再起動してください。
	- アップグレードインストールは中断しないでください。
- · HDLMコマンドのsetオペレーションで設定した情報は、再インストール、またはアップグ レードインストール後も引き継がれます。
- · HDLM性能情報表示ユーティリティ (dlmperfinfo) を実行中の場合は、「Ctrl] + [C] でdlmperfinfoユーティリティを中止してからアップグレードまたは再インストールを実 行してください。

# 3.6. HDLMのインストール

HDLMを新規インストールする手順,再インストールする手順,およびアップグレードイン ストールする手順について説明します。HDLMのインストール手順には,HDLMのインストー ル後にホストを再起動する方法と,再起動しない方法とがあります。また,HDLMはサイレ ントインストールできます。サイレントインストールとは,HDLMのインストール時に応答 処理を省略できるインストール方法です。ご使用の環境に適したインストール方法を選択 してください。

HDLMデバイスを作成するには,HDLM構成定義ユーティリティ(dlmcfgmgr)を使用しま す。dlmcfgmgrユーティリティについては,[「7.4. dlmcfgmgr HDLM構成定義ユーティリ](#page-299-0) [ティ」](#page-299-0)を参照してください。

SCSIデバイスを使用したブートディスク環境にHDLMをインストールする場合は,「[3.7.](#page-95-0) [ブートディスクを管理するためのHDLMのインストール」](#page-95-0)を参照してください。

HDLMはRed Hat Enterprise Linux 6でmdデバイス環境をサポートします。すでにmdデバイ スが活性化されている環境にHDLMを新規インストールする場合は,「[3.9.3. mdデバイス環](#page-111-0) [境へのHDLMの適用」](#page-111-0)を参照してください。

### <span id="page-66-0"></span>3.6.1. HDLMを新規インストールする前の準備

HDLMを新規インストールする前の準備について説明します。HDLM管理対象予定のデバイス のバックアップ,ハードウェアの設定,ボリューム管理ソフトウェアの設定などを行いま す。

#### <span id="page-66-1"></span>3.6.1.1. HDLM管理対象予定のデバイスへの操作

この手順は,HDLM管理対象予定のデバイスをすでに運用している場合に行ってください。

- 1. HDLM管理対象予定のデバイスにアクセスする,すべてのアプリケーションのプロセス を終了します。
- 2. 必要があれば、HDLM管理対象予定のデバイスの内容を、テープなどにバックアップし ます。
- 3. デバイスの登録を解除します。

クラスタソフトウェアを含むプログラム(ボリューム管理ソフトウェア以外)にHDLM が管理する予定のデバイスを登録している場合,登録を解除してください。HDLMイン ストール後に管理対象のデバイスにアクセスするときは,HDLMが作成するHDLMデバイ スの論理デバイスファイル名を使用するため,これまでの設定名ではアクセスできま せん。

4. マウントを解除します。

SCSIデバイスを指定してHDLM管理対象予定のデバイスをマウントしている場合は、マ ウントを解除します。

はじめに,現在の設定を確認します。次に示すコマンドを実行します。

# mount

現在の設定が次に示すように出力されます。

#### 図3.2 mountコマンドの実行結果

網掛けの部分がHDLMで管理する予定のSCSIデバイスです。このSCSIデバイスに対して 次に示すコマンドを実行して,マウントを解除します。

# umount /mntpt

5. ホストの起動時に自動でマウントする設定をしている場合は,/etc/fstabファイルを 編集してその設定を削除してください。

/etc/fstabファイルの編集例を次に示します。

#### 図3.3 /etc/fstabファイルの編集例

網掛け部分の行の先頭に「#」を付けてコメントアウトしてください。

#### 3.6.1.2. ボリュームグループの確認方法

すでにLVMを使用して物理ボリューム,ボリュームグループ,論理ボリュームを作成した場 合,「[3.10. LVM2の設定」](#page-118-0)で説明する手順を実行するには,次に示すすべての条件を満た す必要があります。論理ボリュームやファイルシステムを作成していても、移行作業への 影響はありません。

▪ 1つのHDLM管理対象予定のデバイスに対してパスごとに存在するSCSIデバイスの論理デバ イスファイルのうち,1つだけに対して物理ボリュームが作成され,その物理ボリューム に対してだけボリュームグループが作成されている。

ここでは,上記のことを確認する方法を説明します。

• 論理ボリュームのマウントが解除されている。

ここでは,vg02というボリュームグループが,1つの物理ボリュームで作成されている 場合,および2つの物理ボリュームで作成されている場合の確認の方法を説明します。な お,/dev/sdeおよび/dev/sduは同じHDLM管理対象予定のデバイスに対して定義されたSCSI デバイスの論理デバイスファイルであることとします。

vg02というボリュームグループが、どの物理ボリュームによって作成されているかを確認 するためには,次に示すコマンドを実行します。

# vgdisplay -v

1つの物理ボリュームで作成されている場合(条件を満たす場合)と、2つの物理ボリュー ムで作成されている場合(条件を満たしていない場合)の実行例を次に示します。

#### 図3.4 vgdisplay -vの実行結果(物理ボリュームが1つの場合)

網掛けの部分を確認することによって, vg02が, /dev/sdeによって作成されていることを 確認します。

#### 図3.5 vgdisplay -vの実行結果(物理ボリュームが2つの場合)

網掛けの部分を確認することによって、vg02が、同一のHDLM管理対象予定のデバイスに対 応する/dev/sdeおよび/dev/sduによって作成されていることを確認します。

### 3.6.1.3. syslogの設定ファイルの設定

インストール実行時のログは,syslogに出力します。syslogの設定ファイルを参照し て,Errorレベル以上のメッセージが出力される設定になっていることを確認します。Red Hat Enterprise Linuxでsyslogdを使用してしいる場合の設定ファイルの内容例を次に示し ます。

#### 図3.6 syslogdの設定ファイルの内容例(Red Hat Enterprise Linuxの場合)

監査ログを採取する場合は,拡張用のFacility(local0~7)に監査ログ専用の出力先を指 定することを推奨します。また,拡張用のFacilityの重要度は「info」を指定することを 推奨します。/etc/syslog.confの設定例を次に示します。

local0.info /usr/local/audlog

### 3.6.1.4. マウントポイントの設定 (Red Hat Enterprise Linux 6, Red Hat Enterprise Linux 7またはRed Hat Enterprise Linux 8)

Red Hat Enterprise Linux 6, Red Hat Enterprise Linux 7またはRed Hat Enterprise Linux 8の場合, DVD-ROMは自動マウントされません。

あらかじめ,/media/cdromディレクトリを作成してください。

## 3.6.1.5. パーティションの確認

/etc/optディレクトリがルートディレクトリ「/」と同じパーティション上に配置されてい るか,確認してください。

/etc/optディレクトリはOSの構築時に作成しておいてください。

## 3.6.2. HDLMの新規インストール

HDLMを新規にインストールする手順を、次に説明します。なお、インストール前には前提 となる準備が必要です。インストール前の準備については「[3.6.1. HDLMを新規インストー](#page-66-0) [ルする前の準備」](#page-66-0)を参照してください。

- 1. Linuxに、root権限を持つユーザでログインします。
- 2. ライセンスキーの準備をします。

次のどちらかの方法で,所定のディレクトリにライセンスキーファイルを格納してく ださい。

▪ /var/tmpディレクトリに,ライセンスキーファイル(「\*.plk」)を 「hdlm\_license」という名称で格納する。

/var/tmp/hdlm\_license

▪ 次に示すコマンドを実行して,/etc/opt/DynamicLinkManagerディレクトリにライセ ンスキーファイル(dlm.lic\_key)を作成する。

# mkdir /etc/opt/DynamicLinkManager # echo " くライセンスキー> " > /etc/opt/DynamicLinkManager/dlm.lic\_key

3. DVD-ROMをセットしてマウントします。

DVD-ROMが自動的にマウントされなかったときは,mountコマンドを実行して決められ たマウントポイントにDVD-ROMをマウントします。

マウントポイントが,/media/cdromの場合のコマンドの実行例を次に示します。

# mount /dev/cdrom /media/cdrom

各ディストリビューションでの決められたマウントポイントを次の表に示します。

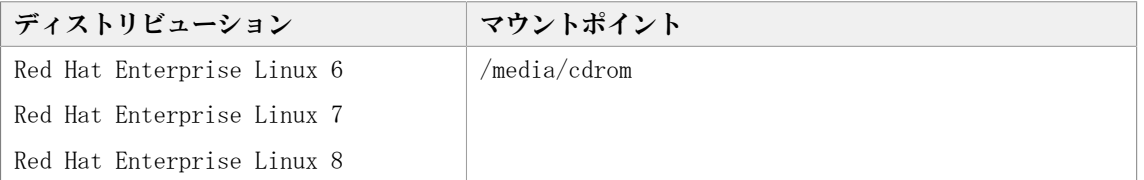

表3.18 各ディストリビューションのマウントポイント

注1

上記以外のマウントポイントにマウントした場合,HDLMをインストールできませ  $h_{\rm o}$ 

注2

DVD-ROMの内容をコピーし,コピー先のディレクトリからインストールする場合, 上記に示すマウントポイントと同じ名称のディレクトリに,DVD-ROMの内容をその ままコピーしてください。ファイルのパーミッションやディレクトリ構成が異なる と,HDLMをインストールできません。

注※

ISO-9660ファイルシステムでフォーマットされたメディア(CD-ROMなど)のボ リューム名のことです。<メディアのボリュームID>は、volnameコマンドで確認し てください。

<メディアのボリューム> <ID> が「VOL01234」の場合の実行例を次に示します。

# volname /dev/cdrom VOL01234

4. HDLMのバージョンを確認します。

HDLMのDVD-ROMに格納されているinstallux.shまたはHDLMインストールユーティリティ (installhdlm)を実行して,インストールするHDLMのバージョンを確認します。 DVD-ROMのマウントポイントが,/media/cdromの場合のコマンドの実行例を次に示しま す。

- installux.shを実行する場合
	- # /media/cdrom/DLM/installux.sh -v
- installhdlmユーティリティを実行する場合
	- # /media/cdrom/DLM/HDLM Linux/installhdlm -v

コマンドの実行結果を次に示します。「 <x> . <x> . <x> - <xx> 」の部分がHDLMの バージョンです。

KAPL09177-I HDLM version:  $\langle x \rangle$ ,  $\langle x \rangle$ ,  $\langle x \rangle$ - $\langle x \rangle$ 

5. インストールを実行します。

HDLMのDVD-ROMに格納されているinstallux.shまたはinstallhdlmユーティリティを指 定して,インストールを実行します。

DVD-ROMのマウントポイントが,/media/cdromの場合のインストール実行例を次に示し ます。

- installux.shを実行する場合
	- # /media/cdrom/DLM/installux.sh
- · installhdlmユーティリティを実行する場合
	- # /media/cdrom/DLM/HDLM Linux/installhdlm
- 6. 新規インストールを確認するKAPL09093-Iメッセージが表示されるので,HDLMのバー ジョンを確認して,問題なければ「y」を入力します。

インストールが完了すると,ライセンスキーファイルは消去されます。

7. HDLMがインストールされていることを確認します。

次に示すコマンドを実行して,インストールされたパッケージの詳細情報を表示しま す。

# rpm -qi HDLM Name : HDLM Version :  $\langle x, x, x, x, x, x \rangle$ Release :  $\langle xx \rangle$ :

「Version」に「〈x〉.〈x〉.〈x〉.〈x〉.〈xxx〉」が表示されていれば、正しい バージョンがインストールされています。 <x> . <x> . <x> . <x> . <xxx> にはイン ストールされたHDLMのバージョンが表示されます。

- 8. HDLMのESMPRO通報テーブルをインストールします。 次のコマンドを実行して,ESMPRO通報テーブルのRPMパッケージをインストールしま す。 # rpm -ivh /media/cdrom/DLM/ESMPRO\_AlertTable/for\_HDLM\_Linux\ /JP/HDLM\_ESMPRO\_AlertTable\_JP\* 9. ホストとストレージシステムとの接続にIP-SANを使用している場合は,/etc/opt/ DynamicLinkManager/hdlm.confファイルに定義されている「iscsi\_boot=n」の記述 を,「iscsi\_boot=y」に変更します。 10. HDLMのドライバオプションを設定する場合はHDLMドライバオプション設定ユーティリ ティ(dlmsetopt)を実行します。 詳細については「[7.8. dlmsetopt HDLMドライバオプション設定ユーティリティ](#page-321-0)」を参 照してください。 この手順を実行した場合は,手順12に進んでください。 11. ホストを再起動しないでインストールをする場合は,手順12以降を行います。再起動 する場合は,手順13に進んでください。 12. HDLM起動ユーティリティ(dlmstart)を実行します。 詳細については「[7.9. dlmstart HDLM起動ユーティリティ」](#page-324-0)を参照してください。 13. rootユーザが使用するシェルの環境設定ファイルのPATH環境変数に,/opt/ DynamicLinkManager/binを追加します。 rootユーザの環境設定ファイルのPATH環境変数に,次の記述を追加します。これに よって,HDLMコマンドやHDLMユーティリティを簡潔に実行できます。 BourneAgainシェル,またはKornシェルを使用している場合 PATH=\$PATH:/opt/DynamicLinkManager/bin ; export PATH Cシェルを使用している場合 set path= ( \$path /opt/DynamicLinkManager/bin ) PATH環境変数を設定しない場合は,絶対パスを指定してコマンドやユーティリティを 実行してください。 手順12を行っている場合は,手順15に進んでください。 14. ホストを再起動します。 次に示すコマンドを実行してホストを再起動してください。 # shutdown -r now HDLMデバイスにパスが設定されて,HDLMマネージャが起動します。
	- 15. 「[3.6.1. HDLMを新規インストールする前の準備](#page-66-0)」の[「3.6.1.1. HDLM管理対象予定の](#page-66-1) [デバイスへの操作」](#page-66-1)で/etc/fstabファイルを編集した場合は、次に示す行を追加して SCSIデバイス指定からHDLMデバイス指定に変更します。

なお,SCSIデバイスに対して「LABEL=」または「UUID=」を付けるLinuxの機能 は,HDLMではサポートしていません。この機能は,使用しないでください。

/etc/fstabファイルの編集例を次に示します。
図に示した網掛けの行を追加します。

16. LUKSの使用に必要な設定をします。

ホストのOSでLUKSを使用する場合に設定します。また,LUKSの設定をしたSCSIデバイ スをHDLMで管理する場合は,LUKSの設定をSCSIデバイスからHDLMデバイスに移行する 必要があります。

LUKSの設定については,「[3.8. LUKSの設定](#page-106-0)」を参照してください。

17. mdデバイスの使用に必要な設定をします。

mdデバイスを使用する場合は,マルチパス環境でmdデバイスを作成してください。 mdデバイスの設定については,「[3.9. mdデバイスの設定](#page-108-0)」を参照してください。

18. ボリューム管理ソフトウェアの使用に必要な設定をします。

ボリューム管理ソフトウェアで作成された論理ボリュームを,すでに使用している場 合,HDLMデバイスを物理ボリュームとする論理ボリュームに置き換えます。

ボリューム管理ソフトウェアの設定については,「[3.10. LVM2の設定」](#page-118-0)を参照してく ださい。

19. 仮想環境の使用に必要な設定をします。

HDLMがサポートする仮想環境の動作環境は,「[3.1.8. HDLMがサポートする仮想環境](#page-55-0)」 を参照してください。仮想環境の設定については,「[3.11. KVMの設定](#page-134-0)」を参照してく ださい。

20. クラスタ構成での運用に必要な設定をします。

クラスタ構成の場合,クラスタで指定されているSCSIデバイスの論理デバイスファイ ル名を,HDLMデバイスの論理デバイスファイル名に書き換えます。

クラスタソフトウェアの設定については,「 [3.12. CLUSTERPROの設定](#page-135-0) 」,[「3.13.](#page-137-0) [Oracle RACの設定」](#page-137-0)を参照してください。

21. HDLMコマンドのviewオペレーションを実行して,HDLMの設定および各プログラムの状 態を表示します。

コマンドの実行例を次に示します。

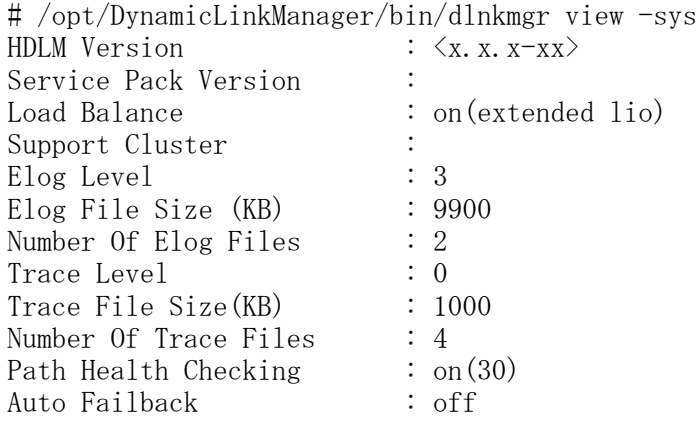

Reservation Status : Intermittent Error Monitor : off HDLM Manager Ver WakeupTime Alive  $\langle x. x. x \rangle$   $\langle yyyy/mm/dd \rangle \langle hh \rangle$ :  $\langle mm: ss \rangle$ HDLM Alert Driver Ver WakeupTime ElogMem Size Alive  $\langle x, x, x-xx \rangle$   $\langle yyyy/mm/dd h h:mm:ss \rangle$  1000 HDLM Driver Ver WakeupTime Alive  $\langle x, x, x-xx \rangle$   $\langle yyyy/mm/dd h h:mm:ss \rangle$ License Type Expiration Permanent KAPL01001-I HDLMコマンドが正常終了しました。オペレーション名 = view, 終了時刻  $= \langle \text{yyyy}\rangle / \langle \text{mm}\rangle / \langle \text{dd}\rangle \langle \text{hh}\rangle$ : $\langle \text{mm}\rangle$ : $\langle \text{ss}\rangle$ #

クラスタソフトウェアを使用していても,「Support Cluster」には何も表示されませ ん。しかし,クラスタ機能は問題なく動作します。

22. 正しいバージョンのHDLMがインストールされているか確認します。

「HDLM Version」に「 <x.x.x-xx> 」が表示されていれば,正しいバージョンがイン ストールされています。「 <x.x.x-xx> 」はインストールされたHDLMのバージョンで す。

23. プログラムが正常に動作しているか確認します。

「HDLM Manager」,「HDLM Alert Driver」,および「HDLM Driver」がすべて 「Alive」であれば、プログラムが正常に動作しています。

正常に動作していない場合の対処方法については,「[5.4. プログラム障害時の対処](#page-225-0)」 を参照してください。

インストールが完了したら,「[3.15. パス構成の確認」](#page-141-0)に記述されている手順に従って, パス構成を確認してください。

### <span id="page-73-0"></span>3.6.3. HDLMを再インストールまたはアップグレードインストール する前の準備

HDLMを再インストールまたはアップグレードインストールする前の準備について説明しま す。

HDLMを再インストールする場合は,「[3.6.4. HDLMの再インストール](#page-75-0)」を参照してくださ い。HDLMをアップグレードインストールする場合は,「[3.6.5. HDLMのアップグレードイン](#page-79-0) [ストール」](#page-79-0)を参照してください。

#### 3.6.3.1. HDLM管理対象のデバイスへの操作

HDLMを再インストールまたはアップグレードインストールする前に,HDLM管理対象のデバ イスに対応するHDLMデバイスのマウントを解除します。HDLM管理対象のデバイスのバック アップなどを行ってください。

1. HDLM管理対象のデバイスにアクセスする,すべてのアプリケーションのプロセスを終 了します。

2. HDLMデバイスのマウントを解除します。

HDLMデバイスを指定してHDLM管理対象のデバイスをマウントしている場合は,マウン トを解除してください。

3. HDLM管理対象となっているLUの内容を、必要に応じてテープやディスクなどにバック アップします。バックアップ方法は,各バックアップソフトに従って,作業してくだ さい。

この操作は、必要に応じて実施してください。

#### 3.6.3.2. mdデバイスの非活性化

mdデバイスを使用している場合は,HDLMを再インストールまたはアップグレードインス トールする前に、次の手順を実行してmdデバイスを非活性化してください。

1. 次のコマンドを実行して,mdデバイスを非活性化します。

 $\#$  mdadm  $-S$   $-$ scan

2. 次のコマンドを実行して、mdデバイスが非活性化されていることを確認します。 RAID1(ミラーリング)を使用している場合の実行例を次に示します。

# cat /proc/mdstat Personalities : [raid1] unused devices:  $\langle$ none $\rangle$ 

「md <x> : active」と表示されないことを確認してください。

#### <span id="page-74-0"></span>3.6.3.3. ボリュームグループの非活性化

HDLMデバイス上の論理ボリュームを使用している場合は,HDLMを再インストールまたは アップグレードインストールする前に,次の手順を実行してボリュームグループを非活性 化してください。

1. HDLMデバイス上の論理ボリュームをアンマウントします。

論理ボリュームが/mnt/lvol1にマウントされている場合の実行例を次に示します。

# umount /mnt/lvol1

2. ボリュームグループを非活性化します。

HDLMデバイス上の論理ボリュームが,vg01 (ボリュームグループ)に属している場合 の実行例を次に示します。

- $\#$  vgchange  $-an \text{ vg}01$
- 0 logical volume(s) in volume group "vg01" now active

### <span id="page-75-0"></span>3.6.4. HDLMの再インストール

HDLMを再インストールする手順を、次に説明します。なお、インストール前には前提とな る準備が必要です。インストール前の準備については「[3.6.3. HDLMを再インストールまた](#page-73-0) [はアップグレードインストールする前の準備」](#page-73-0)を参照してください。

- 1. Linuxに、root権限を持つユーザでログインします。
- 2. HDLMデバイスが使用されていないことを確認します。

次に示すコマンドを実行して、sddlmfdrvのUsedが0になっていること、また はsddlmfdrvが表示されないことを確認してください。

# /sbin/lsmod Module Size Used by : : sddlmfdrv 254092 0

sddlmfdrvが表示され,かつUsedが0以外の場合は,次の両方の手順を実行してHDLMデ バイスを使用しないようにしてください。

- [3.6.3. HDLMを再インストールまたはアップグレードインストールする前の準備](#page-73-0)
- [3.20.1. HDLM管理対象のデバイスへの操作](#page-154-0)
- 3. DVD-ROMをセットしてマウントします。

DVD-ROMが自動的にマウントされなかったときは、mountコマンドを実行して決められ たマウントポイントにDVD-ROMをマウントします。

マウントポイントが,/media/cdromの場合のコマンドの実行例を次に示します。

# mount /dev/cdrom /media/cdrom

各ディストリビューションでの決められたマウントポイントを次の表に示します。

表3.19 各ディストリビューションのマウントポイント

| ディストリビューション                | マウントポイント     |
|----------------------------|--------------|
| Red Hat Enterprise Linux 6 | /media/cdrom |
| Red Hat Enterprise Linux 7 |              |
| Red Hat Enterprise Linux 8 |              |

注1

上記以外のマウントポイントにマウントした場合,HDLMをインストールできませ  $\lambda$ 

注2

DVD-ROMの内容をコピーし,コピー先のディレクトリからインストールする場合, 上記に示すマウントポイントと同じ名称のディレクトリに,DVD-ROMの内容をその ままコピーしてください。ファイルのパーミッションやディレクトリ構成が異なる と,HDLMをインストールできません。

注※

ISO-9660ファイルシステムでフォーマットされたメディア(CD-ROMなど)のボ リューム名のことです。<メディアのボリュームID>は、volnameコマンドで確認し てください。

<メディアのボリューム> <ID> が「VOL01234」の場合の実行例を次に示します。

# volname /dev/cdrom VOL01234

4. HDLMのバージョンを確認します。

HDLMのDVD-ROMに格納されているinstallux.shまたはHDLMインストールユーティリティ (installhdlm)を実行して,インストールするHDLMのバージョンを確認します。

DVD-ROMのマウントポイントが、/media/cdromの場合のコマンドの実行例を次に示しま す。

▪ installux.shを実行する場合

# /media/cdrom/DLM/installux.sh -v

- · installhdlmユーティリティを実行する場合
	- # /media/cdrom/DLM/HDLM Linux/installhdlm -v

コマンドの実行結果を次に示します。「 <x> . <x> . <x> - <xx> 」の部分がHDLMの バージョンです。

KAPL09177-I HDLM version:  $\langle x \rangle$ ,  $\langle x \rangle$ ,  $\langle x \rangle$ - $\langle x \rangle$ 

5. インストールを実行します。

HDLMのDVD-ROMに格納されているinstallux.shまたはinstallhdlmユーティリティを指 定して,インストールを実行します。

DVD-ROMのマウントポイントが、/media/cdromの場合のインストール実行例を次に示し ます。

▪ installux.shを実行する場合

# /media/cdrom/DLM/installux.sh

- installhdlmユーティリティを実行する場合
	- # /media/cdrom/DLM/HDLM\_Linux/installhdlm
- 6. 再インストールを確認するKAPL09093-Iメッセージが表示されるので,HDLMのバージョ ンを確認して,問題なければ「y」を入力します。

7. HDLMがインストールされていることを確認します。 次に示すコマンドを実行して,インストールされたパッケージの詳細情報を表示しま す。

# rpm -qi HDLM Name : HDLM Version :  $\langle x, x, x, x, x, x \rangle$ Release :  $\langle xx \rangle$ :

「Version」に「〈x〉.〈x〉.〈x〉.〈x〉.〈xxx〉」が表示されていれば、正しい バージョンがインストールされています。 <x> . <x> . <x> . <x> . <xxx> にはイン ストールされたバージョンが表示されます。

8. HDLMのESMPRO通報テーブルを再インストールします。

次に示すコマンドを実行して、ESMPRO通報テーブルのRPM パッケージを再インストー ルします。

- # rpm -e HDLM\_ESMPRO\_AlertTable\_JP
- # rpm -ivh /media/cdrom/DLM/ESMPRO AlertTable/for HDLM Linux\ /JP/HDLM\_ESMPRO\_AlertTable\_JP\*
- 9. HDLMのドライバオプションを設定する場合はHDLMドライバオプション設定ユーティリ ティ(dlmsetopt)を実行します。 詳細については「[7.8. dlmsetopt HDLMドライバオプション設定ユーティリティ](#page-321-0)」を参 照してください。

この手順を実行した場合は,手順12に進んでください。

- 10. ホストを再起動しないでインストールをする場合は,手順11以降を行います。再起動 する場合は,手順12に進んでください。
- 11. HDLM起動ユーティリティ(dlmstart)を実行します。 詳細については「[7.9. dlmstart HDLM起動ユーティリティ」](#page-324-0)を参照してください。
- 12. rootユーザが使用するシェルの環境設定ファイルのPATH環境変数に,/opt/ DynamicLinkManager/binを追加します。 rootユーザの環境設定ファイルのPATH環境変数に,次の記述を追加します。これに よって,HDLMコマンドやHDLMユーティリティを簡潔に実行できます。
	- BourneAgainシェル,またはKornシェルを使用している場合

PATH=\$PATH:/opt/DynamicLinkManager/bin ; export PATH

Cシェルを使用している場合

set path= ( \$path /opt/DynamicLinkManager/bin )

PATH環境変数を設定しない場合は、絶対パスを指定してコマンドやユーティリティを 実行してください。

手順11を行っている場合は、手順14に進んでください。

13. ホストを再起動します。 次に示すコマンドを実行してホストを再起動してください。 # shutdown -r now

HDLMデバイスにパスが設定されて,HDLMマネージャが起動します。

14. 「[3.6.1. HDLMを新規インストールする前の準備](#page-66-0)」の[「3.6.1.1. HDLM管理対象予定の](#page-66-1) [デバイスへの操作」](#page-66-1)で/etc/fstabファイルを編集した場合は、次に示す行を追加して SCSIデバイス指定からHDLMデバイス指定に変更します。

なお,SCSIデバイスに対して「LABEL=」または「UUID=」を付けるLinuxの機能 は,HDLMではサポートしていません。この機能は,使用しないでください。

/etc/fstabファイルの編集例を次に示します。

図に示した網掛けの行を追加します。

15. LUKSの使用に必要な設定をします。

ホストのOSでLUKSを使用する場合に設定します。また,LUKSの設定をしたSCSIデバイ スをHDLMで管理する場合は,LUKSの設定をSCSIデバイスからHDLMデバイスに移行する 必要があります。

LUKSの設定については,「[3.8. LUKSの設定](#page-106-0)」を参照してください。

16. mdデバイスを使用する場合は、次のコマンドを実行して、mdデバイスを活性化しま す。

 $\#$  mdadm  $-A$  -scan mdadm: /dev/md0 has been started with 2 drives.

17. mdデバイスを使用する場合は,次のコマンドを実行して,mdデバイスが活性化されて いることを確認します。

RAID1(ミラーリング)を使用している場合の実行例を次に示します。

```
# cat /proc/mdstat
Personalities : [raid1]
md0 : active raid1 sddlmaa1[0] sddlmab1[1]
       5238528 blocks [2/2] [UU]
```
unused devices:  $\langle$ none $\rangle$ 

「md0 : active」と表示され,HDLMデバイスが表示されていることを確認してくださ い。

18. ボリューム管理ソフトウェアの使用に必要な設定をします。

「[3.6.3. HDLMを再インストールまたはアップグレードインストールする前の準備](#page-73-0)」 の「[3.6.3.3. ボリュームグループの非活性化](#page-74-0)」を実行した場合は、次の手順を実行し てボリュームグループを活性化してください。

手順13を実行していない場合 手順19に進んでください。 手順13を実行している場合 手順20に進んでください。

ボリューム管理ソフトウェアを使用しない場合は,手順22に進んでください。

その他のボリューム管理ソフトウェアの設定については,「[3.10. LVM2の設定」](#page-118-0)を参 照してください。

19. ボリュームグループを活性化します。

HDLMデバイス上の論理ボリュームが,vg01(ボリュームグループ)に属している場合 の実行例を次に示します。

# vgchange -ay vg01 vgchange -- volume group "vg01" successfully activated

20. HDLMデバイス上の論理ボリュームをマウントします。

論理ボリュームが/dev/vg01/lvol1で,これを/mnt/lvol1にマウントする場合の実行例 を次に示します。

# mount /dev/vg01/lvol1 /mnt/lvol1

21. 仮想環境の使用に必要な設定をします。

KVMを使用する場合は,HDLMデバイスをハードウェア設定ファイルに登録します。

HDLMがサポートする仮想環境の動作環境は,「[3.1.8. HDLMがサポートする仮想環境](#page-55-0)」 を参照してください。仮想環境の設定については,「[3.11. KVMの設定](#page-134-0)」を参照してく ださい。

22. クラスタ構成での運用に必要な設定をします。

クラスタ構成の場合,クラスタで指定されているSCSIデバイスの論理デバイスファイ ル名を,HDLMデバイスの論理デバイスファイル名に書き換えます。

クラスタソフトウェアの設定については,「 [3.12. CLUSTERPROの設定](#page-135-0) 」,[「3.13.](#page-137-0) [Oracle RACの設定」](#page-137-0)を参照してください。

# <span id="page-79-0"></span>3.6.5. HDLMのアップグレードインストール

HDLMをアップグレードインストールする手順を、次に説明します。なお、インストール前 には前提となる準備が必要です。インストール前の準備については「[3.6.3. HDLMを再イン](#page-73-0) [ストールまたはアップグレードインストールする前の準備」](#page-73-0)を参照してください。

- 1. Linuxに、root権限を持つユーザでログインします。
- 2. LVMを使用している環境の場合は,LVMキャッシュを無効にしてください。詳細は, 「[3.10.1. LVM2を使用する場合の注意事項」](#page-119-0)を参照してください。
- 3. HDLMデバイスが使用されていないことを確認します。

次に示すコマンドを実行して、sddlmfdrvのUsedが0になっていること、また はsddlmfdrvが表示されないことを確認してください。

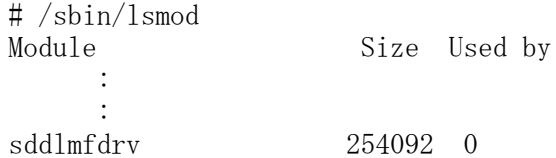

sddlmfdrvが表示され,かつUsedが0以外の場合は,次の両方の手順を実行してHDLMデ バイスを使用しないようにしてください。

- [3.6.3. HDLMを再インストールまたはアップグレードインストールする前の準備](#page-73-0)
- [3.20.1. HDLM管理対象のデバイスへの操作](#page-154-0)
- 4. DVD-ROMをセットしてマウントします。

DVD-ROMが自動的にマウントされなかったときは,mountコマンドを実行して決められ たマウントポイントにDVD-ROMをマウントします。

マウントポイントが,/media/cdromの場合のコマンドの実行例を次に示します。

# mount /dev/cdrom /media/cdrom

各ディストリビューションでの決められたマウントポイントを次の表に示します。

表3.20 各ディストリビューションのマウントポイント

| ディストリビューション                | マウントポイント     |
|----------------------------|--------------|
| Red Hat Enterprise Linux 6 | /media/cdrom |
| Red Hat Enterprise Linux 7 |              |
| Red Hat Enterprise Linux 8 |              |

注1

上記以外のマウントポイントにマウントした場合,HDLMをインストールできませ  $h_n$ 

DVD-ROMの内容をコピーし、コピー先のディレクトリからインストールする場合, 上記に示すマウントポイントと同じ名称のディレクトリに,DVD-ROMの内容をその ままコピーしてください。ファイルのパーミッションやディレクトリ構成が異なる と,HDLMをインストールできません。

```
注※
```
ISO-9660ファイルシステムでフォーマットされたメディア(CD-ROMなど)のボ リューム名のことです。<メディアのボリュームID>は、volnameコマンドで確認し てください。

<メディアのボリューム> <ID> が「VOL01234」の場合の実行例を次に示します。

# volname /dev/cdrom VOL01234

5. HDLMのバージョンを確認します。

注2

HDLMのDVD-ROMに格納されているinstallux.shまたはHDLMインストールユーティリティ (installhdlm)を実行して,インストールするHDLMのバージョンを確認します。

DVD-ROMのマウントポイントが、/media/cdromの場合のコマンドの実行例を次に示しま す。

- installux.shを実行する場合
	- # /media/cdrom/DLM/installux.sh -v
- · installhdlmユーティリティを実行する場合
	- # /media/cdrom/DLM/HDLM Linux/installhdlm -v

コマンドの実行結果を次に示します。「 <x> . <x> . <x> - <xx> 」の部分がHDLMの バージョンです。

KAPL09177-I HDLM version:  $\langle x \rangle$ ,  $\langle x \rangle$ ,  $\langle x \rangle$ - $\langle x \rangle$ 

6. インストールを実行します。

HDLMのDVD-ROMに格納されているinstallux.shまたはinstallhdlmユーティリティを指 定して,インストールを実行します。

DVD-ROMのマウントポイントが、/media/cdromの場合のインストール実行例を次に示し ます。

▪ installux.shを実行する場合

# /media/cdrom/DLM/installux.sh

· installhdlmユーティリティを実行する場合

# /media/cdrom/DLM/HDLM\_Linux/installhdlm

- 7. アップグレードインストールを確認するKAPL09093-Iメッセージが表示されるの で,HDLMのバージョンを確認して,問題なければ「y」を入力します。
- 8. HDLMがインストールされていることを確認します。

```
次に示すコマンドを実行して,インストールされたパッケージの詳細情報を表示しま
す。
```
# rpm -qi HDLM Name : HDLM Version :  $\langle x, x, x, x, x, x \rangle$ Release :  $\langle xx \rangle$ :

「Version」に「〈x〉.〈x〉.〈x〉.〈x〉.〈xxx〉」が表示されていれば、正しい バージョンがインストールされています。 <x> . <x> . <x> . <x> . <xxx> にはイン ストールされたバージョンが表示されます。

9. HDLMの通報テーブルをアップグレードします。

次に示すコマンドを実行して,ESMPRO通報テーブルのRPMパッケージをアップグレード します。

# rpm -Uvh /media/cdrom/DLM/ESMPRO\_AlertTable/for\_HDLM\_Linux\ /JP/HDLM\_ESMPRO\_AlertTable\_JP\*

コマンドの実行結果でRPMパッケージがインストール済みのメッセージが出力された場 合、既にESMPRO通報テーブルは最新ですので次の手順に進んでください。

- 10. ホストとストレージシステムとの接続にIP-SANを使用している場合は,/etc/opt/ DynamicLinkManager/hdlm.confファイルに定義されている「iscsi\_boot=n」の記述 を,「iscsi\_boot=y」に変更します。
- 11. HDLMのドライバオプションを設定する場合はHDLMドライバオプション設定ユーティリ ティ(dlmsetopt)を実行します。 詳細については「[7.8. dlmsetopt HDLMドライバオプション設定ユーティリティ](#page-321-0)」を参 照してください。 この手順を実行した場合は,手順15に進んでください。
- 12. ホストを再起動しないでインストールをする場合は,手順13以降を行います。再起動 する場合は,手順15に進んでください。
- 13. HDLM起動ユーティリティ(dlmstart)を実行します。 詳細については「[7.9. dlmstart HDLM起動ユーティリティ」](#page-324-0)を参照してください。
- 14. rootユーザが使用するシェルの環境設定ファイルのPATH環境変数に,/opt/ DynamicLinkManager/binを追加します。

rootユーザの環境設定ファイルのPATH環境変数に,次の記述を追加します。これに よって,HDLMコマンドやHDLMユーティリティを簡潔に実行できます。

BourneAgainシェル,またはKornシェルを使用している場合 PATH=\$PATH:/opt/DynamicLinkManager/bin ; export PATH

Cシェルを使用している場合

set path= ( \$path /opt/DynamicLinkManager/bin )

PATH環境変数を設定しない場合は,絶対パスを指定してコマンドやユーティリティを 実行してください。

手順13を行っている場合は、手順16に進んでください。

15. ホストを再起動します。

次に示すコマンドを実行してホストを再起動してください。

# shutdown -r now

HDLMデバイスにパスが設定されて,HDLMマネージャが起動します。

16. 「[3.6.1. HDLMを新規インストールする前の準備](#page-66-0)」の[「3.6.1.1. HDLM管理対象予定の](#page-66-1) [デバイスへの操作」](#page-66-1)で/etc/fstabファイルを編集した場合は、次に示す行を追加して SCSIデバイス指定からHDLMデバイス指定に変更します。

なお,SCSIデバイスに対して「LABEL=」または「UUID=」を付けるLinuxの機能 は,HDLMではサポートしていません。この機能は,使用しないでください。 /etc/fstabファイルの編集例を次に示します。

図に示した網掛けの行を追加します。

17. LUKSの使用に必要な設定をします。

ホストのOSでLUKSを使用する場合に設定します。また,LUKSの設定をしたSCSIデバイ スをHDLMで管理する場合は,LUKSの設定をSCSIデバイスからHDLMデバイスに移行する 必要があります。

LUKSの設定については,「[3.8. LUKSの設定](#page-106-0)」を参照してください。

18. mdデバイスを使用する場合は、次のコマンドを実行して、mdデバイスを活性化しま す。

# mdadm -A -scan mdadm: /dev/md0 has been started with 2 drives.

19. mdデバイスを使用する場合は、次のコマンドを実行して、mdデバイスが活性化されて いることを確認します。

RAID1(ミラーリング)を使用している場合の実行例を次に示します。

```
# cat /proc/mdstat
Personalities : [raid1]
md0 : active raid1 sddlmaa1[0] sddlmab1[1]
       5238528 blocks [2/2] [UU]
```
unused devices:  $\langle$ none $\rangle$ 

「md0: active」と表示され、HDLMデバイスが表示されていることを確認してくださ い。

20. ボリューム管理ソフトウェアの使用に必要な設定をします。

「[3.6.3. HDLMを再インストールまたはアップグレードインストールする前の準備](#page-73-0)」 の「[3.6.3.3. ボリュームグループの非活性化](#page-74-0)」を実行した場合は、次の手順を実行し てボリュームグループを活性化してください。

手順15を実行していない場合 手順21に進んでください。

手順15を実行している場合

- 手順22に進んでください。
- ボリューム管理ソフトウェアを使用しない場合は,手順23に進んでください。

その他のボリューム管理ソフトウェアの設定については,「[3.10. LVM2の設定」](#page-118-0)を参 照してください。

21. ボリュームグループを活性化します。

HDLMデバイス上の論理ボリュームが,vg01 (ボリュームグループ)に属している場合 の実行例を次に示します。

 $\#$  vgchange  $\pi$  vg $\theta$ 1 vgchange -- volume group "vg01" successfully activated

22. HDLMデバイス上の論理ボリュームをマウントします。

論理ボリュームが/dev/vg01/lvol1で,これを/mnt/lvol1にマウントする場合の実行例 を次に示します。

# mount /dev/vg01/lvol1 /mnt/lvol1

23. 仮想環境の使用に必要な設定をします。

KVMを使用する場合は,HDLMデバイスをハードウェア設定ファイルに登録します。

HDLMがサポートする仮想環境の動作環境は,「[3.1.8. HDLMがサポートする仮想環境](#page-55-0)」 を参照してください。仮想環境の設定については,「[3.11. KVMの設定](#page-134-0)」を参照してく ださい。

24. クラスタ構成での運用に必要な設定をします。

クラスタ構成の場合,クラスタで指定されているSCSIデバイスの論理デバイスファイ ル名を,HDLMデバイスの論理デバイスファイル名に書き換えます。

クラスタソフトウェアの設定については,「 [3.12. CLUSTERPROの設定](#page-135-0) 」,[「3.13.](#page-137-0) [Oracle RACの設定」](#page-137-0)を参照してください。

### 3.6.6. HDLMのサイレントインストール

HDLMを新規インストール、再インストール,またはアップグレードインストールする場 合,サイレントインストールできます。サイレントインストールとは,HDLMのインストー ル時に応答処理を省略できるインストール方法です。

HDLMをサイレントインストールする手順を、次に説明します。なお、インストール前には 前提となる準備が必要です。新規インストール前の準備については「[3.6.1. HDLMを新規イ](#page-66-0) [ンストールする前の準備」](#page-66-0)を参照してください。アップグレードインストールまたは再イ ンストール前の準備については「[3.6.3. HDLMを再インストールまたはアップグレードイン](#page-73-0) [ストールする前の準備」](#page-73-0)を参照してください。

- 1. Linuxに、root権限を持つユーザでログインします。
- 2. LVMを使用している環境の場合は,LVMキャッシュを無効にしてください。詳細は, 「[3.10.1. LVM2を使用する場合の注意事項」](#page-119-0)を参照してください。
- 3. HDLMデバイスが使用されていないことを確認します。

再インストールまたはアップグレードインストールの場合,次に示すコマンドを実行 して、sddlmfdrvのUsedが0になっていること、またはsddlmfdrvが表示されないことを 確認してください。

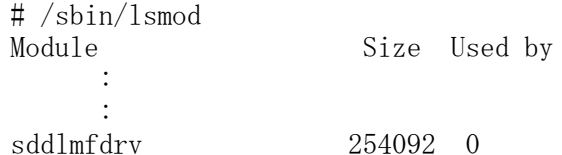

sddlmfdrvが表示され,かつUsedが0以外の場合は,次の両方の手順を実行してHDLMデ バイスを使用しないようにしてください。

- [3.6.3. HDLMを再インストールまたはアップグレードインストールする前の準備](#page-73-0)
- [3.20.1. HDLM管理対象のデバイスへの操作](#page-154-0)
- 4. 次の場合はライセンスキーの準備をします。
	- HDLMを新規インストールする場合
	- ライセンスの期限が切れている状態でHDLMを再インストールまたはアップグレード インストールする場合

インストール情報設定ファイルでライセンスキーまたはライセンスキーファイルの格 納パスを指定する場合は,任意の格納ディレクトリ名およびファイル名を使用できま す。なお,指定したライセンスキーまたはライセンスキーファイルはインストール後 に削除されません。

指定方法の詳細は,「[7.12.3. インストール情報設定ファイルの編集方法」](#page-327-0)を参照し てください。

5. DVD-ROMをセットしてマウントします。

DVD-ROMが自動的にマウントされなかったときは、mountコマンドを実行して決められ たマウントポイントにDVD-ROMをマウントします。

マウントポイントが,/media/cdromの場合のコマンドの実行例を次に示します。

# mount /dev/cdrom /media/cdrom

各ディストリビューションでの決められたマウントポイントを次の表に示します。

表3.21 各ディストリビューションのマウントポイント

| ディストリビューション                | マウントポイント     |
|----------------------------|--------------|
| Red Hat Enterprise Linux 6 | /media/cdrom |
| Red Hat Enterprise Linux 7 |              |
| Red Hat Enterprise Linux 8 |              |

注1

上記以外のマウントポイントにマウントした場合,HDLMをインストールできませ  $h_n$ 

注2

DVD-ROMの内容をコピーし,コピー先のディレクトリからインストールする場合, 上記に示すマウントポイントと同じ名称のディレクトリに,DVD-ROMの内容をその ままコピーしてください。ファイルのパーミッションやディレクトリ構成が異なる と,HDLMをインストールできません。

注※

ISO-9660ファイルシステムでフォーマットされたメディア(CD-ROMなど)のボ リューム名のことです。<メディアのボリュームID>は、volnameコマンドで確認し てください。

<メディアのボリューム> <ID> が「VOL01234」の場合の実行例を次に示します。

# volname /dev/cdrom VOL01234

6. HDLMのバージョンを確認します。

HDLMのDVD-ROMに格納されているinstallux.shまたはHDLMインストールユーティリティ (installhdlm)を実行して,インストールするHDLMのバージョンを確認します。

DVD-ROMのマウントポイントが、/media/cdromの場合のコマンドの実行例を次に示しま す。

- installux.shを実行する場合
	- # /media/cdrom/DLM/installux.sh -v
- · installhdlmユーティリティを実行する場合

# /media/cdrom/DLM/HDLM\_Linux/installhdlm -v

コマンドの実行結果を次に示します。「 <x> . <x> . <x> - <xx> 」の部分がHDLMの バージョンです。

KAPL09177-I HDLM version:  $\langle x \rangle$ ,  $\langle x \rangle$ ,  $\langle x \rangle$ - $\langle x \rangle$ 

7. インストール情報設定ファイルを作成します。

インストールしたい設定に従って,インストール情報設定ファイルを編集してくださ い。インストール情報設定ファイルで設定しなかった各種設定については,必要に応 じてHDLMをインストールしたあとに設定してください。

サンプルファイルを使用する場合は,DVD-ROMから任意のディレクトリにコピーしてく ださい。なお,サンプルファイルは任意のファイル名に変更できます。

DVD-ROMのマウントポイントが、/media/cdromの場合のインストール実行例を次に示し ます。

# cp -p /media/cdrom/DLM/HDLM\_Linux/config/sample\_installhdlm.conf /<任意の ディレクトリ>/<任意のファイル名>

インストール情報設定ファイルの編集方法については,「[7.12.3. インストール情報](#page-327-0) [設定ファイルの編集方法」](#page-327-0)を参照してください。

8. インストールを実行します。

HDLMのDVD-ROMに格納されているinstallux.shまたはinstallhdlmユーティリティを指 定して,インストールを実行します。

DVD-ROMのマウントポイントが、/media/cdromの場合のインストール実行例を次に示し ます。

▪ installux.shを実行する場合

# /media/cdrom/DLM/installux.sh -f / <任意のディレクトリ >/ <インストール情 報設定ファイル>

· installhdlmユーティリティを実行する場合

# /media/cdrom/DLM/HDLM\_Linux/installhdlm -f / <任意のディレクトリ> / <イン ストール情報設定ファイル>

なお,手順7のインストール情報設定ファイルの編集で,ホストの再起動を指定してい る場合は,自動でホストが再起動されます。

9. HDLMがインストールされていることを確認します。

次に示すコマンドを実行して,インストールされたパッケージの詳細情報を表示しま す。

# rpm -qi HDLM Name : HDLM Version :  $\langle x, x, x, x, x, x \rangle$ Release :  $\langle xx \rangle$ :

「Version」に「〈x〉.〈x〉.〈x〉.〈x〉.〈xxx〉」が表示されていれば、正しい バージョンがインストールされています。 <x> . <x> . <x> . <x> . <xxx> にはイン ストールされたHDLMのバージョンが表示されます。

10. HDLMのESMPRO通報テーブルをインストールします。

次に示すコマンドを実行して,ESMPRO通報テーブルをインストールします。

# rpm -ivh /media/cdrom/DLM/ESMPRO AlertTable/for HDLM Linux\ /JP/HDLM\_ESMPRO\_AlertTable\_JP\*

- 11. ホストとストレージシステムとの接続にIP-SANを使用している場合は,/etc/opt/ DynamicLinkManager/hdlm.confファイルに定義されている「iscsi\_boot=n」の記述 を、「iscsi\_boot=y」に変更します。
- 12. HDLMのドライバオプションを設定する場合はHDLMドライバオプション設定ユーティリ ティ(dlmsetopt)を実行します。

詳細については「[7.8. dlmsetopt HDLMドライバオプション設定ユーティリティ](#page-321-0)」を参 照してください。

13. rootユーザが使用するシェルの環境設定ファイルのPATH環境変数に,/opt/ DynamicLinkManager/binを追加します。

rootユーザの環境設定ファイルのPATH環境変数に,次の記述を追加します。これに よって,HDLMコマンドやHDLMユーティリティを簡潔に実行できます。

BourneAgainシェル,またはKornシェルを使用している場合

PATH=\$PATH:/opt/DynamicLinkManager/bin ; export PATH

Cシェルを使用している場合

set path= ( \$path /opt/DynamicLinkManager/bin )

PATH環境変数を設定しない場合は、絶対パスを指定してコマンドやユーティリティを 実行してください。

14. 「[3.6.1. HDLMを新規インストールする前の準備](#page-66-0)」の[「3.6.1.1. HDLM管理対象予定の](#page-66-1) [デバイスへの操作」](#page-66-1)で/etc/fstabファイルを編集した場合は、次に示す行を追加して SCSIデバイス指定からHDLMデバイス指定に変更します。

なお,SCSIデバイスに対して「LABEL=」または「UUID=」を付けるLinuxの機能 は,HDLMではサポートしていません。この機能は,使用しないでください。

/etc/fstabファイルの編集例を次に示します。

図に示した網掛けの行を追加します。

15. LUKSの使用に必要な設定をします。

ホストのOSでLUKSを使用する場合に設定します。また,LUKSの設定をしたSCSIデバイ スをHDLMで管理する場合は,LUKSの設定をSCSIデバイスからHDLMデバイスに移行する 必要があります。

LUKSの設定については,「[3.8. LUKSの設定](#page-106-0)」を参照してください。

16. mdデバイスの使用に必要な設定をします。

mdデバイスを使用する場合は,マルチパス環境でmdデバイスを作成してください。

mdデバイスの設定については,「[3.9. mdデバイスの設定](#page-108-0)」を参照してください。

17. ボリューム管理ソフトウェアの使用に必要な設定をします。

「[3.6.3. HDLMを再インストールまたはアップグレードインストールする前の準備](#page-73-0)」 の「[3.6.3.3. ボリュームグループの非活性化](#page-74-0)」を実行した場合は、次の手順を実行し てボリュームグループを活性化してください。

手順7のインストール情報設定ファイルの編集で,ホストの再起動を指定していない場 合

手順18に進んでください。

手順7のインストール情報設定ファイルの編集で,ホストの再起動を指定している場合 手順19に進んでください。

ボリューム管理ソフトウェアを使用しない場合は,手順20に進んでください。

その他のボリューム管理ソフトウェアの設定については,「[3.10. LVM2の設定」](#page-118-0)を参 照してください。

18. ボリュームグループを活性化します

HDLMデバイス上の論理ボリュームが,vg01 (ボリュームグループ)に属している場合 の実行例を次に示します。

# vgchange -ay vg01 vgchange -- volume group "vg01" successfully activated

19. HDLMデバイス上の論理ボリュームをマウントします。

論理ボリュームが/dev/vg01/lvol1で,これを/mnt/lvol1にマウントする場合の実行例 を次に示します。

# mount /dev/vg01/lvol1 /mnt/lvol1

20. 仮想環境の使用に必要な設定をします。

KVMを使用する場合は,HDLMデバイスをハードウェア設定ファイルに登録します。

HDLMがサポートする仮想環境の動作環境は,「[3.1.8. HDLMがサポートする仮想環境](#page-55-0)」 を参照してください。仮想環境の設定については,「[3.11. KVMの設定](#page-134-0)」を参照してく ださい。

21. クラスタ構成での運用に必要な設定をします。 クラスタ構成の場合,クラスタで指定されているSCSIデバイスの論理デバイスファイ ル名を,HDLMデバイスの論理デバイスファイル名に書き換えます。

クラスタソフトウェアの設定については,「 [3.12. CLUSTERPROの設定](#page-135-0) 」,[「3.13.](#page-137-0) [Oracle RACの設定」](#page-137-0)を参照してください。

## 3.6.7. ディスク複製OSインストール

Deployment Managerのディスク複製機能を使用してHDLMがインストールされた環境を複製 する手順を説明します。も参照してください。

なお,この手順は次の環境に対して適用できます。

▪ Red Hat Enterprise Linux 6

#### 補足事項

複製元ホストでディスクイメージを作成するときは,複製元ホストが認識しているLU数を 256以下にしてください。ディスクイメージを複製先ホストに配布したあと、複製先ホスト でHDLMがサポートする最大LU数までLUを増設できます。

#### 3.6.7.1. Red Hat Enterprise Linux 6(カーネルパラメータにUUID を使用 する)の場合

Red Hat Enterprise Linux 6でカーネルパラメータにUUIDを使用する場合の手順を次に示 します。

1. 複製元ホストをバックアップします。

複製作業後に複製元ホストを元に戻すため,およびディスク複製OSインストールの操 作で障害が発生した場合に元の状態に戻せるようにするため,Deployment Managerを 使用して,複製元ホストをバックアップしてください。

2. 複製元ホストで,/etc/fstabファイルに記述されたHDLMデバイスを確認します。

複製元ホストのディスクイメージを作成するために,UUIDを使った記述にHDLMデバイ スを変更します。

HDLMデバイスが記述されている/etc/fstabファイルの例を次に示します。

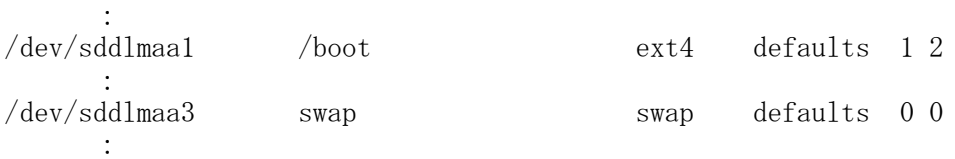

3. 複製元ホストで、HDLMデバイスに付けられたUUIDを確認します。

コマンドの実行例を次に示します。

# /sbin/blkid -c /dev/null /dev/sddlmaa1 /dev/sddlmaa1: UUID="a136da75-c151-472d-ac5c-20f165f93776" TYPE="ext4"

UUIDが「a136da75-c151-472d-ac5c-20f165f93776」であることを確認できます。

UUIDが設定されていない場合の出力結果の例を次に示します。

パーティションタイプがswap以外かつファイルシステムタイプがext4の場合: # /sbin/blkid -c /dev/null /dev/sddlmaa1 /dev/sddlmaa1: TYPE="ext4"

パーティションタイプがswapの場合:

# /sbin/blkid -c /dev/null /dev/sddlmaa3 /dev/sddlmaa3: TYPE="swap"

UUIDが設定されていない場合,次の手順で設定してください。

パーティションタイプがswap以外かつファイルシステムタイプがext4の場合:

a. tune2fsコマンドを実行してUUIDを設定します。

コマンドの実行例を次に示します。

# /sbin/tune2fs -U `/usr/bin/uuidgen` /dev/sddlmaa1 tune2fs 1.39 (29-May-2006)

b. blkidコマンドを実行してUUIDが設定されていることを確認します。

コマンドの実行例を次に示します。

# /sbin/blkid -c /dev/null /dev/sddlmaa1 /dev/sddlmaa1: UUID="9cc2f846-cb45-4506-927b-a3c1e3f7b8a2" TYPE="ext4"

パーティションタイプがswapの場合:

a. swapoffコマンドを実行してswapデバイスを無効にします。

コマンドの実行例を次に示します。

# /sbin/swapoff /dev/sddlmaa3 **<sup>76</sup>**

b. mkswapコマンドを実行してUUIDを設定したswapデバイスを再作成します。 コマンドの実行例を次に示します。

# /sbin/mkswap -U `/usr/bin/uuidgen` /dev/sddlmaa3 mkswap: /dev/sddlmaa3: warning: don't erase bootbits sectors on whole disk. Use -f to force. Setting up swapspace version 1, size = 2097148 KiB no label, UUID=ae3d45f6-202e-48c5-9050-c04f172a95fe

c. swaponコマンドを実行してswapデバイスを有効にします。

コマンドの実行例を次に示します。

# /sbin/swapon /dev/sddlmaa3

d. blkidコマンドを実行してUUIDが設定されていることを確認します。

コマンドの実行例を次に示します。

# /sbin/blkid -c /dev/null /dev/sddlmaa3 /dev/sddlmaa3: UUID="ae3d45f6-202e-48c5-9050-c04f172a95fe" TYPE="swap"

4. 複製元ホストで,/etc/fstabファイルを編集します。

/etc/fstabファイルの編集例を次に示します。

(変更前)

:

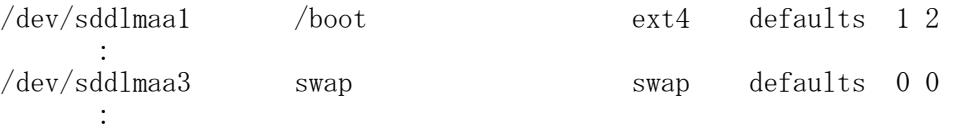

(変更後)

: 1995

#/dev/sddlmaa1 /boot ext4 defaults 1 2 UUID=a136da75-c151-472d-ac5c-20f165f93776 /boot ext4 defaults 1 2 : 1995

#/dev/sddlmaa3 swap swap defaults 0 0 UUID=898c0125-39b1-4e0d-9dad-4118de688349 swap swap defaults 0 0 :

- a. HDLMデバイスが記述された行をコピーします。
- b. コピー元の行の先頭に#を付けてコメントアウトします。
- c. コピーした行のHDLMデバイスを、UUIDを使用した記述に変更します。
- 5. 複製元ホストで複製の準備をします。
	- Deployment Managerの場合

複製元ホストで次のコマンドを実行してください。

<Deployment Managerのインストールメディアのマウントポイント> /Linux/ <ホス トのアーキテクチャ> /bin/linuxrep/LinuxRepSetUp

6. 複製元ホストのディスクイメージを作成します。

Deployment Managerの場合

Deployment Manager を使用して,複製元ホストのディスクをバックアップしてく ださい。

7. 複製元ホストの状態を戻します。

```
Deployment Managerの場合
```
複製元ホストを継続して業務で利用する場合,手順1でバックアップしたイメージ を,Deployment Managerを使用して,複製元ホストにリストアしてください。

8. 複製先ホストのディスク複製用情報ファイルを作成します。

Deployment Managerの場合

Deployment Managerを使用して,複製先ホスト用のディスク複製用情報ファイルを 作成してください。

9. 複製先ホストへディスクイメージを配布します。

Deployment Managerの場合

Deployment Managerを使用して,複製先ホストへディスクイメージを配布してくだ さい。

10. 複製先ホストで、ファイルシステムのマウントポイントとデバイスの対応関係、およ びswapデバイスに使用されているデバイスをそれぞれ確認します。

HDLMデバイスは,複製先ホストで新しく構成されます。このため,HDLMデバイス名は 複製元ホストと複製先ホストの間で異なります。

mountコマンドを実行し,/etc/fstabファイルに記載されたファイルシステムのマウ ントポイントとデバイスの対応関係を確認します。また,swapon -sコマンドを実行し て,swapデバイスに使用されているデバイスを確認します。

ここでは,手順4で/bootとswapの行を編集した例を基に説明します。実行結果に は,HDLMデバイスが表示される場合とSCSIデバイスが表示される場合があります。

HDLMデバイスが表示される場合:

コマンドの実行例を次に示します。

# /bin/mount : 10 and 10

/dev/sddlmab1 on /boot type ext4 (rw) : 10 and 20

/bootが「/dev/sddlmab1」であることを確認できます。

# /sbin/swapon -s

Filename Type Size Used Priority  $/\text{dev/sddlmab3}$  partition  $4095992$  0  $-1$ swapが「/dev/sddlmab3」であることを確認できます。 HDLMデバイスが表示された場合は,手順12に進んでください。

SCSIデバイスが表示される場合: コマンドの実行例を次に示します。 # /bin/mount : /dev/sda1 on /boot type ext4 (rw) : 10 and 20 /bootが「/dev/sda1」であることを確認できます。 # /sbin/swapon -s Filename Type Size Used Priority  $/$ dev/sda3 partition 4095992 0  $-1$ swapが「/dev/sda3」であることを確認できます。

11. 複製先ホストで,HDLMデバイスとSCSIデバイスの対応関係をHDLM構成定義ユーティリ ティ(dlmcfgmgr)に-vパラメータを指定して確認します。

コマンドの実行例を次に示します。

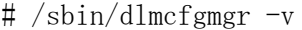

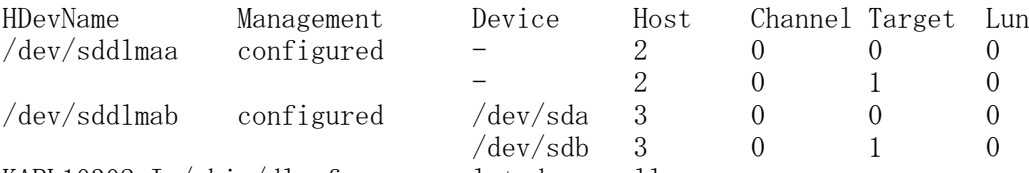

KAPL10302-I /sbin/dlmcfgmgr completed normally.

SCSIデバイス「/dev/sda」および「/dev/sdb」がHDLMデバイス「/dev/sddlmab」に対 応していることが確認できます。

また、Device列に「-」が表示されることがありますが問題ありません。

12. 複製先ホストで,/etc/fstabファイルを編集します。

手順10および手順11 (手順10でSCSIデバイスが表示された場合だけ実施)で確認した 結果から,/etc/fstabファイルを編集します。

手順4で編集した/etc/fstabファイルの編集例を次に示します。

(変更前)

 : #/dev/sddlmaa1 /boot ext4 defaults 1 2 UUID=a136da75-c151-472d-ac5c-20f165f93776 /boot ext4 defaults 1 2 : 10 and 10 #/dev/sddlmaa3 swap swap defaults 0 0 UUID=898c0125-39b1-4e0d-9dad-4118de688349 swap swap defaults 0 0 : 10 and 20 (変更後) : 10 and 20 #/dev/sddlmaa1 /boot ext4 defaults 1 2 #UUID=a136da75-c151-472d-ac5c-20f165f93776 /boot ext4 defaults 1 2 /dev/sddlmab1 /boot ext4 defaults 1 2 : 10 and 20 #/dev/sddlmaa3 swap swap defaults 0 0 #UUID=898c0125-39b1-4e0d-9dad-4118de688349 swap swap defaults 0 0

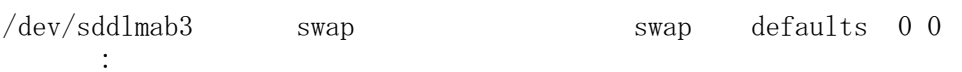

- a. デバイスがUUIDで記述された行をコピーします。
- b. コピー元の行の先頭に#を付けてコメントアウトします。
- c. コピーした行のUUIDで記述されたデバイスを,HDLMデバイスを使用した記述に変 更します。
- 13. 複製先ホストを再起動します。

手順12の編集結果を反映するため、次に示すコマンドを実行して複製先ホストを再起 動します。

# /sbin/shutdown -r now

14. 複製先ホストに作成されたHDLMデバイスの不要な情報を削除します。

HDLM構成定義ユーティリティ(dlmcfgmgr -u all -s)を実行し,HDLMデバイスの不要 な情報を削除します。

コマンドの実行例を次に示します。

# dlmcfgmgr -u all -s KAPL10340-E Several processes failed. See the /var/opt/DynamicLinkManager/ log/dlmcfgmgr1.log file. Check the message output before this message.

KAPL10340-Eのメッセージが出力されますが、HDLMの動作上の問題はありません。

15. HDLMコマンドのviewオペレーション(dlnkmgr view -lu)を実行して,HDLMが認識し ているストレージの数,LU数,パス数が正しいことを確認します。

コマンドの実行例を次に示します。

# /opt/DynamicLinkManager/bin/dlnkmgr view -lu Product : V Series SerialNumber : 416032  $LUs$  : 1

iLU HDevName Device PathID Status 000115 sddlmab /dev/sda 000000 Online /dev/sdb 000001 Online KAPL01001-I HDLMコマンドが正常終了しました。オペレーション名 = view(-vstv), 終了時刻 = <yyyy>/<mm>/<dd> <hh>:<mm>:<ss>

上記の実行結果は,ストレージシステムが1台,2パス構成のLUが1つあることを示して います。

なお,手順1で作成したバックアップは,以降使用する必要がない場合は削除してもか まいません。

# 3.7. ブートディスクを管理するためのHDLMのインス トール

ストレージシステムのSCSIデバイスにあるブートディスクの環境にHDLMをインストールし てHDLMデバイスを作成し,ブートディスクをHDLMデバイスにするための環境設定の手順を 説明します。

### 3.7.1. ブートディスク環境へHDLMをインストールする場合の注意 事項

ブートディスクにHDLMを適用した場合の注意事項を次に示します。

- ブートディスクを作成できるストレージシステムとして、次の条件を満たしている必要 があります。
	- HDLMを使用しない状態でも,ストレージシステムがブートディスクとしての機能をサ ポートしている
	- HBAが,ストレージシステムからの起動をサポートしている
- OSをインストールする場合は,ルートディレクトリ「/」と/bootディレクトリを別の パーティションに作成してください。
- · HDLMをブートディスクとして使用する場合は、カーネルパラメータのresume, journalお よびdumpにHDLMデバイスを指定しないでください。
- Red Hat Enterprise Linuxでは,ブートディスクにLVM2を使用している環境をサポート します。
- Red Hat Enterprise Linuxでは,ブートディスクにmdデバイスを使用している環境はサ ポートしていません。
- · 起動中に構成を変更したり, /etc/fstabファイルの設定が正しくなかった場合は、シス テムが起動できなくなることがあります。
- 起動時にルートディレクトリ「/」がマウントされないと,障害ログ(/etc/opt/ DynamicLinkManager/hdlmboot.log)を取得できません。その場合は,コンソールに出力 されるログを参照して問題を解析してください。
- 起動時のdlmcfgmgrのログは,/etc/opt/DynamicLinkManager/hdlmboot.logファイルに出 力されます。
- · ブートディスクをHDLMデバイスとする環境の場合は, /etc/opt/DynamicLinkManager/ hdlm.confに定義されている「hdlm\_dracut」の記述が「y」になっていることを確認して ください。「hdlm\_dracut=n」にする場合は,SCSI用の初期RAMディスクイメージファイ ルを作成する時です。
- HDLMデバイスから起動する環境を構築したあとで,ブートディスクを変更することはで きません。
- ブートディスクに設定したiStorage VシリーズのディスクをHDLMデバイスとして使用し ない場合には、HDLMをインストールする前に、次の手順に従って/etc/fstabファイルの 記述をLABEL指定からsdデバイス指定に編集してください。

1. LABELで指定されているOSのインストール先ディレクトリを確認します。

```
# cat /etc/fstab
  LABEL=/ / ext3 defaults 1 1
  LABEL=/boot /boot ext3 defaults 1 2
  ルートディレクトリと/bootディレクトリがLABEL指定であることが確認できます。
2. LABELとsdデバイスの関係を確認します。
  # mount
  /dev/sda2 on / type ext3 (rw)
  none on /proc type proc (rw)
  none on dev/pts type devpts (rw, gid=5, mode=620)
  usbdevfs on /proc/bus/usb type usbdevfs (rw)
  /dev/sda1 on /boot type ext3 (rw)
  none on /dev/shm type tmpfs (rw)
  ルートディレクトリが/dev/sda2, /bootディレクトリが/dev/sda1であることが確認
  できます。
3. viなどのエディタを使用して、LABEL指定をsdデバイス指定に変更します。
   (変更前)
  LABEL=/ / ext3 defaults 1 1
  LABEL=/boot /boot ext3 defaults 1 2
   (変更後)
  /dev/sda2 / ext3 defaults 1 1
  /dev/sda1 /boot ext3 defaults 1 2
4. HDLMのインストールを行います。
5. HDLMデバイス構成後に, dlmcfgmgr -oコマンドを実行して、ブートディスクに対応す
  るHDLMデバイスを管理対象外にしてください。
```

```
▪ udev機能でSCSI デバイス名を変更している場合は,「3.7.3. マルチパス構成のブート
 ディスク環境の設定」および「3.7.4. ブートディスク環境でのHDLMのアップグレードイ
 ンストール」でSCSIデバイス名をudev機能で変更したSCSIデバイス名(udev名)に読み
 替えて操作してください。
```
HDLMがインストールされた環境ではHDLM構成定義ユーティリティ(dlmcfgmgr)でSCSIデ バイスとudev名の対応関係を確認することができます。

dlmcfgmgrユーティリティに-vパラメータおよび-udevパラメータを指定して実行する例 を次に示します。

#### 図3.7 dlmcfgmgrユーティリティに-vパラメータおよび-udevパラメータを指定した実行例

HDevName列はHDLMデバイス,Device列はSCSIデバイス,Udev列はudev名になります。 ▪ カーネルパッケージを更新する場合,使用しているOSによって次のように対応くださ

- い。 ・Red Hat Enterprise Linux 6, Red Hat Enterprise Linux 7, またはRed Hat
	- Enterprise Linux 8を使用している場合

カーネルパッケージの更新手順は「[4.2. カーネルパッケージの更新またはOSのアップ](#page-181-0) [デートパッケージの適用」](#page-181-0)を参照してください。

- ブートディスクにHDLMを適用する場合は,swapパーティションにLUKSを使用できませ  $h_n$
- HDLMのアップグレードインストールを行っても,作成済みのLVM構成は変わりません。
- · HDLMデバイス上の論理ボリューム (LVM2) をブートディスク環境にする際に、dracutコ マンドやvgscanコマンドを実行すると,次のようなメッセージが一時的に出力される場 合がありますが,HDLMの動作上の問題はありません。

WARNING: Device mismatch detected for <VG名> which is accessing <SCSIデバイス名 > instead of <HDLMデバイス名>.

または

WARNING: Device mismatch detected for <VG名> which is accessing <SCSIデバイス名  $\geq$  instead of (null).

· HDLMデバイス上の論理ボリューム (LVM2) をブートディスクとしている場合, サーバ起 動時に次のようなメッセージが出力される場合がありますが,HDLMの動作上の問題はあ りません。

<MM> <DD> <hh:mm:ss> <ホスト名> kernel: dracut: Found duplicate PV <pvid>: using <SCSIデバイス名> not <SCSIデバイス名>

• Red Hat Enterprise Linux 6, Red Hat Enterprise Linux 7, Red Hat Enterprise Linux 8の場合,LVM2を使用しない場合でも,LVM2のパッケージをインストールしてくだ さい。

### 3.7.2. ブートディスク環境へHDLMをインストールする手順の概要

ブートディスク環境へHDLMをインストールする手順について,概要を説明します。

#### 3.7.2.1. HDLMデバイスまたはHDLMデバイス上の論理ボリューム (LVM2) を ブートディスクとして使用するための設定

SCSIデバイスまたはSCSI デバイス上の論理ボリューム(LVM2)を使用したブートディスク 環境へHDLMを新規インストールするための手順について,概要を説明します。詳細につい ては,「[3.7.3. マルチパス構成のブートディスク環境の設定](#page-98-0)」を参照してください。

1. HDLMをインストールします。

「[3.7.3. マルチパス構成のブートディスク環境の設定](#page-98-0)」の手順1から2を参照してくだ さい。

2. 設定ファイルを編集して、HDLMデバイスをブートディスクとして使用するための設定 をします。

設定ファイルを編集したあとで,ホストを再起動して設定を有効にします。「[3.7.3.](#page-98-0) [マルチパス構成のブートディスク環境の設定」](#page-98-0)の手順4から手順8を参照してくださ い。

これらの手順を実行すると、SCSIデバイスまたはSCSIデバイス上の論理ボリューム (LVM2)を使用したブートディスク環境へHDLMを新規インストールできます。

#### 3.7.2.2. HDLMデバイスまたはHDLMデバイス上の論理ボリューム(LVM2)を ブートディスクとして使用している環境でのアップグレードイン ストール

HDLMデバイスまたはHDLM デバイス上の論理ボリューム(LVM2)を使用したブートディスク 環境へHDLMをアップグレードインストールするための手順について,概要を説明します。 詳細については,「[3.7.4. ブートディスク環境でのHDLMのアップグレードインストール](#page-101-0)」 を参照してください。

1. HDLMの現在の設定を確認します。

「[3.7.4. ブートディスク環境でのHDLMのアップグレードインストール](#page-101-0)」の手順2から 手順6を参照してください。

2. HDLMをアップグレードインストールします。

「[3.7.4. ブートディスク環境でのHDLMのアップグレードインストール](#page-101-0)」の手順7から 手順11を参照してください。

これらの手順を実行すると,HDLMデバイスまたはHDLM デバイス上の論理ボリューム (LVM2)を使用したブートディスク環境へHDLMをアップグレードインストールできます。

### <span id="page-98-0"></span>3.7.3. マルチパス構成のブートディスク環境の設定

SCSIデバイスを使ったシングルパス構成のブートディスクの環境に,HDLMを新規インス トールしてから,マルチパスのブートディスク環境を設定する方法について説明します。

HDLMブートディスク環境構築ユーティリティ(dlmbootstart)を使用しないで,手動で設 定する場合は「[付録C 手動でのブートディスク環境の設定」](#page-527-0)を参照してください。

設定を誤ると,OSが起動できなくなることがあるので,注意してください。HDLMデバイス からのOSの起動に失敗した場合の対処については,「[3.7.5. HDLMデバイスからのOSの起動](#page-105-0) [に失敗した場合の対処」](#page-105-0)を参照してください。

- 1. Linuxに、root権限を持つユーザでログインします。
- 2. HDLMをインストールします。

「[3.6.2. HDLMの新規インストール](#page-68-0)」を参照して手順2,手順3から手順13を実行し て,HDLMデバイスを作成してください。

3. swapoffコマンドを使って、swapを無効にします。

すべてのswapを無効にする場合のコマンドの実行例を次に示します。

# /sbin/swapoff -a

次の条件をすべて満たす環境で, swapを有効にしたまま手順を実施すると、ホストの 停止に時間が掛かる場合があります。

必ずswapを無効にしてから手順を実施してください。

- · 次に示すどれかのOSである。
	- Red Hat Enterprise Linux 7

• Red Hat Enterprise Linux 8

· HDLM管理対象デバイスが, swapとして有効になっている。

4. HDLMブートディスク環境構築ユーティリティ (dlmbootstart) を実行して、HDLMを使 用したブートディスク環境を構築します。

```
Red Hat Enterprise Linux 7の場合は、HDLM ブートディスク環境構築
ユティリティ(dlmbootstart)を実行する前に,/etc/lvm/lvm.confファ
イルのallow_changes_with_duplicate_pvs行が0でないことを確認して
ください。0が設定されている場合は1に変更してください。以下のよう
に,allow_changes_with_duplicate_pvs の行をコメントアウトし,下線部を追加しま
す。
(変更前)
devices {
:
allow changes with duplicate pvs = 0:
}
(変更後)
devices {
:
# allow_changes_with_duplicate_pvs = 0
allow_changes_with_duplicate_pvs = 1
:
}
```
# /opt/DynamicLinkManager/bin/dlmbootstart -set hdlm

#### 注意事項

dlmbootstartユーティリティの実行中にホストマシンの電源をOFFにしないでくだ さい。また, dlmbootstartユーティリティを強制的に終了させたあとで、ホストマ シンの電源をOFFにしないでください。

ホストマシンの電源をOFFにすると、OS が起動できなくなることがあります。OSが 起動できない場合,HDLM 障害情報収集ユーティリティ(DLMgetras)で取得した情 報を, HDLM の購入元会社,またはHDLM の保守契約があれば保守会社に連絡して ください。

5. ホストを停止します。

次に示すコマンドを実行して,ホストを停止します。

# shutdown -h now

- 6. LU (システムディスク)へのパスを追加して、シングルパス構成からマルチパス構成 に変更します。
- 7. ホストを起動します。
- 8. HDLMのブートディスク環境に設定できたことを確認します。

/proc/mountsを参照して,ルート(/)にマウントされているデバイスを確認します。 次のコマンドを実行して,ルートの情報を出力してデバイスを確認してください。

# /bin/cat /proc/mounts | /bin/grep -w / | /bin/grep -v rootfs

出力されたデバイスを基に次の確認をします。

- /dev/{<HDLMデバイス>}が出力された場合 HDLMのブートディスク環境です。
- その他のデバイスが出力された場合
	- a. /usr/bin/readlink -f {<出力されたファイル名>} コマンドを実行します。 ファイルがフルパスで出力されます。
	- b. /bin/1s -1 {<出力されたファイル名>} コマンドを実行します。 通常ファイルではファイルサイズが表示される位置に(major, minor)が表示 されます。
	- c. 表示されたmajorを引数に次のコマンドを実行します。
		- # /bin/cat /proc/devices | /bin/grep -w {major}
		- 出力内容にsddlmfdrvが含まれていればHDLMのブートディスク環境です。
		- 出力内容にdevice-mapperが含まれている場合

/sbin/dmsetup ls --treeを実行して、b. で表示された (major, minor) を 持つデバイスに関連付けされたデバイスの(major,minor)を確認します。

表示例

```
# /sbin/dmsetup 1s --tree
system-usr (252:3)
   \vert - \left( 251:2 \right)system-var (252:4)
   \vert - \vert (251:2) \vertsystem-swap (252:1)
   \vert - \vert (251:2) \vertsystem-root (252:0)
   \vert - \left( 251:2 \right)system-tmp (252:2)
   \vert - \left( 251:2 \right) \vert#
```
上記の例では,b.で表示された(major,minor)が(252,0)の場合,関連 付けられたデバイスは(251:2)=(251, 2)=(major, minor)になります。

majorを引数に次のコマンドを実行します。

```
/bin/cat /proc/devices | /bin/grep -w {\langle major\rangle}
```
出力内容にsddlmfdrvが含まれていればHDLMのブートディスク環境です。

含まれていなければHDLMのブートディスク環境ではありません。

• その他のデバイスが出力された場合

HDLMのブートディスク環境ではありません。

### <span id="page-101-0"></span>3.7.4. ブートディスク環境でのHDLMのアップグレードインストー ル

HDLMデバイスを使ったマルチパス構成のブートディスクの環境に,HDLMをアップグレード インストールして環境を設定する方法について説明します。

設定を誤ると, OSが起動できなくなることがあるので、注意してください。HDLMデバイス からのOSの起動に失敗した場合の対処については,「[3.7.5. HDLMデバイスからのOSの起動](#page-105-0) [に失敗した場合の対処」](#page-105-0)を参照してください。

この手順で使用するブートローダの設定ファイル名は,ブートローダまたはOSによって異 なります。ブートローダの設定ファイル名を次の表に示します。

| ブートローダ |                               |                               | 設定ファイル名                                     |
|--------|-------------------------------|-------------------------------|---------------------------------------------|
| GRUB   | B <sub>T</sub> O <sub>S</sub> | Red Hat Enterprise Linuxの場合   | /boot/grub/grub.conf                        |
|        | UEFI                          | Red Hat Enterprise Linux 6の場合 | /boot/efi/EFI/redhat/grub.conf              |
| GRUB2  | B <sub>T</sub> OS             | Red Hat Enterprise Linux 7の場合 | $\text{boot}/\text{grub2}/\text{grub. cfg}$ |
|        |                               | Red Hat Enterprise Linux 8の場合 |                                             |
|        | <b>UEFT</b>                   | Red Hat Enterprise Linux 7の場合 | /boot/efi/EFI/redhat/grub.cfg               |
|        |                               | Red Hat Enterprise Linux 8の場合 |                                             |

表3.22 ブートローダの設定ファイル名

1. Linuxに、root権限を持つユーザでログインします。

2. HDLMのブートディスク環境であることを確認します。 次に示すコマンドを実行して、ルート(/)の情報を確認します。

# /bin/mount | /bin/grep -w /

HDLMデバイスが出力された場合は,HDLMのブートディスク環境です。 HDLMデバイスが出力されなかった場合は,次のコマンドを実行してください。

# /sbin/dmsetup deps {<出力されたデバイス>}

```
コマンドが異常終了した場合は,HDLMのブートディスク環境ではありません。
コマンドが正常終了した場合は、(major, minor)から成るリストが出力されます。
majorを引数に/bin/cat /proc/devices | /bin/grep -w {<major>} コマンドを実行し
ます。
出力内容にsddlmfdrvが含まれていればHDLMのLVMのブートディスク環境です。
含まれていなければHDLMのブートディスク環境ではありません。
```
3. HDLMのLVMのブートディスク環境の場合は,/etc/lvm/lvm.confファイルを確認しま す。

次の項目の値を確認し,異なる場合は記述を修正してください。

HDLMをアンインストールするときに使用するため,変更前の値は控えてください。

- Red Hat Enterprise Linux 8の場合
	- global\_filter =  $\lceil$  "a|sddlm $\lceil a-p \rceil \lceil a-p \rceil$ .\*|", "r|/dev/sd|" ]
	- $\cdot$  types =  $[$  "sddlmfdrv", 16  $]$
	- md\_component\_detection = 0
	- allow\_changes\_with\_duplicate\_pvs = 1
- Red Hat Enterprise Linux 7の場合

allow\_changes\_with\_duplicate\_pvsの値を1に設定してください。詳細は, 「[3.10.1. LVM2を使用する場合の注意事項」](#page-119-0)を参照してください。

use\_lvmetad=0で運用する場合は、global\_filterではなくfilterで指定してくださ い。

- filter =  $[^{n}a|sddlm[a-p][a-p][a-p].*|^{n}$ ,  $[^{n}r|/dev/sd]^{n}$ ]
- write cache state =  $0$
- $\cdot$  types =  $\lceil$  "sddlmfdrv", 16  $\rceil$
- $·$  md component detection = 0
- 上記以外のOSの場合

global filterが使用できるLVM2のバージョンで, use lvmetad=1で運用する場合 は、filterではなくglobal\_filterで指定してください。

- global filter =  $\lceil$  "a|sddlm $\lceil a-p \rceil \lceil a-p \rceil$ .\*|", "r|/dev/sd|" ]
- $\cdot$  write\_cache\_state = 0
- $\cdot$  types =  $\lceil$  "sddlmfdrv", 16  $\rceil$
- $·$  md component detection = 0
- 4. LVMを使用している環境の場合は,LVMキャッシュを無効にしてください。詳細は, 「[3.10.1. LVM2を使用する場合の注意事項」](#page-119-0)を参照してください。
- 5. /etc/fstabファイルの定義にHDLMデバイスまたはHDLMデバイス上に作成された論理ボ リュームが指定されていることを確認します。

HDLM管理対象デバイスのマウントポイントが、HDLMデバイスまたはHDLMデバイス上に 作成された論理ボリュームをマウントする定義になっていることを確認します。

/etc/fstabファイルの例を次に示します。

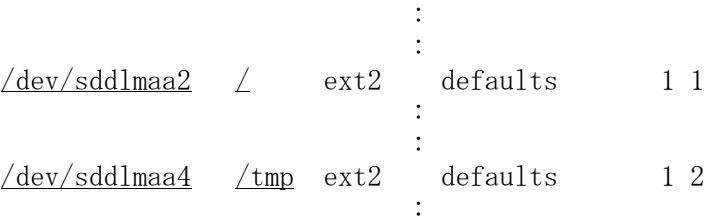

**Service State State State State** 

なお, HDLMのブートディスク環境では, OSごとにルートパーティション「/」のマウン トポイントに設定できるデバイス名の書式は次の制限があるので,書式が異なる場合 は修正してください。

表3.23 /etc/fstabファイルでルートパーティション「/」に設定できるデバイスの書式

| 0S名                        | HDLMのブートディスク環境 |                                                            |
|----------------------------|----------------|------------------------------------------------------------|
|                            | LVMなし          | LVMあり                                                      |
| Red Hat Enterprise Linux 6 |                | /dev/{ <hdlmデバイス>}   /dev/mapper/{<vg名>}-</vg名></hdlmデバイス> |
| Red Hat Enterprise Linux 7 |                | { <lv名>}</lv名>                                             |
| Red Hat Enterprise Linux 8 |                |                                                            |

6. ブートローダの設定ファイル(grub.conf)を確認します。

Red Hat Enterprise Linux 7, Red Hat Enterprise Linux 8の場合はこの手順は不要 なため,手順7に進んでください。

そのほかの場合は,デフォルト値がHDLMのブートディスク環境になっていることを確 認してください。

次のように「default=1」の場合は2番目のtitleの下線部分を確認します。

default=1 timeout=5 splashimage=(hd0,0)/grub/splash.xpm.gz hiddenmenu

title Red Hat Enterprise Linux 6  $(2.6.32-754. e16. x86.64)$  # Backed up by HDLM root  $(hd0, 0)$ 

 kernel /vmlinuz-2.6.32-754.el6.x86\_64 ro root=UUID=0d5f28ce-f4ac-44f4 bf10-2d1ac785fbac ...

initrd /initramfs-2.6.32-754.el6.x86\_64.img

title HDLM Red Hat Enterprise Linux 6  $(2.6.32-754. e16. x86.64)$  # Setting from HDLM

root  $(hd0, 0)$ 

 kernel /vmlinuz-2.6.32-754.el6.x86\_64 ro root=UUID=0d5f28ce-f4ac-44f4 bf10-2d1ac785fbac ...

initrd /initramfs-hdlm-2.6.32-754.el6.x86 $64$ .img **Service State State** 

HDLMのブートディスク環境の場合は、次の書式を確認して、記述が異なる場合は修正 してください。

▪ カーネルパラメータのroot記述を確認する。

表3.24 カーネルパラメータで「root=」に記述できる書式

| $0S$ 名                     | HDLMのブートディスク環境               |                 |
|----------------------------|------------------------------|-----------------|
|                            | LVMなし                        | LVMあり           |
| Red Hat Enterprise Linux 6 | root=UUID={ <uuid値>}</uuid値> |                 |
| Red Hat Enterprise Linux 7 |                              | または、 root=/dev/ |

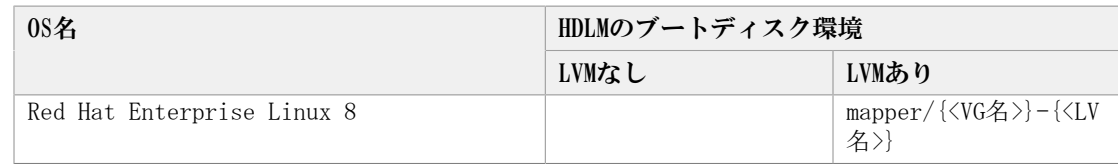

▪ initrdに記述されたファイル名を確認する。

表3.25 initrd のファイル名(HDLM用の初期RAMディスクイメージファイル名)

| 0S名                        | ファイル名                                                            |
|----------------------------|------------------------------------------------------------------|
| Red Hat Enterprise Linux 6 | $initramfs-hdlm-{\langle \text{kernel}-version \rangle^*}$ . img |
| Red Hat Enterprise Linux 7 | $initramfs-\{\langle kernel-version\rangle^*\}.img$              |
| Red Hat Enterprise Linux 8 |                                                                  |

注※

kernel-versionはuname -rコマンドの出力結果です。

7. HDLMをアップグレードインストールします。

HDLMのDVD-ROMに格納されているinstallux.shまたはinstallhdlmユーティリティを 指定して,アップグレードインストールを実行します。 DVD-ROMのマウントポイント が,/media/cdromの場合のインストール実行例を次に示します。

a. installux.shを実行する場合

# /media/cdrom/DLM/installux.sh -update

b. installhdlmユーティリティを実行する場合

# /media/cdrom/DLM/HDLM Linux/installhdlm -update

8. HDLMのESMPRO通報テーブルをアップグレードします。

次に示すコマンドを実行して,ESMPRO通報テーブルのRPMパッケージをアップグレード します。

# rpm -Uvh /media/cdrom/DLM/ESMPRO AlertTable/for HDLM Linux\ /JP/HDLM\_ESMPRO\_AlertTable\_JP\*

コマンドの実行結果でRPMパッケージがインストール済みのメッセージが出力された場 合、既にESMPRO通報テーブルは最新ですので次の手順に進んでください。

9. サーバ起動時に使用される初期RAMディスクイメージファイルを確認する。

Red Hat Enterprise Linux 7, Red Hat Enterprise Linux 8の場合はこの手順は不要 なため,手順9に進んでください。

手順7が正常終了すると次のメッセージが出力されます。

KAPL09300-I An initial RAM disk image was created. (file name = /boot/ initramfs-hdlm-2.6.32-754.el6.x86\_64.img)

出力された初期RAMディスクイメージファイル名と手順6でinitrdに記述されたファイ ル名が同じであることを確認してください。異なる場合は,出力された初期RAMディ スクイメージファイル名を変更するか,ブートローダの設定ファイル(grub.confまた はmenu.lst)の記述を,出力された初期RAMディスクイメージファイル名に修正してく ださい。

10. ホストを再起動します。 次に示すコマンドを実行して,ホストを再起動してください。

# /sbin/shutdown -r now

11. HDLMのブートディスク環境であることを確認します。 「[3.7.3. マルチパス構成のブートディスク環境の設定](#page-98-0)」の手順8で確認してくださ い。

### <span id="page-105-0"></span>3.7.5. HDLMデバイスからのOSの起動に失敗した場合の対処

HDLMデバイスからのOSの起動に失敗した場合の対処方法について説明します。OSの起動に 失敗した場合,次のどちらかの現象が起こります。

- · エラーメッセージを表示してOSが停止する
- メンテナンスを開始するためのパスワードを要求してOSが停止する それぞれの場合の対処方法を,次に示します。

#### 3.7.5.1. エラーメッセージを表示してOSが停止した場合

エラーメッセージを表示してOSが停止した場合の原因を次に示します。

原因1

ブートローダの設定で初期RAMディスクイメージファイルを誤って設定した場合 原因2

初期RAMディスクイメージファイルが壊れている場合

原因3

システムの環境構成を変更したためにホスト起動時に起動用ディスクが最初に認識され なくなった場合

システムの環境構成を変更したために起動ディスクが見つからない場合,次のように表 示されます。

これらの対処方法を次に示します。

- 1. ホストを再起動します。
- 2. ブートローダの起動について設定する画面が表示されたら、SCSIデバイスからの起動 を選択します。 SCSIデバイスからの起動に失敗する場合は、OSをインストールしたLUへのパスだけを 有効にして起動してください。
- 3. grub.confファイル,または/boot/grub/menu.lstファイルの定義に,初期RAMディスク イメージファイルおよびramdisk sizeが正しく設定されていることを確認します。 誤っている場合は修正します。

初期RAMディスクイメージファイルおよびramdisk\_sizeを正しく設定してもHDLMデバイ スからの起動に失敗する場合は、初期RAMディスクイメージファイルが壊れているおそ れがあります。ブートディスクサポートユーティリティを実行して,初期RAMディスク イメージファイルを作成し直してください。

4. ホストを再起動し、HDLMデバイスでOSを起動します。

### 3.7.5.2. メンテナンスを開始するためのパスワードを要求してOSが停止し た場合

メンテナンスを開始するためのパスワードを要求してOSが停止した場合の原因を次に示し ます。

▪ ブートローダの設定にSCSIデバイスからの起動を選択して,/etc/fstabファイルでは HDLMデバイスをマウントするように設定した場合

対処方法を次に示します。

- 1. rootユーザのパスワードを入力します。
- 2. mount -o remount rw /を実行してルートディレクトリをマウントし直します。
- 3. /etc/fstabファイルに定義されているrootのマウント先をSCSIデバイスに変更しま す。
- 4. ホストを再起動し、SCSIデバイスで起動します。
- 5. HDLMデバイスからの起動を行う場合は,手順に従って環境を構築します。 「[3.7.3. マルチパス構成のブートディスク環境の設定](#page-98-0)」または[「3.7.4. ブートディ](#page-101-0) [スク環境でのHDLMのアップグレードインストール」](#page-101-0)で示す手順に従ってください。

# <span id="page-106-0"></span>3.8. LUKSの設定

LUKSを使用する場合,ユーザが実行する必要のある手順を説明します。

### 3.8.1. LUKSを使用する場合の注意事項

LUKSを使用する場合の注意事項を次に示します。

- · HDLMは、次のOSで提供しているLUKSをサポートします。
- Red Hat Enterprise Linux 6
- ブートディスクとして使用するHDLMデバイスにはLUKSを適用できません。
- · HDLMデバイスにLUKSを設定するには、SCSIデバイスにLUKSを設定するのと同様,/sbin/ cryptsetupコマンドを実行してください。
- HDLMデバイスでLUKSを使用する場合,/etc/crypttabファイルの第2フィールドにはHDLM デバイスファイル名を直接指定してください。

## 3.8.2. LUKS環境へのHDLMの適用

SCSIデバイスにLUKSが適用された環境からHDLMデバイスへ移行する手順を説明します。次 の手順では、/dev/sdhから/dev/sddlmaaへ移行しています。

1. SCSIデバイスから移行するHDLMデバイスを確認します。

HDLM構成定義ユーティリティ (dlmcfgmgr) などのコマンドを使用して、SCSIデバイス とHDLMデバイスの対応を確認してください。

```
dlmcfgmgrユーティリティに-vパラメータを指定して実行する例を示します。
```
# dlmcfgmgr -v

```
HDevName Management Device Host Channel Target Lun
\frac{1}{\text{dev}}/dev/sddlmaa configured \frac{1}{\text{dev}}/dev/sdh 1 0 0
/dev/sddlmab configured /dev/sdj 1 0 0 1
 :
 :
KAPL10302-I /sbin/dlmcfgmgr completed normally.
#
```
HDevName列はHDLMデバイス,Device列はSCSIデバイスになります。

- 2. /etc/crypttabファイルの第2フィールドを確認します。
	- SCSIデバイスが直接指定されている場合は,/etc/crypttabファイルの第2フィール ドを,手順1で確認したHDLMデバイス名に変更してください。手順4へ進んでくださ い。

```
/etc/crypttabファイルの変更前と変更後の例を示します。
```
変更前

```
luks-volume1 /dev/sdh /etc/cryptpassword1
```
変更後

luks-volume1 /dev/sddlmaa /etc/cryptpassword1

- UUIDの形式でデバイス名が指定されている場合は,手順3へ進んでください。
- 3. 次のコマンドを実行して、UUIDとデバイス名の対応関係を確認します。

```
# blkid -t UUID="050f9901-3ab8-4556-a091-9c6e4a404f09" -l -o device
/dev/sdh
#
```
- · HDLMデバイス名が出力された場合, /etc/crypttabファイルの第2フィールドを, 出 力されたHDLMデバイス名に変更してください。
- SCSIデバイス名が出力された場合,/etc/crypttabファイルの第2フィールドを,手 順1で確認したHDLMデバイス名に変更してください。

/etc/crypttabファイルの変更前と変更後の例を示します。

変更前

```
luks-volume1 UUID="050f9901-3ab8-4556-a091-9c6e4a404f09" /etc/
cryptpassword1
```
変更後

luks-volume1 /dev/sddlmaa /etc/cryptpassword1

4. SCSIデバイスとデバイスマッパーで使用されているデバイスとのマッピングを解除し ます。
SCSIデバイスと/dev/mapper/luks-volume1のマッピングを解除する例を示します。

# cryptsetup luksClose luks-volume1 #

5. HDLMデバイスにデバイスマッパーで使用されているデバイスをマッピングします。

キーファイル(/etc/cryptpassword1)を使用する場合,手順4で解除した/dev/mapper/ luks-volume1をHDLMデバイスにマッピングする例を示します。

# cryptsetup -d /etc/cryptpassword1 luksOpen /dev/sddlmaa luks-volume1 key slot 0 unlocked. Command successful. #

6. シングルパス構成からマルチパス構成に変更します。

# 3.9. mdデバイスの設定

mdデバイスを使用する場合,ユーザが実行する必要のある手順を説明します。

ただし, Red Hat Enterprise Linux 7, Red Hat Enterprise Linux 8の場合は, mdデバイ スの設定は未サポートです

## 3.9.1. mdデバイスを設定する場合の注意事項

mdデバイスを使用する場合の注意事項を次に説明します。

- HDLMはマルチパスソフトであるため,mdデバイスのMULTIPATH機能と同時に使用できませ  $h_a$
- HDLMをインストールする前に,mdデバイスのMULTIPATH機能を使用している場合は,HDLM のインストール後にmdデバイスの機能をLINEAR機能に変更してください。
- · ブートディスク環境には、HDLM上に作成したmdデバイスを使用できません。
- · /opt. /tmp, および/varディレクトリなど、システム運用中にアンマウントできない ディレクトリにmdデバイスが適用されている場合,そのmdデバイスには,HDLMを適用で きません。
- · ディスクパーティションタイプのRAID (fd) は利用できません。
- バージョンが1.6.0-2以下のmdadmパッケージでは,メジャー,またはマイナー番号が256 以上のデバイスを管理することができません。mdadmパッケージのバージョンは1.6.0-3 以上のものを使用してください。
- mdデバイスの構成デバイスとして,SCSIデバイスとHDLMデバイスを同時に指定すること はできません。誤ってSCSIデバイスとHDLMデバイスを同時に指定した場合の例を次の図 に示します。

### 図3.8 誤ったmdデバイスの構成例

HDLMでmdデバイスを管理したい場合は,SCSIデバイスによって構成されているmdデバイ スはHDLMデバイスによって構成されているmdデバイスに移行してください。移行した例 を次の図に示します。

#### 図3.9 正しいmdデバイスの構成例

## 3.9.2. mdデバイスの作成

HDLMをインストールしたマルチパス環境で新規にmdデバイスを作成する手順を,次に説明 します。

次の手順では、/dev/sddlmaa1および/dev/sddlmab1上に/dev/md0を作成しています。「[図](#page-109-0) [3.10 HDLMデバイス上にmdデバイスを作成した場合のデバイス構成](#page-109-0)」に示す環境は、次の手 順で構築してください。

#### 図3.10 HDLMデバイス上にmdデバイスを作成した場合のデバイス構成

<span id="page-109-0"></span>1. ディスクパーティションを作成します。

ディスクパーティションタイプは83に設定して作成してください。

fdiskコマンドを実行してディスクパーティションを作成する場合の例を次に示しま す。

# fdisk /dev/sddlmaa

```
コマンド (m でヘルプ): n
コマンドアクション
   e 拡張
   p 基本領域 (1-4)
\mathbf{p}領域番号 (1-4): 1
最初 シリンダ (1-1018, default 1):
Using default value 1
終点 シリンダ または +サイズ または +サイズM または +サイズK (1-1018, default
 1018):
Using default value 1018
コマンド (m でヘルプ): t
Selected partition 1
16進数コード (L コマンドでコードリスト表示): 83
コマンド (m でヘルプ): p
Disk /dev/sddlmaa: 5368 MB, 5368709120 bytes
166 heads, 62 sectors/track, 1018 cylinders
Units = シリンダ数 of 10292 * 512 = 5269504 bytes
デバイス Boot Start End Blocks Id System
/dev/sddlmaa1 1 1018 5238597 83 Linux
```
コマンド (m でヘルプ): w 領域テーブルは交換されました!

ioctl() を呼び出して領域テーブルを再読込みします。 ディスクを同期させます。

/dev/sddlmabも同様に実行してください。

2. mdデバイスを作成します。

mdデバイスにRAID1(ミラーリング)が適用されている場合の実行例を次に示します。

# mdadm -C /dev/md0 -l1 -n2 /dev/sddlmaa1 /dev/sddlmab1 mdadm: /dev/sddlmaa1 appears to contain an ext2fs file system size=5238592K mtime=Fri Jan 25 19:26:25 2008 mdadm: /dev/sddlmab1 appears to contain an ext2fs file system size=5238592K mtime=Fri Jan 25 19:27:07 2008 Continue creating array? y mdadm: array /dev/md0 started.

3. mdデバイスがHDLM上に作成されたことを確認します。

mdデバイスにRAID1(ミラーリング)を使用されている場合の実行例を次に示します。

# cat /proc/mdstat Personalities : [raid1] md0 : active raid1 sddlmaa1[0] sddlmab1[1] 5238528 blocks [2/2] [UU]

unused devices:  $\langle$ none>

「md0: active」と表示され、HDLMデバイスが表示されていることを確認してくださ い。

4. 必要に応じてコンフィグレーションファイルをバックアップします。

すでにコンフィグレーションファイル(/etc/mdadm.conf)が作成されている場合は、次 のコマンドを実行してバックアップを作成してください。

# cp -pr /etc/mdadm.conf /etc/mdadm.conf.backup

5. 次のコマンドを実行して,コンフィグレーションファイルを作成します。

# echo "DEVICE /dev/<u>sddlmaa1</u> /dev/<u>sddlmab1</u>" >> /etc/mdadm.conf # mdadm --detail --scan | grep -w "/dev/md0" >> /etc/mdadm.conf

sddlmaa1およびsddlmab1には手順3で表示されたmd0と対応するHDLMデバイスを指定し てください。

コンフィグレーションファイルの作成例を次に示します。

# cat /etc/mdadm.conf DEVICE /dev/sddlmaa1 /dev/sddlmab1 ARRAY /dev/md0 level=raid1 num-devices=2 UUID=e39a6b15:32e48a5d:ca05f4db:25bc8af9

コンフィグレーションファイルの記述内容については,Linuxのマニュアルやmanコマ ンドを参照してください。

6. 手順5で作成したコンフィグレーションファイルを編集します。

/etc/mdadm.confファイルを編集して、ARRAY行に「auto=yes」を追加してください。

DEVICE /dev/sddlmaa1 /dev/sddlmab1 ARRAY /dev/md0 level=raid1 num-devices=2 UUID=e39a6b15:32e48a5d:ca05f4db:25bc8af9 auto=yes

- 7. ホストを再起動します。
- 8. mdデバイスが活性化されていることを確認します。

mdデバイスにRAID1(ミラーリング)が適用されている場合の実行例を次に示します。

```
# cat /proc/mdstat
Personalities : [raid1]
md0 : active raid1 sddlmaa1[0] sddlmab1[1]
       5238528 blocks [2/2] [UU]
```
unused devices:  $\langle$  none $\rangle$ 

「md0 : active」と表示され,HDLMデバイスが表示されていることを確認してくださ い。

## 3.9.3. mdデバイス環境へのHDLMの適用

SCSIデバイスを使ってmdデバイスを構築している環境から,HDLM管理対象デバイスを使っ てmdデバイスを構築している環境へ移行する手順を次に説明します。

mdデバイスにMULTIPATH機能を使用していない場合は,[「3.9.3.1. mdデバイスにMULTIPATH](#page-111-0) [機能を使用していない場合」](#page-111-0)の手順を実行してください。mdデバイスにMULTIPATH機能を使 用している場合は,「[3.9.3.2. mdデバイスにMULTIPATH機能を使用している場合」](#page-115-0)の手順 を実行してください。

### <span id="page-111-0"></span>3.9.3.1. mdデバイスにMULTIPATH機能を使用していない場合

MULTIPATH機能を使用していないmdデバイスの環境に,HDLMを適用する手順を説明します。 この手順は,mdデバイスにRAID機能が使用されている場合を例に説明します。

次の手順では、/dev/sdh1および/dev/sdi1上の/dev/md0を、/dev/sddlmaa1および/dev/ sddlmab1上の/dev/md0に移行しています。「[図3.11 SCSIデバイス上にあるmdデバイス](#page-112-0) [をHDLMデバイス上に移行した場合のデバイス構成\(mdデバイスのRAID機能を使用した環](#page-112-0) [境\)」](#page-112-0)に示す環境は,次の手順で構築してください。

#### 図3.11 SCSIデバイス上にあるmdデバイスをHDLMデバイス上に移行 した場合のデバイス構成(mdデバイスのRAID機能を使用した環境)

- <span id="page-112-0"></span>1. 既存のmdデバイスを使用しているアプリケーションをすべて停止します。
- 2. 必要に応じてmdデバイス上のアプリケーションのデータをバックアップします。
- 3. mdデバイス上にファイルシステムをマウントしている場合は,アンマウントします。
- 4. mdデバイスの状態を確認します。

次のコマンドを実行して,mdデバイスの構成状態を確認します。

# cat /proc/mdstat Personalities : [raid1]  $md0$  : active raid1 sdh1[0] sdi1[1] 5238528 blocks [2/2] [UU]

unused devices:  $\langle$ none $\rangle$ 

「md0: active」と表示され、SCSIデバイスが表示されることを確認してください。 「md0 : active」が表示されなかった場合は,mdデバイスを活性化させてください。

5. すでにコンフィグレーションファイル(/etc/mdadm.conf)を使用していた場合,そのコ ンフィグレーションファイルをバックアップします。 次のコマンドを実行してコンフィグレーションファイルのバックアップを作成してく ださい。

# cp -pr /etc/mdadm.conf /etc/mdadm.conf.backup

6. 次のコマンドを実行して,コンフィグレーションファイルを作成します。

手順5で,すでにコンフィグレーションファイルを使用していた場合でも,mdデバイス をHDLM管理対象デバイスにするため,コンフィグレーションファイルを作成し直して ください。

# echo "DEVICE /dev/<u>sdh1</u> /dev/<u>sdi1</u>" >> /etc/mdadm.conf # mdadm --detail --scan | grep -w "/dev/md0" >> /etc/mdadm.conf

sdh1およびsdi1は手順4で表示されたSCSIデバイスを指定してください。

コンフィグレーションファイルの作成例を次に示します。下線部の行がこの手順で追 加した行です。

# cat /etc/mdadm.conf DEVICE /dev/sdh1 /dev/sdi1 DEVICE /dev/sdf1 /dev/sdg1 /dev/sdh1 /dev/sdi1 ARRAY /dev/md0 level=raid1 num-devices=2 UUID=e39a6b15:32e48a5d:ca05f4db:25bc8af9 ARRAY /dev/md0 level=linear num-devices=1 UUID=426a9f1c:9cfa6310:6aa9a80b:11ea2102

コンフィグレーションファイルの記述内容については,Linuxのマニュアルやmanコマ ンドを参照してください。

新規にコンフィグレーションファイルを作成した場合は,手順9に進んでください。

7. すでにコンフィグレーションファイル(/etc/mdadm.conf)を使用していた場合,コン フィグレーションファイル内の不要なARRAY行を削除します。

手順6で作成したARRAY行と同じmdデバイス名(md0)のARRAY行を削除してください。次 の例では,下線部の行が削除対象になります。

# cat /etc/mdadm.conf DEVICE /dev/sdh1 /dev/sdi1 DEVICE /dev/sdf1 /dev/sdg1 /dev/sdh1 /dev/sdi1 ARRAY /dev/md0 level=raid1 num-devices=2 UUID=e39a6b15:32e48a5d:ca05f4db:25bc8af9 ARRAY /dev/md0 level=linear num-devices=1 UUID=426a9f1c:9cfa6310:6aa9a80b:11ea2102

8. すでにコンフィグレーションファイル(/etc/mdadm.conf)を使用していた場合,DEVICE 行を編集します。

すでに記載されているDEVICE行が手順6で作成したDEVICE行のSCSIデバイスを含むよう に設定している場合,それを除外するようにDEVICE行を編集してください。

修正例を次に示します。

修正前 DEVICE /dev/sdh1 /dev/sdi1 DEVICE /dev/sdf1 /dev/sdg1 /dev/sdh1 /dev/sdi1

修正後 DEVICE /dev/sdh1 /dev/sdi1 DEVICE /dev/sdf1 /dev/sdg1

9. /etc/mdadm.confファイルを編集して,コンフィグレーションファイルのARRAY行に 「auto=yes」を追加します。

DEVICE /dev/sdh1 /dev/sdi1 DEVICE /dev/sdf1 /dev/sdg1 ARRAY /dev/md0 level=raid1 num-devices=2 UUID=e39a6b15:32e48a5d:ca05f4db:25bc8af9 auto=yes

10. HDLMをインストールします。

「[3.6.2. HDLMの新規インストール](#page-68-0)」の手順2,手順3から手順11を実行し,HDLMをイン ストールしてください。

11. HDLMデバイスとSCSIデバイスの対応関係を確認します。

HDLM構成定義ユーティリティ (dlmcfgmgr) に-vパラメータを指定して実行してくださ い。

# dlmcfgmgr -v

HDevName Management Device Host Channel Target Lun  $\frac{1}{\text{dev}/\text{sdd} \ln \text{ma}}$  configured  $\frac{1}{\text{dev}/\text{sd} \ln \text{ma}}$  1 0 0 0  $\frac{1}{\text{dev}}$  /dev/sddlmab configured  $\frac{1}{\text{dev}}$  and 1 0 0 1 KAPL10302-I /sbin/dlmcfgmgr completed normally.

HDevName列はHDLMデバイス,Device列はSCSIデバイスになります。

12. 次のコマンドを実行して, mdデバイスを非活性化します。

# mdadm -Ss /dev/md0

13. mdデバイスが非活性化されていることを確認します。

mdデバイスにRAID1(ミラーリング)が適用されている場合の実行例を次に示します。

# cat /proc/mdstat Personalities : [raid1] unused devices:  $\langle$  none $\rangle$ 

「md0 : active」と表示されないことを確認してください。

14. コンフィグレーションファイルを編集します。

手順11で表示されたHDLMデバイスとSCSIデバイスの対応関係を基に、DEVICE行のSCSI デバイス名をHDLMデバイス名に変更してください。

修正前

DEVICE /dev/sdh1 /dev/sdi1

修正後

DEVICE /dev/sddlmaa1 /dev/sddlmab1

DEVICE行を編集する場合は,デバイス名だけを変更してください。パーティション番 号は変更しないでください。

15. HDLMデバイスのディスクパーティションタイプがfdの場合,タイプを83に変更してく ださい。

fdiskコマンドを実行して,ディスクパーティションタイプを83に変更する例を次に示 します。

# fdisk /dev/sddlmaa

コマンド (m でヘルプ): p

Disk /dev/sddlmaa: 5368 MB, 5368709120 bytes 166 heads, 62 sectors/track, 1018 cylinders Units = シリンダ数 of 10292 \* 512 = 5269504 bytes デバイス Boot Start End Blocks Id System /dev/sddlmaa1 1 1018 5238597 fd Linux raid 自動検出

コマンド (m でヘルプ): t Selected partition 1

16進数コード (L コマンドでコードリスト表示): 83 領域のシステムタイプを 1 から 83 (Linux) に変更しました コマンド (m でヘルプ): p Disk /dev/sddlmaa: 5368 MB, 5368709120 bytes 166 heads, 62 sectors/track, 1018 cylinders Units = シリンダ数 of 10292 \* 512 = 5269504 bytes デバイス Boot Start End Blocks Id System /dev/sddlmaa1 1 1018 5238597 83 Linux コマンド (m でヘルプ): w 領域テーブルは交換されました! ioctl() を呼び出して領域テーブルを再読込みします。 ディスクを同期させます。

/dev/sddlmabも同様に実行してください。

16. 次のコマンドを実行して、mdデバイスを活性化します。

# mdadm -As /dev/md0 mdadm: /dev/md0 has been started with 2 drives.

17. mdデバイスが活性化されていることを確認します。

mdデバイスにRAID1(ミラーリング)が適用されている場合の実行例を次に示します。

# cat /proc/mdstat Personalities : [raid1] md0 : active raid1 sddlmaa1[0] sddlmab1[1] 5238528 blocks [2/2] [UU]

unused devices:  $\langle$ none $\rangle$ 

「md0: active」と表示され, HDLMデバイスが表示されていることを確認してくださ い。

- 18. mdデバイス上のファイルシステムをマウントする必要がある場合は,ファイルシステ ムをマウントします。
- 19. LUへパスを追加します。

該当LUへのパスを接続してから,ホストを再起動してください。または,「[4.6.4.](#page-202-0) [HDLMデバイスの構成変更」](#page-202-0)の「[4.6.4.3. LUへのパスを追加する](#page-206-0)」を参照して,既存の LUへのパスを追加してください。

## <span id="page-115-0"></span>3.9.3.2. mdデバイスにMULTIPATH機能を使用している場合

MULTIPATH機能を使用したmdデバイスの環境に,HDLMを適用する手順を説明します。HDLM を適用するためには,mdデバイスのMULTIPATH機能を解除する必要があります。ここで

は、MULTIPATH機能を使用したmdデバイスからLINEAR機能を使用したmdデバイスに,移行す る場合を例に説明します。

注意事項

Red Hat Enterprise Linux 6は、MULTIPATH機能を使用したmdデバイスからLINEAR機能 を使用したmdデバイスに移行できません。

次の手順では、/dev/sdo1および/dev/sdh1上の/dev/md0を、/dev/sdd1maa1上の/dev/md0に 移行しています。「[図3.12 SCSIデバイス上にあるmdデバイス\(mdデバイスのMULTIPATH機](#page-116-0) [能を使用した環境\)からHDLMデバイス上に移行した場合のデバイス構成」](#page-116-0)に示す環境は, 次の手順で構築してください。

#### 図3.12 SCSIデバイス上にあるmdデバイス(mdデバイスのMULTIPATH機 能を使用した環境)からHDLMデバイス上に移行した場合のデバイス構成

- <span id="page-116-0"></span>1. 既存のmdデバイスを使用しているアプリケーションをすべて停止します。
- 2. 必要に応じてmdデバイス上のアプリケーションのデータをバックアップします。
- 3. mdデバイス上にファイルシステムをマウントしている場合は,アンマウントします。
- 4. mdデバイスの状態を確認します。

次のコマンドを実行して,mdデバイスの構成状態を確認します。

# cat /proc/mdstat Personalities : [multipath] md0 : active multipath sdo1[0] sdh1[1] 5238528 blocks [2/2] [UU]

unused devices:  $\langle$ none $\rangle$ 

「md0 : active」と表示され,SCSIデバイスが表示されることを確認してください。 「md0: active」が表示されなかった場合は、mdデバイスを活性化させてください。

5. mdデバイスの設定をして,HDLMをインストールします。

「[3.9.3.1. mdデバイスにMULTIPATH機能を使用していない場合」](#page-111-0)の手順5から手順10を 実行してください。

6. HDLMデバイスとSCSIデバイスの対応関係を確認します。

HDLM構成定義ユーティリティ(dlmcfgmgr)に-vパラメータを指定して確認してくださ い。

# dlmcfgmgr -v HDevName Management Device Host Channel Target Lun  $/\text{dev}/\text{sdd}$ lmaa configured  $/\text{dev}/\text{sd}$ h 1000  $/$ dev/sdo 2 0 0 1 KAPL10302-I /sbin/dlmcfgmgr completed normally.

HDevName列はHDLMデバイス,Device列はSCSIデバイスになります。

7. mdデバイスを作成します。

手順6で表示されたHDLMデバイスとSCSIデバイスの対応関係を基に,mdデバイスを作成 してください。

デバイス名を指定する場合は,必ずパーティション番号も指定してください。パー ティション番号は,手順4で表示されたデバイスのパーティション番号を設定してくだ さい。

# mdadm -C /dev/md0 -llinear -f -n1 /dev/sddlmaa1 mdadm: /dev/sddlmaa1 appears to contain an ext2fs file system size=5238528K mtime=Wed Feb 6 19:17:08 2008 mdadm: /dev/sddlmaa1 appears to be part of a raid array: level=-4 devices=2 ctime=Wed Feb 6 19:16:07 2008 Continue creating array? y mdadm: array /dev/md0 started.

8. コンフィグレーションファイルを作成します。

次のコマンドを実行して、既存のコンフィグレーションファイル(/etc/mdadm.conf)に mdデバイスの定義を追加してください。

# mdadm --detail --scan | grep -w "/dev/md0" >> /etc/mdadm.conf

コンフィグレーションファイルの作成例を次に示します。下線部の行がこの手順で追 加した行です。

# cat /etc/mdadm.conf DEVICE /dev/sdo1 /dev/sdh1 ARRAY /dev/md0 level=multipath num-devices=2 UUID=6b2ec21b:06d0f50b:bbf04d32:1e00b09a auto=yes ARRAY /dev/md0 level=linear num-devices=1 UUID=426a9f1c:9cfa6310:6aa9a80b:11ea2102

コンフィグレーションファイルの記述内容については,Linuxのマニュアルやmanコマ ンドを参照してください。

9. コンフィグレーションファイル(/etc/mdadm.conf)を作成し直した場合,コンフィグ レーションファイル内の不要なARRAY行を削除します。

手順8で作成したARRAY行と同じmdデバイス名(md0)のARRAY行を削除してください。次 の例では,下線部の行が削除対象になります。

# cat /etc/mdadm.conf DEVICE /dev/sdo1 /dev/sdh1 ARRAY /dev/md0 level=multipath num-devices=2 UUID=6b2ec21b:06d0f50b:bbf04d32:1e00b09a auto=yes ARRAY /dev/md0 level=linear num-devices=1 UUID=426a9f1c:9cfa6310:6aa9a80b:11ea2102

10. /etc/mdadm.confファイルを編集して,コンフィグレーションファイルのARRAY行に 「auto=yes」を追加します。

DEVICE /dev/sdo1 /dev/sdh1 ARRAY /dev/md0 level=linear num-devices=1 UUID=426a9f1c:9cfa6310:6aa9a80b:11ea2102 auto=yes

11. コンフィグレーションファイルのDEVICE行のSCSIデバイス名をHDLMデバイス名に変更 します。

手順6で表示されたHDLMデバイスとSCSIデバイスの対応関係を基に,DEVICE行のSCSIデ バイス名をHDLMデバイス名に変更してください。

修正前

DEVICE /dev/sdo1 /dev/sdh1

修正後

DEVICE /dev/sddlmaa1

DEVICE行を編集する場合は、デバイス名だけを変更してください。パーティション番 号は変更しないでください。

12. 次のコマンドを実行して, mdデバイスを非活性化します。

# mdadm -Ss /dev/md0

13. mdデバイスが非活性化されていることを確認します。 mdデバイスにLINEAR機能が適用されている場合の実行例を次に示します。

# cat /proc/mdstat Personalities : [linear] [multipath]※ unused devices:  $\langle$ none $\rangle$ 

```
「md0 : active」と表示されないことを確認してください。
```
注※

[multipath]は再起動するまで表示されますが,動作に問題はありません。

14. mdデバイスを活性化して,LUへパスを追加します。

「[3.9.3.1. mdデバイスにMULTIPATH機能を使用していない場合」](#page-111-0)の手順15から手順19 を実行してください。

また,「[3.9.3.1. mdデバイスにMULTIPATH機能を使用していない場合」](#page-111-0)の手順17 で[multipath]は再起動するまで表示されますが,動作に問題はありません。

# 3.10. LVM2の設定

ここでは,LVM2の環境で次に示す項目を設定する場合の手順を説明します。

- HDLMデバイスを使用して新規に論理ボリュームを作成する場合
- シングルパス環境でSCSIデバイス上に作成済みの論理ボリュームをHDLMデバイスに移行 する場合

HDLMをLVM2の環境で使用する場合,HDLMデバイスをLVM2の物理ボリュームとして使用しま す。

## <span id="page-119-0"></span>3.10.1. LVM2を使用する場合の注意事項

LVM2を使用する場合の注意事項を次に示します。

- HDLMデバイス上の論理ボリューム(LVM2)をブートディスクとして使用した場合 は,LVM2の物理ボリュームとしてSCSIデバイスを使用できません。
- LVM2の物理ボリュームとしてSCSIデバイスとHDLMデバイスを同時に使用する場合 は,HDLMの管理対象となるSCSIデバイスがLVM2に認識されないように,/etc/lvm/ lvm.confを編集してください。

Red Hat Enterprise Linux 8の場合は、global filterで指定してください。

Red Hat Enterprise Linux 7で, use\_lvmetad=0で運用する場合は, global\_filterで はなくfilterで指定してください。また, Red Hat Enterprise Linux 7, Red Hat Enterprise Linux 8以外で, global filterが使用できるLVM2のバージョン で、use\_lvmetad=1で運用する場合は、filterではなくglobal\_filterで指定してくださ い。

・Red Hat Enterprise Linux 7, Red Hat Enterprise Linux 8の場合

OSのディスク認識順序が変わってもLVMから見えるディスクが変わらないように永続的 な名称で指定してください。

global\_filter =  $\begin{bmatrix} a \end{bmatrix}$ sddlm $\begin{bmatrix} a-p \end{bmatrix}$  $\begin{bmatrix} a-p \end{bmatrix}$ . \* $\begin{bmatrix} a' \end{bmatrix}$ scsi-3600605b005d7a320196f1f53484dfb20|","r|/dev/sd|" ]

指定する値は、udevadmコマンドで確認できます。

# udevadm info -q symlink -n /dev/sda2 block/8:0 disk/by-id/scsi-3600605b005d7a320196f1f53484dfb20 disk/by-path/< ディスクの位置情報から生成される情報> disk/by-uuid/<ディスクの固有情報> disk/by-id/wwn-<ディスクの固有情報>

出力された3600605b005d7a320196f1f53484dfb20 が, sda2と対応するbv-id名です。

• Red Hat Enterprise Linux 6の場合

OSのディスク認識順序が変わってもLVMから見えるディスクが変わらないように永続的 な名称で指定してください。

filter =  $\begin{bmatrix} \n a \end{bmatrix}$  sddlm $\begin{bmatrix} a-p \end{bmatrix}$  $\begin{bmatrix} a-p \end{bmatrix}$ .  $\ast \begin{bmatrix} \n a \end{bmatrix}$ scsi-3600605b005d7a320196f1f53484dfb20|","r|/dev/sd|" ]

指定する値は、udevadmコマンドで確認できます。

# udevadm info -q symlink -n /dev/sda2 block/8:0 disk/by-id/scsi-3600605b005d7a320196f1f53484dfb20 disk/by-path/< ディスクの位置情報から生成される情報> disk/by-uuid/<ディスクの固有情報> disk/by-id/wwn-<ディスクの固有情報>

出力された3600605b005d7a320196f1f53484dfb20 が, sda2と対応するby-id名です。

• 上記以外のOSの場合

LVM2の物理ボリュームとして、SCSI デバイス (/dev/sda) とHDLMデバイスを同時に使 用する場合の編集例を次に示します。

filter =  $\lceil$  "a|sddlm $\lceil a-p \rceil$  $\lceil a-p \rceil$ . \*|", "a|/dev/sda $\lceil 1-9 \rceil$ . \*|", "r|/dev/sd|"  $\lceil$ 

LVM2の物理ボリュームとして,SCSIデバイス(/dev/sda)とHDLMデバイスを同時に使用 する場合の編集例を次に示します。

• Red Hat Enterprise Linux 7, Red Hat Enterprise Linux 8の場合

global filter =  $\lceil$  "a|sddlm $\lceil a-p \rceil \lceil a-p \rceil$ .\*|", "a|/dev/sda $\lceil 1-9 \rceil$ .\*|", "r|/dev/  $sd$ " ]

• 上記以外のOSの場合

```
filter = [^{n}a|sddlm[a-p][a-p].*|^{n}, [^{n}a|/dev/sda[1-9].*|^{n}, [^{n}r]/dev/sd|^{n} ]
```
下線部は,LVM2に認識させたいSCSIデバイスを表します。

なお,この項ではすべてのSCSIデバイスがLVM2に認識されないように,/etc/lvm/ lvm.confのfilterの記述を次のとおりにしています。

• Red Hat Enterprise Linux 7, Red Hat Enterprise Linux 8の場合

global\_filter =  $\begin{bmatrix} \end{bmatrix}$  a sddlm $\begin{bmatrix} a-p \end{bmatrix}$  $\begin{bmatrix} a-p \end{bmatrix}$ . \*  $\begin{bmatrix} \end{bmatrix}$   $\begin{bmatrix} \end{bmatrix}$   $\begin{bmatrix} \end{bmatrix}$   $\begin{bmatrix} \end{bmatrix}$   $\begin{bmatrix} \end{bmatrix}$ 

• 上記以外のOSの場合

filter =  $\lceil$  "a | sddlm $\lceil a-p \rceil \lceil a-p \rceil$ . \* | ", "r | /dev/sd | "

▪ 次に示すOSを使用する場合は,/etc/lvm/lvm.confファイル内のデバイスセクションに記 述されたallow\_changes\_with\_duplicate\_pvsの値には,1を設定してください。

allow changes with duplicate pvsの記述がない場合 は,allow\_changes\_with\_duplicate\_pvs = 1を追加してください。

• Red Hat Enterprise Linux 7.3以降

• Red Hat Enterprise Linux 8以降

値を0に変更した場合,SANブート構成でのブート処理中に物理ボリュームの重複が検知 され,ボリュームグループが活性化されません。その結果,SANブート構成での起動処理 に失敗します。

- LVMキャッシュファイルは使用できません。Red Hat Enterprise Linux 8以外の場合,以 下の内容に従ってLVMキャッシュを無効にしてください。Red Hat Enterprise Linux 8 はwrite\_cache\_stateおよびLVMキャッシュファイルが存在しないので以下の作業は不要 です。
	- 1. /etc/lvm/lvm.confのwrite\_cache\_stateを0 に設定します。
	- 2. VGスキャンを実行します。

ファイルを編集したあと,次に示すコマンドを実行してください。

# /sbin/vgscan

3. LVMキャッシュファイルを削除します。

次のファイルがある場合,ファイルを削除してください。

- $\cdot$  /etc/lvm/.cache
- $\cdot$  /etc/lvm/cache/.cache
- 4. 初期RAMディスクイメージファイルを再作成します。

HDLMデバイスをブートディスクとして使用している環境の場合

[C.1. マルチパス構成のブートディスク環境の設定](#page-527-0)の手順9を実行してください。

HDLMデバイスをブートディスクとして使用していない環境の場合

HDLM用の初期RAMディスクイメージファイルを作成します。

パラメータに指定する初期RAMディスクイメージファイル名の形式を次に示しま す。同じ名前のファイルがある場合は,既存のファイルをバックアップしてくだ さい。

表3.26 初期RAMディスクイメージファイル名

| 0S名                        | ファイル名                                                          |
|----------------------------|----------------------------------------------------------------|
| Red Hat Enterprise Linux 6 | initramfs-{ <kernel-version><sup>※</sup>}.img</kernel-version> |
| Red Hat Enterprise Linux 7 | initramfs-{ <kernel-version><sup>※</sup>}.img</kernel-version> |
| Red Hat Enterprise Linux 8 |                                                                |

注※

kernel-versionはuname -rコマンドの出力結果です。

ホストのOSに応じて、次の手順を実行してください。

・Red Hat Enterprise Linux 7, Red Hat Enterprise Linux 8の場合

• dracutコマンドを実行します。

コマンドの実行例を次に示します。

# /usr/bin/dracut /boot/initramfs-3.12.28-4-default `uname -r`

• Red Hat Enterprise Linux 6の場合

• dracutコマンドを実行します。

コマンドの実行例を次に示します。

 $\#$ /sbin/dracut/boot/initramfs-2.6.32-71.el6.i686.img `uname -r`

5. ホストを再起動します。

# shutdown -r now

- 6. 次に示すコマンドを実行して,LVMキャッシュファイルが存在するか確認します。
	- # ls /etc/lvm/.cache
	- # ls /etc/lvm/cache/.cache

存在する場合は,手順7に進んでください。存在しない場合は終了です。

7. [3.10.4. 論理ボリュームがマルチパス構成であることの確認方法の](#page-133-0)確認手順を実施 します。

マルチパス構成の場合 次に示すコマンドを実行してLVMキャッシュファイルを削除します。

- # rm /etc/lvm/.cache
- # rm /etc/lvm/cache/.cache

以上で処理は終了です。

マルチパス構成でない場合

次に示すコマンドを実行してLVMキャッシュファイルを削除したあと、手順8に進 みます。

手順8,手順9を実行する代わりに,サーバの再起動を行っても問題ありません。

# rm /etc/lvm/.cache

# rm /etc/lvm/cache/.cache

8. マルチパス構成になっていない論理ボリュームを含むボリュームグループを非活性 化します。

移行対象の論理ボリュームが, vg01 (ボリュームグループ) に属している場合の実 行例を次に示します。

 $\#$  vgchange  $\pi$ an vg $01$ 

9. ボリュームグループを活性化します。

移行対象の論理ボリュームが,vg01(ボリュームグループ)に属している場合の実 行例を次に示します。

 $\#$  vgchange  $\neg$ ay vg $01$ 

### 3.10.2. HDLMデバイスを使用して新規に論理ボリュームを作成する

<span id="page-122-0"></span>ここでは,新規にHDLMデバイスを使用して,論理ボリュームを作成する手順を説明しま す。「[図3.13 HDLMデバイス上に論理ボリュームを作成した場合のデバイス構成](#page-122-0)」に示す環 境は,次の手順で構築してください。

### 図3.13 HDLMデバイス上に論理ボリュームを作成した場合のデバイス構成

- 1. HDLMデバイスを使用しているプロセス,サービスなどをすべて停止します。
- 2. HDLMデバイス上にディスクパーティションを作成し,システムIDを「Linux」(16進数 で表記した場合,83)から「Linux LVM」(16進数で表記した場合,8e)に変更しま す。

/dev/sddlmad(HDLMデバイス)に2つのパーティションを作成する場合の実行例を次に 示します。

fdiskコマンドの実行例(IA32)

partedコマンドの実行例 (IA32, またはEM64T/AMD64)

partedコマンドでパーティションを変更する場合には,HDLMデバイス上のパーティ ションを認識させるために,partedコマンドの実行後にblockdevコマンドを実行し てください。

3. /etc/lvm/lvm.confファイルを編集します。

SCSIデバイスの構成を無効にしてHDLMデバイスの構成を有効にするために,ファイル 中のデバイスセクションに対して次の編集を行います。

/etc/lvm/lvm.confファイルの編集例を次に示します。

▪ Red Hat Enterprise Linux 8の場合

the contract of the contract of the contract of

変更前

devices {

```
the contract of the contract of the contract of
             # global_filter = \begin{bmatrix} \end{bmatrix}^{\prime} = \begin{bmatrix} \end{bmatrix}^{\prime} = \begin{bmatrix} \end{bmatrix}^{\prime}global_filter = \lceil r \rceilsddlm\lceil a-p \rceil\lceil a-p \rceil.*|", "a|/dev/sd|" ]
the contract of the contract of the contract of
             # types = \lceil "fd", 16 \rceilthe contract of the contract of the contract of
             md component detection = 1the contract of the contract of the contract of
              allow_changes_with_duplicate_pvs = 0
```
}

#### 変更後

devices {

```
the contract of the contract of the contract of
 # global_filter = [ "a/.*/" ]
 # global_filter = [ "r|sddlm[a-p][a-p].*|", "a|/dev/sd|" ]
            global_filter = \begin{bmatrix} \end{bmatrix} a sddlm\begin{bmatrix} a-p \end{bmatrix}\begin{bmatrix} a-p \end{bmatrix}. * \begin{bmatrix} \end{bmatrix}, \begin{bmatrix} \end{bmatrix} /dev/sd \begin{bmatrix} \end{bmatrix}the contract of the contract of the contract of
            # types = ['Td", 16]\text{types} = [\text{``sddlmf} \text{drv''}, \text{ 16} ]the contract of the contract of the contract of
            \# md component detection = 1
             md_component_detection=0
the contract of the contract of the contract of
             # allow_changes_with_duplicate_pvs = 0
```
allow changes with duplicate pvs =  $1$ 

the contract of the contract of the contract of }

既存のglobal\_filter, types, md\_component\_detectionおよ びallow changes with duplicate pvsの行をコメントアウトし、下線部を追加しま す。

SCSIデバイスの構成に戻す場合に使用するため,変更前の値は控えてください。

▪ Red Hat Enterprise Linux 7の場合

the contract of the contract of the contract of

the contract of the contract of the contract of

allow\_changes\_with\_duplicate\_pvsの値を1に、write\_cache\_stateの値を0に設定し てください。詳細は,「[3.10.1. LVM2を使用する場合の注意事項」](#page-119-0)を参照してくだ さい。

use\_lvmetad=0で運用する場合は、global\_filterではなくfilterで指定してくださ い。

変更前

# This section allows you to configure which block devices should # be used by the LVM system. devices {

# filter =  $\left[ \begin{array}{c} \n''a \end{array} \right]$ filter = [  $"r|$ sddlm[a-p][a-p]. $*|"$ ,  $"a|/dev/sd|"$  ] the contract of the contract of the contract of write\_cache\_state = 1 the contract of the contract of the contract of # types =  $['Tfd", 16]$ the contract of the contract of the contract of md\_component\_detection = 1 the contract of the contract of the contract of

}

変更後

# This section allows you to configure which block devices should # be used by the LVM system. devices {

```
# filter = \lceil "a/. */" ]
 # filter = [ "r|sddlm[a-p][a-p].*|", "a|/dev/sd|" ]
filter = [\text{``a|std1m[a-p][a-p].*|''}, \text{''r|/dev/sd|''} ]the contract of the contract of the contract of
         \frac{\text{# write} - \text{cache} - \text{state}}{1}write_cache_state = 0
the contract of the contract of the contract of
         # types = ['fd", 16]
```
 $types = [$  "sddlmfdrv", 16 the contract of the contract of the contract of

 $\#$  md component detection = 1 md\_component\_detection=0 the contract of the contract of the contract of

}

既存のfilter, write\_cache\_state, typesおよびmd\_component\_detectionの行をコ メントアウトし,下線部を追加します。

SCSIデバイスの構成に戻す場合に使用するため,変更前の値は控えてください。

・ 上記以外のOSの場合

write cache stateの値を0に設定してください。詳細は, 「[3.10.1. LVM2を使用す](#page-119-0) [る場合の注意事項」](#page-119-0)を参照してください。

global\_filterが使用できるLVM2のバージョンで, use\_lvmetad=1で運用する場合 は、filterではなくglobal\_filterで指定してください。

変更前

# This section allows you to configure which block devices should # be used by the LVM system. devices {

```
the contract of the contract of the contract of
 # filter = [ "a/.*/" ]
the contract of the contract of the contract of
           # global_filter = \left[ "a/.*/" ]
              global_filter = \left[\begin{array}{c} \n r \\ \n r \n \end{array}\right]sddlm\left[a-p\right]\left[a-p\right]. *|", "a|/dev/sd|" ]
the contract of the contract of the contract of
             write_cache_state = 1
the contract of the contract of the contract of
           # types = ['fd", 16]the contract of the contract of the contract of
            md_component_detection = 1
the contract of the contract of the contract of
```
変更後

}

# This section allows you to configure which block devices should # be used by the LVM system. devices {

 : # filter = [ "a/.\*/" ] : # global\_filter = [ "a/.\*/" ] # global\_filter = [ "r|sddlm[a-p][a-p].\*|", "a|/dev/sd|" ]

global\_filter = [ "a|sddlm[a-p][a-p].\*|", "r|/dev/sd|" ] the contract of the contract of the contract of # write cache state = 1 write cache state =  $0$ the contract of the contract of the contract of # types =  $\lbrack$  "fd", 16 ]  $types = [$  "sddlmfdrv", 16 the contract of the contract of the contract of  $\#$  md\_component\_detection = 1 md\_component\_detection=0 the contract of the contract of the contract of } 既存のglobal\_filter, write\_cache\_state, typesおよびmd\_component\_detectionの 行をコメントアウトし,下線部を追加します。 SCSIデバイスの構成に戻す場合に使用するため,変更前の値は控えてください。 4. VGスキャンを実行します。 ファイルを編集したあと、次に示すコマンドを実行してください。 # /sbin/vgscan

5. LVMキャッシュファイルを削除します。

次のファイルがある場合,ファイルを削除してください。

- /etc/lvm/.cache
- /etc/lvm/cache/.cache
- 6. 物理ボリュームを作成します。

/dev/sddlmad1および/dev/sddlmad2を物理ボリュームとして定義する場合の実行例を 次に示します。

- # pvcreate /dev/sddlmad1 Physical volume "/dev/sddlmad1" successfully created # pvcreate /dev/sddlmad2 Physical volume "/dev/sddlmad2" successfully created
- 7. ボリュームグループを作成します。

物理ボリュームである/dev/sddlmad1および/dev/sddlmad2を使用して,vg01(ボ リュームグループ)を作成する場合の実行例を次に示します。

- # vgcreate vg01 /dev/sddlmad1 /dev/sddlmad2 Volume group "vg01" successfully created
- 8. 論理ボリュームを作成します。

```
vg01(ボリュームグループ)を使用して,論理ボリューム(lvol1:100MB)を作成す
る場合の実行例を次に示します。
```
- # lvcreate -L 100M -n lvol1 vg01 Logical volume "lvol1" created
- 9. ファイルシステムを作成します。

mke2fsコマンドを使用して,lvol1(論理ボリューム)にファイルシステムを作成する 場合の実行例を次に示します。

# mke2fs /dev/vg01/lvol1 Filesystem label= OS type: Linux Block size=1024 (log=0) Fragment size=1024 (log=0) 25688 inodes, 102400 blocks 5120 blocks (5.00%) reserved for the super user First data block=1 13 block groups 8192 blocks per group, 8192 fragments per group 1976 inodes per group Superblock backups stored on blocks: 8193, 24577, 40961, 57345, 73729

Writing inode tables: done Writing superblocks and filesystem accounting information: done

This filesystem will be automatically checked every 38 mounts or 180 days, whichever comes first. Use tune2fs -c or -i to override.

10. 論理ボリュームをマウントするディレクトリを作成します。

/mnt/lvol1ディレクトリを作成する実行例を、次に示します。

# mkdir /mnt/lvol1

11. 論理ボリュームをマウントします。

/mnt/lvol1ディレクトリにマウントする実行例を、次に示します。

# mount /dev/vg01/lvol1 /mnt/lvol1

- 12. Red Hat Enterprise Linux 6の場合は,ボリュームグループの情報を更新します。 次に示すコマンドを実行して,ボリュームグループの情報を更新します。
	- # vgscan Reading all physical volumes. This may take a while... Found volume group "VolGroup00" using metadata type lvm2

## 3.10.3. シングルパス環境でSCSIデバイス上に作成済みの論理ボ リュームをHDLMデバイスに移行する場合

ここでは,シングルパス環境の場合にSCSIデバイス上にある論理ボリュームをマルチパ ス環境のHDLMデバイス上に移行する手順を説明します。「[図3.14 SCSIデバイス上にある](#page-128-0) [論理ボリュームをHDLMデバイス上に移行する場合のデバイス構成\(シングルパス環境の場](#page-128-0) [合\)」](#page-128-0)に示す環境は,次の手順で構築してください。

#### 図3.14 SCSIデバイス上にある論理ボリュームをHDLMデバイス 上に移行する場合のデバイス構成(シングルパス環境の場合)

<span id="page-128-0"></span>「[図3.14 SCSIデバイス上にある論理ボリュームをHDLMデバイス上に移行する場合の](#page-128-0) [デバイス構成\(シングルパス環境の場合\)」](#page-128-0)のsd <n> は,それぞれ別のLUを示しま す。sddlmad1とsddlmad2はそれぞれのLUに対応するHDLMデバイスを示します。

1. HDLMがインストールされていることを確認します。

rpmコマンドを実行して,HDLMがインストールされていることを確認します。

- # rpm -q HDLM HDLM $-\langle x, x, x, x, x, x \rangle$
- 2. シングルパス状態であることを確認します。

HDLM構成定義ユーティリティ (dlmcfgmgr) に-vパラメータを指定して実行して, LUに 対するパスがシングルパス状態であることを確認します。

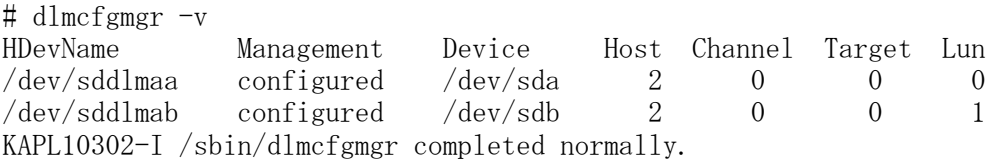

- 3. SCSIデバイスおよびHDLMデバイスを使用しているプロセス,サービスなどをすべて停 止します。
- 4. 移行対象の論理ボリュームをアンマウントします。

論理ボリュームが/mnt/lvol1にマウントされている場合の実行例を次に示します。

# umount /mnt/lvol1

5. ボリュームグループを非活性化します。

移行対象の論理ボリュームが,vg01(ボリュームグループ)に属している場合の実行 例を次に示します。

```
\# vgchange -an \text{ vg}01 0 logical volume(s) in volume group "vg01" now active
```
6. ボリュームグループをエクスポートします。

vg01 (ボリュームグループ) の情報をエクスポートする場合の実行例を次に示しま す。

# vgexport vg01 Volume group "vg01" successfully exported

7. /etc/lvm/lvm.confファイルを編集します。

SCSIデバイスの構成を無効にしてHDLMデバイスの構成を有効にするために,ファイル 中のデバイスセクションに対して次の編集を行います。

/etc/lvm/lvm.confファイルの編集例を次に示します。

▪ Red Hat Enterprise Linux 8の場合

変更前

devices {

```
the contract of the contract of the contract of
          \sharp global_filter = [ ''a/.*/'' ]
          global_filter = \lceil "r|sddlm\lceil a-p \rceil \lceil a-p \rceil.*|", "a|/dev/sd|" ]
the contract of the contract of the contract of
          # types = ['Tfd", 16]the contract of the contract of the contract of
           md_component_detection = 1
the contract of the contract of the contract of
           allow_changes_with_duplicate_pvs = 0
the contract of the contract of the contract of
```
}

変更後

```
devices {
```

```
the contract of the contract of the contract of
 # global_filter = [ "a/.*/" ]
 # global_filter = [ "r|sddlm[a-p][a-p].*|", "a|/dev/sd|" ]
         global_filter = \begin{bmatrix} 2 \ \text{a} \ \text{sddm} \end{bmatrix} [a-p] [a-p].*|", "r|/dev/sd|"
the contract of the contract of the contract of
         # types = \lceil "fd", 16 ]
         types = \sqrt{\ } sddlmfdrv', 16 ]
the contract of the contract of the contract of
          # md_component_detection = 1
          md_component_detection=0
the contract of the contract of the contract of
          # allow_changes_with_duplicate_pvs = 0
         allow_changes_with_duplicate_pvs = 1
the contract of the contract of the contract of
}
既存のglobal_filter, types, md_component_detectionおよ
びallow_changes_with_duplicate_pvsの行をコメントアウトし,下線部を追加しま
```

```
す。
```
SCSIデバイスの構成に戻す場合に使用するため,変更前の値は控えてください。

▪ Red Hat Enterprise Linux 7の場合

the contract of the contract of the contract of

allow\_changes\_with\_duplicate\_pvsの値を1に, write\_cache\_stateの値を0 に設定 してください。詳細は,「[3.10.1. LVM2を使用する場合の注意事項」](#page-119-0)を参照してく ださい。

use\_lvmetad=0で運用する場合は、global\_filterではなくfilterで指定してくださ い。

変更前

# This section allows you to configure which block devices should # be used by the LVM system. devices {

```
# filter = \left[ \begin{array}{c} n \\ k \end{array} \right]filter = \begin{bmatrix} r' \\ r' \end{bmatrix} sddlm\begin{bmatrix} a-p \end{bmatrix} \begin{bmatrix} a-p \end{bmatrix}. \ast \begin{bmatrix} r' \\ r' \end{bmatrix} /dev/sd\begin{bmatrix} r' \\ r \end{bmatrix}the contract of the contract of the contract of
                write_cache_state = 1
the contract of the contract of the contract of
               # types = ['Td", 16]the contract of the contract of the contract of
                md_component_detection = 1
the contract of the contract of the contract of
```
}

変更後

# This section allows you to configure which block devices should # be used by the LVM system. devices {

 : # filter = [ "a/.\*/" ] # filter = [ "r|sddlm[a-p][a-p].\*|", "a|/dev/sd|" ] filter = [ "a|sddlm[a-p][a-p].\*|", "r|/dev/sd|" ] : # write\_cache\_state = 1 write\_cache\_state = 0 : # types = [ "fd", 16 ] types = [ "sddlmfdrv", 16 ] : # md\_component\_detection = 1 md\_component\_detection=0 :

```
}
```
既存のfilter, write\_cache\_state, typesおよびmd\_component\_detectionの行をコ メントアウトし,下線部を追加します。

SCSIデバイスの構成に戻す場合に使用するため,変更前の値は控えてください。

· 上記以外のOSの場合

the contract of the contract of the contract of

write\_cache\_stateの値を0 に設定してください。詳細は,[「3.10.1. LVM2を使用す](#page-119-0) [る場合の注意事項」](#page-119-0)を参照してください。

global filterが使用できるLVM2のバージョンで, use lvmetad=1で運用する場合 は、filterではなくglobal\_filterで指定してください。

変更前

# This section allows you to configure which block devices should # be used by the LVM system. devices {

```
# filter = \left[ \begin{array}{c} \n''a \end{array} \right]the contract of the contract of the contract of
          # global filter = \lceil "a/.*/" ]
 global_filter = [ "r|sddlm[a-p][a-p].*|", "a|/dev/sd|" ]
the contract of the contract of the contract of
           write_cache_state = 1
the contract of the contract of the contract of
          # types = [ "fd", 16 ]the contract of the contract of the contract of
           md_component_detection = 1
the contract of the contract of the contract of
```
}

変更後

# This section allows you to configure which block devices should # be used by the LVM system. devices {

```
the contract of the contract of the contract of
# filter = \left[ \begin{array}{c} \n''a \end{array} \right]the contract of the contract of the contract of
         # global filter = \lceil "a/.*/" ]
 # global_filter = [ "r|sddlm[a-p][a-p].*|", "a|/dev/sd|" ]
global_filter = [ "a|sddlm[a-p][a-p].*|", "r|/dev/sd|" ]
the contract of the contract of the contract of
         \frac{\text{#}}{\text{write\_cache\_state}} = 1 write_cache_state = 0
the contract of the contract of the contract of
```
 # types = [ "fd", 16 ] types = [ "sddlmfdrv", 16 ] : # md\_component\_detection = 1 md\_component\_detection=0 :

}

既存のglobal\_filter, write\_cache\_state, typesおよびmd\_component\_detectionの 行をコメントアウトし,下線部を追加します。

SCSIデバイスの構成に戻す場合に使用するため,変更前の値は控えてください。

8. VGスキャンを実行します。

HDLMデバイスでボリュームグループを再構築するために、vgscanコマンドを実行しま す。実行例を次に示します。

# vgscan

 Reading all physical volumes. This may take a while... Found exported volume group "vg01" using metadata type lvm2

9. LVMキャッシュファイルを削除します。

次のファイルがある場合,ファイルを削除してください。

- /etc/lvm/.cache
- /etc/lvm/cache/.cache
- 10. ボリュームグループをインポートします。 vg01 (ボリュームグループ)の情報をインポートする場合の実行例を次に示します。

# vgimport vg01 Volume group "vg01" successfully imported

- 11. 移行が正常に終了したかどうかをpvscanコマンドを実行して確認します。 移行対象の論理ボリュームの物理ボリューム情報がHDLMデバイスになっていることを 確認するために、次のコマンドを実行します。
	- # pvscan

 PV /dev/sddlmad1 VG vg01 lvm2 [468.00 MB / 368.00 MB free] PV /dev/sddlmad2 VG vg01 lvm2 [548.00 MB / 548.00 MB free] Total: 2 [1016.00 MB] / in use: 2 [1016.00 MB] / in no VG: 0 [0 ]

12. ボリュームグループを活性化します。

移行対象の論理ボリュームが,vg01 (ボリュームグループ)に属している場合の実行 例を次に示します。

 $\#$  vgchange  $\text{-ay yg01}$ 1 logical volume(s) in volume group "vg01" now active

13. LUへパスを追加します。

「[4.6.4. HDLMデバイスの構成変更](#page-202-0)」の[「4.6.4.3. LUへのパスを追加する」](#page-206-0)を参照し て,既存のLUへのパスを追加します。

14. 移行対象の論理ボリュームをマウントします。

移行対象の論理ボリュームが/dev/vg01/lvol1で,これを/mnt/lvol1にマウントする場 合の実行例を次に示します。

# mount /dev/vg01/lvol1 /mnt/lvol1

### <span id="page-133-0"></span>3.10.4. 論理ボリュームがマルチパス構成であることの確認方法

論理ボリュームがマルチパス構成であることは,次の手順を実行することで確認できま す。

1. dmsetup deps -o blkdevnameコマンドでボリュームグループのマッピング情報を確認 します。

コマンドのバージョンによって,確認した結果がデバイス名で表示される場合と,デ バイスファイルのメジャー番号とマイナー番号で表示される場合があります。

デバイス名で表示される場合は手順3に進んでください。

デバイス名で表示される場合のコマンドの実行例を次に示します。

# dmsetup deps -o blkdevname <ボリュームグループ名>-<論理ボリューム名>: <N> dependencies : (<デバイス名>)

デバイスファイルのメジャー番号とマイナー番号で表示される場合のコマンドの実行 例を次に示します。

# dmsetup deps -o blkdevname <ボリュームグループ名>-<論理ボリューム名>: <N> dependencies : (<メジャー番号 >, <マイナー番号>)

各論理ボリュームの参照先になっているデバイス名,またはメジャー番号とマイナー 番号を確認します。 <N> の値は論理ボリュームを構成するディスク数で,確認方法に は関連しないため意識する必要はありません。

2. /proc/partitionsの情報から手順1で確認したメジャー番号とマイナー番号に対応する デバイス名を確認します。

コマンドの実行例を次に示します。

# cat /proc/partitions major minor #blocks name <メジャー番号> <マイナー番号> < 物理ディスクブロック数> <デバイス名>

3. HDLM構成定義ユーティリティ (dlmcfgmgr) に-vパラメータを指定して、HDLMデバイス 名と管理対象になっているSCSIデバイス名を確認します。

コマンドの実行例を次に示します。

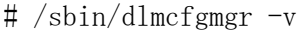

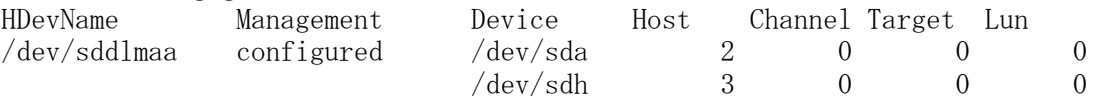

KAPL10302-I /sbin/dlmcfgmgr completed normally.

HDLMデバイス名が「sddlmaa」,管理対象のSCSIデバイス名が「sda」,「sdh」である ことを確認できます。

4. 手順1または手順2で確認したデバイス名が,手順3で確認した「管理対象のSCSIデバ イス名」に含まれているか確認します。パーティション番号は除いて比較してくださ い。

含まれている場合,対応する論理ボリューム(ボリュームグループ)はマルチパス構 成ではありません。

含まれていない場合,対応する論理ボリューム(ボリュームグループ)はマルチパス 構成です。

# 3.11. KVMの設定

...

KVMを使用している環境にHDLMをインストールした場合,HDLMデバイスをハードウェア設定 ファイル(/etc/libvirt/qemu/<ドメイン名>.xml)に登録する必要があります。ハードウェ ア設定ファイルについてはOSのマニュアルを参照してください。

ここでは,virshコマンドを使った手順を説明します。

1. 次のコマンドを実行して,ゲストOSのドメイン名と動作環境を確認します。

```
# virsh list --all
Id Name State
----------------------------------
```
1 domK running

下線部がドメイン名です。

2. ゲストOSが動作中の場合は,ゲストOSを停止します。

ゲストOSの停止方法については,OSのマニュアルを参照してください。

3. 新規にHDLMデバイスを登録する場合は,ハードウェア設定ファイルにHDLMデバイスを 登録します。

HDLMデバイス(/dev/sddlmac)を,ゲストOSにIDEデバイス(/dev/hdb)として登録する場 合の例を次に示します。

<disk type='block' device='disk'>  $\langle$ source dev='/dev/sddlmac'/ $\rangle$ 

 $\langle$ target dev='hdb' bus='ide'/>  $\langle$ /disk>

disk type, target dev, およびtarget busに指定できるその他の値については, OSの マニュアルを参照してください。

4. SCSIデバイスを使用した環境からHDLMデバイスを使用した環境に移行する場合は, ハードウェア設定ファイルに登録されているSCSIデバイスをHDLMデバイスに変更しま す。

SCSIデバイス(/dev/sda)からHDLMデバイス(/dev/sddlmad)に移行する場合のハード ウェア設定ファイルの変更例を次に示します。

変更前

 $\langle$ source dev='/dev/sda'/>

変更後

 $\langle$  source dev='/dev/sddlmad'/ $\rangle$ 

SCSIデバイスに対応するHDLMデバイスは, 「4.3.5. HDLMデバイス, SCSIデバイスおよ [びLDEV情報の対応を確認する」](#page-191-0)を参照して確認してください。

5. 次のコマンドを実行して,ハードウェア設定ファイルの内容を有効にします。

# virsh define /etc/libvirt/qemu/domK.xml

6. ゲストOSを起動します。

ゲストOSの起動方法については,OSのマニュアルを参照してください。

# 3.12. CLUSTERPROの設定

CLUSTERPROを使用する場合に設定できる監視対象デバイスと監視方法の組み合わせを次の 表に示します。

| 監視対象デバイス                           | 監視方法            | 設定手順の参照先                                                     |
|------------------------------------|-----------------|--------------------------------------------------------------|
| HDLMデバイス(ファイル<br>システム)             | ディスクモニタ<br>リソース | 監視対象デバイスをHDLMデバイス(ファイルシステ<br>ム), 監視方法をディスクモニタリソースに設定する       |
| ディスクハートビートで<br>指定済みのRAWパーティ<br>ション | RAWモニタ<br>リソース  | 監視対象デバイスをディスクハートビートで指定済み<br>のRAW パーティションを使用する場合の監視方法につ<br>いて |

表3.27 設定できる監視対象デバイスと監視方法の組み合わせ

# 3.12.1. 監視対象デバイスをHDLMデバイス,監視方法をディスクモ ニタリソースに設定する

監視対象デバイスをHDLMデバイス,監視方法をディスクモニタリソースに設定する場合 は,次の手順を実行してください。

- 1. HDLMデバイスをディスクリソースとして定義し、クラスタ起動時にもう一方のノード で自動マウントさせます。
- 2. 手順1で定義したリソースを,ディスクモニタリソースで監視します。
	- · ディスクモニタリソースの「監視対象デバイス名」に監視対象のHDLMデバイスを設 定してください。
	- · OSとCLUSTERPROの組み合わせに応じた、ディスクモニタリソースの監視方法は次の とおりです。

表3.28 OSとCLUSTERPROの組み合わせに応じたディスクモニタリソースの監視方法

| OSとCLUSTERPROの組み合わせ                               | 監視方法                                                                 |
|---------------------------------------------------|----------------------------------------------------------------------|
| Red Hat Enterprise Linux 8 $\&$ CLUSTERPRO X 5. x | TUR (generic) <sup>**</sup> ,<br>READ (O DIRECT),<br>READ (LVM以外)    |
| Red Hat Enterprise Linux 8 ECLUSTERPRO X 4.x      | TUR (generic) $\ddot{x}$ ,<br>READ (O DIRECT),<br>READ (LVM以外)       |
| Red Hat Enterprise Linux $7 \&$ CLUSTERPRO X 4. x | TUR (generic) <sup>**</sup> ,<br>READ (O DIRECT)                     |
| Red Hat Enterprise Linux $7 \&$ CLUSTERPRO X 3. x | TUR (generic) <sup>**</sup> ,<br>READ (O_DIRECT)                     |
| Red Hat Enterprise Linux 6 ECLUSTERPRO X 3. x     | TUR (generic) $\ddot{x}$ ,<br>READ (O DIRECT), READ,<br>WRITE (FILE) |

### 注※

LVMのデバイス(LV)ではioctl が正常に完了できない可能性があるため、LVの監 視にはREAD(O\_DIRECT)またはREADを使用してください。

## 3.12.2. 監視対象デバイスをディスクハートビートで指定済みの RAW パーティションを使用する場合の監視方法について

ディスクハートビートとして指定しているHDLMデバイスを,READ(RAW)以外で監視する場合 は,次の手順を実行してください。

- 1. ディスクハートビートに,HDLMデバイスを設定します。
- 2. 監視したいHDLMデバイスをディスクリソースとして登録します。
- 3. RAWモニタリソースのパラメータの「監視対象RAWデバイス名」に,未定義のRAWデバイ スをダミーとして設定します。

RAWモニタリソースのパラメータの「デバイス名」には,手順1でディスクハートビー トとして指定したHDLMデバイスを設定してください。

なお,運用時の注意事項として,アクセス経路障害回復後,HDLMデバイスのパスの状態を Onlineにする場合は、監視対象に設定したディスクハートビート用RAWパーティションに対 するHDLMデバイスのパスの状態も必ずOnlineにしてください。

また,使用できる監視方法は, TUR(generic), READ(O DIRECT)またはREADになります。

# 3.13. Oracle RACの設定

Oracle RACを使用する場合の注意事項を次に説明します。

- Oracle RAC環境でOracle Cluster file System 2を使用する場合は,/etc/sysconfig/ o2cbfファイル中のパラメータ「O2CB\_HEARTBEAT\_THRESHOLD」を次の値に設定してくださ い。
	- iStorage Vシリーズを使用している場合

(Oracle Cluster file System 2へ接続するパス数×60秒÷2)+1

▪ ホストとOracle RACの投票ディスク(Voting Disk)を複数のパスで接続しているとき, それらのパスの一部でI/Oタイムアウトが発生すると,通常のパスと同様にHDLMはフェイ ルオーバ処理を実行します。

ただし、Oracle RACの設定状態によっては、HDLMのフェイルオーバ処理が完了する前に Oracle RAC側でノード障害が発生したと見なし、クラスタを再構成してしまうおそれが あります。

したがって,Oracle RACの投票ディスクの接続先をHDLMデバイスとする場合,スト レージシステムの種別や運用条件に応じて,Oracle RAC 10g 10.1.0.3.0以降では 「MISSCOUNT」の値を, Oracle RAC 10g 10.2.0.2.0以降, Oracle RAC 11g, Oracle RAC 12c,またはOracle RAC 19cでは「MISSCOUNT」と「DISKTIMEOUT」の値を変更してくださ い。

ストレージに対する可用性を優先する場合

「MISSCOUNT」には,ハートビートが認識できないと判定されるまでの最大許容時間 を指定します。また,「DISKTIMEOUT」には,投票ディスクへのディスクI/Oが実行 できないと判定されるまでの最大許容時間を指定します。設定する値は、次に示す 「[表3.29 「MISSCOUNT」の計算式」](#page-137-0)および「[表3.30 「DISKTIMEOUT」の計算式」](#page-138-0)に 従って計算し、算出した値以上に変更してください。可用性を考慮した場合、パス数 が多くなればなるほど「MISSCOUNT」および「DISKTIMEOUT」に指定する値が大きくな り、Oracle RACの再構成開始までの時間も長くなります。

Oracle RACでの再構成開始までの時間を優先する場合

Oracle RACの再構成開始までの時間を短くすることを優先する場合,再構成開始まで の最大時間から「MISSCOUNT」および「DISKTIMEOUT」の値を決定してください。この 場合「MISSCOUNT」および「DISKTIMEOUT」の値が計算式より小さくなることがありま すが,HDLMの動作に影響はありません。ただし,タイムアウトなど検知に時間を必要 とするエラーが発生すると,「MISSCOUNT」および「DISKTIMEOUT」の値がOnlineパス へフェイルオーバが完了するまでの時間よりも小さくなり,フェイルオーバが可能で あるにもかかわらず,Oracle RACの再構成が開始される可能性が高くなります。

なお,次の「MISSCOUNT」および「DISKTIMEOUT」の計算式で示すパス数は, 「MISSCOUNT」および「DISKTIMEOUT」を設定するホストから投票ディスクに接続してい るパスの数です。設定対象のホストから投票ディスクに2パス接続している場合,パス数 は2となります。

<span id="page-137-0"></span>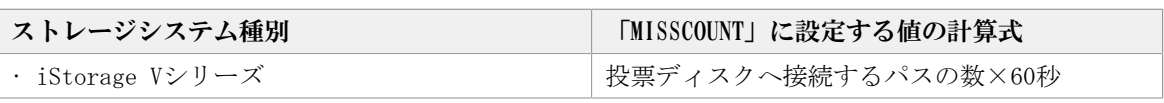

#### 表3.29 「MISSCOUNT」の計算式

<span id="page-138-0"></span>

| ストレージシステム種<br>別 | 投票ディスク<br>へ接続するパ<br>スの数 | 「DISKTIMEOUT」に設定する値の計算式       |
|-----------------|-------------------------|-------------------------------|
| iStorage Vシリーズ  | 3以下                     | 「DISKTIMEOUT」の値を変更する必要はありません。 |
|                 | 4以上                     | 投票ディスクへ接続するパスの数×60秒           |

表3.30 「DISKTIMEOUT」の計算式

注

「MISSCOUNT」と「DISKTIMEOUT」の関係が「MISSCOUNT」≧「DISKTIMEOUT」となる場 合,Oracleの仕様によってエラーとなる場合があります。この場合,「MISSCOUNT」 の値の変更に加え,「DISKTIMEOUT」の値を「MISSCOUNT」+1するなど「MISSCOUNT」 よりも大きな値になるように設定してください。

詳細については,Oracleサポートサービスを契約した会社へお問い合わせください。

なお,上記の構成からHDLMをアンインストールする場合,変更した「MISSCOUNT」や 「DISKTIMEOUT」の設定値を元の値に戻す必要があるため,変更する前のそれぞれの設定 値を控えておいてください。

▪ OracleのoracleasmコマンドをHDLMデバイスに対して実行すると,KAPL05023-Eのメッ セージをsyslogに出力する場合があります。

このエラーメッセージのあとに,次に示すoracleasmコマンド成功のメッセージを出力し ている場合は,HDLMの動作上の問題はありません。

oracleasm: succeeded

· Oracle RAC 10g, Oracle RAC 11g, またはOracle RAC 12cとHDLMを組み合わせて使用す る場合で,Oracle RAC 10g,Oracle RAC 11g,またはOracle RAC 12cのASMLibを使用す るときは、ASMLib構成ファイルの設定を変更する必要があります。

ASMLibをインストールしたあと,すべてのノードに対して次に示す操作を行ってくださ い。

- 1. 次に示すコマンドを実行し、ASMLib構成ファイルを作成します。
	- Oracle RAC 12cまたはASMLibのバージョンが2.1.0以降の場合

# /usr/sbin/oracleasm configure -i

• ASMLibのバージョンが2.1.0より前の場合

# /etc/init.d/oracleasm configure

- 2. ASMLib構成ファイル(/etc/sysconfig/oracleasm)を開きます。
- 3. ORACLEASM\_SCANORDERの行を、次のように変更します。

 $ORACLE$ ASM SCANORDER ="sddlm"

HDLMデバイスに定義済みのASMディスクがすでに存在する場合は,この手順を実行し たあとすべてのノードを再起動します。

この操作は、設定を有効にするために行います。

▪ Red Hat Enterprise Linuxのバージョンによって次のように異なります。

Red Hat Enterprise Linux 6で, Oracle RAC 11g Release 2とHDLMを組み合わせて使用 する場合, ADVM およびACFSで作成した共有ファイルシステムを, アーカイブREDOログの 領域として使用できます。

# 3.14. VxVMの設定

HDLMとVxVMを連携する場合の注意事項,事前準備,および設定方法について説明します。

# 3.14.1. VxVMと連携する場合の注意事項

HDLMとVxVMを連携する場合の注意事項を次に説明します。

- SCSIデバイスに対しVxVMのコマンドまたはユーティリティを実行する操作はサポートし ていません。
- SCSIデバイスに対し,VxVMが提供するDMP機能とHDLMが2重に管理する構成はサポートし ていません。HDLMデバイスはVxVMの外部デバイスとして登録してください
- Veritas Storage Foundationが提供するIOフェンシング機能はサポートしていません。
- Veritas Storage Foundationが提供するDiskReservation機能はサポートしていません。
- ブートデバイスとして使用しているHDLMデバイスはVxVMと連携することはできません。

## 3.14.2. VxVMと連携する設定前の準備

HDLMとVxVMを連携する設定の前に必要な準備の手順を次に説明します。

- 1. Linuxに、root権限を持つユーザでログインします。
- 2. HDLM管理対象のデバイスにアクセスする,すべてのアプリケーションのプロセスを停 止します。
- 3. HDLMデバイス上にファイルシステムを構築してマウントしている場合は,アンマウン トします。

## 3.14.3. VxVMと連携する設定

HDLMとVxVMを連携する場合は,HDLMの自動フェイルバック機能および間欠障害機能を 「ON」に設定して,HDLMデバイスを外部デバイスとして登録する必要があります。VxVMと 連携する設定の手順ついて,次に説明します。

なお、VxVMのコマンド実行時にエラーメッセージが出力された場合、その対処方法につい てはVeritas Storage Foundationの購入元会社へお問い合わせください。

1. 次のコマンドを実行して,自動フェイルバック機能および間欠障害機能を「ON」に設 定します。

なお,自動フェイルバック機能のチェック間隔は「1分」に設定して運用することを推 奨します。

# /opt/DynamicLinkManager/bin/dlnkmgr set -afb on -intvl 1

2. 次のコマンドを実行して,間欠障害機能を「ON」に設定します。

# /opt/DynamicLinkManager/bin/dlnkmgr set -iem n

3. 次のコマンドを実行して,自動フェイルバック機能および間欠障害機能の設定が 「ON」になっていることを確認します。

# /opt/DynamicLinkManager/bin/dlnkmgr view -sys

実行例を次に示します。

# /opt/DynamicLinkManager/bin/dlnkmgr view -sys HDLM Version : x.x.x-xx :

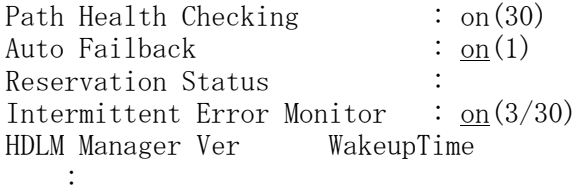

KAPL01001-I HDLMコマンドが正常終了しました。オペレーション名 = view, 終了時刻  $= \langle yyyy \rangle / \langle mm \rangle / \langle dd \rangle \langle hh \rangle : \langle mm \rangle : \langle ss \rangle$ 

「Auto Failback」および「Intermittent Error Monitor」の設定が「on」になってい ることを確認してください。

4. 次のコマンドを実行して,HDLMデバイス名(/dev/sddlmXX)を確認します。

# /sbin/dlmcfgmgr -v

実行例を次に示します。

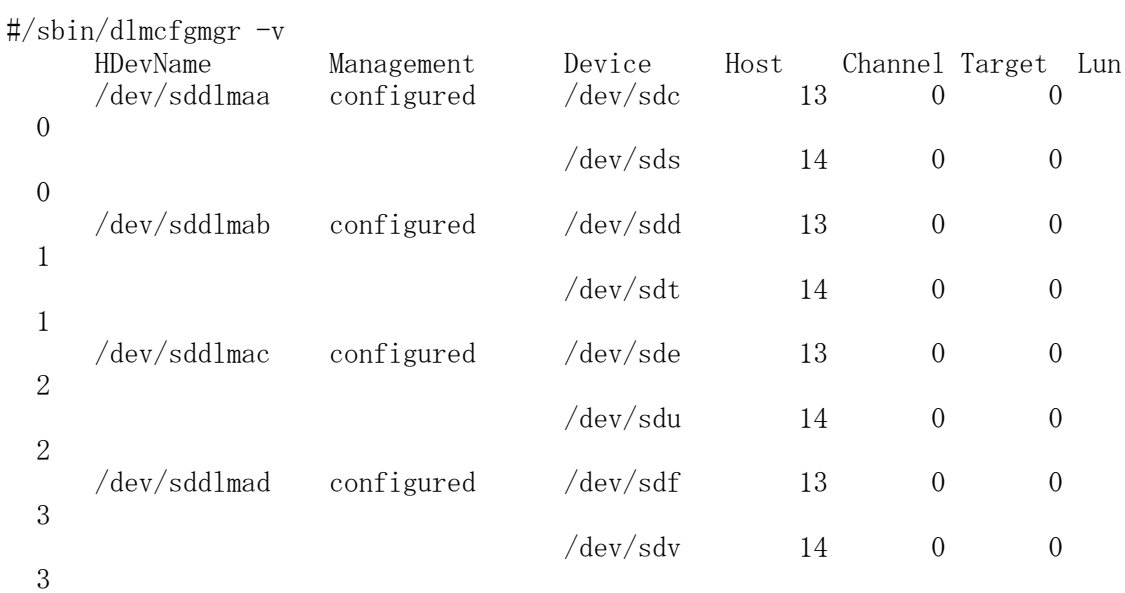

5. 手順4で確認したすべてのHDLMデバイスを外部デバイスとしてVxVMボリュームへ登録し ます。個々のHDLMデバイスごとに次のコマンドを実行します。

/dev/sddlmaaを登録する場合の実行例

# vxddladm addforeign blockpath=/dev/sddlmaa charpath=/dev/sddlmaa

なお,HDLMデバイスを外部デバイスとして登録したあとの運用手順および注意事項に ついてはVxVMのマニュアルを参照してください。

- 6. 次のコマンドを実行して,手順5で登録した外部デバイスを,VXリストへ反映します。 # vxdctl enable
- 7. 次のコマンドを実行して,HDLMデバイスがVXリストに追加されたことを確認し,HDLM デバイスだけが表示されることを確認します。

# vxdisk list

実行例を次に示します。

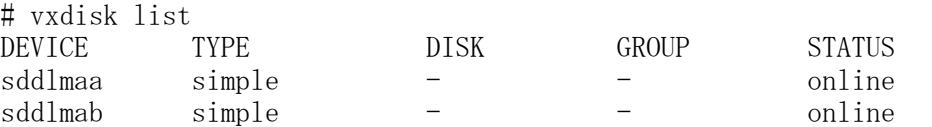

また、手順5で登録したHDLMデバイスについて、次の状態になっていることを確認して ください。

- TYPE欄が「simple」になっていること。
- STATUS欄が「online」または「online invalid」になっていること。「online invalid」のHDLMデバイスがある場合は,手順8に進んでください。
- 8. VxVMに登録したHDLMデバイスを使用してDiskGroupを作成する前に,STATUS欄が 「online invalid」のHDLMデバイスを,vxdisk -f initコマンドで初期化します。

HDLMデバイスsddlmaaを初期化する場合の例を次に示します。

# vxdisk -f init sddlmaa

初期化したあと,HDLMデバイスのSTATUS欄が「online」に変更されたことを確認して ください。なお,vxdiskコマンドの詳細な使用方法については,VxVMのマニュアルを 参照してください。

# 3.15. パス構成の確認

ロードバランスやフェイルオーバなどのHDLMの機能は,1つのHDLM管理対象デバイスに対し て複数の稼働状態のパスがあるときにだけ使用できます。HDLMのインストール後,および ハードウェア構成の変更後には,パスの構成や状態を確認してください。

パス情報は,HDLMコマンドのviewオペレーションで確認できます。

パス情報を確認する手順について,次に説明します。viewオペレーションの詳細について は,「[6.7. view 情報を表示する」](#page-250-0)を参照してください。

-pathパラメータを指定して出力した情報を確認する

次に示すコマンドを実行します。

# /opt/DynamicLinkManager/bin/dlnkmgr view -path > <リダイレクト先のファイル1> <リダイレクト先のファイル>1を開いて,次のことを確認します。

▪ パスがアクセスするLUがあるか

パスは「PathName」で特定できます。パスがアクセスするLUは「DskName」と「iLU」 の組み合わせで特定できます。

• パスはすべてOnline状態か

「PathStatus」が「Online」であることを確認してください。Online状態ではないパ スが存在する場合は,「Reduced」と表示されます。

▪ 同じLUにアクセスするパスが経由するCHAポート(「ChaPort」)とHBAポート (「PathName」に表示された〈ホストポート番号〉および〈バス番号〉)の組み合わせ が異なっているか

「PathName」のうち,左端の番号が <ホストポート番号> です。 <ホストポート番号 > の右側にあるピリオドから2番目のピリオドまでの番号が、<バス番号>です。

▪ 物理的なHBAのポートの数だけ,異なる<ホストポート番号>.<バス番号>があるか

-drvパラメータを指定して出力した情報を確認する

次に示すコマンドを実行します。

# /opt/DynamicLinkManager/bin/dlnkmgr view -drv > <リダイレクト先のファイル2> <リダイレクト先のファイル2>の「HDevName」と「Device」を参照して,SCSIデバイス に対応するHDLMデバイスが作成されていることを確認します。

# 3.16. HDLMの機能の設定

HDLMには,ロードバランス,自動フェイルバック,障害ログの採取,監査ログの採取な どの機能があります。これらの機能は,HDLMコマンドのsetオペレーションで設定できま す。ここでは,それぞれの方法でHDLMの機能を設定する手順を説明します。

## 3.16.1. 変更前の設定内容の確認

HDLMコマンドのviewオペレーションを使って変更前の設定内容を確認する方法について説 明します。

次のコマンドを実行して現在の設定内容を確認してください。

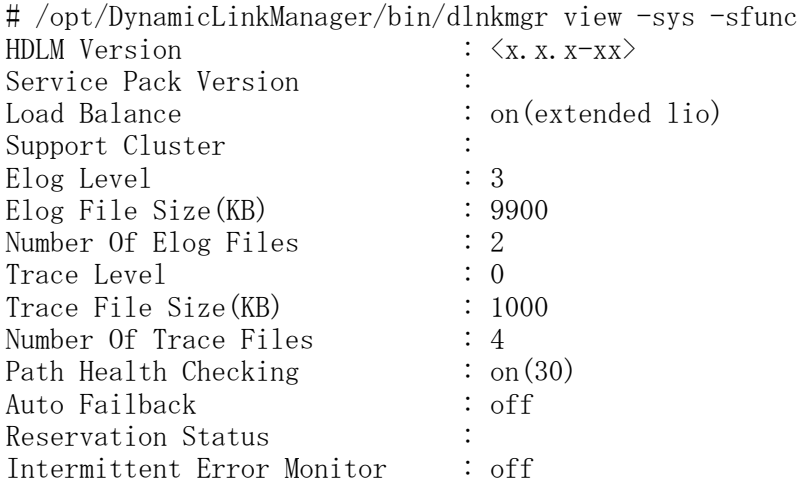

```
KAPL01001-I HDLMコマンドが正常終了しました。オペレーション名 = view, 終了時刻
= \langle yyyy \rangle / \langle mm \rangle / \langle dd \rangle \langle hh \rangle : \langle mm \rangle : \langle ss \rangle#
```
監査ログの現在の設定内容を確認する場合は,次のコマンドを実行してください。

# /opt/DynamicLinkManager/bin/dlnkmgr view -sys -audlog Audit Log : off Audit Log Category : -Audit Log Facility : -KAPL01001-I HDLMコマンドが正常終了しました。オペレーション名 = view, 終了時刻  $= \langle yyyy \rangle / \langle mm \rangle / \langle dd \rangle$   $\langle hh \rangle : \langle mm \rangle : \langle ss \rangle$ #

## 3.16.2. 機能の設定

HDLMで設定できる各機能について次の表にまとめています。各機能の詳細は「[3.16.2.1.](#page-144-0) [ロードバランスの設定」](#page-144-0)以降を参照してください。

各機能の設定値には,デフォルト値と推奨値があります。HDLMコマンドのsetオペレーショ ンで機能を設定しない場合,機能の設定値にはデフォルト値が適用されます。推奨値は, 機能を設定する場合の目安となる値です。

| 機能            | デフォルト値                          | 推奨値                            |
|---------------|---------------------------------|--------------------------------|
| ロードバランス       | on                              | on                             |
|               | アルゴリズムは拡張最少I/0数                 | アルゴリズムの推奨値は運用環境<br>によって異なります。  |
| パスヘルスチェック     | $_{\rm on}$                     | on                             |
|               | チェック間隔30(分)                     | チェック間隔の推奨値は運用環境<br>によって異なります。  |
| 自動フェイルバック     | off                             | off                            |
| 間欠障害監視        | of f                            | off                            |
| 障害ログ採取レベル     | 3: Informationレベル以上の障害情<br>報を採取 | 3:Informationレベル以上の障害<br>情報を採取 |
| トレースレベル       | 0:トレースを出力しない                    | 0:トレースを出力しない                   |
| 障害ログファイルサイズ   | 9900 (KB)                       | 9900 (KB)                      |
| 障害ログファイル数     | 2                               | $\overline{2}$                 |
| トレースファイルサイズ   | 1000 (KB)                       | 1000 (KB)                      |
| トレースファイル数     | $\overline{4}$                  | $\overline{4}$                 |
| 監杳ログ採取        | off                             | 推奨値は運用環境によって異なり<br>ます。         |
|               |                                 | 監査ログを採取したい場合「on」<br>を設定してください。 |
| 監査ログのFacility | user                            | local0~2                       |

表3.31 各機能のデフォルト値と推奨値
### 3.16.2.1. ロードバランスの設定

ロードバランス機能を使用するかどうかを設定します。

ロードバランスを設定する例を、次に示します。

# /opt/DynamicLinkManager/bin/dlnkmgr set -lb on -lbtype exlio

ロードバランスを使用する場合は,「on」を,使用しない場合は「off」を指定します。 「on」を指定した場合,-lbtypeオプションのあとに,次に示すアルゴリズムを指定しま す。

- · ラウンドロビンの場合は「rr」
- · 拡張ラウンドロビンの場合は「exrr」
- 最少I/O数の場合は「lio」
- 拡張最少I/O数の場合は「exlio」
- 最少ブロック数の場合は「lbk」
- 拡張最少ブロック数の場合は「exlbk」

-lbtypeで設定したアルゴリズムは,-lb offを指定してロードバランス機能を無効にして も、記憶されています。そのため、再度ロードバランス機能を有効にし、アルゴリズムを 指定しなかった場合,記憶されているアルゴリズムでロードバランスが実行されます。

## 3.16.2.2. パスヘルスチェックの設定

パスヘルスチェック機能を使用するかどうかを設定します。

パスヘルスチェックを設定する例を,次に示します。

# /opt/DynamicLinkManager/bin/dlnkmgr set -pchk on -intvl 10

パスヘルスチェックを使用する場合は,「on」を,使用しない場合は「off」を指定しま す。「on」を指定した場合, -intvlパラメータでチェック間隔を指定できます。チェック 間隔を指定しない場合は,前回指定した設定値になります。例えば,チェック間隔を15分 に設定して実行したあと,パスヘルスチェックに「off」を設定して実行します。このあ と,再度チェック間隔を指定しないでパスヘルスチェックに「on」を設定して実行した場 合,前回指定した設定値の15分を再び使用します。

### <span id="page-144-0"></span>3.16.2.3. 自動フェイルバックの設定

自動フェイルバック機能を使用するかどうかを設定します。

間欠障害監視を使用して「障害発生回数」が「2」以上の場合,次の条件が満たされている 必要があります。

間欠障害の障害監視時間 >= 自動フェイルバックのチェック間隔×間欠障害監視で指定する障害発生回数 この条件が満たされない場合はエラーとなり、KAPL01080-Wのメッセージが表示されます。

エラーになった場合は、自動フェイルバックのチェック間隔、間欠障害の監視時間、ま たは間欠障害監視で指定する障害発生回数のどれかを変更してください。障害発生回数に 「1」を指定した場合、上記の条件を満たす必要はありません。

自動フェイルバックを設定する例を、次に示します。

# /opt/DynamicLinkManager/bin/dlnkmgr set -afb on -intvl 10

自動フェイルバックを使用する場合は「on」を,使用しない場合は「off」を指定します。 「on」を指定した場合,-intvlパラメータでパスの状態をチェックする間隔を指定できま す。チェック間隔を指定しない場合は,前回指定した設定値になります。例えば,チェッ ク間隔を5分に設定して実行したあと,自動フェイルバックに「off」を設定して実行しま す。このあと,再度チェック間隔を指定しないで自動フェイルバックに「on」を設定して 実行した場合,前回指定した設定値の5分を再び使用します。

### 3.16.2.4. 間欠障害監視の設定

間欠障害監視は,自動フェイルバック機能を使用しているときだけ設定できます。間欠障 害が発生したときのI/O性能の低下を防ぐため、自動フェイルバックを使用する場合は、間 欠障害を監視することをお勧めします。

間欠障害監視を使用した場合,「障害監視時間」および「障害発生回数」で,間欠障害と 見なす条件を指定できます。障害監視時間のデフォルト値は「30」,障害発生回数のデ フォルト値は「3」です。

間欠障害の監視が開始されてから指定した時間(分)が経過するまでの間に,指定した回 数の障害が発生した場合に,該当するパスに間欠障害が発生していると見なします。間 欠障害が発生していると見なされたパスは,自動フェイルバックの対象外になります。な お,間欠障害の監視は,自動フェイルバックによってパスが障害から回復した時点で開始 されます。監視は,パスごとに実施されます。

「障害発生回数」に「2」以上の値を指定した場合,[「3.16.2.3. 自動フェイルバックの設](#page-144-0) [定」](#page-144-0)に示す条件が満たされている必要があるので,参照してください。

パスが間欠障害と見なされているかどうかは,HDLMコマンドのviewオペレーションの実行 結果で確認できます。

間欠障害監視を設定する例を,次に示します。

# /opt/DynamicLinkManager/bin/dlnkmgr set -iem on -intvl 20 -iemnum 2

間欠障害を監視する場合は「on」を,監視しない場合は「off」を指定します。「on」を指 定した場合,-intvlパラメータおよび-iemnumパラメータで,間欠障害と見なす条件を指定 できます。-intvlパラメータでは障害監視時間を,-iemnumパラメータでは障害発生回数を 指定します。条件の指定を省略すると,30分以内に3回以上障害が発生した場合に間欠障害 と見なします。

### 3.16.2.5. 障害ログ採取レベルの設定

障害ログ (HDLMマネージャのログ (dlmmgr[1-16].log)) を採取するレベルを設定しま す。

障害ログ採取レベルの設定値とその説明を次の表に示します。

表3.32 障害ログ採取レベルの設定値

| 設定値 | 説明                                         |
|-----|--------------------------------------------|
|     | 障害ログを採取しません。                               |
|     | Errorレベル以上の障害情報を採取します。                     |
| 2   | Warningレベル以上の障害情報を採取します。                   |
| 3   | Informationレベル以上の障害情報を採取します。               |
|     | Informationレベル(保守情報も含オe)以上の障害情報を採取しま<br>す。 |

障害が発生したときは、障害ログ採取レベルに「1」以上を設定してログを採取します。設 定値が大きいほど出力される情報量が多くなります。ログの出力量が多いと,古い障害ロ グファイルが新しい情報で上書きされるまでの時間が短くなります。

障害ログ採取レベルを設定する例を、次に示します。

# /opt/DynamicLinkManager/bin/dlnkmgr set -ellv 2

障害ログを採取するレベルを数字で指定します。

### 3.16.2.6. トレースレベルの設定

トレースを出力するレベルを設定します。

トレースレベルを設定できるトレースファイルは,hdlmtr[1-64].logです。

トレースレベルの設定値とその説明を次の表に示します。

表3.33 トレースレベルの設定値

| 設定値 | 説明                |
|-----|-------------------|
|     | トレースを出力しません。      |
|     | エラー情報だけ出力します。     |
|     | プログラムの動作概略を出力します。 |
|     | プログラムの動作詳細を出力します。 |
|     | すべての情報を出力します。     |

障害が発生したときは,トレースレベルに「1」以上を設定してトレース情報を採取しま す。設定値が大きいほど出力される情報量が多くなります。トレース情報の出力量が多い と,古いトレースファイルが新しい情報で上書きされるまでの時間が短くなります。

通常の運用では,トレースレベルに「0」を設定することを推奨します。必要以上にトレー スレベルの設定値を大きくすると、HDLMの処理性能が低下したり、障害の要因分析に必要 なトレース情報が上書きされたりするおそれがあります。

トレースレベルを設定する例を,次に示します。

# /opt/DynamicLinkManager/bin/dlnkmgr set -systflv 1

トレースの出力レベルを数字で指定します。

### 3.16.2.7. 障害ログファイルサイズの設定

障害ログファイル (HDLMマネージャのログ (dlmmgr[1-16].log))のサイズを設定しま す。

障害ログファイルサイズには,キロバイト単位で100~2000000の値を指定します。HDLMマ ネージャのログには指定値が反映されます。

障害ログファイルが設定サイズに達すると、最も古い障害ログファイルから順に新しいロ グ情報が上書きされます。障害ログファイル数の指定と合わせて,採取できる障害ログの 合計サイズの最大値は32000000KB(約30GB)です。

障害ログファイルサイズを設定する例を、次に示します。

# /opt/DynamicLinkManager/bin/dlnkmgr set -elfs 1000

障害ログファイルのサイズを,キロバイト単位で指定します。

### 3.16.2.8. 障害ログファイル数の設定

障害ログ(HDLMマネージャのログ(dlmmgr[1-16].log))のファイル数を設定します。 障害ログファイル数 (HDLMマネージャのログファイル数)には、2~16の値を指定します。 障害ログファイルサイズの指定と合わせて,採取できる障害ログの合計サイズの最大値は 32000000KB (約30GB) です。

障害ログファイル数を設定する例を、次に示します。

# /opt/DynamicLinkManager/bin/dlnkmgr set -elfn 5

障害ログファイルの数を数字で指定します。

## 3.16.2.9. トレースファイルサイズの設定

トレースファイルのサイズを設定します。

ファイルサイズを設定できるトレースファイルは,hdlmtr[1-64].logです。トレースファ イルは固定長です。したがって,書き込まれるトレース情報が設定したファイルサイズに 満たない場合でも,出力されるトレースファイル1つ当たりのファイルサイズは常に固定で す。

トレースファイルサイズには,キロバイト単位で100~16000の値を指定します。設定され ている値よりも小さい値を指定した場合,実行を確認するKAPL01097-Wのメッセージが表示 されてトレースファイルはいったん削除されます。すべてのトレースファイルにトレース が書き込まれると,最も古いトレースファイルに新しいトレースが上書きされます。

トレースファイル数の指定と合わせて,採取できるトレースの合計サイズの最大値は 1024000KBです。

トレースファイルサイズを設定する例を,次に示します。

# /opt/DynamicLinkManager/bin/dlnkmgr set -systfs 2000

トレースファイルのサイズをキロバイト単位で指定します。

### 3.16.2.10. トレースファイル数の設定

トレースファイルの数を設定します。

ファイル数を設定できるトレースファイルは,hdlmtr[1-64].logです。

トレースファイル数には,2~64の値を指定します。設定されている値よりも小さい値を指 定した場合、実行を確認するKAPL01097-Wのメッセージが表示されてトレースファイルは いったん削除されます。

トレースファイルサイズの指定と合わせて,採取できるトレースの合計サイズの最大値は 1024000KBです。

トレースファイル数を設定する例を,次に示します。

# /opt/DynamicLinkManager/bin/dlnkmgr set -systfn 10

トレースファイルの数を数字で指定します。

### 3.16.2.11. 監査ログ採取の設定

監査ログを採取するかどうか設定します。

監査ログを採取する場合には,監査ログ採取レベルおよび監査ログ種別を設定します。

監査ログの採取レベルの設定値とその説明を次の表に示します。監査ログ採取レベルは重 要度(Severity)で設定します。デフォルトの設定値は「6」です。

表3.34 監査ログ採取レベルの設定値

| 設定値(重要度) | 説明                                                     |
|----------|--------------------------------------------------------|
|          | 監査ログを採取しません。                                           |
|          |                                                        |
| 2        | Criticalレベルの監査ログを採取します。                                |
| 3        | Critical, およびErrorレベルの監査ログを採取します。                      |
| 4        | Critical, Error, およびWarningレベルの監査ログを採取します。             |
| 5        |                                                        |
| 6        | Critical, Error, Warning, およびInformationalレベルの監査ログを採取し |
|          | ます。                                                    |

監査ログ種別の設定値とその説明を次の表に示します。デフォルトの設定値は「all」で す。

#### 表3.35 監査ログ種別の設定値

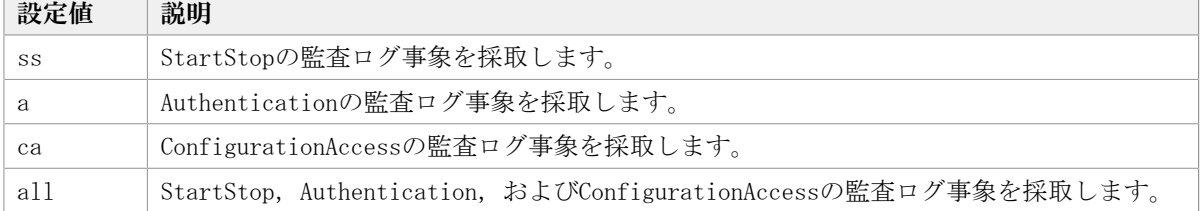

監査ログ採取を設定する例を,次に示します。

# /opt/DynamicLinkManager/bin/dlnkmgr set -audlog on -audlv 6 -category all

監査ログを採取する場合は「on」を,採取しない場合は「off」を指定します。「on」を指 定した場合,-audlvパラメータで監査ログ採取レベルを,-categoryパラメータで監査ログ 種別を指定できます。

監査ログのFacilityを設定する場合は,「[3.16.2.12. 監査ログのFacilityの設定](#page-149-0)」を参照 してください。

### <span id="page-149-0"></span>3.16.2.12. 監査ログのFacilityの設定

監査ログの出力先を指定する場合,次の設定を行います。

監査ログのFacilityをdlnkmgr set -audfacで指定し,そのFacilityの出力先をsyslogの設 定ファイルで定義することで,監査ログだけを指定のディレクトリに出力できます。監査 ログのFacilityの設定値を次の表に示します。デフォルトの設定値は「user」です。

| 設定値         | syslogの設定ファイルでの対応するFacility値 |
|-------------|------------------------------|
| userまたは1    | user                         |
| 1oca10または16 | local0                       |
| 1oca11または17 | local1                       |
| 1oca12または18 | local2                       |
| 1oca13または19 | local3                       |
| 1oca14または20 | local4                       |
| 1oca15または21 | local5                       |
| 1oca16または22 | local6                       |
| 1oca17または23 | local7                       |

表3.36 監査ログのFacilityの設定値

監査ログのFacilityを設定する例を,次に示します。

# /opt/DynamicLinkManager/bin/dlnkmgr set -audfac local0

## 3.16.3. 変更後の設定の確認

HDLMコマンドのsetオペレーションを使って設定した内容を確認する方法について説明しま す。

変更後のHDLMの機能設定情報を表示します。実行例を次に示します。

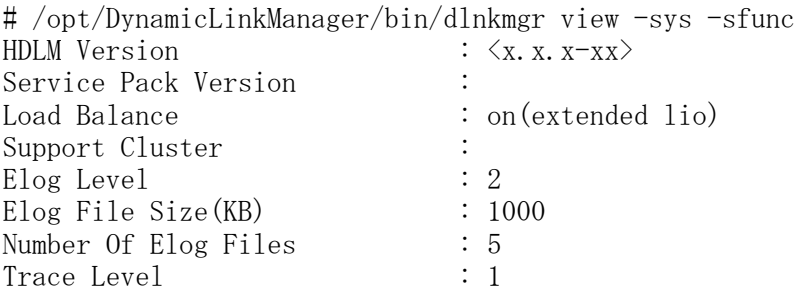

Trace File Size(KB) : 2000 Number Of Trace Files : 10 Path Health Checking : on(10) Auto Failback : on (10) Reservation Status : Intermittent Error Monitor : on(2/20) KAPL01001-I HDLMコマンドが正常終了しました。オペレーション名 = view, 終了時刻  $= \langle \gamma \gamma \gamma \gamma \rangle / \langle m m \rangle / \langle dd \rangle$   $\langle hh \rangle : \langle mm \rangle : \langle ss \rangle$ # 監査ログ採取を設定した場合は,次のコマンドで確認してください。 # /opt/DynamicLinkManager/bin/dlnkmgr view -sys -audlog Audit  $\text{Log}$  : on (6) Audit Log Category : all Audit Log Facility : local0 KAPL01001-I HDLMコマンドが正常終了しました。オペレーション名 = view, 終了時刻  $= \langle yyyy\rangle/\langle mm\rangle/\langle dd\rangle \quad \langle hh\rangle$ : $\langle mm\rangle$ : $\langle ss\rangle$ #

# 3.17. HDLMデバイスのキャラクタ型デバイスファイ ルの作成

HDLMデバイスのキャラクタ型デバイスファイルの作成について説明します。

- HDLMは,ブロック型デバイスだけを/dev以下に作成します。
- Red Hat Enterprise Linux 6,Red Hat Enterprise Linux 7またはRed Hat Enterprise Linux 8の場合は、udevルールファイルを使用して作成します。
	- udevルールファイルを使用して作成したキャラクタ型デバイスファイルは,ホストを 再起動しても削除されません。

### 3.17.1. Red Hat Enterprise Linux 6, Red Hat Enterprise Linux 7またはRed Hat Enterprise Linux 8を使用している場合

udevルールファイルを使用して,キャラクタ型デバイスファイルを作成します。

udevルールファイルを使用して,キャラクタ型デバイスファイルを作成する手順を次に示 します。

1. /etc/udev/rules.d/60-raw.rulesファイルを編集します。 /etc/udev/rules.d/60-raw.rulesファイルの編集例を次に示します。

ACTION=="add", KERNEL=="sddlmaa", RUN+="/bin/raw /dev/raw/raw1 %N"

2. ホストを再起動,またはstart\_udevコマンドを実行します。 ホストを再起動,またはstart\_udevコマンドを実行することによって,手順1の指定が 有効になります。

start\_udevコマンドの実行例を次に示します。

# /sbin/start\_udev

# 3.18. ファイルシステムの構築(ボリューム管理ソフ トウェアを使用しない場合)

ボリューム管理ソフトウェアを使用しないで、HDLM管理対象デバイスにファイルシステム を構築する方法について説明します。

# 3.18.1. ファイルシステムのマウント

HDLMデバイスの論理デバイスファイル名を指定してHDLM管理対象のデバイスをファイルシ ステムとしてマウントする手順を説明します。

1. HDLMデバイスを使用してファイルシステムを作成します。

すでにファイルシステムを作成してある場合,手順2に進んでください。

なお,HDLMがサポートするファイルシステム は, ext2, ext3, ext4, GFS2, ReiserFS, VxFS, xfs, およびBtrfsです。ファイルシ ステムの作成例については,「[3.18.2. ファイルシステムの作成例」](#page-151-0)を参照してくだ さい。

2. ファイルシステムをマウントするディレクトリを作成します。コマンドの実行例を次 に示します。

# mkdir /mnt/hdlm

ここでは,マウントポイントに使用する/mnt/hdlmを作成しました。

3. ファイルシステムをマウントします。

実行するコマンドの例を次に示します。

# mount /dev/sddlmaa /mnt/hdlm

ここでは,/dev/sddlmaa(HDLMデバイスの論理デバイスファイル名)を/mnt/hdlmにマ ウントしました。

# <span id="page-151-0"></span>3.18.2. ファイルシステムの作成例

HDLMがサポートするファイルシステム

は, ext2, ext3, ext4, GFS2, ReiserFS, VxFS, xfs, およびBtrfsです。ここでは, /dev/ sddlmaa1にext2ファイルシステムを作成する場合の例を次に示します。

#### 図3.15 ext2ファイルシステムの作成例

# 3.19. 自動マウントの設定

ホストの起動時に、HDLMデバイスの論理デバイスファイル名を指定することで、SCSIデバ イスの論理デバイスファイル名を指定することと同じように,HDLM管理対象のデバイスを 自動マウントします。自動マウントを設定する/etc/fstabファイルには、HDLMデバイスの 論理デバイスファイル名とマウントポイントを指定できます。このファイルを編集するこ とによって,Linuxの起動時に,指定したHDLM管理対象のデバイスを自動マウントできま す。なお,マウントするファイルシステムをデバイスで指定する代わりに,「LABEL」ま たは「UUID」を使って指定するLinuxの機能は,HDLMではサポートしていません。この機能 は,使用しないでください。

HDLMを使用するために必要な作業を、次に説明します。

## 3.19.1. 新規にHDLMデバイスを設定する場合

新規にHDLMデバイスを設定してHDLM管理対象のデバイスを自動マウントする場合の方法を 説明します。

1. 自動マウントするHDLMデバイスの論理デバイスファイル名を特定します。

HDLMコマンドのviewオペレーションを実行して,該当するHDLMデバイスの論理デバイ スファイル名,および該当するSCSIデバイスの論理デバイスファイル名を特定しま す。viewオペレーションについては,「[6.7. view 情報を表示する」](#page-250-0)を参照してくだ さい。実行例を次に示します。

#### 図3.16 HDLMコマンドのviewオペレーション(-drv指定)の実行例

実行例では,/dev/sdhに対応するHDLMデバイスの論理デバイスファイル名 は,sddlmaaだと特定できます。

2. /etc/fstabファイルに,手順1で調べたHDLMデバイスの論理デバイスファイル名を追加 します。

/etc/fstabファイルの編集例を次に示します。

▪ FC-SAN環境の場合

/dev/sddlmaa /mnt/sdh ext2 defaults 0 0

- IP-SAN環境の場合
	- OSがRed Hat Enterprise Linux 6,またはRed Hat Enterprise Linux 7のとき

 $/\text{dev}/\text{sdd}$ lmaa  $/\text{mnt}/\text{sdh}$  ext2 netdev 0 0

/dev/sddlmaa(HDLMデバイスの論理デバイスファイル名)を追加しています。IP-SAN 環境の場合は,マウントオプションに「\_netdev」または「nofail」を指定してくださ い。

3. ホストを再起動または手動でマウントします。

HDLM管理対象のデバイスは,HDLMデバイスの論理デバイスファイル名でマウントされ ます。

# 3.19.2. すでにSCSIデバイスを設定している環境から移行する場合

すでに設定されているSCSIデバイスをHDLMデバイスに移行する場合の方法を説明します。

1. 自動マウントするHDLMデバイスの論理デバイスファイル名を特定します。

HDLMコマンドのviewオペレーションを実行して,該当するHDLMデバイスの論理デバイ スファイル名,および該当するSCSIデバイスの論理デバイスファイル名を特定しま す。viewオペレーションについては,「[6.7. view 情報を表示する」](#page-250-0)を参照してくだ さい。実行例を次に示します。

#### 図3.17 HDLMコマンドのviewオペレーション(-drv指定)の実行例

実行例では,/dev/sdhに対応するHDLMデバイスの論理デバイスファイル名 は,sddlmaaだと特定できます。

2. /etc/fstabファイルに定義されているSCSIデバイスの論理デバイスファイル名を,手 順1で調べたHDLMデバイスの論理デバイスファイル名に変更します。

/etc/fstabファイルの編集例を次に示します。

▪ FC-SAN環境の場合

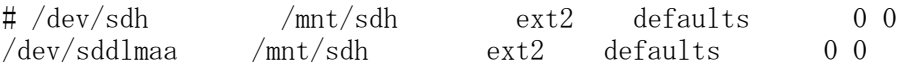

- IP-SAN環境の場合
	- OSがRed Hat Enterprise Linux 6,またはRed Hat Enterprise Linux 7のとき

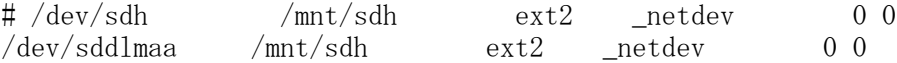

/dev/sdh(SCSIデバイスの論理デバイスファイル名)をコメントアウトし,/dev/ sddlmaa(HDLMデバイスの論理デバイスファイル名)を追加しています。IP-SAN環境の 場合, マウントオプションに「 netdev」または「nofail」が指定されていないときは 追加してください。

3. ホストを再起動または手動でマウントします。

HDLM管理対象のデバイスは,HDLMデバイスの論理デバイスファイル名でマウントされ ます。

# 3.20. HDLMの設定解除

「[図3.18 HDLMの設定解除の流れ](#page-154-0)」の流れに従って、HDLMを使用する環境を、HDLMを使用す る前の環境に戻してください。

図3.18 HDLMの設定解除の流れ

# <span id="page-154-1"></span><span id="page-154-0"></span>3.20.1. HDLM管理対象のデバイスへの操作

HDLMをアンインストールする前に実施する必要がある操作の手順を、次に説明します。

- 1. 必要に応じて、HDLM管理対象のデバイスの内容をテープなどにバックアップします。
- 2. HDLMデバイスの論理デバイスファイル名およびストレージシステムの内部LU番号の対 応情報を控えておきます。

これは,HDLMをアンインストール後に,SCSIデバイスの論理デバイスファイル名とLU の対応が付けられるようにするためです。

3. アプリケーションからHDLMデバイスの登録を解除します。

アプリケーションは,アクセス時にHDLMデバイスを使用しているため,アンインス トール後に同じHDLMデバイスを使用して該当するLUにアクセスできません。クラスタ ソフトウェアを含むアプリケーション(ボリューム管理ソフトウェア以外)のプログ ラムにHDLM管理対象のデバイスを登録している場合,HDLMデバイスの登録を解除して ください。

Oracle RACの設定を解除する手順については,「[3.20.2. Oracle RACの設定解除」](#page-155-0)を 参照してください。VxVMの設定を解除する手順については,「[3.20.3. VxVMの設定解](#page-155-1) [除」](#page-155-1)を参照してください。

4. KVMの設定を解除します。

ください。

HDLMデバイスをハードウェア設定ファイルから削除します。

KVMの設定解除の手順については,[「3.20.4. KVMの設定解除」](#page-156-0)を参照してください。

5. HDLMデバイスのマウントを解除します。

HDLMデバイスを指定してHDLM管理対象のデバイスをマウントしている場合は,マウン トを解除してください。また,ホストの起動時に自動でマウントする設定をしている 場合は,/etc/fstabファイルを編集してその設定を削除してください。

設定解除の方法については、「[3.6.1. HDLMを新規インストールする前の準備](#page-66-0)」 の「[3.6.1.1. HDLM管理対象予定のデバイスへの操作](#page-66-1)」を参照してください。ただし, すでに定義されているHDLMデバイスを解除してSCSIデバイスを追加する手順で,実施 してください。

6. ボリューム管理ソフトウェアからHDLMデバイスの登録を解除します。 HDLMデバイスをボリューム管理ソフトウェアに登録している場合は、登録を解除して

LVMの設定解除の手順については,[「3.20.5. LVM2の設定解除](#page-157-0)」を参照してください。

7. mdデバイスをSCSIデバイスに移行します。

HDLM管理対象デバイスを使ってmdデバイスを構築している場合は,HDLM管理対象デバ イスからSCSIデバイスに移行する必要があります。

mdデバイスの設定解除の手順については,「[3.20.6. mdデバイスの設定解除」](#page-162-0)を参照 してください。

8. LUKSの設定を解除します。 HDLMデバイスにLUKSが適用された環境からSCSIデバイスに移行します。 LUKSの設定解除の手順については,「[3.20.7. LUKSの設定解除」](#page-168-0)を参照してくださ い。

## <span id="page-155-0"></span>3.20.2. Oracle RACの設定解除

Oracle RACを使用している環境で,HDLMのために設定した値を解除する場合の手順を説明 します。

▪ Oracle RAC 10gの10.1.0.3.0以降のリリースを使用している場合は,投票ディスクのI/O タイムアウトのしきい値である「MISSCOUNT」を,HDLMをインストールする前の値に戻す 必要があります。

「MISSCOUNT」を設定する方法については、Oracleサポートサービスを契約した会社へお 問い合わせください。

▪ Oracle RAC 10gの10.2.0.2.0以降のリリースを使用している場合は,「DISKTIMEOUT」 を,HDLMをインストールする前の値に戻す必要があります。

「DISKTIMEOUT」を設定する方法については、Oracleサポートサービスを契約した会社へ お問い合わせください。

### <span id="page-155-1"></span>3.20.3. VxVMの設定解除

外部デバイスとして登録したHDLMデバイスを解除する手順を次に示します。

1. 次のコマンドを実行して,HDLMデバイスがVXリストに登録されていることを確認しま す。

# vxdisk list

実行例を次に示します。

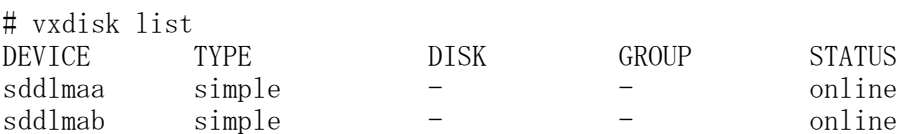

2. 次のコマンドを実行して、VxVMボリュームからHDLMデバイスを解除します。 /dev/sddlmaaを解除する場合の実行例

# vxddladm rmforeign blockpath=/dev/sddlmaa charpath=/dev/sddlmaa

3. 次のコマンドを実行して, VXリストから解除します。

# vxdctl enable

4. 次のコマンドを実行して、HDLMデバイスが解除されたことを確認します。

# vxdisk list 実行例を次に示します。 # vxdisk list DEVICE TYPE DISK GROUP STATUS hus 1500 316 auto:none - - - - online invalid hus 1500 317 auto:none - - - online invalid

## <span id="page-156-0"></span>3.20.4. KVMの設定解除

KVMを使用している場合,HDLMデバイスをハードウェア設定ファイル(/etc/libvirt/qemu/< ドメイン名>.xml)から削除する必要があります。ハードウェア設定ファイルについてはOS のマニュアルを参照してください。

ここでは、virshコマンドを使った手順を説明します。

1. 次のコマンドを実行して,ゲストOSのドメイン名と動作状態を確認します。

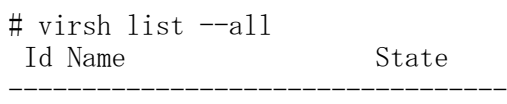

1 domK running

下線部がドメイン名です。

2. ゲストOSが動作中の場合は,ゲストOSを停止します。

ゲストOSの停止方法については,OSのマニュアルを参照してください。

3. HDLMデバイスを削除する場合は、ハードウェア設定ファイルからHDLMデバイスを削除 します。

HDLMデバイス(/dev/sddlmac)を削除する場合,次の記述を削除します

```
\langledisk type='block' device='disk'>
  \langle source dev='/dev/sddlmac'/\rangle <target dev='hdb' bus='ide'/> 
\langle/disk>
```
4. HDLMデバイスを使用した環境からSCSIデバイスを使用した環境に移行する場合は, ハードウェア設定ファイルに登録されているHDLMデバイスをSCSIデバイスに変更しま す。

HDLMデバイス(/dev/sddlmad)からSCSIデバイス(/dev/sda)に移行する場合のハード ウェア設定ファイルの変更例を次に示します。

変更前

 $\langle$  source dev='/dev/sddlmad'/>

#### 変更後

 $\langle$ source dev='/dev/sda'/ $\rangle$ 

SCSIデバイスに対応するHDLMデバイスは,「[4.3.5. HDLMデバイス,SCSIデバイスおよ](#page-191-0) [びLDEV情報の対応を確認する」](#page-191-0)を参照して確認してください。

5. 次のコマンドを実行して,ハードウェア設定ファイルの内容を有効にします。

# virsh define /etc/libvirt/qemu/domK.xml

6. ゲストOSを起動します。 ゲストOSの起動方法については,OSのマニュアルを参照してください。

## <span id="page-157-0"></span>3.20.5. LVM2の設定解除

HDLMデバイスでLVMの物理ボリュームを使用する環境から,SCSIデバイスでLVMの物理ボ リュームを使用する環境に移行する手順を説明します。

ここでは, LVM2の環境で, マルチパス環境のHDLMデバイス上にある論理ボリュームを, シ ングルパス環境のSCSIデバイス上に移行する場合の手順について説明します。

「[図3.19 HDLMデバイス上にある論理ボリュームをSCSIデバイス上に移行する場合のデバイ](#page-157-1) [ス構成」](#page-157-1)に示す環境を作成するには、次の手順で行ってください。HDLMをアンインストー ルするときは,この手順をアンインストールの前に実施してください。

#### 図3.19 HDLMデバイス上にある論理ボリュームをSCSIデバイス上に移行する場合のデバイス構成

<span id="page-157-1"></span>「[図3.19 HDLMデバイス上にある論理ボリュームをSCSIデバイス上に移行す](#page-157-1) [る場合のデバイス構成」](#page-157-1)のsda1, sdb1, sdc1, sdd1は同じLUを示します。ま た, sda2, sdb2, sdc2, sdd2も同じLUを示します。sddlmaa1とsddlmaa2はそれぞれのLUに 対応するHDLMデバイスを示します。

- 1. SCSIデバイス,およびHDLMデバイスを使用しているプロセス,サービスなどをすべて 停止します。
- 2. 移行対象の論理ボリュームをアンマウントします。 論理ボリュームが/mnt/lvol1にマウントされている場合の実行例を次に示します。

# umount /mnt/lvol1

3. ボリュームグループを非活性化します。 移行対象の論理ボリュームが,vg01 (ボリュームグループ)に属している場合の実行 例を次に示します。

 $\#$  vgchange  $\pi$ an vg $01$ 0 logical volume(s) in volume group "vg01" now active

4. ボリュームグループをエクスポートします。

vg01 (ボリュームグループ) の情報をエクスポートする場合の実行例を次に示しま す。

# vgexport vg01 Volume group "vg01" successfully exported 5. マルチパス構成でHDLMデバイスを使用したLVM環境である場合は、既存LUへのパスをシ ングルパス構成にします。

「[4.6.4. HDLMデバイスの構成変更](#page-202-0)」の[「4.6.4.5. LUへのパスを削除する」](#page-208-0)を参照し て,既存LUへのパスをシングルパス構成にしてください。

注意事項

再起動を行う場合,/etc/fstabファイルに操作対象の論理ボリュームをマウントす る記述があるときは,その記述をコメントアウトしてください。また,操作対象の 論理ボリュームにアクセスするアプリケーションを停止してください。

6. /etc/lvm/lvm.confファイルを編集します。

SCSIデバイスの構成を有効にしてHDLMデバイスの構成を無効にするために,ファイル 中のデバイスセクションに対して次の編集を行います。

/etc/lvm/lvm.confファイルの編集例を次に示します。下線部が編集個所です。

▪ Red Hat Enterprise Linux 8の場合

変更前

}

```
devices {
```

```
the contract of the contract of the contract of
         # global_filter = \lceil "a/.*/" ]
         global_filter = ["a|sddlm[a-p][a-p].*|", "r|/dev/sd|"]
the contract of the contract of the contract of
          # types = [ "fd", 16 ]
         types = [ "sddlmfdrv", 16 ]the contract of the contract of the contract of
         \# md component detection = 1
          md_component_detection=0
the contract of the contract of the contract of
          # allow_changes_with_duplicate_pvs = 0
          allow_changes_with_duplicate_pvs = 1
the contract of the contract of the contract of
}
変更後
devices {
the contract of the contract of the contract of
         # global filter = \lceil "a/.*/" ]
 # global_filter = [ "a|sddlm[a-p][a-p].*|", "r|/dev/sd|" ]
global_filter = [ "r|sddlm[a-p][a-p].*|", "a|/dev/sd|" ]
the contract of the contract of the contract of
         # types = ['Tfd", 16]\# types = \left[ "sddlmfdrv", 16 ]
the contract of the contract of the contract of
          md_component_detection = 1
          # md_component_detection=0
the contract of the contract of the contract of
         allow changes with duplicate pvs = 0\frac{\text{#} allow_changes_with_duplicate_pvs = 1
the contract of the contract of the contract of
```
既存のglobal\_filterおよびtypesの行をコメントアウトし,下線部を追加します。

md\_component\_detectionは0に設定した行をコメントアウト し,allow\_changes\_with\_duplicate\_pvsは1に設定した行をコメントアウトします。

そのあと, md\_component\_detection, allow\_changes\_with\_duplicate\_pvsはHDLMの デバイスの構成を有効にする前の値を設定している行のコメントを解除して、元に 戻します。

▪ Red Hat Enterprise Linux 7の場合

the contract of the contract of the contract of

the contract of the contract of the contract of

use\_lvmetad=0で運用する場合は、global\_filterではなくfilterで指定してくださ い。

変更前

# This section allows you to configure which block devices should # be used by the LVM system. devices {

# filter =  $\lceil$  "a/. \*/" ] filter =  $\left[\begin{array}{c} \n\end{array} \right]$  a sddlm $\left[a-p\right]\left[a-p\right]$ . \* |',  $\left[\begin{array}{c} \n\end{array} \right]$   $\left[\begin{array}{c} \n\end{array} \right]$ the contract of the contract of the contract of # write\_cache\_state = 1 write\_cache\_state = 0 the contract of the contract of the contract of # types =  $['Tfd", 16]$  $types = [\n\degree \text{sdd} \cdot \text{m} \cdot \text{m} \cdot \text$ the contract of the contract of the contract of # md\_component\_detection = 1 md\_component\_detection=0 the contract of the contract of the contract of

#### 変更後

}

# This section allows you to configure which block devices should # be used by the LVM system. devices {

```
# filter = \lceil \frac{n}{a}, \frac{k}{a} \rceil # filter = [ "a|sddlm[a-p][a-p].*|", "r|/dev/sd|" ]
filter = [\n  "r | stdlm[a-p][a-p].*|", \n  "a | /dev/sd |" ]the contract of the contract of the contract of
           write_cache_state = 1
          \frac{\text{#}}{\text{write\_cache\_state}} = 0the contract of the contract of the contract of
          # types = \lceil "fd", 16 \rceil
```

```
\# types = [ "sddlmfdrv", 16 ]
the contract of the contract of the contract of
```

```
md component detection = 1# md component detection=0
the contract of the contract of the contract of
```
}

既存のfilterおよびtypesの行をコメントアウトし,下線部を追加します。

md\_component\_detectionおよびwrite\_cache\_stateは0に設定した行をコメントアウ トし,HDLMのデバイスの構成を有効にする前の値を設定している行のコメントを解 除して、元に戻します。

また、HDLMデバイスの構成を有効にする前に、allow\_changes\_with\_duplicate\_pvs の設定を変更している場合は、元の値に戻してください。

なお, allow\_changes\_with\_duplicate\_pvsの設定を0にした場合は、マルチパス構成 ではボリュームグループを活性化する際に、物理ボリュームの重複が検知され、ボ リュームグループを活性化することができていないことがあるので注意してくださ い。

• 上記以外のOSの場合

global\_filterが使用できるLVM2のバージョンで, use\_lvmetad=1で運用する場合 は、filterではなくglobal\_filterで指定してください。

変更前

# This section allows you to configure which block devices should # be used by the LVM system. devices { the contract of the contract of the contract of

```
# filter = [ "a/.*/" ]
the contract of the contract of the contract of
          # global_filter = \lceil "a/.*/" ]
            global_filter = \left[ "a|sddlm\left[a-p\right]\left[a-p\right].*|", "r|/dev/sd|" ]
the contract of the contract of the contract of
          # write cache state = 1
            write cache state = 0the contract of the contract of the contract of
          # types = ['Tfd", 16]types = \left[ "sddlmfdrv", 16 \right]the contract of the contract of the contract of
           # md_component_detection = 1
                md_component_detection=0
the contract of the contract of the contract of
}
```
変更後

# This section allows you to configure which block devices should

```
# be used by the LVM system.
devices { 
the contract of the contract of the contract of
         # filter = [ "a/.*/" ]
the contract of the contract of the contract of
\# global_filter = \left[ "a/.*/" \right] # global_filter = [ "a|sddlm[a-p][a-p].*|", "r|/dev/sd|" ]
global_filter = [ "r|sddlm[a-p][a-p].*|", "a|/dev/sd|" ]
the contract of the contract of the contract of
          write_cache_state = 1
         \# write_cache_state = 0
the contract of the contract of the contract of
         # types = \lceil "fd", 16 ]
         \frac{\text{# types}}{\text{# types}} = [\text{``sddlmf} \text{drv", 16} ]the contract of the contract of the contract of
          md_component_detection = 1
          # md_component_detection=0
the contract of the contract of the contract of
}
既存のglobal_filterおよびtypesの行をコメントアウトし,下線部を追加します。
```
md\_component\_detectionおよびwrite\_cache\_stateは0に設定した行をコメントアウ トし,HDLMのデバイスの構成を有効にする前の値を設定している行のコメントを解 除して,元に戻します。

HDLMをアンインストールする場合は、次の操作を行ってください。

▪ Red Hat Enterprise Linux 8の場合

```
global_filter = \left[ "a|sddlm\left[a-p\right]\left[a-p\right].*|", "r|/dev/sd|" ]およびtypes =
[ "sddlmfdrv", 16 ]を削除します。
```
global filterエントリのコメントを解除して、HDLMのデバイスの構成を有効にする 前の状態に戻してください。

• 上記以外のOSの場合

filter =  $\lceil$  "a|sddlm $[a-p][a-p]$ .\*|", "r|/dev/sd|"], write\_cache\_state = 0お よびtypes = [ "sddlmfdrv", 16 ]を削除します。

filterエントリのコメントを解除して,HDLMのデバイスの構成を有効にする前の状 態に戻してください。

7. VGスキャンを実行します。

HDLMデバイスでボリュームグループを再構築するために、vgscanコマンドを実行しま す。実行例を次に示します。

# vgscan Reading all physical volumes. This may take a while... Found exported volume group "vg01" using metadata type lvm2

- 8. ボリュームグループをインポートします。 vg01 (ボリュームグループ) の情報をインポートする場合の実行例を次に示します。
	- # vgimport vg01 Volume group "vg01" successfully imported
- 9. 移行が正常に終了したかどうかをpvscanコマンドを実行して確認します。 pvscanコマンドの実行例を次に示します。
	- # pvscan PV /dev/sda1 VG vg01 lvm2 [468.00 MB / 368.00 MB free] PV /dev/sda2 VG vg01 lvm2 [548.00 MB / 548.00 MB free] Total: 2 [1016.00 MB] / in use: 2 [1016.00 MB] / in no VG: 0 [0 ]
- 10. ボリュームグループを活性化します。

移行対象の論理ボリュームが,vg01 (ボリュームグループ)に属している場合の実行 例を次に示します。

- $\#$  vgchange  $\text{-ay yg01}$ 1 logical volume(s) in volume group "vg01" now active
- 11. 手順5で/etc/fstabファイルを編集した場合は、該当する行のコメントアウトを解除し ます。
- 12. 移行対象の論理ボリュームをマウントします。 移行対象の論理ボリュームが/dev/vg01/lvol1で,これを/mnt/lvol1にマウントする場 合の実行例を次に示します。

# mount /dev/vg01/lvol1 /mnt/lvol1

## <span id="page-162-0"></span>3.20.6. mdデバイスの設定解除

HDLM管理対象デバイスを使ってmdデバイスを構築している環境から,SCSIデバイスを使っ てmdデバイスを構築する環境に移行する手順を次に説明します。

SCSIデバイスを使用したmdデバイスの構築時,mdデバイスでMULTIPATH機能を使用しない場 合は,「[3.20.6.1. MULTIPATH機能を使用しないmdデバイスへ移行する場合](#page-162-1)」の手順を実行 してください。mdデバイスでMULTIPATH機能を使用したい場合は,[「3.20.6.2. MULTIPATH](#page-165-0) [機能を使用するmdデバイスへ移行する場合」](#page-165-0)の手順を実行してください。

### <span id="page-162-1"></span>3.20.6.1. MULTIPATH機能を使用しないmdデバイスへ移行する場合

ここでは,RAID機能を使用したmdデバイスを例に,HDLMデバイス上にあるmdデバイスの環 境から,SCSIデバイス上にあるmdデバイスの環境へ移行する手順を説明します。

次の手順では、/dev/sddlmaa1および/dev/sddlmab1上の/dev/md0を,/dev/sdh1および/ dev/sdi1上の/dev/md0に移行しています。「[図3.20 HDLMデバイス上にあるmdデバイス](#page-163-0)

<span id="page-163-0"></span>[をSCSIデバイス上に移行する場合のデバイス構成\(mdデバイスのRAID機能を使用した環](#page-163-0) [境\)」](#page-163-0)に示す環境は,次の手順で構築してください。

#### 図3.20 HDLMデバイス上にあるmdデバイスをSCSIデバイス上に移行 する場合のデバイス構成(mdデバイスのRAID機能を使用した環境)

- 1. ホストを停止して,マルチパス構成からシングルパス構成に変更します。
- 2. ホストを起動します。
- 3. 既存のmdデバイスを使用しているアプリケーションをすべて停止します。
- 4. 必要に応じてmdデバイス上のアプリケーションのデータをバックアップします。
- 5. mdデバイス上にファイルシステムをマウントしている場合は,アンマウントします。
- 6. mdデバイスの状態を確認します。

次のコマンドを実行して,mdデバイスの構成状態を確認します。

# cat /proc/mdstat Personalities : [raid1] md0 : active raid1 sddlmaa1[0] sddlmab1[1] 5238528 blocks [2/2] [UU] unused devices:  $\langle$  none $\rangle$ 

「md0 : active」と表示され,HDLMデバイスが表示されることを確認してください。 7. 次のコマンドを実行して,mdデバイスを非活性化します。

# mdadm -Ss /dev/md0

8. mdデバイスが非活性化されていることを確認します。 mdデバイスにRAID1 (ミラーリング) が適用されている場合の実行例を次に示します。

# cat /proc/mdstat Personalities : [raid1] unused devices:  $\langle$ none>

「md0 : active」と表示されないことを確認してください。

9. HDLMデバイスとSCSIデバイスの対応関係を確認します。

HDLM構成定義ユーティリティ(dlmcfgmgr)に-vパラメータを指定して実行してくださ  $V_{0}$ 

# dlmcfgmgr -v HDevName Management Device Host Channel Target Lun  $/\text{dev}/\text{sdd}$ lmaa configured  $/\text{dev}/\text{sd}$ h 1 0 0 0  $/\text{dev/sddlmab}$  configured  $/\text{dev/sdi}$  1 0 0 1 KAPL10302-I /sbin/dlmcfgmgr completed normally.

HDevName列はHDLMデバイス,Device列はSCSIデバイスになります。

10. コンフィグレーションファイルを編集します。

手順9で表示されたHDLMデバイスとSCSIデバイスの対応関係を基に,DEVICE行のHDLMデ バイス名をSCSIデバイス名に変更してください。

修正前

DEVICE /dev/sddlmaa1 /dev/sddlmab1

修正後

DEVICE /dev/sdh1 /dev/sdi1

DEVICE行を編集する場合は,デバイス名だけを変更してください。パーティション番 号は変更しないでください。

11. SCSIデバイスのディスクパーティションタイプをfdに戻す必要がある場合,タイプを fdに変更します。

fdに変更すると,/etc/mdadm.confファイルがなくても,ホストが再起動したとき自動 的にmdデバイスが活性化されます。

fdiskコマンドを実行して,ディスクパーティションタイプをfdに変更する例を次に示 します。

# fdisk /dev/sddlmaa

コマンド (m でヘルプ): p

Disk /dev/sddlmaa: 5368 MB, 5368709120 bytes 166 heads, 62 sectors/track, 1018 cylinders Units = シリンダ数 of 10292 \* 512 = 5269504 bytes

デバイス Boot Start Lead Blocks Id System<br>
/dev/sddlmaa1 1 1018 5238597 83 Linux  $/\text{dev/sdd1}$ maa1 1 1018 5238597

コマンド (m でヘルプ): t Selected partition 1 16進数コード (L コマンドでコードリスト表示): fd 領域のシステムタイプを 1 から fd (Linux) に変更しました

コマンド (m でヘルプ): p

Disk /dev/sddlmaa: 5368 MB, 5368709120 bytes 166 heads, 62 sectors/track, 1018 cylinders Units = シリンダ数 of 10292 \* 512 = 5269504 bytes

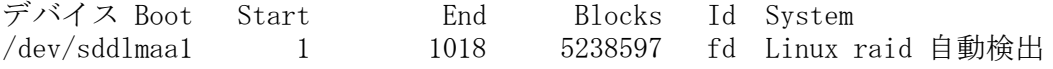

コマンド (m でヘルプ): w

領域テーブルは交換されました!

ioctl() を呼び出して領域テーブルを再読込みします。 ディスクを同期させます。

/dev/sddlmabも同様に実行してください。

12. 次のコマンドを実行して, mdデバイスを活性化します。

 $\#$  mdadm  $-As$  /dev/md0 mdadm: /dev/md0 has been started with 2 drives.

13. mdデバイスが活性化されていることを確認します。

mdデバイスにRAID1(ミラーリング)が適用されている場合の実行例を次に示します。

# cat /proc/mdstat Personalities : [raid1] md0 : active raid1 sdh1[0] sdi1[1] 5238528 blocks [2/2] [UU]

unused devices:  $\langle$  none $\rangle$ 

「md0 : active」と表示され, SCSIデバイスが表示されていることを確認してくださ い。

14. mdデバイス上のファイルシステムをマウントする必要がある場合は,ファイルシステ ムをマウントします。

### <span id="page-165-0"></span>3.20.6.2. MULTIPATH機能を使用するmdデバイスへ移行する場合

HDLMデバイス上にあるmdデバイスの環境から,SCSIデバイス上にあるmdデバイスの環境へ 移行する手順を説明します。ここでは,LINEAR機能を使用したHDLMデバイス上にあるmdデ バイスを,MULTIPATH機能を使用したSCSIデバイス上にあるmdデバイスへ移行する場合を例 に説明します。

次の手順では、/dev/sddlmaa1上の/dev/md0を、/dev/sdh1および/dev/sdo1上の/dev/md0に 移行しています。「[図3.21 HDLMデバイス上にあるmdデバイスをSCSIデバイス上に移行する](#page-165-1) [場合のデバイス構成\(mdデバイスのMULTIPATH機能を使用した環境\)](#page-165-1)」に示す環境を作成す るには,次の手順で行ってください。

#### 図3.21 HDLMデバイス上にあるmdデバイスをSCSIデバイス上に移行す る場合のデバイス構成(mdデバイスのMULTIPATH機能を使用した環境)

<span id="page-165-1"></span>1. mdデバイスを非活性化します。

「[3.20.6.1. MULTIPATH機能を使用しないmdデバイスへ移行する場合](#page-162-1)」の手順3から手 順5を実行してください。

2. mdデバイスの状態を確認します。

次のコマンドを実行して,mdデバイスの構成状態を確認します。

```
# cat /proc/mdstat
Personalities : [linear]
md0 : active linear sddlmaa1[0]
       5238528 blocks 64k rounding
```
unused devices:  $\langle$  none $\rangle$ 

「md0 : active」と表示され,HDLMデバイスが表示されることを確認してください。 3. 次のコマンドを実行して, mdデバイスを非活性化します。

# mdadm -Ss /dev/md0

4. mdデバイスが非活性化されていることを確認します。 mdデバイスにLINEAR機能が適用されている場合の実行例を次に示します。

```
# cat /proc/mdstat
Personalities : [linear]
unused devices: \langle none\rangle
```
「md0 : active」と表示されないことを確認してください。

5. HDLMデバイスとSCSIデバイスの対応関係を確認します。

HDLM構成定義ユーティリティ(dlmcfgmgr)に-vパラメータを指定して実行してくださ い。

# dlmcfgmgr -v HDevName Management Device Host Channel Target Lun  $\frac{\text{dev}}{\text{sdd} \ln \text{aa}}$  configured  $\frac{\text{dev}}{\text{sd} \ln \text{aa}}$  1 0 0 0  $/$ dev/sdo 2 0 0 1 KAPL10302-I /sbin/dlmcfgmgr completed normally.

HDevName列はHDLMデバイス,Device列はSCSIデバイスになります。

6. mdデバイスを作成します。

手順5で表示されたHDLMデバイスとSCSIデバイスの対応関係を基に,mdデバイスを作成 してください。

デバイス名を指定する場合は,必ずパーティション番号も指定してください。パー ティション番号は,手順2で表示されたデバイスのパーティション番号を設定してくだ さい。

HDLMデバイスに対応するSCSIデバイスをすべて指定してください。

# mdadm -C /dev/md0 -lmp -n2 /dev/sdh1 /dev/sdo1 mdadm: /dev/sdh1 appears to contain an ext2fs file system size=5238528K mtime=Wed Feb 6 20:02:45 2008 mdadm: /dev/sdh1 appears to be part of a raid array: level=-1 devices=1 ctime=Wed Feb 6 19:31:04 2008

mdadm: /dev/sdo1 appears to contain an ext2fs file system size=5238528K mtime=Wed Feb 6 20:02:45 2008 mdadm: /dev/sdo1 appears to be part of a raid array: level=-1 devices=1 ctime=Wed Feb 6 19:31:04 2008 Continue creating array? y mdadm: array /dev/md0 started.

7. コンフィグレーションファイルを作成します。

次のコマンドを実行して,既存のコンフィグレーションファイル(/etc/mdadm.conf)に mdデバイスの定義を追加してください。

# mdadm --detail --scan | grep -w "/dev/md0" >> /etc/mdadm.conf

コンフィグレーションファイルの作成例を次に示します。下線部の行がこの手順で追 加した行です。

# cat /etc/mdadm.conf DEVICE /dev/sddlmaa1 ARRAY /dev/md0 level=linear num-devices=1 UUID=426a9f1c:9cfa6310:6aa9a80b:11ea2102 auto=yes ARRAY /dev/md0 level=multipath num-devices=2 UUID=8db667ff:e7472a25:3a84b801:025a6a57

コンフィグレーションファイルの記述内容については,Linuxのマニュアルやmanコマ ンドを参照してください。

8. コンフィグレーションファイル(/etc/mdadm.conf)を作成し直した場合,コンフィグ レーションファイル内の不要なARRAY行を削除します。

手順7で作成したARRAY行と同じmdデバイス名(md0)のARRAY行を削除してください。次 の例では,下線部の行が削除対象になります。

# cat /etc/mdadm.conf DEVICE /dev/sddlmaa1 ARRAY /dev/md0 level=linear num-devices=1 UUID=426a9f1c:9cfa6310:6aa9a80b:11ea2102 auto=yes ARRAY /dev/md0 level=multipath num-devices=2 UUID=8db667ff:e7472a25:3a84b801:025a6a57

9. /etc/mdadm.confファイルを編集して,コンフィグレーションファイルのARRAY行に 「auto=yes」を追加します。

DEVICE /dev/sdo1 /dev/sdh1 ARRAY ARRAY /dev/md0 level=multipath num-devices=2 UUID=8db667ff:e7472a25:3a84b801:025a6a57 auto=yes

10. コンフィグレーションファイルのDEVICE行のHDLMデバイス名をSCSIデバイス名に変更 します。

手順5で表示されたHDLMデバイスとSCSIデバイスの対応関係を基に,DEVICE行のHDLMデ バイス名をSCSIデバイス名に変更してください。

修正前

DEVICE /dev/sddlmaa1

修正後

DEVICE /dev/sdh1 /dev/sdo1

HDLMデバイスに対応するSCSIデバイスをすべて指定してください。

DEVICE行を編集する場合は,デバイス名だけを変更してください。パーティション番 号は変更しないでください。

11. 次のコマンドを実行して, mdデバイスを非活性化します。

# mdadm -Ss /dev/md0

12. mdデバイスが非活性化されていることを確認します。 mdデバイスにMULTIPATH機能が適用されている場合の実行例を次に示します。

```
# cat /proc/mdstat
Personalities : [linear]<sup>※</sup> [multipath]
unused devices: \langlenone\rangle
```

```
「md0 : active」と表示されないことを確認してください。
```
注※

[linear]は再起動するまで表示されますが,動作に問題はありません。

13. mdデバイスを活性化します。

「[3.20.6.1. MULTIPATH機能を使用しないmdデバイスへ移行する場合](#page-162-1)」の手順11から手 順14を実行してください。

また,「[3.20.6.1. MULTIPATH機能を使用しないmdデバイスへ移行する場合](#page-162-1)」の手順13 で[linear]は再起動するまで表示されますが,動作に問題はありません。

## <span id="page-168-0"></span>3.20.7. LUKSの設定解除

HDLMデバイスにLUKSが適用された環境からSCSIデバイスへ移行する手順を説明します。次 の手順では、/dev/sddlmaaから/dev/sdhへ移行しています。

- 1. マルチパス構成からシングルパス構成に変更します。
- 2. HDLMデバイスから移行するSCSIデバイスを確認します。

HDLM構成定義ユーティリティ(dlmcfgmgr)などのコマンドを使用して,HDLMデバイス とSCSIデバイスの対応を確認してください。

dlmcfgmgrユーティリティに-vパラメータを指定して実行する例を示します。

# dlmcfgmgr -v

HDevName Management Device Host Channel Target Lun

 $/\text{dev}/\text{sdd}$ lmaa configured  $/\text{dev}/\text{sd}$ h  $1$  0 0  $/\text{dev}/\text{sddlmab}$  configured  $/\text{dev}/\text{sdj}$  1 0 0 1 : : KAPL10302-I /sbin/dlmcfgmgr completed normally. # HDevName列はHDLMデバイス,Device列はSCSIデバイスになります。 3. 次のコマンドを実行して,デバイス名とUUIDの対応関係を確認します。 手順2で確認したSCSIデバイス名を指定してください。 # cryptsetup luksUUID /dev/sdh 050f9901-3ab8-4556-a091-9c6e4a404f09 # 4. /etc/crypttabファイルの第2フィールドを,出力されたUUIDに変更します。 変更前 luks-volume /dev/sddlmaa /etc/cryptpassword 変更後

> luks-volume UUID="050f9901-3ab8-4556-a091-9c6e4a404f09" /etc/ cryptpassword

# 3.20.8. HDLMのアンインストール

HDLMのアンインストールの手順を次に説明します。

### 3.20.8.1. HDLMのアンインストール

#### 注意事項

- パスヘルスチェックまたは自動フェイルバックが実行されるときにHDLMのアンイン ストールを実行すると、KAPL04023-Eのメッセージをsyslogに出力する場合がありま す。しかし,HDLMの動作上の問題はありません。
- · HDLMのアンインストールを実行しても、HDLMのインストール時に作成された障害ロ グ(/var/tmp/hdlminstlog/installhdlm[01-10].log)はアンインストールされませ ん。そのため,必要に応じて/var/tmp/hdlminstlog/installhdlm[01-10].logファイ ルを削除してください。

installhdlm[01-10].logファイルについては,「[3.4. HDLMのインストールについて](#page-57-0) [の事前知識」](#page-57-0)を参照してください。

- 1. Linuxに, root権限を持つユーザでログインします。
- 2. HDLMの管理対象パスを使用しているプロセス,サービスなどをすべて停止します。 HDLMの管理対象パスを使用しているDBMS,各種アプリケーションのプロセス,および サービスを,すべて停止します。
- 3. HDLMが使用しているマウントポイントを,すべて解除します。 次に示すコマンドを実行します。

# umount <マウントポイント>

- 4. rootの環境設定ファイルのPATH環境変数の設定を変更します。 rootユーザが使用するシェルの環境設定ファイルのPATH環境変数から/opt/ DynamicLinkManager/binを削除します。
- 5. HDLMデバイスが使用されていないことを確認します。

次に示すコマンドを実行して,sddlmfdrvのUsedが0になっていること,また はsddlmfdrvが表示されないことを確認してください。

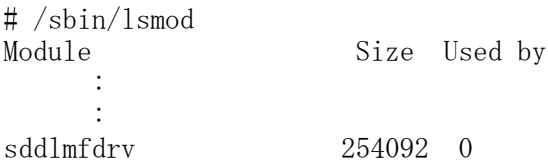

sddlmfdrvが表示され,かつUsedが0以外の場合は,「[3.20.1. HDLM管理対象のデバイ](#page-154-1) [スへの操作」](#page-154-1)を実行したあと,手順2および手順3を再度実行して,HDLMデバイスを使 用しないようにしてください。

6. アンインストールを実行します。 次に示すコマンドを実行して,アンインストールを開始します。

# /opt/DynamicLinkManager/remover/removehdlm

7. アンインストールが完了したかどうか確認します。 次に示すコマンドを実行して,アンインストールが完了したことを確認します。出力 される情報を次に示します。

# rpm -qi HDLM パッケージ HDLM はインストールされていません

8. 手順2で停止したプロセス,サービスを起動します。 起動後,クラスタソフトウェアやボリューム管理ソフトウェアが起動します。 また. 手順2でdomainUの設定を自動的に起動しないように変更した場合は,元に戻し てください。

### 3.20.8.2. ブートディスク環境のシングルパス構成への移行

HDLMデバイスを使ったマルチパス構成のブートディスクの環境からHDLMをアンインストー ルして,SCSIデバイスを使ったブートディスクの環境に変更する方法を説明します。設定 を誤ると,OSが起動できなくなることもあるので,注意してください。

なお,LVM2を用いたブートディスク環境の設定手順を説明します。ここではブートローダ にgrubを用いた場合を示します。

- 1. Linuxに、root権限を持つユーザでログインします。
- 2. ブートディスク環境にLVMが使用されているか確認します。

mountコマンドを実行して、ルートパーティション「/」にマウントされたデバイス名 を確認します。LVMが使用されている場合は,VG名,LV名からなるデバイス名が表示さ れます。 コマンドの実行例を次に示します。

· LVMが使用されている場合

```
# mount
/\text{dev/mapper/vg00-1v00} on / type ext3 (rw)
 :
#
```
· LVMが使用されていない場合

```
# mount
/dev/sddlmaa9 on / type ext3 (rw)
         :
#
```
3. ブートディスク環境にLVMが使用されている場合は,LVM2がHDLMデバイスではなくSCSI デバイスを認識するように,/etc/lvm/lvm.confファイルを編集します。

HDLMブートディスク環境構築ユーティリティ(dlmbootstart)でブートディスク環境 を構築した場合は,ユーティリティ実行前に有効だった行に# Backed up by HDLMを付 けてコメント化されています。そのため、現在有効な行を無効にして、# Backed up by HDLMの付いた行を有効にしてください。

「[C.1. マルチパス構成のブートディスク環境の設定](#page-527-0)」の手順でブートディスク環境を 構築した場合の,/etc/lvm/lvm.confファイルの編集例を次に示します。

▪ Red Hat Enterprise Linux 8の場合

```
変更前
devices {
the contract of the contract of the contract of
          global_filter = [^{n}a|sddlm[a-p][a-p][a-p].*|^{n}, [^{n}r]/dev/sd|^{n}]
the contract of the contract of the contract of
          # types = [ "fd", 16 ]
          types = [ "sddlmfdrv", 16 ]the contract of the contract of the contract of
          md_component_detection=0
         # md component detection=1
the contract of the contract of the contract of
         # allow changes with duplicate pvs = 0
          allow_changes_with_duplicate_pvs = 1
the contract of the contract of the contract of
}
変更後
devices {
```

```
the contract of the contract of the contract of
 # global_filter = [ "a|sddlm[a-p][a-p].*|", "r|/dev/sd|" ]
global_filter = [ "r| sddlm[a-p][a-p].*|", "a|/dev/sd|" ]
the contract of the contract of the contract of
         # types = \lceil "fd", 16 ]
         \frac{\text{# types}}{\text{# types}} = ["sddlmfdrv", 16]
the contract of the contract of the contract of
          # md_component_detection=0
          md_component_detection=1
the contract of the contract of the contract of
          allow_changes_with_duplicate_pvs = 0
          # allow_changes_with_duplicate_pvs = 1
the contract of the contract of the contract of
}
```
既存のglobal filterおよびtypesの行をコメントアウトし、下線部を追加します。

md\_component\_detectionは0に設定した行をコメントアウト し、allow changes with duplicate pvsは1に設定した行をコメントアウトします。

そのあと,md\_component\_detection,allow\_changes\_with\_duplicate\_pvsはインス トール前の値を設定している行のコメントを解除して、元に戻します。

▪ Red Hat Enterprise Linux 7の場合

```
use_lvmetad=0で運用する場合は、global_filterではなくfilterで指定してくださ
い。
```
変更前

# This section allows you to configure which block devices should # be used by the LVM system. devices {

```
the contract of the contract of the contract of
         filter = [^{n}a|sddlm[a-p][a-p].*|^{n}, ^{n}r|/dev/sd|^{n}]the contract of the contract of the contract of
          # write_cache_state = 1
          write_cache_state = 0
the contract of the contract of the contract of
         # types = [ "fd", 16 ]
         types = \left[ "sddlmfdrv", 16 \right]the contract of the contract of the contract of
          md_component_detection=0
          # md_component_detection=1
the contract of the contract of the contract of
} 
変更後
# This section allows you to configure which block devices should
# be used by the LVM system.
```
devices {

the contract of the contract of the contract of

```
 # filter = [ "a|sddlm[a-p][a-p].*|", "r|/dev/sd|" ]
filter = [\begin{array}{c} r \ | \operatorname{sddlm[a-p][a-p].} \ast |\begin{array}{c} r \end{array} \end{array} \text{,} \begin{array}{c} \scriptstyle \thinspace 'a \end{array}] / \operatorname{dev/sd} |\begin{array}{c} \scriptstyle \thinspace '' \end{array}]the contract of the contract of the contract of
            write_cache_state = 1
           \frac{\text{#}}{\text{write\_cache\_state}} = 0the contract of the contract of the contract of
            # types = \lceil "fd", 16 ]
            \#types = ["sddlmfdrv", 16]
the contract of the contract of the contract of
             # md_component_detection=0
             md_component_detection=1
the contract of the contract of the contract of
既存のfilterおよびtypesの行をコメントアウトし,下線部を追加します。
```
md\_component\_detectionおよびwrite\_cache\_stateは0に設定した行をコメントアウ トし,インストール前の値を設定している行のコメントを解除して,元に戻しま す。

また、HDLMデバイスの構成を有効にする前に、allow\_changes\_with\_duplicate\_pvs の設定を変更している場合は、元の値に戻してください。

なお, allow\_changes\_with\_duplicate\_pvsの設定を0にした場合は、マルチパス構成 ではボリュームグループを活性化する際に、物理ボリュームの重複が検知され、ボ リュームグループを活性化することができていないことがあるので注意してくださ い。

▪ 上記以外のOSの場合

global\_filterが使用できるLVM2のバージョンで, use\_lvmetad=1で運用する場合 は、filterではなくglobal\_filterで指定してください。

変更前

}

# This section allows you to configure which block devices should # be used by the LVM system. devices {

```
the contract of the contract of the contract of
# filter = \left[ \begin{array}{c} \n''a \end{array} \right]the contract of the contract of the contract of
           global_filter = \lceil "a|sddlm\lceil a-p \rceil \lceil a-p \rceil.*|", "r|/dev/sd|" ]
the contract of the contract of the contract of
           # write cache state = 1
           write cache state = 0the contract of the contract of the contract of
           # types = [ "fd", 16 ]
           types = \left[ "sddlmfdrv", 16 \right]
```

```
the contract of the contract of the contract of
              md_component_detection=0
              # md_component_detection=1
      the control of the control of the control of
     } 
      変更後
     # This section allows you to configure which block devices should
     # be used by the LVM system.
     devices { 
      the contract of the contract of the contract of
            \# filter = [ ''a/.*/'' ]
      the contract of the contract of the contract of
       # global_filter = [ "a|sddlm[a-p][a-p].*|", "r|/dev/sd|" ]
       global_filter = [ "r|sddlm[a-p][a-p].*|", "a|/dev/sd|" ]
      the contract of the contract of the contract of
            write cache state = 1\frac{\text{#}}{\text{write\_cache\_state}} = 0the contract of the contract of the contract of
            # types = [ "fd", 16 ]
            \frac{\text{# types}}{\text{# types}} = [ "sddlmfdrv", 16 ]
      the contract of the contract of the contract of
             # md_component_detection=0
             md_component_detection=1
      the contract of the contract of the contract of
     } 
     既存のglobal_filterおよびtypesの行をコメントアウトし,下線部を追加します。
     md_component_detectionおよびwrite_cache_stateは0に設定した行をコメントアウ
      トし,インストール前の値を設定している行のコメントを解除して,元に戻しま
     す。
    ファイルを編集したあと、次に示すコマンドを実行してください。
   # /sbin/vgscan
4. /etc/fstabファイルを編集して各マウントポイントにSCSIデバイスがマウントされる
    ように修正するため、blkid {デバイス名}コマンドを指定してLABEL, UUIDを確認しま
   す。
   dlmbootstartユーティリティでHDLMを使用したブートディスク環境を構築した場合
    は, blkidコマンドによるLABEL, UUIDの確認は不要です。
    コマンドの実行例を次に示します。
   # /sbin/blkid /dev/sddlmaa2
   /dev/sddlmaa2: LABEL="/" UUID="19597725-5d20-4d1d-9906-f9f891b7711a"
```

```
TYPE="ext{2"
```
#

注意事項

使用する環境によって,blkidにswapのデバイスを指定しても情報が取得できない 場合があります。HDLMデバイスのブートディスク環境に移行する際に記録しておい たLABELまたはUUIDを 指定してください。

LABELまたはUUIDを記録しておかなかった場合は, swapを無効にしてから, LABEL を指定してswapを作り直してください。 swap作成後に忘れずに有効にしてくださ い。

swapを使用した場合の編集例を次に示します。

# /sbin/swapoff /dev/{<HDLMデバイス名>}

- # /sbin/mkswap −L{LABEL}{<HDLMデバイス名>}
- # /sbin/swapon /dev/{<HDLMデバイス名>}
- 5. /etc/fstabファイルをバックアップします。
- 6. /etc/fstabファイルを編集します。

HDLM管理対象デバイスのマウントポイントを,HDLMデバイスからSCSIデバイスに書き 換えます。

dlmbootstartユーティリティでHDLMを使用したブートディスク環境を構築した場合 は,ユーティリティ実行前に有効だった行に# Backed up by HDLMを付けてコメント化 されています。そのため、現在有効な行を無効にして、# Backed up by HDLMの付いた 行を有効にしてください。

「[C.1. マルチパス構成のブートディスク環境の設定](#page-527-0)」の手順でブートディスク環境を 構築した場合は,既存のHDLMデバイス指定は先頭に#を付けてコメントアウトして,手 順4で確認したSCSIデバイス名(LABEL,UUID表記)で指定するように変更してくださ い。

/etc/fstabファイルの編集例を次に示します。

**Service State State State State State** #/dev/sddlmaa2 / ext2 defaults 1 1 LABEL=/ / ext2 defaults 1 1 #/dev/sddlmaa1 /boot ext2 defaults 1 2 LABEL=/boot /boot ext2 defaults 1 2 **Service Control Control Control Control** 

7. SCSI用の初期RAMディスクイメージファイルを作成します。 ホストのOSに応じて、次の手順を実行してください。

なお、OSのコマンドに関する詳細は、dracutコマンドのマニュアルを参照してくださ い。

- Red Hat Enterprise Linux 6, Red Hat Enterprise Linux 7, Red Hat Enterprise Linux 8の場合
	- a. /etc/opt/DynamicLinkManager/hdlm.confに定義されている「hdlm\_dracut」 の記述を確認します。「hdlm\_dracut=y」の記述があるときは, 「hdlm\_dracut=n」に変更します。

b. dracutコマンドを実行します。

コマンドの実行例を次に示します。

Red Hat Enterprise Linux 6, Red Hat Enterprise Linux 7, Red Hat Enterprise Linux 8の場合

# dracut /boot/initramfs-{<kernel-version>}.img {<kernel-version>}

Red Hat Enterprise Linux 7, Red Hat Enterprise Linux 8の場合は, SANブー ト環境で使用していた初期RAMディスクイメージをバックアップしてから、同じ ファイル名で実行してください。そのあと,手順14へ進んでください。

- 8. ブートローダの設定ファイルをバックアップします。
- 9. ブートローダの設定ファイルを編集します。

dlmbootstartユーティリティでHDLMを使用したブートディスク環境を構築した場合 は,使用している環境のブートローダに合わせて編集してください。

ブートローダがGRUBの場合:

/boot/grub/grub.confが,ユーティリティ実行前に有効だった行に# Backed up by HDLMを付けてコメント化されています。そのため,現在有効な行を無効にして,# Backed up by HDLMの付いた行を有効にしてください。そのあと,手順14へ進んで ください。

ブートローダがGRUB2の場合:

- a. /etc/default/grubが,ユーティリティ実行前に有効だった行に# Backed up by HDLMを付けてコメント化されています。そのため,現在有効な行を無効に して,# Backed up by HDLMの付いた行を有効にしてください。
- b. OS提供のgrub2-mkconfigコマンドを実行して,/boot/grub2/grub.cfgを再作成 してください。そのあと,手順14 へ進んでください。

dlmbootstartユティリティを使用せずに,「[C.1. マルチパス構成のブートディスク環](#page-527-0) [境の設定」](#page-527-0)の手順でブートディスク環境を構築した場合は,「[C.1. マルチパス構成の](#page-527-0) [ブートディスク環境の設定」](#page-527-0)の手順10でバックアップしたブートローダの設定ファイ ルに記載されている設定をコピーして元に戻します。

Red Hat Enterprise Linux 7およびRed Hat Enterprise Linux 8の場合は,手順14 に,Red Hat Enterprise Linux 6の場合は,手順10に進んでください。

10. ブートローダの設定ファイルに記載されている設定の名前を変更します。

手順9でコピーした設定の名前を変更してください。SCSIデバイス指定用だとわかるよ うな名前を任意に付けます。

次の下線部を変更します。

変更前

title Red Hat Enterprise Linux (2.6.32-71.el6.i686)\_hdlm

変更後

title Red Hat Enterprise Linux (2.6.32-71.el6.i686)\_sd

- 11. 手順4で確認したSCSIデバイス (LABEL, UUID表記)をrootに指定します。
- 12. SCSIデバイス用の初期RAMディスクイメージファイルをinitrdに指定します。
- 13. ブートローダの設定ファイルを編集して,起動時に使用する設定を指定します。

手順9でコピーした設定で起動できるように、defaultの数字を変更します。 数字は有 効なtitleが0から数えて何番目かを表します。

1番目のtitleが有効な場合の編集例を次に示します。

 $default=0$ 

14. /etc/opt/DynamicLinkManager/hdlm.confを編集します。

サーバ起動時にHDLMが構成されないように,「hdlm\_cfg\_all=n」に変更します。

15. HDLMデバイス名を直接指定しているアプリケーションがある場合は、設定をSCSIデバ イスに変更してください。各アプリケーションの設定方法はアプリケーションのマ ニュアルを参照してください。

サーバを再起動するとHDLMが構成されなくなります。また,HDLMデバイスを直接指定 しているアプリケーションが残ったまま再起動するとエラーが出力されるので注意し てください。

16. ホストを停止します。

次に示すコマンドを実行してホストを停止します。

# shutdown -h now

- 17. LU (システムディスク)へのパスを減らして、マルチパス構成をシングルパス構成に 変更します。
- 18. ホストを起動します。
- 19. ホスト起動後SCSIのブートディスク環境に移行できたこと(HDLMのブートディスク環 境でないこと)を確認します。

/proc/mountsを参照して、ルート(/)にマウントされているデバイスを確認します。 次のコマンドを実行して,ルートの情報を出力してデバイスを確認してください。

# /bin/cat /proc/mounts | /bin/grep -w / | /bin/grep -v rootfs

出力されたデバイスを基に次の確認をします。

- /dev/{<SCSIデバイス>}が出力された場合 SCSIのブートディスク環境です。 HDLMのブートディスク環境ではありません。
- その他のデバイスが出力された場合
	- a. /usr/bin/readlink -f {<出力されたファイル名>} コマンドを実行します。 ファイルがフルパスで出力されます。
	- b. /bin/ls -1 {<出力されたファイル名>} コマンドを実行します。

通常ファイルではファイルサイズが表示される位置に(major, minor)が表示 されます。

- c. 表示されたmajorを引数に次のコマンドを実行します。
	- # /bin/cat /proc/devices | /bin/grep -w {major}
	- 出力内容にsdが含まれていればSCSIのブートディスク環境です。

HDLMのブートディスク環境ではありません。

• 出力内容にdevice-mapperが含まれている場合

/sbin/dmsetup ls --treeを実行して、b. で表示された (major, minor) を 持つデバイスに関連付けされたデバイスの(major,minor)を確認します。

表示例

# /sbin/dmsetup 1s --tree  $vg00-1v_{\text{imp}}(253:1)$  $|- (8:2)$  $vg00-1v$  var  $(253:2)$  $|- (8:2)$  $vg00-1v$ \_swap  $(253:3)$  $|- (8:2)$  $vg00-1v$  root  $(253:0)$  $\vert - (8:2) \vert$ #

上記の例では,b.で表示された(major,minor)が(253,0)の場合,関連 付けられたデバイスは(8:2)=(8, 2)=(major, minor)になります。

majorを引数に次のコマンドを実行します。

/bin/cat /proc/devices | /bin/grep  $-w$  { $\langle ma\overline{p}r\rangle$ }

出力内容にsddlmfdrvが含まれていなければHDLMのブートディスク環境ではあ りません。

• その他のデバイスが出力された場合

HDLMのブートディスク環境ではありません。

20. HDLM用の初期RAMディスクイメージファイルを削除します。

以下のOSの場合は、この手順は不要ですので手順21に進んでください。

- Red Hat Enterprise Linux 7
- Red Hat Enterprise Linux 8

次に示すコマンドを実行します。

· IA32ホストを使用している場合の実行例

# rm /boot/initrd-hdlm-2.6.32-71.el6.i686.img

21. アンインストールを実行します。

次に示すコマンドを実行して,アンインストールを開始します。

# /opt/DynamicLinkManager/remover/removehdlm

22. アンインストールが完了したかどうか確認します。

次に示すコマンドを実行して,アンインストールが完了したことを確認します。出力 される情報を次に示します。

# rpm -qi HDLM パッケージ HDLM はインストールされていません
# 第4章 HDLMの運用

この章では,HDLMの運用方法について説明します。運用方法には,HDLMの操作方法,HDLM マネージャの操作方法および運用環境の構成変更が含まれます。

# 4.1. HDLMの使用上の注意事項

HDLMを使用する場合の注意事項を次に示します。

### 4.1.1. OS共通の注意事項

OSで共通の注意事項を次に示します。

- 複数のサーバから同一のボリュームグループを同時にアクティブにしないでください。
- パス障害が発生している場合,アプリケーションからHDLMへのI/O要求に対する応答が返 るまでの時間は,ファイバチャネルスイッチやHBAなどのタイムアウト値の設定に依存し ます。

このため,1LUに複数あるパスのすべてで障害が発生している場合に,アプリケーション からHDLMへのI/O要求に対する応答が返るまでの時間は,それぞれのパスのI/O要求に対 してファイバチャネルスイッチやHBAなどがタイムアウトを検知する時間の合計値となり ます。

ファイバチャネルスイッチやHBAなどのタイムアウト値については、該当する機器のマ ニュアルを参照してください。アプリケーションがI/O要求を発行してから応答が返るま での所要時間の概要を次の図に示します。

#### 図4.1 アプリケーションがI/O要求を発行してから応答が返るまでの所要時間の概要

図に示すように,HDLMデバイスに対応するパス(SCSIデバイス)が2つある場合,アプリ ケーションがI/O要求を発行してから応答が返るまでの時間は,最大でSCSIデバイスAを 使用するパスのタイムアウト値(n1秒)と,SCSIデバイスBを使用するパスのタイムアウ ト値 (n2秒) の合計値 (n1+n2秒) になります。

- HDLMをクラスタ環境で使用する場合,パスがフェイルオーバする前にクラスタのノード がフェイルオーバしてしまうことがあります。そのため,クラスタソフトウェアで設定 するノードのフェイルオーバのタイムアウト値には、上記の注意事項で算出した、応答 が返るまでの所要時間より大きい値を設定してください。
- · ファイルシステムの作成、フォーマット,fsckなどの操作の実行中にパス障害が発生す ると,操作が完了しない場合があります。この場合,パス障害を回復してから操作を再 実行してください。
- ・ HDLMデバイスの論理デバイスファイル名は, Red Hat Enterprise LinuxのHardware Browserには表示されません。
- SCSIデバイスに対して「LABEL=」または「UUID=」を付けるLinuxの機能は,HDLMではサ ポートしていません。HDLMでは,HDLMデバイスの論理デバイスファイル名が同じであれ ば,常に同じLUにアクセスできます。
- · 次に示す条件をすべて満たす場合は、パスの状態が正常であっても、Offline(E)状態や Online(E)状態になるおそれがあります。

• SATAドライブを搭載しているストレージシステムを使用している

• ストレージシステムに対するI/Oの負荷が高い

• パスヘルスチェックをONに設定している

この場合は,I/Oの負荷を減らしてオンライン操作でパスの状態をOnlineに戻してくださ い。

▪ アラートドライバまたはフィルタドライバをロードするとそれぞれ次のようなメッセー ジが出力されますが,HDLMの動作上の問題はありません。

sddlmadrv: unsupported module, tainting kernel. sddlmadrv: module license 'Proprietary: Contact your HDLM vendor or the maintenance company for any bugs' taints kernel.

▪ HDLMデバイスがサポートするパーティションの数は最大で15です。

LUに作成された15より大きいパーティションは,HDLMデバイスでは使用できません。

### 4.1.2. Red Hat Enterprise Linux 6,Red Hat Enterprise Linux 7,Red Hat Enterprise Linux 8を使用する場合の注意事項

OSにRed Hat Enterprise Linux 6,Red Hat Enterprise Linux 7,Red Hat Enterprise Linux 8を使用している場合の注意事項を次に示します。

- HDLMデバイス使用中に,対応するSCSIデバイスを動的に削除できてしまいます。SCSIデ バイスを動的に削除する前には次の操作を実行してください。
	- 1. HDLMデバイスでマウントされているデバイスがあれば,アンマウントしてください。
- 2. HDLMデバイスをdlmcfgmgr -oコマンドを実行して、HDLM管理対象外にしてください。
- · HDLMデバイスを使って, mdデバイスを作成できません。
- udev機能を使用してデバイスが動的に構成される場合,コンソールやsyslogに次のメッ セージが出力されることがありますが,HDLMの動作に問題はありません。

scsi\_id[ $\langle a01 \rangle$ ]: scsi\_id: unable to access parent device of '/block/sddlma01'

上記の <a01> には任意の英数字が出力されます。

# <span id="page-181-0"></span>4.2. カーネルパッケージの更新またはOSのアップ デートパッケージの適用

この節では、HDLMをインストールしたホストで、カーネルパッケージを更新する場合、ま たはOSのアップデートパッケージを適用する場合の手順について説明します。

注

カーネルパッケージとは,パッケージ名が「kernel-<xxx>.rpm」のパッケージを指しま す。OSのアップデートパッケージとは,パッケージ名が「initscripts-<xxx>.rpm」ま

たは「lvm2-<xxx>.rpm」のパッケージを指します。 なお,「<xxx>」の部分はバージョ ンです。

カーネルパッケージの更新またはOSのアップデートパッケージを適用する場合は,シング ルユーザモードでも可能です。

HDLM用の初期RAMディスクイメージファイルを作成する場合は,バージョンアップ後のカー ネルに対応したファイル名称で作成してください。また,ブートローダの設定ファイルを 編集する場合は,カーネルの更新後に追加になったSCSIデバイスから起動するための設定 をコピーして,HDLMを設定した状態で起動する定義に変更してください。

CPU脆弱性対応(retpoline方式)のカーネルを使用する場合の注意事項

Red Hat Enterprise Linux 8の場合は、注意事項はありません。

Red Hat Enterprise Linux 6, またはRed Hat Enterprise Linux 7で, HDLMをインス トールした状態でカーネルをバージョンアップする場合は,次の点に注意してくださ い。

- · retpoline方式対応カーネルから、retpoline方式対応カーネルへのバージョンアップ CPU脆弱性対応に関連する制限事項はありません。
- · retpoline方式非対応カーネルから, retpoline方式非対応カーネルへのバージョン アップ

CPU脆弱性対応に関連する制限事項はありません。

・retpoline方式非対応カーネルから,retpoline方式対応カーネルへのバージョンアッ プ

次の手順で実施してください。

- 1. カーネルをバージョンアップし,バージョンアップ後のカーネルで起動します。
- 2. HDLMを再インストールします。
- retpoline方式対応カーネルから,retpoline方式非対応カーネルへのバージョンアッ プ

サポートしません。

retpoline 方式対応カーネルについては,「[付録D HDLMがサポートするCPU脆弱性](#page-538-0) [\(retpoline方式\)に対応したカーネル](#page-538-0)」を参照してください。なお,詳細はOSの購入

元会社にご確認ください。

Red Hat Enterprise Linux 6.10を例にバージョンアップのサポート範囲を次に示しま す。

#### 表4.1 HDLMをインストールした状態でバージョンアップ可能なretpoline対応カーネルの組合せの例

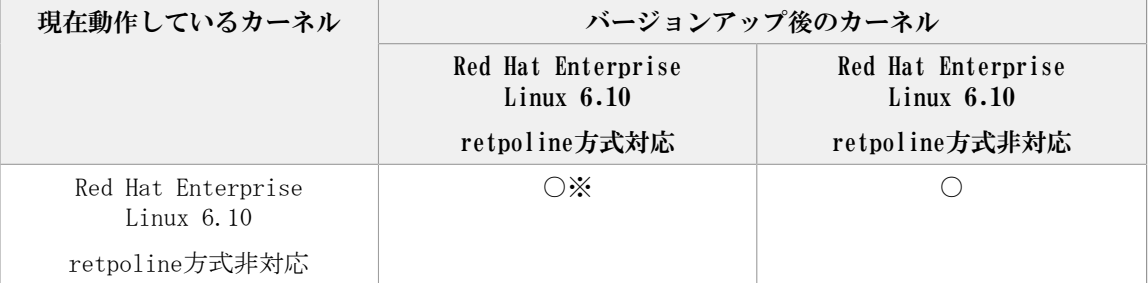

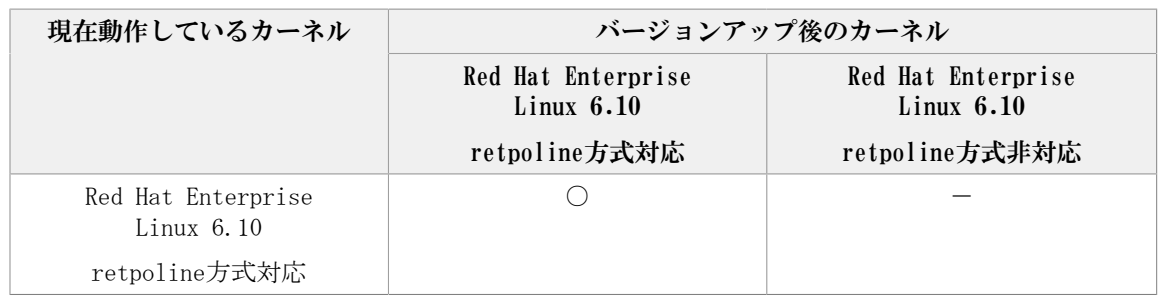

(凡例)

○:バージョンアップできる

-:対象外

注※

上記の「retpoline方式非対応カーネルから,retpoline方式対応カーネルへのバー ジョンアップ」の 手順が必要です。

OSおよびインストール環境ごとの手順の参照先を、次の表に示します。

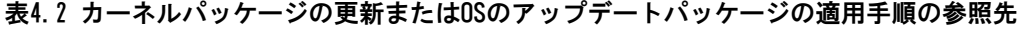

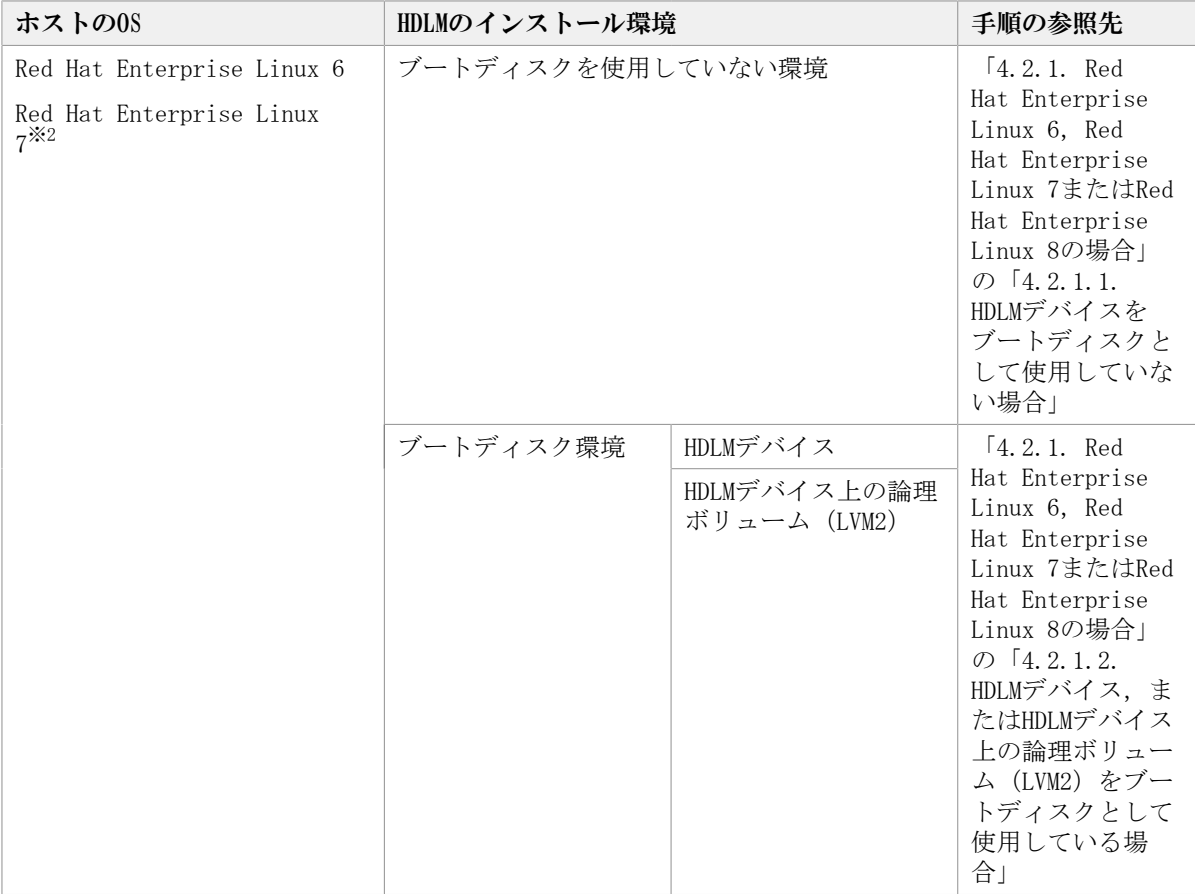

注※1

HDLMをインストールした状態でバージョンアップできないカーネルバージョンの組み合 わせの場合です。

「[表4.3 HDLMをインストールした状態でバージョンアップ可能なRed Hat Enterprise](#page-184-1) [Linux 7のカーネルバージョンの組み合わせ](#page-184-1)」で「×」が対応します。

注※2

HDLMをインストールした状態でバージョンアップできるカーネルバージョンの組み合わ せの場合です。

「[表4.3 HDLMをインストールした状態でバージョンアップ可能なRed Hat Enterprise](#page-184-1) [Linux 7のカーネルバージョンの組み合わせ](#page-184-1)」の「○」が対応します。

表4.3 HDLMをインストールした状態でバージョンアップ可能な Red Hat Enterprise Linux 7のカーネルバージョンの組み合わせ

<span id="page-184-1"></span>

| 現在動作している<br>カーネルのバー<br>ジョン           | バージョンアップ後のカーネルのバージョン               |                                    |                                    |                                      |
|--------------------------------------|------------------------------------|------------------------------------|------------------------------------|--------------------------------------|
|                                      | Red Hat<br>Enterprise Linux<br>7.0 | Red Hat<br>Enterprise Linux<br>7.1 | Red Hat<br>Enterprise Linux<br>7.2 | Red Hat<br>Enterprise Linux<br>7.3以降 |
| Red Hat<br>Enterprise Linux<br>7.0   |                                    | $\times$                           | $\times$                           | $\times$                             |
| Red Hat<br>Enterprise Linux<br>7.1   |                                    |                                    | $\times$                           | $\times$                             |
| Red Hat<br>Enterprise Linux<br>7.2以降 |                                    |                                    | $\bigcirc^{\mathbb{X}}$            | ⌒※                                   |

(凡例)

○:バージョンアップできる

×:バージョンアップできない

-:対象外

注※

- カーネルのダウングレードはサポートしません。
- インストール済みのHDLMが,バージョンアップ後のカーネルをサポートしている必要 があります。

### <span id="page-184-0"></span>4.2.1. Red Hat Enterprise Linux 6, Red Hat Enterprise Linux 7またはRed Hat Enterprise Linux 8の場合

Red Hat Enterprise Linux 6, Red Hat Enterprise Linux 7<sup>※</sup>またはRed Hat Enterprise Linux 8の場合は、HDLMをインストールした状態で、カーネルパッケージの更新またはOSの アップデートパッケージの適用ができます。

注※

HDLMをインストールした状態でバージョンアップできるカーネルバージョンの組み合わ せの場合が対象です。「[表4.3 HDLMをインストールした状態でバージョンアップ可能な](#page-184-1) [Red Hat Enterprise Linux 7のカーネルバージョンの組み合わせ」](#page-184-1)の「〇」が該当しま す。

retpoline方式非対応のカーネルからretpoline方式対応のカーネルへバージョンアップ する場合は「[4.2. カーネルパッケージの更新またはOSのアップデートパッケージの適](#page-181-0) [用」](#page-181-0)の注意事項の手順に従ってください。

### <span id="page-185-0"></span>4.2.1.1. HDLMデバイスをブートディスクとして使用していない場合

HDLMデバイスをブートディスクとして使用していない場合,カーネルパッケージを更新ま たはOSのアップデートパッケージを適用する手順を、次に説明します。

- 1. カーネルパッケージを更新,またはOSのアップデートパッケージを適用します。
- 2. システムスクリプト更新ユーティリティ(dlmupdatesysinit)を実行します。

dlmupdatesysinitユーティリティの詳細については,「[7.10. dlmupdatesysinit シス](#page-325-0) [テムスクリプト更新ユーティリティ」](#page-325-0)を参照してください。

3. ホストを再起動します。

### <span id="page-185-1"></span>4.2.1.2. HDLMデバイス,またはHDLMデバイス上の論理ボリューム(LVM2) をブートディスクとして使用している場合

HDLMデバイス,またはHDLMデバイス上の論理ボリューム(LVM2)をブートディスクとして 使用している場合,カーネルパッケージを更新またはOSのアップデートパッケージを適用 する手順を、次に説明します。

- 1. Linuxに、root権限を持つユーザでログインします。
- 2. /etc/opt/DynamicLinkManager/hdlm.confに定義されている「hdlm\_dracut」の記述を 確認します。

「hdlm dracut=y」であること確認してください。

「hdlm\_dracut=n」の場合は,「hdlm\_dracut=y」に変更します。

- 3. カーネルパッケージを更新,またはOS のアップデートパッケージを適用します。
- 4. ブートローダの設定を変更します。

手順はOSとHDLMのインストール環境によって異なります。

▪ Red Hat Enterprise Linux 6の場合

HDLMデバイスをブートディスクとして使用しているRed Hat Enterprise Linux 6の 場合は,手順6から手順9を実行します。

HDLMデバイス上の論理ボリューム(LVM2)をブートディスクとして使用しているRed Hat Enterprise Linux 6の場合は,手順6から手順8を実行します。

▪ Red Hat Enterprise Linux 7またはRed Hat Enterprise Linux 8の場合

HDLMデバイスをブートディスクとして使用しているRed Hat Enterprise Linux 7ま たはRed Hat Enterprise Linux 8の場合は,手順5を実行します。

HDLMデバイス上の論理ボリューム(LVM2)をブートディスクとして使用しているRed Hat Enterprise Linux 7またはRed Hat Enterprise Linux 8の場合は,手順10に進 んでください。

5. HDLMデバイスをブートディスクとして使用している場合は,grub2-mkconfigコマンド を使ってgrub.cfgを作り直します。grub.cfgを作り直したあとは,手順10に進んでく ださい。

# /sbin/grub2-mkconfig -o /boot/grub2/grub.cfg

6. 手順3で作成された初期RAMディスクイメージファイルのファイル名をmvコマンドで HDLM用に変更します。

コマンドの実行例を次に示します。

# /bin/mv /boot/initramfs-2.6.32-131.0.15.el6.i686.img /boot/initramfs-hdlm-2.6.32-131.0.15.el6.i686.img

7. ブートローダの設定ファイルに記載されている設定の名前を変更します。 手順3でブートローダの設定ファイルに追加された設定の名前を変更してください。 HDLMデバイス指定用だとわかるような名前を任意に付けます。 次の下線部を変更します。 変更前 title Red Hat Enterprise Linux (2.6.32-131.0.15.el6) 変更後 title HDLM-Red Hat Enterprise Linux (2.6.32-131.0.15.el6) 8. 手順6でファイル名を変更した初期RAMディスクイメージファイルをブートローダの設 定ファイルに記載されているinitrdに指定します。

手順3で追加された設定のinitrdの指定を変更してください。

また、ユーザ環境に応じた任意指定のオプションが設定されている場合、オプション を削除しないように注意してください。

9. HDLMデバイスをブートディスクとして使用している場合は、ブートローダの設定ファ イルに記載されているrootの指定を編集します。

設定例を次に示します。

次の手順を実行して,rootにルートデバイスのUUIDを指定します。

a. mountコマンドを実行して、ルートパーティション「/」にマウントされたデバイ ス名を確認します。

コマンドの実行例を次に示します。

# mount /dev/sddlmaa2 on / type ext4 (rw) proc on /proc type proc (rw) : 1995 - 1995 : 1999 (1999)

下線部のデバイス名を確認してください。

b. blkidコマンドを指定して、a. で確認したデバイスのUUIDを確認します。 コマンドの実行例を次に示します。

# blkid /dev/sddlmaa2 /dev/sddlmaa2: UUID="19597725-5d20-4d1d-9906-f9f891b7711a" TYPE="ext4" c. 手順3でブートローダの設定ファイルに追加された設定のrootの指定を,b.で確認 したUUIDに変更します。

変更前

root=/dev/sddlmaa2

変更後

root=UUID=19597725-5d20-4d1d-9906-f9f891b7711a

- 10. システムスクリプト更新ユーティリティ(dlmupdatesysinit)を実行します。 dlmupdatesysinitユーティリティの詳細については,「[7.10. dlmupdatesysinit シス](#page-325-0)
	- [テムスクリプト更新ユーティリティ」](#page-325-0)を参照してください。
- 11. ホストを再起動します。
- 12. mountコマンドを実行して、HDLMデバイスがマウントされていることを確認します。 ブートローダとしてGRUBを使用している場合の実行例を次に示します。

# mount /dev/sddlmaa2 on / type ext4 (rw) : : /dev/sddlmaa1 on /boot type ext4 (rw) /dev/sddlmaa4 on /tmp type ext4 (rw) /dev/sddlmaa5 on /var type ext4 (rw) /dev/sddlmaa6 on /usr type ext4 (rw) none on /dev/shm type tmpfs (rw)

下線部を確認してください。

13. HDLMデバイスをブートディスクとして使用している場合は、swapパーティションに HDLMデバイスが割り当てられていることを確認します。

/proc/swapsファイルを参照して,Filename列の部分にHDLMデバイス名が表示されてい ることを確認してください。

- 14. HDLMデバイス上の論理ボリューム (LVM2) をブートディスクとして使用している場合 は,ボリュームグループの情報を更新します。
	- a. 次に示すコマンドを実行して、ボリュームグループの情報を更新します。

# vgscan Reading all physical volumes. This may take a while... Found volume group "VolGroup00" using metadata type lvm2

b. ボリュームグループとHDLMデバイスの関係を確認します。

次に示すコマンドを実行して,ボリュームグループを構成する物理ボリュームが HDLMデバイスであることを確認します。

# vgdisplay -v

# 4.3. コマンドを使用したHDLMの運用

この節では,HDLMコマンドで,HDLMの機能を使用する手順について説明します。各コマン ドについては,「[第6章 コマンドリファレンス」](#page-227-0)を参照してください。

### 4.3.1. コマンドを使用する場合の注意事項

- · root権限を持つユーザで、コマンドを実行してください。
- パラメータで指定する値にスペースが含まれる場合には,値全体を「"」(引用符)で囲 んでください。

### 4.3.2. パスの情報を参照する

HDLMコマンドでパスの情報を参照する手順について説明します。

パスの情報を参照するには,HDLMコマンドのviewオペレーションに-pathパラメータを指定 して実行します。コマンドの実行例を次に示します。

# /opt/DynamicLinkManager/bin/dlnkmgr view -path

指定したホストデバイスにアクセスするパスの情報だけを参照する場合は,HDLMコマンド のviewオペレーションに-path -hdevパラメータを指定して実行します。コマンドの実行例 を次に示します。

表示される項目と説明については,「[6.7. view 情報を表示する」](#page-250-0)を参照してください。

### 4.3.3. パスの状態を変更する

パスの状態を変更する手順について,次に説明します。

#### 4.3.3.1. パスの状態をOnline状態にする場合

1. 現在のパスの状態を確認します。

パスをHBAポート単位, CHAポート単位, パス単位でOnline状態にする場合は、パス名 またはパス管理PATH\_IDを確認してください。 コマンドの実行例を次に示します。

# /opt/DynamicLinkManager/bin/dlnkmgr view -path

SCSIデバイス名を指定してパスをOnline状態にする場合は、パスのSCSIデバイス名を 確認してください。

コマンドの実行例を次に示します。

# /opt/DynamicLinkManager/bin/dlnkmgr view -lu

2. パスの状態をOnline状態にするには,HDLMコマンドのonlineオペレーションを実行し ます。

Online状態にするパスは、HBAポート単位、CHAポート単位、パス単位で指定できま す。また,パスを指定する代わりにSCSIデバイス名を指定することもできます。パス の指定については,「[6.5. online パスを稼働状態にする」](#page-235-0)を参照してください。

例えば,特定のHBAポートを通るすべてのパスをOnline状態にする場合は,HDLMコマン ドのonlineオペレーションに-hbaパラメータを指定して実行します。コマンドの実行 例を次に示します。

# /opt/DynamicLinkManager/bin/dlnkmgr online -hba 0010.0000

KAPL01057-I 指定されたHBAを通る全てのパスをOnlineにします。よろしいですか?  $\lfloor v/n \rfloor$  : v KAPL01061-I 3本のパスをOnlineにしました。失敗したパス = 0本。オペレーション名 = online

- 3. 変更したパスの状態を確認します。 コマンドの実行例を次に示します。
	- # /opt/DynamicLinkManager/bin/dlnkmgr view -path

### 4.3.3.2. パスの状態をOffline(C)状態にする場合

- 1. 現在のパスの状態を確認します。 パスをHBAポート単位, CHAポート単位, パス単位でOffline(C)状態にする場合は、パ ス名またはパス管理PATH\_IDを確認してください。 コマンドの実行例を次に示します。
	- # /opt/DynamicLinkManager/bin/dlnkmgr view -path

SCSIデバイス名を指定してパスをOffline(C)状態にする場合は,パスのSCSIデバイス 名を確認してください。 コマンドの実行例を次に示します。

# /opt/DynamicLinkManager/bin/dlnkmgr view -lu

2. パスの状態をOffline(C)状態にするには,HDLMコマンドのofflineオペレーションを実 行します。 Offline(C)状態にするパスは、HBAポート単位、CHAポート単位、パス単位で指定でき ます。また,パスを指定する代わりにSCSIデバイス名を指定することもできます。パ スの指定については,「[6.4. offline パスを閉塞状態にする](#page-231-0)」を参照してください。

例えば,特定のHBAポートを通るすべてのパスをOffline(C)状態にする場合は,HDLMコ マンドのofflineオペレーションに-hbaパラメータを指定して実行します。コマンドの 実行例を次に示します。

# /opt/DynamicLinkManager/bin/dlnkmgr offline -hba 0010.0000 KAPL01055-I 指定されたHBAを通る全てのパスをOffline(C)にします。よろしいです か? [y/n] :y KAPL01056-I 指定されたHBAを通る全てのパスがOffline(C)になってもよい場合はyを 入力してください。そうでない場合はnを入力してください。 [y/n] :y KAPL01061-I 3本のパスをOffline(C)にしました。失敗したパス = 0本。オペレーショ ン名 = offline #

3. 変更したパスの状態を確認します。

コマンドの実行例を次に示します。

# /opt/DynamicLinkManager/bin/dlnkmgr view -path

## 4.3.4. LUの情報を参照する

HDLMコマンドでLUの情報を参照する手順について説明します。

LUの情報を参照するには,HDLMコマンドのviewオペレーションに-luパラメータを指定して 実行します。コマンドの実行例を次に示します。

# /opt/DynamicLinkManager/bin/dlnkmgr view -lu

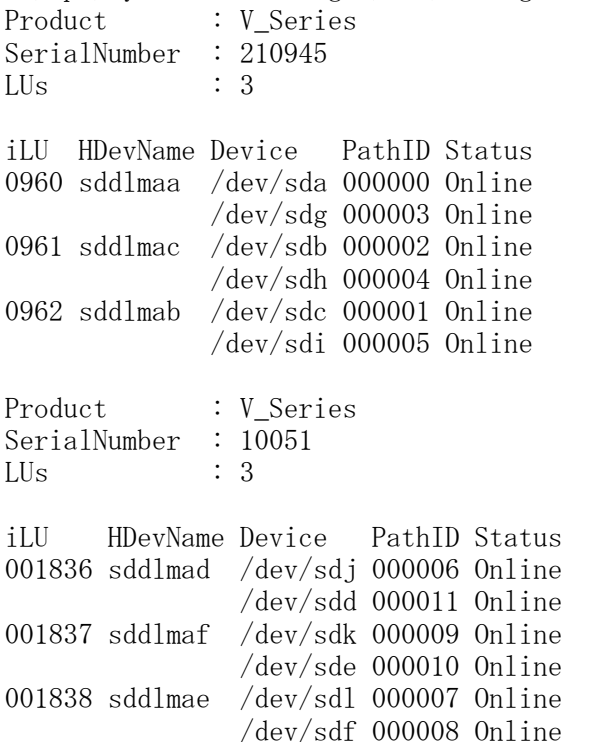

```
KAPL01001-I HDLMコマンドが正常終了しました。オペレーション名 = view, 終了時刻
= \langle \text{yyyy}\rangle / \langle \text{mm}\rangle / \langle \text{dd}\rangle \langle \text{hh}\rangle : \langle \text{mm}\rangle : \langle \text{ss}\rangle#
```
表示される項目と説明については,「[6.7. view 情報を表示する」](#page-250-0)を参照してください。

### 4.3.5. HDLMデバイス, SCSIデバイスおよびLDEV情報の対応を確認 する

HDLMコマンドでHDLMデバイス,SCSIデバイスおよびLDEV情報の対応を確認する手順につい て説明します。

HDLMデバイス,SCSIデバイスおよびLDEV情報の対応は,HDLMコマンドのviewオペレーショ ンに,-drvパラメータを指定して実行することで確認できます。viewオペレーションにつ いては,「[6.7. view 情報を表示する」](#page-250-0)を参照してください。このオペレーションの実行 結果は、パスごとに1行ずつ表示されます。

次にviewオペレーションの実行結果の例を示します。

```
# /opt/DynamicLinkManager/bin/dlnkmgr view -drv
PathID HDevName Device LDEV
000000 sddlmaa /dev/sdh V_Series.10182.00280B
000001 sddlmab /dev/sdi V_Series.10182.00280C
000002 sddlmac /dev/sdj V_Series.10182.00280D
000003 sddlmaa /dev/sdk V_Series.10182.00280B
000004 sddlmab /dev/sdl V_Series.10182.00280C
000005 sddlmac /dev/sdm V_Series.10182.00280D
000006 sddlmaa /dev/sdn V_Series.10182.00280B
000007 sddlmab /dev/sdo V_Series.10182.00280C
000008 sddlmac /dev/sdp V_Series.10182.00280D
000009 sddlmaa /dev/sdq V_Series.10182.00280B
000010 sddlmab /dev/sdr V_Series.10182.00280C
000011 sddlmac /dev/sds V_Series.10182.00280D
KAPL01001-I HDLMコマンドが正常終了しました。オペレーション名 = view, 終了時刻
= \langle yyyy \rangle / \langle mm \rangle / \langle dd \rangle \langle hh \rangle : \langle mm \rangle : \langle ss \rangle#
```
表示される項目と説明については,「[6.7. view 情報を表示する」](#page-250-0)を参照してください。

### 4.3.6. パスの統計情報を初期値にする

HDLMが管理するすべてのパスについて、統計情報 (I/O回数, およびI/O障害回数) の値を 初期値(0)にする手順について説明します。

この手順は、I/0回数やI/0障害回数を初期値(0)にした時点から、I/OやI/0障害が何回発 生するかを調査したい場合に役立ちます。

1. 現在のパスの状態を確認します。

コマンドの実行例を次に示します。

# /opt/DynamicLinkManager/bin/dlnkmgr view -path

2. HDLMが管理する,すべてのパスの統計情報(I/O回数,I/O障害回数)の値を初期値に するには,HDLMコマンドのclearオペレーションに-pdstパラメータを指定して実行し ます。

コマンドの実行例を次に示します。

```
# /opt/DynamicLinkManager/bin/dlnkmgr clear -pdst
KAPL01049-I オペレーションを開始します。オペレーション名 = clear。よろしいで
すか? [y/n] : y
KAPL01001-I HDLMコマンドが正常終了しました。オペレーション名 = clear, 終了時
刻 = \langle vyyy\rangle/\langle mm\rangle/\langle dd\rangle \langle hh\rangle:\langle mm\rangle:\langle ss\rangle#
```
3. パスの統計情報が初期値になったかどうかを確認します。 コマンドの実行例を次に示します。

# /opt/DynamicLinkManager/bin/dlnkmgr view -path

## 4.3.7. 動作環境を参照または設定する

HDLMの動作環境を参照,または設定する手順について説明します。

#### <span id="page-192-0"></span>4.3.7.1. 動作環境を参照する

動作環境を参照するには、HDLMコマンドのviewオペレーションに-sys -sfuncパラメータを 指定して実行します。

コマンドの実行例を次に示します。

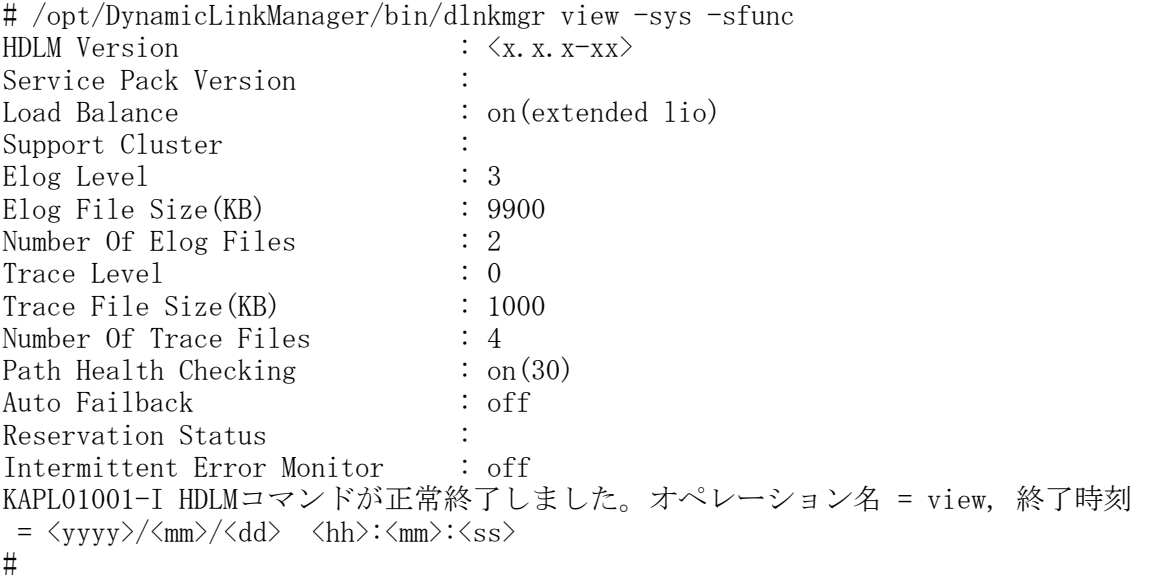

監査ログの動作環境を参照するには,HDLMコマンドのviewオペレーションに-sys audlogパラメータを指定して実行します。

コマンドの実行例を次に示します。

# /opt/DynamicLinkManager/bin/dlnkmgr view -sys -audlog Audit Log : off Audit Log Category : -Audit Log Facility : -KAPL01001-I HDLMコマンドが正常終了しました。オペレーション名 = view, 終了時刻  $= \langle \text{yyyy}\rangle / \langle \text{mm}\rangle / \langle \text{dd}\rangle$   $\langle \text{hh}\rangle : \langle \text{mm}\rangle : \langle \text{ss}\rangle$ #

表示される項目と説明については,「[6.7. view 情報を表示する」](#page-250-0)を参照してください。

### 4.3.7.2. 動作環境を設定する

HDLMの動作環境を設定するには,HDLMコマンドのsetオペレーションを実行します。HDLMコ マンドのsetオペレーションで次の機能を設定できます。

- ロードバランス機能
- パスヘルスチェック機能
- 自動フェイルバック機能
- 間欠障害監視機能
- 物理ストレージシステム情報の表示機能
- 障害ログ採取レベル
- トレースレベル
- 障害ログファイルサイズ
- 障害ログファイル数
- トレースファイルサイズ
- トレースファイル数
- 監査ログ採取
- 監査ログのFacility
- ロードバランスの同一パス使用回数
- 拡張ロードバランスの同一パス使用回数(シーケンシャルI/O)
- · 拡張ロードバランスの同一パス使用回数 (ランダムI/O)

各機能の設定については,「[6.6. set 動作環境を設定する](#page-238-0)」を参照してください。

例えば,障害ログ採取レベルを設定する場合は,HDLMコマンドのsetオペレーションにellvパラメータを指定して実行します。確認メッセージに対して,コマンドを実行する場 合は「y」を,実行しない場合は「n」を入力してください。

コマンドの実行例を次に示します。

# /opt/DynamicLinkManager/bin/dlnkmgr set -ellv 1

KAPL01049-I オペレーションを開始します。オペレーション名 = set。よろしいですか?  $[y/n]$  : y KAPL01001-I HDLMコマンドが正常終了しました。オペレーション名 = set, 終了時刻  $= \langle vyyyy\rangle/\langle mm\rangle/\langle dd\rangle \quad \langle hh\rangle$ : $\langle mm\rangle$ : $\langle ss\rangle$ #

設定した内容が反映されているかどうか確認するには,「[4.3.7.1. 動作環境を参照する](#page-192-0)」 の手順を実行してください。

### 4.3.8. ライセンス情報を参照する

ライセンス情報を参照する手順について説明します。

ライセンス情報を参照するには,HDLMコマンドのviewオペレーションに-sys -licパラメー タを指定して実行します。

コマンドの実行例を次に示します。

```
# /opt/DynamicLinkManager/bin/dlnkmgr view -sys -lic
License Type Expiration
Permanent
KAPL01001-I HDLMコマンドが正常終了しました。オペレーション名 = view, 終了時刻
 = \langle \gamma \gamma \gamma \rangle / \langle m m \rangle / \langle dd \rangle \langle hh \rangle : \langle mm \rangle : \langle ss \rangle#
```
表示される項目と説明については,「[6.7. view 情報を表示する」](#page-250-0)を参照してください。

### 4.3.9. ライセンスを更新する

ライセンスを更新する手順について説明します。

ライセンスを更新するには,HDLMコマンドのsetオペレーションに-licパラメータを指定し て実行します。確認メッセージに対して,コマンドを実行する場合は「y」を,実行しない 場合は「n」を入力してください。ライセンスキーファイルがない場合は,ライセンスキー の入力を求めるメッセージが表示されます。ライセンスキーの入力を求めるメッセージに 対して,ライセンスキーを入力してください。

注意事項

HDLMコマンドのsetオペレーションに-licパラメータを指定してライセンスのインス トールを実行する場合は,必ず単独で実行してください。HDLMコマンドのsetオペレー ションに-licパラメータを含むHDLMコマンドを複数同時に実行しないでください。複数 同時に実行した場合,コアファイルが生成され,次のメッセージを出力することがあり ます。

KAPL01075-E HDLM内で重大エラーが発生しました。システム環境が不正です。

このメッセージが出力された場合は、HDLMコマンドのviewオペレーションに-svs licパラメータを指定して実行し,ライセンスが正しくインストールされているかを確 認してください。

コマンドの実行例を次に示します。

# /opt/DynamicLinkManager/bin/dlnkmgr set -lic

KAPL01049-I オペレーションを開始します。オペレーション名 = set。よろしいですか?  $\lceil v/n \rceil$  :  $v$ KAPL01071-I 永久ライセンスがインストールされました。 #

## 4.3.10. HDLMのバージョン情報を参照する

HDLMのバージョン情報を参照する手順について、次に説明します。

HDLMのバージョン情報を参照するには、HDLMコマンドのviewオペレーションに-svsパラ メータを指定して実行します。コマンドの実行例を次に示します。

# /opt/DynamicLinkManager/bin/dlnkmgr view -sys HDLM Version :  $\langle x. x. x \rangle$ Service Pack Version : Load Balance : on(extended lio) Support Cluster Elog Level : 3 Elog File Size (KB) : 9900 Number Of Elog Files : 2<br>Trace Level : 0 Trace Level Trace File Size(KB) : 1000 Number Of Trace Files : 4 Path Health Checking : on(30) Auto Failback : off Reservation Status Intermittent Error Monitor : off HDLM Manager Ver WakeupTime Alive  $\langle x. x. x \rangle$   $\langle yyyy\rangle/\langle mm\rangle/\langle dd\rangle$   $\langle hh\rangle:\langle mm\rangle:\langle ss\rangle$ HDLM Alert Driver Ver WakeupTime ElogMem Size Alive  $\langle x, x, x-x \rangle$   $\langle yyyy\rangle/\langle mm\rangle/\langle dd\rangle$   $\langle hh\rangle$ : $\langle mm\rangle$ : $\langle ss\rangle$  1000 HDLM Driver Ver WakeupTime Alive  $\langle x. x. x-xx \rangle$   $\langle yyyy\rangle/\langle mm\rangle/\langle dd\rangle \langle hh\rangle$ :  $\langle mm\rangle$ :  $\langle ss\rangle$ License Type Expiration Permanent KAPL01001-I HDLMコマンドが正常終了しました。オペレーション名 = view, 終了時刻  $= \langle yyyy\rangle/\langle mm\rangle/\langle dd\rangle \quad \langle hh\rangle$ : $\langle mm\rangle$ : $\langle ss\rangle$ #

「HDLM Version」に表示されているバージョンがHDLMのバージョンです。

## 4.3.11. HDLMのコンポーネント情報を参照する

HDLMのコンポーネント情報を参照する手順について、次に説明します。 HDLMのコンポーネント情報を参照するには,HDLMコマンドのviewオペレーションに-sysパ ラメータを指定して実行します。コマンドの実行例を次に示します。

# /opt/DynamicLinkManager/bin/dlnkmgr view -sys HDLM Version :  $\langle x, x, x-xx \rangle$ Service Pack Version : Load Balance : on (extended lio) Support Cluster : Elog Level : 3 Elog File Size (KB) : 9900 Number Of Elog Files : 2 Trace Level : 0 Trace File Size(KB) : 1000 Number Of Trace Files : 4 Path Health Checking  $\therefore$  on (30) Auto Failback : off Reservation Status : Intermittent Error Monitor : off HDLM Manager Ver WakeupTime Alive  $\langle x, x, x-xx \rangle$   $\langle yyyy \rangle / \langle mm \rangle / \langle dd \rangle$   $\langle hh \rangle : \langle mm \rangle : \langle ss \rangle$ HDLM Alert Driver Ver WakeupTime ElogMem Size Alive  $\langle x. x. x-xx \rangle$   $\langle yyyy \rangle / \langle nm \rangle / \langle dd \rangle$   $\langle hh \rangle : \langle nm \rangle : \langle ss \rangle$  1000 HDLM Driver Ver WakeupTime Alive  $\langle x. x. x \rangle \langle yyy \rangle / \langle mm \rangle / \langle dd \rangle \langle hh \rangle : \langle mm \rangle : \langle ss \rangle$ License Type Expiration Permanent KAPL01001-I HDLMコマンドが正常終了しました。オペレーション名 = view, 終了時刻  $= \langle vyyzy \rangle / \langle mm \rangle / \langle dd \rangle$   $\langle hh \rangle : \langle mm \rangle : \langle ss \rangle$ # 表示される項目のうち, 「HDLM Manager」, 「HDLM Alert Driver」, および「HDLM Driver」がHDLMのコンポーネント情報です。 また,HDLMのコンポーネントごとに情報を参照できます。HDLMコマンドのviewオペレー ションに-sysパラメータと後続パラメータを指定して実行します。コマンドの実行例を次

# /opt/DynamicLinkManager/bin/dlnkmgr view -sys -msrv # /opt/DynamicLinkManager/bin/dlnkmgr view -sys -adrv # /opt/DynamicLinkManager/bin/dlnkmgr view -sys -pdrv

# 4.4. HDLMマネージャの起動と停止

HDLMのプログラムに障害が発生した場合などに,HDLMマネージャを手動で起動,または停 止して対処することがあります。

## 4.4.1. HDLMマネージャの起動

に示します。

停止しているHDLMマネージャを起動する場合,root権限を持つユーザでLinuxにログインし て、次に示すコマンドを実行します。

・Red Hat Enterprise Linux 7, Red Hat Enterprise Linux 8の場合

# /opt/DynamicLinkManager/bin/dlmmanager start Starting DLMManager:  $[ 0K ]$  ▪ 上記以外のOS の場合

# /etc/init.d/DLMManager start Starting DLMManager:  $\begin{bmatrix} OK \end{bmatrix}$ コマンド名には次のように小文字(dlmmanager)も使用できます。 # /etc/init.d/dlmmanager start Starting DLMManager:  $[ 0K ]$ 

HDLMのインストール時に設定された起動スクリプトが起動し,HDLMマネージャが起動しま す。

注意事項

HDLMマネージャの停止処理後,すぐに起動処理を行う場合は,HDLMマネージャが停止し たこと (/opt/DynamicLinkManager/bin/dlnkmgr\_view -sys -msryで"Dead"が表示され る)を確認してから起動処理を行ってください。

補足事項

HDLMマネージャの停止処理では,HDLMマネージャの停止に成功した旨のメッセー ジが表示されたあと,プロセスの終了処理に数秒かかります。そのため,停止処理 後,直ちに起動処理を行うと,HDLMマネージャが起動中と判断し,起動処理が成功 の旨のメッセージが出力されますが、HDLMマネージャの起動処理は中断され、その 後,HDLMマネージャが停止した状態となります。

HDLMマネージャの起動は、次の方法で確認してください。

HDLMコマンドのviewオペレーションで確認する場合

次のコマンドを実行してください。

# /opt/DynamicLinkManager/bin/dlnkmgr view -sys -msrv HDLM Manager Ver WakeupTime Alive  $\langle x, x, x-xx \rangle$   $\langle yyyy \rangle / \langle mm \rangle / \langle dd \rangle$   $\langle hh \rangle : \langle mm \rangle : \langle ss \rangle$ KAPL01001-I HDLMコマンドが正常終了しました。オペレーション名 = view, 終了時刻  $= \langle {\rm yyyy}\rangle/\langle {\rm mm}\rangle/\langle {\rm dd}\rangle - \langle {\rm hh}\rangle\colon\!\langle {\rm mm}\rangle\colon\!\langle {\rm ss}\rangle$ #

「HDLM Manager」が「Alive」であれば,マネージャが起動しています。

確認スクリプトで確認する場合

次のコマンドを実行して,HDLMマネージャの起動を確認してください。

• Red Hat Enterprise Linux 7, Red Hat Enterprise Linux 8の場合

# /opt/DynamicLinkManager/bin/dlmmanager status .dlmmgr exe (pid 1936 1917 1916 1915 1913) を実行中…

・ 上記以外のOS の場合

# /etc/init.d/DLMManager status .dlmmgr\_exe (pid 1936 1917 1916 1915 1913) を実行中...

注意事項

障害発生時,HDLMコマンドのviewオペレーションと,DLMManager statusコマンドの実 行結果に差異が生じる場合があります。この場合,HDLMコマンドの実行結果を参照して ください。

## 4.4.2. HDLMマネージャの停止

HDLMマネージャを停止する場合,root権限を持つユーザでLinuxにログインして、次に示す コマンドを実行します。 · Red Hat Enterprise Linux 7, Red Hat Enterprise Linux 8の場合 # /opt/DynamicLinkManager/bin/dlmmanager stop Stopping DLMManager:  $[ 0K ]$ ▪ 上記以外のOS の場合 # /etc/init.d/DLMManager stop Stopping DLMManager:  $[ 0K ]$ コマンド名には次のように小文字(dlmmanager)も使用できます。 # /etc/init.d/dlmmanager stop Stopping DLMManager:  $[$  OK ] HDLMのインストール時に設定された停止スクリプトが起動し,HDLMマネージャが停止しま す。 HDLMマネージャの停止は、次の方法で確認してください。 HDLMコマンドのviewオペレーションで確認する場合 次のコマンドを実行してください。 # /opt/DynamicLinkManager/bin/dlnkmgr view -sys -msrv HDLM Manager Ver WakeupTime Dead KAPL01001-I HDLMコマンドが正常終了しました。オペレーション名 = view, 終了時刻  $= \langle vyyyy\rangle/\langle mm\rangle/\langle dd\rangle \quad \langle hh\rangle$ : $\langle mm\rangle$ : $\langle ss\rangle$ # 「HDLM Manager」が「Dead」であれば,マネージャが停止しています。 確認スクリプトで確認する場合 次のコマンドを実行して,HDLMマネージャの停止を確認してください。 • Red Hat Enterprise Linux 7, Red Hat Enterprise Linux 8の場合 # /opt/DynamicLinkManager/bin/dlmmanager status Stopping DLMManager:  $[ 0K ]$ · 上記以外のOS の場合 # /etc/init.d/DLMManager status Stopping DLMManager:  $[ 0K ]$ 注意事項

障害発生時,HDLMコマンドのviewオペレーションと,DLMManager statusコマンドの実 行結果に差異が生じる場合があります。この場合,HDLMコマンドの実行結果を参照して ください。

# 4.5. HDLMの常駐プロセス

HDLMの常駐プロセスを次の表に示します。システムの運用でHDLMのプロセスを監視する必 要がある場合は、次のプロセスを指定してください。

表4.4 HDLMの常駐プロセス一覧

| プロセス名       | 説明              |
|-------------|-----------------|
| .dlmmgr_exe | 'HDLMマネージャのプロセス |

# 4.6. HDLM運用環境の構成変更

この節では,HDLMを運用する環境の構成を変更する場合の操作について説明します。 次に示す場合,この節で説明している操作が必要になります。

- パスを構成するハードウェアを交換する。
- 新規LUを追加する。
- 既存LUを削除する。
- LUへのパスを追加または削除する。
- · デバイスをHDLMの管理対象にする、または管理対象から除外する。
- · LU (HDLM管理対象のデバイス)の容量を拡張する。

### 4.6.1. HBAの交換

#### 4.6.1.1. HBAの交換

HBAの交換は一般的にサーバを停止した状態で実施する必要があります。HBA の交換方法に ついてはサーバ製品のユーザーズガイド、ならびにiStorage Vシリーズ システム構築ガイ ド(IV-UG-015)を参照してください。

### 4.6.1.2. HBA交換後のパス情報の更新

HBAの交換後にホストを起動すると,HCTL情報のホストポート番号が再設定される ことがあります。このため、HBAを交換したときに存在していたパスの情報が古くな り, Offline(E)状態となって残ります。これを解消するには、次の手順を実行して、古く なったパスの情報を削除してください。

1. HDLMコマンドのviewオペレーション(dlnkmgr view -path -hbaportwwn)を実行し て,パスの状態を確認します。

HBAを交換したときに存在していたパスが, Offline(E)状態となって残っています。

2. dlmcfgmgrユーティリティ (dlmcfgmgr -v) を実行して、HDLMデバイスの状態を確認し ます。

HBAを交換したときに存在していたパスがOffline(E)状態のため、Deviceに「-」(ハ イフン)が表示されています。

3. dlmcfgmgrユーティリティ(dlmcfgmgr -u)を実行して,古いパスおよびSCSIデバイス の情報を削除します。

-uパラメータには,手順2で参照した,Deviceに「-」(ハイフン)が表示されて いるHDevNameを指定します。Deviceに「-」(ハイフン)が表示されているすべて のHDevNameに対して,dlmcfgmgrユーティリティを実行してください。

HDevNameが/dev/sddlmaaの場合の実行例を次に示します。

# dlmcfgmgr -u /dev/sddlmaa

4. dlmcfgmgrユーティリティ (dlmcfgmgr -v) を実行して、Deviceに「-」 (ハイフン) が表示された行がすべて削除されたことを確認します。

# dlmcfgmgr -v

5. HDLMコマンドのviewオペレーション(dlnkmgr view -path -hbaportwwn)を実行し て,Offline(E)状態だったパスの情報がすべて削除されたことを確認します。

# /opt/DynamicLinkManager/bin/dlnkmgr view -path -hbaportwwn

## 4.6.2. ファイバケーブルの交換

LUに対して複数の稼働状態のパスがある場合,交換するファイバケーブルを経由するパス だけを閉塞状態にして,そのほかのパスを使用してアクセスを続けることで,アプリケー ションを運用したままファイバケーブルを交換できます。

ファイバケーブルを交換する手順の例を次に示します。なお,次に示す手順で交換できる のは,ファイバケーブルだけです。

<span id="page-200-0"></span>「[図4.2 ファイバケーブルを交換する手順説明の前提となるシステム構成」](#page-200-0)に基づいて ファイバケーブルを交換する手順を説明します。

#### 図4.2 ファイバケーブルを交換する手順説明の前提となるシステム構成

1. 交換するファイバケーブルを経由するパス(ファイバケーブルが接続しているHBAを経 由するパス)をOffline(C)状態にします。

ホストポート番号=0001,バス番号=0000のHBAを経由するパスをOffline(C)状態にする 場合、次のコマンドを実行します。

# /opt/DynamicLinkManager/bin/dlnkmgr offline -hba 0001.0000

ホストポート番号=0001のHBAを経由するパスがOffline状態になりますが,ホストポー ト番号=0002のHBAを経由するパスはOnline状態です。

#### 図4.3 交換するファイバケーブルを経由するパスをOffline(C)にした状態

- 2. パスをOffline(C)状態にしたファイバケーブルを交換します。 ここでは、ホストポート番号=0001のHBAに接続しているファイバケーブルを交換しま す。
- 3. 交換したファイバケーブルを経由するパス (ファイバケーブルが接続しているHBAを経 由するパス)をOnline状態にします。 ホストポート番号=0001,バス番号=0000のHBAを経由するパスをOnline状態にする場 合,次のコマンドを実行します。

# /opt/DynamicLinkManager/bin/dlnkmgr online -hba 0001.0000

4. パス情報を確認します。

次のコマンドを実行します。

# /opt/DynamicLinkManager/bin/dlnkmgr view -path

パス情報の詳細については,「[6.7. view 情報を表示する」](#page-250-0)を参照してください。

### 4.6.3. ファイバチャネルスイッチの交換

LUに対して複数の稼働状態のパスがある場合,交換するファイバチャネルスイッチを経由 するパスだけを閉塞状態にして,そのほかのファイバチャネルスイッチを使用してアクセ スを続けることで,アプリケーションを運用したままファイバチャネルスイッチを交換で きます。

ファイバチャネルスイッチを交換する手順の例を次に示します。なお,次に示す手順で交 換できるのは,ファイバチャネルスイッチだけです。

次の構成のシステムがあるとします。

<span id="page-201-0"></span>「[図4.4 ファイバチャネルスイッチを交換する手順説明の前提となるシステム構成」](#page-201-0)に基 づいてファイバチャネルスイッチを交換する手順を説明します。

#### 図4.4 ファイバチャネルスイッチを交換する手順説明の前提となるシステム構成

1. 交換するファイバチャネルスイッチを経由するパス(ファイバチャネルスイッチが接 続しているHBAを経由するパス)をOffline(C)状態にします。

ホストポート番号=0001, バス番号=0000のパスをOffline(C)状態にする場合, 次のコ マンドを実行します。

# /opt/DynamicLinkManager/bin/dlnkmgr offline -hba 0001.0000

ホストポート番号=0001のHBAを経由するパスがOffline状態になりますが,ホストポー ト番号=0002のHBAを経由するパスはOnline状態です。

図4.5 交換するファイバチャネルスイッチを経由するパスをOffline(C)にした状態

- 2. パスをOffline(C)状態にしたファイバチャネルスイッチを交換します。 ここでは、ホストポート番号=0001のHBAに接続しているファイバチャネルスイッチを 交換します。
- 3. 交換したファイバチャネルスイッチを経由するパスをOnline状態にします。 ホストポート番号=0001,バス番号=0000のHBAを経由するパスをOnline状態にする場 合,次のコマンドを実行します。

# /opt/DynamicLinkManager/bin/dlnkmgr online -hba 0001.0000

4. パス情報を確認します。 次のコマンドを実行します。

# /opt/DynamicLinkManager/bin/dlnkmgr view -path

パス情報の詳細については,「[6.7. view 情報を表示する」](#page-250-0)を参照してください。

### 4.6.4. HDLMデバイスの構成変更

HDLMデバイスの構成を変更するための操作,手順を説明します。

なお,構成変更の基となるLUの設定/変更(追加,変更,削除)の操作はHDLMの機能では なく,ストレージシステムの管理プログラムを使用します。LUの設定/変更についてはス トレージシステムに付属するマニュアルを参照してください。

また,HDLM構成定義ユーティリティ (dlmcfgmgr) による操作のすべては、ログとして/ var/opt/DynamicLinkManager/log/dlmcfgmgr1.logファイルに記録されます。このファイ ルを見ることで,ユーザは,どのような構成変更が行われたのか,またはどのような理由 のためにdlmcfgmgrユーティリティの実行が失敗したのかを調査できます。dlmcfgmgrユー ティリティのログについては,「[2.11.1. 採取するログの種類」](#page-34-0)も参照してください。ま た,dlmcfgmgrユーティリティについては,[「7.4. dlmcfgmgr HDLM構成定義ユーティリ](#page-299-0) [ティ」](#page-299-0)を参照してください。

### 4.6.4.1. HDLMデバイスの構成を変更する場合の注意事項

HDLMデバイスの構成を変更する場合の注意事項を次に説明します。

- HDLM管理対象外にしたデバイスへのパスが使用していたパス管理PATH\_IDは,管理対象外 になったときに解放されます。このため、パスの解放後にパス管理PATH\_IDが、不連続に 表示される場合があります。
- ・HDLMは、管理対象にしたデバイスへのパスに対して、パス管理PATH\_IDを空いているIDか ら若い順に割り当てます。
- · HDLM管理対象外のデバイスを管理対象にする場合, HDLMは管理対象外になる前のパスの 状態(Online(E), Offline(C)など)とは関係なく、管理対象になったデバイスのすべて のパスに対して,パスが正常ならばOnline状態とします。
- LUを使用している間(I/O実行中やマウント実行中などの場合),HDLM構成定義ユーティ リティ (dlmcfgmgr) に, -oパラメータ, -iパラメータ, または-uパラメータを指定して 実行しないでください。
- 複数のパスがあるLUの一部のパスが断線している状態でディスクパーティションを 作成または変更した場合,断線していたパスを接続してもディスクパーティション の構成が認識されないことがあります。その場合は,断線していたパスを接続したあ と, dlmcfgmgrユーティリティ (dlmcfgmgr -r) を実行するか, ホストを再起動してくだ さい。
- · dlmcfgmgrユーティリティを実行してHDLMデバイスの構成を変更する場合, HALデーモ ン※の影響で,メモリ不足になることがあります。この場合,ホストが応答しなくなり ます。

これを回避するには,dlmcfgmgrユーティリティを実行するときHALデーモンを停止して ください。HALデーモンを停止する手順については,[「3.5.3. インストールについての](#page-63-0) [注意事項」](#page-63-0)を参照してください。

Red Hat Enterprise Linux 7, Red Hat Enterprise Linux 8の場合は対象外です。

注※

USBデバイス, CD-ROMの挿入など, ハードウェア構成の変化を検知します。

· dlmcfgmgrユーティリティに-vパラメータを指定して実行した場合, 次のようにDevice列 に「-」(ハイフン)と表示されることがあります。

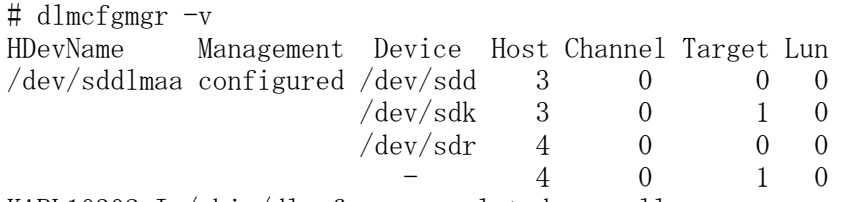

KAPL10302-I /sbin/dlmcfgmgr completed normally.

このような状態が発生する要因としては、次のような操作例が想定されます。

• パスが断線している状態でホストを再起動した。

- LUを削除したあとにホストを再起動した。
- ファイバケーブルの接続を変更したあとにホストを再起動した。

• ファイバチャネルスイッチのゾーン設定を変更したあとにホストを再起動した。

「-」(ハイフン)の状態になっているパスを削除したい場合は、dlmcfgmgrユーティリ ティに-uパラメータを指定して実行してください。

詳細については「[7.4. dlmcfgmgr HDLM構成定義ユーティリティ](#page-299-0)」を参照してください。

▪ LUの割り当てを解除し,そのLUに接続していたパスを使って別のLUを割り当て直した場 合,LUと対応するHDLMデバイスが変更されます。この場合,割り当てを解除したLUに対 応するHDLMデバイスは削除され,割り当て直したLUには新しいHDLMデバイスが割り当て られます。

また,ストレージシステムを交換した場合,従来のLU構成と同一にしていても,それぞ れのLUには新しいHDLMデバイスが割り当てられます。

#### 4.6.4.2. LUを追加する

HDLMがインストールされているホストに対して,新規にLUに対応するHDLMデバイスを追加 する方法を、次に示します。

1. ストレージシステムの管理プログラムを使って、該当するホストにまだ割り当ててい ないLUを、該当するホストへのパスを持つストレージシステムのポートに割り当てて パスを設定します。

パスの設定については,ストレージシステムに付属するマニュアルを参照してくださ い。

- 2. ホストを再起動しないでLUを追加する場合は,手順3と4を行います。再起動する場合 は,手順5に進んでください。
- 3. 手順1で設定した全パス分のSCSIデバイスを作成します。

再起動なしでの追加のため,手順1で追加したLU用のSCSIデバイスが作成されないの で,次の表に示すデバイスの追加用のコマンドを手動で実行して,SCSIデバイスを作 成する必要があります。

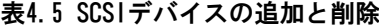

<span id="page-204-0"></span>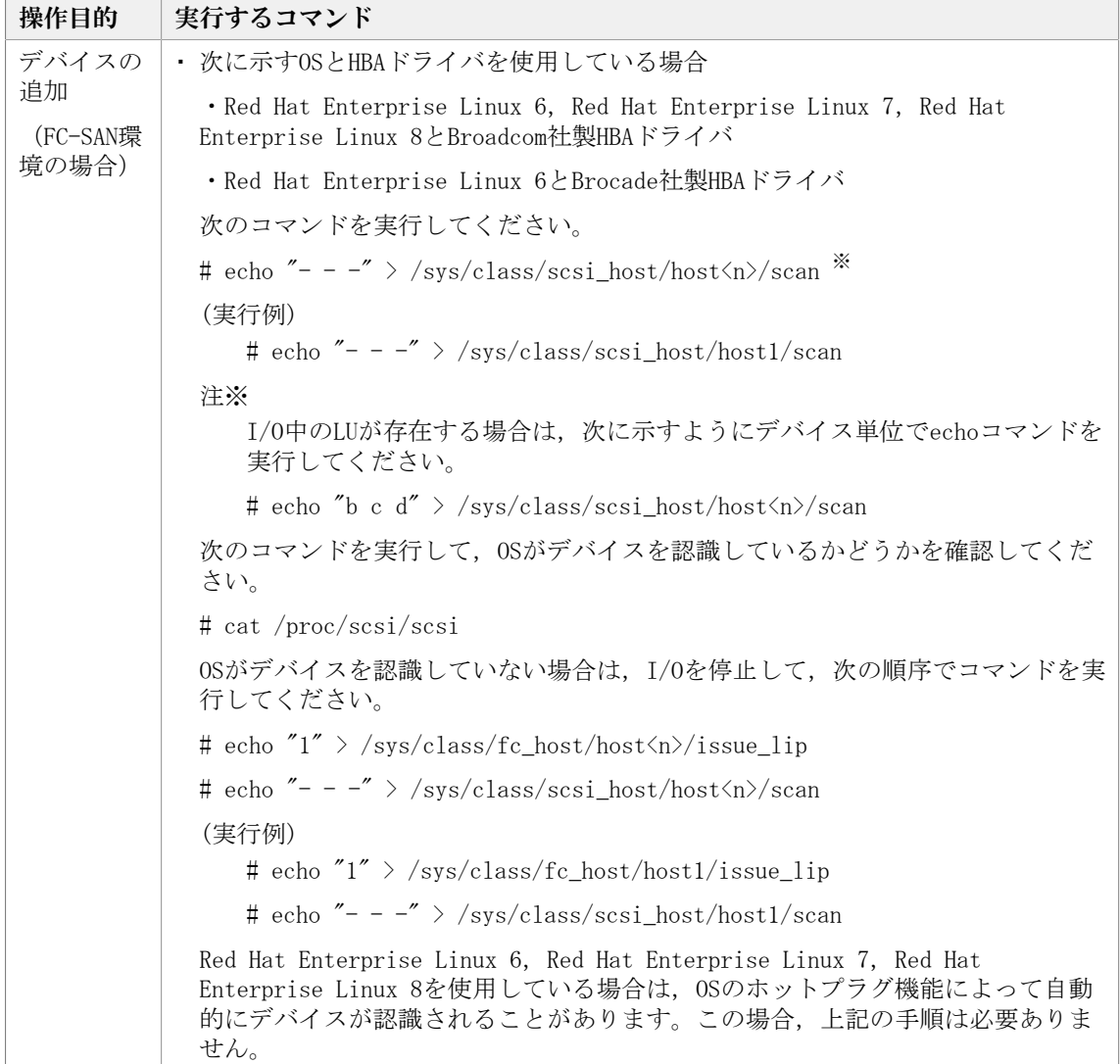

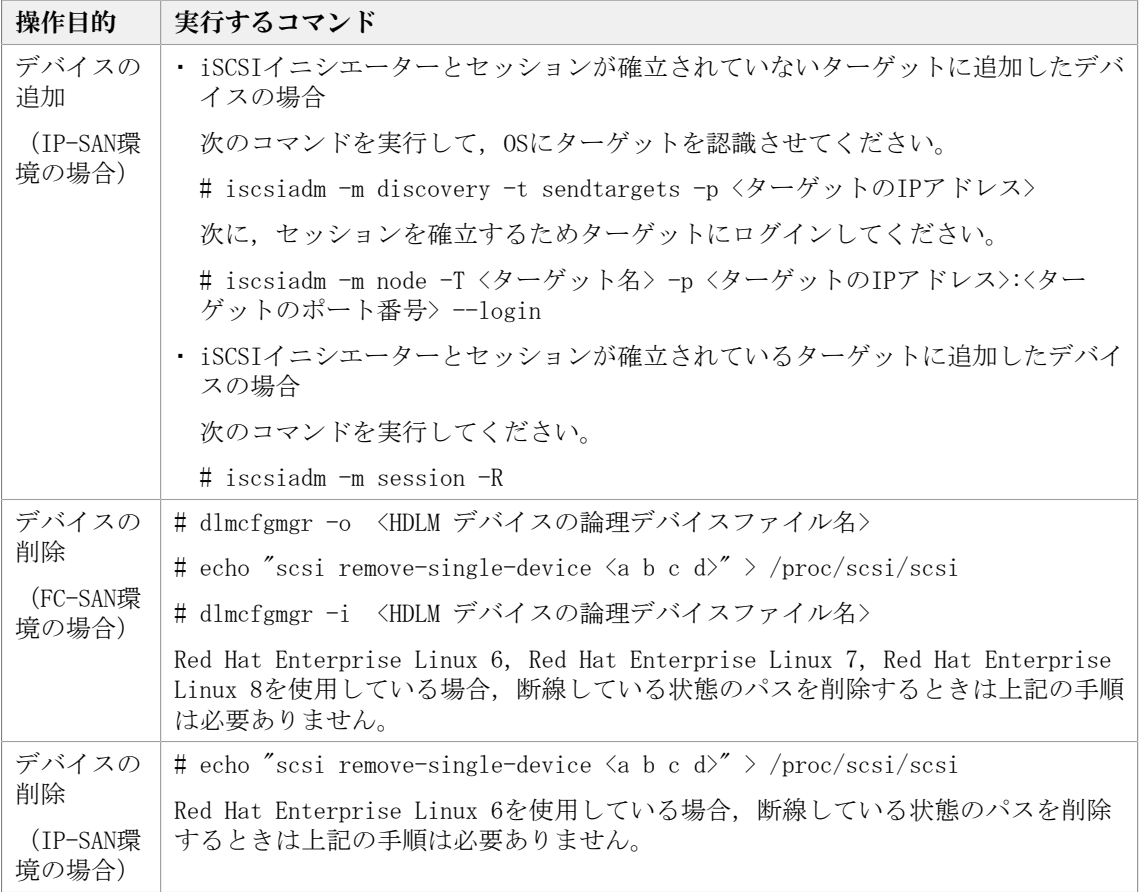

#### (凡例)

- <a> :Host ID(ホストポート番号)
- <b> :Channel番号(バス番号)
- <c> :Target ID(ターゲットID)
- <d> :Lun(ホストLU番号)
- <n> :ホストポート番号

<driver-name> :qlaxxxx(使用しているドライバの名称)

4. HDLM構成定義ユーティリティ(dlmcfgmgr -r)を実行します。

手順3で作成したSCSIデバイスを基に,手順1で設定したパスに対応するHDLMデバイス が追加されます。dlmcfgmgrユーティリティの実行例を次に示します。

# /sbin/dlmcfgmgr -r

5. HDLMがインストールされているホストを再起動します。

手順3と4を行っている場合は、再起動は不要です。手順6に進んでください。 再起動時に,手順1で設定したパスに対応するHDLMデバイスが自動的に追加されます。 6. /var/opt/DynamicLinkManager/log/dlmcfgmgr1.logを参照するか,dlmcfgmgrユーティ リティ(dlmcfgmgr -v)を実行して,追加したLUに対応するHDLMデバイスが作成され ていることを確認します。

dlmcfgmgrユーティリティを実行する場合の例を次に示します。

# /sbin/dlmcfgmgr -v

### 4.6.4.3. LUへのパスを追加する

既存のLU (HDLMデバイス)にパスを追加する方法を、次に示します。

1. ストレージシステムの管理プログラムを使って、該当するLUにパスを追加設定しま す。 パスの追加設定についてはストレージシステムに付属するマニュアルを参照してくだ

さい。

- 2. ホストを再起動しないでLUへのパスを追加する場合は,手順3と4を行います。再起動 する場合は,手順5に進んでください。
- 3. 手順1で追加設定した全パス分のSCSIデバイスを作成します。

再起動なしでのパス追加のため,手順1で追加設定したパス用のSCSIデバイスは作成さ れないので,「[表4.5 SCSIデバイスの追加と削除」](#page-204-0)に示すデバイスの追加用のコマン ドを手動で実行して,SCSIデバイスを作成する必要があります。

4. HDLM構成定義ユーティリティ(dlmcfgmgr -r)を実行します。

手順3で作成したSCSIデバイスを基に、手順1で追加設定したパスが、該当するLUと HDLMデバイスを結ぶパスとして追加されます。dlmcfgmgrユーティリティの実行例を次 に示します。

# /sbin/dlmcfgmgr -r

5. HDLMがインストールされているホストを再起動します。

手順3と4を行っている場合は,再起動は不要です。手順6に進んでください。

再起動時に、手順1で追加設定したパスが、該当するLUとHDLMデバイスを結ぶパスとし て自動的に追加されます。

6. /var/opt/DynamicLinkManager/log/dlmcfgmgr1.logを参照するか,dlmcfgmgrユーティ リティ (dlmcfgmgr -v) を実行して、該当するHDLMデバイスにパスが増えていること を確認します。

dlmcfgmgrユーティリティを実行する場合の例を次に示します。

# /sbin/dlmcfgmgr -v

#### 4.6.4.4. LUを削除する

既存のLUに対応するHDLMデバイスを削除する方法を,次に示します。

- 1. 該当するLUへのすべてのアクセスを停止します。
- 2. ストレージシステムの管理プログラムを使って,ストレージシステムのポートから, 該当するLUへのすべてのパス割り当てを解除(パスを削除)します。

パス割り当ての解除(パス削除)についてはストレージシステムに付属するマニュア ルを参照してください。

- 3. ホストを再起動しないでLUに対応するHDLMデバイスを削除する場合は,手順4から5を 行います。再起動する場合は,手順6に進んでください。
- 4. 手順2で割り当てを解除したパス用のSCSIデバイスを削除します。

再起動なしでの削除のため,手順2で割り当てを解除したパス用のSCSIデバイスは削除 されないので,「[表4.5 SCSIデバイスの追加と削除」](#page-204-0)に示すデバイスの削除用のコマ ンドを手動で実行して,SCSIデバイスを削除する必要があります。

5. HDLM構成定義ユーティリティ(dlmcfgmgr -r)を実行します。

手順4で解除したSCSIデバイスの情報をHDLMデバイスに反映させます。dlmcfgmgrユー ティリティの実行例を次に示します。

# /sbin/dlmcfgmgr -r

6. HDLMがインストールされているホストを再起動します。

手順4から5を行っている場合は,再起動は不要です。手順7に進んでください。

7. dlmcfgmgrユーティリティ(dlmcfgmgr -v)かHDLMコマンドのviewオペレーション (dlnkmgr view -drv)を実行します(任意)。

手順2でパス割り当てを解除したLUに対応するすべてのSCSIデバイス名が「-」(ハイ フン)になっていることを確認します。実行例を次に示します。

dlmcfgmgrユーティリティに-vオプションを指定して実行する場合

# /sbin/dlmcfgmgr -v

viewオペレーションに-drvオプションを指定して実行する場合

# /opt/DynamicLinkManager/bin/dlnkmgr view -drv

8. 手順2でパス割り当てを解除したLUに対応するすべてのHDLMデバイスに対し て,dlmcfgmgrユーティリティ(dlmcfgmgr -u <HDLMデバイスの論理デバイスファイル 名>)を実行し、HDLMデバイスの登録を解除します。

該当するHDLMデバイスに関するパスの情報が削除されます。dlmcfgmgrユーティリティ の実行例を次に示します。

# /sbin/dlmcfgmgr -u <HDLMデバイスの論理デバイスファイル名>

9. /var/opt/DynamicLinkManager/log/dlmcfgmgr1.logを参照するか,dlmcfgmgrユーティ リティ(dlmcfgmgr -v)を実行して,削除したLUに対応するHDLMデバイスが削除され ていることを確認します。

dlmcfgmgrユーティリティを実行する場合の例を次に示します。

# /sbin/dlmcfgmgr -v

### 4.6.4.5. LUへのパスを削除する

既存のLU (HDLMデバイス)へのパスを削除する方法を、次に示します。

- 1. 該当するLUへのすべてのアクセスを停止します。
- 2. ストレージシステムの管理プログラムを使って、該当するLUへのパスを削除します。 パスを削除する操作については,ストレージシステムに付属するマニュアルを参照し てください。
- 3. ホストを再起動しないでLUへのパスを削除する場合は,手順4を行います。再起動する 場合は,手順5に進んでください。
- 4. 手順2で削除したパス用のSCSIデバイスを削除します。

再起動なしでの削除のため,手順2で削除したパス用のSCSIデバイスは削除されないの で,「[表4.5 SCSIデバイスの追加と削除」](#page-204-0)に示すデバイスの削除用のコマンドを手動 で実行して,SCSIデバイスを削除する必要があります。

5. HDLMがインストールされているホストを再起動します。

手順4を行っている場合は,再起動は不要です。手順6に進んでください。

6. HDLM構成定義ユーティリティ(dlmcfgmgr -v)かHDLMコマンド(dlnkmgr view -drv) を実行します(任意)。

手順2で削除したパスに対応するSCSIデバイス名が「- (ハイフン)」になっているこ とを確認します。実行例を次に示します。

dlmcfgmgrユーティリティに-vオプションを指定して実行する場合

# /sbin/dlmcfgmgr -v

viewオペレーションに-drvオプションを指定して実行する場合

# /opt/DynamicLinkManager/bin/dlnkmgr view -drv

この操作は必要に応じて実行します。確認不要の場合は手順7に進んでください。

SCSIデバイス名が「-(ハイフン)」になっていない場合には,パスヘルスチェックの 実行を待つか、該当するHDLMデバイスのパス管理PATH\_IDを指定して次に示すHDLMコマ ンドを実行することによって,ハイフンに変更できます。

# /opt/DynamicLinkManager/bin/dlnkmgr online -pathid <パス管理>PATH\_ID

7. 手順2で削除したパスに該当するHDLMデバイスに対して,dlmcfgmgrユーティリティ (dlmcfgmgr -u <HDLMデバイスの論理デバイスファイル名>)を実行し,HDLMデバイス の登録を解除します。

該当するHDLMデバイスに関するパスの情報が削除されます。dlmcfgmgrユーティリティ の実行例を次に示します。

# /sbin/dlmcfgmgr -u <HDLMデバイスの論理デバイスファイル名>

マルチパスからシングルパスに変更する場合などでHDLMデバイスにパスが存在す るときに,dlmcfgmgrユーティリティ(dlmcfgmgr -u)を実行するとKAPL10340- Eのメッセージが出力されます。その場合は,KAPL10340-Eのメッセージの対処 に従って/var/opt/DynamicLinkManager/log/dlmcfgmgr[1-2].logファイルを参照 してください。KAPL10362-Wのメッセージが/var/opt/DynamicLinkManager/log/ dlmcfgmgr[1-2].logファイルに出力されている場合,HDLMの動作上の問題はありませ ん。手順8に進んでください。

8. /var/opt/DynamicLinkManager/log/dlmcfgmgr1.logを参照するか,dlmcfgmgrユーティ リティ (dlmcfgmgr -v) を実行して、該当するHDLMデバイスに対応するパスが削除さ れていることを確認します。

dlmcfgmgrユーティリティを実行する場合の例を次に示します。

# /sbin/dlmcfgmgr -v

### 4.6.4.6. HDLM管理対象のデバイスを管理対象外にする

HDLM管理対象のデバイスを管理対象外にする方法を,次に示します。この運用は再起動な しで実行できます。

- 1. 該当するLUへのすべてのアクセスを停止します。
- 2. HDLM構成定義ユーティリティ(dlmcfgmgr -v)を実行して,管理対象外にするHDLMデ バイスが管理対象になっているかどうかを確認します。

dlmcfgmgrユーティリティの実行例を次に示します。

# /sbin/dlmcfgmgr -v

実行結果の表示で,該当するHDLMデバイスのManagement状態が「configured」であれ ば,管理対象になっていることを示します。

3. 管理対象外にするHDLMデバイスに対して、dlmcfgmgrユーティリティ (dlmcfgmgr -o <HDLMデバイスの論理デバイスファイル名>)を実行します。

指定したHDLMデバイスがHDLMの管理対象外になります。dlmcfgmgrユーティリティの実 行例を次に示します。

# /sbin/dlmcfgmgr -o <HDLMデバイスの論理デバイスファイル名>

4. /var/opt/DynamicLinkManager/log/dlmcfgmgr1.logを参照するか,dlmcfgmgrユーティ リティ(dlmcfgmgr -v)またはHDLMコマンドのviewオペレーション(dlnkmgr view path) を実行して、該当するHDLMデバイスが管理対象外となったことを確認します。

dlmcfgmgrユーティリティを実行する場合の例を次に示します。

# /sbin/dlmcfgmgr -v

#### 4.6.4.7. HDLM管理対象外のデバイスを管理対象にする

HDLM管理対象外のデバイスを管理対象にする方法を,次に示します。この運用は再起動な しで実行できます。

1. 該当するLUへのすべてのアクセスを停止します。

れば,管理対象外になっていることを示します。

2. HDLM構成定義ユーティリティ (dlmcfgmgr -v) を実行して、管理対象にするHDLMデバ イスが管理対象外になっているかどうかを確認します。 実行結果の表示で、該当するHDLMデバイスのManagement状態が「unconfigured」であ

この操作は必要に応じて実行します。確認不要の場合は手順3から始めてください。

3. 管理対象にするHDLMデバイスに対して,dlmcfgmgrユーティリティ(dlmcfgmgr -i <HDLMデバイスの論理デバイスファイル名>)を実行します。

指定したHDLMデバイスがHDLMの管理対象になります。dlmcfgmgrユーティリティの実行 例を次に示します。

# /sbin/dlmcfgmgr -i <HDLMデバイスの論理デバイスファイル名>

4. /var/opt/DynamicLinkManager/log/dlmcfgmgr1.logを参照するか,dlmcfgmgrユーティ リティ(dlmcfgmgr -v)またはHDLMコマンドのviewオペレーション(dlnkmgr view path)を実行して、該当するHDLMデバイスが管理対象となったことを確認します。

dlmcfgmgrユーティリティを実行する場合の例を次に示します。

# /sbin/dlmcfgmgr -v

### 4.6.4.8. 断線状態で起動されたパスを復元する(再起動が必要となる場 合)

起動時に断線状態(ケーブルが外れていた,断線していたなど)だったパスを,再起動あ りで復元する方法を,次に示します。この運用はHDLM管理対象のデバイスに対してだけ適 用できます。また,復元対象のパスの数が単数でも複数でも,または該当するHDLMデバイ スのすべてのパスが復元対象の場合でも適用できます。

1. HDLM構成定義ユーティリティ(dlmcfgmgr -v)またはHDLMコマンドのviewオペレー ション (dlnkmgr view -drv) を実行して、ホストの起動時に、該当するパスが断線状 態だったかどうかを確認します。

実行例を次に示します。

dlmcfgmgrユーティリティに-vオプションを指定して実行する場合

# /sbin/dlmcfgmgr -v

viewオペレーションに-drvオプションを指定して実行する場合

# /opt/DynamicLinkManager/bin/dlnkmgr view -drv

実行結果の表示で、該当するHDLMデバイスに対応するSCSIデバイス名が「-」(ハイフ ン)になっていれば,パスが断線状態だったことを示します。

この操作は必要に応じて実行します。確認不要の場合は,手順2から始めてください。

- 2. ケーブルを接続します。 断線している場合は交換します。
- 3. HDLMがインストールされているホストを再起動します。
	- SCSIデバイスが再作成され,ホスト起動時に手順1で断線状態だったパスが自動的に復 元し,オンライン状態になります。
- 4. /var/opt/DynamicLinkManager/log/dlmcfgmgr1.logを参照するか,dlmcfgmgrユーティ リティ (dlmcfgmgr -v) を実行して、該当するパスが復元されたことを確認します。 dlmcfgmgrユーティリティを実行する場合の例を次に示します。

# /sbin/dlmcfgmgr -v

### 4.6.4.9. 断線状態で起動されたパスを復元する(再起動が不要な場合)

起動時に断線状態(ケーブルが外れていた、断線していたなど)だったパスを、再起動な しで復元する方法を,次に示します。この運用は,HDLM管理対象のデバイスに対してだけ 適用できます。また,復元対象のパスの数が単数でも複数でも,または該当するHDLMデバ イスのすべてのパスが復元対象の場合でも適用できます。

1. HDLM構成定義ユーティリティ(dlmcfgmgr -v)またはHDLMコマンドのviewオペレー ション (dlnkmgr view -drv) を実行して、ホストの起動時に、該当するパスが断線状 態だったかどうかを確認します。

実行例を次に示します。

dlmcfgmgrユーティリティに-vオプションを指定して実行する場合

# /sbin/dlmcfgmgr -v

viewオペレーションに-drvオプションを指定して実行する場合

# /opt/DynamicLinkManager/bin/dlnkmgr view -drv

実行結果の表示で、該当するHDLMデバイスに対応するSCSIデバイス名が「-」(ハイフ ン)になっていれば,パスが断線状態だったことを示します。

この操作は必要に応じて実行します。確認不要の場合は手順2から始めてください。

2. ケーブルを接続します。

断線している場合は交換します。

3. 復元するパス用のSCSIデバイスを作成します。

再起動なしでの復元のため,起動時に断線状態だったパス用のSCSIデバイスは作成さ れないので、次の表に示すデバイスの追加用のコマンドを手動で実行して、SCSIデバ イスを作成する必要があります。

表4.6 SCSIデバイスの追加

<span id="page-212-0"></span>

| 操作目的                         | 実行するコマンド                                                                                                    |  |  |  |  |
|------------------------------|----------------------------------------------------------------------------------------------------|--|--|--|--|
| デバイスの追加                      | ・ 次に示すOSとHBAドライバを使用している場合                                                                                                    |  |  |  |  |
| (FC-SAN環境の<br>場合)            | . Red Hat Enterprise Linux 6, Red Hat Enterprise Linux 7, Red Hat<br>Enterprise Linux 8とBroadcom社製HBAドライバ                                                        |  |  |  |  |
|                              | ・Red Hat Enterprise Linux 6とBrocade社製HBAドライバ                                                                                                    |  |  |  |  |
|                              | 次のコマンドを実行してください。                                                                                                    |  |  |  |  |
|                              | # echo "- - -" > /sys/class/scsi_host/host <n>/scan **</n>                                                                                                    |  |  |  |  |
|                              | (実行例)<br>$\#$ echo "- - -" > /sys/class/scsi_host/host1/scan                                                                                                    |  |  |  |  |
|                              | 注※                                                                                                    |  |  |  |  |
|                              | I/0中のLUが存在する場合は、次に示すようにデバイス単位でechoコマ<br>ンドを実行してください。                                                                                                    |  |  |  |  |
|                              | # echo "b c d" > /sys/class/scsi_host/host <n>/scan</n>                                                                                                    |  |  |  |  |
|                              | 次のコマンドを実行して、OSがデバイスを認識しているかどうかを確認して<br>ください。                                                                                                    |  |  |  |  |
|                              | # cat /proc/scsi/scsi                                                                                                    |  |  |  |  |
|                              | OSがデバイスを認識していない場合は、I/Oを停止して、次の順序でコマン<br>ドを実行してください。                                                                                                    |  |  |  |  |
|                              | # echo $"1"$ > /sys/class/fc_host/host $\langle n \rangle$ /issue_lip                                                                                            |  |  |  |  |
|                              | # echo "- - -" > /sys/class/scsi_host/host <n>/scan</n>                                                                                                    |  |  |  |  |
|                              | (実行例)                                                                                                    |  |  |  |  |
|                              | # echo $1'' >$ /sys/class/fc_host/host1/issue_lip                                                                                                    |  |  |  |  |
|                              | # echo "- - -" > /sys/class/scsi_host/host1/scan                                                                                                    |  |  |  |  |
|                              | Red Hat Enterprise Linux 6, Red Hat Enterprise Linux 7, Red Hat<br>Enterprise Linux 8を使用している場合は、OSのホットプラグ機能によって<br>自動的にデバイスが認識されることがあります。この場合、上記の手順は必<br>要ありません。 |  |  |  |  |
| デバイスの追加<br>(IP-SAN環境の<br>場合) | · iSCSIイニシエーターとセッションが確立されていないターゲットに追加し<br>たデバイスの場合                                                                                                    |  |  |  |  |
|                              | 次のコマンドを実行して、OSにターゲットを認識させてください。                                                                                                    |  |  |  |  |
|                              | # iscsiadm -m discovery -t sendtargets -p 〈ターゲットのIPアドレス〉                                                                                                    |  |  |  |  |
|                              | 次に、セッションを確立するためターゲットにログインしてください。                                                                                                    |  |  |  |  |
|                              | # iscsiadm -m node -T <ターゲット名> -p <ターゲットのIPアドレス>:<<br>ターゲットのポート番号> --login                                                                                       |  |  |  |  |

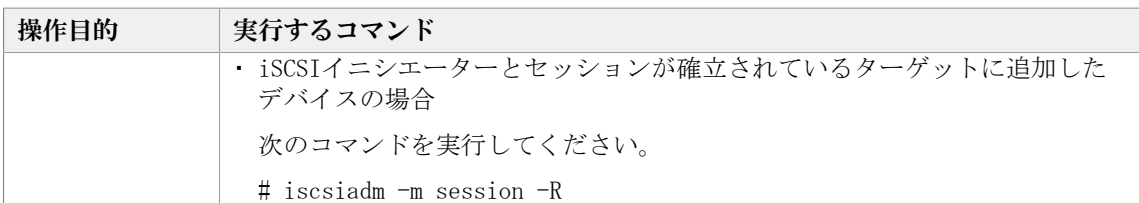

(凡例)

- <a> :Host ID(ホストポート番号)
- <b> :Channel番号(バス番号)
- <c> :Target ID(ターゲットID)
- <d> :Lun(ホストLU番号)
- <n> :ホストポート番号

<driver-name> :qlaxxxx(使用しているドライバの名称)

4. 自動フェイルバック機能が動作するのを待つか,HDLMコマンド(dlnkmgr online pathid <パス管理PATH\_ID>) を実行します。

HDLMコマンドの実行例を次に示します。

# /opt/DynamicLinkManager/bin/dlnkmgr online -pathid <パス管理PATH\_ID>

該当するパスがオンライン状態となります。

HDLMコマンドのonlineオペレーションがKAPL01036-Eとなる場合は,HDLMコマンドの viewオペレーション (-pathまたは-lu指定) を実行して、該当するパスがPathName の ターゲットID (16進数)の値が,000000000000000以上で表示されていることを確認 してください。

こちらに該当する場合は,HDLMコマンドのonlineオペレーションではパスをオンライ ンにできませんので、dlmcfgmgrユーティリティ(dlmcfgmgr -r)を実行してパスをオ ンラインにしてください。

5. /var/opt/DynamicLinkManager/log/dlmcfgmgr1.logを参照するか,dlmcfgmgrユーティ リティ (dlmcfgmgr -v) を実行して、該当するパスが復元されたことを確認します。 dlmcfgmgrユーティリティを実行する場合の例を次に示します。

# /sbin/dlmcfgmgr -v

#### 4.6.4.10. 稼働中に断線状態となったパスを復元する

稼働中に断線状態(ケーブルが外れていた,断線していたなど)となったパスを復元する 方法を、次に示します。

1. HDLM構成定義ユーティリティ(dlmcfgmgr -v)を実行して,断線状態のパスを確認し ます。

実行例を次に示します。

# /sbin/dlmcfgmgr -v

実行結果の表示で、該当するHDLMデバイスに対応するSCSIデバイス名が「-」(ハイフ ン)になっていれば,パスが断線状態であることを示します。

なお,自動フェイルバックがoffの場合はdlnkmgr view -pathコマンドを使用して復元 対象となるOffline(E)のパスを確認してください。

2. ケーブルを接続します。

断線している場合は交換します。

ホストが再起動できる場合は,手順3に進んでください。ホストが再起動できない場合 は,手順4に進んでください。

- 3. ホストを再起動します。 SCSIデバイスが再作成され,手順1で断線状態だったパスが復元し,オンライン状態に なります。手順6に進んでください。
- 4. 復元するパス用のSCSIデバイスを作成します。 「[表4.6 SCSIデバイスの追加」](#page-212-0)に示すデバイスの追加用のコマンドを手動で実行し て,復元するパス用のSCSIデバイスを作成してください。
- 5. 自動フェイルバック機能が動作するのを待つか,HDLMコマンド(dlnkmgr online pathid <パス管理PATH\_ID>) を実行します。 HDLMコマンドの実行例を次に示します。

# /opt/DynamicLinkManager/bin/dlnkmgr online -pathid <パス管理PATH\_ID>

該当するパスがオンライン状態となります。

6. dlmcfgmgrユーティリティ (dlmcfgmgr -v) を実行して、該当するパスが復元されたこ とを確認します。

dlmcfgmgrユーティリティを実行する場合の例を次に示します。

# /sbin/dlmcfgmgr -v

### 4.6.4.11. LUの容量を拡張する

HDLM管理対象のLUに容量拡張の余裕がある場合に,システムを運用したままLUの容量を拡 張し,HDLMにその容量を再認識させる手順について説明します。

この手順を実行することで,ファイルシステムをアンマウントしないで,ファイルシステ ムの容量を拡張できます。

注意事項

▪ すべてのパスを「Online」にして実行してください。パスに障害が発生してる場合は 実行できません。

- LUの容量を変更する前に,できる限りバックアップを作成してください。
- · LUの容量を変更する前に、次の項目を確認してください。
	- ご使用のストレージシステムが,使用中のLUの容量拡張に対応している。
	- ご使用のOSが,使用中のパス(SCSIデバイス)の容量拡張に対応している。
- LUの容量拡張方法は,ストレージシステムの管理プログラムの仕様に従ってくださ い。
- · SCSIデバイスの容量拡張方法は、OSの仕様に従ってください。
- · 使用するHDLMの機能は、LUの容量を拡張する機能であり、パーティションを拡張する ものではありません。パーティション上に作成したファイルシステムはアンマウント しないと拡張できません。

次の手順では,Red Hat Enterprise Linux 7の環境で/dataにマウントされた,/dev/ sddlmaa上に作成したxfsファイルシステムを,1GBから2GBに拡張しています。

- 1. 容量を拡張するファイルシステム(マウントポイント)とHDLMデバイス(ファイル) の対応を確認します。
	- a. ファイルシステムの容量を確認します。

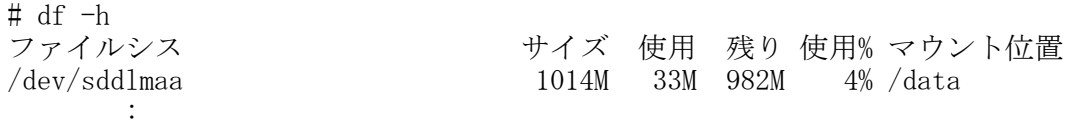

/dataが1GBであることが確認できます。

b. ファイルシステムとHDLMデバイスの対応を確認します。

# mount /dev/sddlmaa on /data type xfs  $(rw,$  relatime, seclabel, attr2, inode64, noquota) :

/dev/sddlmaaが/dataにマウントされていることが確認できます。

2. HDLMデバイスと、ストレージシステムの管理プログラム上のLU情報の対応を確認しま す。

```
# /opt/DynamicLinkManager/bin/dlnkmgr view -lu
Product : \langle X \rangleSerialNumber : <Y>
LUs : 3
iLU HDevName Device PathID Status
<ZZZZ> sddlmaa /dev/sdb 000000 Online
              /dev/sde 000003 Online
              /dev/sdh 000006 Online
              /dev/sdk 000007 Online
 :
```
```
 :
   KAPL01001-I HDLMコマンドが正常終了しました。オペレーション名 = view(-vstv),
    終了時刻 = <yyyy>/<mm>/<dd> <hh>:<mm>:<ss>
   sddlmaaが、モデルID「〈X>」,シリアル番号「〈Y>」のストレージシステムの
   iLU「<ZZZZ>」であることが確認できます。
3. ストレージシステムの管理プログラムを使って,LUの容量を拡張します。LUの容量の
   拡張については,ストレージシステムに付属するマニュアルを参照してください。
4. サーバ上でHDLMデバイスのすべてのパス(SCSIデバイス)の容量を拡張します。
   a. HDLMデバイスとパス(SCSIデバイス)の対応を確認します。
      # /opt/DynamicLinkManager/bin/dlnkmgr view -lu
      Product : \langle X \rangleSerialNumber : <Y>
      LUs : 3
      iLU HDevName Device PathID Status
      <ZZZZ> sddlmaa /dev/sdb 000000 Online
                  /dev/sde 000003 Online
                  /dev/sdh 000006 Online
                  /dev/sdk 000007 Online
             :
             :
      KAPL01001-I HDLMコマンドが正常終了しました。オペレーション名 = view(-
      vstv), 終了時刻 = <vyvy>/<mm>/<dd> <hh>:<mm>:<ss>
      sddlmaaが, /dev/sdb, /dev/sde, /dev/sdh, /dev/sdkと対応することが確認でき
      ます。
   b. 対応するすべてのSCSIデバイスの容量を拡張します。
      ここでは、/dev/sdb, /dev/sde, /dev/sdh, /dev/sdkを拡張します。
      # echo 1 > /sys/block/sdb/device/rescan
      # echo 1 > /sys/block/sde/device/rescan
      # echo 1 > /sys/block/sdh/device/rescan
      # echo 1 > /sys/block/sdk/device/rescan
5. サーバ上でHDLMデバイスの容量を拡張します。
   a. パスの状態がすべてOnlineであることを確認します。
      # /opt/DynamicLinkManager/bin/dlnkmgr view -lu
      Product : \langle X \rangleSerialNumber : <Y>
      LUs : 3
      iLU HDevName Device PathID Status
      <ZZZZ> sddlmaa /dev/sdb 000000 Online
```
/dev/sde 000003 Online

 /dev/sdh 000006 Online /dev/sdk 000007 Online : : KAPL01001-I HDLMコマンドが正常終了しました。オペレーション名 = view( vstv), 終了時刻 = <yyyy>/<mm>/<dd> <hh>:<mm>:<ss> sddlmaaのパスの状態がすべてOnlineであることが確認できます。 b. HDLMデバイスの容量を拡張します。 ここでは,/dev/sddlmaaを拡張します。 # dlmcfgmgr -extenddev /dev/sddlmaa -s KAPL10341-I The HDLM device configurations have been changed. KAPL10302-I /usr/sbin/dlmcfgmgr completed normally. 6. サーバ上でファイルシステムの容量を拡張します。 a. ファイルシステムの容量を拡張します。 ここでは、/dataを拡張します。 # xfs growfs /data meta-data=/dev/sddlmaa isize=256 agcount=4, agsize=65536 blks = sectsz=512 attr=2, projid32bit=1  $=$   $\operatorname{crc=0}$   $\textrm{finobt=0}$ data =  $bsize=4096 \text{ blocks}=262144, imaxpct=25$  = sunit=0 swidth=0 blks naming =version 2 bsize=4096 ascii-ci=0 ftype=0 log =internal bsize=4096 blocks=2560, version=2 = sectsz=512 sunit=0 blks, lazy-count=1 realtime =none extsz=4096 blocks=0, rtextents=0 data blocks changed from 262144 to 524288

b. ファイルシステムの容量を確認します。

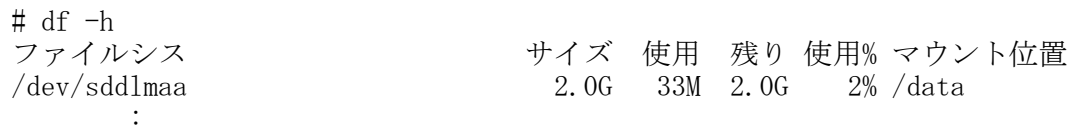

/dataが2GBであることが確認できます。

## 4.6.5. HDLMデバイス名の変更

HDLMデバイス名を変更する手順について説明します。

HDLMデバイス名はOSが新しいLUを認識したあとの最初のdlmcfgmgrで、HDLMの仕様により 一意な名称が割り当てられます。この割り当てられたHDLMデバイス名は,HDLMデバイス名

変更ユーティリティ(dlmchname)を実行することで変更できます。dlmchnameユーティリ ティの詳細については「[第7章 ユーティリティリファレンス」](#page-280-0)を参照してください。

1. 現在のHDLMデバイスの構成情報を基にデバイス名変更定義ファイルを作成します。 dlmchnameユーティリティに-oパラメータを指定して実行すると、現在のHDLMデバイ スの構成情報を基にデバイス名変更定義ファイル(/etc/opt/DynamicLinkManager/ dlmchname.conf)が作成されます。

# /opt/DynamicLinkManager/bin/dlmchname -o

2. 現在のHDLMデバイスの構成情報を確認して,名称を変更するHDLMデバイス名を特定し ます。

HDLMコマンドのviewオペレーションを実行します。実行結果から,LUとHDLMデバイス の対応関係を確認し,名称を変更するHDLMデバイス名を特定してください。

実行例を次に示します。

# /opt/DynamicLinkManager/bin/dlnkmgr view -lu Product : V Series SerialNumber : 416032 LUs : 3 iLU HDevName Device PathID Status 000090 sddlmab /dev/sda 000004 Online /dev/sdd 000005 Online /dev/sdj 000008 Online /dev/sdg 000009 Online 000091 sddlmac /dev/sdb 000006 Online /dev/sde 000007 Online /dev/sdh 000010 Online /dev/sdk 000011 Online 000092 sddlmaa /dev/sdc 000000 Online /dev/sdf 000001 Online /dev/sdi 000002 Online /dev/sdl 000003 Online KAPL01001-I HDLMコマンドが正常終了しました。オペレーション名 = view(-vstv), 終了時刻 = <yyyy>/<mm>/<dd> <hh>:<mm>:<ss>

なお,HDLMの管理対象外にしているLUは表示されません。HDLMの管理対象にしてから 確認してください。LUとHDLMデバイスの対応関係が判明している場合は,手順3でデバ イス名変更定義ファイルを編集してください。

3. デバイス名変更定義ファイルを編集します。

viなどのエディタを使用してデバイス名変更定義ファイル(/etc/opt/ DynamicLinkManager/dlmchname.conf)のHDLMデバイス名を変更します。

手順2で確認したSerialNumberが「85011299」でiLUが「0090」のHDLMデバイス名 「sddlmab」を,「sddlmad」に変更する例を次に示します。

(変更前)

# /bin/cat /etc/opt/DynamicLinkManager/dlmchname.conf 3585011299 0090 sddlmab 3585011299 0091 sddlmac 3585011299 0092 sddlmaa

(変更後)

# /bin/cat /etc/opt/DynamicLinkManager/dlmchname.conf 3585011299 0090 sddlmad 3585011299 0091 sddlmac 3585011299 0092 sddlmaa

HDLMデバイス名を変更しない行は、dlmchname.confファイルから削除しても問題あり ません。

ブートディスクに使用しているHDLMデバイスの名称を変更する場合は,手順5に進んで ください。

4. 名称を変更するHDLMデバイスへのアクセスを停止します。

次の操作を実施してHDLMデバイスへのアクセスを停止します。

- HDLMデバイスがマウント中であればアンマウントする。
- HDLMデバイスがLVMで使用中であればボリュームグループを非活性化する。
- HDLMデバイスがアプリケーションで使用中であればアプリケーションを停止する。

また、dlmcfgmgrユーティリティ (dlmcfgmgr -o) を実行してHDLMデバイスを管理対象 外にしておくことで、HDLMデバイス名変更ユーティリティ (dlmchname) を実行中にI/ Oが発行されることによるHDLMデバイスの名称変更が失敗するのを防げます。

dlmcfgmgrユーティリティ(dlmcfgmgr -o)を実行した場合は,dlmchnameユーティリ ティの実行後にdlmcfgmgrユーティリティ (dlmcfgmgr-i) を実行し、HDLMデバイスを 管理対象に戻してください。

5. dlmchnameユーティリティを実行します。

LVMのボリュームグループを構成しているHDLMデバイスの名称を変更する場合 は,dlmchnameユーティリティの実行後にvgscanコマンドを実行してください。

ブートディスク以外に使用しているHDLMデバイス名を変更する場合:

次のとおりdlmchnameユーティリティを実行して,HDLMデバイス名を変更します。

# /opt/DynamicLinkManager/bin/dlmchname

- ブートディスクに使用しているHDLMデバイス名を変更する場合:
	- dlmchnameユーティリティに-fパラメータを指定して実行します。

# /opt/DynamicLinkManager/bin/dlmchname -f

ブートディスク以外に使用しているHDLMデバイス名を変更した場合は,手順8に進んで ください。

6. HDLMデバイス名が記載されている設定ファイルを修正します。

ブートディスクに使用しているHDLMデバイス名を変更した場合,/etc/fstabファイル の内容の確認と修正も必要です。

7. ホストを再起動します。

ブートディスクに使用しているHDLMデバイスの名称を変更した場合は,再起動が必要 です。

# shutdown -r now

8. 現在のHDLMデバイスの構成情報を確認して,HDLMデバイス名が変更されていることを 確認します。

HDLMコマンドのviewオペレーションを実行します。出力結果から,HDLMデバイス名が 変更されていることを確認してください。

実行例を次に示します。

# /opt/DynamicLinkManager/bin/dlnkmgr view -lu Product : V\_Series SerialNumber : 416032 LUs : 3 iLU HDevName Device PathID Status 000090 sddlmad /dev/sda 000004 Online /dev/sdd 000005 Online /dev/sdj 000008 Online /dev/sdg 000009 Online 000091 sddlmac /dev/sdb 000006 Online /dev/sde 000007 Online /dev/sdh 000010 Online /dev/sdk 000011 Online 000092 sddlmaa /dev/sdc 000000 Online /dev/sdf 000001 Online /dev/sdi 000002 Online /dev/sdl 000003 Online KAPL01001-I HDLMコマンドが正常終了しました。オペレーション名 = view(-vstv), 終了時刻 = <yyyy>/<mm>/<dd> <hh>:<mm>:<ss>

なお,HDLMの管理対象外にしているLUは表示されません。HDLMの管理対象にしてから 確認してください。

9. 名称を変更したHDLMデバイスへアクセスし,使用できることを確認します。

名称を変更したHDLMデバイスにアクセスするアプリケーションが正常に動作している ことを確認してください。

## 4.6.6. 新規HDLMデバイス作成について

ホストの再起動時に,HDLMがパスを新規に検出する場合,検出されたパスが既存の LU(HDLM管理対象のデバイス)に対するものか,新規に追加したLUに対するものかによっ て,HDLMデバイスの割り当て方法は異なります。ここでは,新規のLUに対して作成され る,HDLMデバイスの論理デバイスファイル名について説明します。

新規に検出されたパスが既存のLUに対するものだった場合,すでに登録されているHDLMデ バイスが割り当てられます。

新規に検出されたパスが新規のLUに対するものだった場合,HDLMデバイスが新規に作成さ れ、割り当てられます。このとき、HDLMデバイスの論理デバイスファイルの名称には、ア ルファベット順に空いている文字列が使用されます。

HDLMデバイスが新規に割り当てられる場合に,HDLMデバイスの論理デバイスファイル名に 付けられるファイル名称の例を次の表に示します。

| ホストの再起動前の状態   | ホストの再起動後の状態              |
|---------------|--------------------------|
| なし            | ⋇<br>/dev/sddlmaa        |
| /dev/sddlmaa  | /dev/sddlmaa             |
|               | /dev/sddlmab *           |
| /dev/sddlmaa  | /dev/sddlmaa             |
| /dev/sddlmab  | /dev/sddlmab             |
|               | /dev/sddlmac $*$         |
| /dev/sddlmaa  | /dev/sddlmaa             |
| /dev/sddlmac  | /dev/sddlmab *           |
|               | /dev/sddlmac             |
| /dev/sddlmab  | $\times$<br>/dev/sddlmaa |
| /dev/sddlmac  | /dev/sddlmab             |
|               | /dev/sddlmac             |
| /dev/sddlmaa  | /dev/sddlmaa             |
|               | $\ddot{\cdot}$           |
| /dev/sddlmpp  | /dev/sddlmpp             |
|               | /dev/sddlmaaa *          |
| /dev/sddlmaa  | /dev/sddlmaa             |
|               |                          |
| /dev/sddlmaap | /dev/sddlmaap            |
|               | /dev/sddlmbaa *          |

表4.7 HDLMデバイスの新規割り当て例

#### 注※

新規に割り当てられた,HDLMデバイスの論理デバイスファイル名です。

KAPL10357-Eのメッセージが表示された場合は,新しいLUを認識してもHDLMデバイスは追加 されません。その場合,ユーザは,HDLM構成定義ユーティリティ(dlmcfgmgr -u)を実行 して,使用していない(または,「-」(ハイフン)表示になっている)HDLMデバイスを削 除し,使用できる名称を解放することで新規LUのHDLMデバイスファイルを作成できるよう にする必要があります。

HDLM管理対象外のデバイス(LU)にパスを追加してホストを再起動しても、追加したパス に対応するHDLMデバイスは管理対象外となります。

パス管理PATH\_IDは,ホスト起動時にHDLMがSCSIデバイスを認識した順番で割り当てられま す。このため,ホストの起動ごとに同一パスのパス管理PATH\_IDが,変更される場合があり ます。

異なるLUに対して同じパス名が割り当てられた場合,ホストの再起動後に新しく割り当て られたLUに対して新しいHDLMデバイスが割り当てられます。その場合,以前のHDLMデバイ スは自動的に登録が解除されます。

# 第5章 トラブルシュート

この章では、まずHDLMの障害情報を確認する方法について説明します。そのあとで, HDLM に障害が発生した場合の対処方法について説明します。対処方法は,パスの障害,HDLMの プログラムの障害,およびこれら以外が原因の障害の場合に分けて説明します。

## 5.1. HDLM障害情報収集ユーティリティ(DLMgetras) を使った障害情報の収集

エラーが発生した場合,直ちにDLMgetrasユーティリティを実行して障害情報を収集してく ださい。DLMgetrasユーティリティの実行前にマシンを再起動すると,障害情報が削除され てしまい,情報を収集できなくなるおそれがあります。

DLMgetrasユーティリティで収集できる障害情報,およびDLMgetrasユーティリティについ ては,「[7.2. DLMgetras HDLM障害情報収集ユーティリティ](#page-281-0)」を参照してください。

# <span id="page-222-0"></span>5.2. メッセージでの障害情報の確認

syslogにHDLMのメッセージを出力したい場合, syslogの設定ファイルに定義するシステム 機能名(Facility)は「user」を指定してください。

次に、syslogdを使用している場合に、システム機能名 (Facility) が「user」で、か つ優先順位レベル (Priority) が「情報メッセージ」 (info) 以上のメッセージを/tmp/ syslog.user.logファイルに出力する例を示します。

user.info /tmp/syslog.user.log

パスの障害は,syslogに出力されるKAPL08<xxx>のメッセージから確認できます。

パスについての詳細な情報を得たい場合は,メッセージの情報を基にviewオペレーション の実行結果を確認してください。

viewオペレーションについては,「[6.7. view 情報を表示する」](#page-250-0)を参照してください。

次にメッセージの例を示します。

KAPL08022-E パスの異常が発生しました。ErrorCode = aa...aa, PathID = bb...bb, PathName =  $cc \dots cc \cdot dd \dots dd \cdot ee \dots ee \cdot ff \dots ff$ , DNum =  $gg \dots gg$ , HDevName = hh...hh

メッセージの各項目について説明します。

ErrorCode

Linuxがパスの障害を検出したときのエラー番号を示します。

PathID

パスに付けられたIDで,パス管理PATH\_IDと呼びます。ホストの再起動時に割り当てら れます。また,ホストを再起動しないで新規LUを追加する場合には,HDLM構成定義ユー ティリティ(dlmcfgmgr)の実行時にそのLUの各パスにパス管理PATH\_IDが新しく割り当 てられます。

これは,HDLMコマンドのviewオペレーションで表示される「PathID」と同じで す。viewオペレーションについては,「[6.7. view 情報を表示する」](#page-250-0)を参照してくださ い。

PathName

パスを表す項目で,パス名と呼びます。システムの構成を変更する場合やハードウェア を交換する場合は,パス名を参照して影響を受けるパスを確認してください。

次に示す4つの項目をピリオドで区切ったものが、パス名として表示されます。

- ホストポート番号 (16進数)
- バス番号 (16進数)
- · ターゲットID (16進数)
- ホストLU番号(16進数)

パス名は,コマンドのviewオペレーションで表示される「PathName」と同じです。パス 名の詳細については,「[6.7. view 情報を表示する」](#page-250-0)を確認してください。

#### DNum

Dev番号です。

Linuxではパーティション番号に該当します。

LU内の各Devに,0から順に付けられます。

Linuxでは,「0」(固定)が表示されます。

これはviewオペレーションで表示される「DNum」と同じです。viewオペレーションにつ いては,「[6.7. view 情報を表示する」](#page-250-0)を参照してください。

HDevName

ホストデバイス名です。

パスがアクセスするHDLMデバイスの論理デバイスファイル名からパーティション 番号を除いたものが,sddlm[ <aa-pop> ]の形式で表示されます(例:sddlmaaまた はsddlmaaa)。HDLMデバイス論理デバイスファイル名については,「[2.6. HDLMデバイ](#page-21-0) [スの論理デバイスファイル」](#page-21-0)を参照してください。

これはviewオペレーションで表示される「HDevName」と同じです。viewオペレーション については,「[6.7. view 情報を表示する」](#page-250-0)を参照してください。

## 5.3. パス障害時の対処

HDLMは、パスの障害を検知した場合、パスのフェイルオーバをするとともに、KAPL08022-Eのメッセージを出力します。このメッセージが出力された場合、次の図に示す、パスを構 成する部分に障害が発生しています。

#### 図5.1 KAPL08022-Eが出力される場合の障害個所

KAPL08022-Eのメッセージが出力された場合の対処手順を次の図に示します。

#### 図5.2 パス障害時の対処手順

HDLMコマンドを使用してパス障害に対処する手順を次に説明します。

### 5.3.1. メッセージの監視

メッセージ監視用のアプリケーションやツールなどを使用して,ホストのsyslogに出力さ れるメッセージを監視します。KAPL08022-Eのメッセージが出力された場合,そのメッセー ジの内容を参照して,障害が発生したパスを確認してください。メッセージ内容について は「[5.2. メッセージでの障害情報の確認](#page-222-0)」を参照してください。

## 5.3.2. パス情報の取得

パスの情報を取得します。

次のコマンドを実行してください。

# /opt/DynamicLinkManager/bin/dlnkmgr view -path -iem -hbaportwwn > pathinfo.txt

pathinfo.txtはリダイレクト先のファイル名です。ファイル名は環境に合わせて決めてく ださい。

## 5.3.3. 障害パスの抽出

取得したパス情報を確認して、障害パスを探します。「Status」が「Offline(E)」,また は「Online(E)」のパスが障害パスです。

## 5.3.4. 障害発生ハードウェアの絞り込み

障害パスの「DskName」,「iLU」,「ChaPort」,および「HBAPortWWN」を確認して,障 害が発生した可能性があるハードウェアを絞り込みます。「DskName」,「iLU」,および 「ChaPort」は,ストレージシステムの管理プログラムで参照して,物理的に特定してくだ さい。

## 5.3.5. 障害個所の特定・ハードウェアへの障害対処

Linux,およびハードウェアの管理ツールなどで障害個所を特定して,障害に対処します。 ハードウェアの保守については,ハードウェアの購入元会社,または保守契約があれば保 守会社に連絡してください。

## 5.3.6. パスを稼働状態に変更

障害回復後,障害のために閉塞状態になったパスをHDLMコマンドのonlineオペレーション で稼働状態にします。onlineオペレーションについては,「[6.5. online パスを稼働状態](#page-235-0) [にする」](#page-235-0)を参照してください。次のコマンドを実行してください。

# /opt/DynamicLinkManager/bin/dlnkmgr online

このコマンドを実行すると,すべての閉塞状態のパスが稼働状態になります。

障害が原因で稼働状熊にできないパスがあった場合は、KAPL01039-Wのメッセージが表示さ れます。稼働状態にできないパスを無視して処理を継続する場合は「y」を,処理を中断す る場合は「n」を入力してください。

稼働状態にできないパスについては,再度状態を確認し,障害回復のための対処をしてく ださい。

## 5.4. プログラム障害時の対処

HDLMのプログラムで障害が発生した場合の対処について説明します。対処手順を次の図に 示します。

#### 図5.3 プログラム障害時の対処手順

HDLMコマンドを使用してプログラム障害に対処する手順を次に説明します。

### 5.4.1. メッセージの監視

ホストのsyslogに出力されるメッセージを監視します。HDLMのプログラムで障害が発生す ると、KAPL08〈xxx>以外のメッセージがsyslogに出力されます。メッセージの内容を参照し て,メッセージのレベルが「E」(Errorレベル)以上の場合,対処が必要です。

## 5.4.2. プログラム情報の取得

HDLMの購入元会社,または保守会社に連絡する情報を取得します。

HDLM障害情報収集ユーティリティ(DLMgetras)を使用して,障害情報を収集してくださ い。DLMgetrasユーティリティで収集できる情報,およびDLMgetrasユーティリティについ ては,「[7.2. DLMgetras HDLM障害情報収集ユーティリティ](#page-281-0)」を参照してください。

DLMgetrasユーティリティが収集する情報の中には,ホストの再起動時にクリアされるもの があります。障害発生時はDLMgetrasユーティリティを速やかに実行してください。

## 5.4.3. プログラム障害への対処

「[第8章 メッセージ」](#page-336-0)を参照して対処してください。

対処しても同じエラーが発生する場合は,HDLMコマンドのviewオペレーションでHDLMの プログラムの状態を確認して,エラーに対処します。viewオペレーションについては, 「[6.7. view 情報を表示する」](#page-250-0)を参照してください。

次に示すコマンドを実行します。

# /opt/DynamicLinkManager/bin/dlnkmgr view -sys

コマンド実行後, KAPL01012-Eのメッセージが出力された場合 次に, KAPL01012-Eのメッセージを示します。

KAPL01012-E HDLMマネージャとの接続に失敗しました。オペレーション名 = view

この場合,HDLMマネージャを起動します。

HDLMマネージャの起動方法については,「[4.4.1. HDLMマネージャの起動](#page-196-0)」を参照して ください。

コマンド実行後, KAPL01013-Eのメッセージが出力された場合 次に, KAPL01013-Eのメッセージを示します。

KAPL01013-E HDLMコマンド内部処理で障害が発生しました。オペレーション名 = view, 詳細 =  $aa...aa$ 

aa...aaには、文字列が表示されます。この場合,ホストを再起動します。

対処しても同じエラーが発生する場合は,「[5.4.4. HDLMの購入元会社,または保守会社に](#page-226-0) [連絡」](#page-226-0)に進んでください。

## <span id="page-226-0"></span>5.4.4. HDLMの購入元会社,または保守会社に連絡

エラーが解決されない場合,HDLM障害情報収集ユーティリティ(DLMgetras)で取得した情 報を,HDLMの購入元会社,またはHDLMの保守契約があれば保守会社に連絡してください。

# 5.5. パスやプログラム以外の障害時の対処

HDLMに関連すると思われる障害の原因が,パスでもプログラムでもない場合は,HDLM障害 情報収集ユーティリティ(DLMgetras)を実行して,情報を収集してください。そのあと で,取得した情報を,HDLMの購入元会社,またはHDLMの保守契約があれば保守会社に連絡 してください。DLMgetrasユーティリティで収集できる情報,およびDLMgetrasユーティリ ティについては,「[7.2. DLMgetras HDLM障害情報収集ユーティリティ](#page-281-0)」を参照してくださ い。

# 第6章 コマンドリファレンス

この章では、HDLMで使用するコマンドについて説明します。

## 6.1. コマンド概要

ここでは、HDLMで使用するコマンドの入力形式、およびオペレーションについて説明しま す。

#### コマンドの入力形式

コマンドの入力形式を次に示します。

dlnkmgr <オペレーション名> [ <パラメータ> [ <パラメータ値> ]]

dlnkmgr:コマンド名

<オペレーション名>:dlnkmgrに続けて入力する操作の種類

<パラメータ>:オペレーションによって必要になる値

<パラメータ値>:パラメータによって必要になる値

### HDLMコマンドのオペレーション

HDLMコマンドのオペレーション,およびその機能を「[表6.1 HDLMコマンドのオペレーショ](#page-227-0) [ン一覧」](#page-227-0)に示します。

<span id="page-227-0"></span>

| オペレーション | 機能                                                                                                    |
|---------|----------------------------------------------------------------------------------------------------|
| clear   | HDLMシステムが管理する, すべてのパスの統計情報(I/O回数, I/O障害回数)の値<br>を初期値 (0) にします。詳細については、「6.2. clear パスの統計情報を初期値<br>にする」を参照してください。 |
| help    | HDLMで使用するオペレーションの形式が表示されます。詳細については, 「6.3.<br>help オペレーションの形式を表示する」を参照してください。                                    |
| offline | 稼働状態のパスを閉塞状態にします。詳細については、「6.4. offline パスを閉<br>塞状態にする」を参照してください。                                                |
| online  | 閉塞状態のパスを稼働状態にします。詳細については,「6.5. online パスを稼働<br>状熊にする」を参照してください。                                                 |
| set     | HDLMの動作環境を設定します。詳細については,「6.6. set 動作環境を設定す<br>る」を参照してください。                                                      |
| view    | HDLMのプログラム情報, パス情報, LU情報, HDLMデバイス, SCSIデバイスおよび<br>LDEV情報の対応が表示されます。詳細については,「6.7. view 情報を表示する」<br>を参照してください。   |
| add     | パスをHDLMの管理対象として動的に追加します。詳細については,「6.8. add パ<br>スを動的に追加する」を参照してください。                                             |
| delete  | パスをHDLMの管理対象から動的に削除します。詳細については,「6.9. delete パ<br>スを動的に削除する」を参照してください。                                           |
| refresh | ストレージシステムでの設定をHDLMに反映します。詳細については,「6.10.<br>refresh ストレージシステムでの設定をHDLMに反映する」を参照してください。                           |

表6.1 HDLMコマンドのオペレーション一覧

注意事項

- · root権限を持つユーザで、コマンドを実行してください。
- パラメータで指定する値にスペースが含まれる場合には,値全体を「"」(引用符) で囲んでください。

## <span id="page-228-0"></span>6.2. clear パスの統計情報を初期値にする

HDLMシステムが管理する、すべてのパスの統計情報 (I/O回数, I/O障害回数) の値を初期 値(0)にします。

## 6.2.1. 形式

### 6.2.1.1. パスの統計情報を初期値(0)にする場合

/opt/DynamicLinkManager/bin/dlnkmgr clear -pdst [-s]

### 6.2.1.2. clearオペレーションの形式を表示する場合

/opt/DynamicLinkManager/bin/dlnkmgr clear -help

## 6.2.2. パラメータ

## 6.2.2.1. パスの統計情報を初期値(0)にする場合

-pdst

```
HDLMが管理する、すべてのパスの統計情報 (I/O回数, I/O障害回数) の値を初期値にし
ます。
```
使用例

```
# /opt/DynamicLinkManager/bin/dlnkmgr clear -pdst
KAPL01049-I オペレーションを開始します。オペレーション名 = clear。よろしい
ですか? [y/n] : y
KAPL01001-I HDLMコマンドが正常終了しました。オペレーション名 = clear, 終了
時刻 = <yyyy>/<mm>/<dd> <hh>:<mm>:<ss>
#
```
 $-\mathbf{s}$ 

コマンド実行の確認メッセージを表示しないで実行します。シェルスクリプトやバッチ ファイルでコマンドを実行する場合など,確認メッセージへの入力を省略したいときに 指定します。

使用例

# /opt/DynamicLinkManager/bin/dlnkmgr clear -pdst -s

KAPL01001-I HDLMコマンドが正常終了しました。オペレーション名 = clear, 終了 時刻 = <yyyy>/<mm>/<dd> <hh>:<mm>:<ss> #

### 6.2.2.2. clearオペレーションの形式を表示する場合

#### -help

```
clearオペレーションの形式が表示されます。
使用例
  # /opt/DynamicLinkManager/bin/dlnkmgr clear -help
  clear:
     Format
       dlnkmgr clear -pdst [-s]
  KAPL01001-I HDLMコマンドが正常終了しました。オペレーション名 = clear, 終了
  時刻 = <yyyy>/<mm>/<dd> <hh>:<mm>:<ss>
  #
```
# <span id="page-229-0"></span>6.3. help オペレーションの形式を表示する

HDLMコマンド,およびHDLMコマンドの各オペレーションの形式が表示されます。

### 6.3.1. 形式

/opt/DynamicLinkManager/bin/dlnkmgr help [くオペレーション名>] [くオペレーション名>] ...

## 6.3.2. パラメータ

<オペレーション名>

形式を知りたいオペレーション名を指定します。

オペレーション名は、複数指定できます。複数のオペレーション名を指定した場合、指 定した順に形式が表示されます。

指定できるオペレーション名は、次に示すどれかです。

- clear
- help
- offline
- online
- set
- view
- add
- delete
- refresh

オペレーション名を省略すると,HDLMコマンドで使用できる,すべてのオペレーション 名が表示されます。

#### 使用例

```
使用例1
```

```
HDLMコマンドで使用できるすべてのオペレーション名を表示する場合
```

```
# /opt/DynamicLinkManager/bin/dlnkmgr help
dlnkmgr:
   Format
      dlnkmgr { clear | help | offline | online | set | view | add | delete |
  refresh }
KAPL01001-I HDLMコマンドが正常終了しました。オペレーション名 = help, 終了時刻
 = \langle yyyy \rangle / \langle mm \rangle / \langle dd \rangle \langle hh \rangle : \langle mm \rangle : \langle ss \rangle#
```
#### 使用例2

複数のオペレーションの形式を表示する場合

```
「AutoPATH_ID」はパス管理PATH_IDを示します。
```

```
# /opt/DynamicLinkManager/bin/dlnkmgr help online offline help
online:
   Format
    dlnkmgr online [-path] [-s]
 dlnkmgr online [-path] -hba HBAPortNumber.BusNumber [-s]
 dlnkmgr online [-path] -cha -pathid AutoPATH_ID [-s]
    dlnkmgr online [-path] [-pathid AutoPATH_ID] [-s]
    dlnkmgr online [-path] [-device SCSI_Device_Name] [-s]
   Valid value
   AutoPATH_ID { 000000 - 999999 }(Decimal)
offline:
   Format
   dlnkmgr offline [-path] -hba HBAPortNumber.BusNumber [-s]
   dlnkmgr offline [-path] -cha -pathid AutoPATH_ID [-s] dlnkmgr offline [-path] -pathid AutoPATH_ID [-s]
    dlnkmgr offline [-path] -device SCSI_Device_Name [-s]
   Valid value
   AutoPATH_ID { 000000 - 999999 }(Decimal)
help:
   Format
    dlnkmgr help { clear | offline | online | set | view | add | delete |
  refresh }
KAPL01001-I HDLMコマンドが正常終了しました。オペレーション名 = help, 終了時刻
 = \langle \text{yyyy}\rangle / \langle \text{mm}\rangle / \langle \text{dd}\rangle - \langle \text{hh}\rangle \colon \langle \text{mm}\rangle \colon \langle \text{ss}\rangle#
```

```
使用例3
   helpオペレーションで指定できるオペレーション名を表示する場合
   # /opt/DynamicLinkManager/bin/dlnkmgr help help
   help:
       Format
         dlnkmgr help { clear | offline | online | set | view | add | delete |
     refresh }
   KAPL01001-I HDLMコマンドが正常終了しました。オペレーション名 = help, 終了時刻
    = \langle y \gamma y \gamma \rangle / \langle m m \rangle / \langle dd \rangle \langle hh \rangle : \langle mm \rangle : \langle ss \rangle#
```
# <span id="page-231-0"></span>6.4. offline パスを閉塞状態にする

稼働状態のパスを閉塞状態にします。HBAポート単位, CHAポート単位, パス単位で, 閉塞 状態にするパスを指定します。また,パスを指定する代わりにSCSIデバイス名を指定する こともできます。

各LUにアクセスする最後のパスは閉塞状態にできません。

なお, offlineオペレーションによって閉塞状態 (Offline(C)状態) にしたパスは、ホスト の再起動時には状態が引き継がれません。ホストの再起動時にパスが正常であれば、パス は稼働状態(Online状態)になります。

多くのパスを閉塞状態にすると,障害発生時にパスを切り替えられなくなることがありま す。パスを閉塞状態にする前に、viewオペレーションでパスの稼働状態を確認してくだ さい。viewオペレーションについては,「[6.7. view 情報を表示する」](#page-250-0)を参照してくださ い。

## 6.4.1. 形式

### 6.4.1.1. パスを閉塞状態にする場合

```
/opt/DynamicLinkManager/bin/dlnkmgr offline
   [-path]
   {-hba <ホストポート番号>.<バス番号>
   | -cha -pathid <パス管理PATH_ID>
   |-pathid <パス管理PATH_ID>
   |-device <SCSIデバイス名> }
```
#### $[-s]$

### 6.4.1.2. offlineオペレーションの形式を表示する場合

/opt/DynamicLinkManager/bin/dlnkmgr offline -help

## 6.4.2. パラメータ

### 6.4.2.1. パスを閉塞状態にする場合

-path

HDLMが管理しているパスを操作することを指定します。

offlineオペレーションの対象物はパスだけなので,この指定は省略できます。

-hba, -cha, -pathid, または-deviceパラメータで、閉塞状態にするパスを必ず指定し ます。

-hba <ホストポート番号> . <バス番号>

HBAポート単位でパスを閉塞状態にする場合に指定します。指定した番号のHBAポートを 通るすべてのパスを閉塞状態にします。

viewオペレーションで表示されるパス名のうち,ホストポート番号,バス番号をピリオ ドで区切って指定します。viewオペレーションについては,「[6.7. view 情報を表示す](#page-250-0) [る」](#page-250-0)を参照してください。

使用例

コマンド実行の確認をして、特定のHBAポート(ホストポート番号「0010」,バス 番号「0000」)を通るすべてのパスを閉塞状態にする場合

# /opt/DynamicLinkManager/bin/dlnkmgr offline -hba 0010.0000 KAPL01055-I 指定されたHBAを通る全てのパスをOffline(C)にします。よろしいで すか? [y/n] :y KAPL01056-I 指定されたHBAを通る全てのパスがOffline(C)になってもよい場合はy を入力してください。そうでない場合はnを入力してください。 [y/n] :y KAPL01061-I 3本のパスをOffline(C)にしました。失敗したパス = 0本。オペレー ション名 = offline #

-cha -pathid <パス管理PATH\_ID>

CHAポート単位でパスを閉塞状態にする場合に指定します。-pathidパラメータで指定し たパスが経由しているCHAポートを通る,すべてのパスを閉塞状態にします。物理スト レージシステムの物理CHAポート単位でパスが閉塞状態になります。

viewオペレーションで表示される,現在のパス管理PATH\_IDを指定してくださ い。viewオペレーションについては,「[6.7. view 情報を表示する」](#page-250-0)を参照してくださ い。パス管理PATH\_IDの,左側の桁から0詰めされている0は省略できます(000001と1は 同値です)。ただし,パス管理PATH\_ID「000000」を指定する場合は,「000000」また は「0」を指定してください。

パス管理PATH\_IDは、ホストの再起動時に新しく割り当てられます。また、ホストを再 起動しないで新規LUを追加する場合には,HDLM構成定義ユーティリティ(dlmcfgmgr) の実行時にそのLUの各パスにパス管理PATH\_IDが新しく割り当てられます。必ずviewオ ペレーションを実行して、閉塞状熊にするパスの現在のパス管理PATH\_IDを確認してか ら,offlineオペレーションを実行してください。

使用例

コマンド実行の確認をして,CHAポート「0A」を通るすべてのパスを閉塞状態にす る場合(パス管理PATH\_ID「000001」がCHAポート「0A」を通っているとき)

# /opt/DynamicLinkManager/bin/dlnkmgr offline -cha -pathid 000001 KAPL01055-I 指定されたCHA portを通る全てのパスをOffline(C)にします。よろし いですか? [y/n] :y KAPL01056-I 指定されたCHA portを通る全てのパスがOffline(C)になってもよい場 合はyを入力してください。そうでない場合はnを入力してください。 [y/n] :y KAPL01061-I 2本のパスをOffline(C)にしました。失敗したパス = 0本。オペレー ション名 = offline #

-pathid <パス管理PATH\_ID>

単一のパスを閉塞状態にする場合に指定します。

viewオペレーションで表示される,現在のパス管理PATH\_IDを指定します。viewオペ レーションについては,「[6.7. view 情報を表示する」](#page-250-0)を参照してください。パス管理 PATH\_IDの,左側の桁から0詰めされている0は省略できます(000001と1は同値です)。 ただし,パス管理PATH\_ID「000000」を指定する場合は,「000000」または「0」を指定 してください。

パス管理PATH\_IDは、ホストの再起動時に新しく割り当てられます。また、ホストを再 起動しないで新規LUを追加する場合には,dlmcfgmgrユーティリティの実行時にそのLU の各パスにパス管理PATH\_IDが新しく割り当てられます。必ずviewオペレーションを実 行して、閉塞状態にするパスの現在のパス管理PATH\_IDを確認してから、offlineオペ レーションを実行してください。

-device <SCSIデバイス名>

SCSIデバイスに接続されているパスを閉塞状態にする場合に指定します。

SCSIデバイス名には、次に示すviewオペレーションで表示されるDeviceを指定します。

# /opt/DynamicLinkManager/bin/dlnkmgr view -lu

viewオペレーションを実行してSCSIデバイス名を表示する方法については「[6.7.2. パ](#page-252-0) [ラメータ」](#page-252-0)の「[6.7.2.3. LU情報を表示する場合](#page-266-0)」を参照してください。指定できるパ ラメータ値は1つだけです。英字の大文字,小文字は区別されます。

使用例

コマンド実行の確認をして,SCSIデバイス名「/dev/sde」を通るパスを閉塞状態に する場合

# /opt/DynamicLinkManager/bin/dlnkmgr offline -path -device /dev/sde KAPL01052-I 指定されたパスをOffline(C)にします。よろしいですか?[y/n]:y KAPL01053-I 指定されたパスがOffline(C)になってもよい場合はyを入力してくだ さい。そうでない場合はnを入力してください。[y/n]:y KAPL01061-I 1本のパスをOffline(C)にしました。失敗したパス = 0本。オペレー ション名 = offline

 $-\mathbf{s}$ 

コマンド実行の確認メッセージを表示しないで実行します。シェルスクリプトやバッチ ファイルでコマンドを実行する場合など,確認メッセージへの入力を省略したいときに 指定します。

使用例

コマンド実行の確認をしないで、パス管理PATH\_ID「000001」のパスを閉塞状態に する場合

```
# /opt/DynamicLinkManager/bin/dlnkmgr offline -pathid 1 -s
KAPL01061-I 1本のパスをOffline(C)にしました。失敗したパス = 0本。オペレー
ション名 = offline
#
```
### 6.4.2.2. offlineオペレーションの形式を表示する場合

#### -help

offlineオペレーションの形式が表示されます。

使用例

```
# /opt/DynamicLinkManager/bin/dlnkmgr offline -help
offline:
   Format
   dlnkmgr offline [-path] -hba HBAPortNumber.BusNumber [-s]
    dlnkmgr offline [-path] -cha -pathid AutoPATH_ID [-s]
    dlnkmgr offline [-path] -pathid AutoPATH_ID [-s]
    dlnkmgr offline [-path] -device SCSI_Device_Name [-s]
   Valid value
    AutoPATH_ID { 000000 - 999999 }(Decimal)
KAPL01001-I HDLMコマンドが正常終了しました。オペレーション名 = offline, 終
了時刻 = \langle vyyy \rangle / \langle mm \rangle / \langle dd \rangle \langle hh \rangle : \langle mm \rangle : \langle ss \rangle#
```
#### 参考

HDLMコマンドのviewオペレーションについては,「[6.7. view 情報を表示する」](#page-250-0)を参照し てください。

HBAポート単位,またはCHAポート単位でパスを閉塞状態にする前に,次のコマンドを実行 して,閉塞状態にするパスの情報を確認することをお勧めします。

例1

特定のHBAポート(ホストポート番号「0004」,バス番号「0000」)を通るすべてのパ スを確認する場合

# /opt/DynamicLinkManager/bin/dlnkmgr view -path | grep 0004.0000

指定したHBAポートを通るパスの情報だけが表示されます。

例2

iStorage VシリーズのCHAポート「1B」を通るすべてのパスを確認する場合

# /opt/DynamicLinkManager/bin/dlnkmgr view -path -stname | grep V\_Series | grep 1B

指定したCHAポートを通るパスの情報だけが表示されます。

# <span id="page-235-0"></span>6.5. online パスを稼働状態にする

閉塞状態のパスを稼働状態にします。稼働状態にするパスは,HBAポート単位,CHAポート 単位,またはパス単位で指定できます。また,パスを指定する代わりにSCSIデバイス名を 指定することもできます。

## 6.5.1. 形式

## 6.5.1.1. パスを稼働状態にする場合

/opt/DynamicLinkManager/bin/dlnkmgr online [-path] [-hba <ホストポート番号>.<バス番号> | -cha -pathid <パス管理PATH\_ID> |-pathid <パス管理PATH\_ID> |-device <SCSIデバイス名> ]  $[-s]$ 

## 6.5.1.2. onlineオペレーションの形式を表示する場合

/opt/DynamicLinkManager/bin/dlnkmgr online -help

## 6.5.2. パラメータ

## 6.5.2.1. パスを稼働状態にする場合

-path

HDLMが管理しているパスを操作することを指定します。

onlineオペレーションの対象物はパスだけなので,この指定は省略できます。

-hba, -cha, -pathid, または-deviceパラメータで, 稼働状態にするパスを指定でき ます。これらのパラメータを省略した場合は,すべての閉塞状態のパスを稼働状態にし ます。稼働状態にできないパスがあった場合,処理を継続するかどうかを確認するメッ セージが表示されます。稼働状態にできなかったパスを閉塞状態のままにして処理を継 続する場合は「y」を,処理を中断する場合は「n」を入力してください。

-hba <ホストポート番号> . <バス番号>

HBAポート単位でパスを稼働状態にする場合に指定します。指定した番号のHBAポートを 通るすべてのパスを稼働状態にします。

viewオペレーションで表示されるパス名のうち,ホストポート番号,バス番号をピリオ ドで区切って指定します。viewオペレーションについては,「[6.7. view 情報を表示す](#page-250-0) [る」](#page-250-0)を参照してください。

使用例

コマンド実行の確認をして,特定のHBAポート(ホストポート番号「0010」,バス 番号「0000」)を通るすべてのパスを稼働状態にする場合

# /opt/DynamicLinkManager/bin/dlnkmgr online -hba 0010.0000 KAPL01057-I 指定されたHBAを通る全てのパスをOnlineにします。よろしいです か? [y/n] :y KAPL01061-I 3本のパスをOnlineにしました。失敗したパス = 0本。オペレーショ ン名 = online #

-cha -pathid <パス管理PATH\_ID>

CHAポート単位でパスを稼働状態にする場合に指定します。-pathidパラメータで指定し たパスが経由しているCHAポートを通る,すべてのパスを稼働状態にします。物理スト レージシステムの物理CHAポート単位でパスが稼働状態になります。

viewオペレーションで表示される,現在のパス管理PATH\_IDを指定します。viewオペ レーションについては,「[6.7. view 情報を表示する」](#page-250-0)を参照してください。パス管理 PATH IDの, 左側の桁から0詰めされている0は省略できます (000001と1は同値です)。 ただし,パス管理PATH\_ID「000000」を指定する場合は,「000000」または「0」を指定 してください。

パス管理PATH\_IDは,ホストの再起動時に新しく割り当てられます。また,ホストを再 起動しないで新規LUを追加する場合には,HDLM構成定義ユーティリティ(dlmcfgmgr) の実行時にそのLUの各パスにパス管理PATH\_IDが新しく割り当てられます。必ずviewオ ペレーションを実行して,稼働状態にするパスの現在のパス管理PATH\_IDを確認してか ら,onlineオペレーションを実行してください。

使用例

コマンド実行の確認をして,CHAポート「0A」を通るすべてのパスを稼働状態にす る場合(パス管理PATH\_ID「000002」がCHAポート「0A」を通っているとき)

# /opt/DynamicLinkManager/bin/dlnkmgr online -cha -pathid 000002 KAPL01057-I 指定されたCHA portを通る全てのパスをOnlineにします。よろしいで すか? [y/n] :y KAPL01061-I 2本のパスをOnlineにしました。失敗したパス = 0本。オペレーショ ン名 = online #

#### -pathid <パス管理PATH\_ID>

単一のパスを稼働状態にする場合に指定します。

viewオペレーションで表示される、現在のパス管理PATH\_IDを指定します。viewオペ レーションについては,「[6.7. view 情報を表示する」](#page-250-0)を参照してください。パス管理 PATH\_IDの,左側の桁から0詰めされている0は省略できます(000001と1は同値です)。 ただし,パス管理PATH\_ID「000000」を指定する場合は,「000000」または「0」を指定 してください。

パス管理PATH\_IDは、ホストの再起動時に新しく割り当てられます。また、ホストを再 起動しないで新規LUを追加する場合には,dlmcfgmgrユーティリティの実行時にそのLU の各パスにパス管理PATH\_IDが新しく割り当てられます。必ずviewオペレーションを 実行して、稼働状態にするパスの現在のパス管理PATH\_IDを確認してから、onlineオペ レーションを実行してください。

-device <SCSIデバイス名>

SCSIデバイスに接続されているパスを稼働状態にする場合に指定します。

SCSIデバイス名には,次に示すviewオペレーションで表示されるDeviceを指定します。

# /opt/DynamicLinkManager/bin/dlnkmgr view -lu

viewオペレーションを実行してSCSIデバイス名を表示する方法については「[6.7.2. パ](#page-252-0) [ラメータ」](#page-252-0)の「[6.7.2.3. LU情報を表示する場合](#page-266-0)」を参照してください。指定できるパ ラメータ値は1つだけです。英字の大文字,小文字は区別されます。

使用例

コマンド実行の確認をして,SCSIデバイス名「/dev/sde」を通るパスを稼働状態に する場合

# /opt/DynamicLinkManager/bin/dlnkmgr online -path -device /dev/sde KAPL01050-I 指定されたパスをOnlineにします。よろしいですか? [y/n]:y KAPL01061-I 1本のパスをOnlineにしました。失敗したパス = 0本。オペレーショ ン名 = online

 $-s$ 

コマンド実行の確認メッセージを表示しないで実行します。シェルスクリプトやバッチ ファイルでコマンドを実行する場合など,確認メッセージへの入力を省略したいときに 指定します。

使用例

コマンド実行の確認をしないで, パス管理PATH\_ID「000002」のパスを稼働状態に する場合

```
# /opt/DynamicLinkManager/bin/dlnkmgr online -pathid 2 -s
KAPL01061-I 1本のパスをOnlineにしました。失敗したパス = 0本。オペレーショ
ン名 = online
#
```
### 6.5.2.2. onlineオペレーションの形式を表示する場合

-help

```
onlineオペレーションの形式が表示されます。
```
使用例

```
# /opt/DynamicLinkManager/bin/dlnkmgr online -help
online:
   Format
     dlnkmgr online [-path] [-s]
    dlnkmgr online [-path] -hba HBAPortNumber.BusNumber [-s]
     dlnkmgr online [-path] -cha -pathid AutoPATH_ID [-s]
     dlnkmgr online [-path] [-pathid AutoPATH_ID] [-s]
    dlnkmgr online [-path] [-device SCSI Device Name] [-s] Valid value
    AutoPATH ID \{ 000000 - 999999 \} (Decimal)KAPL01001-I HDLMコマンドが正常終了しました。オペレーション名 = online, 終
了時刻 = \langle \gamma_{\rm W} \rangle / \langle \gamma_{\rm mm} \rangle / \langle d \rangle <hh>:\langle \gamma_{\rm mm} \rangle:\langle \gamma_{\rm ss} \rangle#
```
#### 参考

viewオペレーションについては,「[6.7. view 情報を表示する」](#page-250-0)を参照してください。 HBAポート単位,またはCHAポート単位でパスを稼働状態にする前に,次のコマンドを実行 して,稼働状態にするパスの情報を確認することをお勧めします。

例1

特定のHBAポート(ホストポート番号「0004」,バス番号「0000」)を通るすべてのパ スを確認する場合

# /opt/DynamicLinkManager/bin/dlnkmgr view -path | grep 0004.0000

指定したHBAポートを通るパスの情報だけが表示されます。

例2

iStorage VシリーズのCHAポート「1B」を通るすべてのパスを確認する場合

# /opt/DynamicLinkManager/bin/dlnkmgr view -path -stname | grep V\_Series | grep 1B

指定したCHAポートを通るパスの情報だけが表示されます。

# <span id="page-238-0"></span>6.6. set 動作環境を設定する

HDLMの動作環境を設定します。

## 6.6.1. 形式

### 6.6.1.1. HDLMの動作環境を設定する場合

```
/opt/DynamicLinkManager/bin/dlnkmgr set
  {-1b} {on [-1btype {rr|exrr|1io|ex1io|1bk|ex1bk]] | off}
  |-ellv <障害ログ採取レベル>
  |-elfs <障害ログファイルサイズ>
  |-elfn <障害ログファイル数>
  |-systflv <トレースレベル>
  |-systfs <トレースファイルサイズ>
  |-systfn <トレースファイル数>
  |-pchk {on [-intvl <チェック間隔>]|off}
  |-afb {on [-intvl <チェック間隔>]|off}
  |-iem {on [-intvl <障害監視時間>] [-iemnum <障害発生回数>]|off}
  |-lic
```
|-audlog {on [-audlv <監査ログ採取レベル>] [-category [[ss] [a] [ca]|all]]| off} |-audfac <Facility値> |-lbpathusetimes <同一パス使用回数> |-expathusetimes <同一パス使用回数> |-exrndpathusetimes <同一パス使用回数> |-pstv {on|off} }  $[-s]$ 

## 6.6.1.2. setオペレーションの形式を表示する場合

/opt/DynamicLinkManager/bin/dlnkmgr set -help

# 6.6.2. パラメータ

## 6.6.2.1. HDLMの動作環境を設定する場合

各設定のデフォルト値と推奨値を次の表に示します。setオペレーションで設定値を変更し た場合,その値は直ちに有効になります。

| 項目名         | デフォルト値                          | 推奨値                             |
|-------------|---------------------------------|---------------------------------|
| ロードバランス     | on                              | <sub>on</sub>                   |
|             | アルゴリズムは拡張最少I/0数                 | アルゴリズムの推奨値は運用環<br>境によって異なります。   |
| 障害ログ採取レベル   | 3: Informationレベル以上の障<br>害情報を採取 | 3: Informationレベル以上の障<br>害情報を採取 |
| 障害ログファイルサイズ | 9900 (KB)                       | 9900 (KB)                       |
| 障害ログファイル数   | $\overline{2}$                  | $\boldsymbol{2}$                |
| トレースレベル     | 0: トレースを出力しない                   | 0: トレースを出力しない                   |
| トレースファイルサイズ | 1000 (KB)                       | 1000 (KB)                       |
| トレースファイル数   | 4                               | $\overline{4}$                  |
| パスヘルスチェック   | on                              | on                              |
|             | チェック間隔: 30分                     | チェック間隔の推奨値は運用環<br>境によって異なります。   |
| 自動フェイルバック   | off                             | off                             |
| 間欠障害監視      | off                             | off                             |
| 監杳ログ採取      | off                             | 推奨値は運用環境によって異な<br>ります。          |
|             |                                 | 監査ログを採取したい場合<br>「on」を設定してください。  |

表6.2 各設定のデフォルト値と推奨値

| 項目名                                 | デフォルト値         | 推奨値                                                               |
|-------------------------------------|----------------|-------------------------------------------------------------------|
| 監査ログのFacility                       | user           | $local0 \sim 7$                                                   |
| ロードバランスの同一パス使用<br>回数                | 32             | 推奨値は運用環境によって異な<br>ります。                                            |
| 拡張ロードバランスの同一パス<br>使用回数 (シーケンシャルI/0) | 100            | 推奨値は運用環境によって異な<br>ります。                                            |
| 拡張ロードバランスの同一パス<br>使用回数 (ランダムI/0)    | $\overline{1}$ | 推奨値は運用環境によって異な<br>ります。                                            |
| 物理ストレージシステム情報の<br>表示                | off            | 推奨値は運用環境によって異な<br>ります。物理ストレージシステ<br>ム情報を表示したい場合「on」<br>を設定してください。 |

<sup>-</sup>lb {on [-lbtype {rr|exrr|lio|exlio|lbk|exlbk}]|off}

ロードバランス機能を有効,または無効にします。

on:有効

off:無効

-lbtype {rr|exrr|lio|exlio|lbk|exlbk}

ロードバランスのアルゴリズムを選択します。

rr:ラウンドロビン

exrr:拡張ラウンドロビン

lio:最少I/O数

exlio:拡張最少I/O数

lbk:最少ブロック数

exlbk:拡張最少ブロック数

-lbtypeで設定したアルゴリズムは、-lb offを指定してロードバランス機能を無効 にしても,記憶されています。そのため,再度ロードバランス機能を有効にし,ア ルゴリズムを指定しなかった場合,記憶されているアルゴリズムでロードバランス が実行されます。

-ellv <障害ログ採取レベル>

障害ログとして採取する障害情報のレベルを設定します。

障害ログ採取レベルを設定できるログファイルは、HDLMマネージャのログ (dlmmgr[1-16].log)です。

障害ログ採取レベルの設定値とその説明を「[表6.3 障害ログ採取レベルの設定値」](#page-240-0)に示 します。なお,障害が発生したときは,障害ログ採取レベルに「1」以上を選択してロ グを採取します。

<span id="page-240-0"></span>

| 設定値 | 説明                           |  |
|-----|------------------------------|--|
|     | 障害ログを採取しません。                 |  |
|     | Errorレベル以上の障害情報を採取します。       |  |
|     | Warningレベル以上の障害情報を採取します。     |  |
|     | Informationレベル以上の障害情報を採取します。 |  |

表6.3 障害ログ採取レベルの設定値

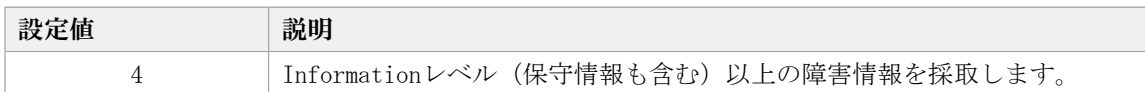

設定値が大きいほど出力されるログの量が多くなります。ログの出力量が多い場合、古 い障害ログファイルに上書きされるまでの時間が短くなります。

使用例

# /opt/DynamicLinkManager/bin/dlnkmgr set -ellv 1 KAPL01049-I オペレーションを開始します。オペレーション名 = set。よろしいで すか? [y/n] : y KAPL01001-I HDLMコマンドが正常終了しました。オペレーション名 = set, 終了時 刻 =  $\langle vyv-v\rangle/\langle mm\rangle/\langle dd\rangle$   $\langle hh\rangle$ : $\langle mm\rangle$ : $\langle ss\rangle$ #

-elfs <障害ログファイルサイズ>

障害ログファイル (dlmmgr[1-16].log) のサイズをキロバイト単位で設定します。100 ~2000000の値を指定します。HDLMマネージャのログには指定値が反映されます。障 害ログファイル数の指定と合わせて,採取できる障害ログの合計サイズの最大値は 32000000KB (約30GB) です。

すべてのログファイルが設定サイズに達すると,いちばん古いログファイルから順に新 しいログ情報が上書きされます。

-elfn <障害ログファイル数>

障害ログファイル (dlmmgr[1-16].log) の数を設定します。2~16の値を指定します。 障害ログファイルサイズの指定と合わせて,採取できる障害ログの合計サイズの最大値 は32000000KB(約30GB)です。

-systflv <トレースレベル>

トレースの出力レベルを設定します。トレースレベルを設定できるトレースファイル は、hdlmtr[1-64].logです。トレースレベルの設定値とその説明を「[表6.4 トレースレ](#page-241-0) [ベルの設定値」](#page-241-0)に示します。なお,障害が発生したときは,トレースレベルに「1」以 上を選択してログを採取します。

<span id="page-241-0"></span>

| 設定値 | 説明                |
|-----|-------------------|
|     | トレースを出力しません。      |
|     | エラー情報だけ出力します。     |
|     | プログラムの動作概略を出力します。 |
|     | プログラムの動作詳細を出力します。 |
|     | すべての情報を出力します。     |

表6.4 トレースレベルの設定値

設定値が大きいほど出力されるログの量が多くなります。ログの出力量が多い場合、古 い障害ログファイルに上書きされるまでの時間が短くなります。

-systfs <トレースファイルサイズ>

トレースファイルのサイズをキロバイト単位で設定します。100~16000の値を指定しま す。トレースファイル数の指定と合わせて,採取できるトレースの合計サイズの最大値 は1024000KBです。なお、設定されている値よりも小さい値を指定した場合、実行を確 認するKAPL01097-Wのメッセージが表示されてトレースファイルはいったん削除されま す。ファイルサイズを設定できるトレースファイルは,hdlmtr[1-64].logです。トレー

スファイルは固定長です。したがって,書き込まれるトレース情報が設定したファイル サイズに満たない場合でも,出力されるトレースファイル1つ当たりのファイルサイズ は常に固定です。すべてのトレースファイルにトレースが書き込まれると,いちばん古 いトレースファイルから順に新しいトレースが上書きされます。

-systfn <トレースファイル数>

トレースファイルの数を設定します。2~64の値を指定します。トレースファイルサイ ズの指定と合わせて,採取できるトレースの合計サイズの最大値は1024000KBです。な お,設定されている値よりも小さい値を指定した場合,実行を確認するKAPL01097-Wの メッセージが表示されてトレースファイルはいったん削除されます。ファイル数を設定 できるトレースファイルは, hdlmtr[1-64].logです。

-pchk {on [-intvl <チェック間隔>]|off}

パスヘルスチェック機能を有効,または無効にします。

on:有効

off:無効

待機系ホストでは、I/Oが発行されないパスの障害を検出するために、パスヘルス チェック機能を有効にすることをお勧めします。「on」を指定した場合,パスヘルス チェックのチェック間隔を,後続パラメータで指定します。チェック間隔の指定を省略 した場合,チェック間隔は次のとおりになります。

• これまでにチェック間隔を一度も指定していない場合

30分間隔(デフォルトの設定)になります。

▪ これまでにチェック間隔を指定している場合

前回指定したチェック間隔になります。

パスヘルスチェックのチェック間隔を指定する後続パラメータの形式を,次に示しま す。

-intvl <チェック間隔>

パスヘルスチェックのチェック間隔を,分単位で指定します。使用している環境 に合わせて1~1440の値を指定します。チェック間隔を変更した場合,変更後の チェック間隔が直ちに有効になります。チェック間隔を短くした場合,前回のパ スヘルスチェックの実行終了時から,すでに変更後のチェック間隔を経過してい るときには,直ちにパスヘルスチェックが始まります。このパラメータで設定した チェック間隔は,-pchk offを指定してパスヘルスチェック機能を無効にしても, 記憶されています。そのため、再度パスヘルスチェック機能を有効にし、チェック 間隔を指定しなかった場合,記憶されているチェック間隔でパスヘルスチェックが 実行されます。

-afb {on [-intvl <チェック間隔>]|off}

障害パスの自動フェイルバック機能を有効,または無効にします。

on:有効

off:無効

自動フェイルバック機能を有効にすると,保守作業などのためにユーザが意識的に障害 状態にしていたパスが,自動的に稼働状態になってしまうことがあります。また,スト レージやパスで間欠障害が発生した場合,パスの状態が,閉塞状態と稼働状態を繰り返 すため,I/Oの性能が低下することがあります。

自動フェイルバックの対象となるのは、障害が発生してKAPL08022-Eのメッセージが出 力されたパス,およびHDLMマネージャの起動時に障害となっているパスです。間欠障 害が発生したときのI/O性能の低下を防ぐため,自動フェイルバックを有効にする場合 は,間欠障害監視を有効にすることをお勧めします。間欠障害監視は,自動フェイル バックが有効なときにだけ設定できます。自動フェイルバックと間欠障害監視の設定の 関係については、「表6.5 自動フェイルバックおよび間欠障害監視の設定状況と、実行 [できる操作の関係」](#page-245-0)を参照してください。

「on」を指定した場合,パスの状態を確認するチェック間隔を後続パラメータで指定し ます。チェック間隔の指定を省略した場合,チェック間隔は次のとおりになります。

• これまでにチェック間隔を一度も指定していない場合

1分間隔(デフォルトの設定)になります。

▪ これまでにチェック間隔を指定している場合

前回指定したチェック間隔になります。

パスの状態確認のチェック間隔を指定する後続パラメータの形式を,次に示します。

-intvl <チェック間隔>

パスの状態確認の終了から,次回のパスの状態確認を開始するまでのチェック間隔 を,分単位で指定します。1~1440の値を指定します。デフォルト値は「1」です。 システムの運用方法に合わせて設定してください。

間欠障害監視の設定が「on」で障害発生回数が「2」以上の場合,次の条件が満た されている必要があります。

間欠障害の障害監視時間 >=

自動フェイルバックのチェック間隔×間欠障害監視で指定する障害発生回数

この条件が満たされない場合はKAPL01080-Wエラーになります。エラーになった場 合は,自動フェイルバックのチェック間隔,間欠障害の監視時間,または間欠障害 監視で指定する障害発生回数のどれかを変更してください。

障害発生回数に「1」を指定した場合,上記の条件を満たす必要はありません。

チェック間隔を変更した場合,変更後のチェック間隔が直ちに有効になります。 チェック間隔を短くした場合,前回のパスの状態確認が終了したときから,すでに 変更後のチェック間隔を経過しているときには,直ちにパスの状態確認が始まりま す。

このパラメータで設定したチェック間隔は,-afb offを指定して自動フェイルバッ ク機能を無効にしても,記憶されています。そのため,再度自動フェイルバック機 能を有効にし,チェック間隔を指定しなかった場合,記憶されているチェック間隔 でパスの状態確認が実行されます。

-iem {on [-intvl <障害監視時間>] [-iemnum <障害発生回数>]|off} 間欠障害監視を有効,または無効にします。

- on:有効
- off:無効

間欠障害監視は,自動フェイルバックが「on」のときにだけ設定できます。間欠障害が 発生したときのI/O性能の低下を防ぐため,自動フェイルバックを有効にする場合は, 間欠障害監視を有効にすることをお勧めします。「on」を指定した場合,障害監視時間

および障害発生回数を,後続パラメータで指定します。間欠障害の監視が開始されてか ら指定した時間が経過するまでの間に、指定した回数の障害が発生した場合に、該当す るパスに間欠障害が発生していると見なします。間欠障害が発生していると見なされた パスは,自動フェイルバックの対象外になります。間欠障害監視は,パスごとに実施さ れます。また,間欠障害監視は,自動フェイルバックによってパスが障害から回復した 時点から開始されます。

障害監視時間または障害発生回数の指定を省略した場合,それぞれの値は次のとおりに なります。

- これまでに障害監視時間または障害発生回数を一度も指定していない場合 障害監視時間は30分,障害発生回数は3回になります。
- これまでに障害監視時間または障害発生回数を指定している場合

前回指定した値になります。

障害監視時間と障害発生回数の設定値は障害発生回数が「2」以上の場合,次の条件を 満たしている必要があります。

間欠障害の障害監視時間 >=

自動フェイルバックのチェック間隔×間欠障害監視で指定する障害発生回数

この条件が満たされない場合はKAPL01080-Wエラーになります。エラーになった場合 は,自動フェイルバックのチェック間隔,間欠障害の監視時間,または間欠障害監視で 指定する障害発生回数のどれかを変更してください。

障害発生回数が「1」の場合,上記の条件を満たす必要はありません。

間欠障害の監視時間と障害の発生回数を指定する後続パラメータの形式を,次に示しま す。

-intvl <障害監視時間>

間欠障害の監視時間を分単位で指定します。1~1440の値を指定します。デフォル ト値は「30」です。

間欠障害の監視中に障害監視時間を変更した場合,変更前までにカウントされた障 害発生回数,および監視を開始してから経過した時間が0に初期化されます。そし て,変更後の設定で監視が開始されます。間欠障害の監視時間外に障害監視時間を 変更した場合,次に自動フェイルバックが成功した時点から,変更後の障害監視時 間が有効になります。監視時間外は障害発生回数はカウントされていないため、回 数の変更はありません。

このパラメータで設定した障害監視時間は、-iem offを指定して間欠障害監視を無 効にしても記憶されています。そのため,再度間欠障害監視を有効にし,障害監視 時間を指定しなかった場合,記憶されている障害監視時間で間欠障害監視が実行さ れます。

-iemnum <障害発生回数>

障害の発生回数を指定します。1~99の値を指定します。デフォルト値は「3」で す。

間欠障害の監視中に障害発生回数を変更した場合,変更前までにカウントされた障 害発生回数,および監視を開始してから経過した時間が0に初期化されます。そし て,変更後の設定で監視が開始されます。間欠障害の監視時間外に障害発生回数を

変更した場合,次に自動フェイルバックが成功した時点から変更後の障害発生回数 が有効になります。監視時間外は障害発生回数はカウントされていないため,回数 の変更はありません。

このパラメータで設定した障害発生回数は、-iem offを指定して間欠障害監視を無 効にしても,記憶されています。そのため,再度,間欠障害監視を有効にし,障害 発生回数を指定しなかった場合,記憶されている障害発生回数で間欠障害監視が実 行されます。

間欠障害の監視中にset -iem onオペレーションを実行した場合,障害監視時間または 障害発生回数を変更していなくても,それまでにカウントされた障害発生回数,および 監視を開始してから経過した時間が初期化されます。間欠障害監視は継続されます。

間欠障害監視を「on」に設定しているときに,自動フェイルバックを「off」に設定す ると,間欠障害監視は無効になります。ただし,view -sysオペレーションでHDLMの機 能の設定情報を表示した場合,間欠障害監視(Intermittent Error Monitor)の設定は 「on」と表示されます。再度自動フェイルバックを「on」に設定すると,間欠障害監視 が有効になります。

自動フェイルバックおよび間欠障害監視について実行できる操作は,それらの機能の設 定状況に依存します。自動フェイルバックおよび間欠障害監視の設定状況と,それらの 機能について実行できる操作の関係を,次の表に示します。

<span id="page-245-0"></span>

| 設定状況       |            | 実行できる操作      | 操作の結果                                                                                               |
|------------|------------|--------------|----------------------------------------------------------------------------------------------------|
| <b>AFB</b> | <b>IEM</b> |              |                                                                                                    |
| on         | on         | AFBを「on」にする  | AFBとIEMの動作には変化なし                                                                                    |
|            |            | AFBの設定値を変更する | AFBは変更後の設定で動作する <sup>※1</sup>                                                                       |
|            |            | AFBを「off」にする | ・AFBおよびIEMが無効になる                                                                                    |
|            |            |              | ・ カウントされた障害発生回数,監視経過時<br>間、および自動フェイルバック対象外の情報<br>が初期化される                                            |
|            |            | IEMを「on」にする  | • 間欠障害監視中のパスは、カウントされた障<br>害発生回数と監視経過時間が「0」に初期化さ<br>れ、改めて間欠障害監視が開始される                                |
|            |            |              | ・ 間欠障害監視時間外のパスは,変化なし                                                                                |
|            |            | IEMの設定値を変更する | · 間欠障害監視中のパスは、カウントされた障<br>害発生回数と監視経過時間が「0」に初期化さ<br>れ、変更後の監視条件に従って、改めて間欠<br>障害監視が開始される <sup>※1</sup> |
|            |            |              | · 間欠障害監視時間外のパスは障害発生後、自<br>動フェイルバックによって回復したときから<br>設定値が有効となる                                         |
|            |            | IEMを「off」にする | ・IEMが無効になる                                                                                          |
|            |            |              | ・ カウントされた障害発生回数,監視経過時<br>間、および自動フェイルバック対象外の情報<br>が初期化される                                            |
|            | off        | AFBを「on」にする  | AFBとIEMの動作には変化なし                                                                                    |
|            |            | AFBの設定値を変更する | AFBは変更後の設定で動作する                                                                                     |
|            |            | AFBを「off」にする | AFBが無効になる                                                                                           |

表6.5 自動フェイルバックおよび間欠障害監視の設定状況と、実行できる操作の関係

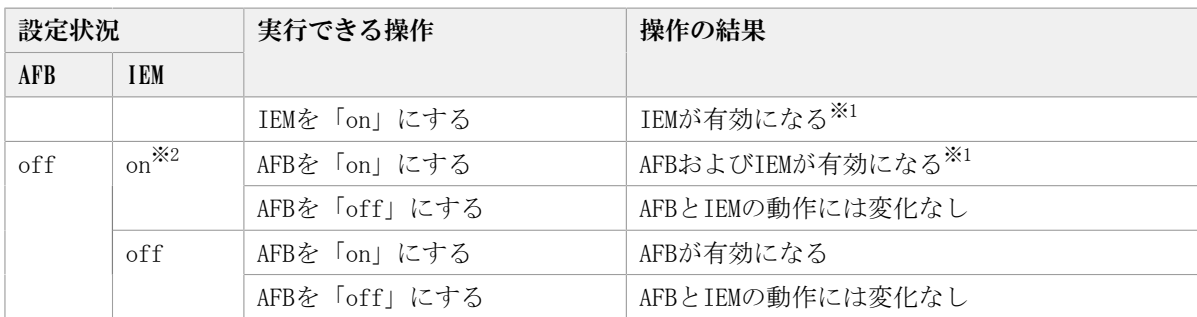

(凡例)

AFB:自動フェイルバック

IEM:間欠障害監視

注※1

自動フェイルバックのチェック間隔の設定値と間欠障害監視の設定値の条件を満たさな い場合,KAPL01080-Wエラーになります。KAPL01080-Wエラーとなった場合は間欠障害監 視状態に変化はありません。

#### 注※2

自動フェイルバックの設定が「off」なので,間欠障害監視は無効です。

使用例

間欠障害監視を有効にする場合

# /opt/DynamicLinkManager/bin/dlnkmgr set -iem on -intvl 20 -iemnum 2 KAPL01049-I オペレーションを開始します。オペレーション名 = set。よろしいで すか? [y/n] : y KAPL01001-I HDLMコマンドが正常終了しました。オペレーション名 = set, 終了時 刻 =  $\langle vyyy\rangle/\langle mm\rangle/\langle dd\rangle$   $\langle hh\rangle$ : $\langle mm\rangle$ : $\langle ss\rangle$ #

 $-$ lic

ライセンスを更新する場合に指定します。ライセンスは,ライセンスキーまたはライセ ンスキーファイルで提供されます。ライセンスキーファイルは,ライセンスキーを格納 したファイルです。

ライセンスキーファイルが提供されている場合

ライセンスキーファイルを、/var/tmp直下に「hdlm\_license」という名称で格納し てから、set -licオペレーションを実行します。ライセンスキーファイルに記述さ れているライセンスキーの種別に応じて,ライセンスキーが登録された旨のメッ セージが出力されます。

ライセンスキーが提供されている場合

set -licオペレーションを実行すると,ユーザにライセンスキーの入力を求める KAPL01068-Iのメッセージが出力されます。それに対して,ライセンスキーを入力 します。入力したライセンスキーの種別に応じて,ライセンスキーが登録された旨 のメッセージが表示されます。。

ライセンスキーの種別を次の表に示します。

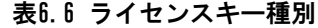

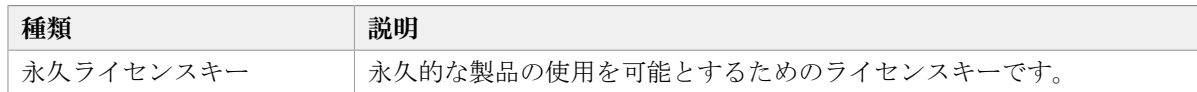

-audlog {on [-audlv〈監査ログ採取レベル〉] [-category [[ss] [a] [ca]|all]]|off} 監査ログの採取を指定します。

on:採取する

off:採取しない

-audlv <監査ログ採取レベル>

監査ログとして採取する重要度(Severity)のレベルを設定します。設定値を次の 表に示します。デフォルトの設定値は「6」です。

表6.7 監査ログ採取レベルの設定値

| 設定値(重要度)      | 説明                                                |
|---------------|---------------------------------------------------|
| $\theta$      | 監査ログを採取しません。                                      |
|               |                                                   |
| $\mathcal{D}$ | Criticalレベルの監査ログを採取します。                           |
| 3             | Critical, およびErrorレベルの監査ログを採取します。                 |
| 4             | Critical, Error, およびWarningレベルの監査ログを採取します。        |
| 5             |                                                   |
| 6             | Critical, Error, Warning, およびInformationalレベルの監査ロ |
|               | グを採取します。                                          |

-category [[ss] [a] [ca]|all]

監査ログとして採取する種別を設定します。設定値を次の表に示します。デフォル トの設定値は「all」です。-categoryを指定して設定値を省略した場合は「all」 が指定されたものと見なされます。

表6.8 監査ログ種別の設定値

| 設定値  | 説明                                                                  |
|------|---------------------------------------------------------------------|
| SS.  | StartStopの監査ログ事象を採取します。                                             |
| a    | Authenticationの監査ログ事象を採取します。                                        |
| ca   | ConfigurationAccessの監査ログ事象を採取します。                                   |
| al l | StartStop, Authentication, およびConfigurationAccessの監査ログ事<br>象を採取します。 |

-audfac <Facility値>

監査ログのFacilityを指定します。

設定値を次の表に示します。デフォルトの設定値は「user」です。

表6.9 監査ログのFacilityの設定値

| 設定値         | syslogの設定ファイルでの対応するFacility値 |
|-------------|------------------------------|
| userまたは1    | user                         |
| 1oca10または16 | local0                       |
| 1ocal1または17 | local1                       |
| 1oca12または18 | local2                       |
| 1oca13または19 | local3                       |
| 1oca14または20 | local4                       |

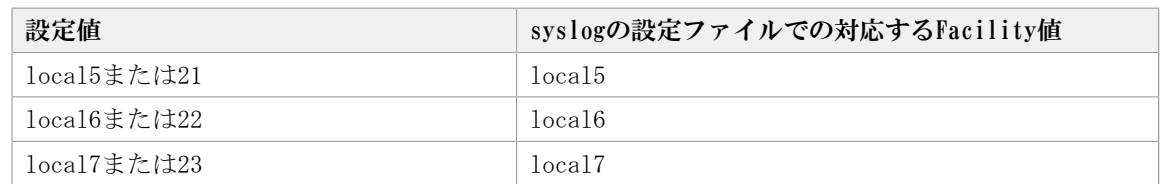

-lbpathusetimes <同一パス使用回数>

ロードバランスのアルゴリズムに,ラウンドロビン(rr),最少I/O数(lio),または 最少ブロック数 (1bk) を適用する場合, I/Oに同一のパスを使用する回数を指定しま す。

10進数で0~999999の値を指定できます。デフォルトの設定値は「32」です。 0を指定 すると,ロードバランス機能を無効にした場合と同じです。

-expathusetimes <同一パス使用回数>

ロードバランスのアルゴリズムに、拡張ラウンドロビン (exrr),拡張最少I/O数 (exlio),または拡張最少ブロック数(exlbk)を適用する場合,シーケンシャルI/O に同一のパスを使用する回数を指定します。

10進数で0~999999の値を指定できます。デフォルトの設定値は「100」です。 0を指定 すると,シーケンシャルI/Oが続く間は同一パスを使い続けます。

-exrndpathusetimes <同一パス使用回数>

ロードバランスのアルゴリズムに、拡張ラウンドロビン (exrr),拡張最少I/O数 (exlio),または拡張最少ブロック数(exlbk)を適用する場合,ランダムI/Oに同一 のパスを使用する回数を指定します。

10進数で0~999999の値を指定できます。デフォルトの設定値は「1」です。 0を指定す ると,ランダムI/Oが続く間は同一パスを使い続けます。

-pstv {on|off}

物理ストレージシステム情報の表示機能を有効,または無効にします。デフォルト値は 「off」です。

on:有効

off:無効

物理ストレージシステム情報の表示機能を有効にすると,物理ストレージシステムの情 報が表示されます。物理ストレージシステム情報の表示機能を無効にすると,OSに認識 されているストレージシステムの情報が表示されます。仮想化されているストレージシ ステムは仮想情報が表示され,仮想化されていないストレージシステムは物理情報が表 示されます。

物理ストレージシステム情報の表示機能の有効/無効によって,viewオペレーションの 表示結果が異なります。表示結果が異なる表示項目を次の表に示します。

#### 表6.10 -pstvパラメータの指定によってviewオペレーションの表示結果が異なる表示項目

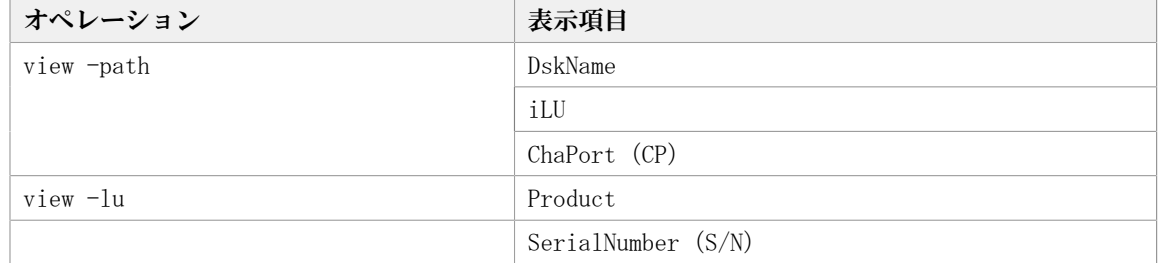

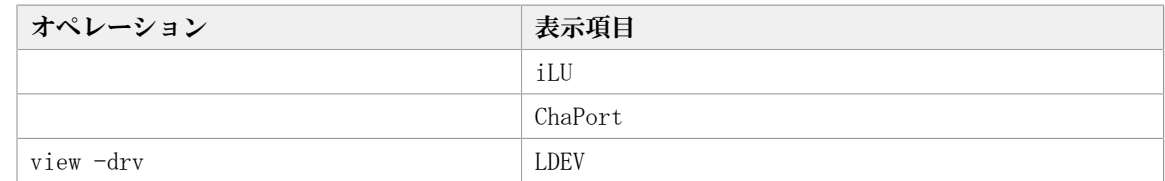

 $-s$ 

コマンド実行の確認メッセージを表示しないで実行します。シェルスクリプトやバッチ ファイルでコマンドを実行する場合など,確認メッセージへの入力を省略したいときに 指定します。

### 6.6.2.2. setオペレーションの形式を表示する場合

 $-$ help

setオペレーションの形式が表示されます。

#### 使用例

```
# /opt/DynamicLinkManager/bin/dlnkmgr set -help
set:
   Format
    dlnkmgr set { -lb on [ -lbtype { rr | exrr | lio | exlio | lbk | exlbk } ]
                  -lb off
                   | -ellv ElogLevel
                   | -elfs ElogFileSize
                   | -elfn Number-Of-ElogFiles
                   | -systflv TraceLevel
                   | -systfs TraceFileSize
                   | -systfn Number-Of-TraceFiles
                   | -pchk on [ -intvl Interval-Time ]
                    | -pchk off
                    | -afb on [ -intvl Interval-Time ]
                  -afb off
                   | -iem on
                          [ -intvl Error-Monitor-Interval ]
                          [ -iemnum Number-Of-Times ]
                   | -iem off
                  -lic
                   | -audlog on
                            [ -audlv AudlogLevel ]
                            [ -category Category-Value ]
                   | -audlog off
                   | -audfac { Facility-Name | Facility-Number }
                   | -lbpathusetimes Number-Of-PathUseTimes
                   | -expathusetimes Number-Of-ExPathUseTimes
                   | -exrndpathusetimes Number-Of-ExRndPathUseTimes
                  -pstv { on | off }
 }
                 [-s] Valid value
    ElogLevel \{ 0 | 1 | 2 | 3 | 4 \} (Default Value 3)
```
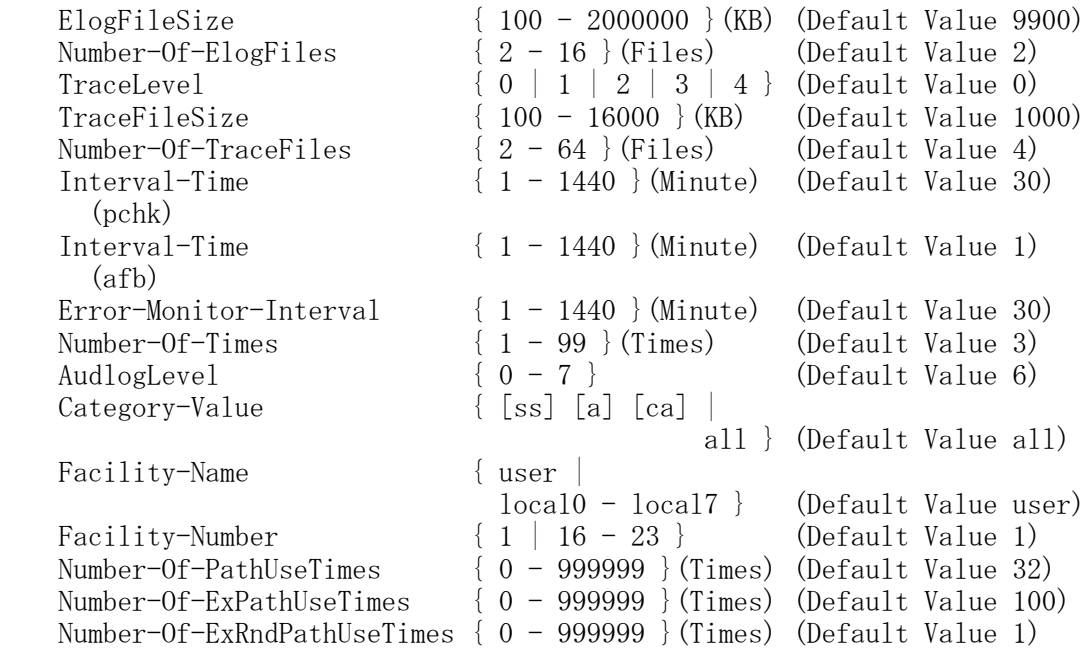

```
KAPL01001-I HDLMコマンドが正常終了しました。オペレーション名 = set, 終了時刻
 = \langle y \gamma y \gamma \rangle / \langle m m \rangle / \langle dd \rangle \langle hh \rangle : \langle mm \rangle : \langle ss \rangle#
```
# <span id="page-250-0"></span>6.7. view 情報を表示する

HDLMのプログラム情報, パス情報,LU情報,HDLMデバイス, SCSIデバイスおよびLDEV情報 の対応を表示します。

## 6.7.1. 形式

## 6.7.1.1. プログラム情報を表示する場合

/opt/DynamicLinkManager/bin/dlnkmgr view -sys [-sfunc|-msrv|-adrv|-pdrv|-lic|-audlog |-lbpathusetimes |-expathusetimes | exrndpathusetimes  $|\text{-pstv}|$  $[-t]$ 

## 6.7.1.2. パス情報を表示する場合

#### パス情報表示

/opt/DynamicLinkManager/bin/dlnkmgr view -path [-pstv|-vstv] [-hdev <ホストデバイス名> ]

```
[-stname]
[-iem][-srt \{pn|lu|cp\}][-hbaportwwn]
[-t]
```
## パス情報表示(表示項目を選択する場合)

```
/opt/DynamicLinkManager/bin/dlnkmgr view -path -item
   [pn] [dn] [lu] [cp] [type] [ic] [ie] [dnu] [hd] [iep] [hbaportwwn] [phys]
   [virt]
   [-pstv|-vstv]
   [-hdev <ホストデバイス名> ]
   [-stname]
   [-srt \{pn|lu|cp\}][-t]
```
### パス情報の概略表示

```
/opt/DynamicLinkManager/bin/dlnkmgr view -path -c
   [-pstv]-vstv][-stname]
   [-srt \{lu|cp\}][-t]
```
## 6.7.1.3. LU情報を表示する場合

### LU情報表示

```
/opt/DynamicLinkManager/bin/dlnkmgr view -lu
   [-pstv]-vstv][-hdev <ホストデバイス名>|-pathid <パス管理PATH_ID>]
   [-t]
```
## LU情報表示(表示項目を追加する場合)

```
/opt/DynamicLinkManager/bin/dlnkmgr view -lu -item
   [ [slpr] [pn] [cp] [clpr] [type] [ic] [ie] [dnu] [iep] [hctl] [phys] [virt]
    |a11|[-pstv|-vstv]
   [-hdev <ホストデバイス名>|-pathid <パス管理PATH_ID>]
   [-t]
```
#### LU情報の概略表示

/opt/DynamicLinkManager/bin/dlnkmgr view -lu -c [-pstv|-vstv] [-t]

#### LU情報の概略表示(表示項目を追加する場合)

/opt/DynamicLinkManager/bin/dlnkmgr view -lu -c -item [slpr] [-pstv|-vstv]  $[-t]$ 

### 6.7.1.4. HDLMデバイス, SCSIデバイスおよびLDEV情報の対応を表示する場 合

/opt/DynamicLinkManager/bin/dlnkmgr view -drv [-pstv|-vstv] [-t]

### 6.7.1.5. viewオペレーションの形式を表示する場合

/opt/DynamicLinkManager/bin/dlnkmgr view -help

## 6.7.2. パラメータ

ここでは,viewオペレーションのパラメータを次の順に説明します。

[6.7.2.1. プログラム情報を表示する場合](#page-252-0)

[6.7.2.2. パス情報を表示する場合](#page-258-0)

[6.7.2.3. LU情報を表示する場合](#page-266-0)

6.7.2.4. HDLMデバイス、SCSIデバイスおよびLDEV情報の対応を表示する場合

[6.7.2.5. viewオペレーションの形式を表示する場合](#page-274-0)

### <span id="page-252-0"></span>6.7.2.1. プログラム情報を表示する場合

-sys [-sfunc| -msrv|-adrv|-pdrv|-lic|-audlog |-lbpathusetimes |-expathusetimes | exrndpathusetimes |-pstv ]

HDLMのプログラム情報が表示されます。

後続パラメータで,情報を表示する対象を指定します。後続パラメータを省略した場合 は、監査ログ採取の設定情報、ロードバランスの同一パス使用回数、拡張ロードバラン スの同一パス使用回数,および物理ストレージシステム情報の表示機能の設定状態を除 くすべてのプログラム情報が表示されます。指定するパラメータ、表示される情報、表 示される項目,およびその説明を「[表6.11 プログラム情報の表示項目](#page-253-0)」に示します。

 $-t$ 

各情報の項目名を表示しません。

表6.11 プログラム情報の表示項目

<span id="page-253-0"></span>

| パラメータおよび表示<br>される情報    | 表示項目                    | 説明                                             |
|------------------------|-------------------------|------------------------------------------------|
| $-$ sfunc              | HDLM Version            | HDLMのバージョン番号です。                                |
| HDLMの機能設定情報            |                         |                                                |
| $-sfunc$               | Service Pack            | HDLMのSPバージョン番号です。SPがインストールされて<br>いない場合は、空白です。  |
| HDLMの機能設定情報            | Version                 |                                                |
| Load Balance<br>-sfunc |                         | ロードバランス機能の設定状態です。                              |
| HDLMの機能設定情報            |                         | • 設定状態                                         |
|                        |                         | on: 有効 off:無効                                  |
|                        |                         | • アルゴリズム                                       |
|                        |                         | 設定状態がonの場合, onのあとの()にロードバランス<br>のアルゴリズムを表示します。 |
|                        |                         | rr:ラウンドロビン                                     |
|                        |                         | extended rr:拡張ラウンドロビン                          |
|                        |                         | lio:最少I/0数                                     |
|                        |                         | extended lio: 拡張最少I/0数                         |
|                        |                         | 1bk:最少ブロック数                                    |
|                        |                         | extended 1bk:拡張最少ブロック数                         |
| $-sfunc$               | Support Cluster         | 空白※                                            |
| HDLMの機能設定情報            |                         |                                                |
| -sfunc<br>HDLMの機能設定情報  | Elog Level              | 障害ログ採取レベルです。                                   |
|                        |                         | • 0:障害ログを採取しない                                 |
|                        |                         | ・1:Errorレベル以上の障害情報を採取する                        |
|                        |                         | ・2:Warningレベル以上の障害情報を採取する                      |
|                        |                         | · 3: Informationレベル以上の障害情報を採取する                |
|                        |                         | ・4: Informationレベル (保守情報も含む) 以上の障害<br>情報を採取する  |
| -sfunc                 | Elog File               | 障害ログファイルのサイズです。単位は「キロバイト」<br>です。               |
| HDLMの機能設定情報            | Size(KB)                |                                                |
| $-sfunc$               | Number Of Elog          | 障害ログファイル数です。                                   |
| HDLMの機能設定情報            | Files                   |                                                |
| $-$ sfunc              | Trace Level             | トレースの出力レベルです。                                  |
| HDLMの機能設定情報            |                         | • 0:トレースを出力しない                                 |
|                        |                         | • 1:エラー情報だけ出力する                                |
|                        |                         | • 2: プログラムの動作概略を出力する                           |
|                        |                         | • 3: プログラムの動作詳細を出力する                           |
|                        |                         | • 4: すべての情報を出力する                               |
| $-sfunc$               | Trace File<br>Size (KB) | トレースファイルのサイズです。単位は「キロバイト」<br>です。               |

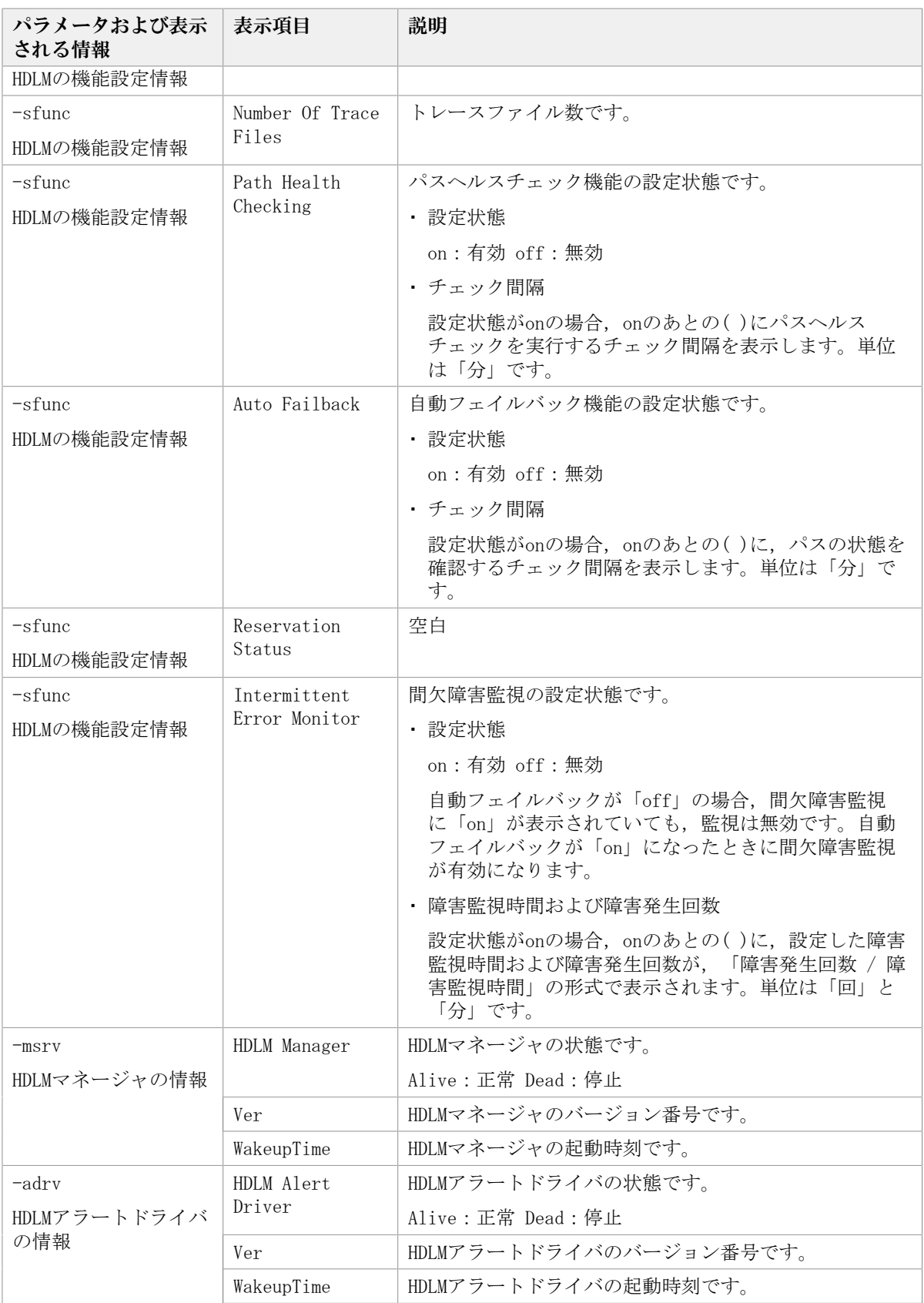

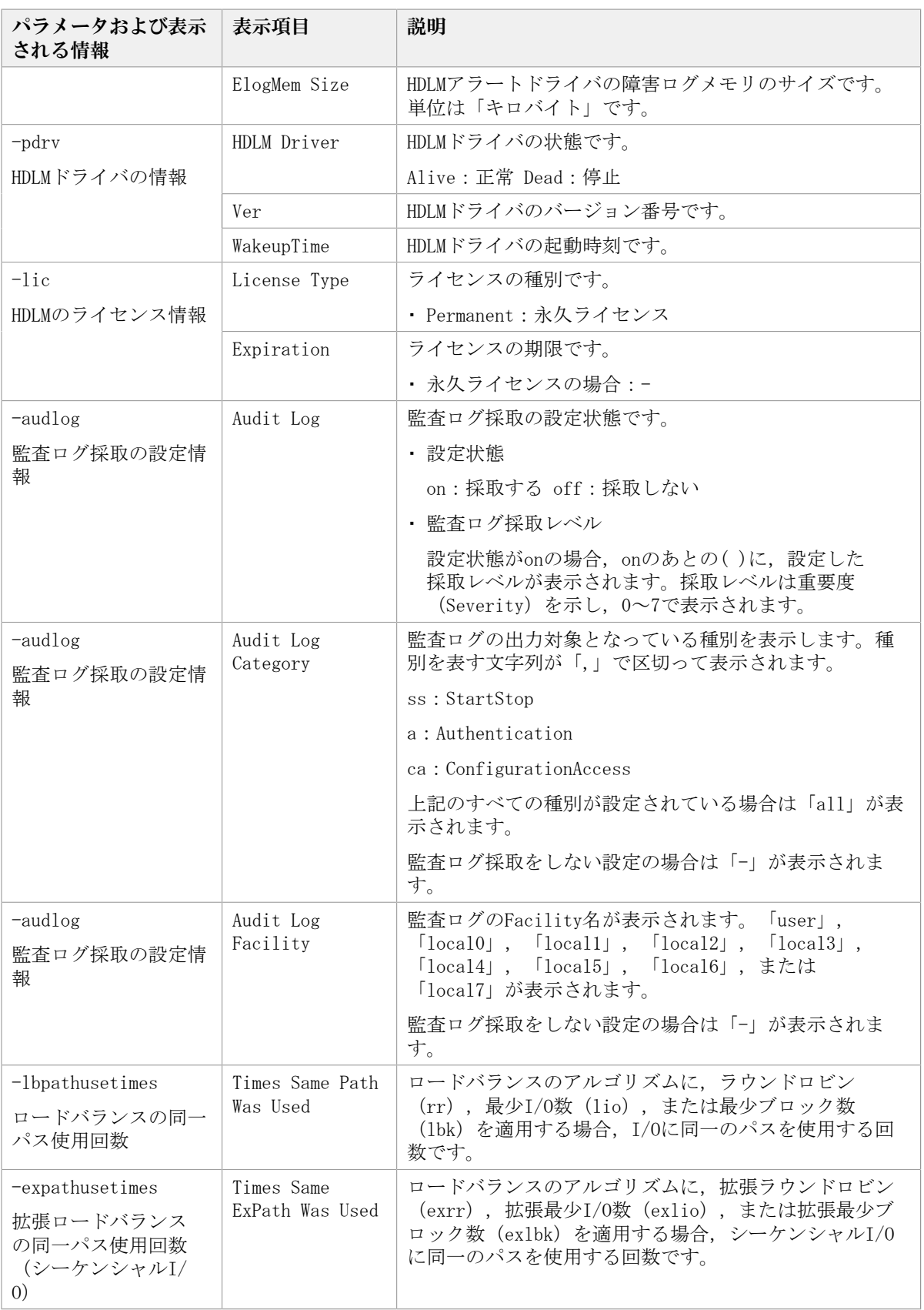

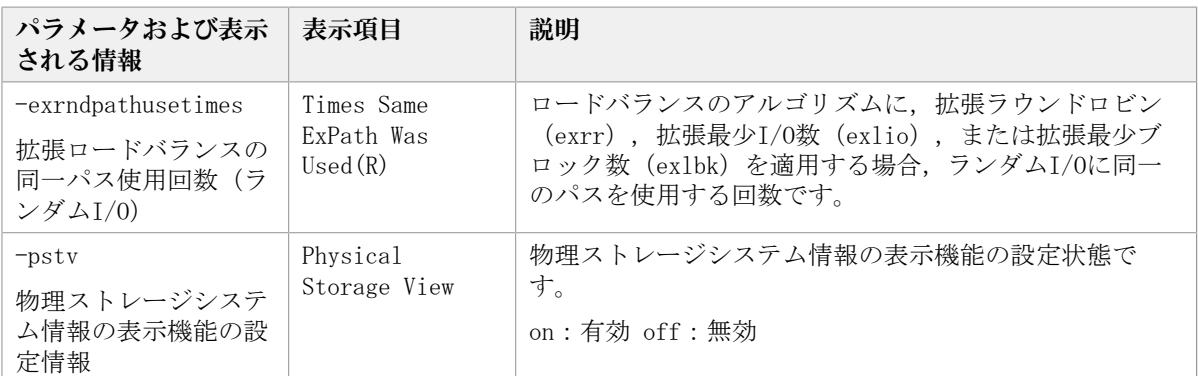

注※

クラスタソフトウェアを使用する場合,クラスタ機能の設定状態,およびクラスタサー バの種類は表示されませんが,実際にはクラスタ機能は問題なく動作します。

#### 使用例

#### 使用例1

HDLMの機能設定情報を表示する場合

# /opt/DynamicLinkManager/bin/dlnkmgr view -sys -sfunc HDLM Version :  $\langle x, x, x-xx \rangle$ Service Pack Version : Load Balance : on (extended lio) Support Cluster :<br>Elog Level : 3 Elog Level Elog File Size(KB) : 9900 Number Of Elog Files : 2 Trace Level : 0 Trace File Size(KB) : 1000 Number Of Trace Files : 4 Path Health Checking : on(30) Auto Failback : off Reservation Status : Intermittent Error Monitor : off KAPL01001-I HDLMコマンドが正常終了しました。オペレーション名 = view, 終了時刻  $= \langle \text{yyyy}\rangle / \langle \text{mm}\rangle / \langle \text{dd}\rangle - \langle \text{hh}\rangle \colon \langle \text{mm}\rangle \colon \langle \text{ss}\rangle$ #

#### 使用例2

HDLMマネージャの情報を表示する場合

# /opt/DynamicLinkManager/bin/dlnkmgr view -sys -msrv HDLM Manager Ver WakeupTime Alive  $\langle x. x. x-xx \rangle$   $\langle yyyy\rangle/\langle mm\rangle/\langle dd\rangle \langle hh\rangle:\langle mm\rangle:\langle ss\rangle$ KAPL01001-I HDLMコマンドが正常終了しました。オペレーション名 = view, 終了時刻  $= \langle yyyy\rangle/\langle mm\rangle/\langle dd\rangle \quad \langle hh\rangle:\langle mm\rangle:\langle ss\rangle$ # 使用例3

#### HDLMアラートドライバの情報を表示する場合

```
# /opt/DynamicLinkManager/bin/dlnkmgr view -sys -adrv
   HDLM Alert Driver Ver WakeupTime ElogMem Size
   Alive \langle x. x. x \rangle \langle yyyy\rangle / \langle mm \rangle / \langle dd \rangle \langle hh \rangle : \langle mm \rangle : \langle ss \rangle 1000KAPL01001-I HDLMコマンドが正常終了しました。オペレーション名 = view, 終了時刻
     = \langle v v v v \rangle / \langle m m \rangle / \langle dd \rangle \langle hh \rangle:\langle mm \rangle:\langle ss \rangle\pm使用例4
   HDLMドライバの情報を表示する場合
   # /opt/DynamicLinkManager/bin/dlnkmgr view -sys -pdrv
   HDLM Driver Ver WakeupTime
   Alive \langle x. x. x-xx \rangle \langle yyyy \rangle / \langle mm \rangle / \langle dd \rangle \langle hh \rangle : \langle mm \rangle : \langle ss \rangleKAPL01001-I HDLMコマンドが正常終了しました。オペレーション名 = view, 終了時刻
     = \langle vyyyy\rangle/\langle mm\rangle/\langle dd\rangle \quad \langle hh\rangle:\langle mm\rangle:\langle ss\rangle# 
使用例5
   HDLMのライセンス情報を表示する場合
   # /opt/DynamicLinkManager/bin/dlnkmgr view -sys -lic
   License Type Expiration
   Permanent
   KAPL01001-I HDLMコマンドが正常終了しました。オペレーション名 = view, 終了時刻
    = \langle \text{yyyy}\rangle / \langle \text{mm}\rangle / \langle \text{dd}\rangle \quad \langle \text{hh}\rangle \colon \langle \text{mm}\rangle \colon \langle \text{ss}\rangle#
使用例6
    監査ログの設定情報を表示する場合
   # /opt/DynamicLinkManager/bin/dlnkmgr view -sys -audlog
   Audit Log : off
   Audit Log Category : -
   Audit Log Facility
   KAPL01001-I HDLMコマンドが正常終了しました。オペレーション名 = view, 終了時刻
     = \langle \text{yyyy}\rangle / \langle \text{mm}\rangle / \langle \text{dd}\rangle \langle \text{hh}\rangle : \langle \text{mm}\rangle : \langle \text{ss}\rangle#使用例7
    ロードバランスの同一パス使用回数を表示する場合
   # /opt/DynamicLinkManager/bin/dlnkmgr view -sys -lbpathusetimes
   Times Same Path Was Used : 32
   KAPL01001-I HDLMコマンドが正常終了しました。オペレーション名 = view, 終了時刻
     = \langle vyyyy\rangle/\langle mm\rangle/\langle dd\rangle \quad \langle hh\rangle:\langle mm\rangle:\langle ss\rangle# 
使用例8
    拡張ロードバランスの同一パス使用回数を表示する場合(シーケンシャルI/O)
    # /opt/DynamicLinkManager/bin/dlnkmgr view -sys -expathusetimes
   Times Same ExPath Was Used
   KAPL01001-I HDLMコマンドが正常終了しました。オペレーション名 = view, 終了時刻
     = \langle yyyyy \rangle / \langle mm \rangle / \langle dd \rangle \langle hh \rangle : \langle mm \rangle : \langle ss \rangle#
使用例9
    拡張ロードバランスの同一パス使用回数を表示する場合(ランダムI/O)
```
# /opt/DynamicLinkManager/bin/dlnkmgr view -sys -exrndpathusetimes Times Same ExPath Was Used(R): 1 KAPL01001-I HDLMコマンドが正常終了しました。オペレーション名 = view, 終了時刻  $= \langle \gamma \gamma \gamma \gamma \rangle / \langle m m \rangle / \langle dd \rangle$   $\langle hh \rangle : \langle mm \rangle : \langle ss \rangle$ # 使用例10 物理ストレージシステム情報の表示機能の設定情報を表示する場合 # /opt/DynamicLinkManager/bin/dlnkmgr view -sys -pstv Physical Storage View : off KAPL01001-I HDLMコマンドが正常終了しました。オペレーション名 = view, 終了時刻  $= \langle yyyy \rangle / \langle mm \rangle / \langle dd \rangle$   $\langle hh \rangle : \langle mm \rangle : \langle ss \rangle$ 

#

### <span id="page-258-0"></span>6.7.2.2. パス情報を表示する場合

パス情報を表示する場合,-pathパラメータと同時に-itemパラメータや-cパラメータを 指定すると,項目を選択して表示したり,パス情報の概略を表示したりできます。ここで は,それぞれのパラメータの説明をしたあとに,パス情報の表示項目を説明します。

#### パス情報表示

-path

-pathパラメータと同時に、-cパラメータ、-itemパラメータのどちらも指定しない場 合,表示項目の短縮や選択を行わないで,HDLMが管理するパスの情報が表示されます。 後続パラメータで表示するパスを絞り込んだり (-hdev), パスの情報をソートしたり (-srt)できます。-hdevパラメータ,および-srtパラメータを省略した場合は,すべ てのパスの情報がパス管理PATH\_ID順に表示されます。

各表示項目の内容については,「[表6.13 パス情報の表示項目](#page-262-0)」を参照してください。

-pathパラメータを指定した場合に表示されるパス管理PATH\_ID (PathID) は、ホスト起 動時のパス検出の順番によって変わります。このため、パスを特定する場合は、必ずパ ス名(PathName)を使用してください。

後続パラメータの形式を次に示します。

-pstv|-vstv

-pstvパラメータを指定すると物理ストレージシステムの情報を表示し,-vstvパラ メータを指定するとOSに認識されているストレージシステムの情報を表示します。 どちらのパラメータも指定しない場合は,setオペレーションの-pstvパラメータで 指定された値に従って表示します。

-pstvパラメータと-vstvパラメータの指定によって表示結果が異なる表示項目につ いては,「[6.6.2. パラメータ](#page-239-0)」の[「表6.10 -pstvパラメータの指定によってview](#page-248-0) [オペレーションの表示結果が異なる表示項目」](#page-248-0)を参照してください。

-hdev <ホストデバイス名>

指定したホストデバイスにアクセスするパスの情報だけが表示されます。

ホストデバイス名には,HDLMデバイスの論理デバイスファイル名(/dev/sddlm[ <aa> - <pap> ])からパーティション番号を除いたものを指定します。HDLMデバイ ス論理デバイスファイル名については,「[2.6. HDLMデバイスの論理デバイスファ](#page-21-0) [イル」](#page-21-0)を参照してください。英字の大文字,小文字は区別されます。

-stname

プロダクトIDにストレージシステムのモデルIDが表示されます。指定しない場合 は,プロダクトIDが表示されます。

プロダクトIDの表示内容については,「[表6.15 プロダクトIDの表示内容](#page-265-0)」を参照 してください。

-iem

パス情報の項目にIEPが追加され,間欠障害に関する情報が表示されます。

 $-$ srt  $\{pn|lu|cp\}$ 

パス情報が,指定したキーで昇順にソートして表示されます。

パス情報は,ストレージシステム名(DskName)を第1キー,-srtパラメータで指定 した項目を第2キー,パス管理PATH\_IDを第3キーとしてソートされます。第2キーと して指定できる項目は、パス名 (pn), ストレージシステム内のLU番号 (lu), ま たはCHAポート番号(cp)です。

-srtパラメータを省略した場合、パス情報はパス管理PATH\_ID順に表示されます。

-hbaportwwn

ストレージシステムと接続しているHBAのポートWWN情報が表示されます。

 $-<sub>+</sub>$ 

各情報の項目名が非表示になります。

使用例

ホストデバイス「sddlmaa」にアクセスするパス情報を表示する場合

#### パス情報表示(表示項目を選択する場合)

-path -item

-pathパラメータと同時に-itemパラメータを指定した場合,HDLMが管理するパスの情報 のうち、-itemのパラメータ値で指定した項目だけを表示します。

-itemパラメータでパラメータ値を何も指定しないで実行した場合,PathIDとStatusだ けが表示されます。

-itemパラメータで選択できる表示項目と、-itemパラメータの後続に指定するパラメー タ値との対応を次の表に示します。

#### 表6.12 -path -itemパラメータで選択できる表示項目と指定する後続パラメータ

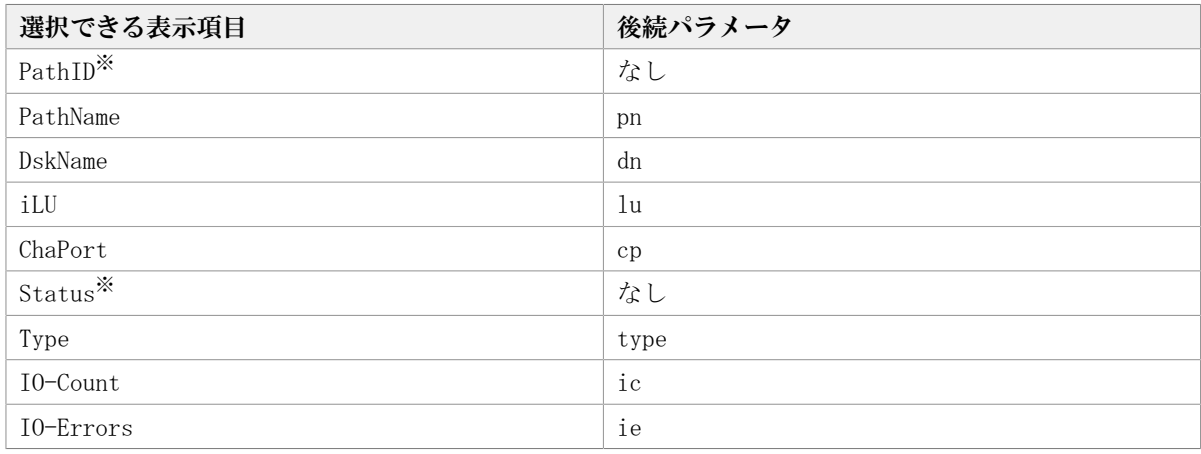

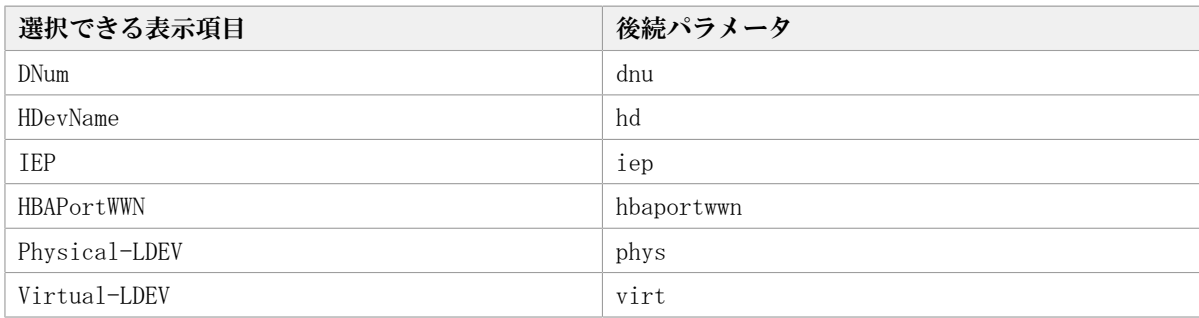

注※

PathIDとStatusは常に表示される項目なので,パラメータ値の指定は不要です。

また、後続パラメータで表示するパスを絞り込んだり (-hdev), 情報をソートしたり (-srt)できます。-hdevパラメータおよび-srtパラメータを省略した場合は,すべて のパスの情報がパス管理PATH\_ID順に表示されます。

後続パラメータの形式を次に示します。

-pstv|-vstv

-pstvパラメータを指定すると物理ストレージシステムの情報を表示し,-vstvパラ メータを指定するとOSに認識されているストレージシステムの情報を表示します。 どちらのパラメータも指定しない場合は,setオペレーションの-pstvパラメータで 指定された値に従って表示します。

-pstvパラメータと-vstvパラメータの指定によって表示結果が異なる表示項目につ いては,「[6.6.2. パラメータ](#page-239-0)」の[「表6.10 -pstvパラメータの指定によってview](#page-248-0) [オペレーションの表示結果が異なる表示項目」](#page-248-0)を参照してください。

#### -hdev <ホストデバイス名>

指定したホストデバイスにアクセスするパスの情報だけが表示されます。

ホストデバイス名には,HDLMデバイスの論理デバイスファイル名(/dev/sddlm[ <aa> - <pap> ])からパーティション番号を除いたものを指定します。HDLMデバイ ス論理デバイスファイル名については,「[2.6. HDLMデバイスの論理デバイスファ](#page-21-0) [イル」](#page-21-0)を参照してください。

英字の大文字,小文字は区別されます。このパラメータを指定した場合,-itemパ ラメータの値にhdを指定しなくても,HDevNameが表示されます。

-stname

プロダクトIDにストレージシステムのモデルIDが表示されます。指定しない場合 は,プロダクトIDが表示されます。

プロダクトIDの表示内容については,「[表6.15 プロダクトIDの表示内容](#page-265-0)」を参照 してください。

このパラメータを指定した場合,-itemパラメータの値にdnを指定しなくて

も,DskNameが表示されます。

 $-$ srt  $\{pn|1u|cp\}$ 

パス情報が,指定したキーで昇順にソートして表示されます。

パス情報は、ストレージシステム名 (DskName) を第1キー, -srtパラメータで指定 した項目を第2キー,パス管理PATH\_IDを第3キーとしてソートされます。第2キーと して指定できる項目は、パス名 (pn), ストレージシステム内のLU番号 (lu), ま たはCHAポート番号(cp)です。

-srtパラメータを省略した場合,パス情報はパス管理PATH\_ID順に表示されます。 このパラメータを指定した場合,-itemパラメータで指定しなくても,ソートの キー項目が,パス情報として表示されます。

-t

各情報の項目名が非表示になります。

使用例

パス情報の表示項目のうちIO-Countを選択して,LUで昇順にソートして表示する場 合

#### パス情報の概略表示

 $-$ path  $-c$ 

-pathパラメータと同時に-cパラメータを指定した場合、HDLMが管理するパスの情報の うちPathID, DskName, iLU, CP, Status, Typeだけを表示します。表示内容を短縮して 1つのパスの情報が1行で表示されます。

各表示項目の内容については,「[表6.13 パス情報の表示項目](#page-262-0)」を参照してください。

DskNameに表示できるプロダクトIDは,10文字以下です。プロダクトIDの文字数が11文 字以上の場合,プロダクトIDの8文字目以降は短縮形(...)で表示されます。

後続パラメータの形式を次に示します。

-pstv|-vstv

-pstvパラメータを指定すると物理ストレージシステムの情報を表示し,-vstvパラ メータを指定するとOSに認識されているストレージシステムの情報を表示します。 どちらのパラメータも指定しない場合は,setオペレーションの-pstvパラメータで 指定された値に従って表示します。

-pstvパラメータと-vstvパラメータの指定によって表示結果が異なる表示項目につ いては,「[6.6.2. パラメータ](#page-239-0)」の[「表6.10 -pstvパラメータの指定によってview](#page-248-0) [オペレーションの表示結果が異なる表示項目」](#page-248-0)を参照してください。

-stname

プロダクトIDにストレージシステムのモデルIDが表示されます。指定しない場合 は,プロダクトIDが表示されます。

プロダクトIDの表示内容については,「[表6.15 プロダクトIDの表示内容](#page-265-0)」を参照 してください。

 $-$ srt  $\{lu|cp\}$ 

パス情報が,指定したキーで昇順にソートして表示されます。

パス情報は、ストレージシステム名 (DskName) を第1キー, -srtパラメータで指定 した項目を第2キー, パス管理PATH\_IDを第3キーとしてソートされます。第2キーと して指定できる項目は,ストレージシステム内のLU番号(lu),またはCHAポート 番号(cp)です。-srtパラメータを省略した場合,パス情報はパス管理PATH\_ID順 に表示されます。

 $-t$ 

各情報の項目名が非表示になります。

使用例

パス情報の概略をiLUの順番に表示する場合

#### パス情報の表示項目

パス情報の表示項目とその説明を「[表6.13 パス情報の表示項目](#page-262-0)」に示します。表の見出し について、次に説明します。

- 概略表示しない場合:-pathまたは-path -itemパラメータを指定した場合を示します。
- 概略表示する場合:-path -cパラメータを指定した場合を示します。

<span id="page-262-0"></span>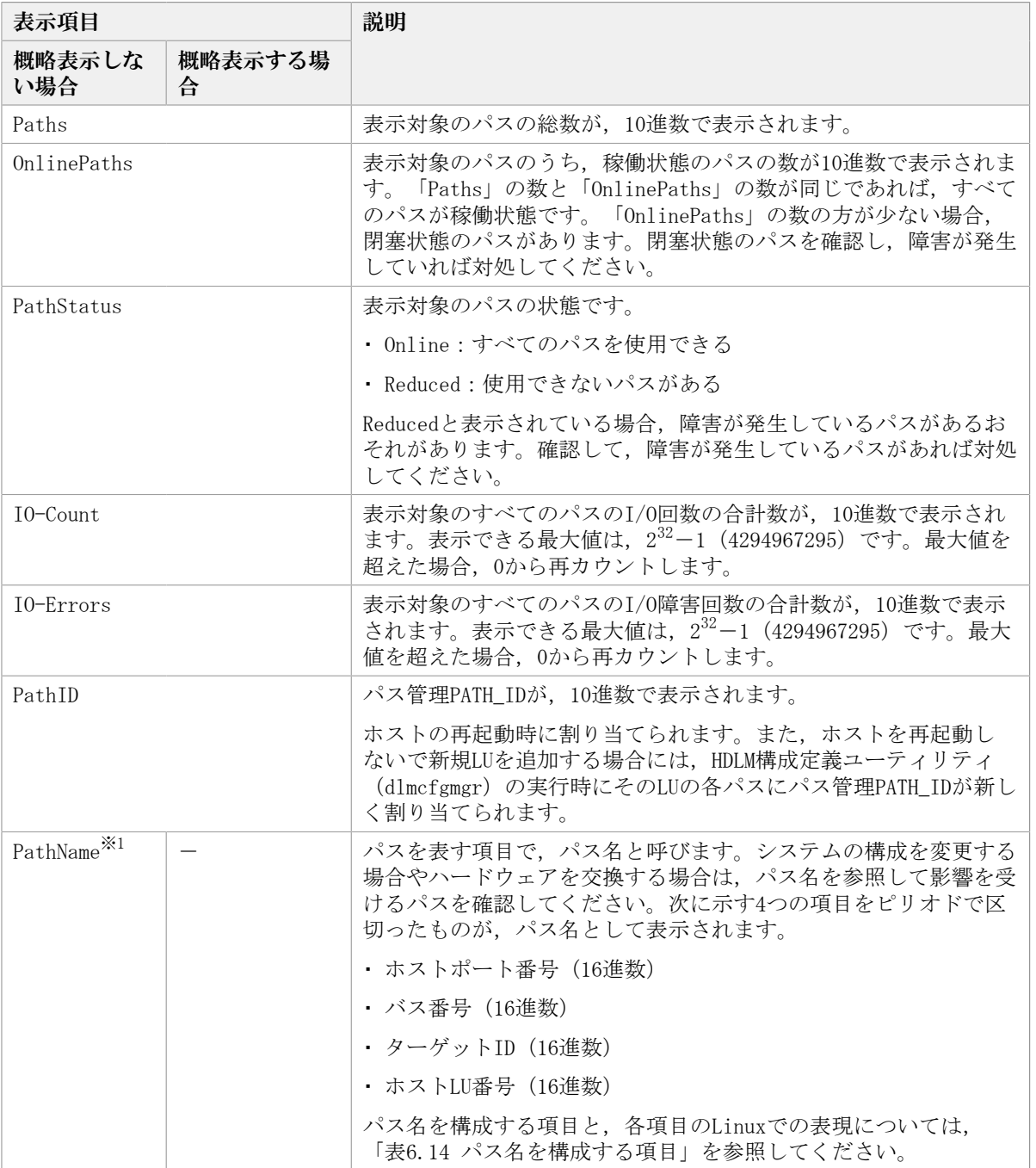

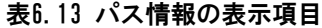

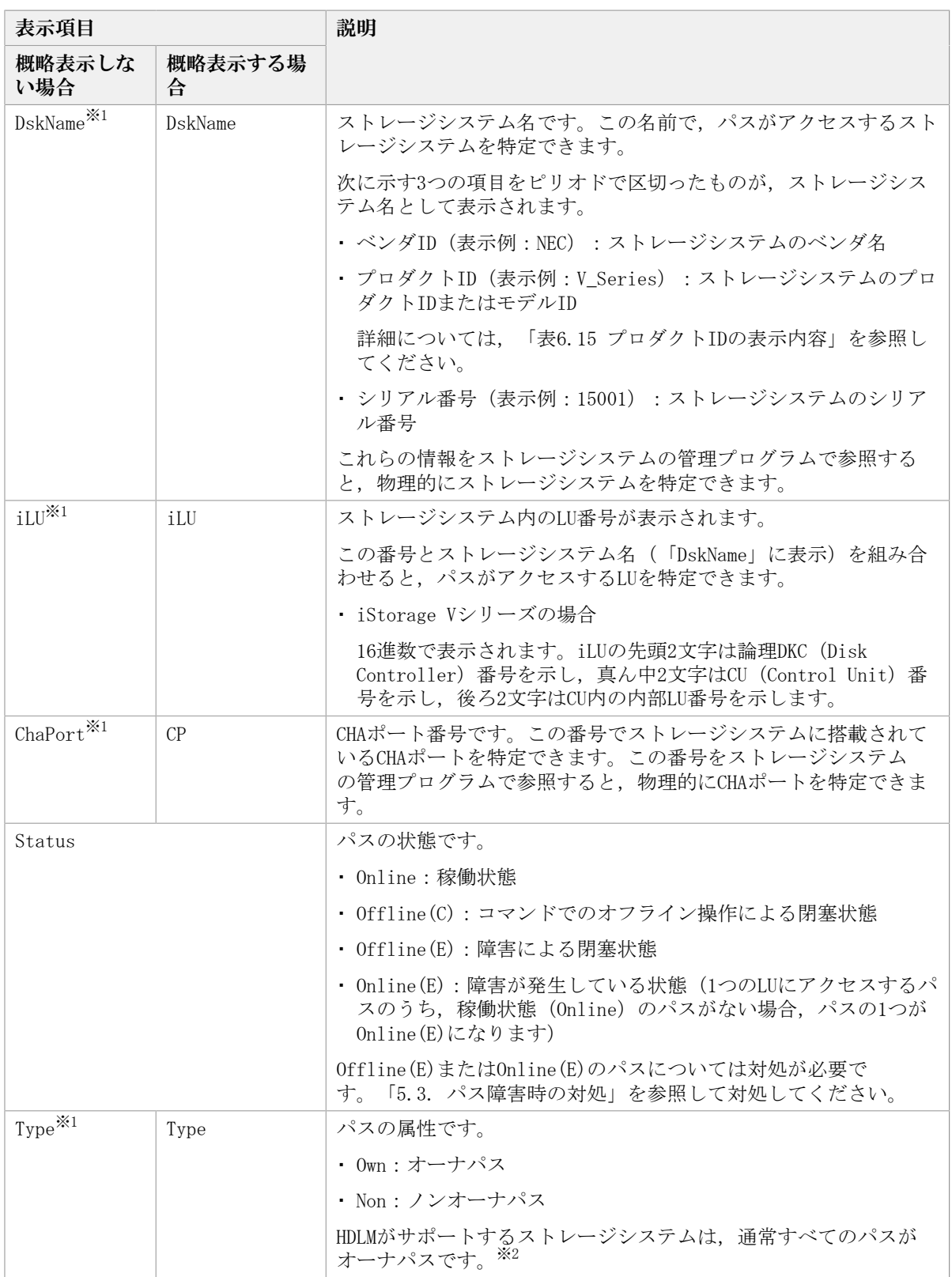

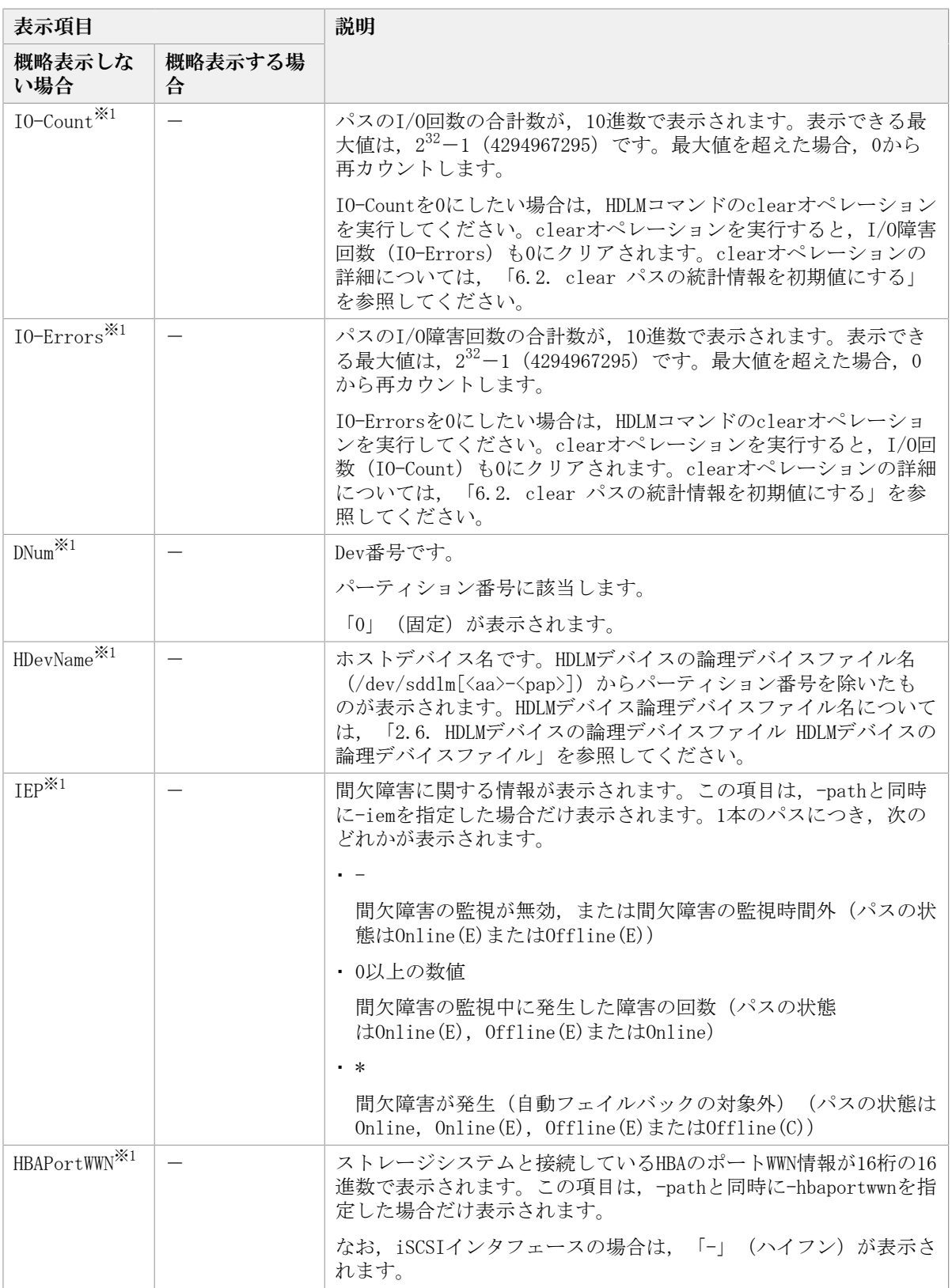

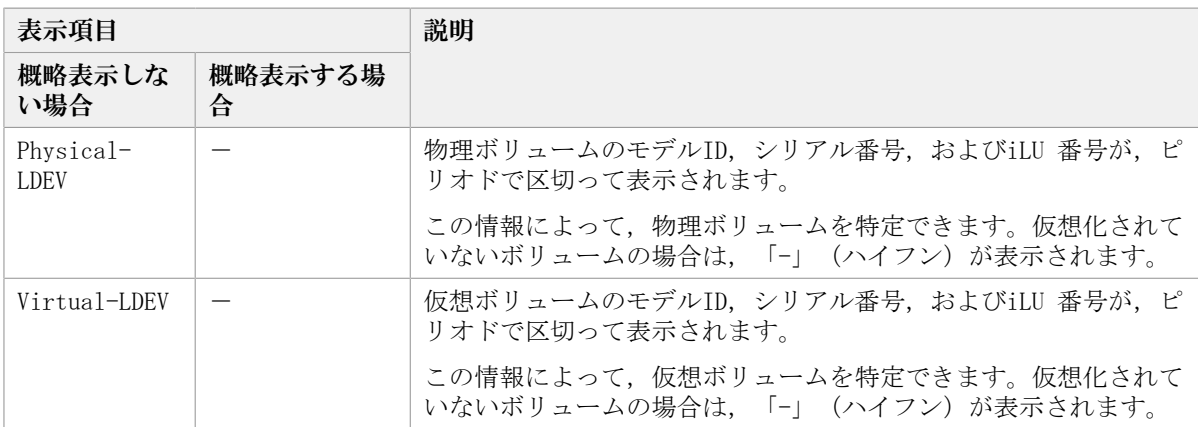

(凡例)

-:表示されない項目

注※1

-path -itemパラメータの場合、パラメータ値に指定したときだけ表示されます。

注※2

ノンオーナパスがあるのは,次の場合です。

· Active Mirrorを使用している場合で, non-preferred path optionを設定していると き

表6.14 パス名を構成する項目

<span id="page-265-1"></span>

| 項目                            | Linuxでの表現             |
|-------------------------------|-----------------------|
| ホストポート番号(表示例:0000)            | Host ID(ホストポート番号)です。  |
| バス番号(表示例:0000)                | Channel番号(バス番号)です。    |
| ターゲットID(表示例:000000000000003A) | Target ID(ターゲットID)です。 |
| ホストLU番号(表示例:0005)             | Lun (ホストLU番号) です。     |

各項目の情報は,HDLM構成定義ユーティリティ(dlmcfgmgr)を使用して取得してくださ い。dlmcfgmgrユーティリティについては,[「7.4. dlmcfgmgr HDLM構成定義ユーティリ](#page-299-0) [ティ」](#page-299-0)を参照してください。

表6.15 プロダクトIDの表示内容

<span id="page-265-0"></span>

| ストレージシステム      | 表示内容                          |                                  |          |  |
|----------------|-------------------------------|----------------------------------|----------|--|
|                | -stnameパラメータ<br>指定なし          | -stnameパラメータ指定時(下記のモデルID<br>を表示) |          |  |
|                |                               | 概略表示しない場合                        | 概略表示する場合 |  |
| iStorage Vシリーズ | プロダクト $ID^{\divideontimes 1}$ | V Series                         | V Series |  |

注※1

-path -cパラメータで概略表示した場合, 文字数が11文字以上のときは, 8文字目以降 が短縮形(...)で表示されます。

注※2

Active Mirrorのプライマリーボリュームが仮想ストレージに登録されていない場合 は,プライマリーボリュームのストレージシステムのモデルIDが表示されます。

### <span id="page-266-0"></span>6.7.2.3. LU情報を表示する場合

LU情報を表示する場合, -luパラメータと同時に-itemパラメータや-cパラメータ, -c itemパラメータを指定すると,項目を追加して表示したり,LU情報の概略を表示したりで きます。ここでは,それぞれのパラメータの説明をしたあとに,LU情報の表示項目を説明 します。

#### LU情報表示

 $-1u$ 

-luパラメータと同時に-cパラメータまたは-itemパラメータのどちらも指定しない場 合,HDLMが認識しているLUの情報が表示されます。iLUをキーとして,そのiLUの構成情 報がLUごとに表示されます。

各表示項目の内容については,「[表6.18 LU情報の表示項目](#page-270-0)」を参照してください。

後続パラメータの形式を次に示します。

-pstv|-vstv

-pstvパラメータを指定すると物理ストレージシステムの情報を表示し,-vstvパラ メータを指定するとOSに認識されているストレージシステムの情報を表示します。 どちらのパラメータも指定しない場合は,setオペレーションの-pstvパラメータで 指定された値に従って表示します。

-pstvパラメータと-vstvパラメータの指定によって表示結果が異なる表示項目につ いては,「[6.6.2. パラメータ](#page-239-0)」の[「表6.10 -pstvパラメータの指定によってview](#page-248-0) [オペレーションの表示結果が異なる表示項目」](#page-248-0)を参照してください。

-hdev <ホストデバイス名>|-pathid <パス管理PATH\_ID>

-hdevパラメータを指定すると,指定したホストデバイス名に対応するLUの情報だ けが表示されます。

ホストデバイス名には、HDLMデバイスの論理デバイスファイル名 (/dev/ sddlm[<aa>-<pap>])からパーティション番号を除いたものを指定します。HDLMデ バイス論理デバイスファイル名については,「[2.6. HDLMデバイスの論理デバイス](#page-21-0) [ファイル」](#page-21-0)を参照してください。

英字の大文字,小文字は区別されます。

-pathidパラメータを指定すると,指定したパス管理PATH\_IDを持つパスがアクセス するLUの情報だけが表示されます。

 $-t$ 

各情報の項目名が非表示になります。

使用例

# /opt/DynamicLinkManager/bin/dlnkmgr view -lu Product : V Series SerialNumber : 210945  $L<sub>U</sub>$  : 3 iLU HDevName Device PathID Status 0960 sddlmaa /dev/sda 000000 Online /dev/sdg 000003 Online 0961 sddlmac /dev/sdb 000002 Online

 /dev/sdh 000004 Online 0962 sddlmab /dev/sdc 000001 Online /dev/sdi 000005 Online Product : V\_Series SerialNumber : 10051  $LUs$  : 3 iLU HDevName Device PathID Status 001836 sddlmad /dev/sdj 000006 Online /dev/sdd 000011 Online 001837 sddlmaf /dev/sdk 000009 Online /dev/sde 000010 Online 001838 sddlmae /dev/sdl 000007 Online /dev/sdf 000008 Online KAPL01001-I HDLMコマンドが正常終了しました。オペレーション名 = view, 終了 時刻 =  $\langle vyyy \rangle / \langle mm \rangle / \langle dd \rangle$   $\langle hh \rangle : \langle mm \rangle : \langle ss \rangle$ #

#### LU情報表示(表示項目を追加する場合)

-lu -item

-itemで指定した項目が-luの表示項目に追加して表示されます。

-itemパラメータでパラメータ値を何も指定しない場合,またはパラメータ値にallを指 定した場合, Physical-LDEV, Virtual-LDEVを除く追加できる項目がすべて表示されま す。

-itemパラメータで追加できる表示項目と、-itemパラメータの後続に指定するパラメー タ値との対応を次の表に示します。

表6.16 -lu -itemパラメータで追加できる表示項目と指定する後続パラメータ

| 追加できる表示項目     | 後続パラメータ  |
|---------------|----------|
| <b>SLPR</b>   | slpr     |
| PathName      | pn       |
| ChaPort       | cp       |
| <b>CLPR</b>   | clpr     |
| Type          | type     |
| I0-Count      | $\rm ic$ |
| I0-Errors     | ie       |
| <b>DNum</b>   | dnu      |
| IEP           | iep      |
| <b>HCTL</b>   | hctl     |
| Physical-LDEV | phys     |
| Virtual-LDEV  | virt     |
| すべての項目        | all      |

各表示項目の内容については,「[表6.18 LU情報の表示項目](#page-270-0)」を参照してください。 後続パラメータの形式を次に示します。

-pstv|-vstv

-pstvパラメータを指定すると物理ストレージシステムの情報を表示し,-vstvパラ メータを指定するとOSに認識されているストレージシステムの情報を表示します。 どちらのパラメータも指定しない場合は,setオペレーションの-pstvパラメータで 指定された値に従って表示します。

-pstvパラメータと-vstvパラメータの指定によって表示結果が異なる表示項目につ いては,「[6.6.2. パラメータ](#page-239-0)」の[「表6.10 -pstvパラメータの指定によってview](#page-248-0) [オペレーションの表示結果が異なる表示項目」](#page-248-0)を参照してください。

-hdev <ホストデバイス名>|-pathid <パス管理PATH\_ID>

-hdevパラメータを指定すると,指定したホストデバイス名に対応するLUの情報だ けが表示されます。

ホストデバイス名には、HDLMデバイスの論理デバイスファイル名 (/dev/ sddlm[<aa>-<pap>])からパーティション番号を除いたものを指定します。HDLMデ バイス論理デバイスファイル名については,「[2.6. HDLMデバイスの論理デバイス](#page-21-0) [ファイル」](#page-21-0)を参照してください。

英字の大文字,小文字は区別されます。

-pathidパラメータを指定すると,指定したパス管理PATH\_IDを持つパスがアクセス するLUの情報だけが表示されます。

 $-<sub>+</sub>$ 

各情報の項目名が非表示になります。

使用例1

LU情報の表示項目に, SLPR, PathName, ChaPort, CLPR, Type, IO-Count, IO-Errors, DNum, IEP, およびHCTLを追加して表示する場合

#### LU情報の概略表示

 $-lu$  -c

-luパラメータと同時に-cパラメータを指定した場合,LUの構成情報の概略が1行で表示 されます。各LUに対して,認識されているパスの総数および稼働状態のパスの本数も表 示されます。-cパラメータを指定する場合, -hdevパラメータまたは-pathidパラメータ を同時に指定できません。

各表示項目の内容については,「[表6.18 LU情報の表示項目](#page-270-0)」を参照してください。

後続パラメータの形式を次に示します。

-pstv|-vstv

-pstvパラメータを指定すると物理ストレージシステムの情報を表示し、-vstvパラ メータを指定するとOSに認識されているストレージシステムの情報を表示します。 どちらのパラメータも指定しない場合は,setオペレーションの-pstvパラメータで 指定された値に従って表示します。

-pstvパラメータと-vstvパラメータの指定によって表示結果が異なる表示項目につ いては,「[6.6.2. パラメータ](#page-239-0)」の[「表6.10 -pstvパラメータの指定によってview](#page-248-0) [オペレーションの表示結果が異なる表示項目」](#page-248-0)を参照してください。

 $-t$ 

各情報の項目名が非表示になります。

使用例

# /opt/DynamicLinkManager/bin/dlnkmgr view -lu -c Product S/N LUs iLU HDevName Paths OnlinePaths V\_Series 210945 3 0960 sddlmaa 2 2 2<br>0961 sddlmac 2 2 0961 sddlmac 2 0962 sddlmab 2 2 2 V\_Series 10051 3 001836 sddlmad 2 2 001837 sddlmaf 2 2 2 001838 sddlmae 2 2 2 KAPL01001-I HDLMコマンドが正常終了しました。オペレーション名 = view, 終了 時刻 = <yyyy>/<mm>/<dd> <hh>:<mm>:<ss> #

#### LU情報の概略表示(表示項目を追加する場合)

 $-lu$  -c -item

-itemで指定した項目が-lu -cの表示項目に追加して表示されます。

-itemパラメータでパラメータ値を何も指定しない場合,追加できる項目がすべて表示 されます。各表示項目の内容については,「[表6.18 LU情報の表示項目](#page-270-0)」を参照してく ださい。

-itemパラメータで追加できる表示項目と,-itemパラメータの後続に指定するパラメー タ値との対応を,次の表に示します。

表6.17 -lu -c -itemパラメータで追加できる表示項目と指定する後続パラメータ

| 追加できる表示項目   | ニィーター<br>後続 |
|-------------|-------------|
| <b>SLPR</b> | -<br>SIDI   |

後続パラメータの形式を次に示します。

-pstv|-vstv

-pstvパラメータを指定すると物理ストレージシステムの情報を表示し,-vstvパラ メータを指定するとOSに認識されているストレージシステムの情報を表示します。 どちらのパラメータも指定しない場合は,setオペレーションの-pstvパラメータで 指定された値に従って表示します。

-pstvパラメータと-vstvパラメータの指定によって表示結果が異なる表示項目につ いては,「[6.6.2. パラメータ](#page-239-0)」の[「表6.10 -pstvパラメータの指定によってview](#page-248-0) [オペレーションの表示結果が異なる表示項目」](#page-248-0)を参照してください。

 $-t$ 

各情報の項目名が非表示になります。

使用例

LU情報の概略表示項目に、SLPRを追加して表示する場合

#### LU情報の表示項目

LU情報を表示する場合に,表示される項目とその説明を「[表6.18 LU情報の表示項目](#page-270-0)」に示 します。見出しについて,次に説明します。

- 概略表示しない場合:-luまたは-lu -itemパラメータを指定した場合を示します。
- 概略表示する場合:-lu -cまたは-lu -c -itemパラメータを指定した場合を示します。

表6.18 LU情報の表示項目

<span id="page-270-0"></span>

| 表示項目                      |                   | 説明                                                                                                    |
|---------------------------|-------------------|----------------------------------------------------------------------------------------------------|
| 概略表示しない<br>場合             | 概略表示する<br>場合      |                                                                                                    |
| Product                   |                   | ストレージシステムのモデルIDです。                                                                                                    |
| SerialNumber              | S/N               | ストレージシステムのシリアル番号です。                                                                                                    |
| LUs                       |                   | ストレージシステム内のLUのうち、HDLM管理下のLUの総数です。                                                                                                    |
| iLU                       |                   | ストレージシステム内のLU番号が表示されます。                                                                                                    |
|                           |                   | この番号とストレージシステム名 (「DskName」に表示)を組み合わ<br>せると、パスがアクセスするLUを特定できます。                                                                                                    |
|                           |                   | ・ iStorage Vシリーズの場合                                                                                                    |
|                           |                   | 16進数で表示されます。iLUの先頭2文字は論理DKC (Disk<br>Controller) 番号を示し、真ん中2文字はCU (Control Unit) 番号<br>を示し、後ろ2文字はCU内の内部LU番号を示します。                                                                                 |
| $SLPR^{\times 1}$         | $SLPR^{\times 2}$ | LUが属するSLPRの番号が0から31までの10進数で表示されます。スト<br>レージ論理分割機能がサポートされていないストレージシステム内<br>のLUが表示対象の場合は、「-」 (ハイフン) が表示されます。                                                                                       |
|                           |                   | また,iLUが仮想化されているボリュームの場合も,「-」(ハイフ<br>ン)が表示されます。                                                                                                    |
| HDevName <sup>%1</sup>    | HDevName          | ホストデバイス名です。HDLMデバイスの論理デバイスファイル名(/<br>dev/sddlm[ <aa><pap>]) からパーティション番号を除いたものが<br/>表示されます。HDLMデバイス論理デバイスファイル名については,<br/>「2.6. HDLMデバイスの論理デバイスファイル HDLMデバイスの論理<br/>デバイスファイル」を参照してください。</pap></aa> |
| Device                    |                   | HDLMデバイスに対応するSCSIデバイスが表示されます。ホスト起動<br>時に断線状態だった場合、またはLUの割り当てを解除した場合は,<br>「-」 (ハイフン) が表示されます。                                                                                                    |
| PathID                    |                   | パス管理PATH_IDが、10進数で表示されます。ホストの再起動時に割<br>り当てられます。また、ホストを再起動しないで新規LUを追加する<br>場合には、HDLM構成定義ユーティリティ (dlmcfgmgr) の実行時にそ<br>のLUの各パスにパス管理PATH_IDが新しく割り当てられます。                                            |
| PathName <sup>※1</sup>    |                   | パスを表す項目で、パス名と呼びます。システムの構成を変更する<br>場合やハードウェアを交換する場合は、パス名を参照して影響を受<br>けるパスを確認してください。次に示す4つの項目をピリオドで区<br>切ったものが、パス名として表示されます。                                                                       |
|                           |                   | • ホストポート番号 (16進数)                                                                                                    |
|                           |                   | ・ バス番号(16進数)                                                                                                    |
|                           |                   | · ターゲットID (16進数)                                                                                                    |
|                           |                   | · ホストLU番号 (16進数)                                                                                                    |
|                           |                   | パス名を構成する項目と、各項目のLinuxでの表現については、<br>「表<br>6.14 パス名を構成する項目」を参照してください。                                                                                                    |
| ChaPort <sup>※1</sup>     |                   | CHAポート番号です。この番号でストレージシステムに搭載されてい<br>るCHAポートを特定できます。この番号をストレージシステムの管理<br>プログラムで参照すると、物理的にCHAポートを特定できます。                                                                                           |
| $CLPR^{\divideontimes 1}$ |                   | CHAポートが属するCLPRの番号が0から31までの10進数で表示されま<br>す。ただし,次に示すものが表示対象の場合は,「-」(ハイフン)<br>が表示されます。                                                                                                    |

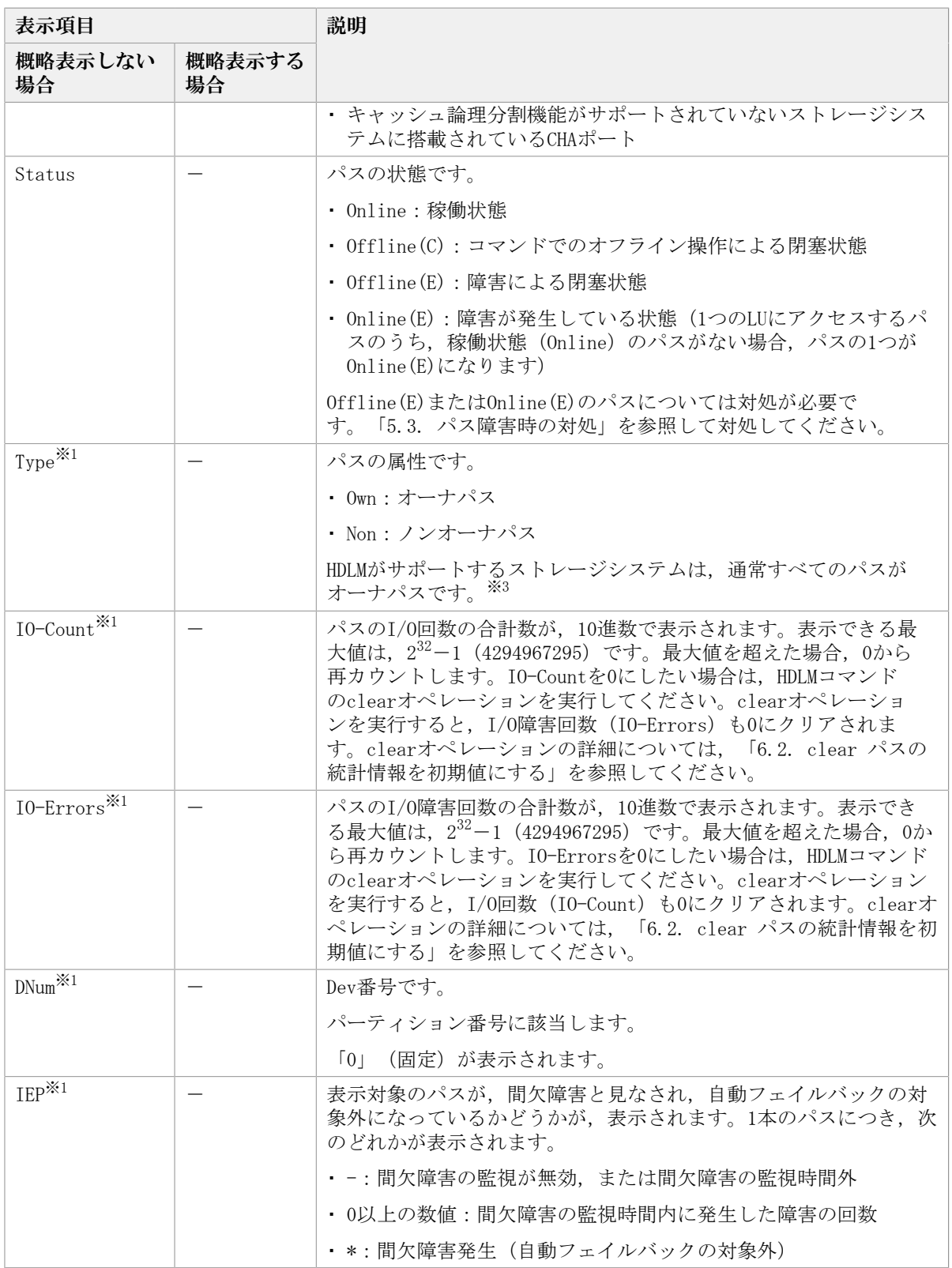

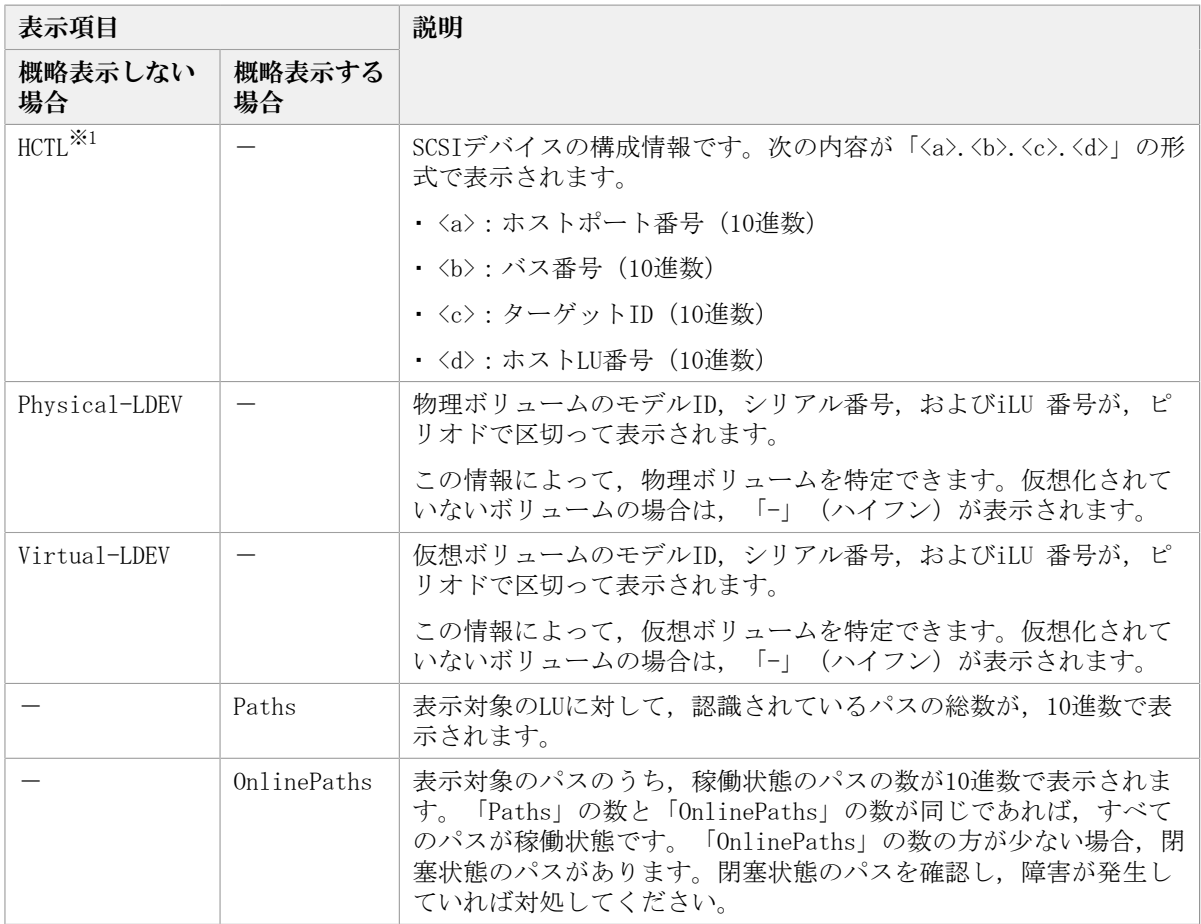

(凡例)

-:表示されない項目

注※1

-lu -itemパラメータを使用してパラメータ値に表示項目もしくはallを指定した場合, またはパラメータ値に何も指定しなかった場合だけ表示されます。

注※2

-lu -c -itemパラメータを使用してパラメータ値に表示項目を指定した場合,またはパ ラメータ値に何も指定しなかった場合だけ表示されます。

#### 注※3

ノンオーナパスがあるのは,次の場合です。

· Active Mirrorを使用している場合で, non-preferred path optionを設定していると き

### <span id="page-272-0"></span>6.7.2.4. HDLMデバイス, SCSIデバイスおよびLDEV情報の対応を表示する場 合

-drv

PathID, HDLMデバイスおよびHDLMデバイスに対応するSCSIデバイスの情報, ストレージ システム内のLDEV情報(ストレージシステムのモデルID,シリアル番号,およびLU番号 をピリオドで区切った文字列)が表示されます。

各表示項目の内容については,「[表6.19 HDLMデバイス,SCSIデバイスおよびLDEV情](#page-273-0) [報」](#page-273-0)を参照してください。

後続パラメータの形式を次に示します。

-pstv|-vstv

-pstvパラメータを指定すると物理ストレージシステムの情報を表示し,-vstvパラ メータを指定するとOSに認識されているストレージシステムの情報を表示します。 どちらのパラメータも指定しない場合は,setオペレーションの-pstvパラメータで 指定された値に従って表示します。

-pstvパラメータと-vstvパラメータの指定によって表示結果が異なる表示項目につ いては,「[6.6.2. パラメータ](#page-239-0)」の[「表6.10 -pstvパラメータの指定によってview](#page-248-0) [オペレーションの表示結果が異なる表示項目」](#page-248-0)を参照してください。

 $-t$ 

各情報の項目名が非表示になります。

<span id="page-273-0"></span>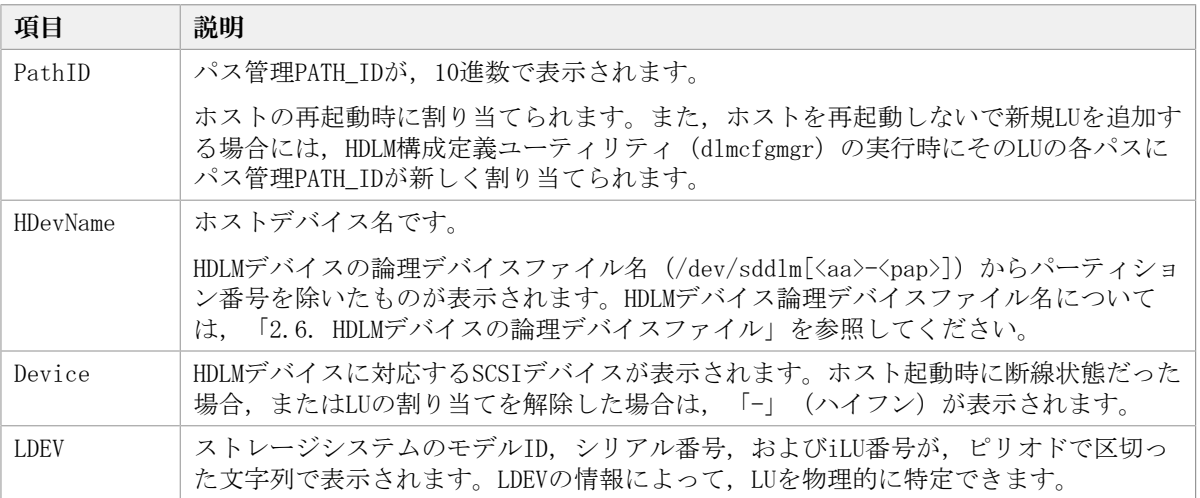

#### 表6.19 HDLMデバイス, SCSIデバイスおよびLDEV情報

使用例

```
# /opt/DynamicLinkManager/bin/dlnkmgr view -drv
PathID HDevName Device LDEV
000000 sddlmaa - V_Series.10182.00280B
000001 sddlmab /dev/sdi V_Series.10182.00280C
000002 sddlmac /dev/sdj V_Series.10182.00280D
000003 sddlmaa /dev/sdk V_Series.10182.00280B
000004 sddlmab /dev/sdl V_Series.10182.00280C
000005 sddlmac /dev/sdm V_Series.10182.00280D
000006 sddlmaa /dev/sdn V_Series.10182.00280B
000007 sddlmab /dev/sdo V_Series.10182.00280C
000008 sddlmac /dev/sdp V_Series.10182.00280D
000009 sddlmaa /dev/sdq V_Series.10182.00280B
000010 sddlmab /dev/sdr V_Series.10182.00280C
000011 sddlmac /dev/sds V_Series.10182.00280D
KAPL01001-I HDLMコマンドが正常終了しました。オペレーション名 = view, 終了時刻
 = \langle vyyyy\rangle/\langle mm\rangle/\langle dd\rangle \quad \langle hh\rangle:\langle mm\rangle:\langle ss\rangle#
```
### <span id="page-274-0"></span>6.7.2.5. viewオペレーションの形式を表示する場合

-help

viewオペレーションの形式が表示されます。

### 使用例

```
# /opt/DynamicLinkManager/bin/dlnkmgr view -help
view:
   Format
    dlnkmgr view -sys [ -sfunc | -msrv | -adrv | -pdrv | -lic | -audlog
                           | -lbpathusetimes | -expathusetimes | -exrndpathusetimes |
 -pstv ] [-t] dlnkmgr view -path [-pstv | -vstv] [ -hdev HostDeviceName ] [-stname]
                                   [-iem] [-srt \{pn \mid lu \mid cp\}] [-hbaportwm] [-t] dlnkmgr view -path
                     -item [pn] [dn] [lu] [cp] [type] [ic] [ie] [dnu]
                                  [hd] [iep] [hbaportwwn] [phys] [virt]
                     [-pstv | -vstv] [-hdev HostDeviceName] [-stname]
                                                 \lceil -srt \rceil \{pn \mid 1u \mid cp\} \lceil -t \rceil dlnkmgr view -path -c [-pstv | -vstv] [-stname] [-srt {lu | cp}] [-t]
     dlnkmgr view -lu [-pstv | -vstv] 
                               \lceil -hdev HostDeviceName \lceil -pathid AutoPATH ID \rceil \lceil -t \rceil dlnkmgr view -lu
                    -item [ [slpr] [pn] [cp] [clpr] [type] [ic] [ie] [dnu]
                              [iep] [hctl] [phys] [virt] | all ]
                    \lceil -pstv \rceil -vstv \rceil[-hdev HostDeviceName | -pathid AutoPATH_ID ] [-t]
    dlnkmgr view -lu -c [-stv] -vstv] [-t] dlnkmgr view -lu -c -item [slpr] [-pstv | -vstv] [-t]
 dlnkmgr view -drv [-pstv | -vstv] [-t]
KAPL01001-I HDLMコマンドが正常終了しました。オペレーション名 = view, 終了時刻
 = \langle \gamma \gamma \gamma \rangle / \langle m/m \rangle / \langle dd \rangle \langle hh \rangle : \langle mm \rangle : \langle ss \rangle#
```
## 6.8. add パスを動的に追加する

ホストに接続されておりかつホストが認識していないパスを一括で追加します。このコマ ンドは,既存のパスへの影響なしに動的に実行できます。

### 6.8.1. 形式

### 6.8.1.1. パスを動的に追加する場合

 $\sqrt{\frac{opt}{D}}$ ynamicLinkManager $\frac{bin}{d}$ lnkmgr add -path  $[-s]$ 

### 6.8.1.2. addオペレーションの形式を表示する場合

/opt/DynamicLinkManager/bin/dlnkmgr add -help

## 6.8.2. パラメータ

### 6.8.2.1. パスを動的に追加する場合

#### -path

```
HDLMが管理しているパスを操作することを指定します。
```
#### 使用例

```
# /opt/DynamicLinkManager/bin/dlnkmgr add -path
KAPL01161-I パス構成変更を実行します。よろしいですか? [y/n] :y
KAPL01162-I パスを追加しました。パスID = 00010, ストレージ =
 NEC.V_Series.9100163, iLU = 0030
 :
KAPL01159-I 2パスを追加しました。終了時刻 = <yyyy>/<mm>/<dd> <hh>:<mm>:<ss>
```
 $-\mathrm{s}$ 

コマンド実行の確認メッセージを表示しないで実行します。シェルスクリプトやバッチ ファイルでコマンドを実行する場合など,確認メッセージへの入力を省略したいときに 指定します。

#### 使用例

# /opt/DynamicLinkManager/bin/dlnkmgr add -path -s KAPL01162-I パスを追加しました。パスID = 00010, ストレージ = NEC.V\_Series.9100163, iLU = 0030 :

```
KAPL01159-I 2パスを追加しました。終了時刻 = <yyyy>/<mm>/<dd> <hh>:<mm>:<ss>
```
#### 注意事項

コマンド実行前に,HDLMの管理対象にするパスがOSに認識されている必要がありま す。パスをOSに認識させるには「[表4.5 SCSIデバイスの追加と削除」](#page-204-0)に示すデバイスの 追加用のコマンドを実行してください。

### 6.8.2.2. addオペレーションの形式を表示する場合

#### -help

addオペレーションの形式が表示されます。

#### 使用例

```
# /opt/DynamicLinkManager/bin/dlnkmgr add -help
add:
   Format
    dlnkmgr add -path [-s]
```
KAPL01001-I HDLMコマンドが正常終了しました。オペレーション名 = help, 終了時刻  $= \langle \text{yyyy}\rangle / \langle \text{mm}\rangle / \langle \text{dd}\rangle - \langle \text{hh}\rangle \colon \langle \text{mm}\rangle \colon \langle \text{ss}\rangle$ 

## 6.9. delete パスを動的に削除する

OSから削除されているパスを一括してHDLM管理対象から削除します。このコマンドは、既 存のパスへの影響なしに動的に実行できます。

### 6.9.1. 形式

### 6.9.1.1. パスを動的に削除する場合

 $\sqrt{\frac{opt}{D}}$ ynamicLinkManager $\frac{bin}{d}$ lnkmgr delete -path  $[-s]$ 

### 6.9.1.2. deleteオペレーションの形式を表示する場合

/opt/DynamicLinkManager/bin/dlnkmgr delete -help

## 6.9.2. パラメータ

### 6.9.2.1. パスを動的に削除する場合

-path

```
HDLMが管理しているパスを操作することを指定します。
```
使用例

```
# /opt/DynamicLinkManager/bin/dlnkmgr delete -path
KAPL01161-I パス構成変更を実行します。よろしいですか? [y/n] :y
KAPL01165-I パスを削除しました。パスID = 00010, ストレージ =
 NEC.V_Series.9100163, iLU = 0030
 :
KAPL01164-I 2パスを削除しました。終了時刻 = <yyyy>/<mm>/<dd> <hh>:<mm>:<ss>
```
 $-s$ 

コマンド実行の確認メッセージを表示しないで実行します。シェルスクリプトやバッチ ファイルでコマンドを実行する場合など,確認メッセージへの入力を省略したいときに 指定します。

使用例

```
# /opt/DynamicLinkManager/bin/dlnkmgr delete -path -s
KAPL01165-I パスを削除しました。パスID = 00010, ストレージ =
 NEC.V_Series.9100163, iLU = 0030
 :
KAPL01164-I 2パスを削除しました。終了時刻 = <yyyy>/<mm>/<dd> <hh>:<mm>:<ss>
```
注意事項

コマンド実行前に、HDLMの管理対象から除外するパスが、OSから削除されている必要が あります。パスをOSから削除するには「[表4.5 SCSIデバイスの追加と削除」](#page-204-0)の「デバイ スの削除(FC-SAN環境の場合)」と「デバイスの削除(IP-SAN環境の場合)」を参照してく ださい。

### 6.9.2.2. deleteオペレーションの形式を表示する場合

-help

deleteオペレーションの形式が表示されます。

使用例

# /opt/DynamicLinkManager/bin/dlnkmgr delete -help delete: Format dlnkmgr delete -path [-s] KAPL01001-I HDLMコマンドが正常終了しました。オペレーション名 = help, 終了時刻  $= \langle vyyyy\rangle/\langle mm\rangle/\langle dd\rangle \quad \langle hh\rangle$ : $\langle mm\rangle$ : $\langle ss\rangle$ 

## 6.10. refresh ストレージシステムでの設定をHDLMに 反映する

ストレージシステムでの設定をHDLMに反映します。

### 6.10.1. 形式

### 6.10.1.1. ストレージシステムでの設定をHDLMに反映する場合

/opt/DynamicLinkManager/bin/dlnkmgr refresh -am

### 6.10.1.2. refreshオペレーションの形式を表示する場合

/opt/DynamicLinkManager/bin/dlnkmgr refresh -help

## 6.10.2. パラメータ

### 6.10.2.1. ストレージシステムでの設定をHDLMに反映する場合

 $-$ am

Active Mirrorペアのボリュームへのパスに設定したnon-preferred path option が,HDLMのパスの属性に反映されます。non-preferred path optionを設定しているパ スはノンオーナパスに,設定していないパスはオーナパスになります。

```
refreshオペレーションで-amパラメータを指定する場合は、Active Mirrorペアのボ
リュームへのパスの状態をすべてOnlineとしてください。
ホストを再起動した場合は,再起動したときの設定が,HDLMのパスの属性に反映されま
す。
使用例
  Active Mirrorボリュームへのパスの属性を反映する場合
   # /opt/DynamicLinkManager/bin/dlnkmgr view -lu -item type phys
  Product : V_Series
  SerialNumber : 10051
  LUs : 1iLU HDevName Device PathID Status Type Physical-LDEV
   001910 sddlmaa /dev/sdc 000000 Online Own V_Series.10051.001910
                 /dev/sdd 000001 Online Own V_Series.10051.001910
                /\text{dev}/\text{sde }000002 Online Own V Series.10057.001A10
    /dev/sdf 000003 Online Own V_Series.10057.001A10
   KAPL01001-I HDLM コマンドが正常終了しました。オペレーション名 = view(-
   vstv), 終了時刻 = <yyyy>/<mm>/<dd> <hh>:<mm>:<ss>
   #
   # /opt/DynamicLinkManager/bin/dlnkmgr refresh -am
  KAPL01001-I HDLM コマンドが正常終了しました。オペレーション名 = refresh,
   終了時刻 = <yyyy>/<mm>/<dd> <hh>:<mm>:<ss>
   #
  # /opt/DynamicLinkManager/bin/dlnkmgr view -lu -item type phys
  Product : V_Series
  SerialNumber : 10051
  LUs : 1iLU HDevName Device PathID Status Type Physical-LDEV
   001910 sddlmaa /dev/sdc 000000 Online Own V_Series.10051.001910
                 /dev/sdd 000001 Online Own V_Series.10051.001910
                /dev/sde 000002 Online Non V Series.10057.001A10
                 /dev/sdf 000003 Online Non V_Series.10057.001A10
   KAPL01001-I HDLM コマンドが正常終了しました。オペレーション名 = view(-
  vstv), 終了時刻 = <yyyy>/<mm>/<dd> <hh>:<mm>:<ss>
```
### 6.10.2.2. refreshオペレーションの形式を表示する場合

```
-help
```
refreshオペレーションの形式が表示されます。

使用例

```
# /opt/DynamicLinkManager/bin/dlnkmgr refresh -help
refresh:
   Format
     dlnkmgr refresh -am
```

```
KAPL01001-I HDLMコマンドが正常終了しました。オペレーション名 = refresh, 終
了時刻 = <yyyy>/<mm>/<dd> <hh>:<mm>:<ss>
#
```
# 第7章 ユーティリティリファレンス

この章では,HDLMで使用するユーティリティについて説明します。

## 7.1. ユーティリティ概要

HDLMは、次に示すユーティリティを提供します。

· HDLM障害情報収集ユーティリティ (DLMgetras)

障害発生時に,HDLMの購入元会社,または保守会社に連絡する必要がある情報を持つ ファイルを収集します。DLMgetrasユーティリティについては,[「7.2. DLMgetras HDLM](#page-281-0) [障害情報収集ユーティリティ」](#page-281-0)を参照してください。

▪ HDLMブートディスク環境構築ユーティリティ(dlmbootstart)

/etc/fstabファイルの編集,/etc/lvm/lvm.confファイルの編集,ブートローダの設 定ファイルの変更,HDLM用の初期RAMディスクイメージファイルの作成を自動で実行し て,HDLMのブートディスク環境を構築します。dlmbootstartユーティリティについて は,「[7.3. dlmbootstart HDLMブートディスク環境構築ユーティリティ」](#page-297-0)を参照してく ださい。

- · HDLM構成定義ユーティリティ (dlmcfgmgr) HDLMがパスを管理するのに必要な情報の追加,更新,および削除をしま す。dlmcfgmgrユーティリティについては,[「7.4. dlmcfgmgr HDLM構成定義ユーティリ](#page-299-0) [ティ」](#page-299-0)を参照してください。
- HDLMデバイス名変更ユーティリティ(dlmchname) HDLMデバイス名を変更します。変更するには,HDLMデバイスへのアクセスを停止してく ださい。ブートディスクに使用しているHDLMデバイスのデバイス名を変更する場合は, ユーティリティ実行後にホストを再起動してください。dlmchnameユーティリティについ ては,「[7.5. dlmchname HDLMデバイス名変更ユーティリティ](#page-307-0)」を参照してください。
- HDLM性能情報表示ユーティリティ(dlmperfinfo) HDLMで管理しているパスの性能情報を収集して表示,またはファイルに出力しま す。dlmperfinfoユーティリティについては,[「7.6. dlmperfinfo HDLM性能情報表示](#page-309-0) [ユーティリティ」](#page-309-0)を参照してください。
- · HDLMパーシステントリザーブ解除ユーティリティ (dlmpr) 何らかの要因でLUのパーシステントリザーブが解除されない場合,Reservation Keyを クリアしてパーシステントリザーブを解除します。dlmprユーティリティについては, 「[7.7. dlmpr HDLMパーシステントリザーブ解除ユーティリティ](#page-319-0)」を参照してください。
- HDLMドライバオプション設定ユーティリティ (dlmsetopt) HDLMのフィルタドライバに対する設定変更をします。設定変更後,設定値を有効にする にはホストマシンを再起動してください。dlmsetoptユーティリティについては,[「7.8.](#page-321-0) [dlmsetopt HDLMドライバオプション設定ユーティリティ」](#page-321-0)を参照してください。
- HDLM起動ユーティリティ (dlmstart) HDLMのインストール後に実行する必要がある次の操作を順に実行します。 • HDLMのアラートドライバおよびフィルタドライバのロード
- HDLMデバイスの構成
- HDLMマネージャの起動

dlmstartユーティリティについては,「[7.9. dlmstart HDLM起動ユーティリティ」](#page-324-0)を参 照してください。

▪ システムスクリプト更新ユーティリティ(dlmupdatesysinit)

initscriptsパッケージの更新によってHDLMの情報が消失した場合,HDLMの情報を再登録 します。「[7.10. dlmupdatesysinit システムスクリプト更新ユーティリティ](#page-325-0)」を参照し てください。

▪ HDLMインストール障害情報収集ユーティリティ(installgetras)

インストール中に障害が発生したとき,HDLMの購入元会社,または保守会社に連絡する 必要がある情報を持つファイルを収集します。installgetrasユーティリティについて は,「[7.11. installgetras HDLMインストール障害情報収集ユーティリティ」](#page-325-1)を参照し てください。

- HDLMインストールユーティリティ(installhdlm) HDLMの新規インストール,アップグレードインストールまたは再インストールを実行し ます。installhdlmユーティリティについては,[「7.12. installhdlm HDLMインストール](#page-326-0) [ユーティリティ」](#page-326-0)を参照してください。インストールの手順については,「[3.6. HDLMの](#page-65-0) [インストール」](#page-65-0)を参照してください。
- HDLM共通インストーラユーティリティ(installux.sh)

インストール先のOSを判別してDVD-ROMからOSに対応したHDLMをインストールし ます。また,パラメータを指定することでサイレントインストールも実行できま す。installux.shユーティリティについては,「[7.13. installux.sh HDLM共通インス](#page-333-0) 。<br>[トーラユーティリティ」](#page-333-0)を参照してください。このユーティリティを使ったインストー ルの手順については,「[3.6. HDLMのインストール](#page-65-0)」を参照してください。

▪ HDLMアンインストールユーティリティ(removehdlm)

HDLMのアンインストールを実行します。removehdlmユーティリティについては,「[7.14.](#page-334-0) [removehdlm HDLMアンインストールユーティリティ](#page-334-0)」を参照してください。アンインス トールの手順については,「[3.20.8. HDLMのアンインストール」](#page-169-0)を参照してください。

注意事項

ユーティリティは,root権限を持つユーザで実行してください。

## <span id="page-281-0"></span>7.2. DLMgetras HDLM障害情報収集ユーティリティ

HDLMで発生した障害の解析に必要な障害ログ,プロセス別トレース情報ファイル,トレー スファイル,定義ファイル,コアファイル,ライブラリなどの情報を収集します。収集し た情報はファイルにまとめ,指定されたディレクトリに出力します。出力するファイルは 次のとおりです。

▪ cluster.tar.gz

クラスタ情報を圧縮したファイルです。

• hbsa.tar.gz

HDLM以外のHA command suite製品の障害情報を圧縮したファイルです。

障害情報の収集対象となるHA command suite製品を使用している場合だけ出力されま す。

▪ getras.tar.gz

HDLMおよびシステムの情報を圧縮したファイルです。

各出力ファイルに含まれる情報の詳細については,「[7.2.3. 収集される障害情報](#page-283-0)」を参照 してください。

「[7.2.3. 収集される障害情報](#page-283-0)」に記載されている以外の情報を収集したい場合は,収集し たい情報を収集情報定義ファイルに定義してください。収集情報定義ファイルに定義した 情報は、getras.tar.gzに圧縮されます。

なお, HDLM障害情報収集ユーティリティ (DLMgetras) が収集する情報には、ホストの再起 動時に消去されてしまうものもあります。障害発生時は,速やかにこのユーティリティを 実行してください。

### 7.2.1. 形式

/opt/DynamicLinkManager/bin/DLMgetras { <収集情報出力先ディレクトリ> [-f <収集情 報定義ファイル名> ]|-h}

ユーティリティ名には次のように小文字(dlmgetras)も使用できます。

/opt/DynamicLinkManager/bin/dlmgetras { <収集情報出力先ディレクトリ> [-f <収集情 報定義ファイル名> ]|-h}

### 7.2.2. パラメータ

<収集情報出力先ディレクトリ>

HDLM障害情報収集ユーティリティ(DLMgetras)で収集した情報の出力先ディレクトリ を指定します。収集された情報は、「機能」に示した3つのファイルにまとめられ、指 定したディレクトリに出力されます。

-f <収集情報定義ファイル名>

情報を収集したいディレクトリ,またはファイルを任意に指定する場合に指定します。 情報を収集したいディレクトリ,またはファイルを,収集情報定義ファイルに記述し て,このパラメータを指定します。

収集情報定義ファイル名は,絶対パスで指定してください。

収集情報定義ファイルの記述例を次に示します。ここでは,DLMgetrasユーティリティ が収集しないOSのファイルを取得する場合の記述例,および上位のアプリケーションに PostgreSQLを使用していて,そのファイルを取得する場合の記述例を示します。

#### 図7.1 収集情報定義ファイルの記述例

収集情報定義ファイルの記述規則と注意事項

- 収集するディレクトリ,またはファイルは、絶対パスで指定してください。誤っ て相対パスで指定した場合は,DLMgetrasユーティリティを実行したディレクト リ内で,指定したディレクトリ,またはファイルが検索され,ファイルが収集さ れます。
- 収集情報出力先ディレクトリを含むディレクトリを指定しないでください。指定 した場合,DLMgetrasユーティリティが終了しなくなります。
- 行の先頭に「#」がある場合,その行をコメント行と見なします。
- 行の先頭以外に「#」がある場合は,「#」をパスの一部と見なします。
- 1行につき,1つのファイルまたはディレクトリを指定してください。
- ルートディレクトリ「/」は指定できません。
- ディレクトリが指定された場合,指定されたディレクトリ内のすべてのファイル を取得します。その場合,指定されたディレクトリ内にあるサブディレクトリ内 のファイルも含みます。ただし、ディレクトリ内にファイルがない場合、その ディレクトリについてはファイルを取得しません。取得先のディレクトリにも ディレクトリは作成しません。
- · 指定したファイルまたはディレクトリは、root権限で読み取りできる設定にして ください。読み取りできないファイルまたはディレクトリの情報は取得できませ  $h_{\alpha}$
- $-h$

DLMgetrasユーティリティの形式を表示します。

注意事項

- · 障害情報は、指定された収集情報出力先ディレクトリに格納してから圧縮するため, 情報収集する領域は余裕を持って見積もってください。
- 指定した収集情報出力先ディレクトリがすでにある場合,上書きを確認するメッセー ジが表示されます。「y」を入力すると,既存のファイルはすべて上書きされます。 「n」やそのほかのキーを入力すると、DLMgetrasユーティリティは実行されないで終 了します。

前回,障害情報を収集したときに作成したディレクトリの名称を変更してからユー ティリティを実行するか,重複しないディレクトリ名を指定してユーティリティを実 行してください。

· DLMgetrasユーティリティを実行すると、/procディレクトリ下または/sysディレクト リ下のファイルのコピー処理でKAPL10034-Eのメッセージがgetras.logファイルに出 力されることがあります。しかし,HDLMの動作に問題はありません。

### <span id="page-283-0"></span>7.2.3. 収集される障害情報

DLMgetrasユーティリティ実行時に収集される障害情報を,出力されるファイルごとに示し ます。

• cluster.tar.gz

クラスタ情報です。cluster.tar.gzに含まれる情報の詳細は,「[表7.1 cluster.tar.gz](#page-284-0) [に含まれる情報」](#page-284-0)に示します。また、DLMgetrasユーティリティ実行時にOSやクラ スタのコマンドによって記録され、cluster.tar.gzファイルに格納される情報の詳 細を「[表7.2 DLMgetrasユーティリティ実行時にOSやHDLMのコマンドによって記録さ](#page-284-1) [れ,cluster.tar.gzファイルに格納される情報」](#page-284-1)に示します。

▪ hbsa.tar.gz

HDLM以外のHA command suite製品の障害情報を圧縮したファイルです。

障害情報の収集対象となるHA command suite製品を使用している場合だけ出力されま す。

▪ getras.tar.gz

HDLMおよびシステムの情報です。

収集情報定義ファイルを指定してDLMgetrasユーティリティを実行した場合,収集情報定 義ファイルに定義された情報も,getras.tar.gzに含まれます。

getras.tar.gzに含まれる情報の詳細は,[「表7.3 getras.tar.gzに含まれる情報」](#page-285-0)に 示します。また,DLMgetrasユーティリティ実行時にOSやHDLMのコマンドによって記録 され、getras.tar.gzファイルに格納される情報の詳細を[「表7.4 DLMgetrasユーティリ](#page-291-0) ティ実行時にOSやHDLMのコマンドによって記録され、getras.tar.gzファイルに格納され [る各種情報」](#page-291-0)に示します。

なお, 「[表7.3 getras.tar.gzに含まれる情報](#page-285-0)」には、収集情報定義ファイルの指定の有 無に関わらず収集される情報を示しています。

<span id="page-284-0"></span>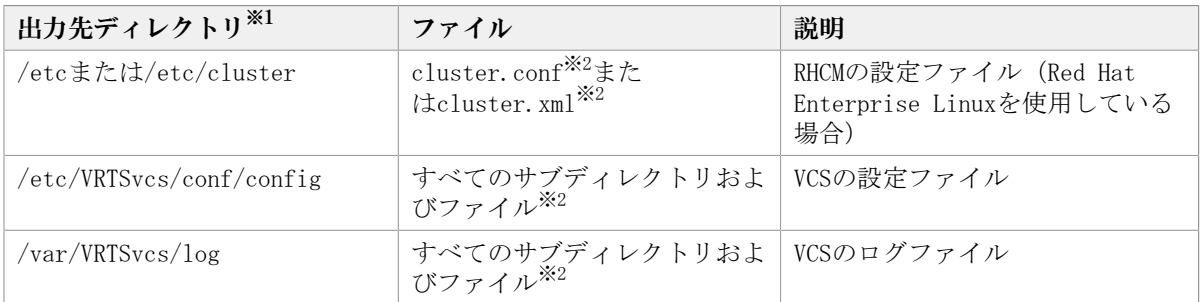

#### 表7.1 cluster.tar.gzに含まれる情報

#### 注※1

cluster.tar.gzを展開したときに,指定したディレクトリ内に作成されるディレクトリ です。

#### 注※2

収集対象のソフトウェアがインストールされているときだけ収集されます。

#### 表7.2 DLMgetrasユーティリティ実行時にOSやHDLMのコマンド によって記録され, cluster.tar.gzファイルに格納される情報

<span id="page-284-1"></span>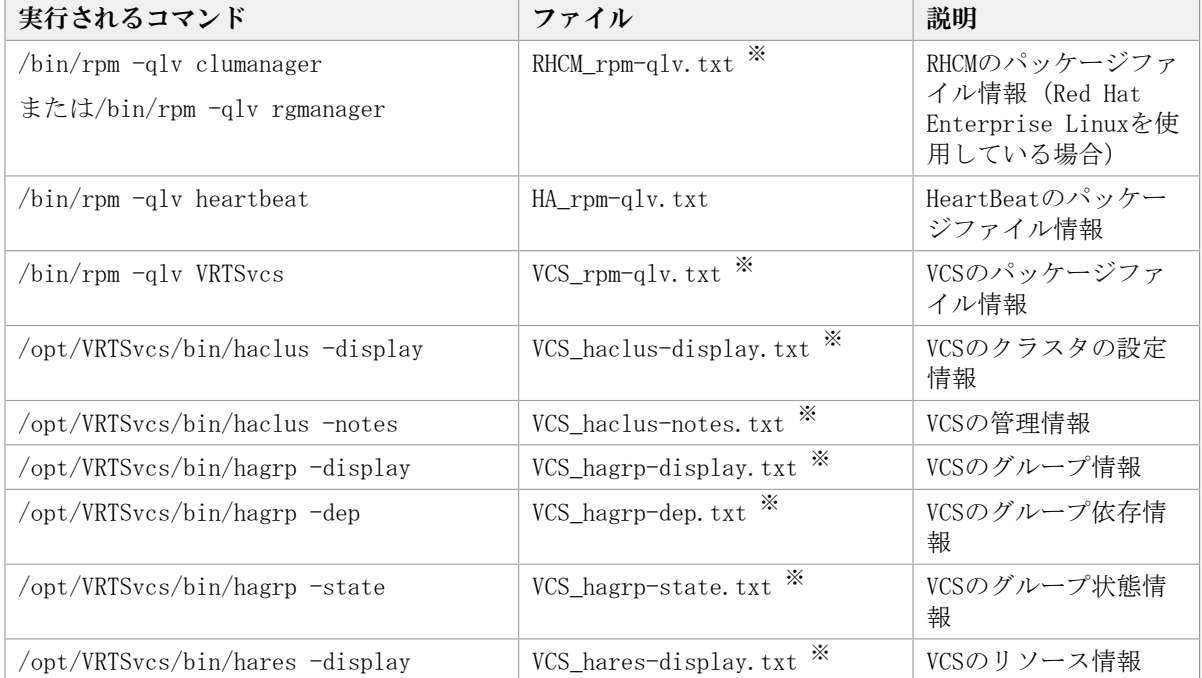

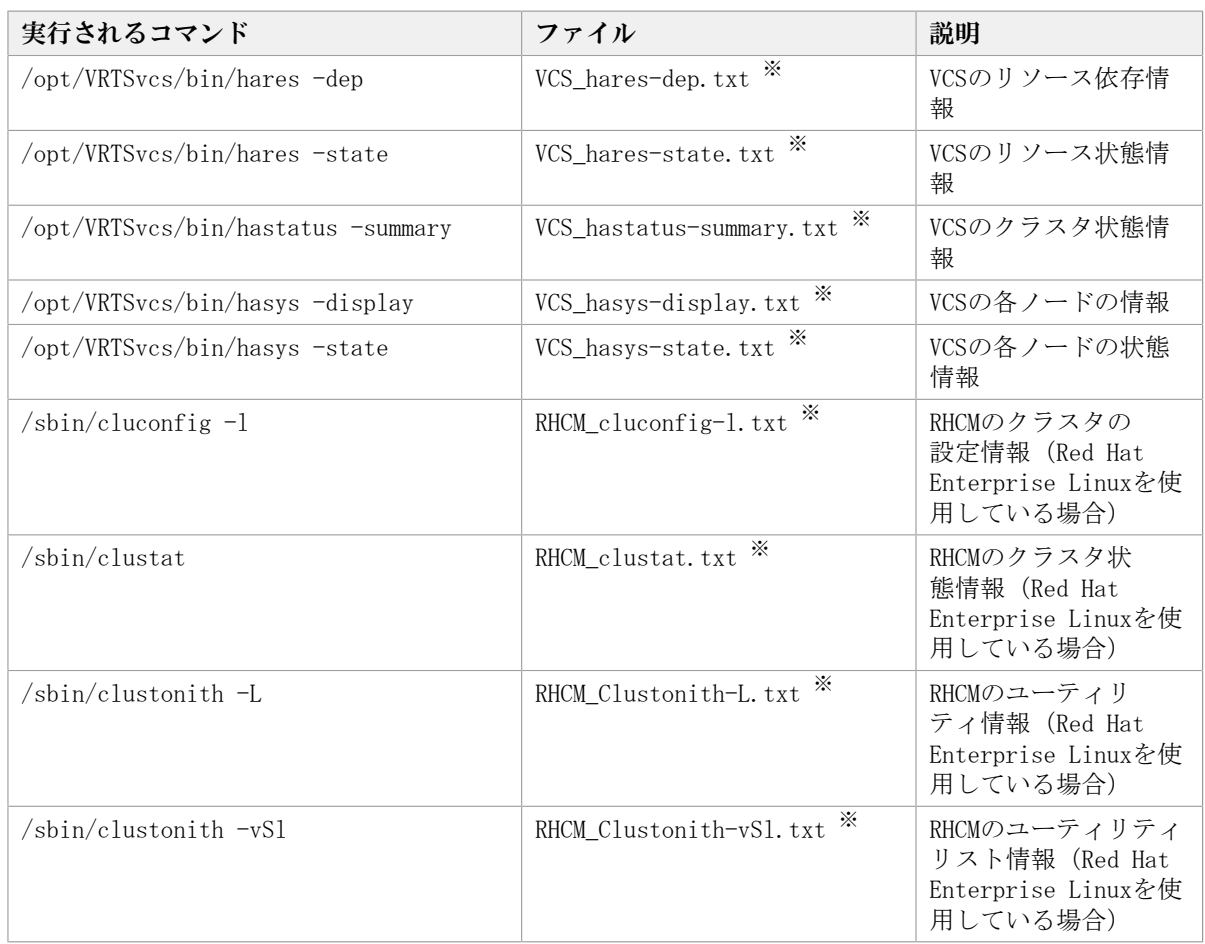

#### 注※

収集対象のソフトウェアがインストールされているときだけ収集されます。

#### 表7.3 getras.tar.gzに含まれる情報

<span id="page-285-0"></span>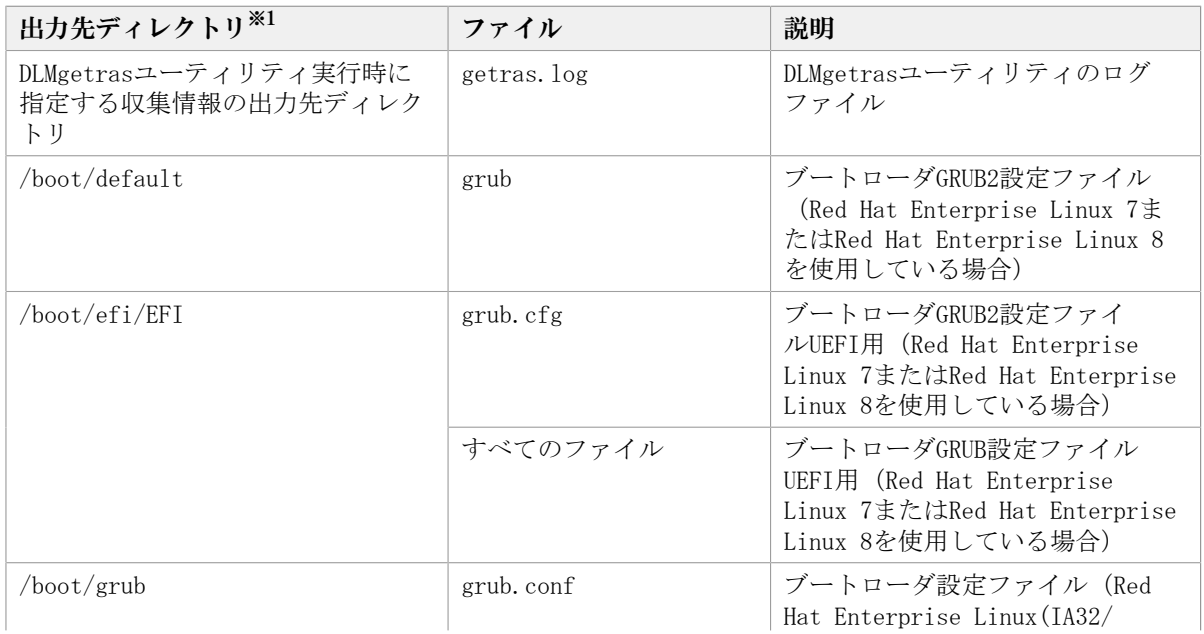

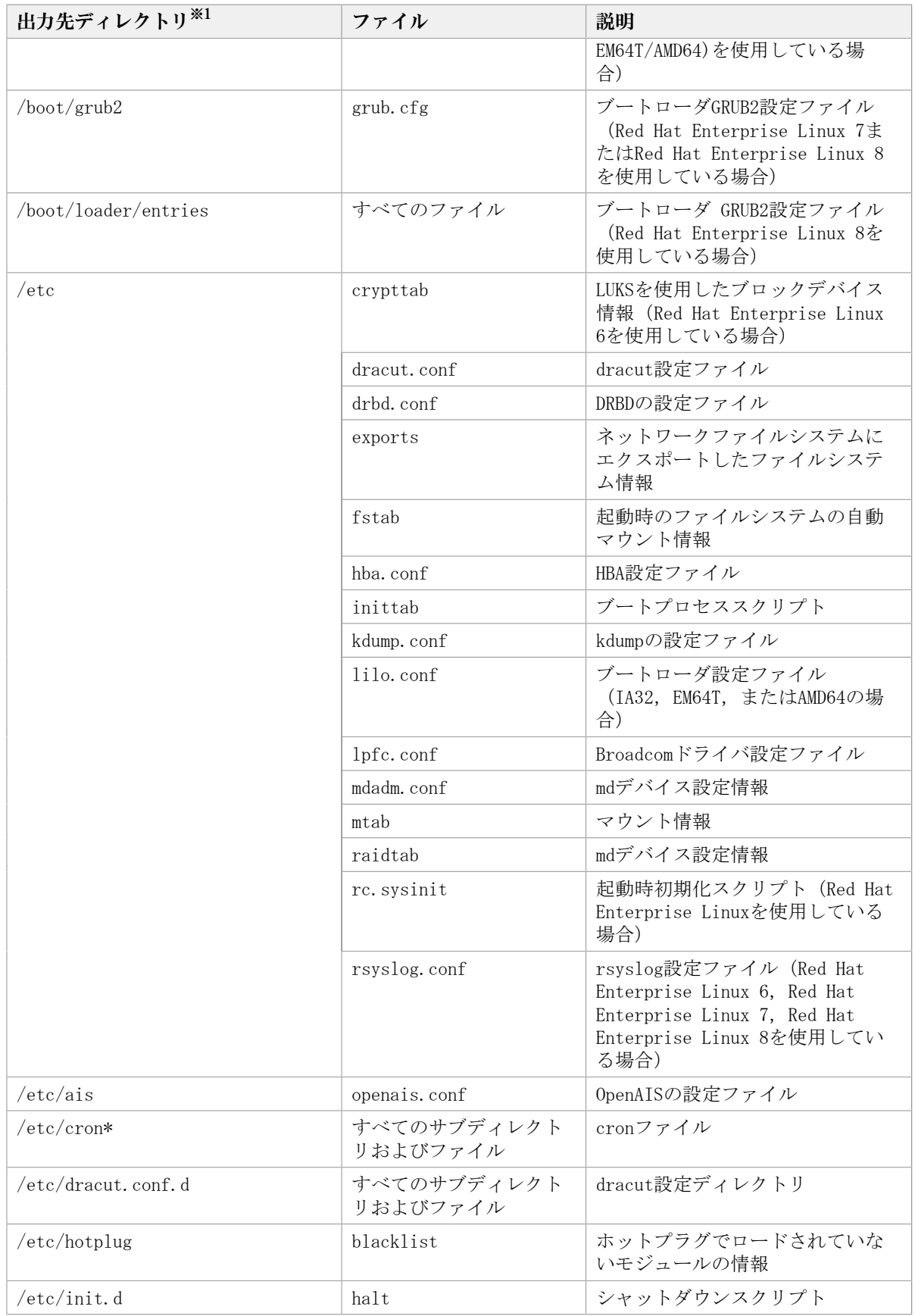

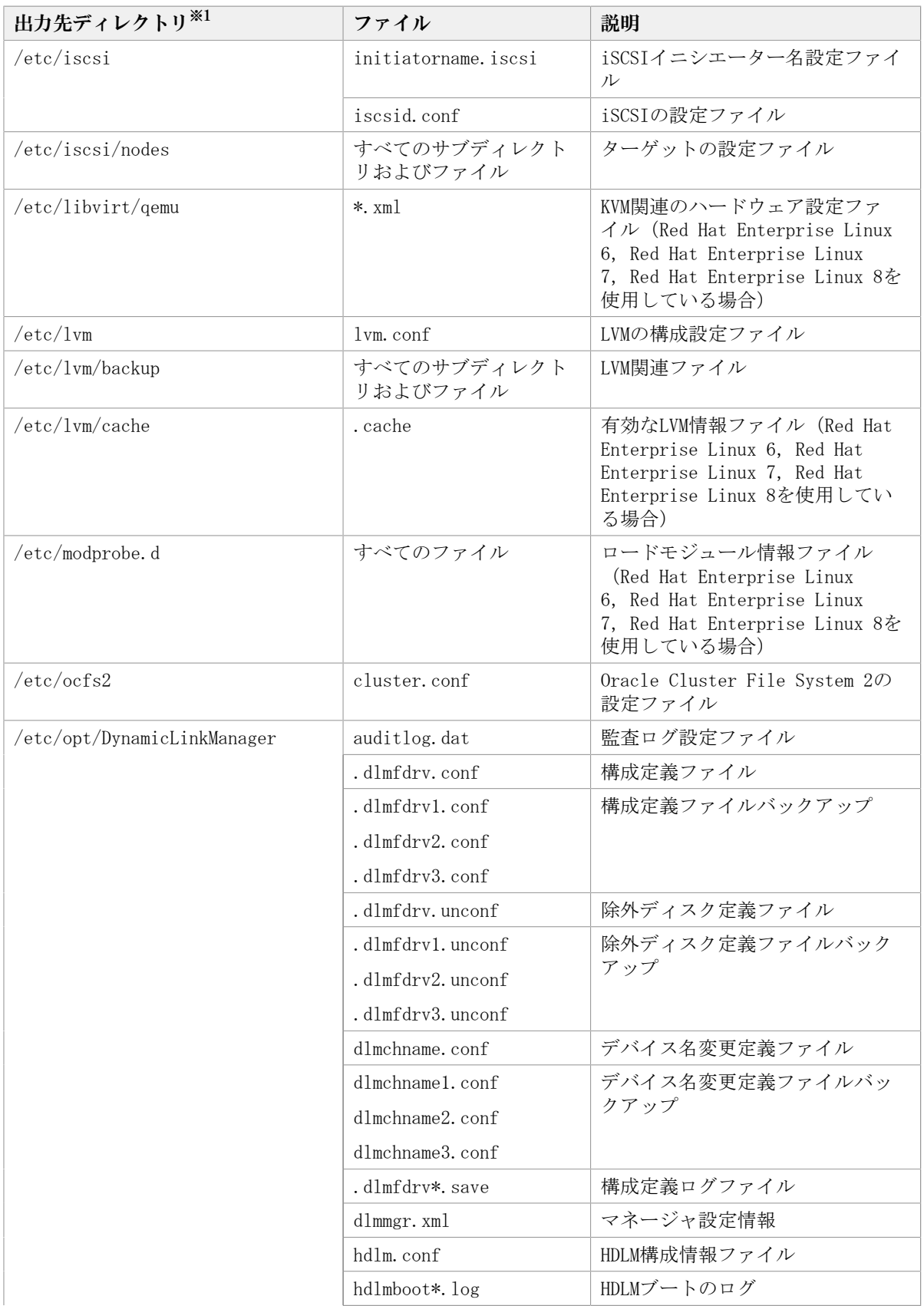
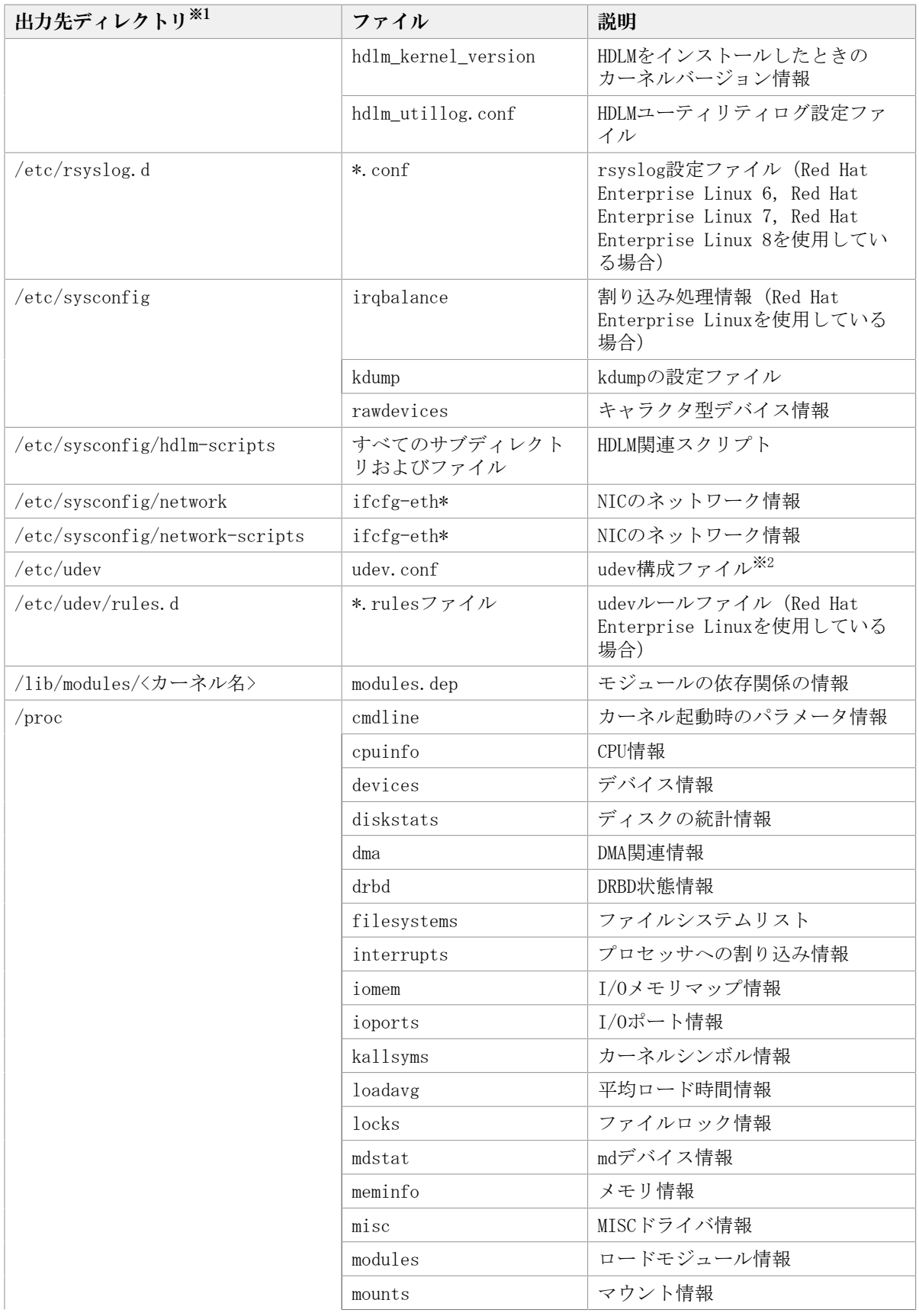

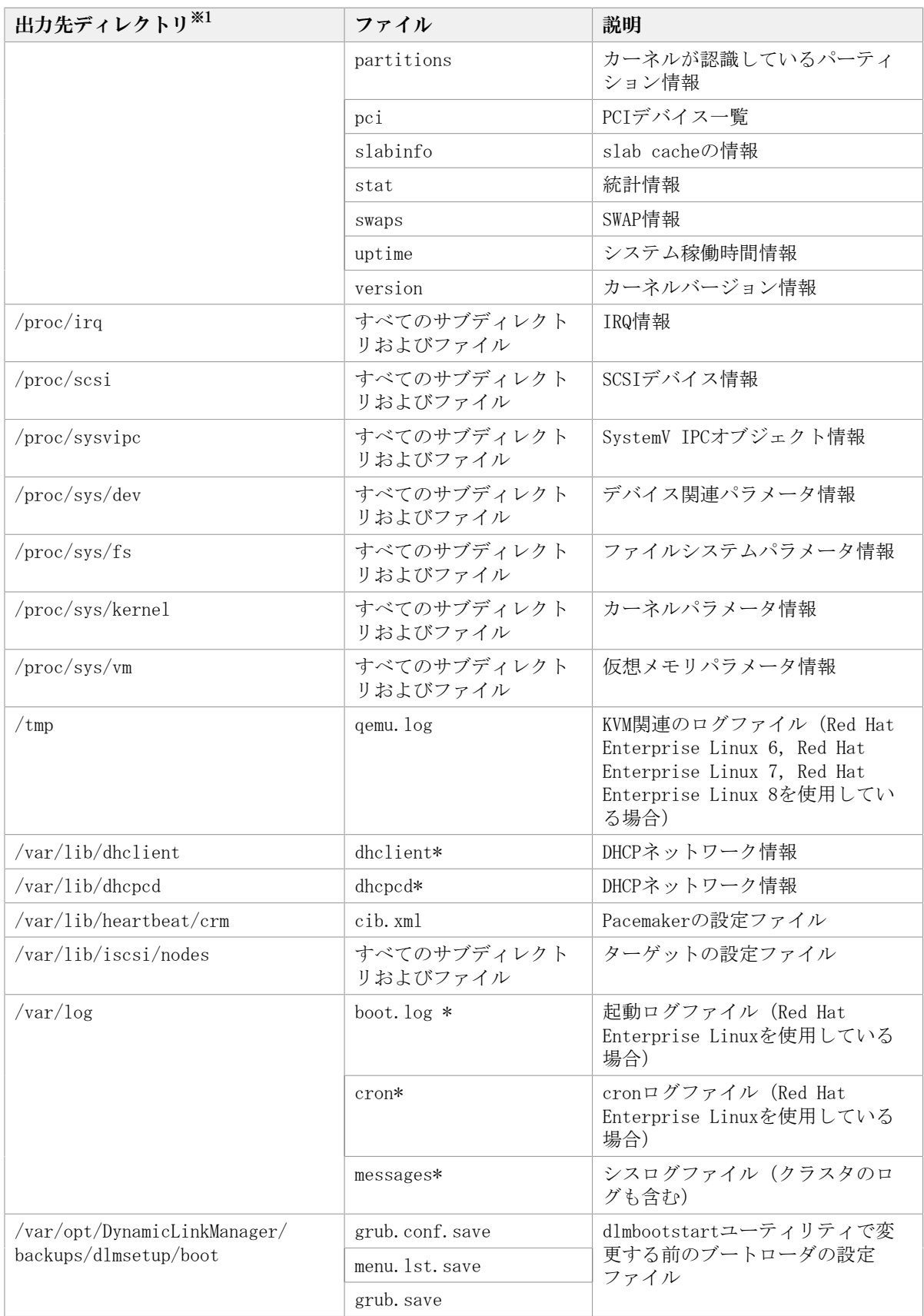

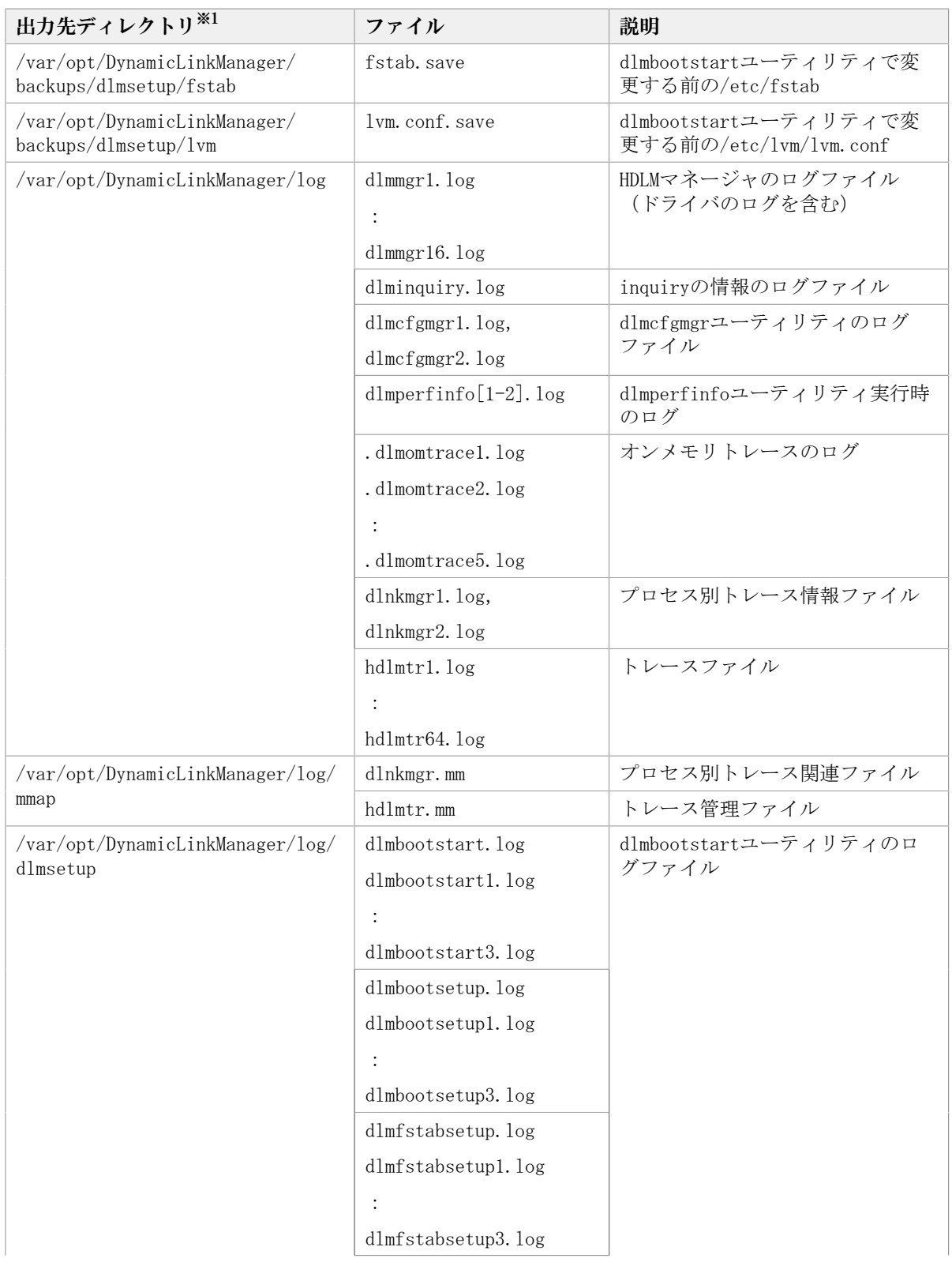

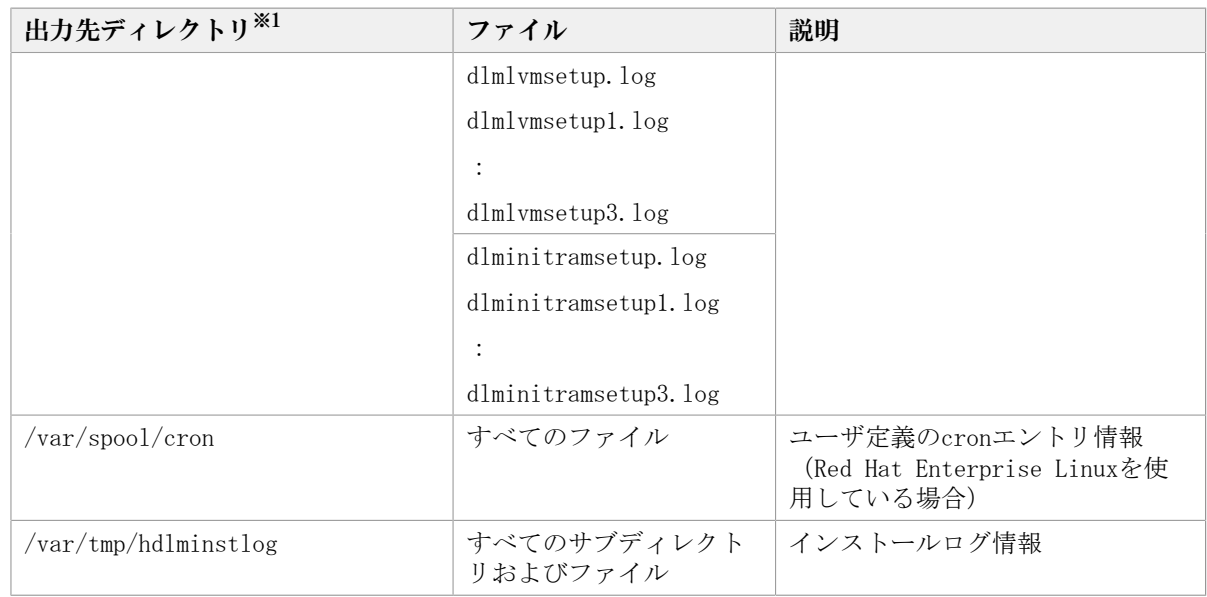

#### 注※1

getras.tar.gzファイルを展開したときに,指定したディレクトリ内に作成されるディ レクトリです。

#### 注※2

udev.confファイルの項目「udev\_rules=」で記述されているrulesファイルも収集しま す。

ファイル名が指定されている場合は,そのファイルを収集します。

ディレクトリ名が指定されている場合は,そのディレクトリ内の\*.rulesファイルを収 集します。

表7.4 DLMgetrasユーティリティ実行時にOSやHDLMのコマンドに よって記録され, getras.tar.gzファイルに格納される各種情報

| 実行されるコマンド                                                                 | ファイル            | 説明                                                    |
|---------------------------------------------------------------------------|-----------------|-------------------------------------------------------|
| $\frac{\delta}{\delta}$                                                   | bdf.txt         | ファイルシステムのディスク容<br>量使用状況                               |
| $\sin/d$ mesg                                                             | dmesg.txt       | システム診断メッセージ                                           |
| $\binom{\text{bin}}{\text{ls}}$ -altR $\text{boot}$ /*                    | hoot. txt       | /bootディレクトリのファイル一<br>覧                                |
| $\frac{\sin\theta}{s}$ -altR $\frac{\sin\theta}{s}$                       | dev dsk.txt     | ブロック型デバイスとして扱う<br>ディスクの一覧                             |
| $\binom{\text{bin}}{\text{ls}}$ -altR $\text{dev}/\text{raw}$             | dev raw.txt     | キャラクタ型デバイスとして扱<br>うディスクの一覧                            |
| /bin/ls $-\text{altR}$ /etc/grub.d/*                                      | grub d. txt     | GRUB2の/etc/grub.dディレクト<br>リのファイル一覧                    |
| $\binom{\text{bin}}{\text{ls}}$ -altR $\text{/etc/rc.d}$                  | rc. txt         | スクリプトファイル一覧(Red<br>Hat Enterprise Linuxを使用し<br>ている場合) |
| $\binom{\text{bin}}{\text{ls}}$ -altR $\text{opt}/$<br>DynamicLinkManager | DLMfilelist.txt | 次のディレクトリのファイルー<br>覧<br>• /opt/DynamicLinkManager      |

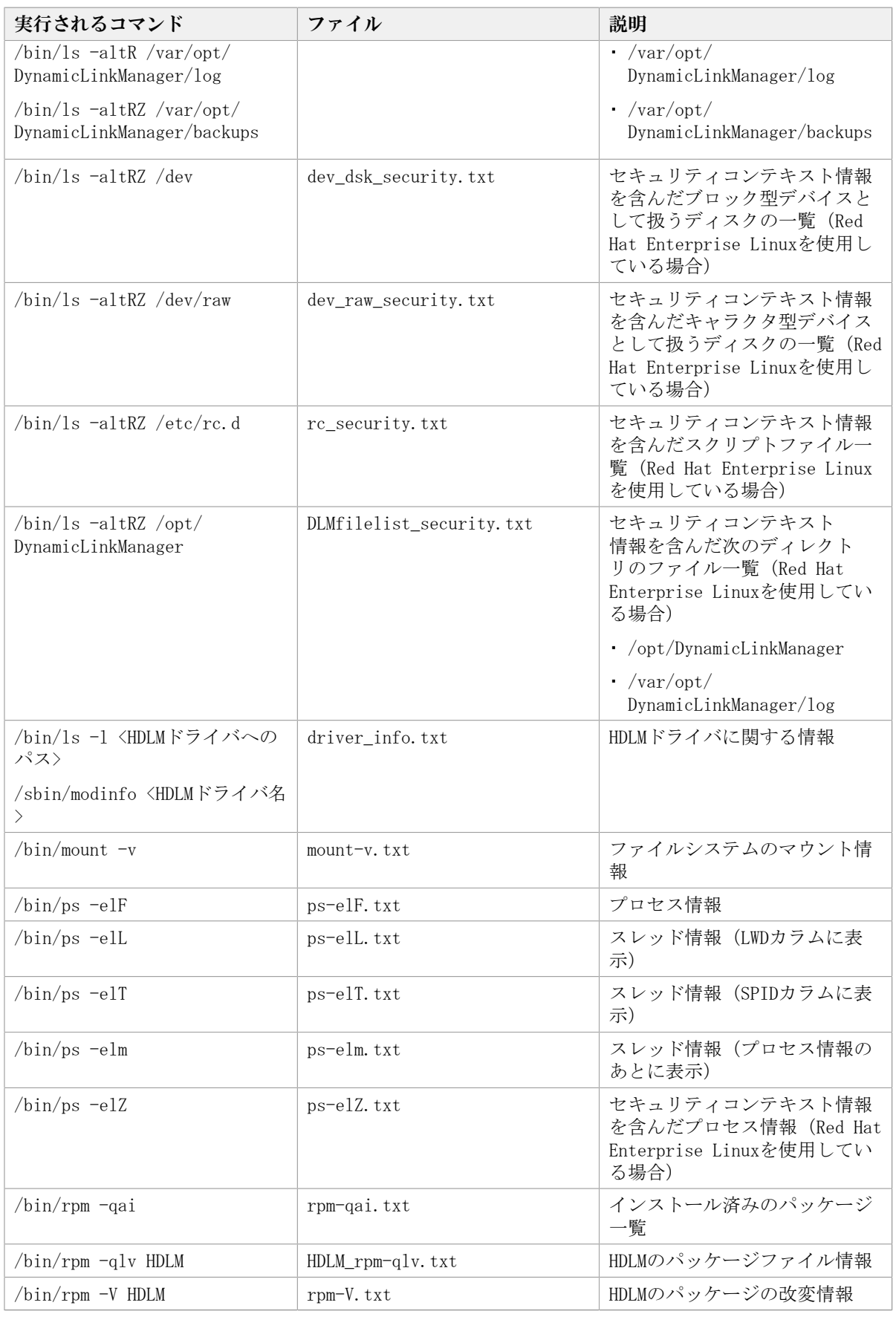

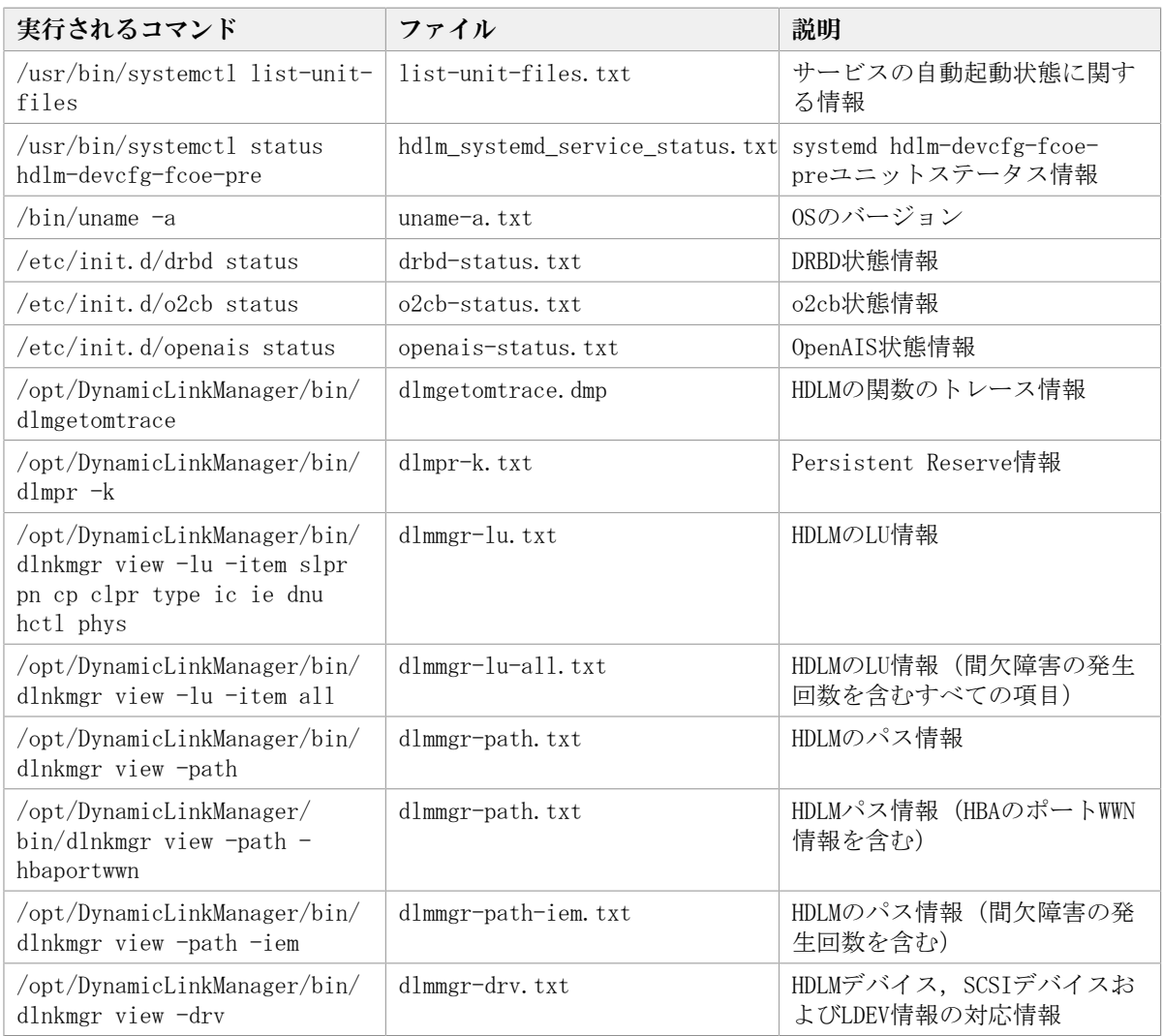

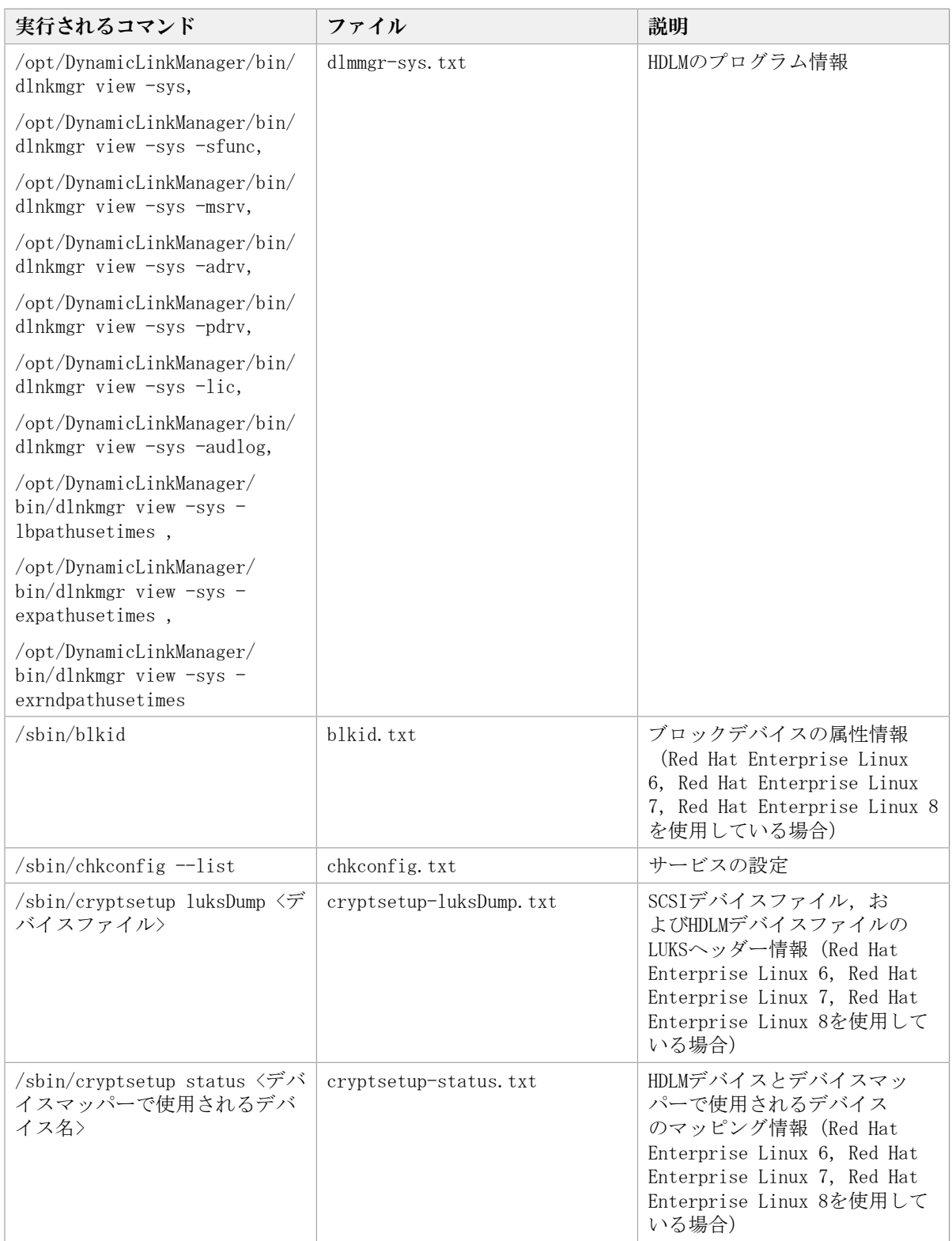

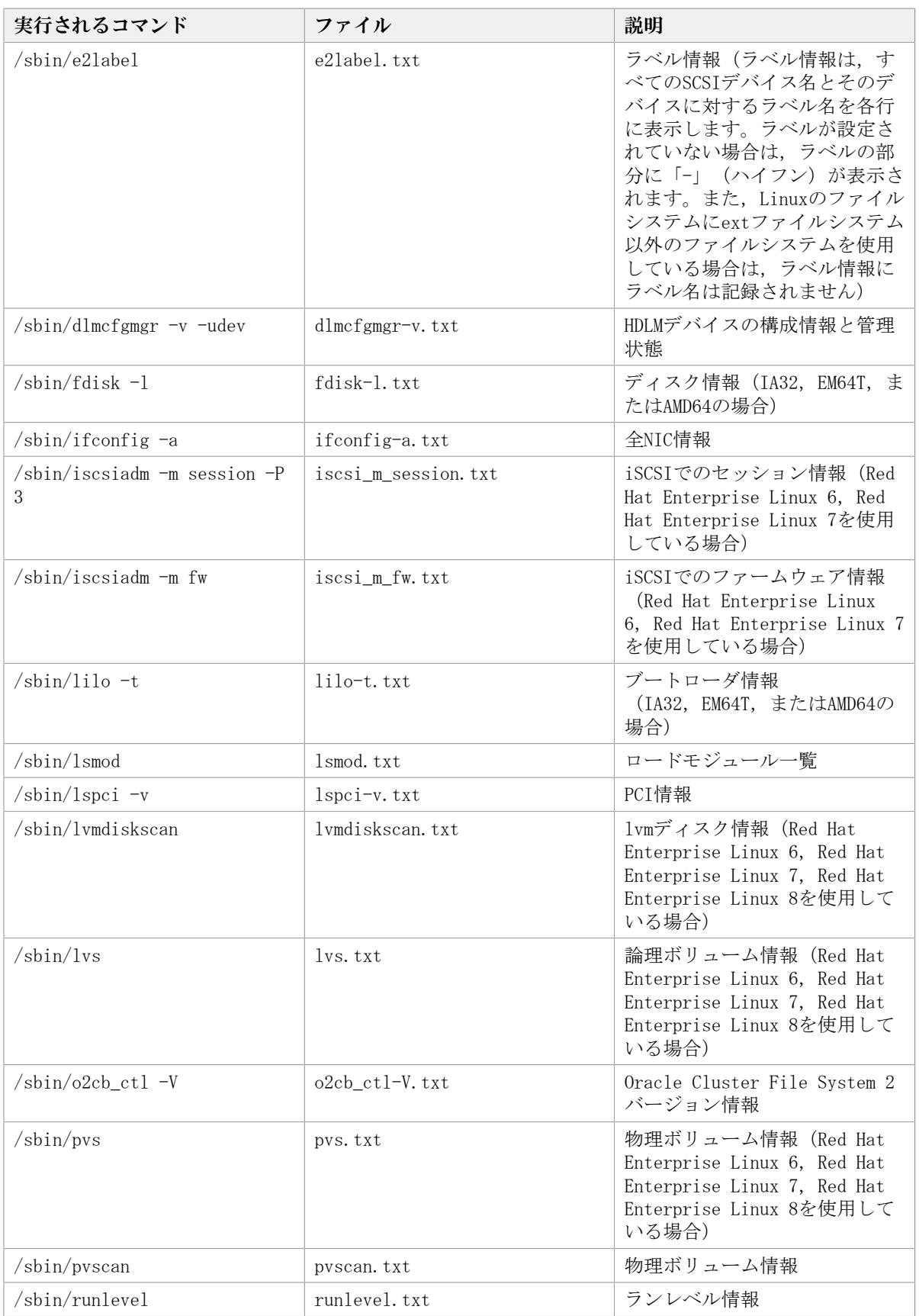

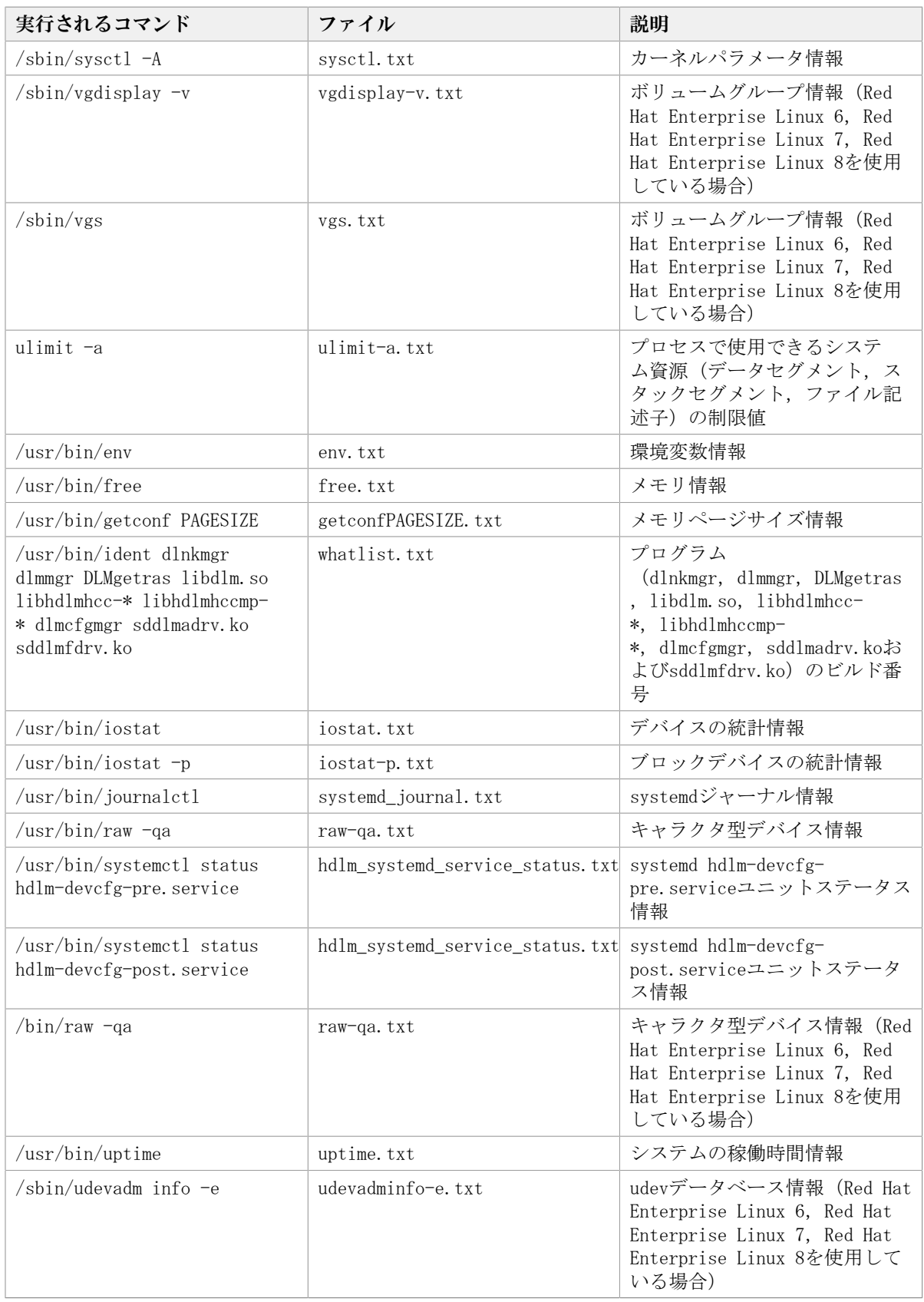

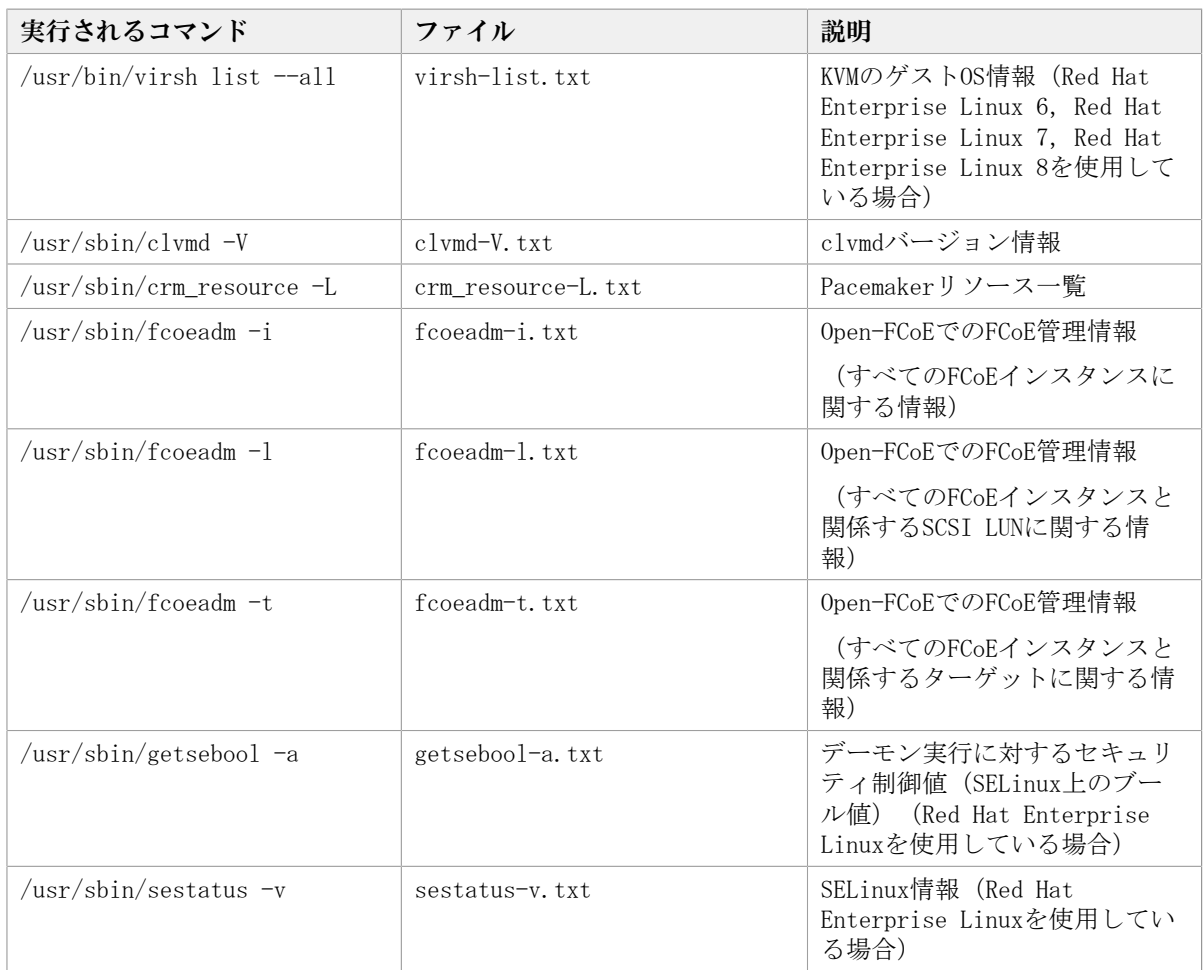

# 7.3. dlmbootstart HDLMブートディスク環境構築ユー ティリティ

/etc/fstabファイルの編集,/etc/lvm/lvm.confファイルの編集,ブートローダの設定ファ イルの変更,HDLM用の初期RAMディスクイメージファイルの作成を自動で実行して,HDLMの ブートディスク環境を構築します。また,このユーティリティでHDLMのブートディスク環 境を構築した直後であれば,元の環境に戻すことができます。

なお、ユーティリティを実行するには、次に示すすべての条件を満たす必要があります。

- システムディスクがストレージシステムのディスクである。
- HDLMがインストールされている。
- · HDLMデバイスの構成が完了している。

注意事項

dlmbootstartユーティリティの実行中にホストマシンの電源をOFFにしないでくださ い。また,dlmbootstartユーティリティを強制的に終了させたあとで,ホストマシンの 電源をOFFにしないでください。

ホストマシンの電源をOFFにすると、OS が起動できなくなることがあります。OSが起動 できない場合,HDLM 障害情報収集ユーティリティ(DLMgetras)で取得した情報を, HDLM の購入元会社,またはHDLM の保守契約があれば保守会社に連絡してください。

### 7.3.1. 形式

/opt/DynamicLinkManager/bin/dlmbootstart {-set hdlm [-shutdown|-reboot]|-set restore|-h}

## 7.3.2. パラメータ

-set hdlm

次のファイルを変更して,ブートディスク環境を構築します。

- /etc/fstab
- /etc/lvm/lvm.conf
- /etc/opt/DynamicLinkManager/hdlm.conf
- ブートローダの設定ファイル
- · 初期RAMディスクイメージファイル
- -shutdown

ブートディスク環境を構築したあとに,自動でホストを停止する場合に指定しま す。

-reboot

ブートディスク環境を構築したあとに,自動でホストを再起動する場合に指定しま す。

注意事項

- · -set hdlmパラメータを指定したユーティリティの実行が正常終了すると,/var/ opt/DynamicLinkManager/backupsに変更前のファイルのバックアップを作成しま す。
- 実行したあとに,直ちにホストを再起動する必要があります。-shutdownまた は, -rebootパラメータを指定しないで実行した場合は,手動でホストを再起動 してください。
- 実行中に[Ctrl]+[C]でブートディスク環境の構築を中断できます。その場 合,ユーティリティを実行する前の状態に戻ります。
- -shutdownまたは,-rebootパラメータを指定して実行した場合は,ユーティリ ティが終了するとKAPL12946-I のメッセージが表示されて1分後にホストを停止 または再起動します。この間に「Ctrl]+「C]でホストの停止または再起動を中 止できます。ただし,ユーティリティを実行する前の状態には戻らず,HDLMを使 用したブートディスク環境が設定されたままになります。
- 環境によって,ユーティリティ内部でswapを無効にすることがあります。この 場合, 実行中に「Ctrl] + [C] でブートディスク環境の構築を中断しても, ユー ティリティを実行する前の状態には戻らないで、swapは無効のままになります。
- Red Hat Enterprise Linux 7の場合は,HDLM ブートディスク環境構築ユ ティリティ(dlmbootstart)を実行する前に,/etc/lvm/lvm.confファイルの

allow\_changes\_with\_duplicate\_pvs行が0でないことを確認してください。0が設 定されている場合は1に変更してください。

-set restore

-set hdlmパラメータでバックアップしたファイルを使用して-set hdlmパラメータの 実行前の状態に戻します。-set hdlmパラメータ実行前の環境がSCSIデバイスのブート ディスク環境の場合はSCSIデバイスのブートディスク環境に,HDLMデバイスのブート ディスク環境の場合はHDLMデバイスのブートディスク環境に戻します。

-set restoreパラメータを指定してユーティリティを実行すると,-set hdlm パラメー タを指定してユーティリティを実行した時に変更したファイルを,バックアップした ファイルで上書きします。

- 注意事項
	- · SCSIデバイス用の初期RAMディスクイメージファイルは再作成しません。また, set hdlmパラメータを指定してユーティリティを実行したときに変更されたファ イルをユーザがさらに変更していても,バックアップファイルで上書きします。

そのため、dlmbootstart -set hdlmを実行したあとにdlmbootstart -set hdlmが 変更する対象のファイルに重要な変更を加えた場合は,そのファイルをバック アップしておいてください。

- -set restoreパラメータを指定したユーティリティの実行が正常終了すると,/ var/opt/DynamicLinkManager/backupsにあるバックアップファイルは自動的に削 除されます。
- -set hdlmパラメータを指定してユーティリティを実行した時に作成するバック アップファイルは,1世代だけです。-set hdlmパラメータを指定して,ブート ディスク環境を構築中に、意図しない停止を繰り返した場合, dlmbootstart set restoreを実行してもユーティリティを実行する前の正常な状態には戻りま せん。
- /etc/opt/DynamicLinkManager/hdlm.confは,バックアップの対象にしていませ ん。 このパラメータを使用して環境を戻した後,SCSI用の初期RAMディスクイ メージファイルを作成する場合は,/etc/opt/DynamicLinkManager/hdlm.confに 定義されている「hdlm\_dracut」の記述を「n」にしてからdracutコマンドを実行 してください。
- -h

HDLMブートディスク環境構築ユーティリティ(dlmbootstart)の形式を表示します。

# 7.4. dlmcfgmgr HDLM構成定義ユーティリティ

HDLMで管理できるように,Linuxが保持しているSCSIデバイスの情報を取得(ホストとスト レージシステムの間を結ぶパスの情報を検出)してHDLMに登録し,HDLMデバイスの作成, 更新,および削除を行います。また,HDLMデバイスを管理対象外にしたり,管理対象にし たりできます。

なお,ユーティリティの実行時に既存のHDLMデバイスを更新する場合,そのHDLMデバイス の定義は引き継がれます。

ストレージシステムの構成変更(LUやパスの追加,削除),LUのパーティション変 更,またはホスト側のハード構成変更を実施した場合は必ず,ホストを再起動する

か,dlmcfgmgrユーティリティを実行してください。これによって,HDLMデバイスを再構成 します。

dlmcfgmgrユーティリティの実行時に,処理中のログを取得します。

## 7.4.1. 形式

/sbin/dlmcfgmgr

```
[-s]\{-r\} |-o {<HDLMデバイスの論理デバイスファイル名> ...|all}
 |-i {<HDLMデバイスの論理デバイスファイル名> ...|all}
-v \lceil -\frac{udev}{} \rceil |-u {<HDLMデバイスの論理デバイスファイル名> ...|all}
 |-extenddev {<HDLMデバイスの論理デバイスファイル名> ...|all}
 |-logfs [<dlmcfgmgrユーティリティのログファイルのファイルサイズ>]}
```
## 7.4.2. パラメータ

各パラメータ名と機能を次の表に示します。

| パラメータ         | 機能                                                                    |
|---------------|-----------------------------------------------------------------------|
| $-\mathrm{s}$ | 確認メッセージを表示しないでdlmcfgmgrユーティリティを実行します                                  |
| $-r$          | ホストの稼働中にHDLMデバイスへのパスの登録を実行します                                         |
| $\sim$        | 管理対象のHDLMデバイスを管理対象外にします                                               |
| $-i$          | 管理対象外にしていたHDLMデバイスを管理対象に戻します                                          |
| $-v$ $-$ udev | HDLMが認識しているすべてのHDLMデバイスの管理状態と構成情報を表示します                               |
| $-u$          | -vパラメータを指定して表示されたHDLMデバイスの構成情報で,Device列に「-」(ハ<br>イフン)が表示されているパスを削除します |
| $-extenddev$  | LU (HDLMデバイス)の容量を拡張します。                                               |
| $-$ logfs     | dlmcfgmgrユーティリティのログファイル (dlmcfgmgr[1-2].log) のファイルサイズを<br>変更します       |

表7.5 dlmcfgmgrユーティリティのパラメータの機能

 $-s$ 

dlmcfgmgrユーティリティの実行時に確認メッセージを表示しない場合に,指定しま す。また,このパラメータを指定してユーティリティを実行した場合,HDLMデバイスご との確認メッセージを表示しません。

このパラメータは,シェルスクリプトやバッチファイルでコマンドを実行する場合な ど,確認メッセージへの入力を省略したい(人手による介入をしたくない)ときに指定 します。

-vパラメータを指定した場合は,この指定を省略しても,実行するかどうかの確認メッ セージは表示されません。

 $-r$ 

HDLMがまだ認識していないパスを認識して,HDLMに登録する場合に指定しま す。dlmcfgmgrユーティリティの実行時,必要なHDLMデバイスの論理デバイスファイル を/devディレクトリ下に作成します。その結果,ストレージシステムのLDEVをHDLMデバ イスとして,ユーザが利用できるようになります。

このパラメータは,ストレージシステムの構成変更(LUやパスの追加),またはホスト 側のハード構成変更など,新規にHDLMデバイスの定義を作成するときに指定します。

HDLMに一度登録されたパスの定義情報は,ホストの起動時にそのパスが断線状態になっ ていても引き継がれます。

新規に検出され登録されるパスで,そのパスのSCSIデバイスがすでに登録されていた (ホストとストレージシステムのLUとのパスがすでに存在し,さらにパスを追加した) 場合,そのパスには同じHDLMデバイスが割り当てられます。新規に検出され登録される パスで,そのパスのSCSIデバイスが未登録の(ホストとストレージシステムのLUを結ぶ パスを新たに定義した)場合,そのパスにはアルファベットの若い順番に,空いている HDLMデバイスが割り当てられます。HDLMデバイスが新規に割り当てられる場合の簡単な 事例を次の表に示します。

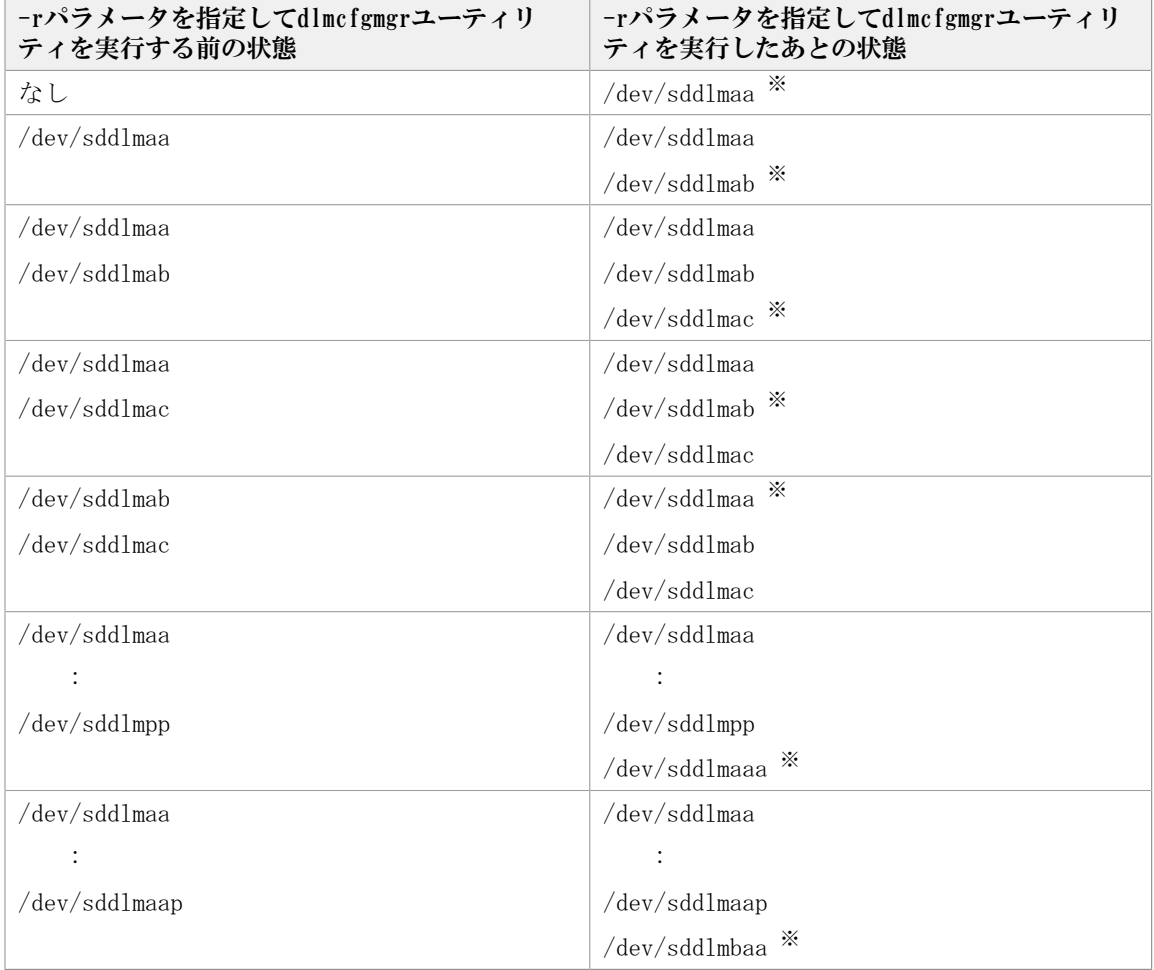

#### 表7.6 HDLMデバイスの新規割り当て例

#### 注※

新規に割り当てられたHDLMデバイスの論理デバイスファイル名です。

ホストの起動時には毎回,このパラメータを指定したdlmcfgmgrユーティリティが 自動的に実行されます。また,このユーティリティは,ホストの起動後に必要に 応じて何回でも実行できます。実行時,このユーティリティは,現在のHDLMの設定 を調べて,新規にパスを検出した場合には動的にHDLMに登録して使用できるように します。またOffline(C)以外の既存のパスや新規に検出されたパスについては,そ のパスの現在の状態に変更します。この場合、パスヘルスチェックや自動フェイル バック機能も同時に実行されます。

KAPL10357-Eのメッセージが表示された場合は,新しいLUを認識してもHDLMデバイ スは追加されません。その場合には、-uパラメータを指定してdlmcfgmgrユーティ リティを実行して使用していないHDLMデバイスを削除し,使用できる名称を解放す ることによって新規LUのHDLMデバイスの論理デバイスファイルを作成できます。

管理対象外になっているHDLMデバイスにパスを追加して-rパラメータを指定し たdlmcfgmgrユーティリティを実行しても,追加したパスに対応するHDLMデバイス は管理対象外となります。

-o { <HDLMデバイスの論理デバイスファイル名> ...|all}

管理対象のHDLMデバイスを管理対象外にする場合に,指定します。

このパラメータに指定する値には、HDLMデバイスの論理デバイスファイル名(/dev/ sddlm[ <aa> - <pap> ]) を複数指定できます。HDLMデバイス論理デバイスファイル名 については,「[2.6. HDLMデバイスの論理デバイスファイル](#page-21-0)」を参照してください。

すべてのHDLMデバイスを対象とする場合には,allを指定します。allとHDLMデバイスの 論理デバイスファイル名を同時に指定した場合には,エラーとなります。

-oパラメータだけを指定してパラメータ値を省略した場合には,エラーとなります。ま た,存在しないHDLMデバイス,HDLMデバイス以外のデバイス,すでに管理対象外になっ ているHDLMデバイスの論理デバイスファイル名を指定した場合には無視されます。

このパラメータを指定したdlmcfgmgrユーティリティは,Linuxが起動している間に何回 でも実行でき,指定したHDLMデバイスが使用中の場合を除いて,実行後,すぐに管理対 象外にします。指定したHDLMデバイスが使用中の場合には,エラーとなります。

このパラメータは、HDLMでの管理が不要となったHDLMデバイスを管理対象外にする場合 に指定します。管理対象外になったHDLMデバイスは,HDLMコマンドのviewオペレーショ ンを実行しても表示されなくなり, HDLMデバイスファイルも作成されないため, ユーザ が使用できないHDLMデバイスになります。

-i { <HDLMデバイスの論理デバイスファイル名> ...|all}

管理対象外にしていたHDLMデバイスを管理対象に戻す場合に,指定します。

このパラメータに指定する値には、HDLMデバイスの論理デバイスファイル名(/dev/ sddlm[ <aa> - <pap> ]) を複数指定できます。HDLMデバイス論理デバイスファイル名 については,「[2.6. HDLMデバイスの論理デバイスファイル](#page-21-0)」を参照してください。

すべてのHDLMデバイスを対象とする場合にはallを指定します。allとHDLMデバイスの論 理デバイスファイル名を同時に指定した場合にはエラーとなります。

-iパラメータだけを指定してパラメータ値を省略した場合には,エラーとなります。ま た,存在しないHDLMデバイス,HDLMデバイス以外のデバイス,すでに管理対象になって いるHDLMデバイスの論理デバイスファイル名を指定した場合には無視されます。

このパラメータを指定したdlmcfgmgrユーティリティは,Linuxが起動している間に何回 でも実行でき,実行後,指定したHDLMデバイスはすぐに使用できるようになります。

このパラメータは,HDLMでの管理が必要となったHDLMデバイスを管理対象に戻す場合に 指定します。管理対象になったHDLMデバイスは,HDLMコマンドのviewオペレーションな

どでも表示され,HDLMデバイスファイルも作成されるようになるため,再びユーザが使 用できるHDLMデバイスとなります。

 $-v$   $\lceil -udev \rceil$ 

HDLMが認識しているすべてのHDLMデバイスの管理状態と構成情報を表示する場合に,指 定します。

このパラメータは、HDLMデバイスの現在の管理状態、構成情報などを知りたい場合に指 定します。

なお、このパラメータを指定したdlmcfgmgrユーティリティの実行時に、-sパラメータ の指定を省略しても、実行するかどうかの確認メッセージは表示されません。また. o, -i, または-uパラメータを指定した場合とは異なり, HDLMデバイスへのI/O中であっ ても動作します。

HDLMデバイスと対応しているSCSIデバイスのudev名もあわせて確認したい場合. udevパラメータを指定します。

-u { <HDLMデバイスの論理デバイスファイル名> ...|all}

-vパラメータを指定して表示されたHDLMデバイスの構成情報で,Device列に「-」(ハ イフン)が表示されているパスを削除する場合に、指定します。

-uパラメータに指定する値には、HDLMデバイスの論理デバイスファイル名 (/dev/ sddlm[ <aa> - <pap> ]) を複数指定できます。HDLMデバイス論理デバイスファイル名 については,「[2.6. HDLMデバイスの論理デバイスファイル](#page-21-0)」を参照してください。 uパラメータだけを指定してパラメータ値を省略した場合には,エラーとなります。

すべてのHDLMデバイスを対象とする場合には,allを指定します。allとHDLMデバイスの 論理デバイスファイル名を同時に指定した場合には,エラーとなります。また,存在し ないHDLMデバイス,またはHDLMデバイス以外の論理デバイスファイル名を指定した場合 には無視されます。

このパラメータを指定したdlmcfgmgrユーティリティは,Linuxが起動している間に何回 でも実行でき,実行後,再構成されたHDLMデバイスをすぐに使用できます。

このパラメータは、HDLMデバイスに対応するSCSIデバイスが存在しないパス(-vパラ メータを指定して表示されたHDLMデバイスの構成情報で,Device列に「-」(ハイフ ン)が表示されているパス)の情報を削除して,HDLMへの登録を解除する場合に指定し ます。

通常, HDLMデバイスへのパスの情報は、起動時に認識されると追加されますが、この パスが断線状態だったり,LUの割り当てが解除されていたりして,認識されたHDLMデバ イスが使用できない状態であっても,HDLMによって自動的に削除されることはありませ ん。このため,使用しないHDLMデバイスの情報が残り続ける状態になり,新たに定義し たLUや追加したパスが,使用できなくなることがあります。このパラメータは,このよ うな事態を解消する場合に指定します。

なお,allを指定した場合,ホスト起動時に断線状態になっていただけで,本当は使用 しているHDLMデバイスも削除対象と見なして削除するおそれがあるため注意が必要で す。allを指定して実行する場合は,-vパラメータを指定したdlmcfgmgrユーティリティ を実行するなどして,削除対象を確認してからにしてください。

-extenddev {<HDLMデバイスの論理デバイスファイル名> ... |all}

システムの運用中に,-extenddevパラメータで指定したHDLMデバイスの容量とそのHDLM デバイスの下位のSCSIデバイスの容量を比較し,HDLMデバイスの容量がSCSIデバイスの 容量よりも小さい場合に,HDLMデバイスの容量をSCSIデバイスの容量に拡張します。

このパラメータを指定したdlmcfgmgrユーティリティは、パスの状態がOnlineで,障害 が発生していない時に実行できます。また,HDLMデバイスが使用中かどうかに関わらず 実行されます。

また,HDLMデバイスの容量の縮小はできません。HDLMデバイスの容量を縮小するには, 容量を縮小したいHDLMデバイスをdlmcfgmgr -oを実行して管理対象外にしてから容量を 変更し、dlmcfgmgr -iを実行することで管理対象に戻すか、または、容量変更後にサー バを再起動してHDLMデバイスを再構成してください。

このパラメータに指定する値には、HDLMデバイスの論理デバイスファイル名(/dev/ sddlm[<aa-pop>])を複数指定できます。HDLMデバイス論理デバイスファイル名につい ては,「[2.6. HDLMデバイスの論理デバイスファイル](#page-21-0)」を参照してください。

すべてのHDLMデバイスを対象とする場合にはallを指定します。allとHDLMデバイスの論 理デバイスファイル名を同時に指定した場合にはエラーとなります。

-extenddevパラメータだけを指定してパラメータ値を省略した場合には,エラーとなり ます。また、存在しないHDLMデバイス、HDLMデバイス以外のデバイス、dlmcfgmgr -oの 実行によって管理対象外になっているデバイスの論理デバイスファイル名を指定した場 合もエラーとなります。

-logfs [ <dlmcfgmgrユーティリティのログファイルのファイルサイズ> ]

dlmcfgmgrユーティリティログ(dlmcfgmgr[1-2].log)のファイルサイズを変更する場 合に指定します。

dlmcfgmgrユーティリティのログファイルのファイルサイズには,キロバイト単位で 1024~999999の値を指定します。

HDLMの管理対象のLU数が65以上またはパス数が129以上の場合は,10240KB以上の値に設 定することを推奨します。

なお,ログファイルサイズを変更した場合,この時点で存在してい るdlmcfgmgr[1-2].logのサイズは変更されません。次回に作成され るdlmcfgmgr[1-2].logが,設定したファイルサイズとなります。

dlmcfgmgrユーティリティのログファイルのファイルサイズの指定を省略した場合は, 現在の設定値が表示されます。

### 使用例

(例1)実行の確認をして,HDLMがまだ認識していないパスを登録する場合 確認メッセージに対して、ユーティリティを実行する場合は「y」を、実行しない場合 は「n」を入力してください。

(例2)実行の確認をしないで,HDLMデバイス「sddlmaa」を管理対象外にする場合

(例3)実行の確認をして、使用できないすべてのパスの情報を削除し、HDLMへの登録を解 除する場合

確認メッセージに対して、ユーティリティを実行する場合は「v」を、実行しない場合 は「n」を入力してください。

(例4) HDLMデバイスの管理状態と構成情報を表示する場合

表示される項目とその説明を次の表に示します。

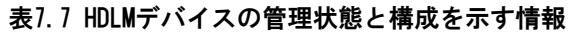

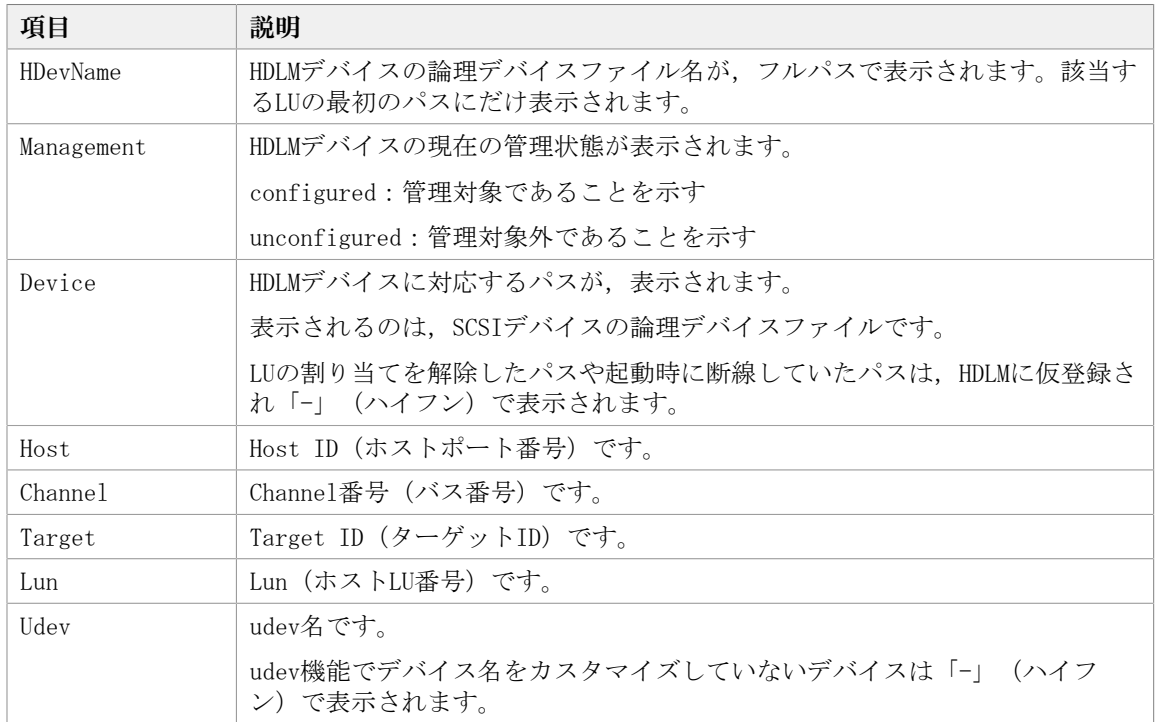

(例5) dlmcfgmgrユーティリティのログのファイルサイズを設定する場合 dlmcfgmgrユーティリティログのファイルサイズを設定する例を次に示します。

#dlmcfgmgr -logfs 10240

上記の例では、dlmcfgmgrユーティリティログのファイルサイズの設定値は10240KBとな ります。

(例6) dlmcfgmgrユーティリティのログのファイルサイズの設定値を表示する場合 dlmcfgmgrユーティリティのログのファイルサイズの設定値を表示する例を次に示しま す。

#dlmcfgmgr -logfs KAPL10938-I dlmcfgmgr Log File Size(KB) : 10240 #

### 参考

パラメータを指定しない場合,dlmcfgmgrユーティリティの指定形式が表示されます。

# /sbin/dlmcfgmgr KAPL10319-W usage: /sbin/dlmcfgmgr [-s]

```
\{-r | -o {special-file-name ... | all}
                       -i {special-file-name ... | all}
                       -v \lceil - \text{udev} \rceil-u {special-file-name ... | all}
                        | -extenddev {special-file-name ... | all}
                        | -logfs [log-file-size]}
```
#

### 注意事項

- · 同じパス(ホストポート番号, バス番号, ターゲットID, ホストLU番号)に異なるLDEV を割り当てた場合,以前のLDEVのHDLMデバイス名と,新しく割り当てたLDEVのHDLMデバ イス名が同じになることがあります。例えば,ホストの動作中に,あるLDEVの割り当て を解除して,そのLDEVと同じパスだが,異なるLDEVを割り当てる場合が考えられます。 この場合,そのHDLMデバイス名を使用する設定(アプリケーションなど)が残っている と,HDLMの上位プログラムプロダクトなどは,LDEVが変更されたことを認識しないまま アクセスしてデータを破壊するおそれがあります。したがって,LDEVの割り当てを解除 する場合には,使用していたHDLMデバイス名がどこにも残っていないことを確認してく ださい。
- dlmcfgmgrユーティリティは複数を同時に実行できません。
- HDLM起動ユーティリティ(dlmstart)を実行中に,dlmcfgmgrユーティリティは実行でき ません。
- dlmcfgmgrユーティリティの-i,-oまたは-uパラメータで指定できるHDLMデバイスファイ ルの論理デバイスファイル名は,1ファイルにつき4095文字までです。4096文字以上だっ た場合にはKAPL10358-Eのメッセージが表示されます。
- · もし同じホストLU番号で異なるLUを割り当て直したとしても, HDLMは異なるLUとして取 り扱いません。したがって,構成変更をした場合にはホストを再起動してください。
- -sパラメータを指定して複数のHDLMデバイスを指定した場合,それぞれのHDLMデバイ スについて処理を実行したあとに確認メッセージは表示されません。例えば,/dev/ sddlmaa, /dev/sddlmabおよび/dev/sddlmacに対して-oパラメータの処理をする場合, そ れぞれのHDLMデバイスに対して処理を実行するたびに,確認メッセージKAPL10339-Iは表 示しません。処理の開始時に一度表示され,「y」を入力すると,指定したHDLMデバイス (/dev/sddlmaa,/dev/sddlmabおよび/dev/sddlmac)が続けて処理されます。
- 管理対象外にしていたHDLMデバイスに対応するLUのパーティション構成をSCSIデバイス より直接変更したあと,HDLMデバイスを管理対象に戻す場合,次の操作を実行してくだ さい。

1. -iパラメータを指定してdlmcfgmgrユーティリティを実行する。

2. -rパラメータを指定してdlmcfgmgrユーティリティを実行する。

· 管理対象外のHDLMデバイスは、dlmcfgmgrユーティリティに-iパラメータを指定し、実行 することで管理対象にできます。このとき,接続するパスの一部に障害が発生している HDLMデバイスを管理対象にすると,KAPL08026-Eのメッセージがsyslogに出力されること があります。しかし,このような場合でもHDLMの動作に問題はありません。

- · -rパラメータを指定してdlmcfgmgrユーティリティを実行した場合, HDLMコマンド (dlnkmgr view -path)の実行時に表示される既存のパスのI/OカウントおよびI/Oエ ラーカウントの値は,0に初期化されます。
- クラスタ環境を構築しているとき,主系ホストで管理対象としているHDLMデバイスを待 機系ホストにしてから管理対象外にすると,ノードをフェイルオーバしたときにエラー が発生します。-oパラメータを伴うdlmcfgmgrユーティリティを実行して待機系ホストか ら管理対象外にする場合,主系ホストでもそのHDLMデバイスを管理対象外としておいて ください。
- · rawデバイスにバインドされたHDLMデバイスを、-oパラメータを伴うdlmcfgmgrユーティ リティによって管理対象外としないでください。管理対象外にした状態でrawデバイスを アクセスしようとするとエラーが発生します。
- · dlmcfgmgrユーティリティを実行してHDLMデバイスを構成したあとに、SCSIデバイスを扱 うsysfsインタフェースの設定値を変更しないでください。
- · dlmcfgmgrユーティリティを実行してHDLMデバイスを構成したあとに, HBAドライバのア ンロードを実行した場合は,次の手順を実行してください。次の手順を実行しないでHBA ドライバをロードすると,使用できないHDLMのパスが増加するおそれがあります。
	- 1. -rパラメータを指定してdlmcfgmgrユーティリティを実行し、HDLMデバイスにSCSIデ バイスが使用できない情報を反映します。
	- 2. -uパラメータにallを指定してdlmcfgmgrユーティリティを実行し、HDLMデバイスを削 除します。
- SCSIデバイスを動的に削除したあと-rパラメータを指定してdlmcfgmgrユーティリティを 実行すると,HDLMデバイスが使用できない状態になります。そのあとSCSIデバイスを動 的に追加して,さらに-rパラメータを指定してdlmcfgmgrユーティリティを実行した場 合,/proc/partitionsにあるHDLMのパーティション情報が失われます。この場合は次の 手順を実行して回復してください。
	- 1. 追加したSCSIデバイスをいったん削除します。
	- 2. 再度, SCSIデバイスを動的に追加します。
	- 3. onlineオペレーションを実行して、パスの状態をオンラインにします。
	- 4. -rパラメータを指定してdlmcfgmgrユーティリティを実行します。
- HDLMデバイスに接続するすべてのパスが断線している状態で,-rパラメータを指定し てdlmcfgmgrユーティリティを実行した場合,/proc/partitionsにあるHDLMのパーティ ション情報が失われます。この場合は次の手順を実行してHDLMのパーティション情報を 回復してください。
	- 1. パスを接続して、オンライン状態にします。
	- 2. blockdev --rereadpt << HDLMデバイス> >を実行して、パーティション情報を更新し ます。

# 7.5. dlmchname HDLMデバイス名変更ユーティリティ

HDLMデバイス名を変更します。複数のホスト間で同じ用途のディスクに同じHDLMデバイス 名を付けたり,クラスタの共有ディスクを同じHDLMデバイス名にしたりできます。

HDLMデバイス名を変更する手順は,「[4.6.5. HDLMデバイス名の変更](#page-217-0)」を参照してくださ い。

### 7.5.1. 形式

/opt/DynamicLinkManager/bin/dlmchname [-f | -o]

## 7.5.2. パラメータ

 $-f$ 

使用中のHDLMデバイスを名称変更の対象にする場合に指定します。

コマンド実行後にホストの再起動が必要です。

 $-\alpha$ 

現在のiLUとHDLMデバイス名の対応関係をデバイス名変更定義ファイル(/etc/opt/ DynamicLinkManager/dlmchname.conf)に出力します。

既存のデバイス名変更定義ファイルは3世代分バックアップされます。

#### 補足事項

- パラメータを指定しないでdlmchnameユーティリティを実行した場合,HDLMが管理するす べてのパスの統計情報(I/O回数,I/O障害回数)の値が初期値(0)になります。
- -fパラメータを指定しない場合,使用中のHDLMデバイス名は変更できません。
- システムディスクのように運用中にオフラインにできないディスクの場合は, -fパラ メータを使用してHDLMデバイス名変更ユーティリティを実行し,ホストを再起動するこ とで名称を変更できます。

-fパラメータを指定してHDLMデバイスを名称変更した場合,ホストを再起動するまでは 次の制限があります。

- dlmcfgmgrユーティリティの実行時にエラーが発生します。
- I/Oは変更前のHDLMデバイス名で行われます。
- LVMのボリュームグループを構成しているHDLMデバイスの名称を変更した場合 は、dlmchnameユーティリティの実行後にvgscanコマンドを実行してください。
- · HDLMデバイスが構成されていない場合, dlmchnameユーティリティは実行できません。

## 7.5.3. デバイス名変更定義ファイルの編集方法

ここでは,デバイス名変更定義ファイル(/etc/opt/DynamicLinkManager/ dlmchname.conf)の編集方法について説明します。

### 7.5.3.1. デバイス名変更定義ファイルの記述規則

デバイス名変更定義ファイルを編集する場合の記述規則を次に示します。

- · 1行につき、ストレージシステムのシリアル番号, iLU, およびHDLMデバイス名をスペー スで区切って記載してください。
- コメント行を入れる場合は,行の頭に「#」を記載してください。

### 7.5.3.2. デバイス名変更定義ファイルの定義内容

デバイス名変更定義ファイルには、ストレージシステムのシリアル番号, iLU, およびHDLM デバイス名の対応関係を記載します。

dlmchnameユーティリティに-oパラメータを指定して実行すると,デバイス名変更定義ファ イル(/etc/opt/DynamicLinkManager/dlmchname.conf)が作成されます。次に例を示しま す。

3585011299 0090 sddlmac 3585011299 0091 sddlmab 3585011299 0092 sddlmaa

HDLMデバイス名を変更するときは,HDLMデバイス名を記載している第3フィールドだけを編 集してください。

HDLMデバイス名に使用できるアルファベットは「[2.6. HDLMデバイスの論理デバイスファイ](#page-21-0) [ル」](#page-21-0)を参照してください。

注

ストレージシステムのシリアル番号の先頭には数桁の数字が付与されて出力されます が,無視してください。

# 7.6. dlmperfinfo HDLM性能情報表示ユーティリティ

HDLMで管理しているパスの性能情報を収集して表示,またはファイルに出力します。

運用開始時にあらかじめ性能情報を取得しておき,運用中に再度性能情報を取得して比較 することで,各パスの性能を確認できます。

注意事項

▪ 性能情報表示機能を使用する時に,HDLMドライバで使用するメモリ所要量が増加しま す。

増加するメモリ所要量を次に示します。

1パス当たりのメモリ使用量:352バイト

最大使用量:1パス当たりのメモリ使用量 × パス数

▪ このユーティリティで使用するメモリ使用量を次に示します。

3MB + (3000バイト × パス数)

· dlmperfinfoユーティリティ実行中は、パス構成を変更しないでください。変更した 場合は,性能情報の取得を中止します。

## 7.6.1. 形式

#### 1回だけ,または回数を指定して実行する場合

/opt/DynamicLinkManager/bin/dlmperfinfo {[-i <性能情報収集時間間隔>] [-c <回数>] [-f <CSVファイル名> [-o]] [-a] [-t] | -h}

### ユーザが中止するまで継続して実行する場合

/opt/DynamicLinkManager/bin/dlmperfinfo -c 0 {[-i <性能情報収集時間間隔>] [-f <CSVファイル名> [-m <ファイルあたりの測定回数>] [-r <総ファイル数>]] [-a] [-t] |  $-h$ }

## 7.6.2. パラメータ

- -i <性能情報収集時間間隔> 性能情報を収集したい時間間隔を,秒単位で指定します。ユーティリティの実行開始時 間を開始時間とし,指定した時間間隔内の性能情報を収集して,表示します。パラメー タを省略した場合はデフォルト値が適用されます。
	- デフォルト値: 300 (5分)
	- 最小値:1(1秒)
	- 最大値:3600(1時間)
- -c <回数>

-iパラメータで指定した時間間隔で複数回収集する場合に指定します。このパラメータ を省略した場合はデフォルト値が適用されます。

また、「0」を指定した場合はユーザがユーティリティの実行を中止しないかぎり、連 続実行します。ユーティリティを終了するには「Ctrl] + [C] で処理を中止してくださ い。

- デフォルト値:1
- 最小値:0
- 最大値:1440
- -f <CSVファイル名>

CSVファイルに性能情報を出力する場合に指定します。このパラメータを指定した場 合,標準出力には出力されません。

また、-cパラメータに「0」を指定した場合は、指定したCSVファイル名の後 に<\_YYYYMMDDhhmmss.csv>が付いたファイルに出力されます。<YYYYMMDDhhmmss>は, ファイルを作成した日時(協定世界時)です。

例

-c 0 -f dlmperfinfo.csvを指定して,協定世界時2018年4月1日9時30分00秒にファ イルが作成された場合のファイル名

dlmperfinfo.csv\_20180401093000.csv

 $-\mathrm{o}$ 

-fパラメータで指定したファイルが存在する場合に,上書きします。省略した場合は, 上書きしないで,処理を中止します。

このパラメータは、-fパラメータを指定した場合に有効です。

また,-cパラメータに「0」を指定した場合は,-oパラメータの指定の有無に関係なく 常に上書きします。

-m <ファイルあたりの測定回数>

1つのCSVファイルに出力する測定回数を指定します。指定した値を超える回数に達した 場合,新たにCSVファイルを作成します。

このパラメータは,-cパラメータに「0」を指定した場合だけ指定できます。

- デフォルト値:60
- 最小値:1
- 最大値:1440
- -r <総ファイル数>

CSVファイルの総数の上限を指定します。CSVファイルの総数が,指定した値を超える数 に達した場合,一番古いCSVファイルを削除します。

- このパラメータは、-cパラメータに「0」を指定した場合だけ指定できます。
- デフォルト値:192
- 最小値:2
- 最大値:10000

 $-a$ 

すべての性能情報の項目を表示する場合に指定します。

表示される項目については,「[表7.8 出力内容一覧」](#page-313-0)を参照してください。

 $-t$ 

性能情報のヘッダー部分を表示しない場合に指定します。

-h

```
dlmperfinfoユーティリティの形式を表示します。
```
使用例

# /opt/DynamicLinkManager/bin/dlmperfinfo -i 300 -c 2 KAPL13031-I The utility for displaying HDLM performance information

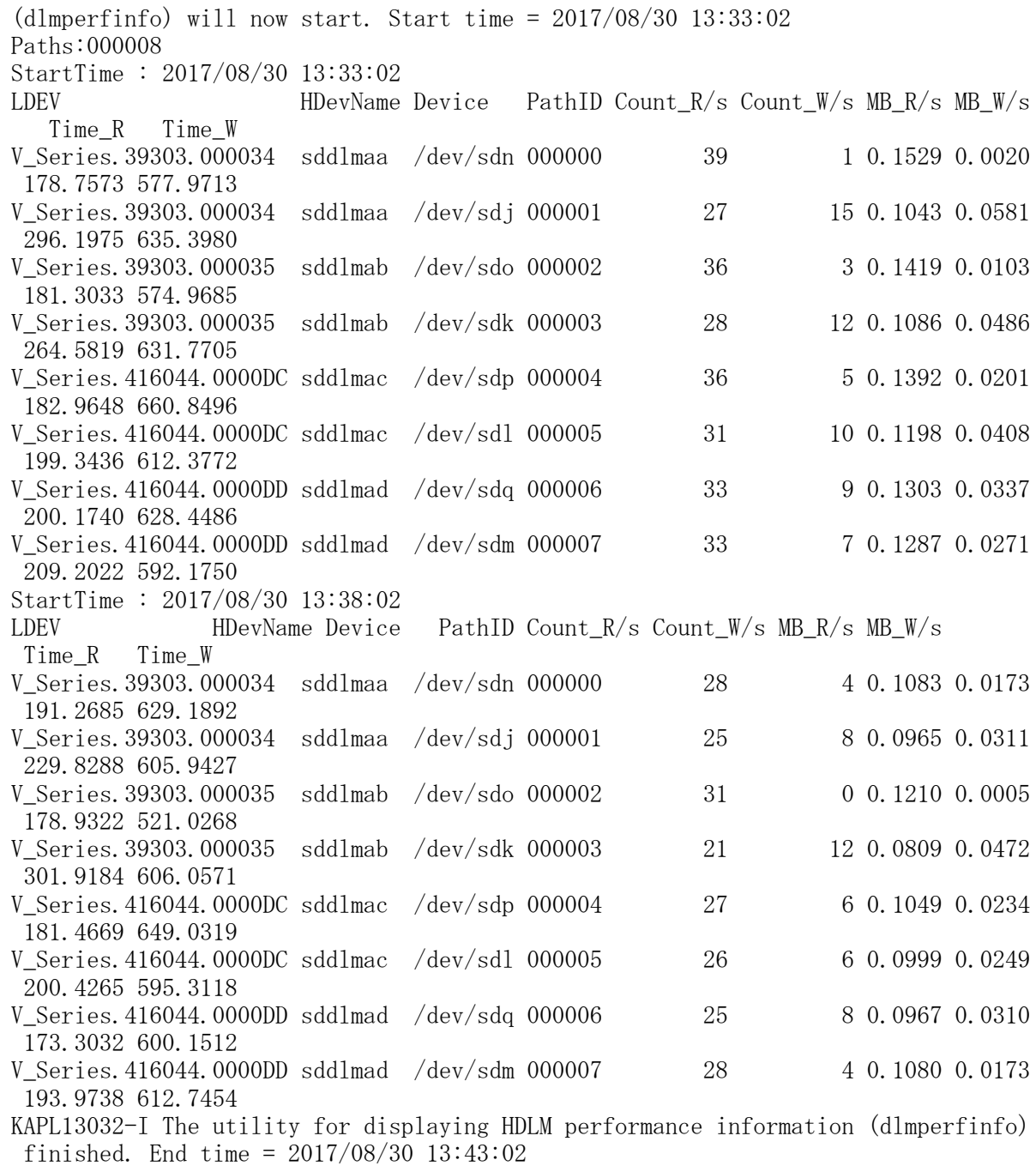

## 7.6.3. 表示される性能情報

dlmperfinfoユーティリティを実行すると,次の情報が表示されます。

- I/O回数
- I/Oの転送量
- I/Oの応答時間
- 処理中となっているI/O数およびI/Oのブロック数

<span id="page-313-0"></span>表示される情報の詳細を次の表に示します。

表7.8 出力内容一覧

| 項目          | 説明                                                                                                    |
|-------------|----------------------------------------------------------------------------------------------------|
| Paths       | 測定対象のパス数です。                                                                                                    |
|             | ーtパラメータを指定した場合は出力されません。                                                                                                    |
| StartTime   | 性能測定開始時間です。                                                                                                    |
|             | -cパラメータで指定した回数分出力されます。                                                                                                    |
|             | コンソール画面にのみ表示されます。                                                                                                    |
| <b>UTC</b>  | 協定世界時です。                                                                                                    |
|             | <yyyymmdd>T<hhmmss>の形式で出力されます。</hhmmss></yyyymmdd>                                                                                                    |
|             | 例: 20170707T123000                                                                                                    |
|             | ーfパラメータを指定した場合にCSVファイルに出力されます。                                                                                                    |
| Date        | 計測開始時刻(年月日)です。                                                                                                    |
|             | <yyyymmdd>の形式で出力されます。</yyyymmdd>                                                                                                    |
|             | 例: $20170707$                                                                                                    |
|             | ーfパラメータを指定した場合にCSVファイルに出力されます。                                                                                                    |
| Time        | 計測開始時刻(時分秒)です。                                                                                                    |
|             | <hhmmss>の形式で出力されます。</hhmmss>                                                                                                    |
|             | ーfパラメータを指定した場合にCSVファイルに出力されます。                                                                                                    |
| <b>LDEV</b> | LDEV情報です。                                                                                                    |
|             | ストレージシステムのモデルID, シリアル番号, およびiLU番号が,<br>ピリオドで区切った文字列で表示されます。                                                                                                    |
|             | 常に出力されます。                                                                                                    |
| HDevName    | ホストデバイス名です。                                                                                                    |
|             | HDLMデバイスの論理デバイスファイル名 (/dev/sddlm[ <aa>-<pap>])<br/>からパーティション番号を除いたものが表示されます。HDLMデバイス<br/>論理デバイスファイル名については, 「2.6. HDLMデバイスの論理デ<br/>バイスファイル HDLMデバイスの論理デバイスファイル」を参照して<br/>ください。</pap></aa> |
|             | 常に出力されます。                                                                                                    |
| Device      | デバイスファイルです。                                                                                                    |
|             | HDLMデバイスに対応するSCSIデバイスが表示されます。ホスト起動<br>時に断線状態だった場合、またはLUの割り当てを解除した場合は,<br>「-」 (ハイフン) が表示されます。                                                                                             |
|             | 常に出力されます。                                                                                                    |
| PathID      | パス管理PATH IDです。                                                                                                    |
|             | 常に出力されます。                                                                                                    |
| PathName    | パス名です。                                                                                                    |
|             | -aパラメータを指定した場合に出力されます。                                                                                                    |
| HBAPortWWN  | HBAのポートWWN 情報です。                                                                                                    |
|             | -aパラメータを指定した場合に出力されます。                                                                                                    |

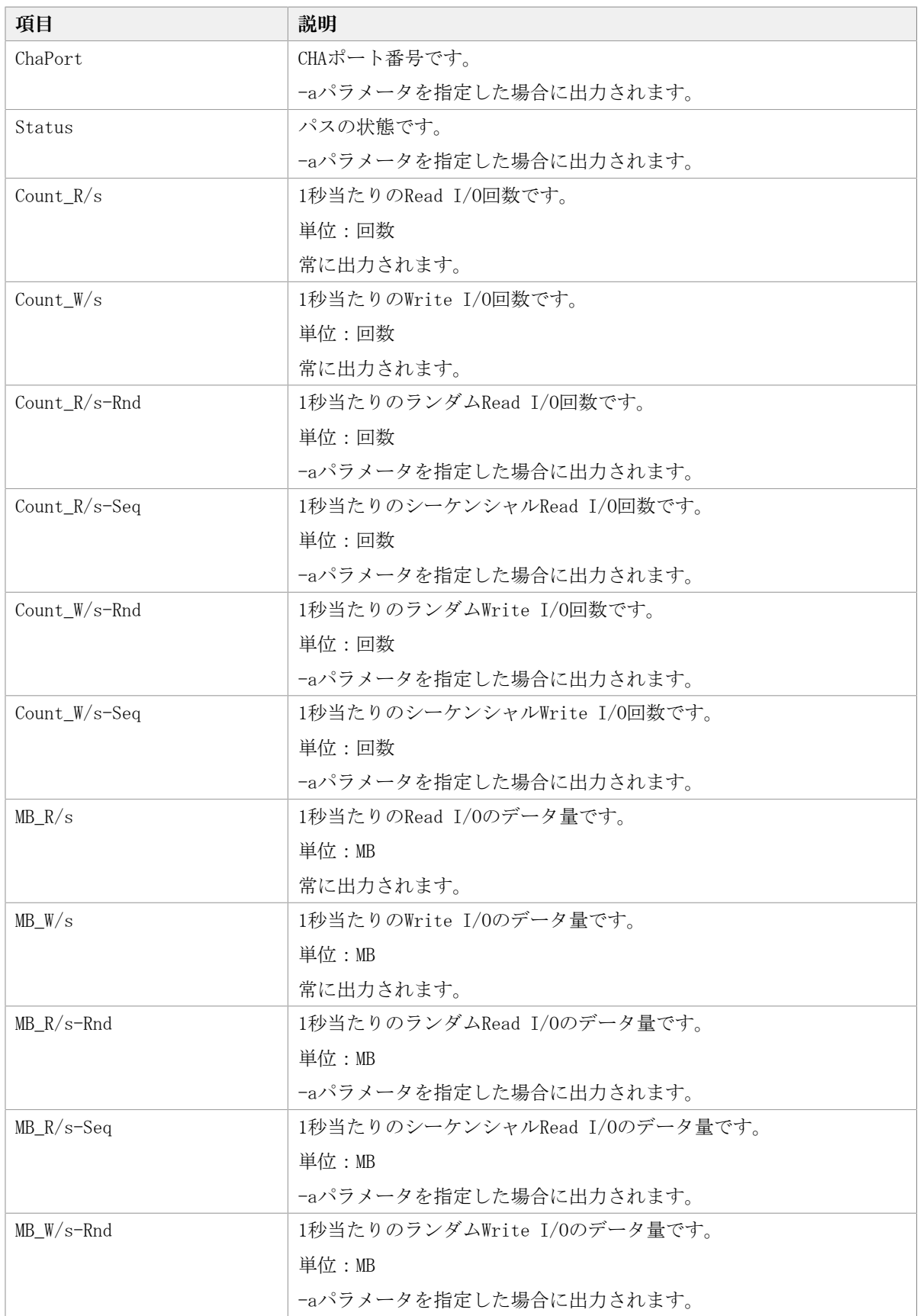

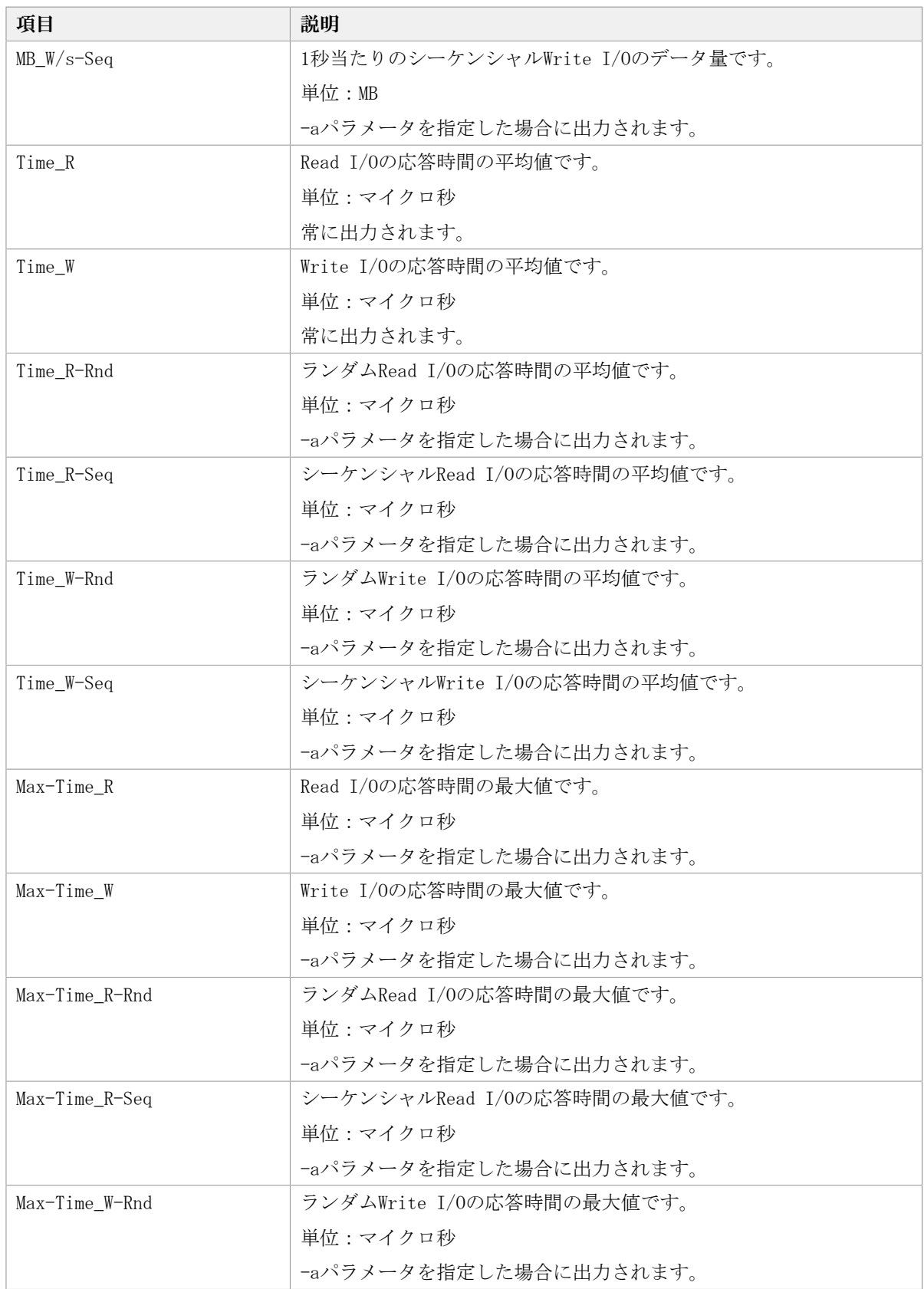

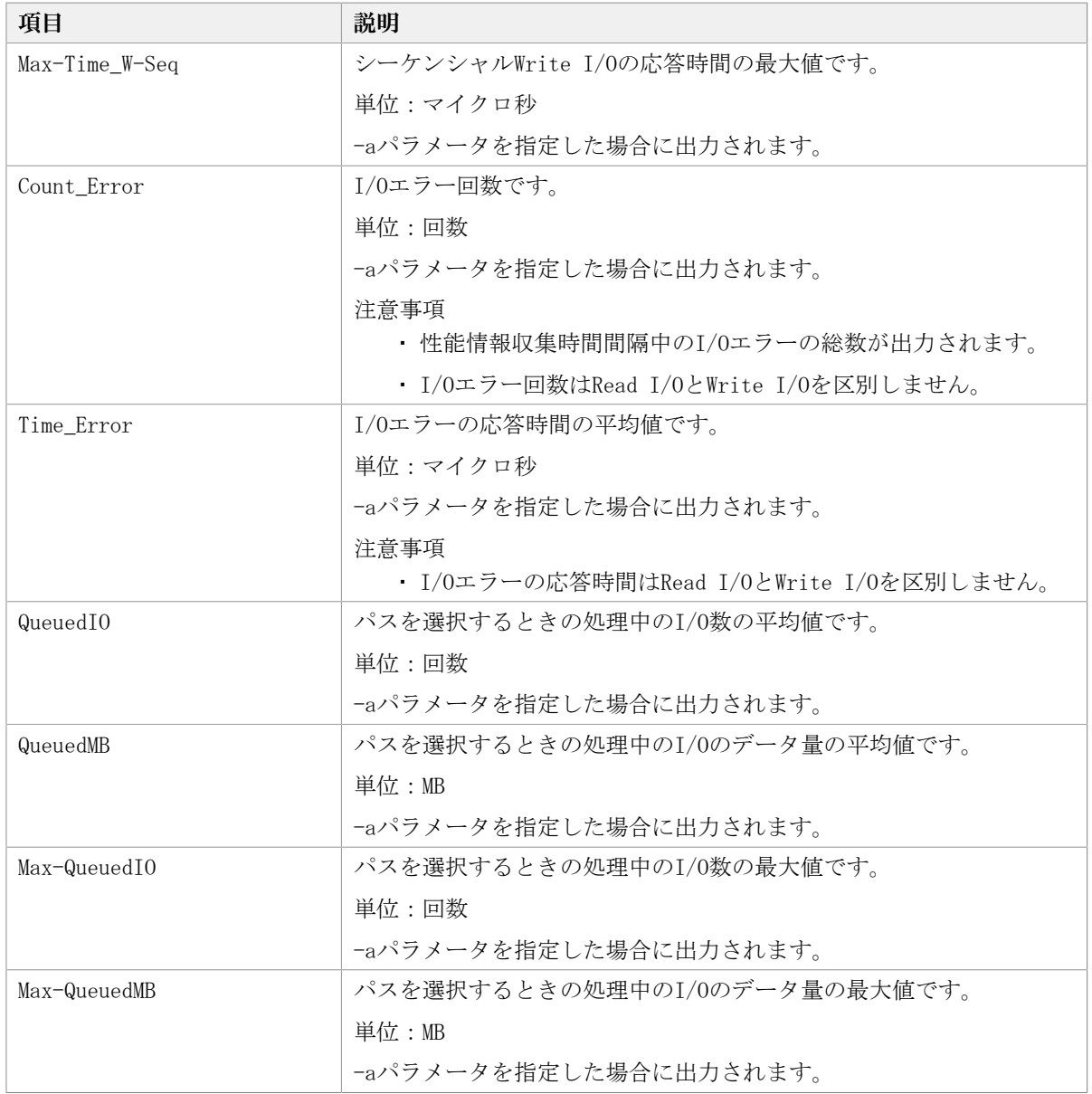

## 7.6.4. CSVファイルの出力

dlmperfinfoユーティリティに-fパラメータを指定すると、指定したファイル<sup>※</sup>に性能情報 を出力します。項目名と値は,それぞれ「"」(引用符)で囲まれ,コンマ区切りで出力さ れます(CSV形式)。出力する内容は[「表7.8 出力内容一覧](#page-313-0)」を参照してください。

注※

-cパラメータに「0」を指定した場合は,指定したCSVファイル名の後 に<\_YYYYMMDDhhmmss.csv>が付いたファイルに出力されます。<YYYYMMDDhhmmss>は, ファイルを作成した日時(協定世界時)です。

CSVファイルの出力例を次に示します。

実行例

# /opt/DynamicLinkManager/bin/dlmperfinfo -i 300 -c 2 -f <CSVファイル名> KAPL13031-I The utility for displaying HDLM performance information (dlmperfinfo) will now start. Start time = 2017/08/30 13:34:55 KAPL13047-I Performance information is now being measured.  $(1 / 2)$ KAPL13047-I Performance information is now being measured.  $(2 / 2)$ KAPL13032-I The utility for displaying HDLM performance information (dlmperfinfo) finished. End time = 2017/08/30 13:44:56 CSVファイルの出力例 [Paths:000008] "UTC","Date","Time","LDEV","HDevName","Device","PathID","Count\_R/s","Count\_W/ s"," $MB_R/s$ "," $MB_W/s$ "," $Time_R$ "," $Time_W$ "20170830T044335","20170830","134335","V\_Series.39303.000034","sddlmaa","/dev/ sdn","000000","30","3","0.1173","0.0134","166.2703","625.4919" "20170830T044335","20170830","134335","V\_Series.39303.000034","sddlmaa","/dev/ sdj","000001","25","9","0.0970","0.0366","180.1263","637.2924" "20170830T044335","20170830","134335","V\_Series.39303.000035","sddlmab","/dev/ sdo","000002","29","4","0.1137","0.0154","179.5969","663.3387" "20170830T044335","20170830","134335","V\_Series.39303.000035","sddlmab","/dev/ sdk","000003","24","9","0.0952","0.0335","229.5274","683.1288" "20170830T044335","20170830","134335","V\_Series.416044.0000DC","sddlmac","/dev/ sdp","000004","28","7","0.1083","0.0254","186.9855","627.8596" "20170830T044335","20170830","134335","V\_Series.416044.0000DC","sddlmac","/dev/ sdl","000005","27","6","0.1049","0.0245","195.8313","586.1036" "20170830T044335","20170830","134335","V\_Series.416044.0000DD","sddlmad","/dev/ sdq","000006","27","6","0.1073","0.0240","172.0459","632.1648" "20170830T044335","20170830","134335","V\_Series.416044.0000DD","sddlmad","/dev/ sdm","000007","27","7","0.1059","0.0259","189.1432","605.9836" "UTC","Date","Time","LDEV","HDevName","Device","PathID","Count\_R/s","Count\_W/ s"," $MB_R/s$ "," $MB_W/s$ "," $Time_R$ "," $Time_W$ "20170830T044835","20170830","134835","V\_Series.39303.000034","sddlmaa","/dev/ sdn","000000","27","5","0.1069","0.0193","176.7588","657.4251" "20170830T044835","20170830","134835","V\_Series.39303.000034","sddlmaa","/dev/ sdj","000001","26","8","0.1007","0.0296","193.0229","576.9321" "20170830T044835","20170830","134835","V\_Series.39303.000035","sddlmab","/dev/ sdo","000002","28","4","0.1100","0.0168","165.8784","586.8735" "20170830T044835","20170830","134835","V\_Series.39303.000035","sddlmab","/dev/ sdk","000003","25","8","0.0975","0.0320","181.1106","594.3750" "20170830T044835","20170830","134835","V\_Series.416044.0000DC","sddlmac","/dev/ sdp","000004","26","7","0.1021","0.0267","168.9082","620.6742" "20170830T044835","20170830","134835","V\_Series.416044.0000DC","sddlmac","/dev/

sdl","000005","27","6","0.1055","0.0220","182.2214","582.3260" "20170830T044835","20170830","134835","V\_Series.416044.0000DD","sddlmad","/dev/ sdq","000006","26","7","0.1020","0.0264","183.5498","1642.2365" "20170830T044835","20170830","134835","V\_Series.416044.0000DD","sddlmad","/dev/ sdm","000007","27","6","0.1043","0.0223","192.6760","570.5610"

### 注意事項

▪ -cパラメータに「0」を指定した場合,ユーザがユーティリティの実行を中止しないかぎ り,連続実行します。ユーティリティを終了するには [Ctrl] + [C] で処理を中止して ください。

- ・ CSVファイルを出力する場合は, ファイル出力先のディスクを圧迫しないように, 次の計 算式で必要なディスク容量を計算してください。また,不要になったCSVファイルは適宜 削除するようにしてください。
	- -cパラメータに「0」を指定した場合
		- -aパラメータを指定した場合

1025バイト×((パス数+1)×-m<パラメータで指定する値>+1)×-r<パラメータで 指定する値>(バイト)

▫ -aパラメータを指定しない場合

671バイト×((パス数+1)×-m<パラメータで指定する値>+1)×-r<パラメータで 指定する値>(バイト)

- -cパラメータに「0」以外を指定した場合
	- -aパラメータを指定した場合

1025バイト×((パス数+1)×-c<パラメータで指定する値>+1)(バイト)

▫ -aパラメータを指定しない場合

671バイト×((パス数+1)×-c<パラメータで指定する値>+1)(バイト)

(例1) パス数が3060の環境で, -aパラメータを指定して288回収集する場合

dlmperfinfo -c 288 -f <CSVファイル名> -aを実行する場合で,ファイルサイズは次 のとおりです。

1025×((3060+1)×288+1)=903608225(バイト)(約862MB)

(例2) パス数が500の環境で, -aパラメータを指定して, 1分の時間間隔で1日分を1ファ イルとして,1年間分のファイルを収集する場合

-mパラメータは,60分×24時間=1440,-rパラメータは,1年の日数+1=366 なの で,dlmperfinfo -i 60 -c 0 -f <CSVファイル名> -m 1440 -r 366 -aを実行する場 合で,ファイルサイズは次のとおりです。

1025×(500+1)×(1440+1)×366=270836166150(バイト)(約252.2GB)

(例3) パス数が1000の環境で, -aパラメータを指定して, ファイルあたりの測定回数を 1440として,ファイル容量を2TB以内にする場合

 $-r$ パラメータの値=2×1024<sup>4</sup>÷ (1025×1001×1441) ≒1487.3 (ファイル)

そのため,ファイル容量を2TB以内にするには1487ファイルまで作成できるの で,dlmperfinfo -c 0 -f <CSVファイル名> -m 1440 -r 1487 -aを実行できます。

▪ CSV出力ファイルの行数は次の計算で求められます。次の計算式で1ファイル当たりの出 力行数を算出し,測定回数を調整してください。

• -cパラメータに「0」を指定した場合

(パス数+1)×-m<パラメータで指定する値>+1

ただし,ヘッダー部分を表示しないように-tパラメータを指定して実行した場合は, 次のようになります。

パス数×-m<パラメータで指定する値>

• -cパラメータに「0」以外を指定した場合

(パス数+1)×-c<パラメータで指定する値>+1

ただし,ヘッダー部分を表示しないように-tパラメータを指定して実行した場合は, 次のようになります。

パス数×-c<パラメータで指定する値>

(例1) パス数が500の環境で、ヘッダー部分を表示しないで1ファイルに500回分測定結 果を出力する場合の行数

 $(500+0)$  ×500+0=250000 (行)

(例2)パス数が1000の環境で,ヘッダー部分も表示して1048576行までに抑える測定回 数

 $(1048576-1)$   $\div$   $(1000+1)$   $\div 1047.5$  (回)

そのため,1ファイルに1047回まで測定結果を出力できます。

# 7.7. dimpr HDLMパーシステントリザーブ解除ユー ティリティ

何らかの要因でLUのパーシステントリザーブが解除されない場合,Reservation Keyをクリ アしてパーシステントリザーブを解除します。

このユーティリティは、ホストのOSが次の場合に使用できます。

- Red Hat Enterprise Linux 6
- Red Hat Enterprise Linux 7
- Red Hat Enterprise Linux 8

## 7.7.1. 形式

/opt/DynamicLinkManager/bin/dlmpr  $\{\{-k \mid -c\} \mid \text{sd}\langle n \rangle\}$   $\text{sd}\langle n \rangle$ ] ...  $[-a]$   $|-h\}$ 

## 7.7.2. パラメータ

 $-k$ 

Reservation Keyを表示する場合に指定します。-k指定時に表示される項目について説 明します。

Reservation Key

Reservation Keyが設定されていない場合は,[0x0000000000000000]を表示しま す。

Regist Key

登録されているKeyを表示します。

Key Count

登録されているKeyの数を表示します。

 $-c$ 

Reservation Keyをクリアする場合に指定します。

 $sd\langle n\rangle$ 

Reservation Keyを表示またはクリアするSCSIデバイス (sd<n>) を指定します。複数指 定できます。

このパラメータを省略した場合,すべてのSCSIデバイスのReservation Keyを表示また はクリアします。

 $-a$ 

途中で障害が発生してもすべてのSCSIデバイス(sd<n>)の処理を続行します。

 $-h$ 

HDLMパーシステントリザーブ解除ユーティリティの形式を表示します。

#### 使用例

Reservation Keyを確認したあと、Reservation Keyをクリアする場合の実行例を次に示し ます。

- 1. dlmprユーティリティを実行して,「sda」「sdb」「sdc」「sdd」「sde」「sdf」の Reservation Keyを表示します。
	- # /opt/DynamicLinkManager/bin/dlmpr -k sda sdb sdc sdd sde sdf
	- sda Reservation Key : [Oxaaaaaaaaaaaaaaaaaaaa]
	- Regist Key : [0xaaaaaaaaaaaaaaaa], Key Count : 1 sdb Reservation Key : [0xbbbbbbbbbbbbbbbb] Regist Key : [0xaaaaaaaaaaaaaaaa], Key Count : 2 Regist Key : [0xbbbbbbbbbbbbbbbb], Key Count : 2 sdc Reservation Key: [0xbbbbbbbbbbbbbbbb] Regist Key :  $[0x$ bbbbbbbbbbbbbbbbbbbbbbl, Key Count : 4 sdd Reservation Key : [0xaaaaaaaaaaaaaaaa] Regist Key : [0xaaaaaaaaaaaaaaaa], Key Count : 4 sde Reservation Key : [0x0000000000000000] sdf Reservation Key : [0x0000000000000000] Regist Key : [0xaaaaaaaaaaaaaaaa], Key Count : 1 Regist Key : [0xbbbbbbbbbbbbbbbb], Key Count : 1
- 2. dlmprユーティリティを実行して, Reservation Keyをクリアします。
	- # /opt/DynamicLinkManager/bin/dlmpr -c sdb sdc
- 3. 確認メッセージが表示されます。クリアする場合は「y」を,クリアしない場合は「n」 を入力してください。

KAPL10641-I Reservation Key will now be cleared. Is this OK? [y/n]:y KAPL10642-I Reservation Key of sdb was cleared. KAPL10642-I Reservation Key of sdc was cleared.

注意事項

dlmprユーティリティを実行する前に,パーシステントリザーブを解除するLUに対して アクセスしていないことを確認してください。

次の条件をすべて満たす状態で、次の操作を行うと、Reservation-keyの読み込みに失 敗して, [0x?????????????????]と表示されます。

発生条件

· HDLMデバイスがマルチパスで構成されている場合

▪ パーシステントリザーブがクラスタソフトウェアから設定されている場合

操作

- 1. SCSIデバイスを指定してパーシステントリザーブを解除します。
- 2. 別のパスに対応したSCSIデバイスのPersistentReserveの情報を-kパラメータ に指定してdlmprユーティリティを実行します。

この現象が発生した場合は,再度-kパラメータを指定してdlmprユーティリティを実行 してください。

# 7.8. dlmsetopt HDLMドライバオプション設定ユー ティリティ

HDLMのフィルタドライバに対する設定を変更します。設定した値を有効にするにはホスト マシンを再起動してください。なお,dlmsetoptユーティリティの実行回数ごとにホストを 再起動する必要はありません。dlmsetoptユーティリティの実行が完了したら,ホストを一 回だけ再起動してください。再起動すると,設定した値がすべて有効になります。

### 7.8.1. 形式

/opt/DynamicLinkManager/bin/dlmsetopt {-r <retrycount> | -inqt  $\langle$ InquiryTimeout $\rangle$  |  $-$ inqr  $\langle$ InquiryRetry $\rangle$  |  $-$ prsup  $\langle$ ReserveStatus $\rangle$  |  $-h$ }

### 7.8.2. パラメータ

-r

フィルタドライバ内部でメモリを確保するときのリトライ回数を指定します。メモリ 確保に失敗した場合には0.05秒間隔でリトライをします。リトライが長時間続くこと によってI/0が実行されない場合は、適切なリトライ回数を設定してください。リトラ イ回数を超えて,メモリ確保に失敗した場合はsyslogおよびHDLMマネージャのログに KAPL05708-Eのメッセージを出力します。

 $\langle$ retrycount $\rangle$ 

-1~2147483646の数値を指定します。

-1:メモリが確保できるまでリトライします。システムの初期値です。

0:リトライを行いません。

1~2147483646:指定した回数だけリトライします。

-1より小さい数値,2147483646より大きい数値,または数値以外を指定したときは KAPL12559-Eのメッセージを表示して終了します。

-inqt

SCSI INQUIRYコマンドのタイムアウト値を秒単位で指定します。HDLMはタイムアウト 値の初期値を30秒としています。なお,-inqtパラメータで指定するタイムアウト値 は,HDLMから実行するSCSI INQUIRYコマンドにだけ適用されます。ほかのアプリケー ションから実行しているSCSI INQUIRYコマンドには影響しません。

<InquiryTimeout>

-1,または1~3600の数値を指定します。

-1:タイムアウトをHDLMの初期値である30秒に設定します。

1~3600:タイムアウト値(秒単位)

0,-1より小さい数値,3600より大きい数値,または数値以外を指定したときは KAPL12559-Eのメッセージを表示して終了します。

-inqr

SCSI INQUIRYコマンドのリトライ回数を指定します。HDLMはリトライ回数の初期値を1 回としています。なお,-inqrパラメータで指定するリトライ回数は,HDLMから実行す るSCSI INQUIRYコマンドにだけ適用されます。ほかのアプリケーションから実行してい るSCSI INQUIRYコマンドには影響しません。

<InquiryRetry>

-1~2147483646の数値を指定します。

-1:リトライをHDLMの初期値である1回に設定します。

0:リトライを行いません。

1~2147483646:指定した回数だけリトライします。

-1より小さい数値,2147483646より大きい数値,または数値以外を指定したときは KAPL12559-Eのメッセージを表示して終了します。

#### -prsup

パーシステントリザーブをサポートするクラスタと連携する場合に指定します。

<ReserveStatus>

onまたはoffを指定します。デフォルト値は「off」です。

on: パーシステントリザーブをサポートするクラスタと連携します。

off:パーシステントリザーブをサポートするクラスタと連携しません。

このパラメータを指定できるOSは次のとおりです。

- ・Red Hat Enterprise Linux 6
- ・Red Hat Enterprise Linux 7
- ・Red Hat Enterprise Linux 8

#### $-h$

HDLMドライバオプション設定ユーティリティ(dlmsetopt)の形式を表示します。

#### 使用例

(例1)リトライ回数に「100000」を指定する場合

# /opt/DynamicLinkManager/bin/dlmsetopt -r 100000

KAPL12554-I HDLMドライバオプション設定ユティリティを起動しました。 KAPL12555-I HDLMドライバオプション設定ユティリティが正常終了しました。 KAPL12558-I オプション設定を有効にするためシステムを再起動してください。

(例2)ヘルプを表示する場合

Red Hat Enterprise Linux 6, Red Hat Enterprise Linux 7, Red Hat Enterprise Linux 8の場合:

```
# /opt/DynamicLinkManager/bin/dlmsetopt -h
  KAPL12554-I HDLM ドライバオプション設定ユティリティを起動しました。
  Usage: dlmsetopt \{-r\ retrycount \| -ingt InquiryTimeout \| -ingr
    InquiryRetry | -prsup ReserveStatus | -h}
        retrycount: -1 = Infinite
                  0 = No Retry
                  1 - 2147483646 = Retry Count
        InquiryTimeout: -1 = Default Timeout(30(s))
                      1-3600 = Inquiry Timeout Value
        InquiryRetry: -1 = Default Retry(1)
                    0 = No Retry
                    1-2147483646 = Inquiry Retry Count
         ReserveStatus: on     = Persistent Reserve Support
                     off = No Persistent Reserve Support(Default)
  KAPL12555-I HDLM ドライバオプション設定ユティリティが正常終了しました。 
上記以外の場合:
  # /opt/DynamicLinkManager/bin/dlmsetopt -h
  KAPL12554-I HDLM ドライバオプション設定ユティリティを起動しました。
  Usage: dlmsetopt \{-r retrycount | \text{-}\text{input} InquiryTimeout | \text{-}\text{input} InquiryRetry | -h}
        retrycount: -1 = Infinite
                  0 = No Retry
                   1-2147483646 = Retry Count
        InquiryTimeout: -1 = Default Timeout(30(s))
                      1-3600 = Inquiry Timeout Value
        InquiryRetry: -1 = Default Retry(1)
                               = No Retry
                    1-2147483646 = Inquiry Retry Count
  KAPL12555-I HDLM ドライバオプション設定ユティリティが正常終了しました。
```
### 注意事項

· dlmsetoptユーティリティで指定した内容は、confファイルのoptions sddlmfdrvの行に 記述されます。この行はviなどのエディタで編集しないでください。dlmsetoptユーティ リティで使用されるconfファイルの名称を次の表に示します。

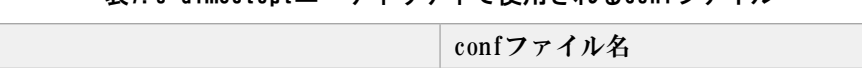

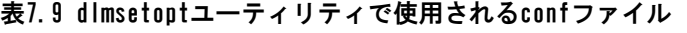

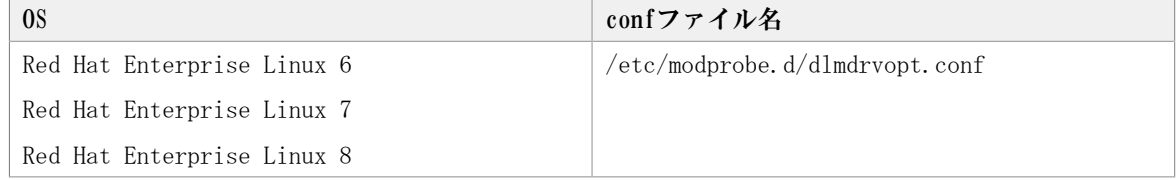
▪ ブートディスクにHDLMデバイスを使用した環境でdlmsetoptユーティリティを使用する場 合は、設定を変更したあとに初期RAMディスクイメージファイルを再作成する必要があり ます。初期RAMディスクイメージファイルを再作成するには、Red Hat Enterprise Linux 6,Red Hat Enterprise Linux 7またはRed Hat Enterprise Linux 8の場合はdracutコマ ンドを実行してください。そのあとで初期RAMディスクイメージファイル名を変更した場 合には、次の表を参照して、作成した初期RAMディスクイメージファイルを起動時に使用 するようにブートローダの設定ファイルを変更してください。

| ブートローダ |                               |                               | 設定ファイル名                        |  |
|--------|-------------------------------|-------------------------------|--------------------------------|--|
| GRUB   | B <sub>T</sub> O <sub>S</sub> | Red Hat Enterprise Linuxの場合   | /boot/grub/grub.conf           |  |
|        | <b>UEFT</b>                   | Red Hat Enterprise Linux 6の場合 | /boot/efi/EFI/redhat/grub.conf |  |
| GRUB2  | BIOS.                         | Red Hat Enterprise Linux 7の場合 | /boot/grub2/grub.cfg           |  |
|        |                               | Red Hat Enterprise Linux 8の場合 |                                |  |
|        | <b>UEFT</b>                   | Red Hat Enterprise Linux 7の場合 | /boot/efi/EFI/redhat/grub.cfg  |  |
|        |                               | Red Hat Enterprise Linux 8の場合 |                                |  |

表7.10 ブートローダの設定ファイル名

· -prsup onパラメータを指定した場合,設定を有効にするにはホストを再起動する必要が あります。また,Lifekeeperと連携する場合は,-prsup onパラメータを設定しないでく ださい。

# 7.9. dlmstart HDLM起動ユーティリティ

HDLMのインストール後には、次の操作を実行する必要があります。

- HDLMのアラートドライバおよびフィルタドライバのロード
- HDLMデバイスの構成
- · HDLMマネージャの起動

dlmstartユーティリティを実行すると,上記の操作を一括して実行できます。

また,HDLMのアラートドライバおよびフィルタドライバのロード,またはHDLMマネージャ の起動が実行済みである場合は,その操作は実行されません。

### 7.9.1. 形式

/opt/DynamicLinkManager/bin/dlmstart

#### 注意事項

- dlmstartユーティリティは複数を同時に実行できません。
- HDLM構成定義ユーティリティ(dlmcfgmgr)を実行中に,dlmstartユーティリティは実行 できません。
- · dlmstartユーティリティを実行した場合, HDLMコマンド (dlnkmgr view -path) の実行 時に表示される既存のパスのI/OカウントおよびI/Oエラーカウントの値は、0に初期化さ れます。

· dlmstartユーティリティを実行した場合, HDLMデバイスを構成したあとにSCSIデバイス を扱うsysfsインタフェースの設定値を変更しないでください。

# 7.10. dlmupdatesysinit システムスクリプト更 新ユーティリティ

Red Hat Enterprise Linuxを使用している環境で,HDLMのインストール後にinitscripts パッケージを更新すると,/etc/rc.d/rc.sysinitファイルからHDLMの情報が消失すること があります。

HDLMの情報が消失した場合, dlmupdatesysinitユーティリティを実行してHDLMの情報 を再登録してください。dlmupdatesysinitユーティリティを実行する条件については, 「[3.5.2. Linuxに関する注意事項」](#page-58-0)を参照してください。

### 7.10.1. 形式

/opt/DynamicLinkManager/bin/dlmupdatesysinit

#### 使用例

(例1)Red Hat Enterprise Linuxを使用している環境で,HDLMの情報が消失している場合 次の実行例では、rc.sysinitファイルにHDLM情報を再登録しています。

# /opt/DynamicLinkManager/bin/dlmupdatesysinit KAPL13501-I The utility for update system scripts started. KAPL13503-I A system script has been modified. File name =  $/etc/rc.d/$ rc.sysinit KAPL13502-I The utility for update system scripts completed successfully.

(例2)再登録が不要だった場合

# /opt/DynamicLinkManager/bin/dlmupdatesysinit KAPL13501-I The utility for update system scripts started. KAPL13502-I The utility for update system scripts completed successfully.

# 7.11. installgetras HDLMインストール障害情報収 集ユーティリティ

HDLMインストール時に発生した,障害の解析に必要な障害ログの情報を収集します。収集 した情報はファイルにまとめ,指定されたディレクトリに出力します。出力するファイル は次のとおりです。

• installgetras.tar.gz

HDLMのインストール処理に関する情報を圧縮したファイルです。

出力ファイルに含まれる情報の詳細については,「[7.11.3. 収集される障害情報」](#page-326-0)を参照 してください。

### 7.11.1. 形式

<HDLMインストール媒体のマウントポイント/> installgetras <収集情報出力先ディレクト リ>

## 7.11.2. パラメータ

<収集情報出力先ディレクトリ> HDLMインストール障害情報収集ユーティリティ(installgetras)で収集した情報の出 力先ディレクトリを指定します。収集された情報は、installgetras.tar.gzファイルに まとめられ,指定したディレクトリに出力されます。

収集情報の出力先ディレクトリに,ルートディレクトリ「/」は指定できません。

### <span id="page-326-0"></span>7.11.3. 収集される障害情報

HDLMインストール実行時に収集される情報を次に示します。

• installgetras.tar.gz

HDLMインストール時の障害情報です。installgetras.tar.gzに含まれる情報の詳細を次 の表に示します。

| 出力先ディレクトリ <sup>※</sup>                        | ファイル                    | 説明                              |
|-----------------------------------------------|-------------------------|---------------------------------|
| installgetrasユーティリティ実行時に<br>指定する収集情報の出力先ディレクト | installgetras.log       | installgetrasユーティリ<br>ティのログファイル |
| $\sqrt{var/log}$                              | messages                | 0Sのsyslogファイル                   |
| $\sqrt{var/tmp/hdlminstlog}$                  | すべてのサブディレクトリ<br>およびファイル | HDLMインストール時に作成<br>されるログ情報       |

表7.11 installgetras.tar.gzに含まれる情報

注※

installgetrasユーティリティの実行時に指定した,収集情報出力先ディレクトリ内 に作成されるディレクトリです。

# 7.12. installhdlm HDLMインストールユーティリティ

HDLMの新規インストール,アップグレードインストールまたは再インストールを実行しま す。

また,サイレントインストールの実行もできます。サイレントインストールとは,インス トール時に応答処理を省略できるインストール方法です。サイレントインストールを実行 する場合,応答処理の内容はあらかじめインストール情報設定ファイルに定義しておきま す。

インストールの手順については,「[3.6. HDLMのインストール](#page-65-0)」を参照してください。

### 7.12.1. 形式

<HDLMインストール媒体のマウントポイント/> installhdlm [-v | -h | [-f <インストー ル情報設定ファイル> | -update ] ]

## 7.12.2. パラメータ

 $-v$ 

インストールするHDLMのバージョンを表示します。

 $-h$ 

HDLMインストールユーティリティ(installhdlm)の形式を表示します。

-f <インストール情報設定ファイル>

HDLMをサイレントインストールする場合に指定します。このパラメータには,インス トール情報設定ファイルを指定します。

インストール情報設定ファイルについては,「[7.12.3. インストール情報設定ファイル](#page-327-0) [の編集方法」](#page-327-0)を参照してください。

-update

HDLMをアップグレードインストールまたは再インストールする場合に指定します。HDLM の使用中にアップグレードインストールできます。

ただし,アップグレードインストールまたは再インストール後は直ちにサーバを再起動 する必要があります。

また,アップグレードインストールまたは再インストール後に自動で初期RAMディスク イメージを作成します。初期RAMディスクイメージは,カレントOSのバージョン※に対 応する形式で作成されます。すでに同じ名前のファイルがある場合,既存のファイルの 拡張子に「.save」が追加され,一世代分だけバックアップファイルを残します。

作成されるファイルのフォーマットは次のとおりです。

▪ Red Hat Enterprise Linux6の場合

initramfs-hdlm-<カレントOSのバージョン>※.img

注※

/bin/uname -rコマンドで表示される値です。

### <span id="page-327-0"></span>7.12.3. インストール情報設定ファイルの編集方法

ここでは,インストール情報設定ファイルの編集方法について説明します。

#### 7.12.3.1. インストール情報設定ファイルの記述規則

インストール情報設定ファイルを編集する場合の記述規則を次に示します。

- インストール情報設定ファイルに記載するキーは、サンプルファイル (sample\_installhdlm.conf)に記載してあるキーの順番で記載してください。
- キーと設定値は,1行につき1つの情報を記載してください。
- キー名=設定値の形式で記載してください。
- コメント行を入れる場合は,行の頭に「#」を記載してください。
- キーの設定値に定義できる内容以外を指定した場合は,KAPL09212-EおよびKAPL09228-W のメッセージが出力されます。

## 7.12.3.2. インストール情報設定ファイルの定義内容

インストール情報設定ファイルで定義する内容について、次に示します。

### セクション[INSTALLATION\_SETTINGS]

installhdlmユーティリティの動作情報を定義します。このセクション名はイ ンストール情報設定ファイルの先頭行に指定してください。ただし,セクショ ン[INSTALLATION\_SETTINGS]の前に空行またはコメント行が存在してもかまいません。

セクション[INSTALLATION\_SETTINGS]で定義するキーの一覧を次の表に示します。

| キー名                          | 説明                                                                                          | 定義の要否             |                                         | 指定できる      |
|------------------------------|---------------------------------------------------------------------------------------------|-------------------|-----------------------------------------|------------|
|                              |                                                                                             | 新規インス<br>トール      | アップグ<br>レードイン<br>ストールま<br>たは再イン<br>ストール | 長さ<br>(文字) |
| $\times 1$<br>licensekeyfile | ライセンスキーファイルが「*.plk」<br>形式で提供されている場合,ファイル<br>名を絶対パス名称で指定します。                                 | 省略可 <sup>※2</sup> | 省略可 <sup>※2</sup>                       | 1024       |
|                              | デフォルトは「/var/tmp/<br>hdlm_license」です。                                                        |                   |                                         |            |
|                              | なお、ライセンスを更新しない<br>でアップグレードインストール<br>または再インストールを行う場合<br>は、licensekeyfileキーと設定値を削<br>除してください。 |                   |                                         |            |
| $\geq 1$<br>licensekey       | ライセンスキーファイルを次のコマン<br>ドで作成した場合、ファイル名を絶対<br>パス名称で指定します。                                       | 省略可※2             | 省略可 <sup>※2</sup>                       | 1024       |
|                              | # echo "<ライセンスキー>" > "<ライ<br>センスキーファイル>"                                                    |                   |                                         |            |
|                              | デフォルトは「/etc/opt/<br>DynamicLinkManager/dlm.lic_key」で<br>す。                                  |                   |                                         |            |
|                              | なお、ライセンスを更新しない<br>でアップグレードインストール<br>または再インストールを行う場合<br>は、licensekeyキーと設定値を削除し<br>てください。     |                   |                                         |            |
| driver_config                | HDLMドライバのロードおよびHDLMデバ<br>イスの構成を行うかどうかを、次の値<br>で指定します。                                       | 省略可               | 省略可                                     | 1          |
|                              | v : HDLMドライバのロードおよびHDLM<br>デバイスの構成を行います(デフォル<br>$\vdash)$                                   |                   |                                         |            |
|                              | n:HDLMドライバのロードおよびHDLM<br>デバイスの構成を行いません。                                                     |                   |                                         |            |

表7.12 セクション[INSTALLATION\_SETTINGS]のキー

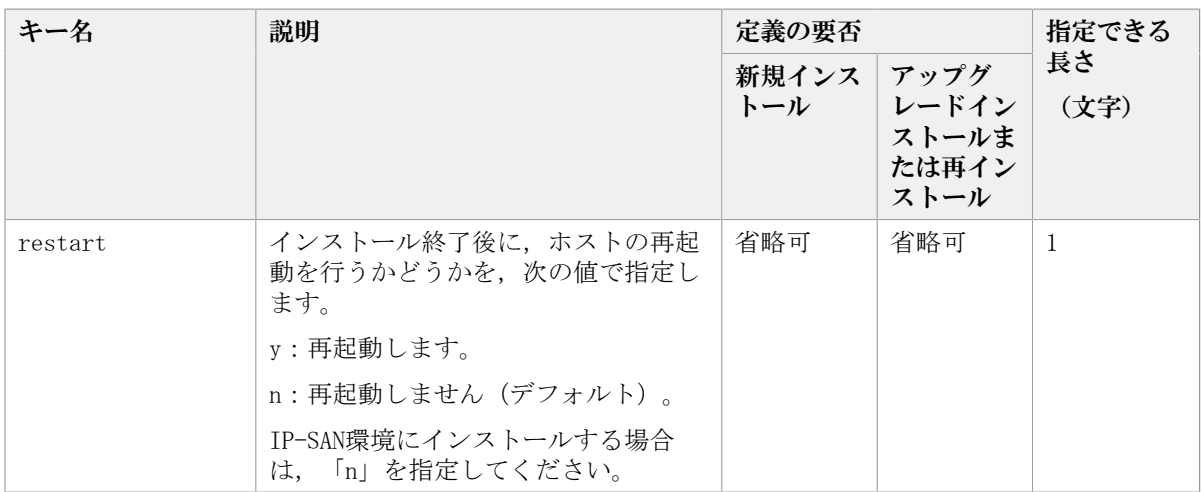

(凡例)

省略可:キーと設定値を記載しない場合は,デフォルト値を使用します。

ただし,アップグレードインストールまたは再インストールの場

合,licensekeyfileキーとlicensekeyキーは以前のライセンス情報が引き継がれます。 注※1

どちらにも値を指定しなかった場合は,次に示すファイルが順に読み込まれます。

- 1. ライセンスキーファイル(/var/tmp/hdlm\_license)
- 2. ライセンスキーが記載されたファイル(/etc/opt/DynamicLinkManager/ dlm.lic\_key)

なお, 新規インストールの場合でこれらのファイルが存在しないときは, KAPL09011-E およびKAPL09212-Eのメッセージが出力されます。

licensekeyキーまたはlicensekeyfileキーを指定した場合,指定したファイル はinstallhdlmユーティリティの実行後に削除されません。どちらにも値を指定 しなかった場合,ライセンスキーファイル(/var/tmp/hdlm\_license)またはライ センスキーが記載されたファイル(/etc/opt/DynamicLinkManager/dlm.lic\_key) はinstallhdlmユーティリティの実行後に削除されます。

注※2

HDLMを新規インストールする場合,またはライセンスの有効期限が過ぎている状態で アップグレードインストールする場合は,ライセンスキーファイルを用意してくださ い。

#### セクション[ENVIRONMENT SETTINGS]

HDLMの設定情報を定義します。このセクションは省略できます。このセクションの定義を 省略した場合,次のようになります。

- 新規インストールの場合は,次の「[表7.13 セクション\[ENVIRONMENT\\_SETTINGS\]のキー](#page-330-0)」 に示す各キーのデフォルト値が適用されます。
- · アップグレードまたは再インストールの場合は、以前のHDLMの設定情報が引き継がれま す。

セクション[ENVIRONMENT\_SETTINGS]で定義するキーの一覧を次の表に示します。

<span id="page-330-0"></span>

| キー名※1                                  | 説明 $*^2$                                                                                                    | 定義の要否                  |                                 | 指定でき        |
|----------------------------------------|----------------------------------------------------------------------------------------------------|------------------------|---------------------------------|-------------|
|                                        |                                                                                                    | 新規イン アップグ<br>ストール レードイ | ンストー<br>ル<br>または<br>再インス<br>トール | る長さ<br>(文字) |
| load_balance                           | ロードバランス機能を有効、また<br>は無効にするかを、次の値で指定<br>します。<br>on: 有効 (デフォルト)<br>off:無効                                                                                                    | 省略可                    | 省略可                             | 3           |
| load_balance_type                      | ロードバランスのアルゴリズム<br>を、次の値で指定します。<br>rr:ラウンドロビン<br>exrr:拡張ラウンドロビン<br>lio: 最少I/0数<br>exlio:拡張最少I/0数(デフォル<br>$\vdash$<br>1bk:最少ブロック数<br>ex1bk:拡張最少ブロック数                                           | 省略可                    | 省略可                             | 5           |
| load_balance_same_path_use<br>$_times$ | ロードバランスのアルゴリズム<br>に, ラウンドロビン (rr),最少<br>I/0数 (lio), または最少ブロッ<br>ク数 (1bk) を適用する場合, I/0<br>に同一のパスを使用する回数を指<br>定します。<br>回数は、「0~999999」の値を設<br>定できます。デフォルトは「32」<br>です。                           | 省略可                    | 省略可                             | 6           |
| lbex_usetimes_limit                    | ロードバランスのアルゴリ<br>ズムに、拡張ラウンドロビ<br>ン (exrr), 拡張最少I/0数<br>(exlio), または拡張最少ブ<br>ロック数 (exlbk) を適用する場<br>合、シーケンシャルI/0に同一の<br>パスを使用する回数を指定しま<br>す。<br>回数は、「0~999999」の値を<br>設定できます。デフォルトは<br>「100」です。 | 省略可                    | 省略可                             | 6           |
| lbex_random_io_usetimes<br>_limit      | ロードバランスのアルゴリ<br>ズムに、拡張ラウンドロビ<br>ン (exrr), 拡張最少I/0数<br>(exlio), または拡張最少ブ                                                                                                    | 省略可                    | 省略可                             | 6           |

表7.13 セクション[ENVIRONMENT\_SETTINGS]のキー

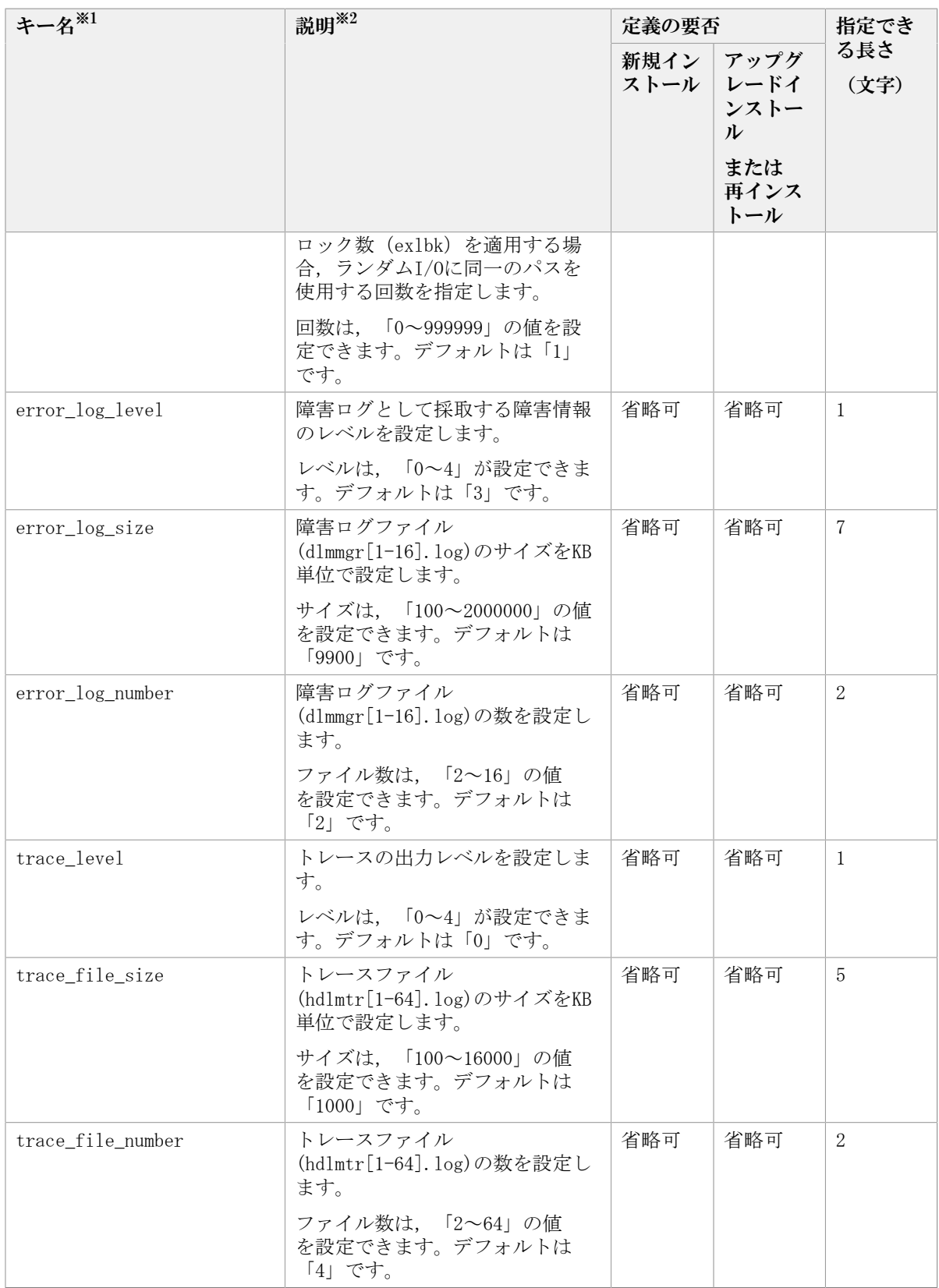

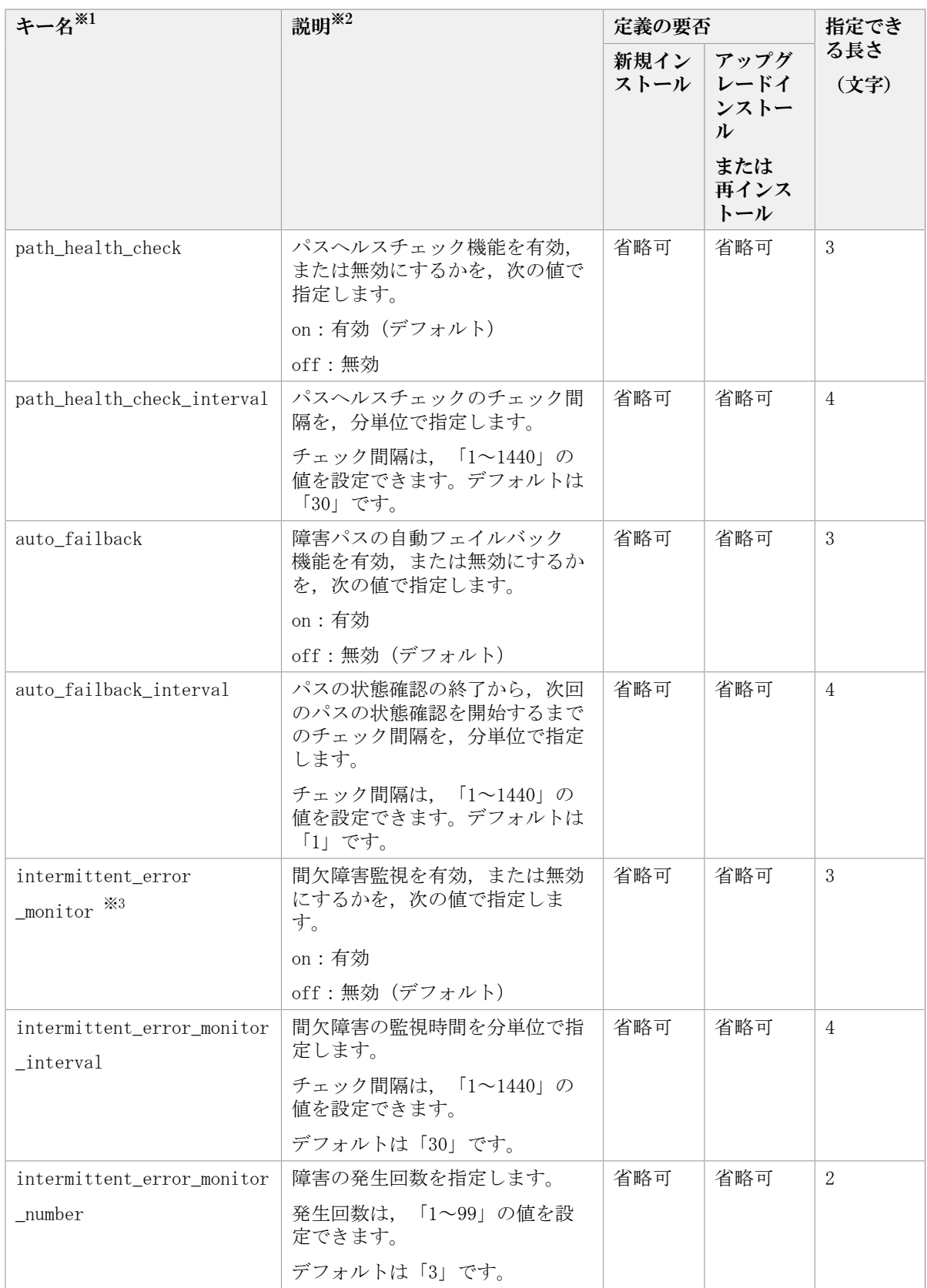

(凡例)

省略可:キーと設定値を記載しない場合は,デフォルト値を使用します。

注※1

アップグレードインストールまたは再インストールする場合にキーが指定されていない ときは,設定値が引き継がれます。

注※2

設定する機能の詳細については,「[6.6. set 動作環境を設定する](#page-238-0)」を参照してくださ い。

注※3

次に示す場合だけ,キーを指定できます。

• 新規インストールの場合

インストール情報設定ファイルのauto\_failbackキーに「on」を指定している。

• アップグレードインストールまたは再インストールの場合

インストール情報設定ファイルのauto failbackキーに「on」を指定しているか,ま たはインストール前の設定で,自動フェイルバック機能を有効にしている。

インストール情報設定ファイルの編集例を、次に示します。

[INSTALLATION\_SETTINGS]

 licensekeyfile=/var/tmp/hdlm\_license licensekey=/etc/opt/DynamicLinkManager/dlm.lic\_key driver\_config=y restart=n

[ENVIRONMENT\_SETTINGS] load\_balance=on load balance type=exlio load\_balance\_same\_path\_use\_times=32 lbex\_usetimes\_limit=100 lbex random io usetimes limit=1 error\_log\_level=3 error\_log\_size=9900 error\_log\_number=2 trace\_level=0 trace\_file\_size=1000 trace file number=4 path\_health\_check=on path\_health\_check\_interval=30 # auto\_failback=off # auto\_failback\_interval=1 # intermittent\_error\_monitor=off # intermittent error monitor interval=210 # intermittent error monitor number=3

# 7.13. installux.sh HDLM共通インストーラユーティ リティ

インストール先のOSを判別してDVD-ROMからOSに対応したHDLMをインストールします。ま た,パラメータを指定することでサイレントインストールも実行できます。

このユーティリティを使ったインストールの手順については,「[3.6. HDLMのインストー](#page-65-0) [ル」](#page-65-0)を参照してください。

### 7.13.1. 形式

<HDLMインストール媒体のマウントポイント/> installux.sh [-v | -h | [-f <インストー ル情報設定ファイル> ]]

## 7.13.2. パラメータ

 $-v$ 

インストールするHDLMのバージョンを表示します。

-h

installux.shの形式を表示します。

-f <インストール情報設定ファイル>

HDLMをサイレントインストールする場合に指定します。このパラメータには,インス トール情報設定ファイルを指定します。

インストール情報設定ファイルについては,「[7.12.3. インストール情報設定ファイル](#page-327-0) [の編集方法」](#page-327-0)を参照してください。

## 7.13.3. ログファイルについて

installux.shユーティリティは、実行ログを/var/tmp/hdlm\_installux\_sh.logに出力しま す。hdlm\_installux\_sh.logファイルがすでにある場合,実行ログを追記します。

ユーティリティを起動したときにログファイルのサイズが1MB以上となっている場合,ファ イル名をhdlm\_installux\_sh2.logに変更します。その後,hdlm\_installux\_sh.logファイル を新規に作成して実行ログを出力します。

注意事項

hdlm\_installux\_sh.logファイルおよびhdlm\_installux\_sh2.logファイルは,HDLM をアンインストールしても削除されません。hdlm\_installux\_sh.logファイルおよ びhdlm\_installux\_sh2.logファイルが不要になったときは,手動で削除してください。

# 7.14. removehdlm HDLMアンインストールユーティリ ティ

HDLMのアンインストールを実行します。

### 7.14.1. 形式

/opt/DynamicLinkManager/remover/removehdlm [ -h ]

# 7.14.2. パラメータ

-h

removehdlmの形式を表示します。

# 第8章 メッセージ

この章では,HDLMから出力されるメッセージを参照するときに知っておいてほしい情報に ついて説明します。そのあと,HDLMの運用に関わるメッセージと対処を説明します。

## 8.1. メッセージ一覧を参照するための前提知識

ここでは,「[8.2. KAPL01001~KAPL02000](#page-337-0)」以降に記載するメッセージ一覧を参照するため に必要な,次の情報について説明します。

- · メッセージIDの出力形式と意味
- メッセージおよびメッセージの説明で使用する用語
- メッセージの言語種別

上記の情報について,次に説明します。

## 8.1.1. メッセージIDの出力形式と意味

各メッセージにはメッセージIDが付いています。メッセージIDの形式と意味を次の表に示 します。

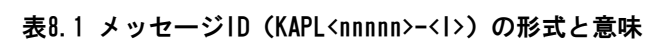

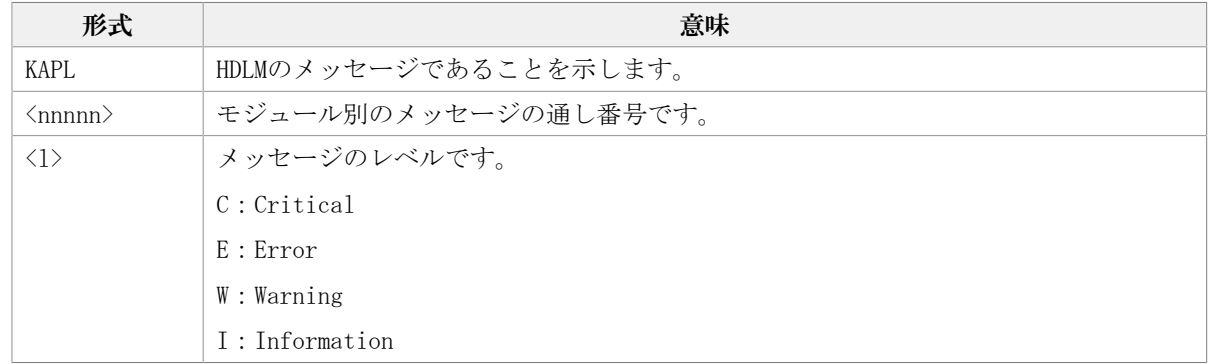

## 8.1.2. メッセージおよびメッセージの説明で使用する用語

メッセージに表示される用語,およびメッセージの説明(意味,説明,対処)で使用する 用語を次の表に示します。

| 用語     | 意味                                                                    |
|--------|-----------------------------------------------------------------------|
| ⟨aaaa⟩ | 変数 (1つのメッセージに2つ以上の変数がある場合, <bbbb>, <cccc>の<br/>ように続きます)</cccc></bbbb> |

表8.2 メッセージとメッセージの説明で使用する用語

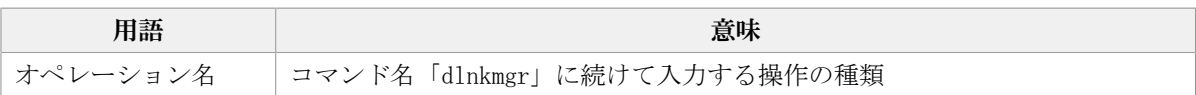

## 8.1.3. メッセージの言語種別

メッセージの言語種別は,出力元のコンポーネントごとに異なります。

それぞれのメッセージの節の冒頭で,言語種別を説明しています。また,言語種別を変更 できるものについては,言語種別の変更方法についても説明しています。

コンポーネントや言語種別の設定に関係なく,syslogには英語のメッセージだけが出力さ れます。

syslogに出力されるメッセージがあるコンポーネントを次に示します。

- HDLMマネージャ
- · HDLMドライバ (フィルタ部)
- HDLMアラートドライバ
- <span id="page-337-0"></span>▪ HDLM管理対象物

## 8.2. KAPL01001~KAPL02000

この節で説明するメッセージの言語種別には,英語,または日本語が選択できます。出力 されるメッセージの言語種別を変更したい場合は,次のようにLANG環境変数の値を変更し てください。デフォルトでは,英語のメッセージが出力されます。

BourneAgainシェル,またはKornシェルの場合

LANG=<LANG環境変数の値>

export LANG

Cシェルの場合

setenv LANG <LANG環境変数の値>

LANG環境変数の値と,出力メッセージの言語種別の対応を次の表に示します。

表8.3 LANG環境変数の値と出力メッセージの言語種別

| 対象OS                     | LANG環境変数の値     | 出力メッセージの言語種別  |
|--------------------------|----------------|---------------|
| Red Hat Enterprise Linux | ja JP.UTF-8    | 日本語(UTF-8コード) |
|                          | 'ja_JP.UTF-8以外 | 英語(ASCIIコード)  |

注

LC\_ALL環境変数関数やLC\_CTYPE環境変数に,LANG環境変数で指定した以外の言語種別を 指定していないか確認してください。LC ALL環境変数関数やLC CTYPE環境変数と, LANG 環境変数に指定された言語種別が異なる場合は,英語のメッセージが出力されます。こ の注意事項は,HDLMがサポートするすべてのLinuxが対象となります。

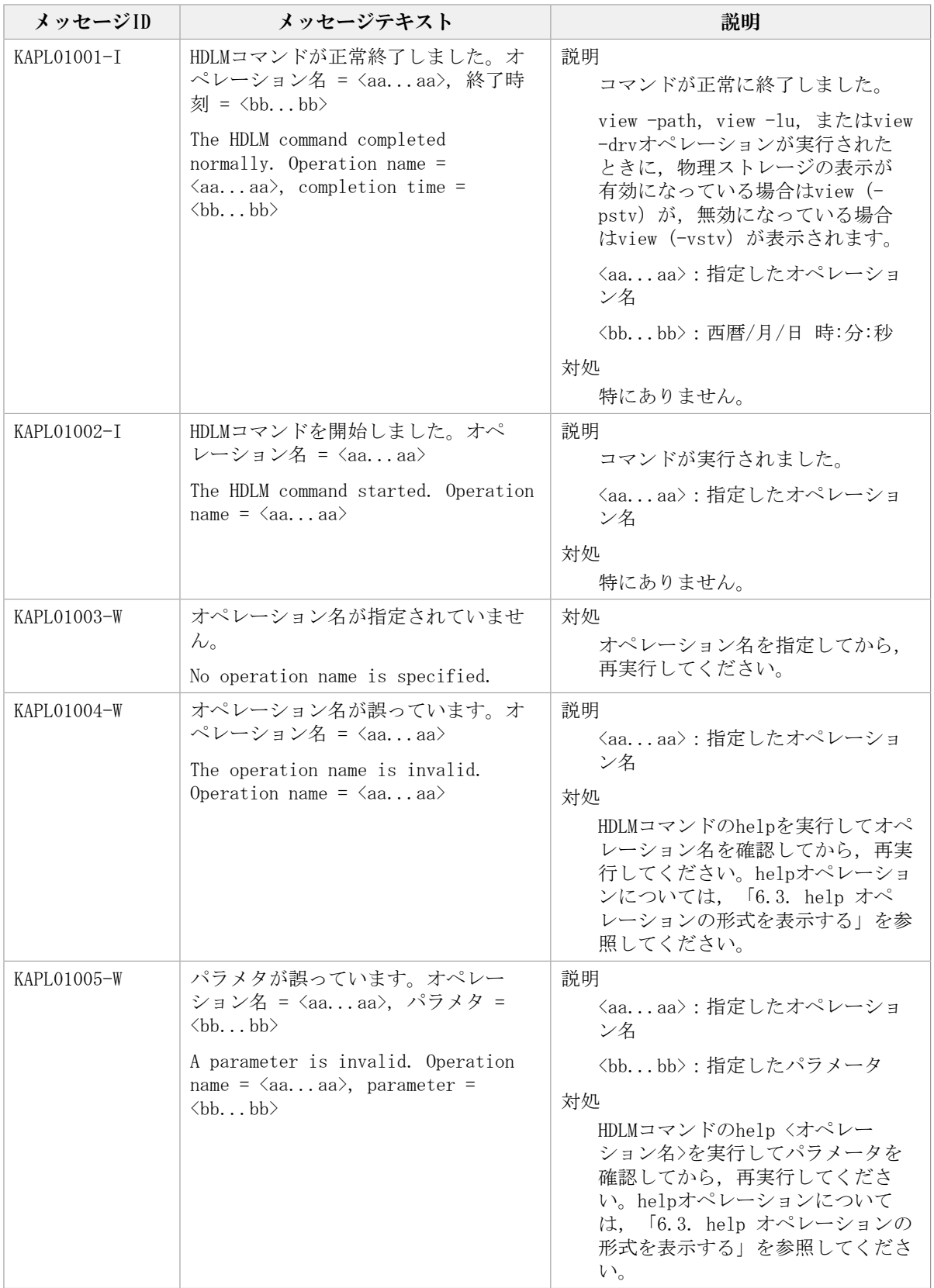

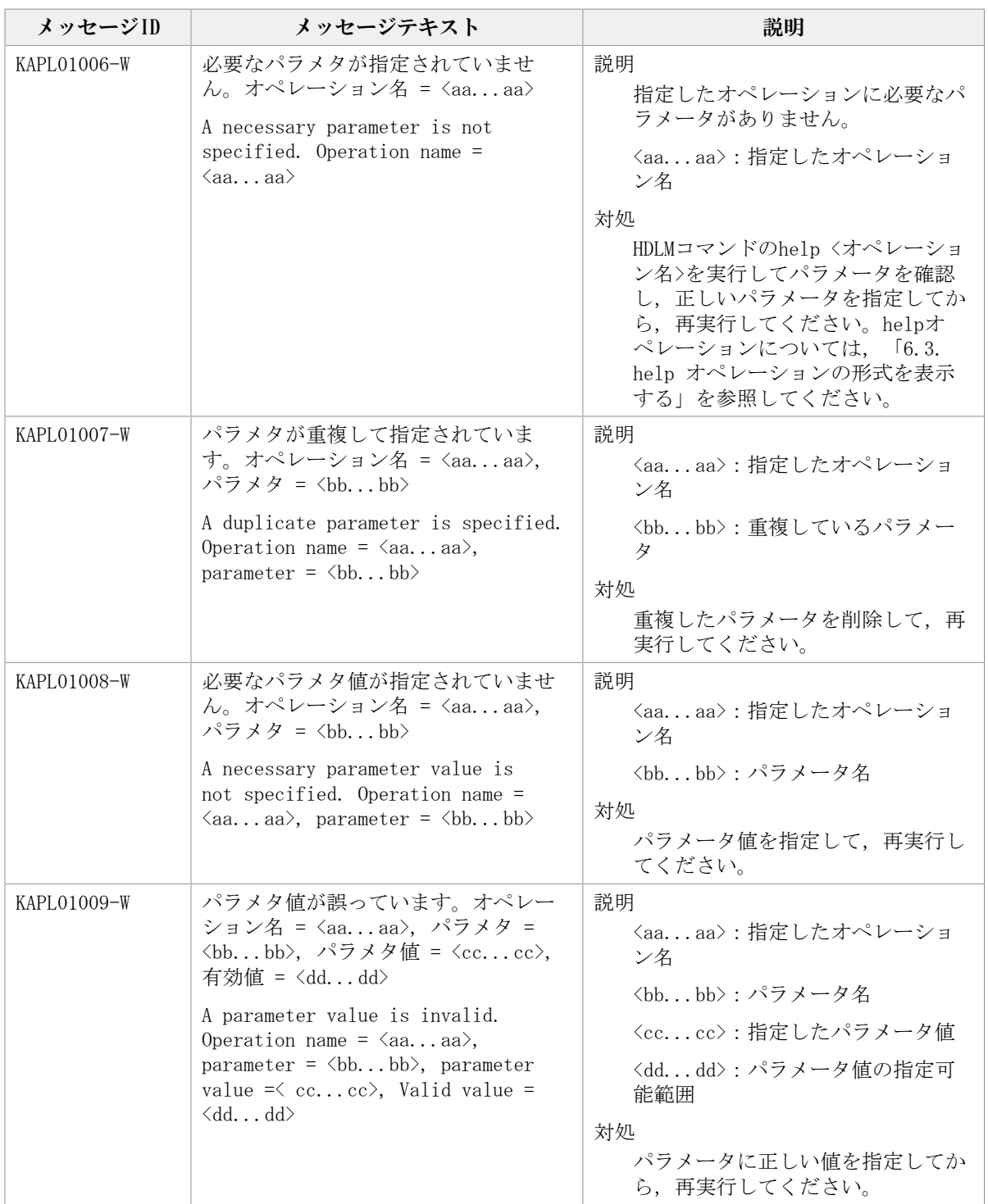

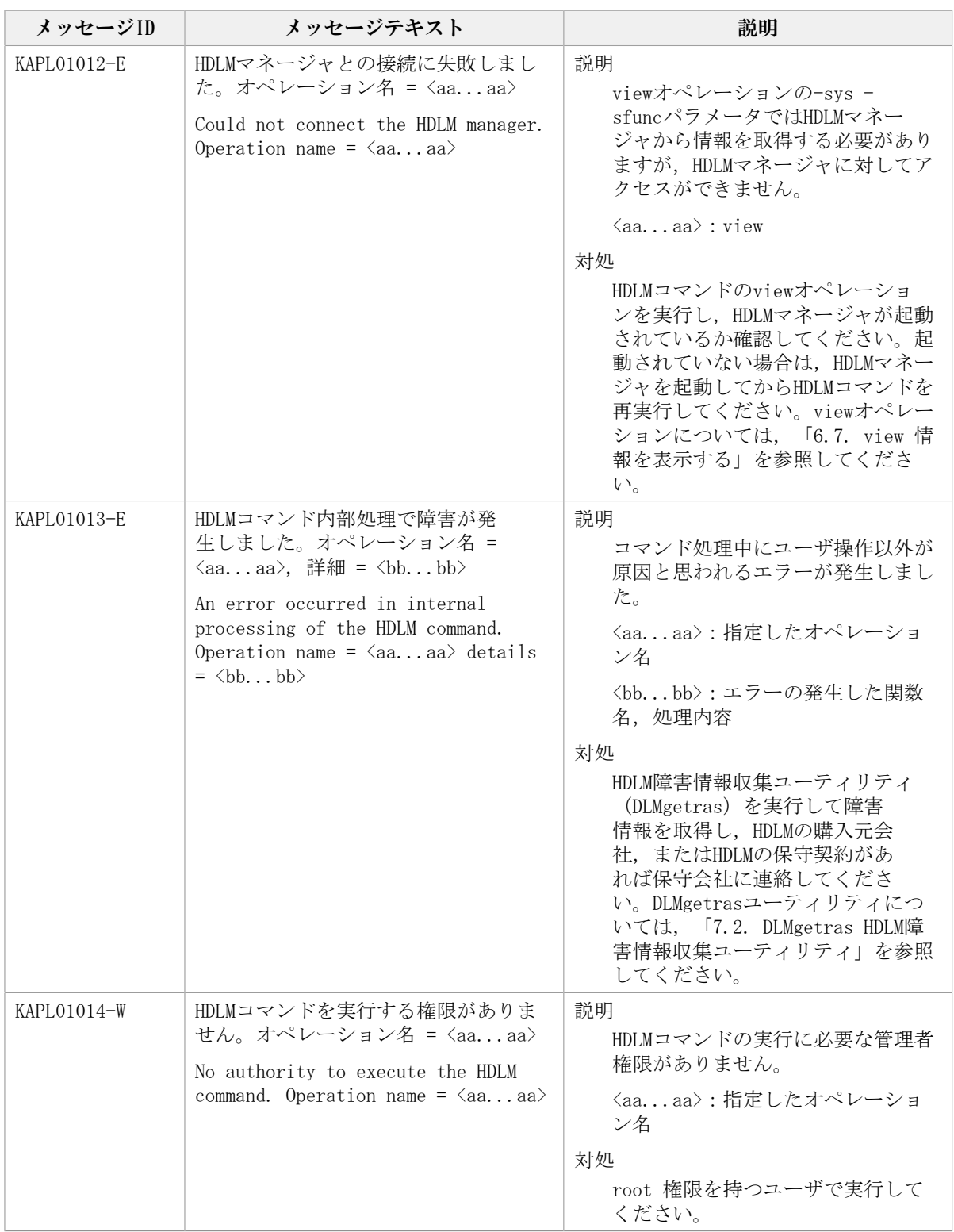

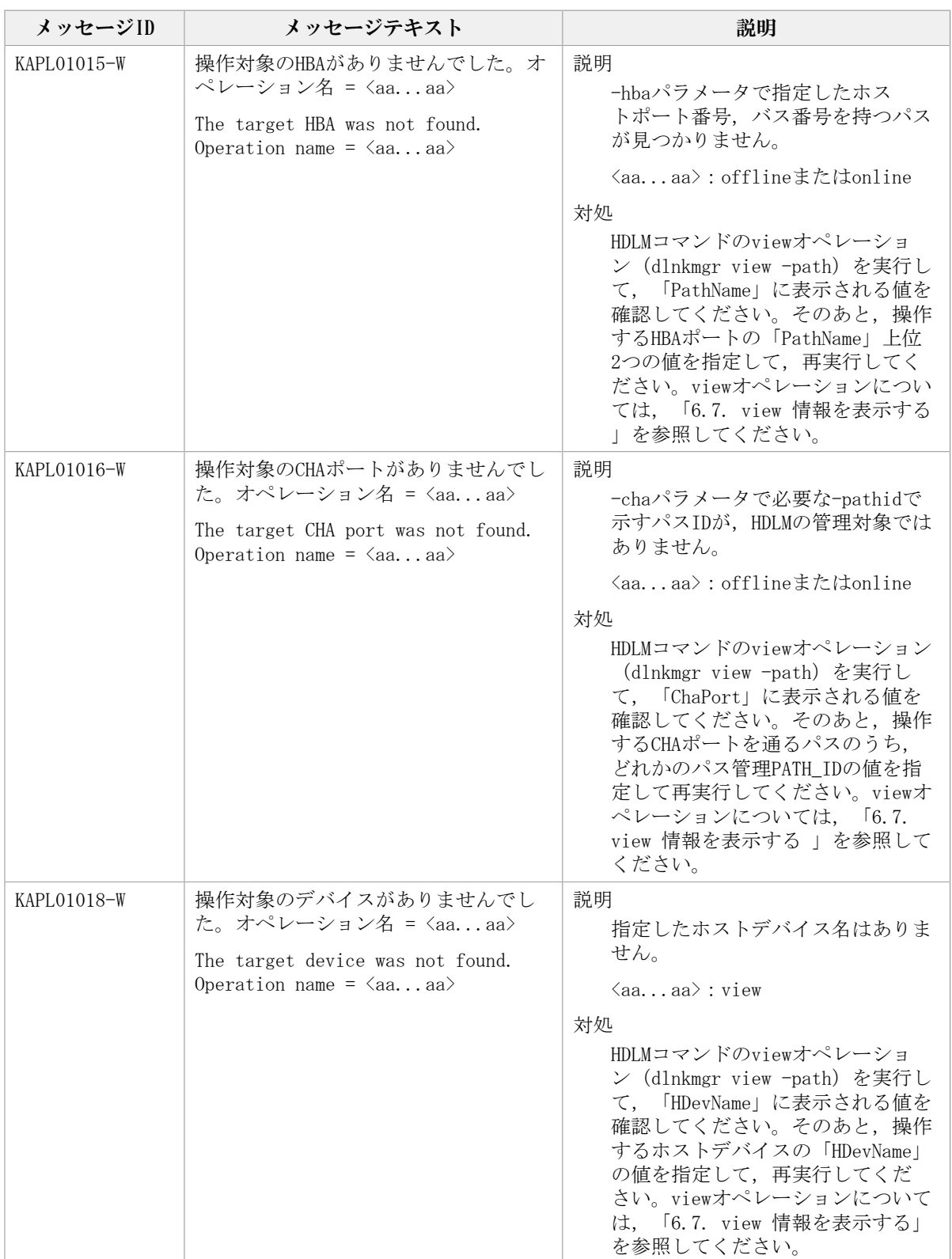

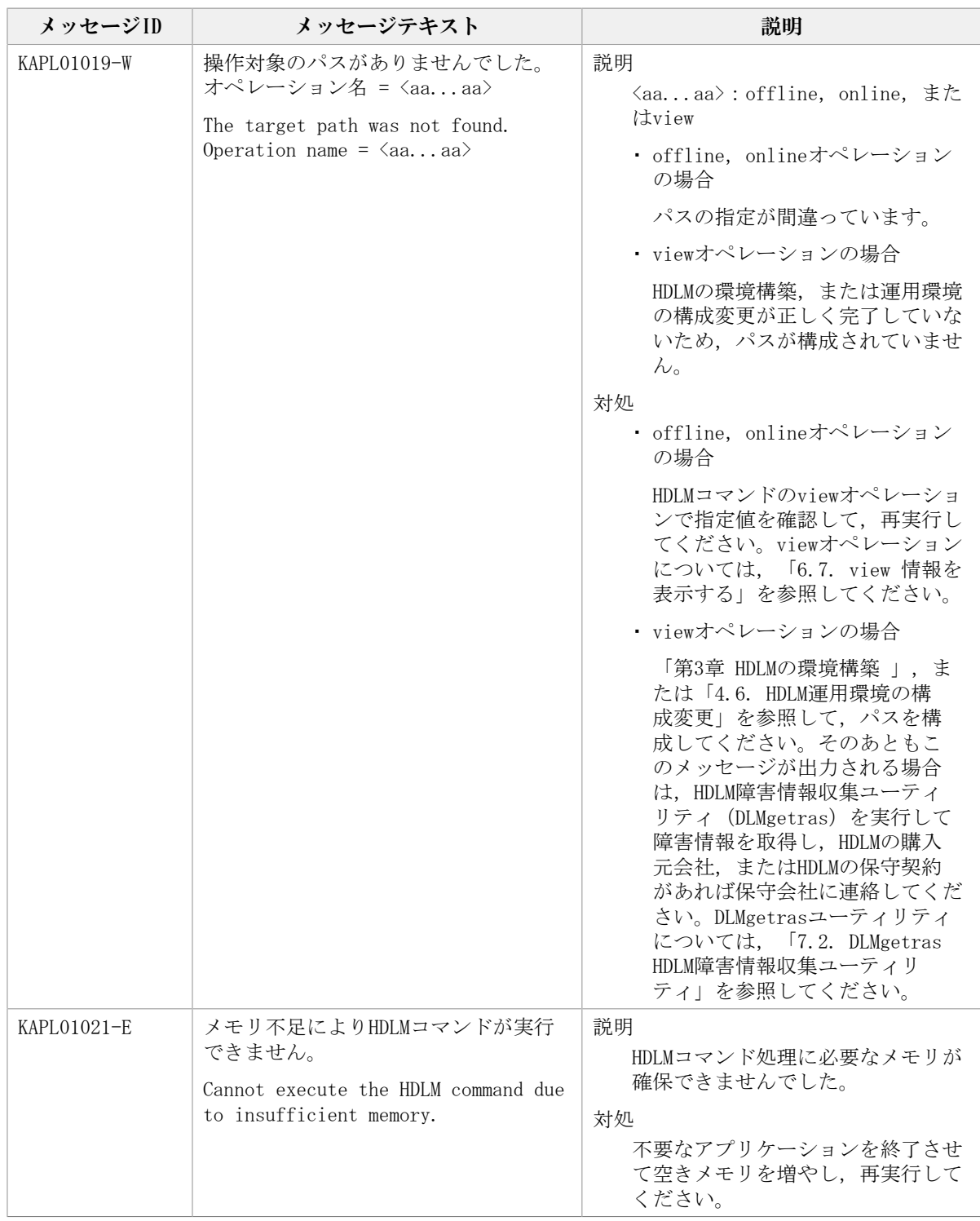

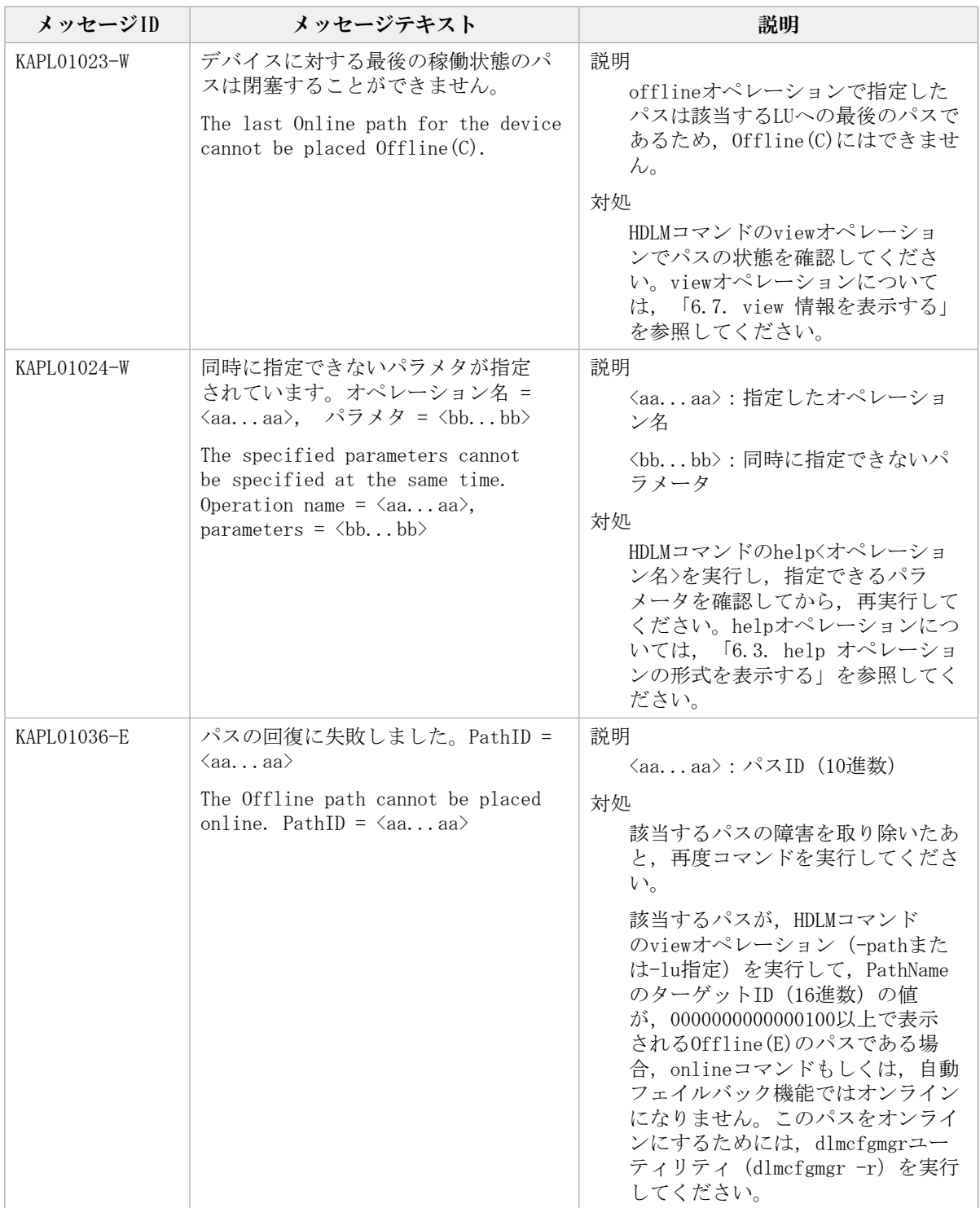

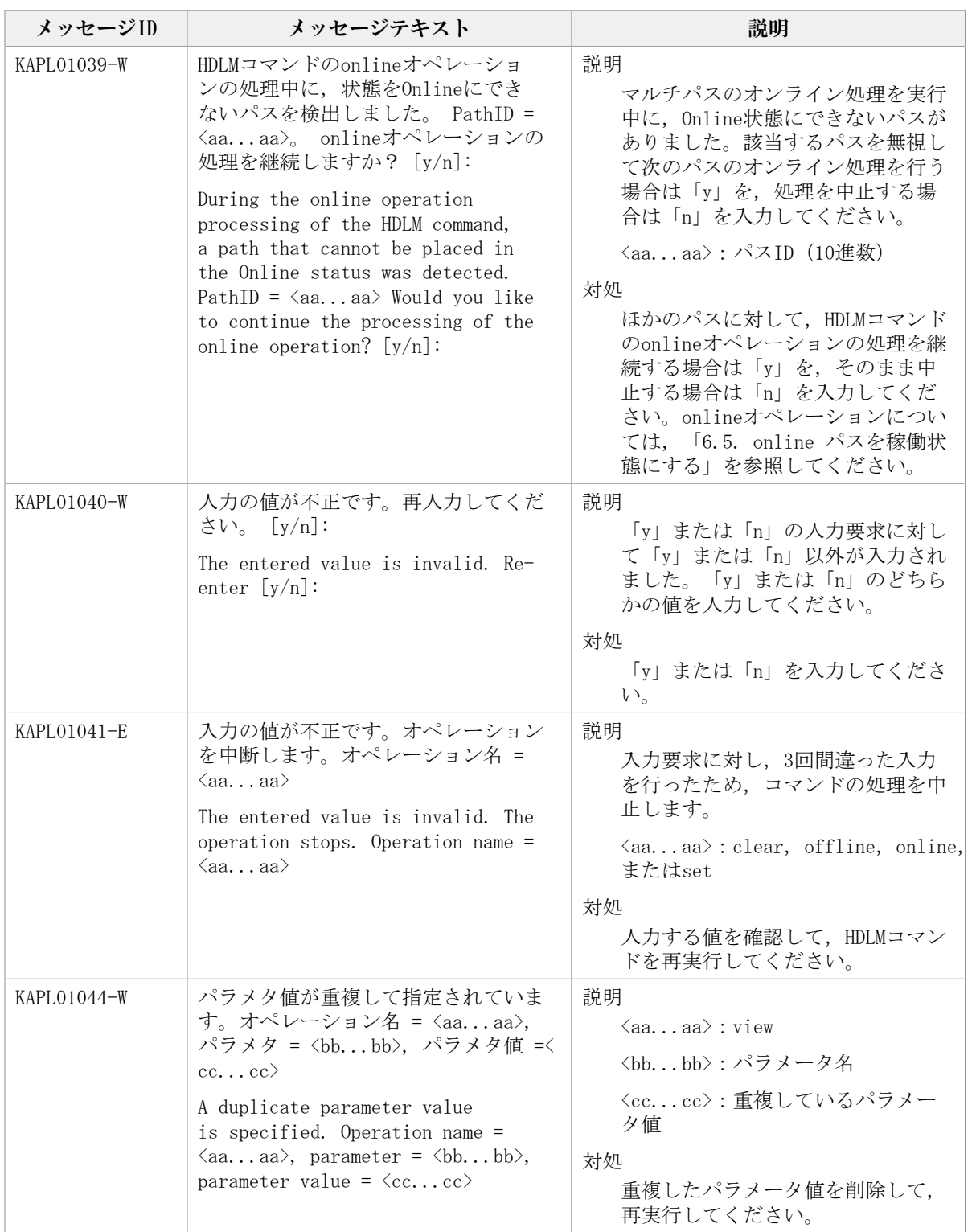

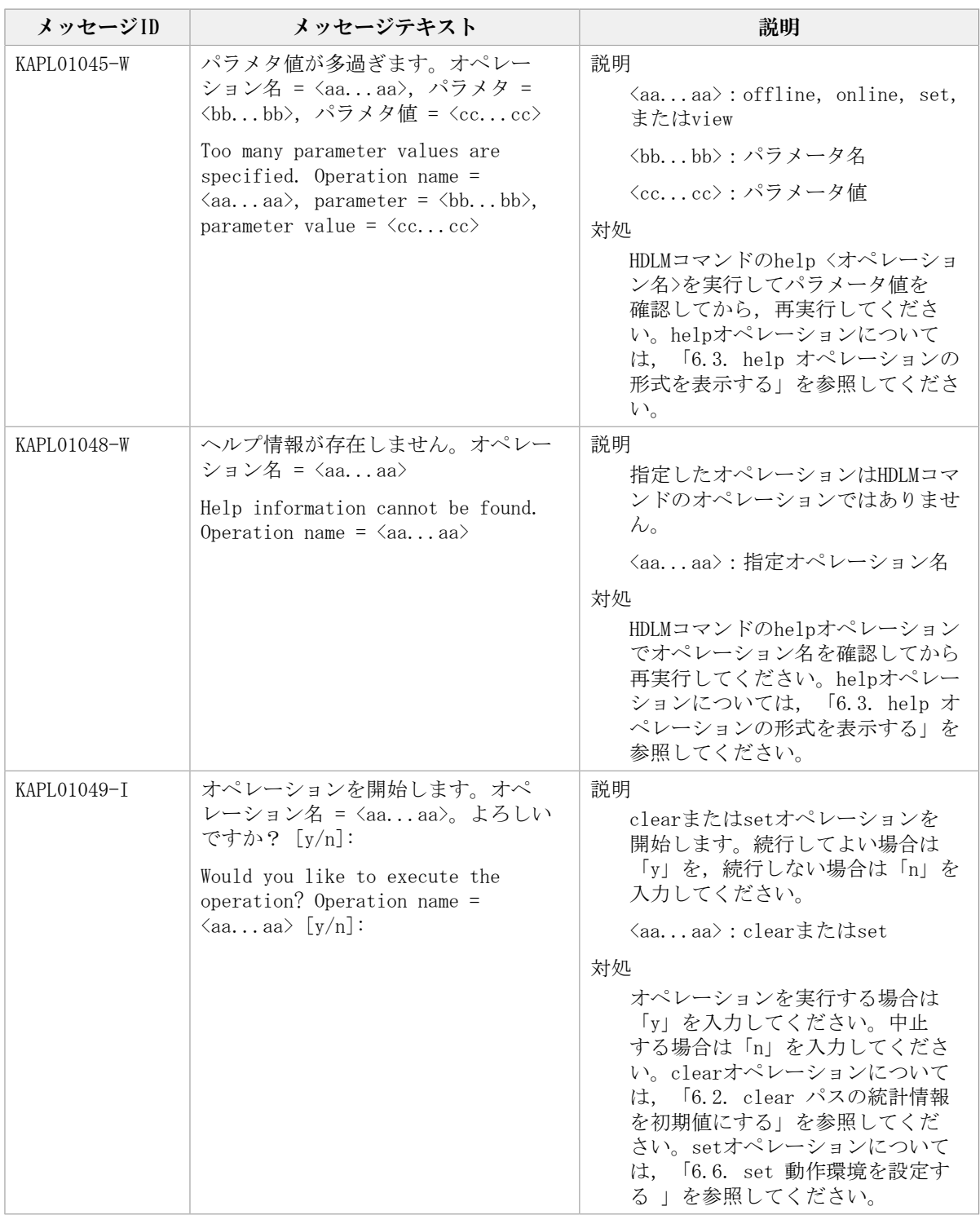

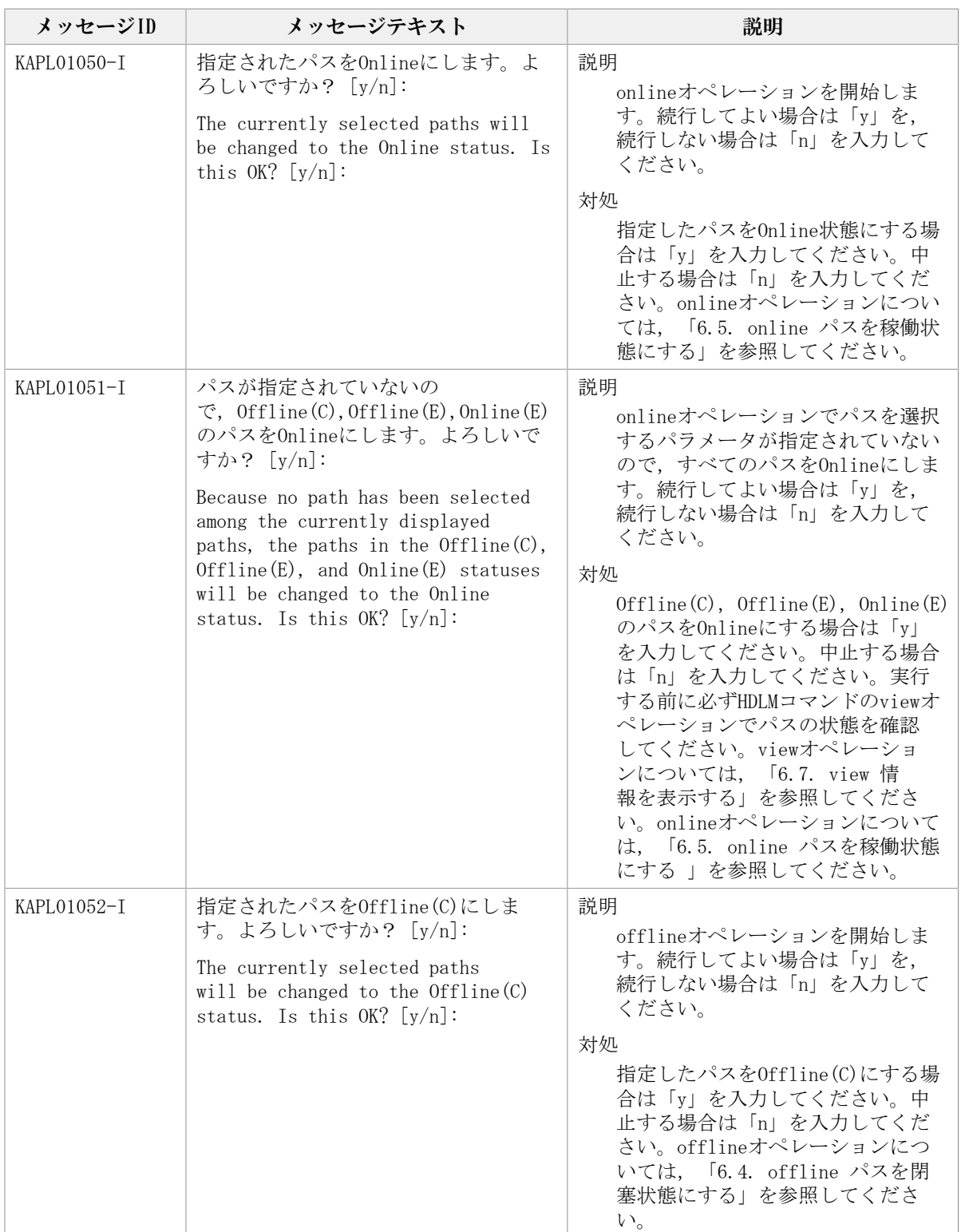

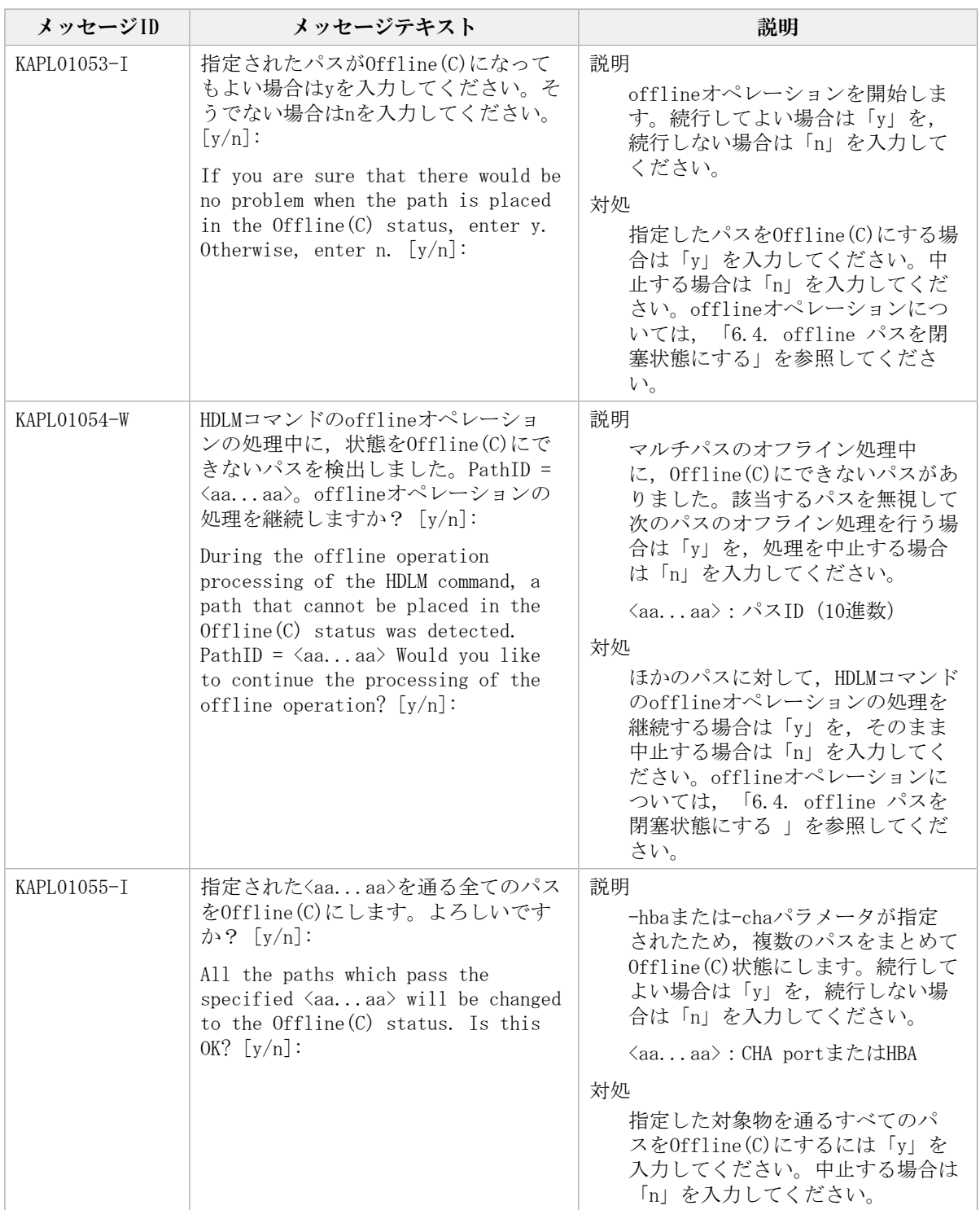

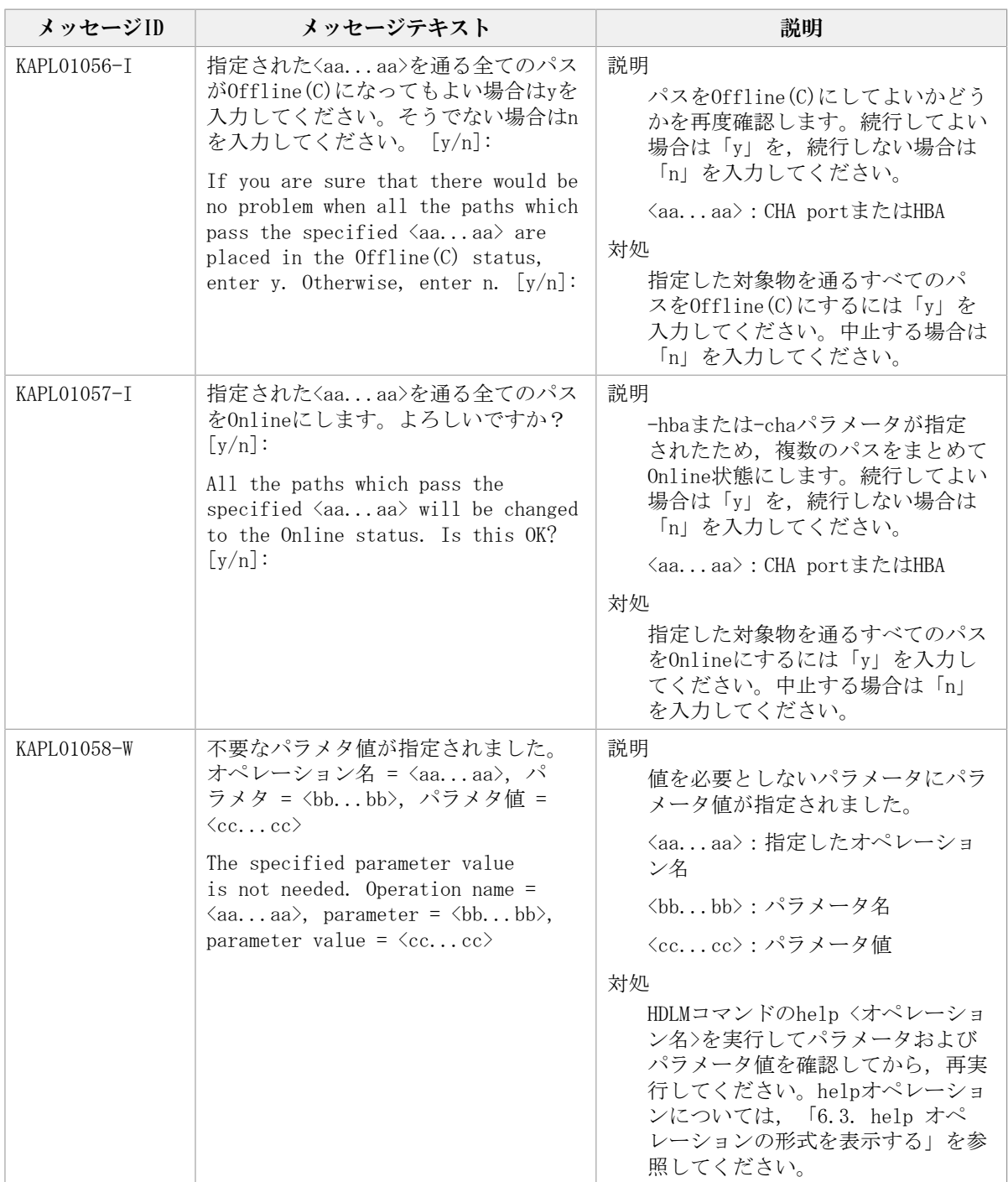

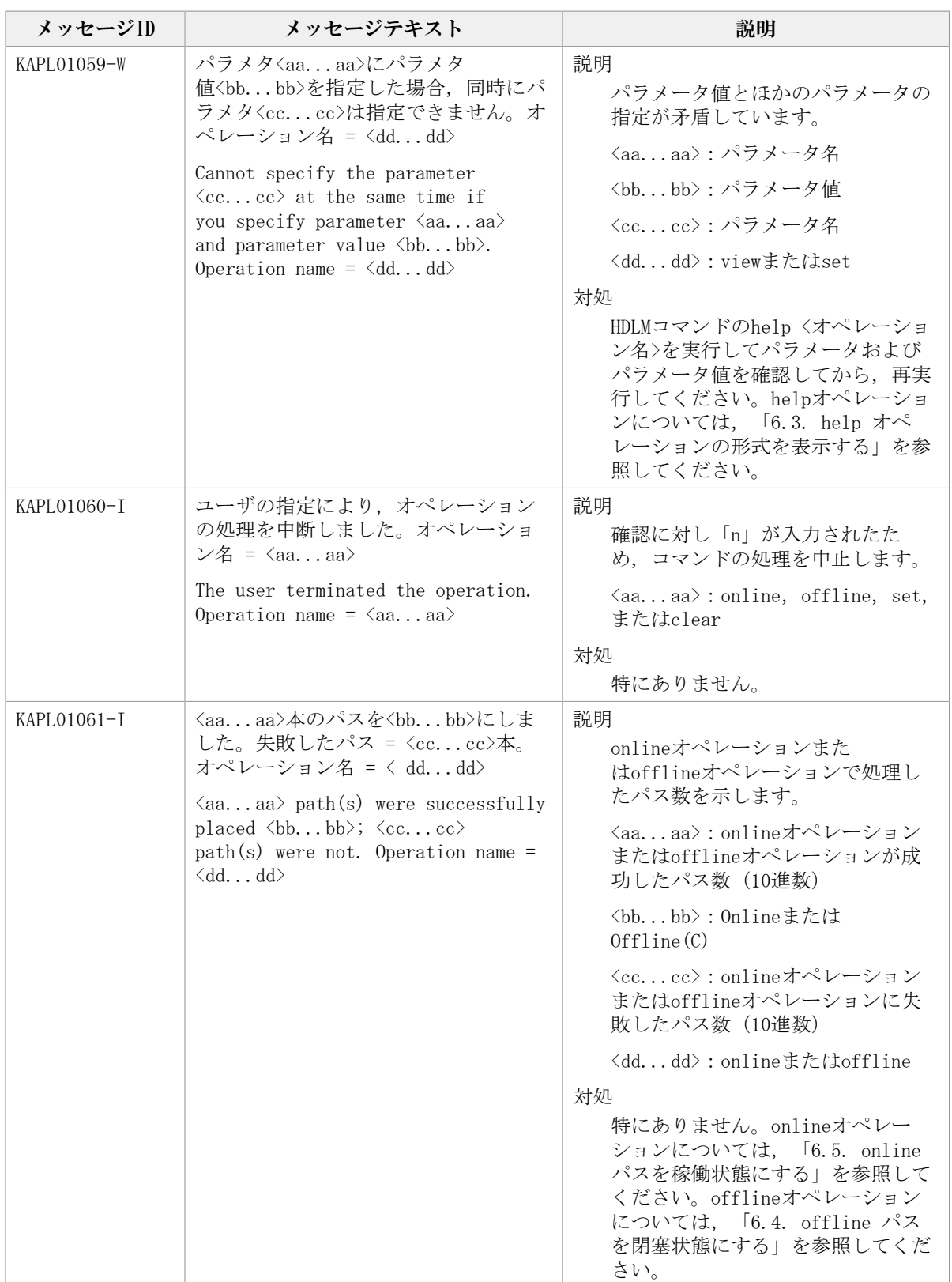

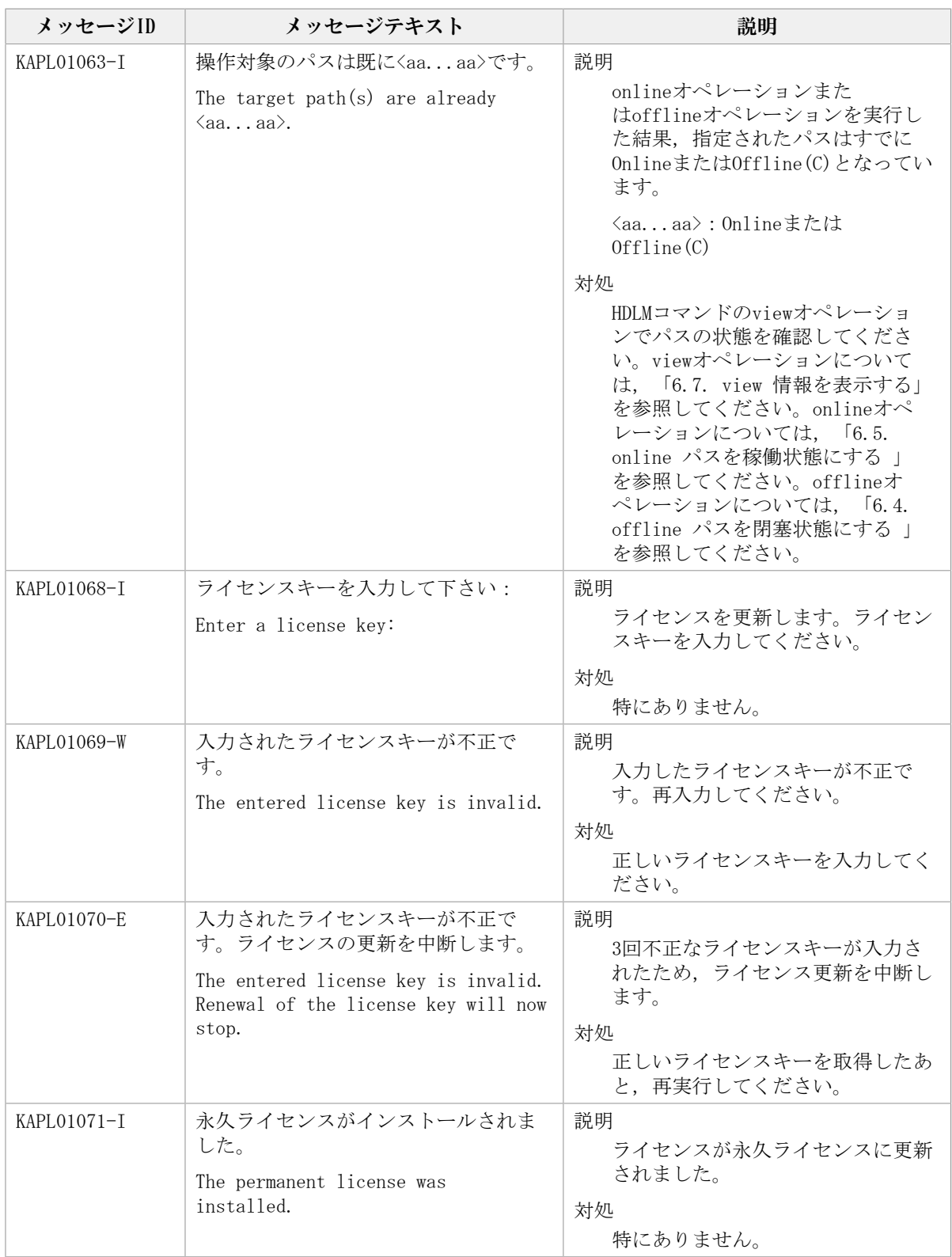

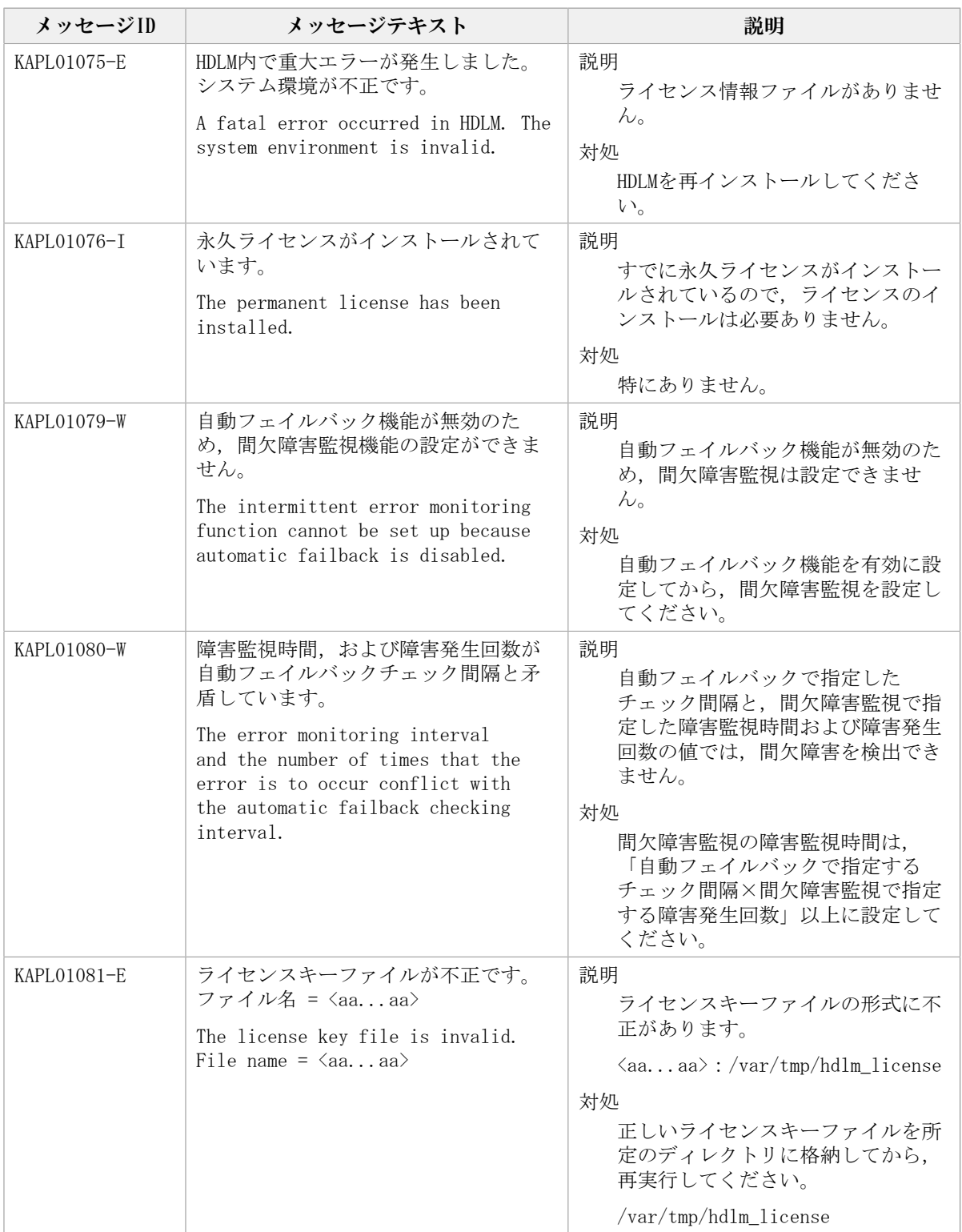

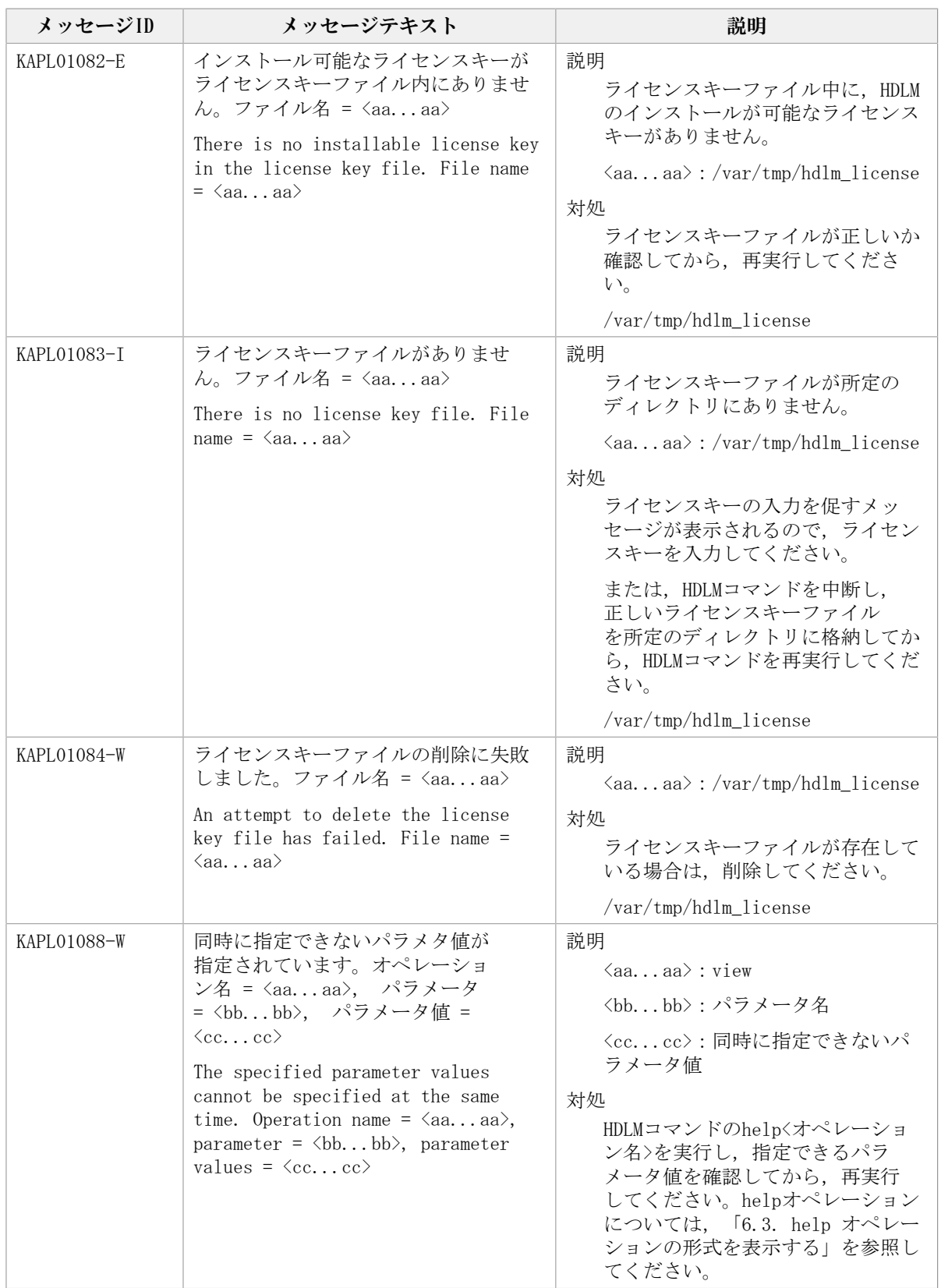

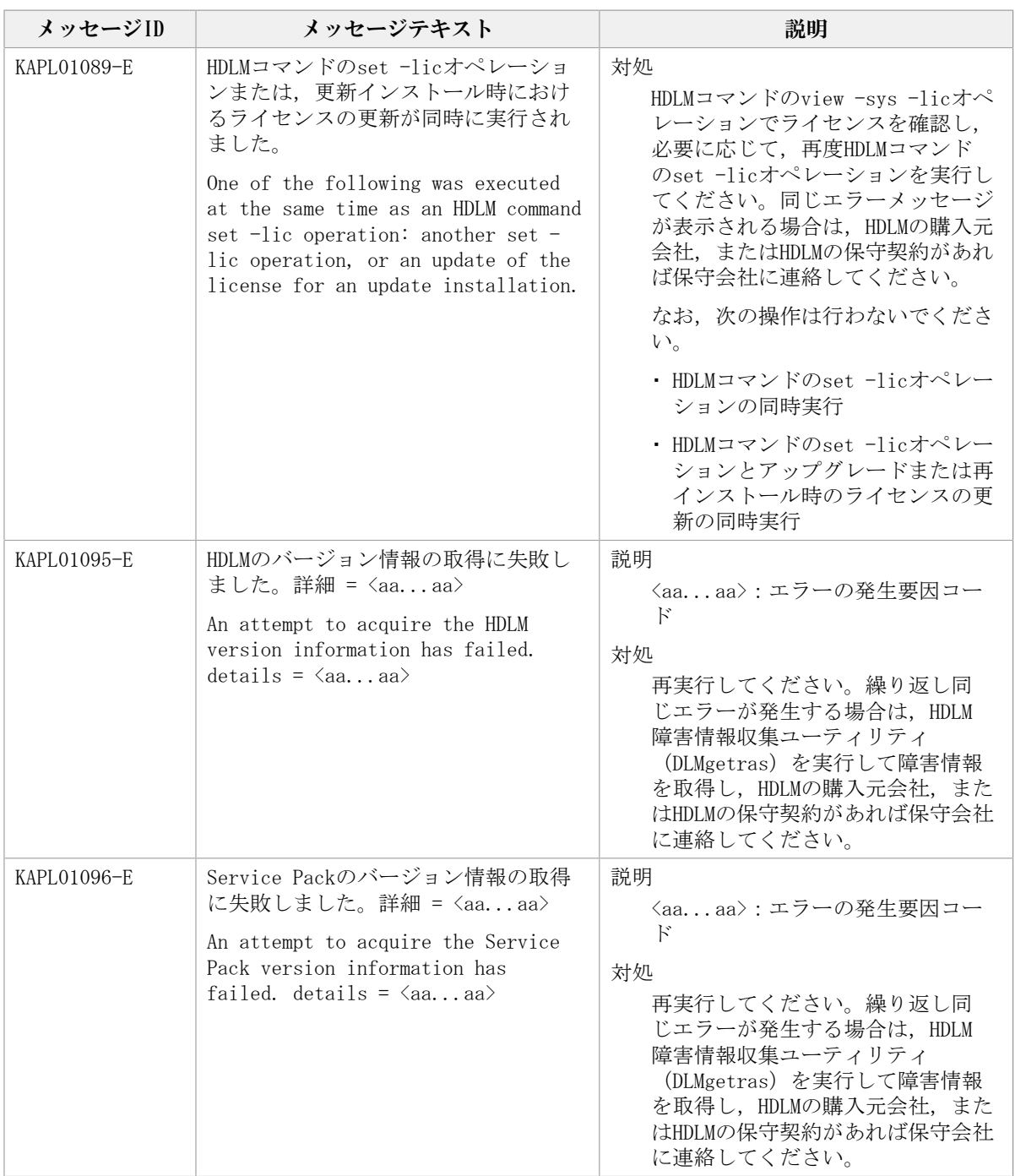

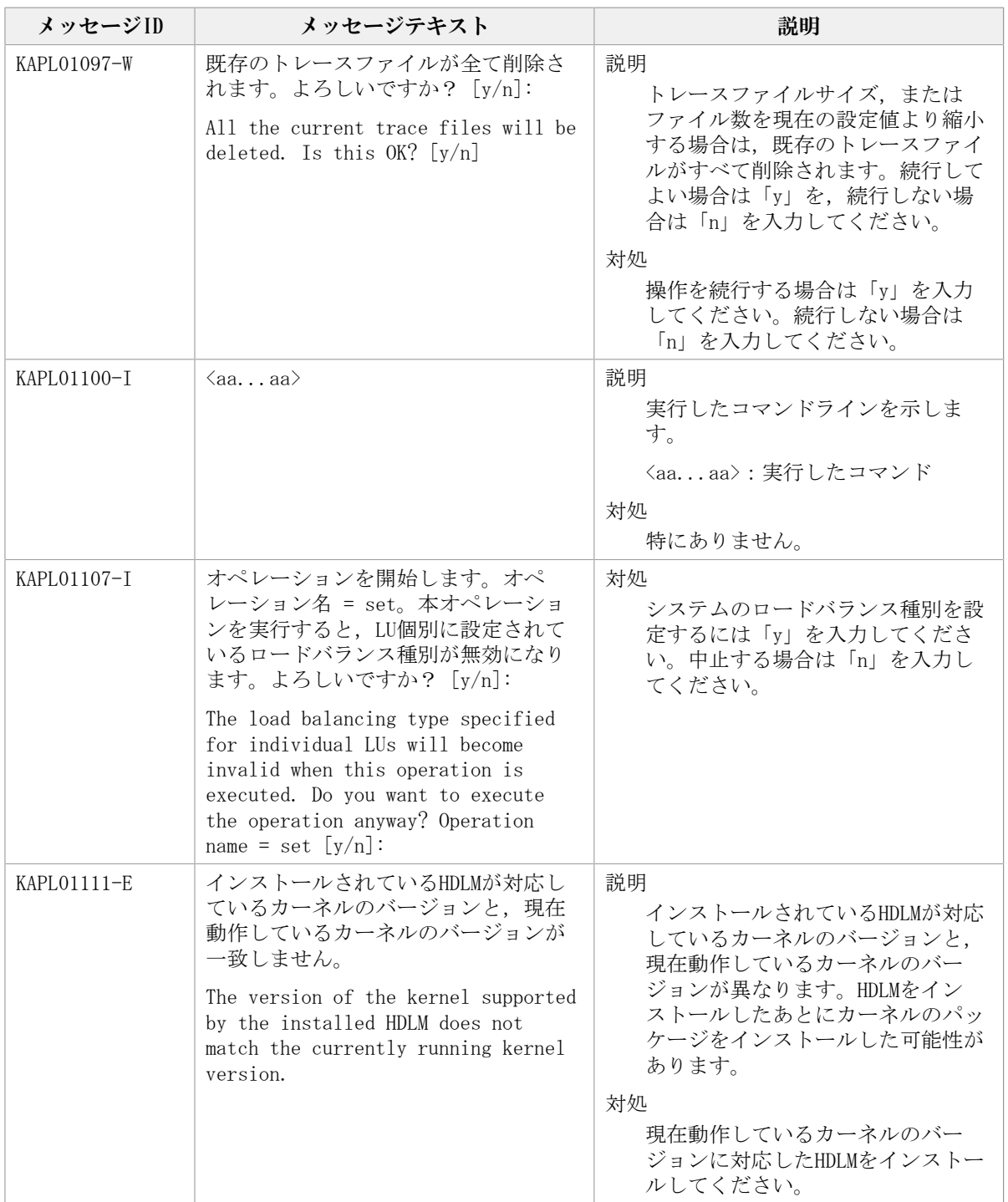

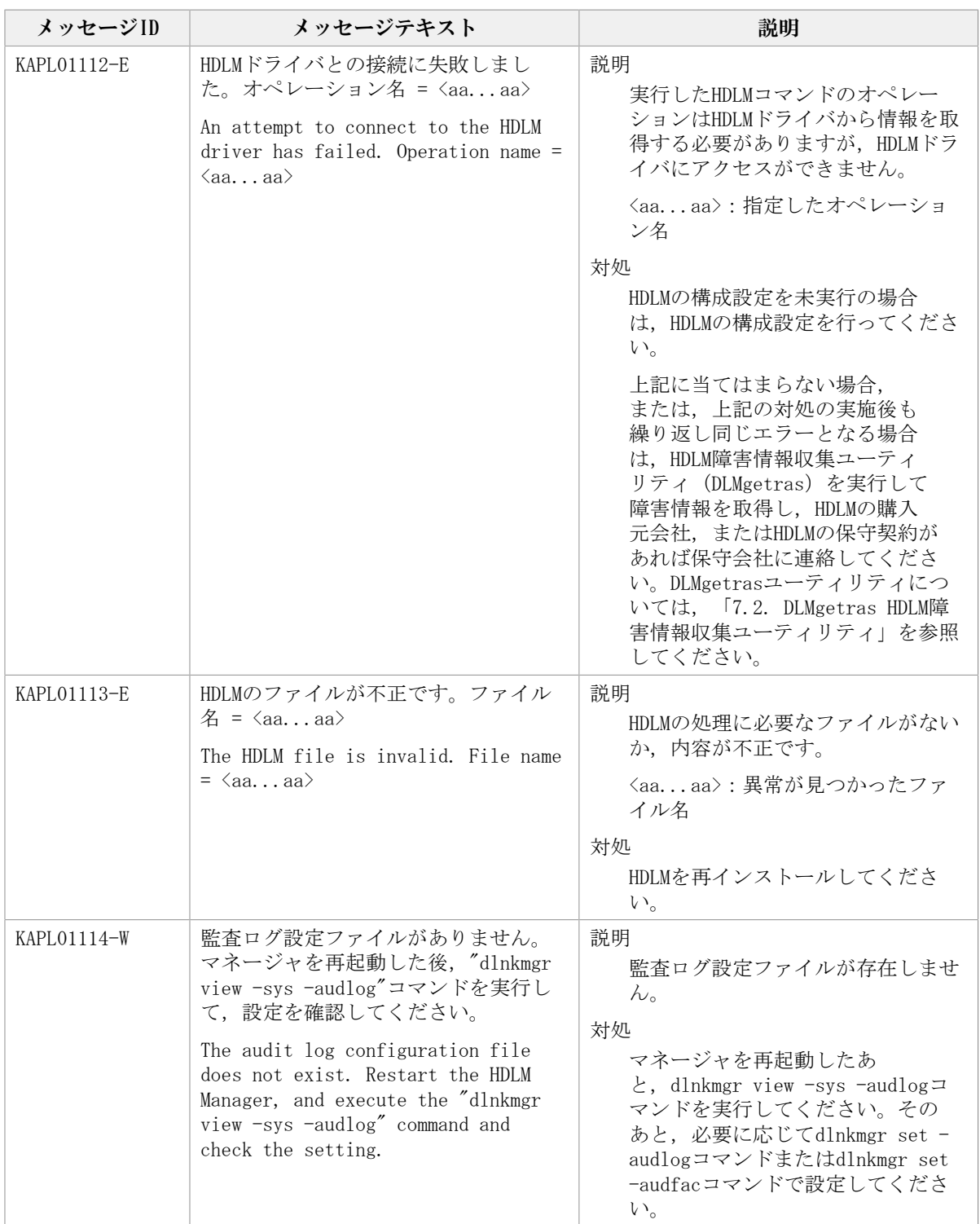

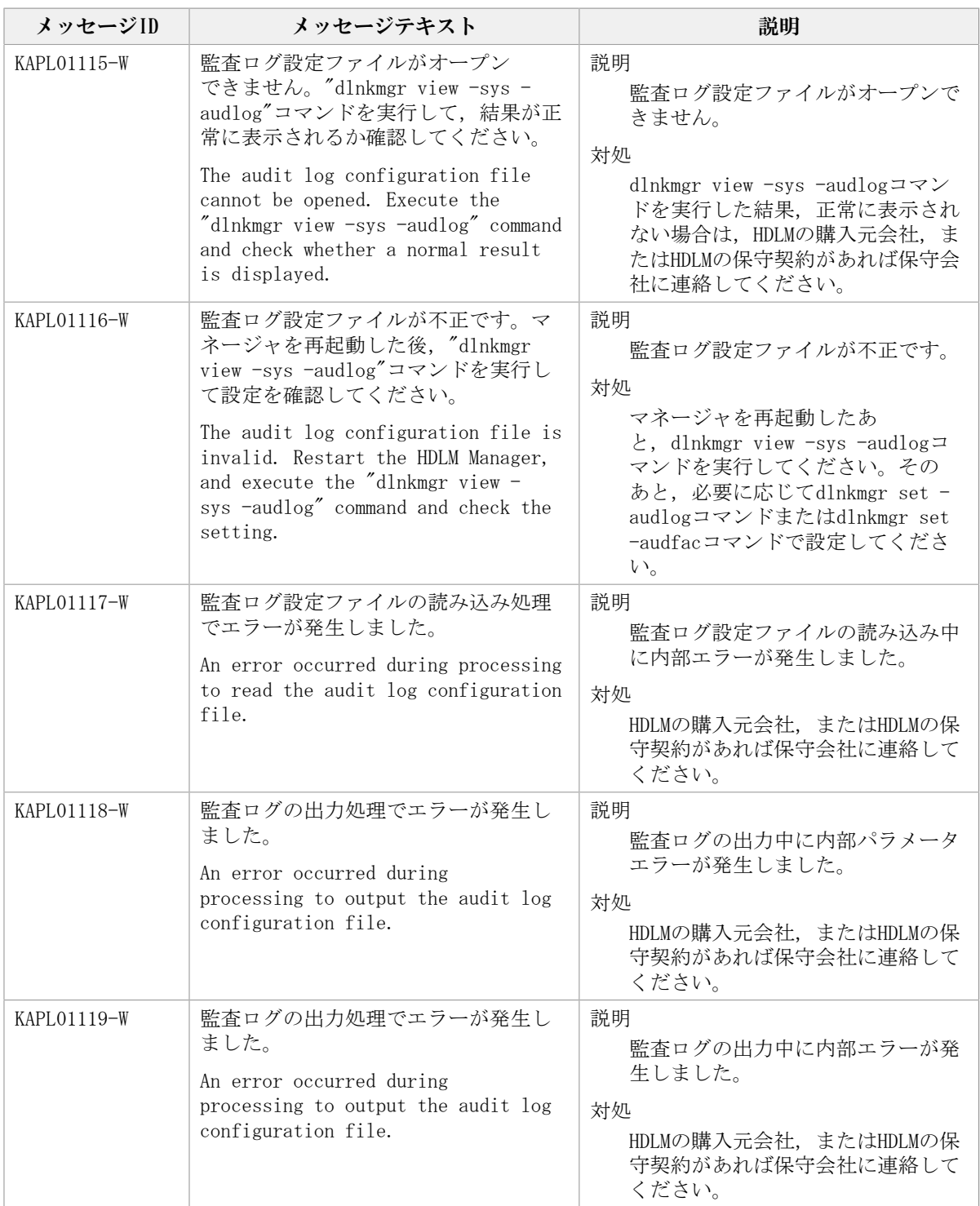

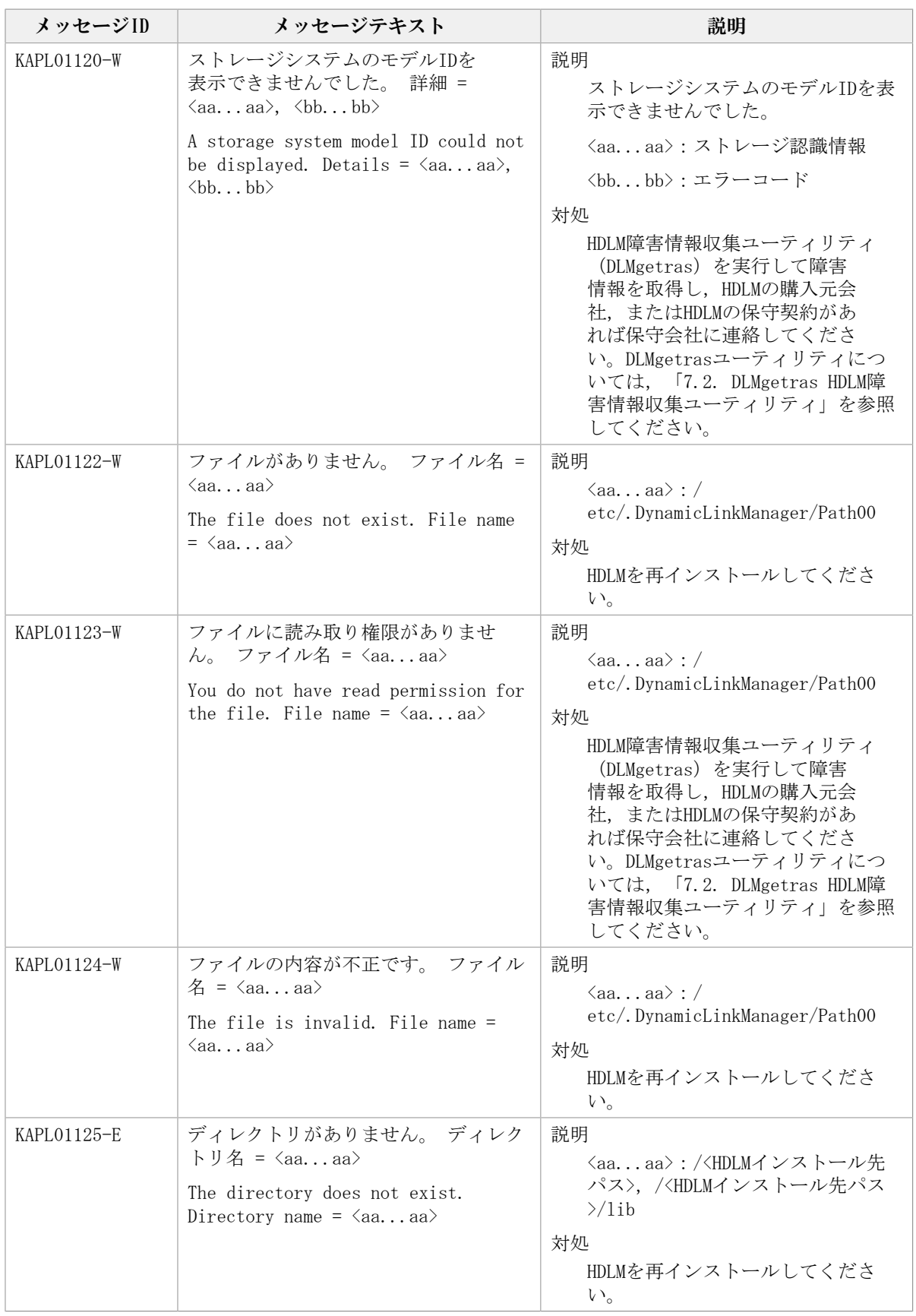

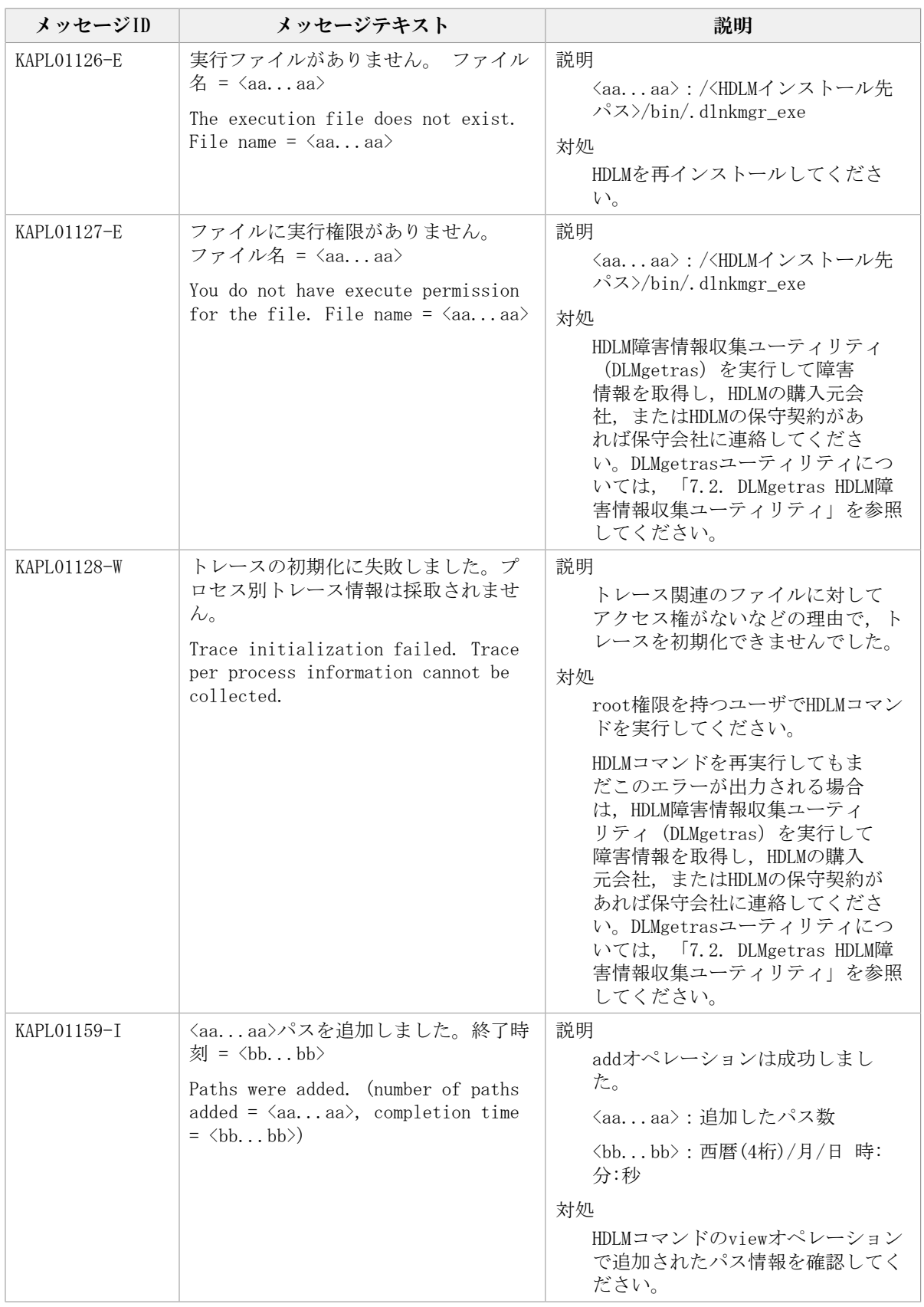

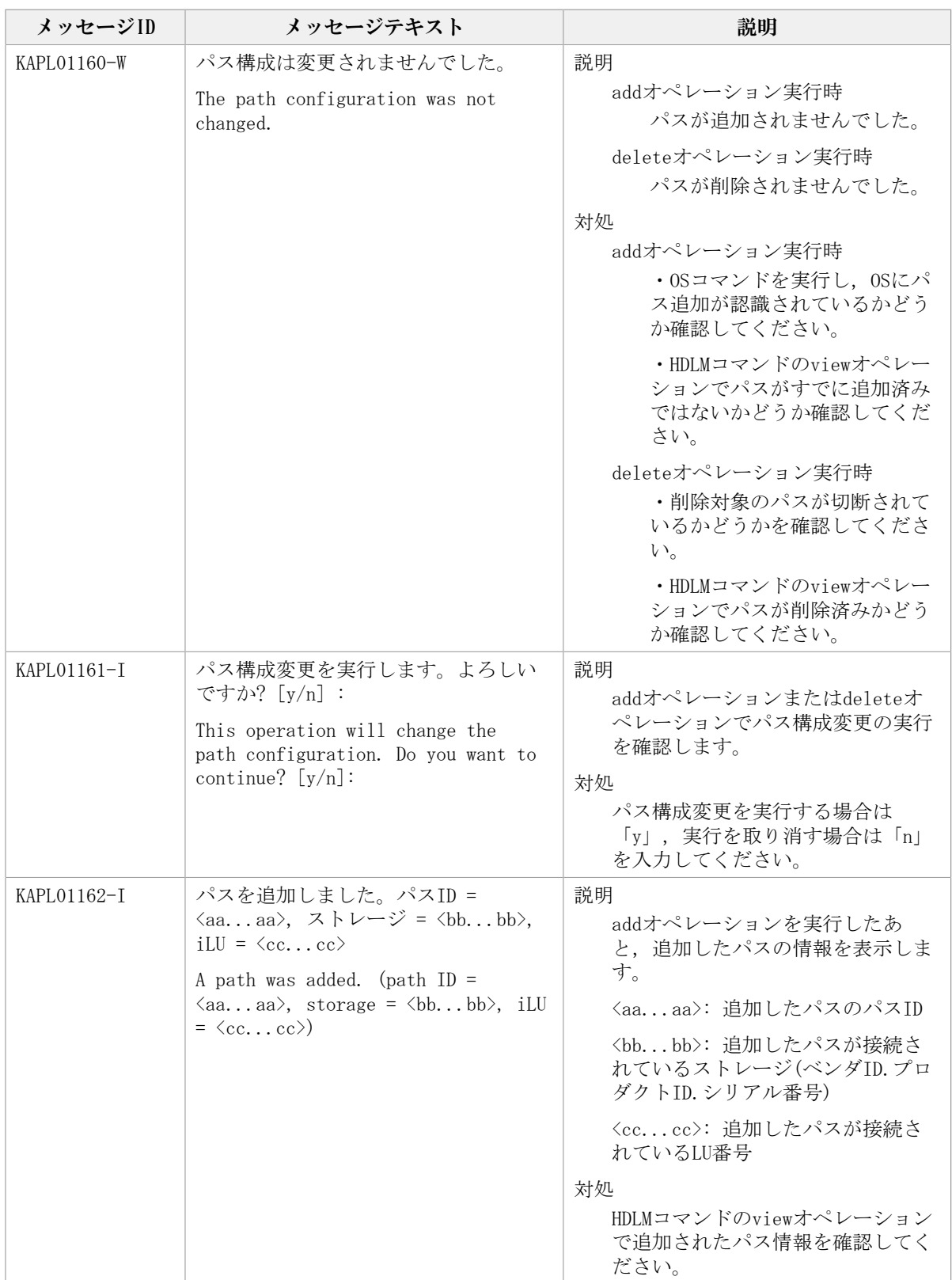
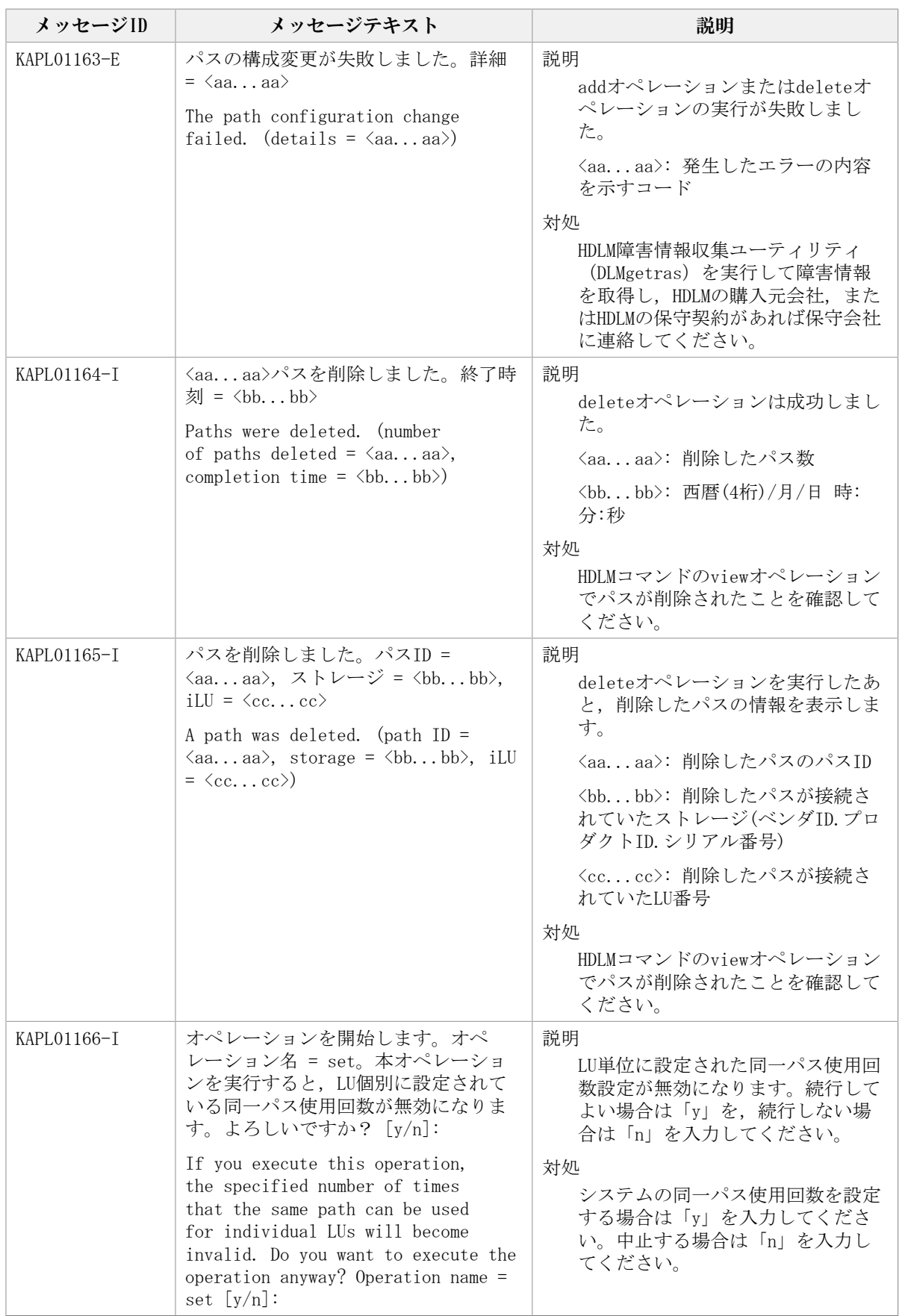

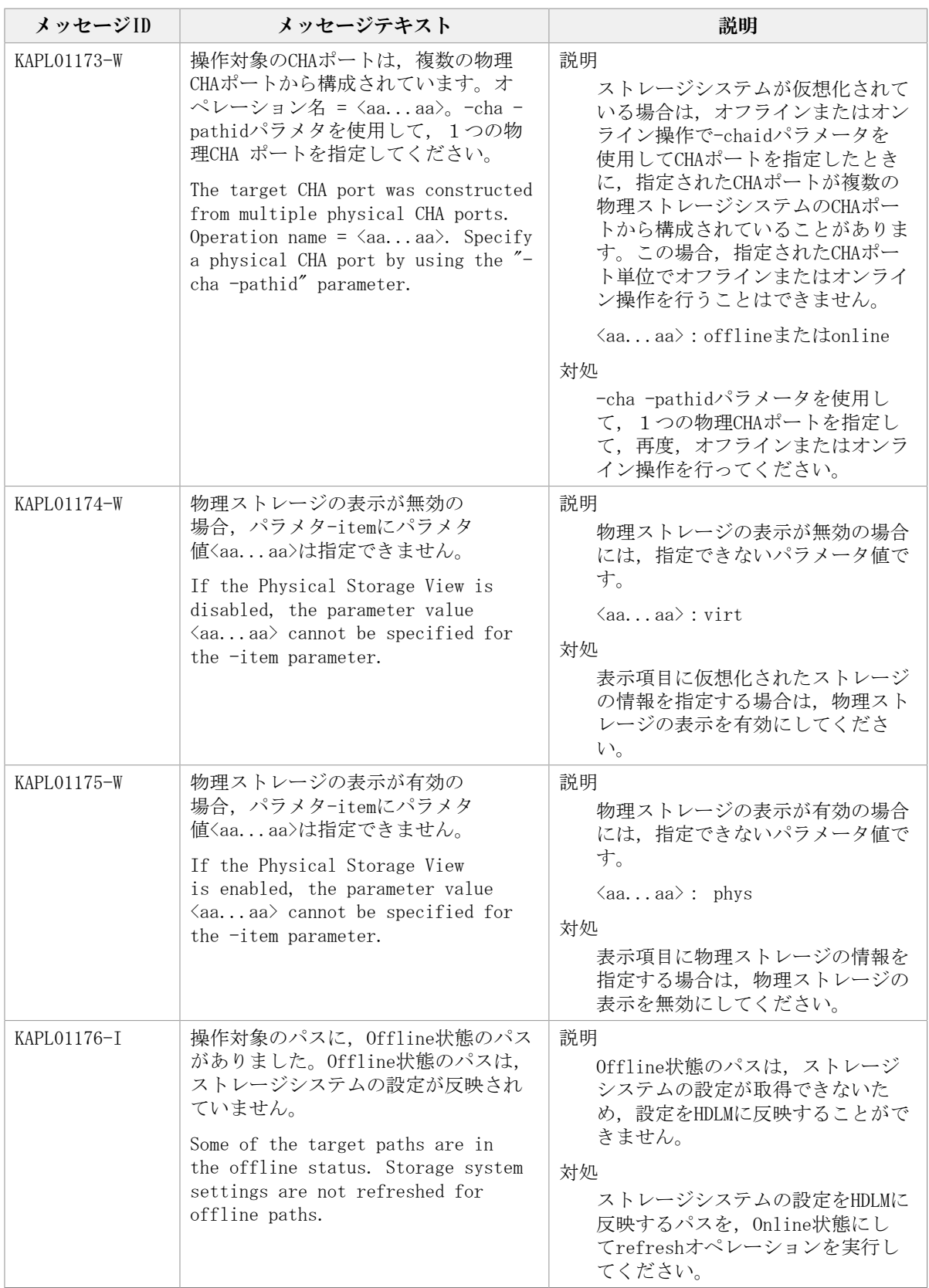

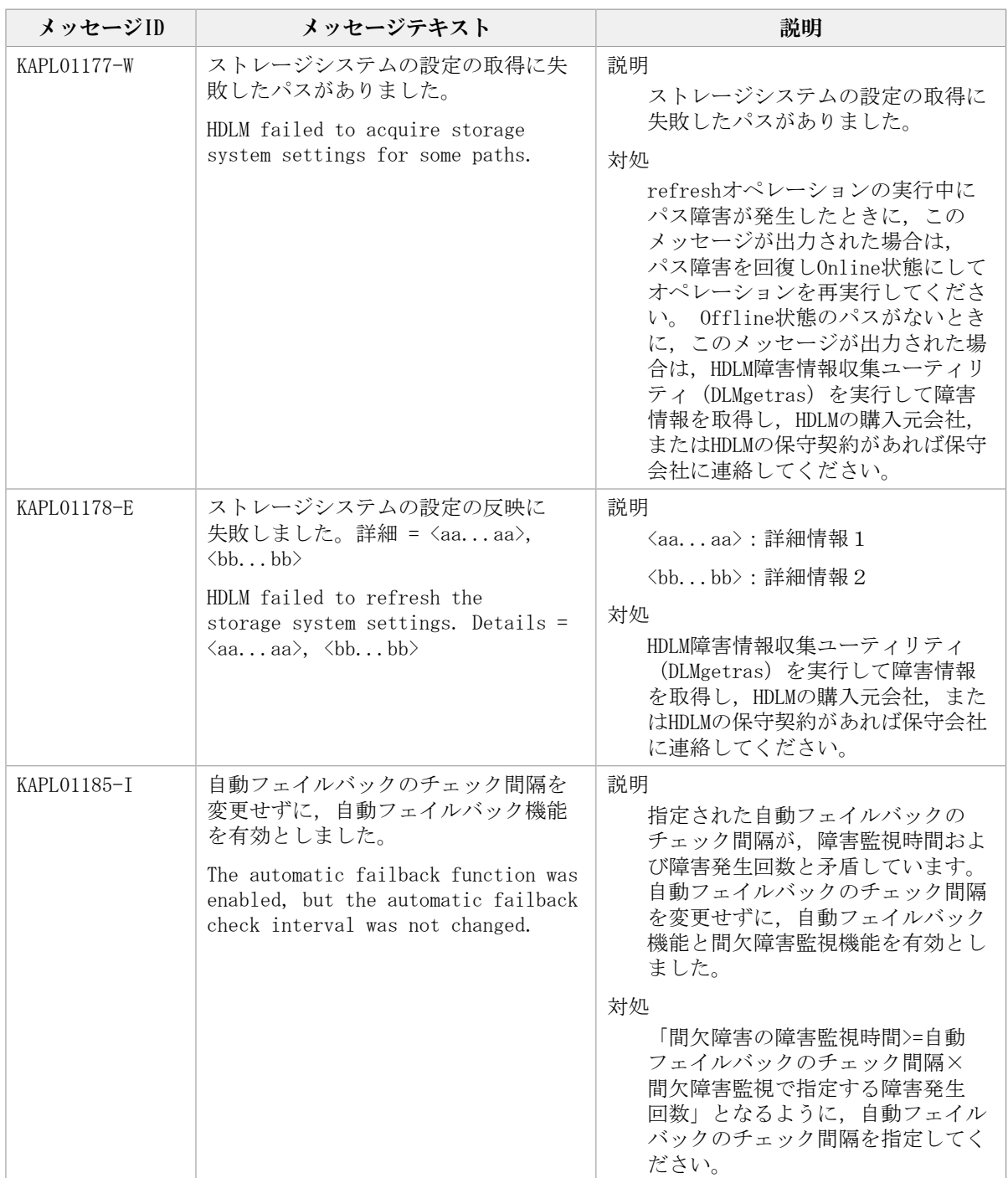

## 8.3. KAPL03001~KAPL04000

この節で説明するメッセージの言語種別には,英語,または日本語が選択できます。デ フォルトでは,英語のメッセージが出力されます。メッセージの言語種別は,LANG環境変 数の値に従います。LANG環境変数の値と,出力メッセージの言語種別の対応を次の表に示 します。

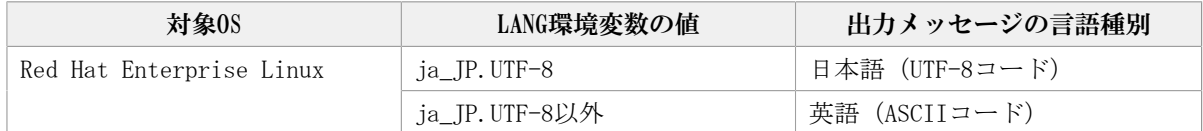

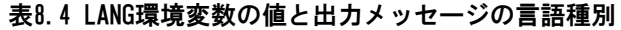

注

LC\_ALL環境変数関数やLC\_CTYPE環境変数に,LANG環境変数で指定した以外の言語種別を 指定していないか確認してください。LC\_ALL環境変数関数やLC\_CTYPE環境変数と, LANG 環境変数に指定された言語種別が異なる場合は,英語のメッセージが出力されます。こ の注意事項は,HDLMがサポートするすべてのLinuxが対象となります。

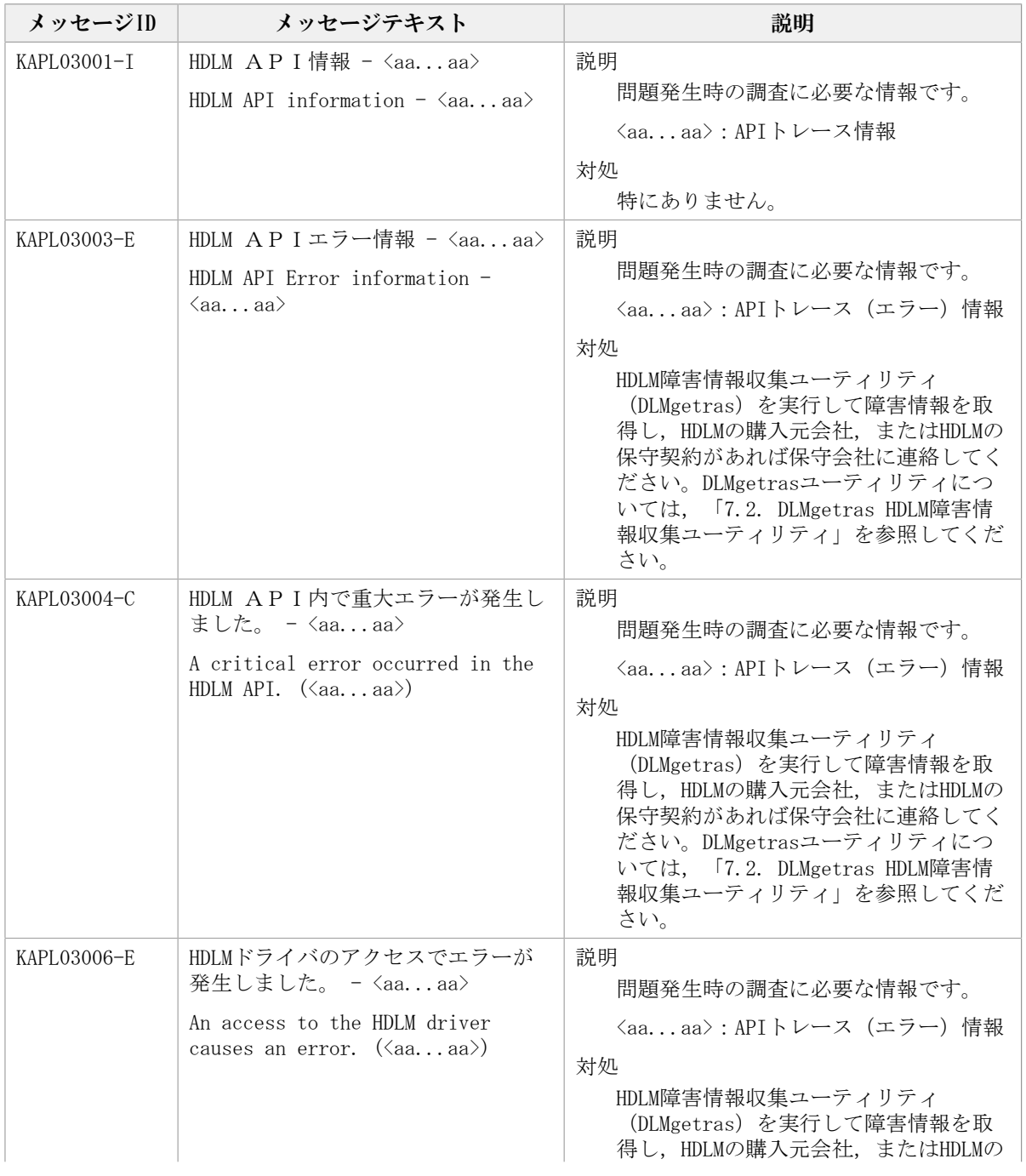

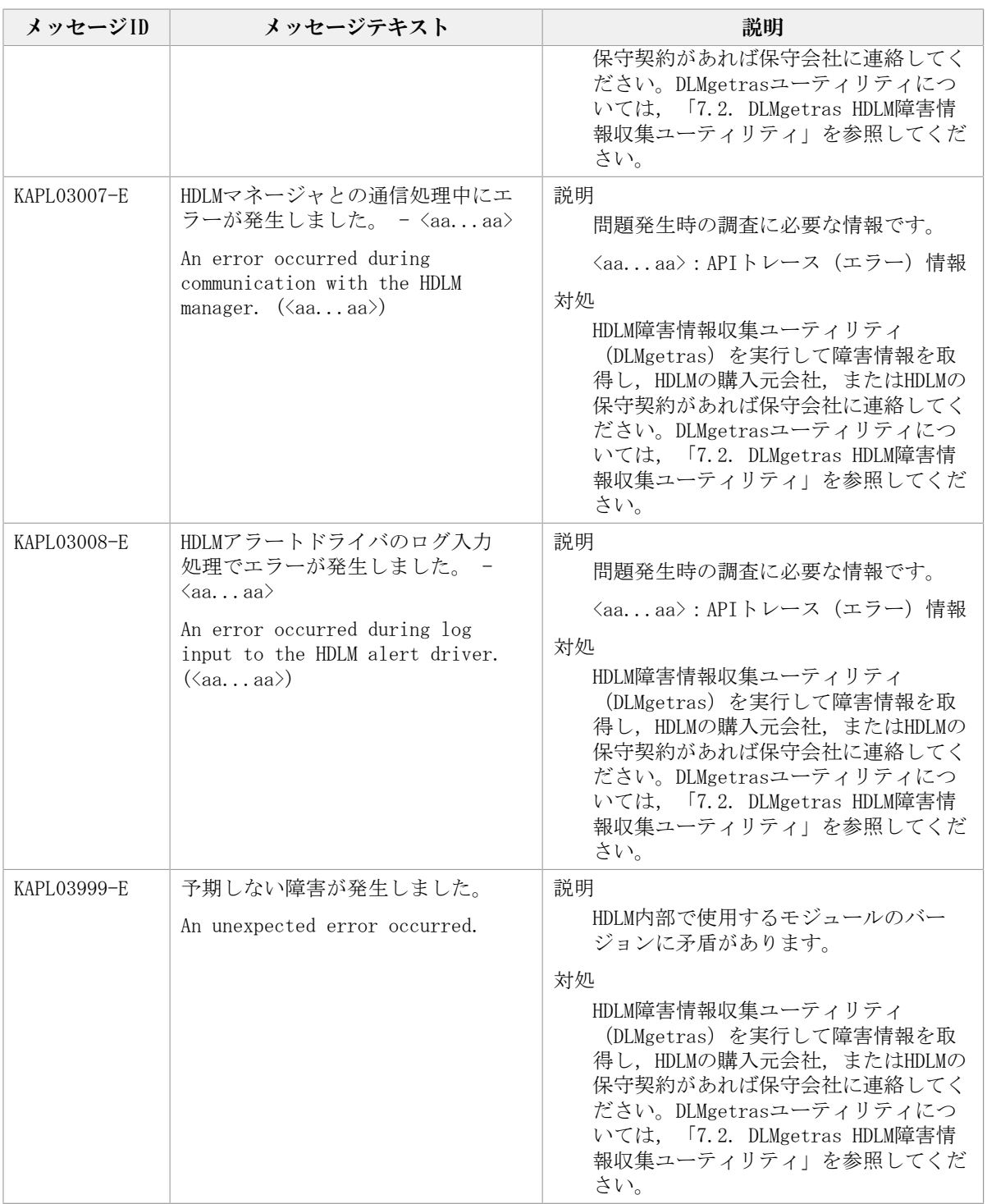

## 8.4. KAPL04001~KAPL05000

この節で説明するメッセージの言語種別には,英語,または日本語が選択できます。出力 されるメッセージの言語種別は,LANG環境変数の設定に従います。LANG環境変数の値と, 出力メッセージの言語種別の対応を次の表に示します。

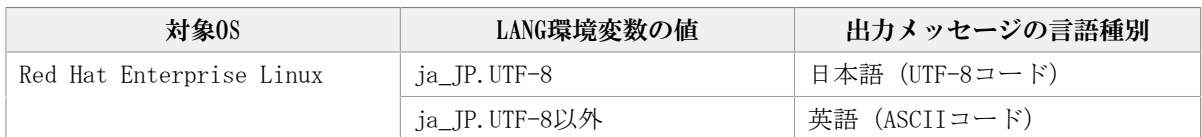

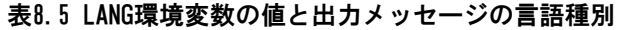

注

LC\_ALL環境変数関数やLC\_CTYPE環境変数に,LANG環境変数で指定した以外の言語種別を 指定していないか確認してください。LC\_ALL環境変数関数やLC\_CTYPE環境変数と, LANG 環境変数に指定された言語種別が異なる場合は,英語のメッセージが出力されます。こ の注意事項は,HDLMがサポートするすべてのLinuxが対象となります。

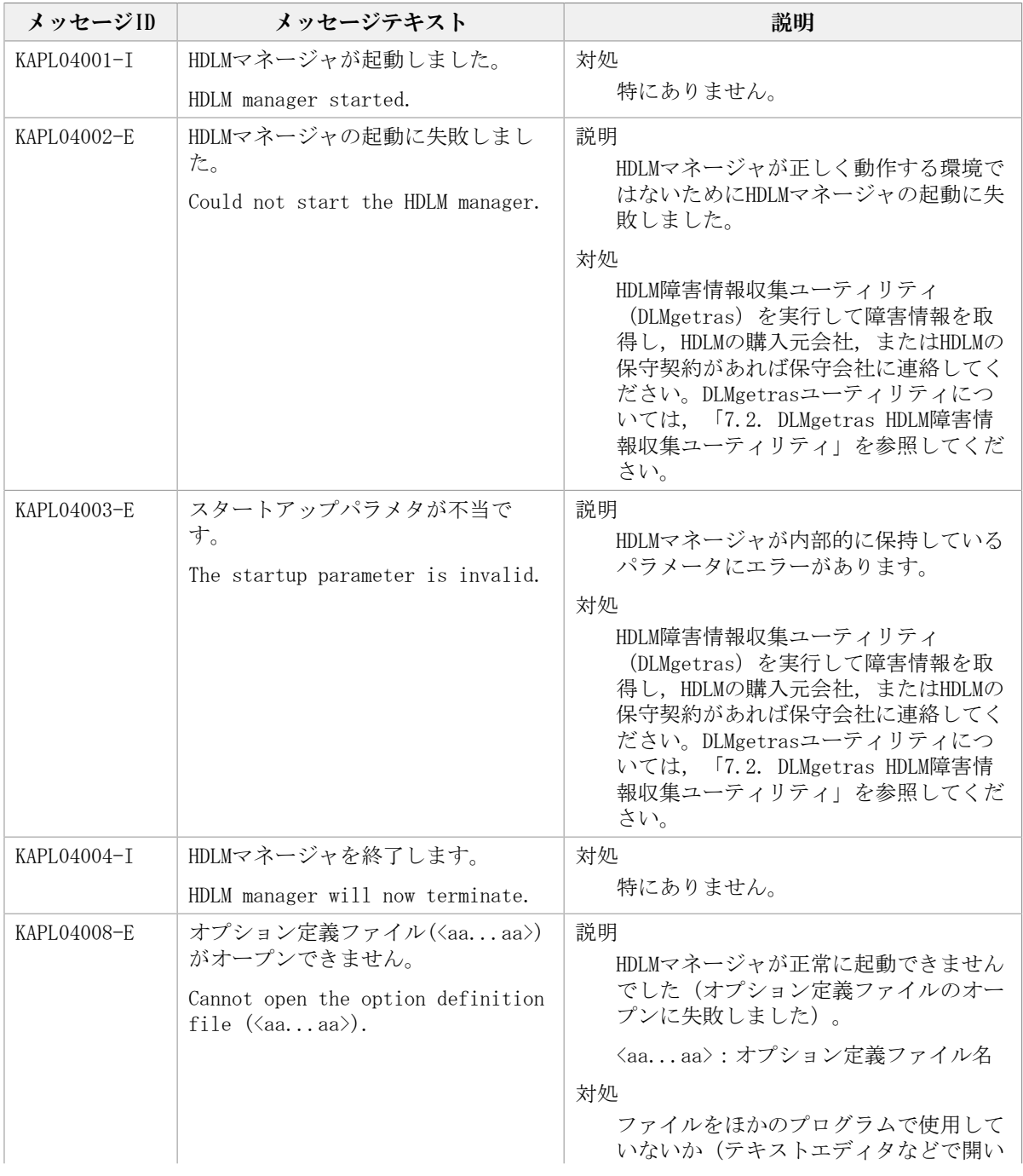

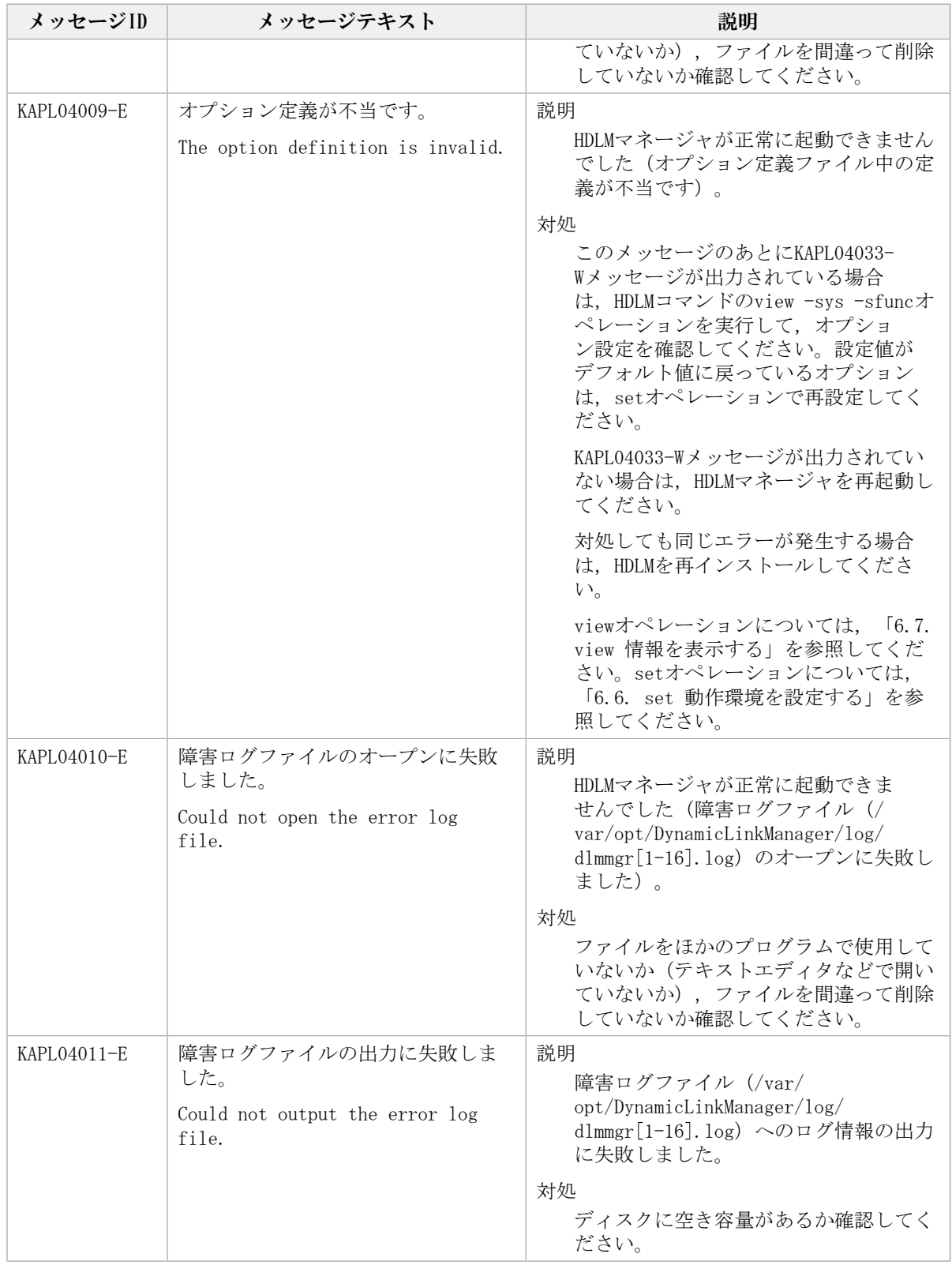

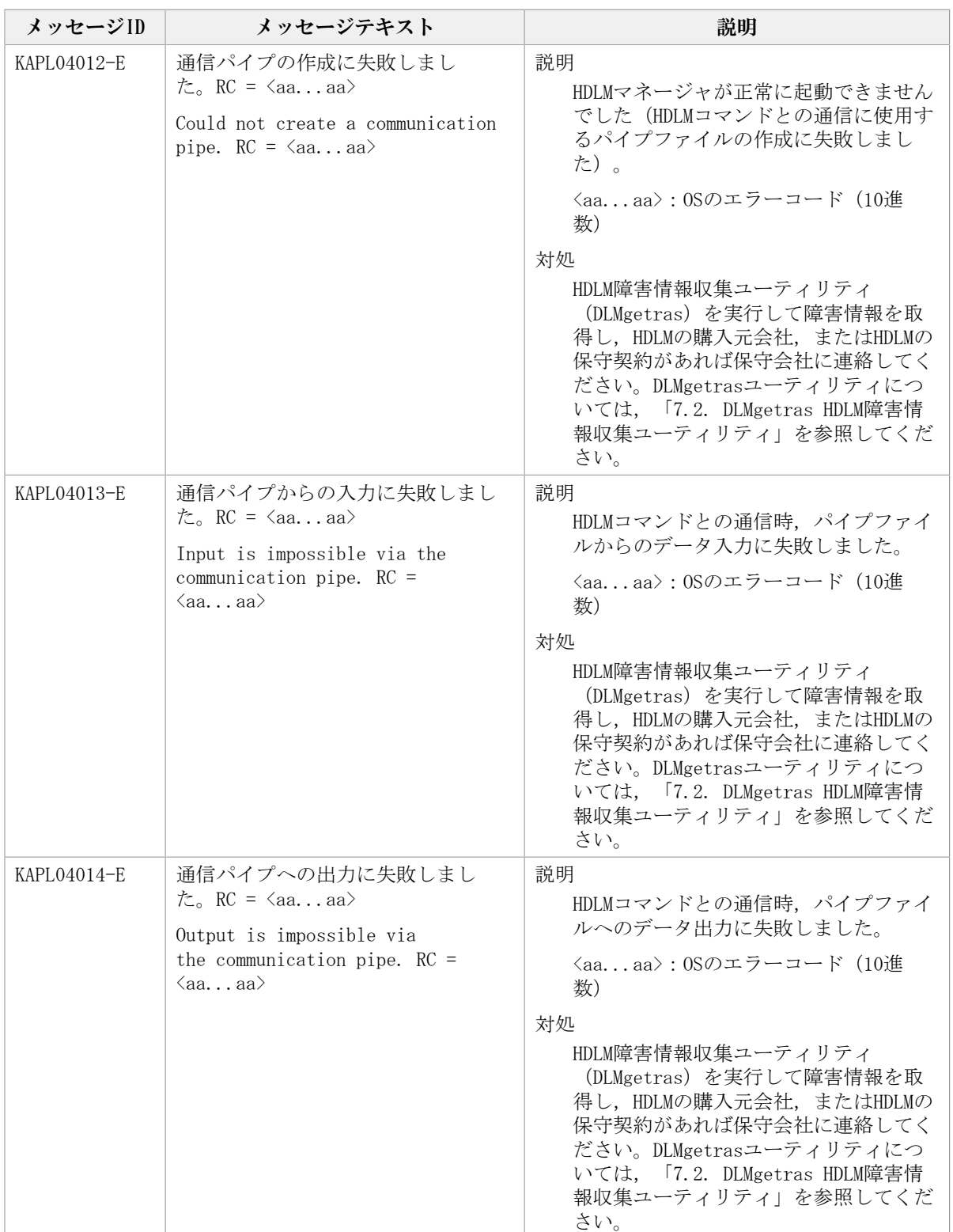

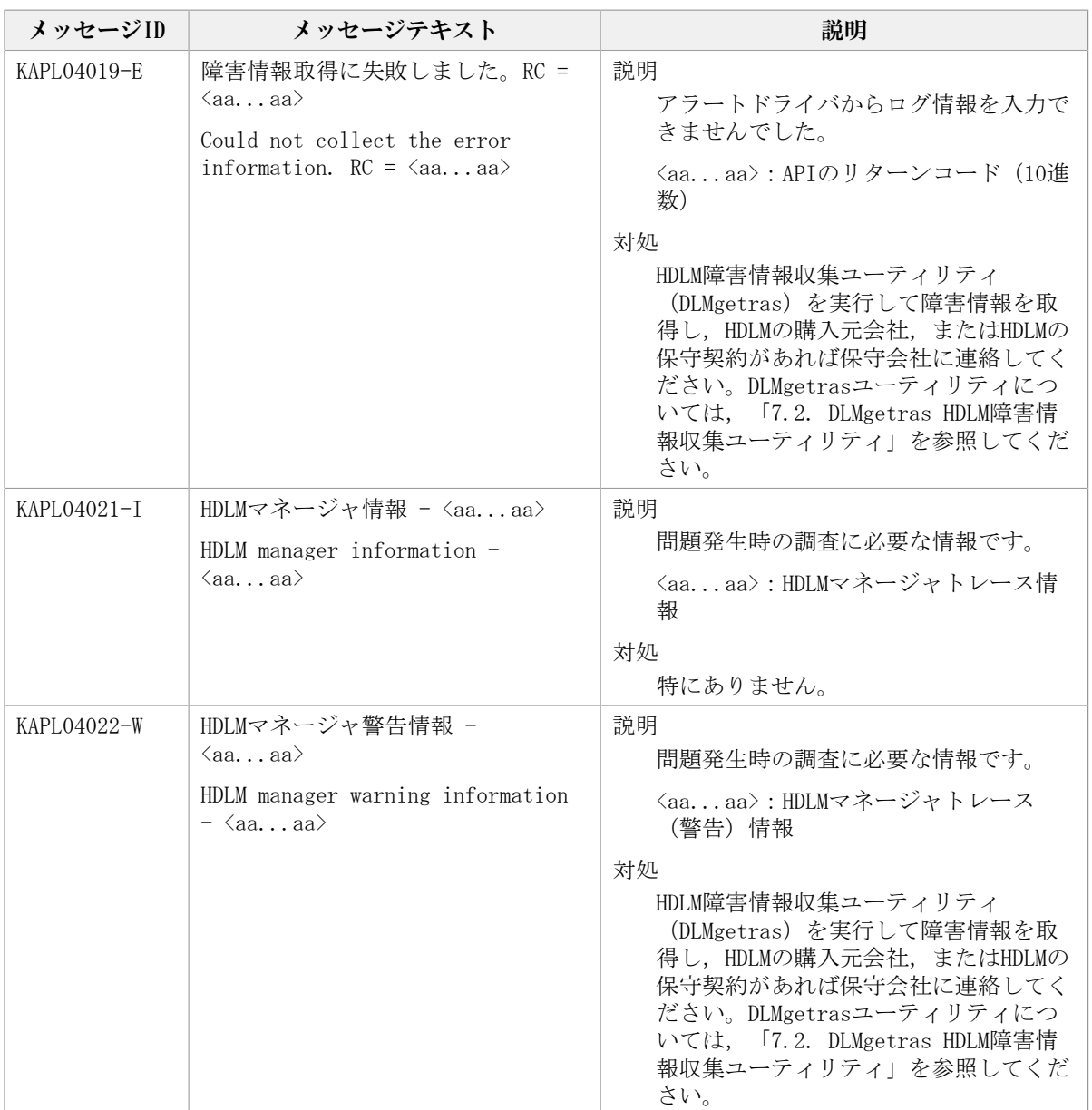

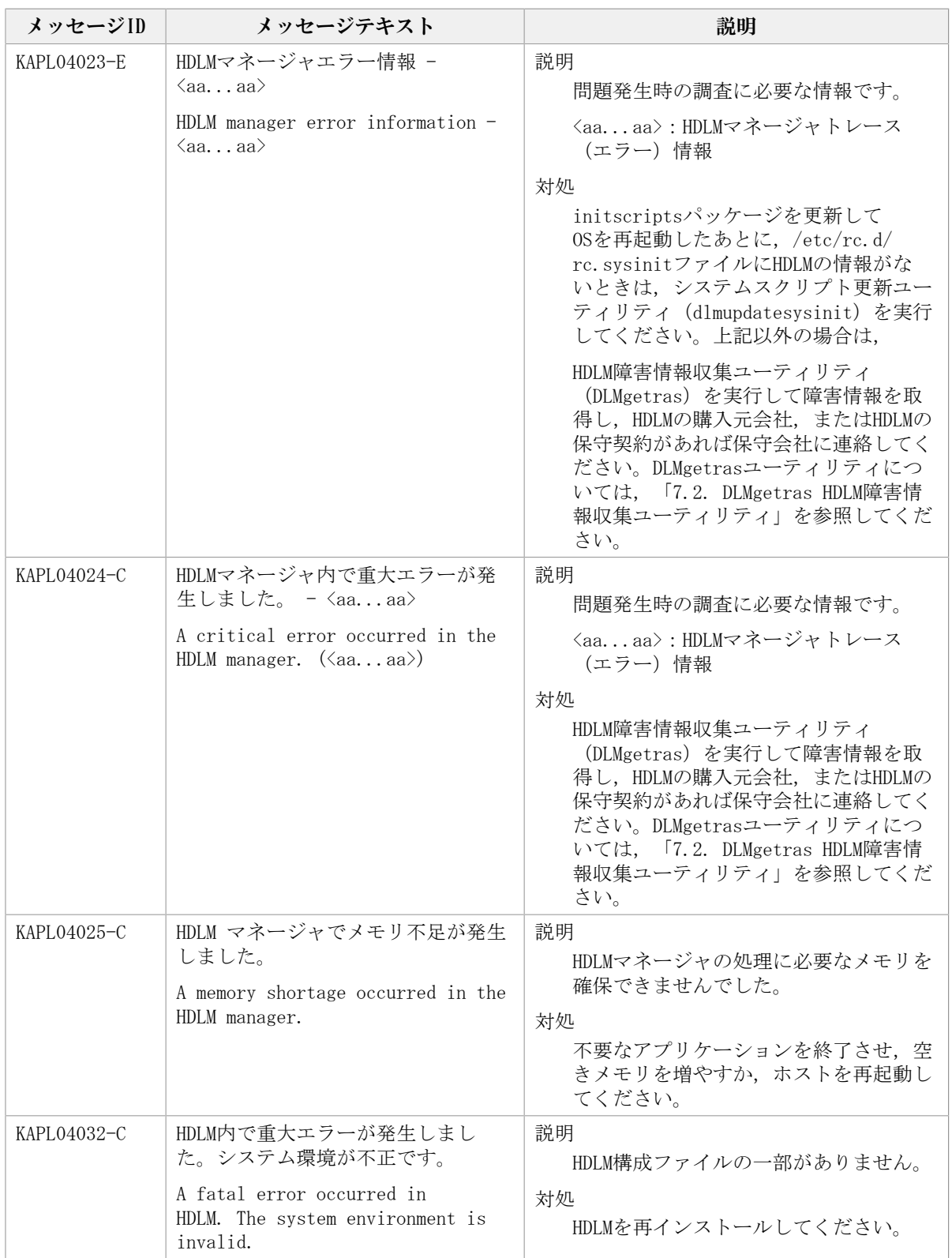

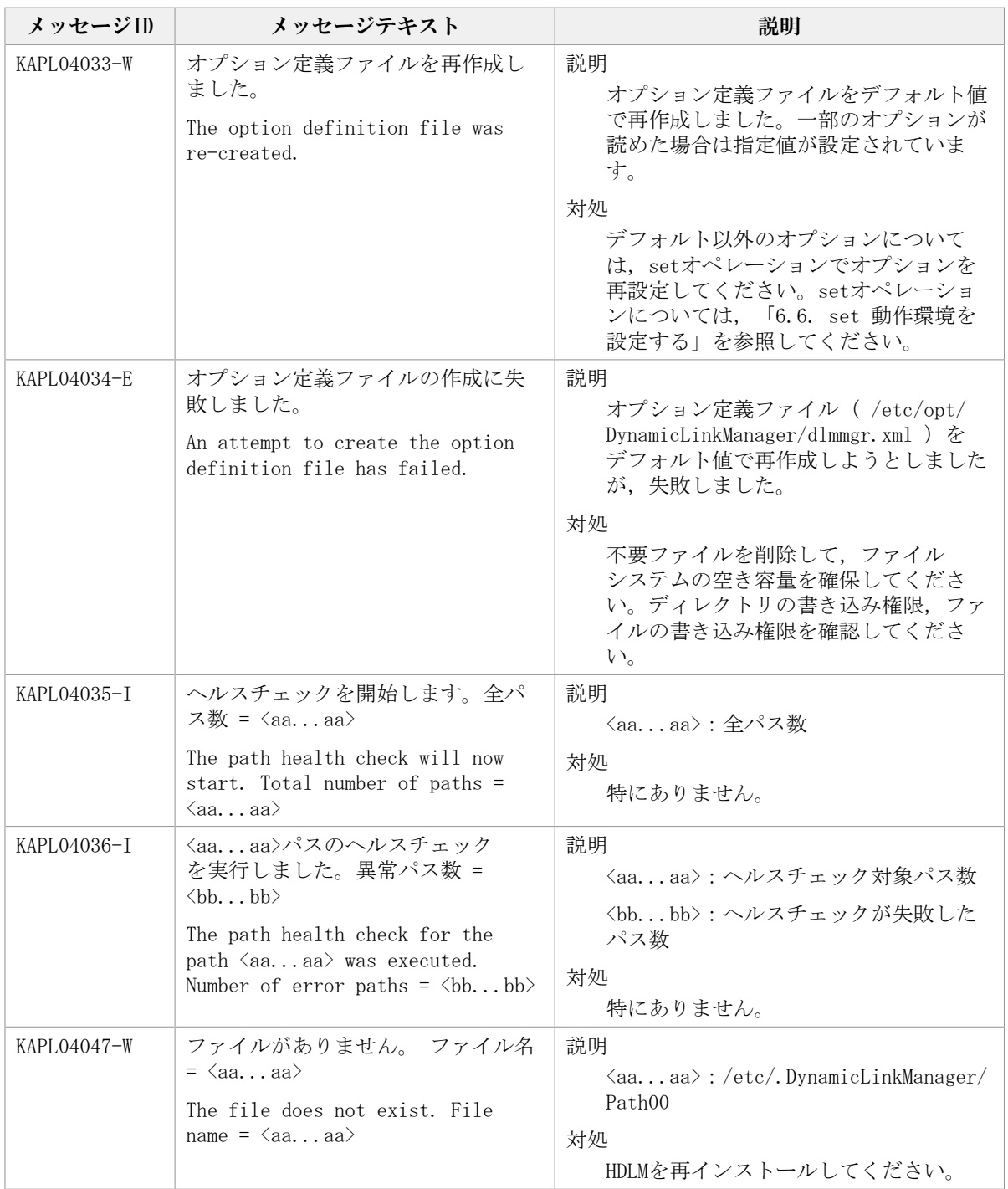

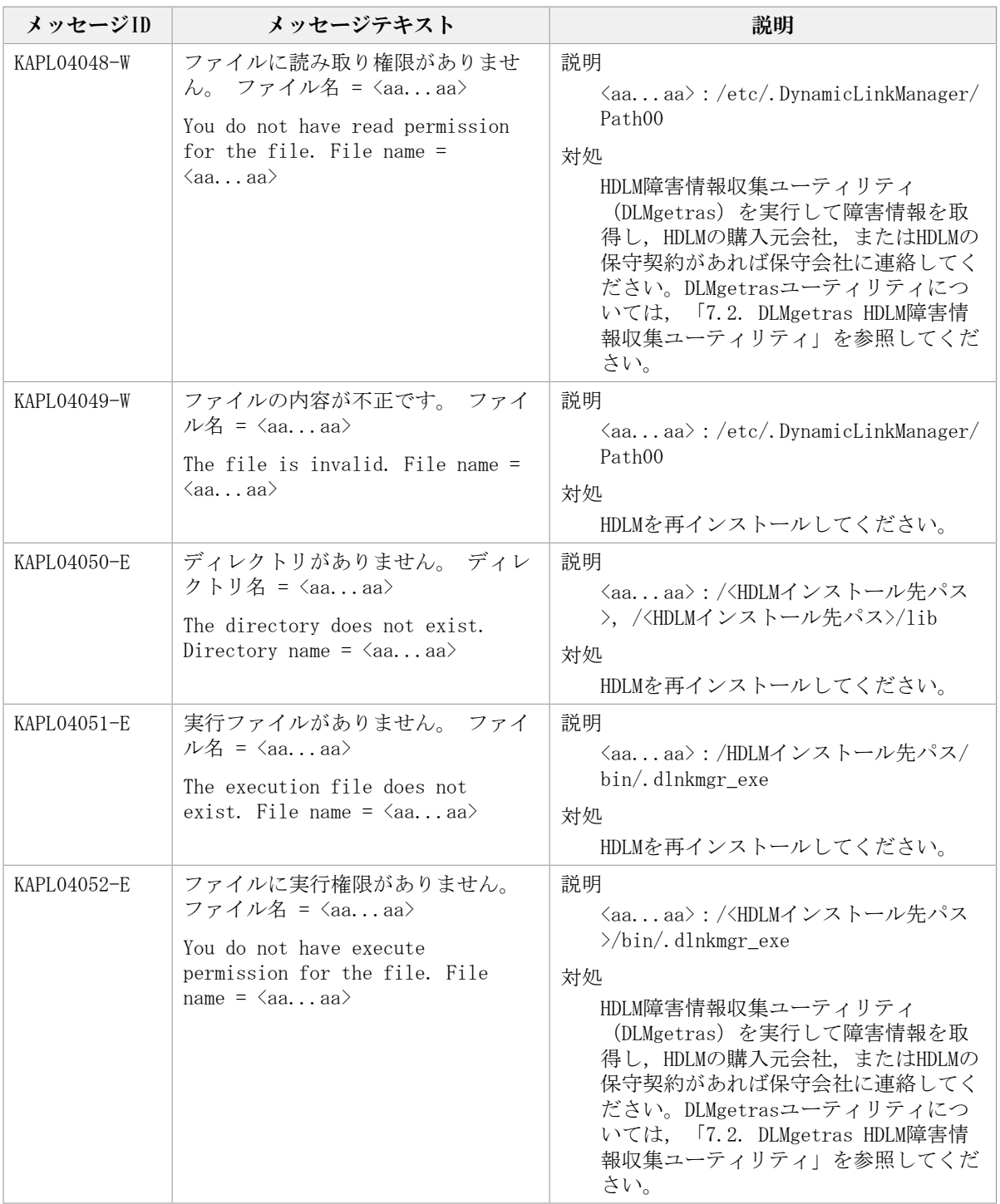

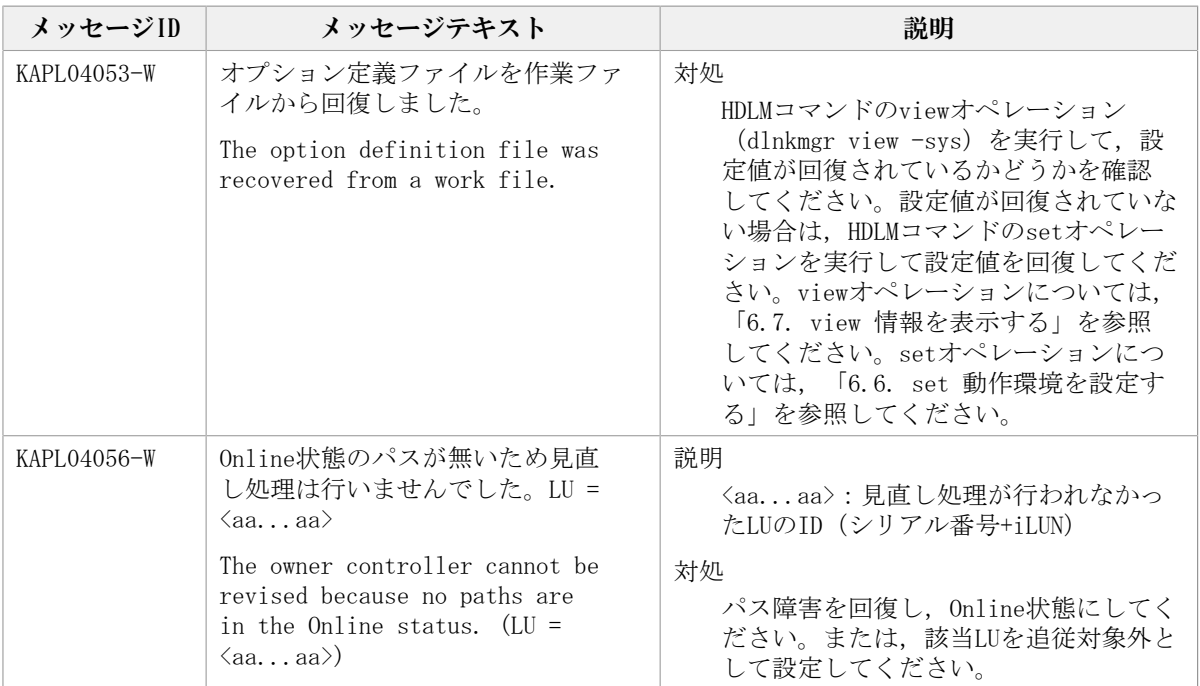

### 8.5. KAPL05001~KAPL06000

この節で説明するメッセージの言語種別には,英語,または日本語が選択できます。デ フォルトでは,英語のメッセージが出力されます。メッセージの言語種別は,LANG環境変 数の値に従います。LANG環境変数の値と,出力メッセージの言語種別の対応を次の表に示 します。

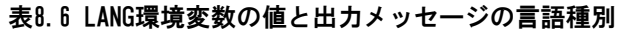

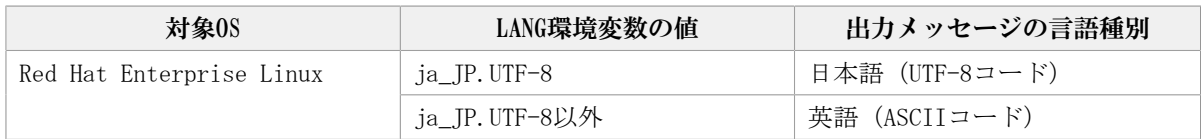

注

LC ALL環境変数関数やLC CTYPE環境変数に、LANG環境変数で指定した以外の言語種別を 指定していないか確認してください。LC\_ALL環境変数関数やLC\_CTYPE環境変数と, LANG 環境変数に指定された言語種別が異なる場合は,英語のメッセージが出力されます。こ の注意事項は,HDLMがサポートするすべてのLinuxが対象となります。

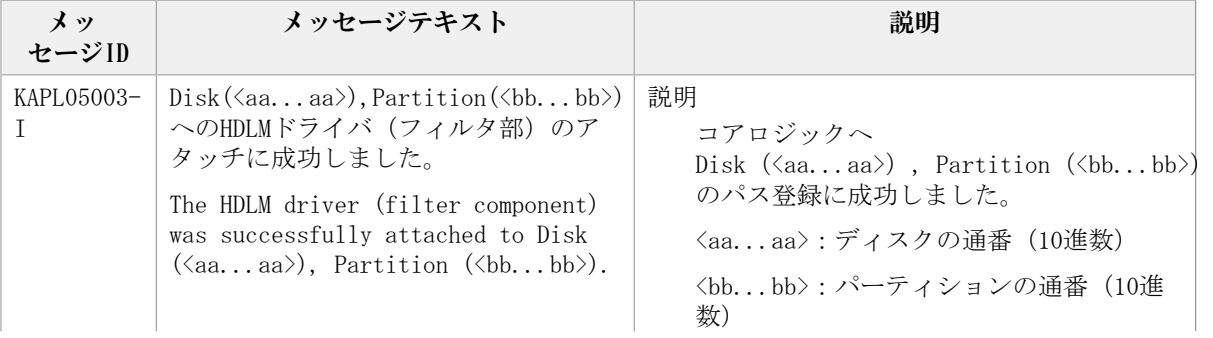

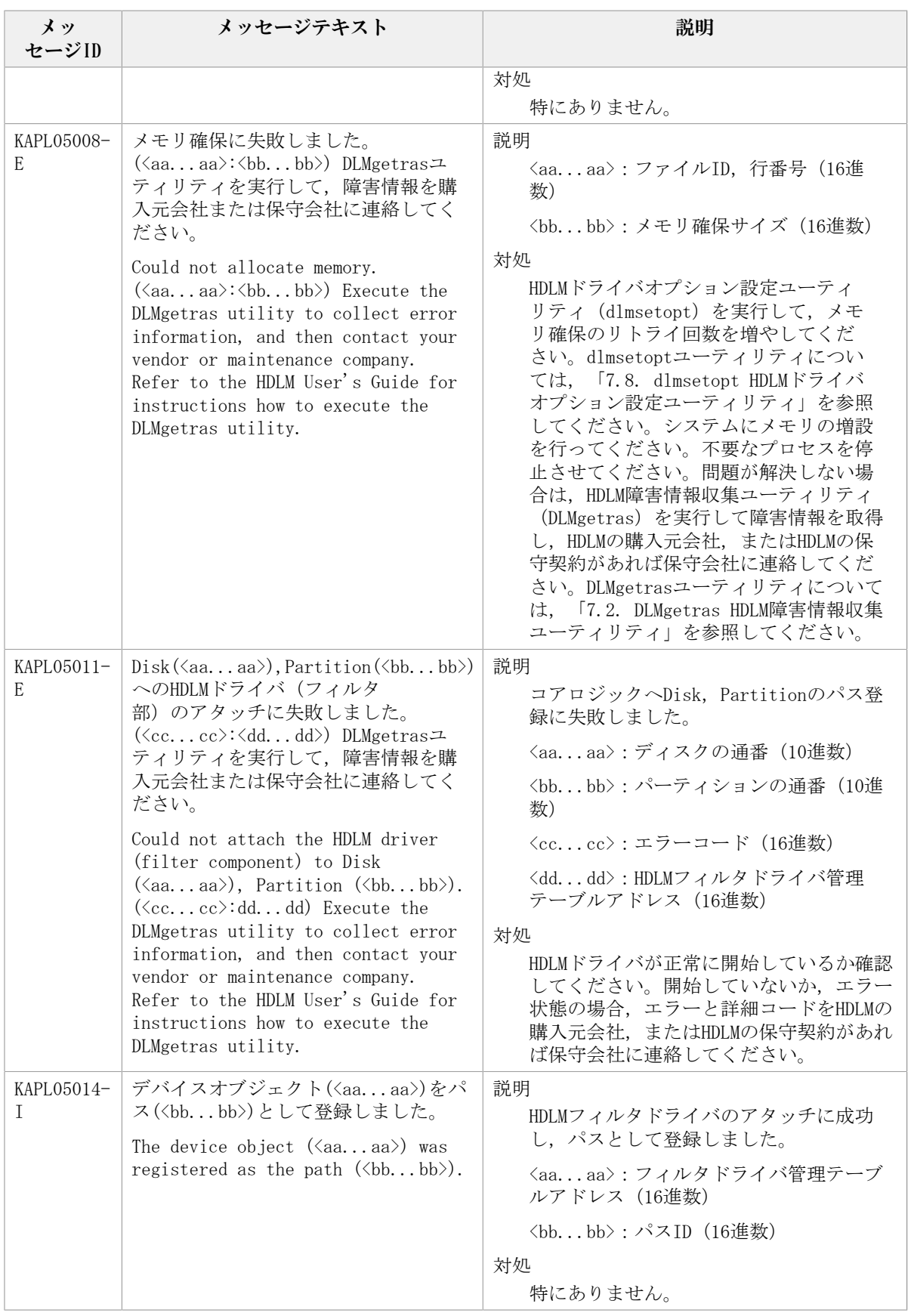

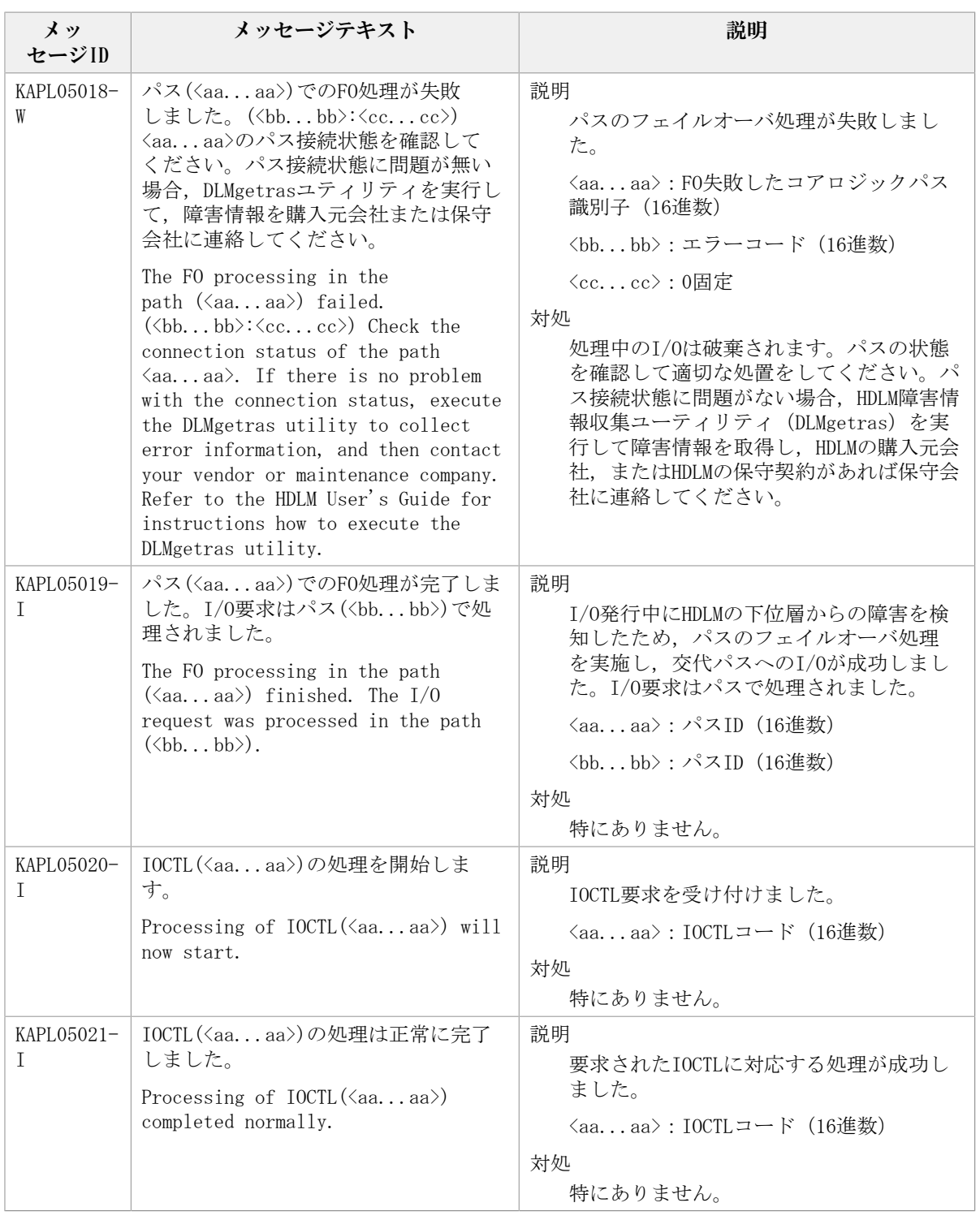

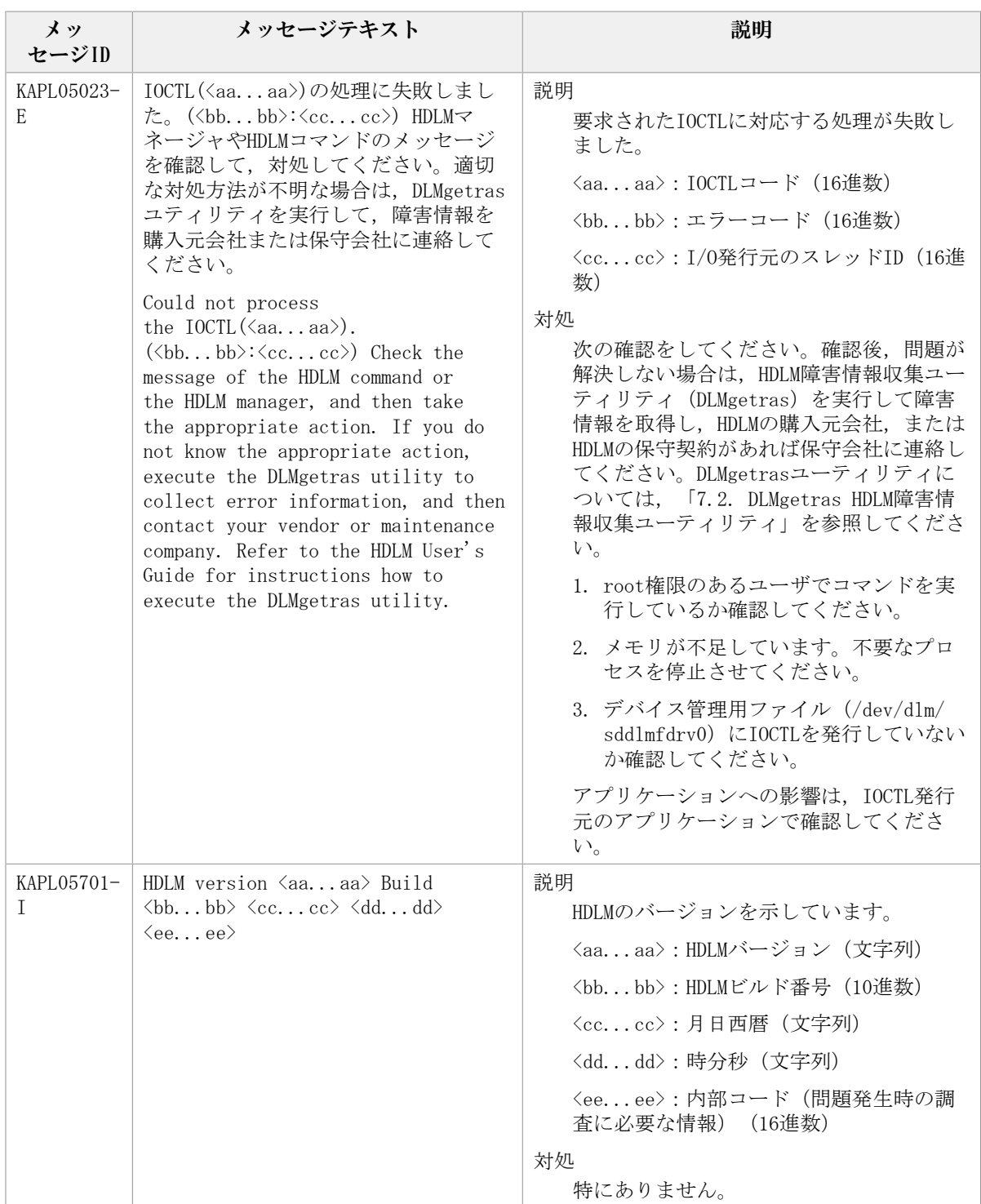

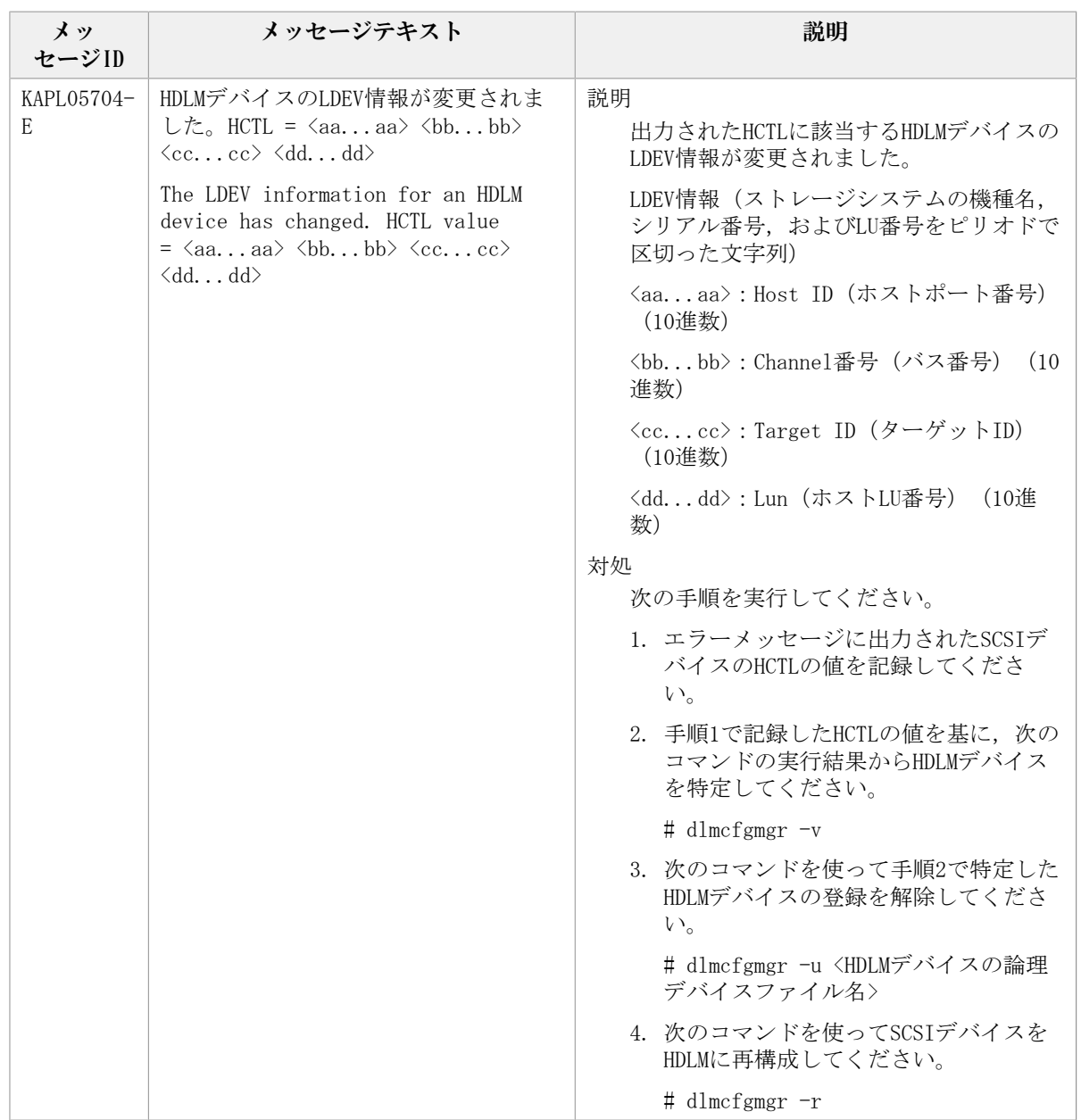

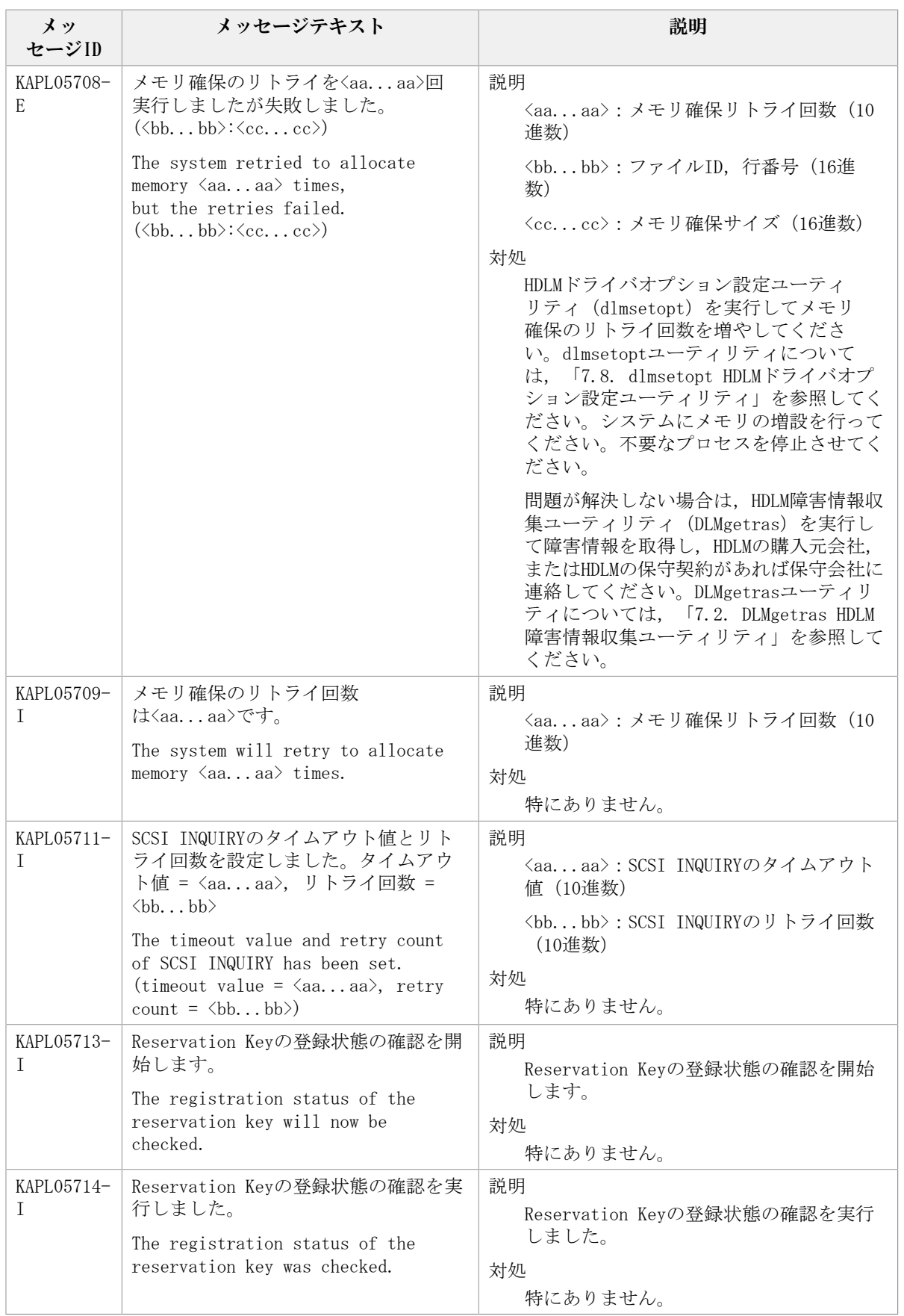

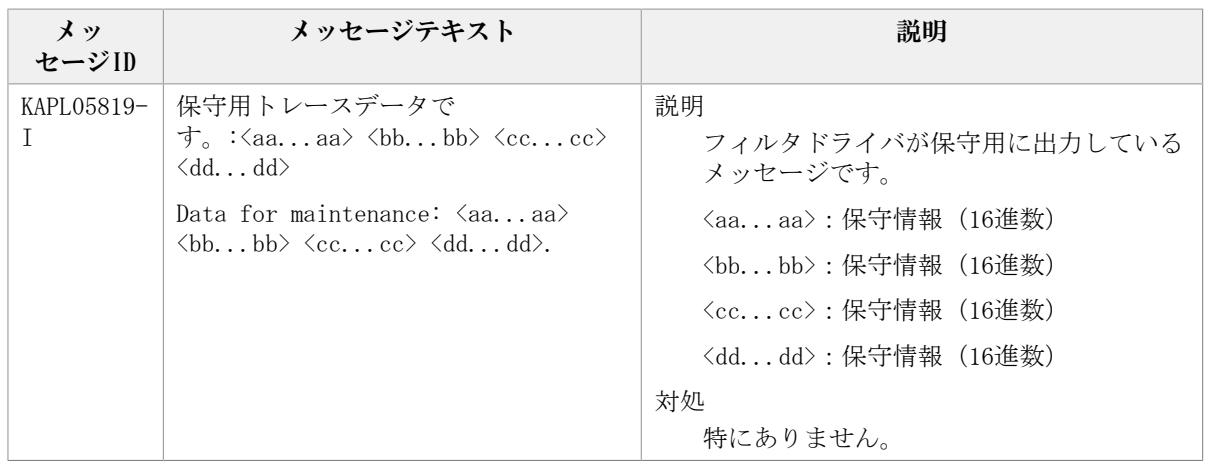

#### 8.6. KAPL06001~KAPL07000

この節で説明するメッセージの言語種別には,英語,または日本語が選択できます。デ フォルトでは,英語のメッセージが出力されます。メッセージの言語種別は,LANG環境変 数の値に従います。LANG環境変数の値と,出力メッセージの言語種別の対応を次の表に示 します。

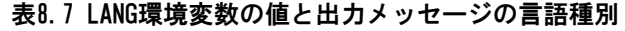

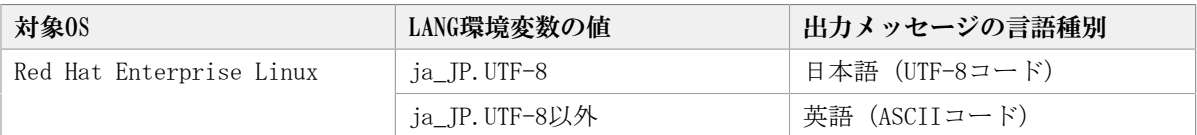

注

LC ALL環境変数関数やLC CTYPE環境変数に、LANG環境変数で指定した以外の言語種別を 指定していないか確認してください。LC\_ALL環境変数関数やLC\_CTYPE環境変数と, LANG 環境変数に指定された言語種別が異なる場合は,英語のメッセージが出力されます。こ の注意事項は,HDLMがサポートするすべてのLinuxが対象となります。

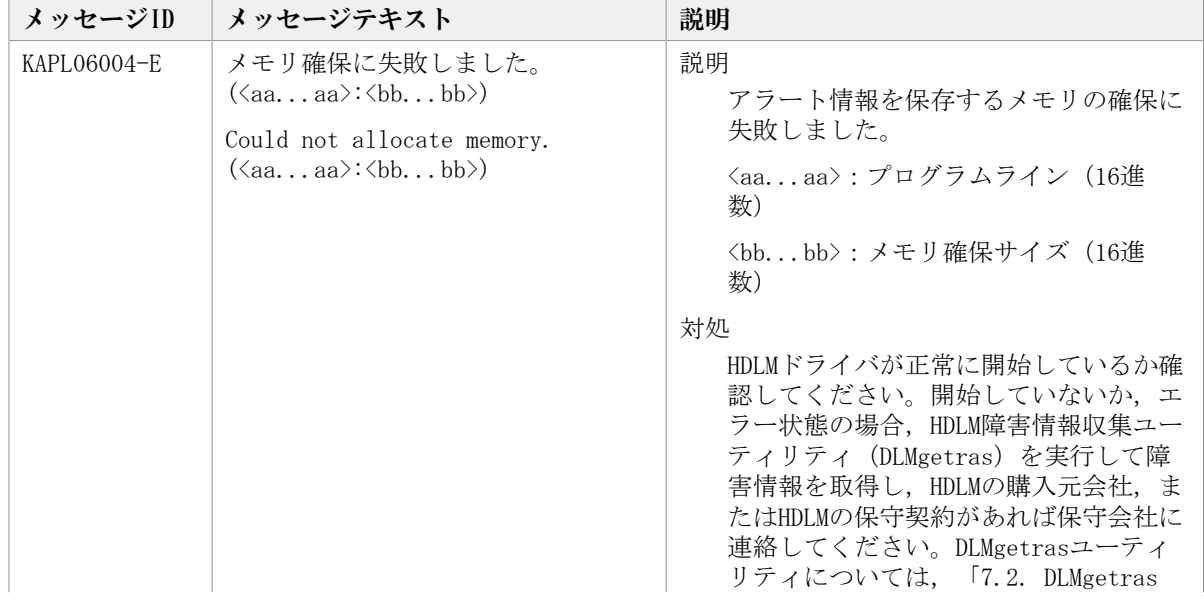

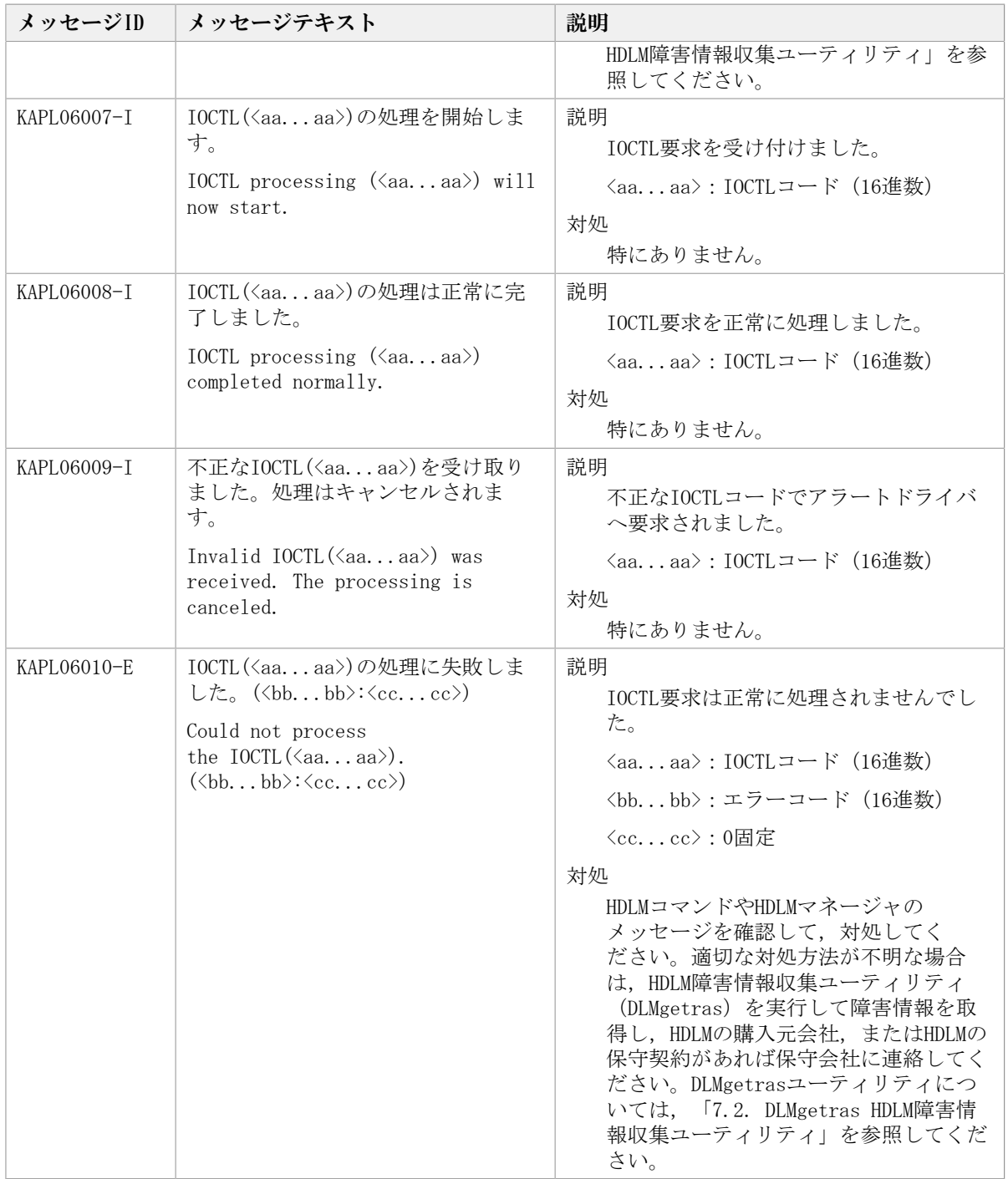

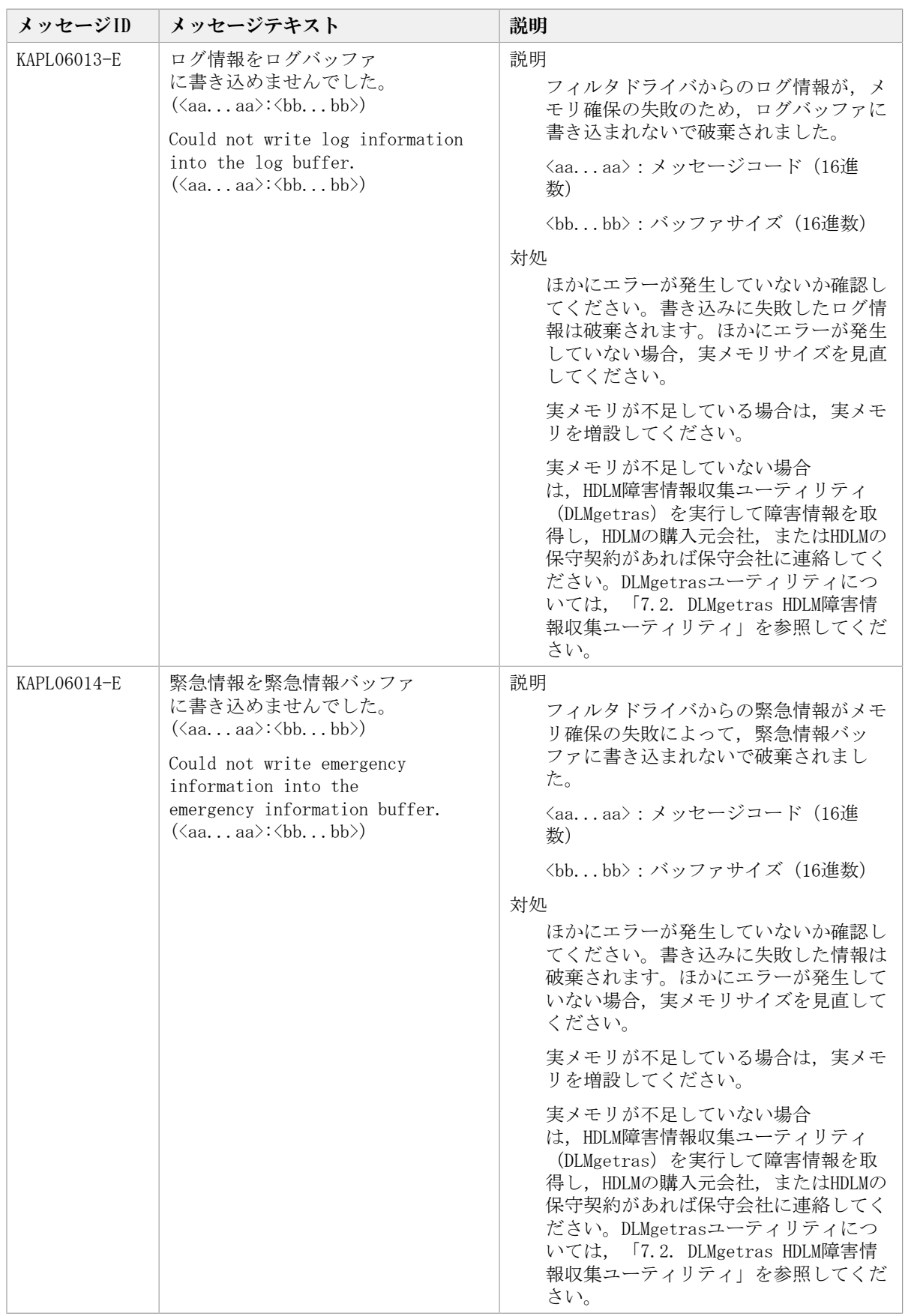

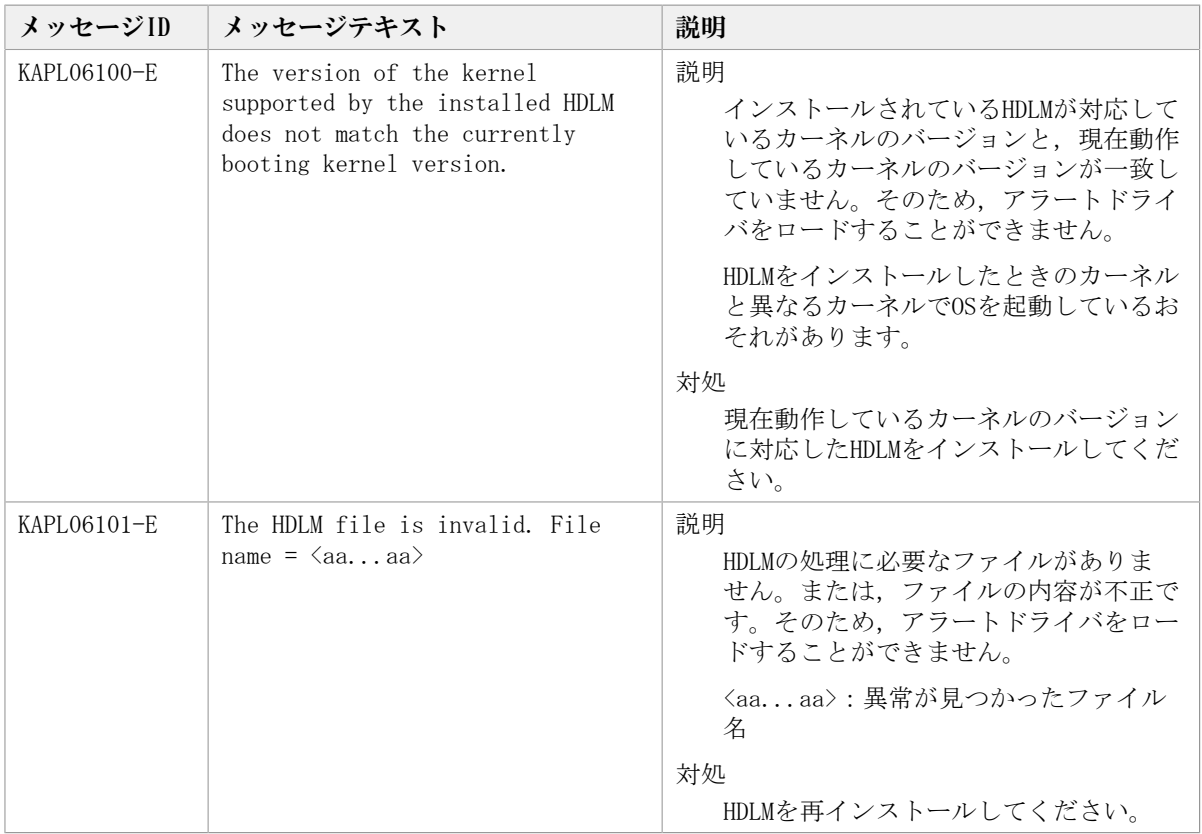

## 8.7. KAPL07001~KAPL08000

この節で説明するメッセージの言語種別には,英語,または日本語が選択できます。デ フォルトでは,英語のメッセージが出力されます。メッセージの言語種別は,LANG環境変 数の値に従います。LANG環境変数の値と,出力メッセージの言語種別の対応を次の表に示 します。

| 対象OS                     | LANG環境変数の値      | <b> 出力メッセージの言語種別</b> |
|--------------------------|-----------------|----------------------|
| Red Hat Enterprise Linux | ja JP.UTF-8     | 日本語(UTF-8コード)        |
|                          | _ja _JP.UTF-8以外 | 英語(ASCIIコード)         |

表8.8 LANG環境変数の値と出力メッセージの言語種別

注

LC\_ALL環境変数関数やLC\_CTYPE環境変数に,LANG環境変数で指定した以外の言語種別を 指定していないか確認してください。LC\_ALL環境変数関数やLC\_CTYPE環境変数と, LANG 環境変数に指定された言語種別が異なる場合は,英語のメッセージが出力されます。こ の注意事項は,HDLMがサポートするすべてのLinuxが対象となります。

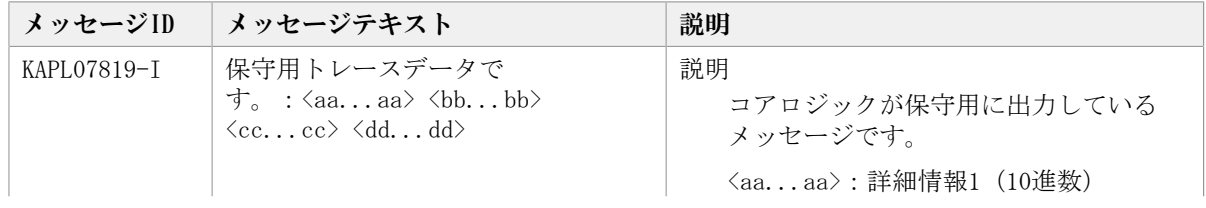

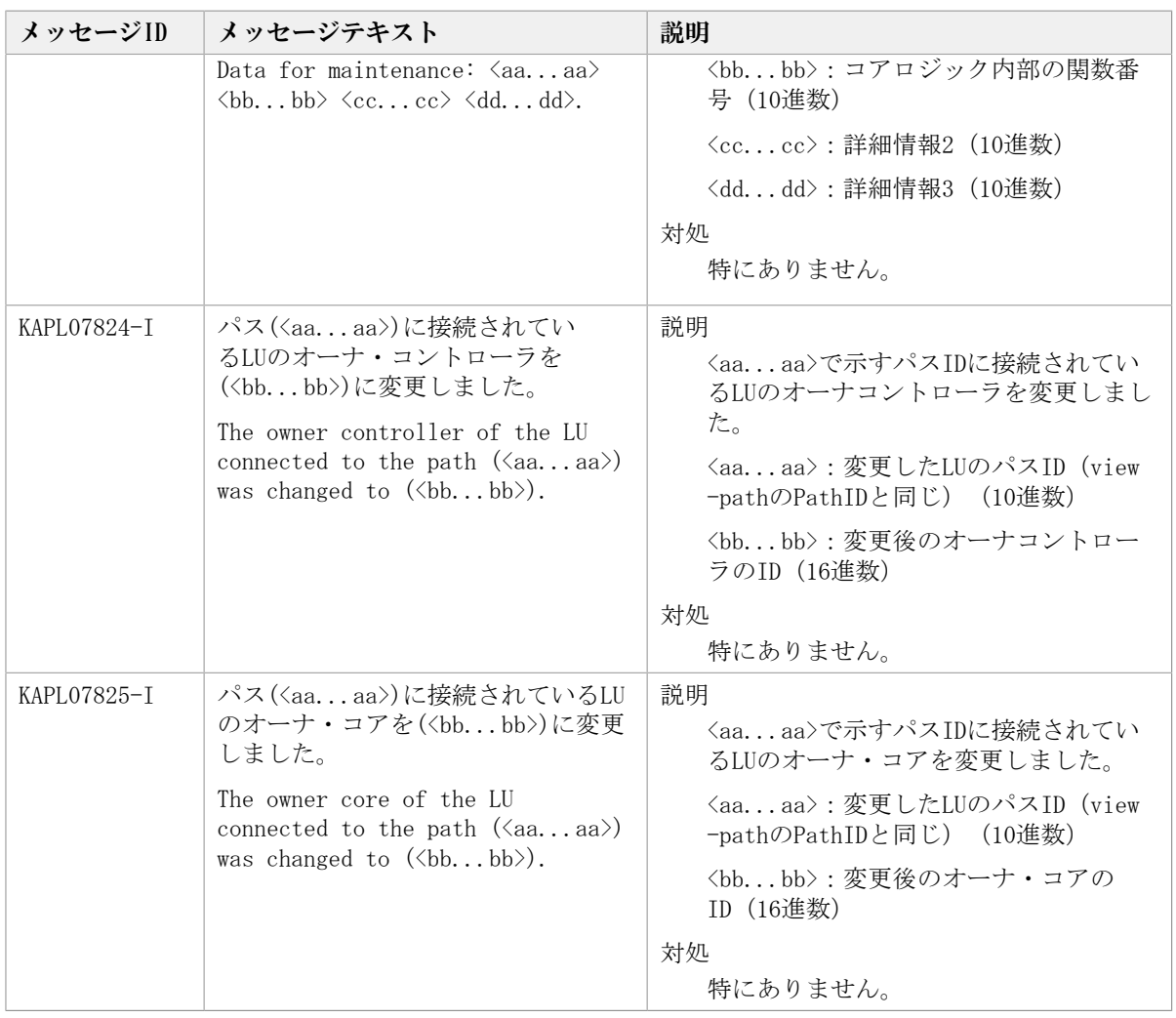

#### 8.8. KAPL08001~KAPL09000

この節で説明するメッセージの言語種別には,英語,または日本語が選択できます。デ フォルトでは,英語のメッセージが出力されます。メッセージの言語種別は,LANG環境変 数の値に従います。LANG環境変数の値と,出力メッセージの言語種別の対応を次の表に示 します。

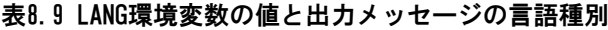

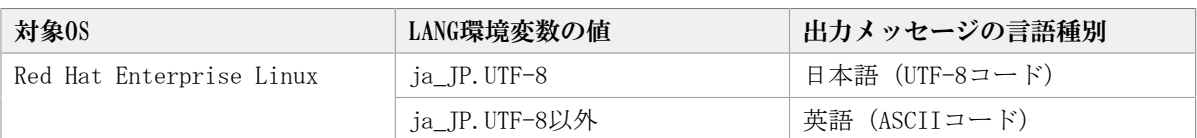

注

LC ALL環境変数関数やLC CTYPE環境変数に、LANG環境変数で指定した以外の言語種別を 指定していないか確認してください。LC\_ALL環境変数関数やLC\_CTYPE環境変数と, LANG 環境変数に指定された言語種別が異なる場合は,英語のメッセージが出力されます。こ の注意事項は,HDLMがサポートするすべてのLinuxが対象となります。

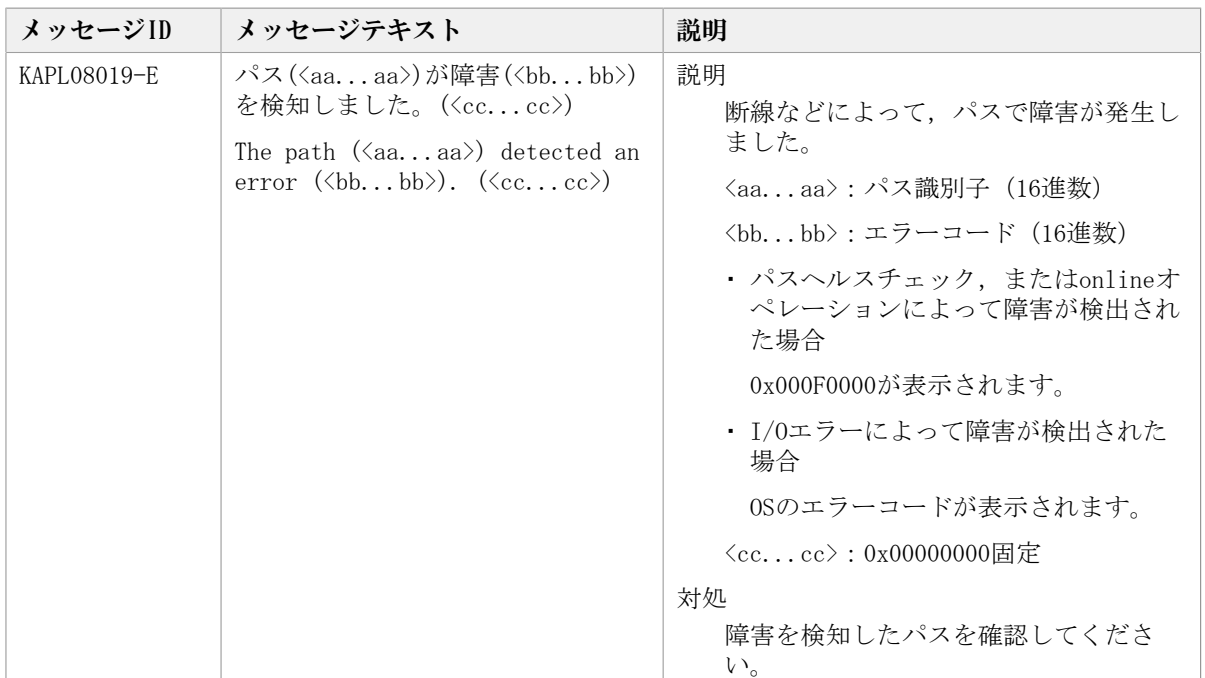

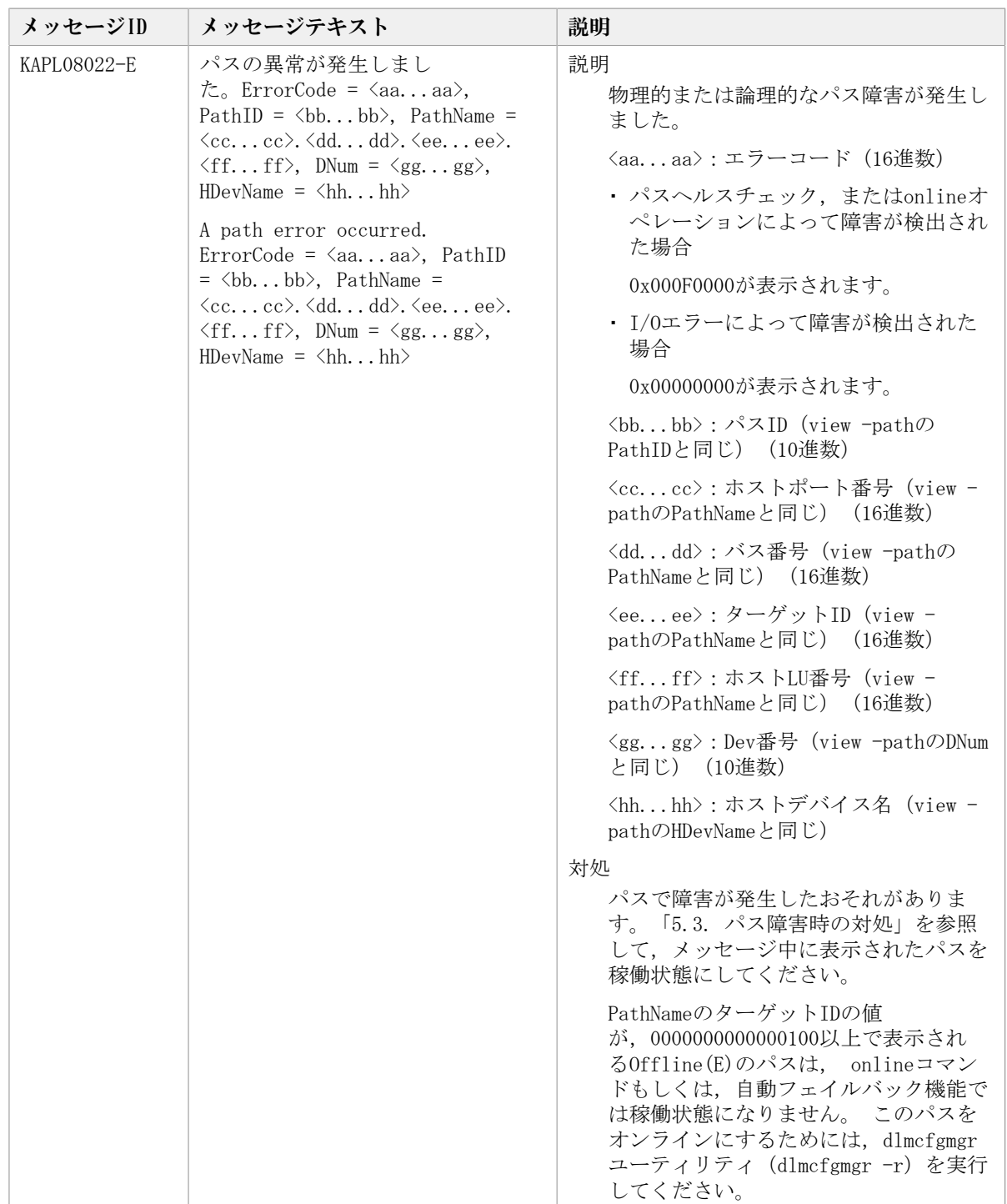

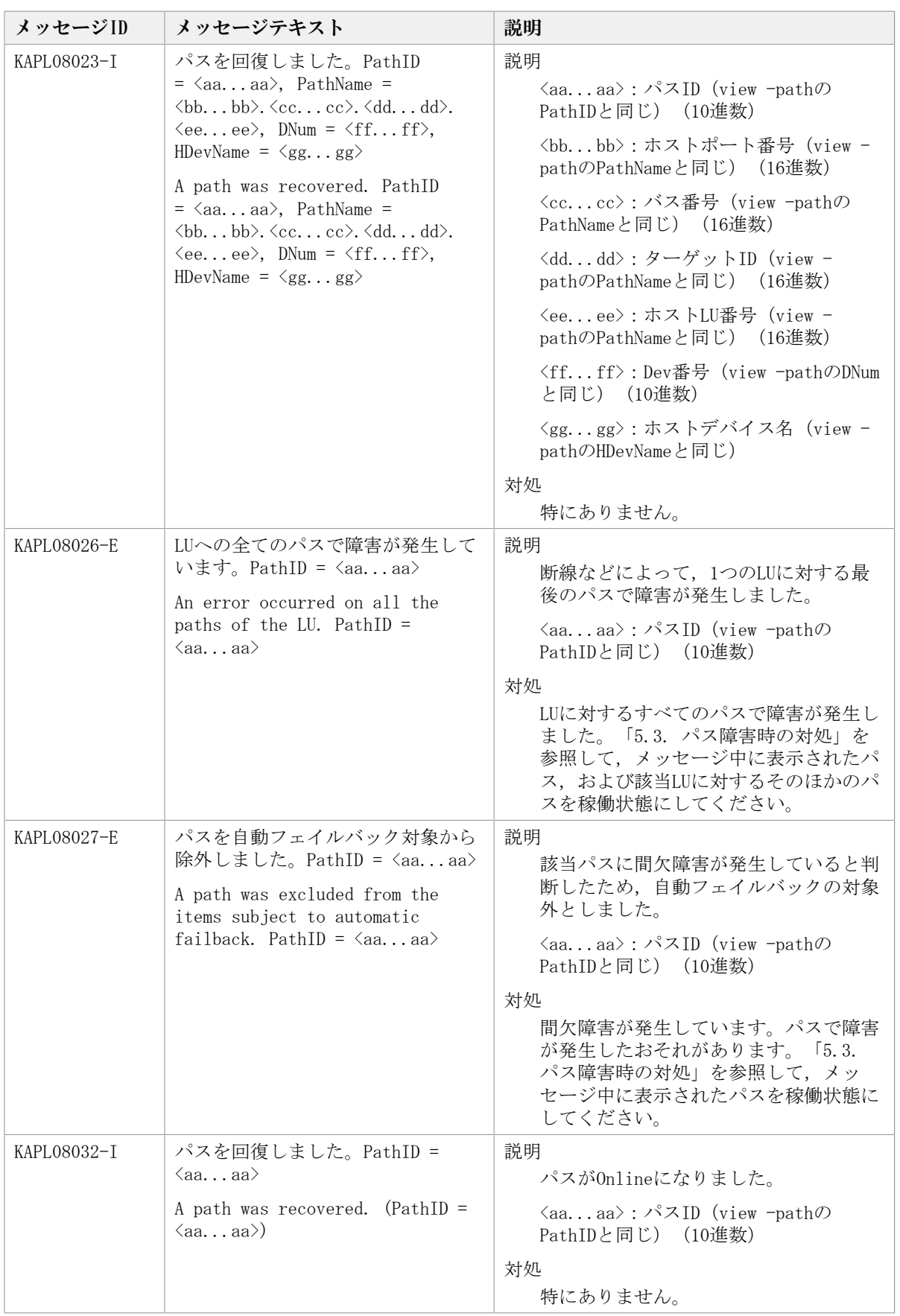

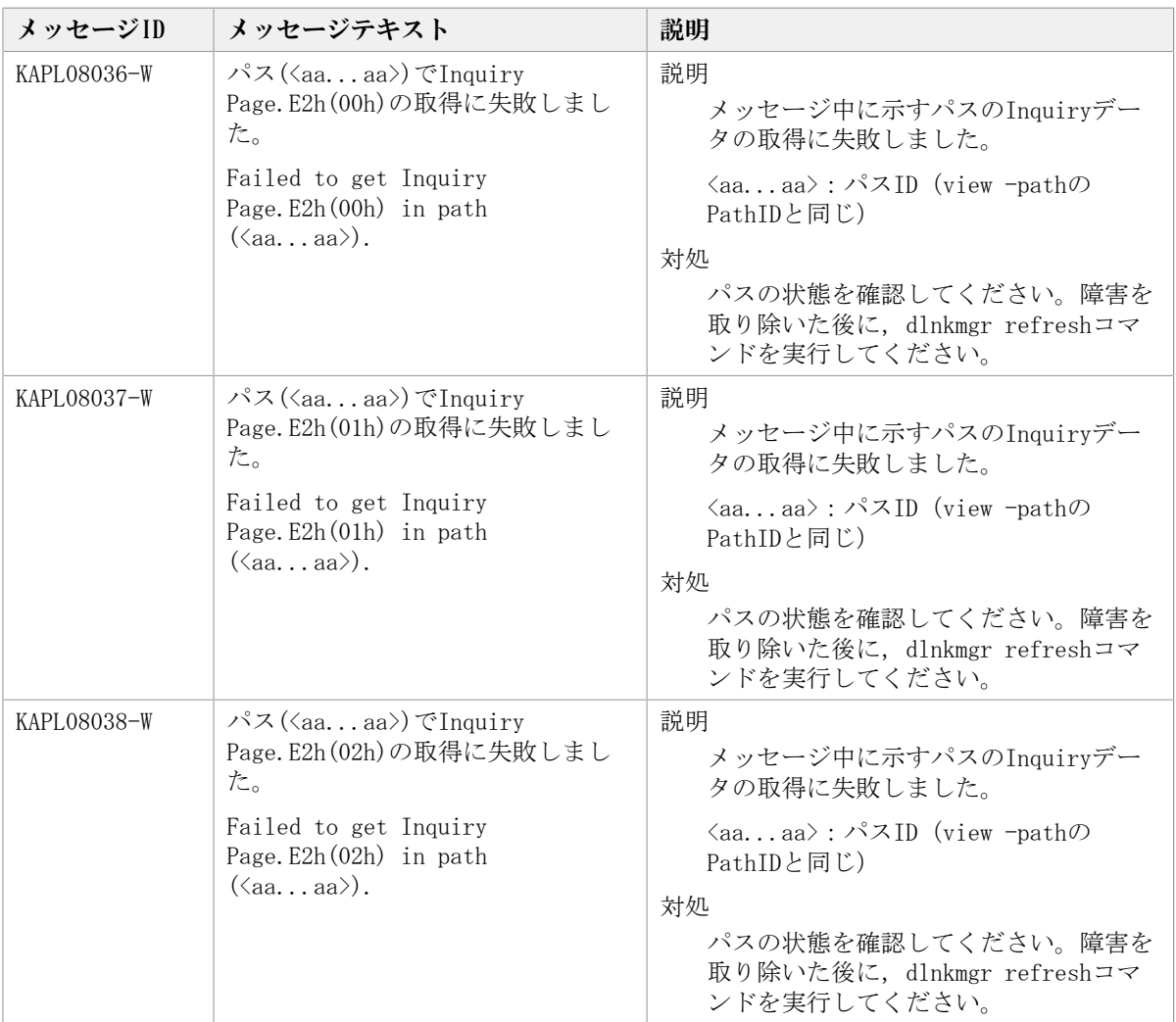

# 8.9. KAPL09001~KAPL10000

この節で説明するメッセージの言語種別は,英語だけです。

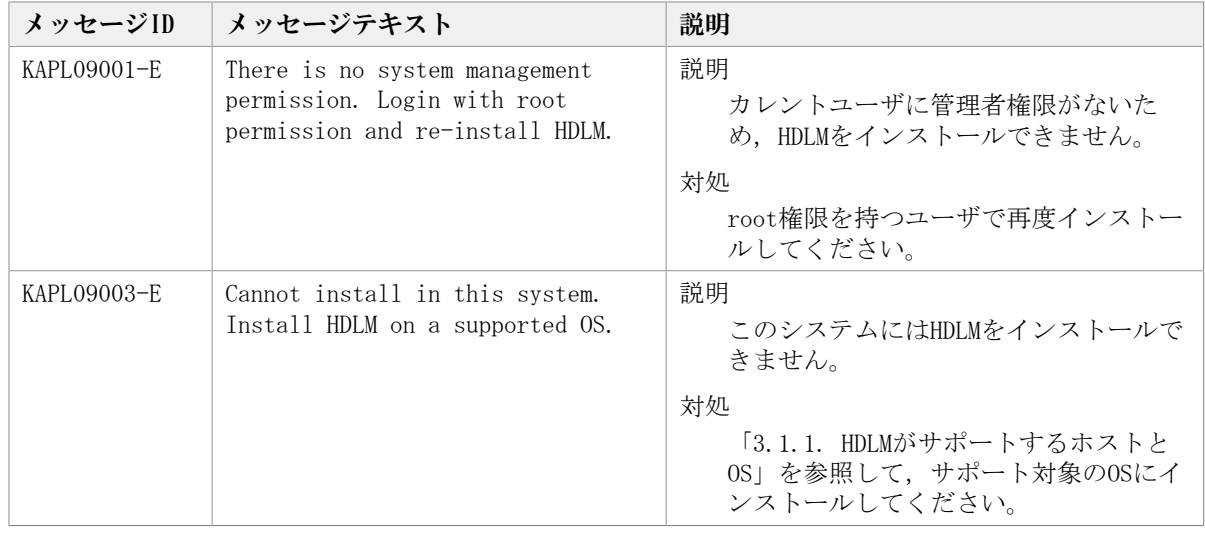

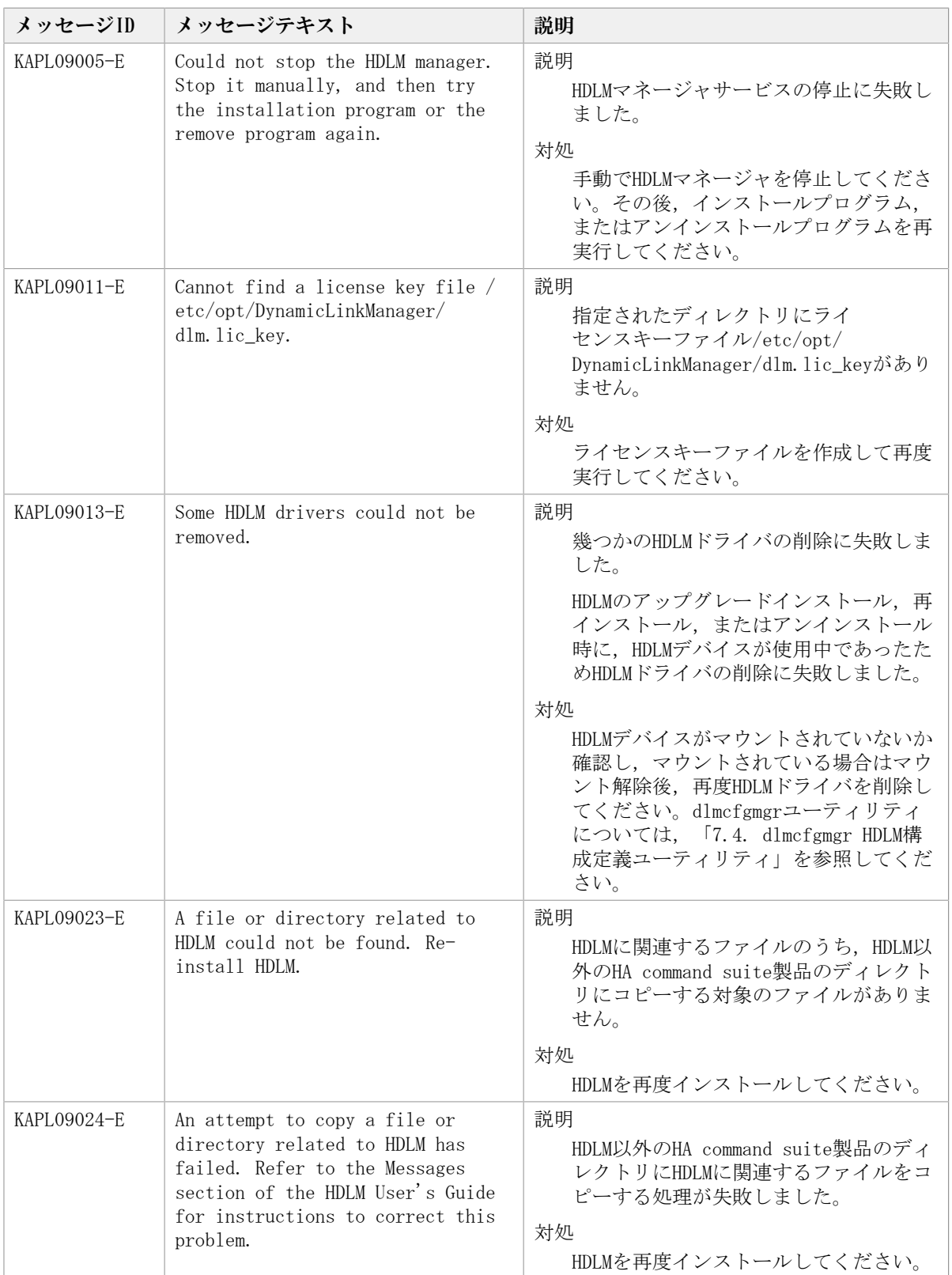

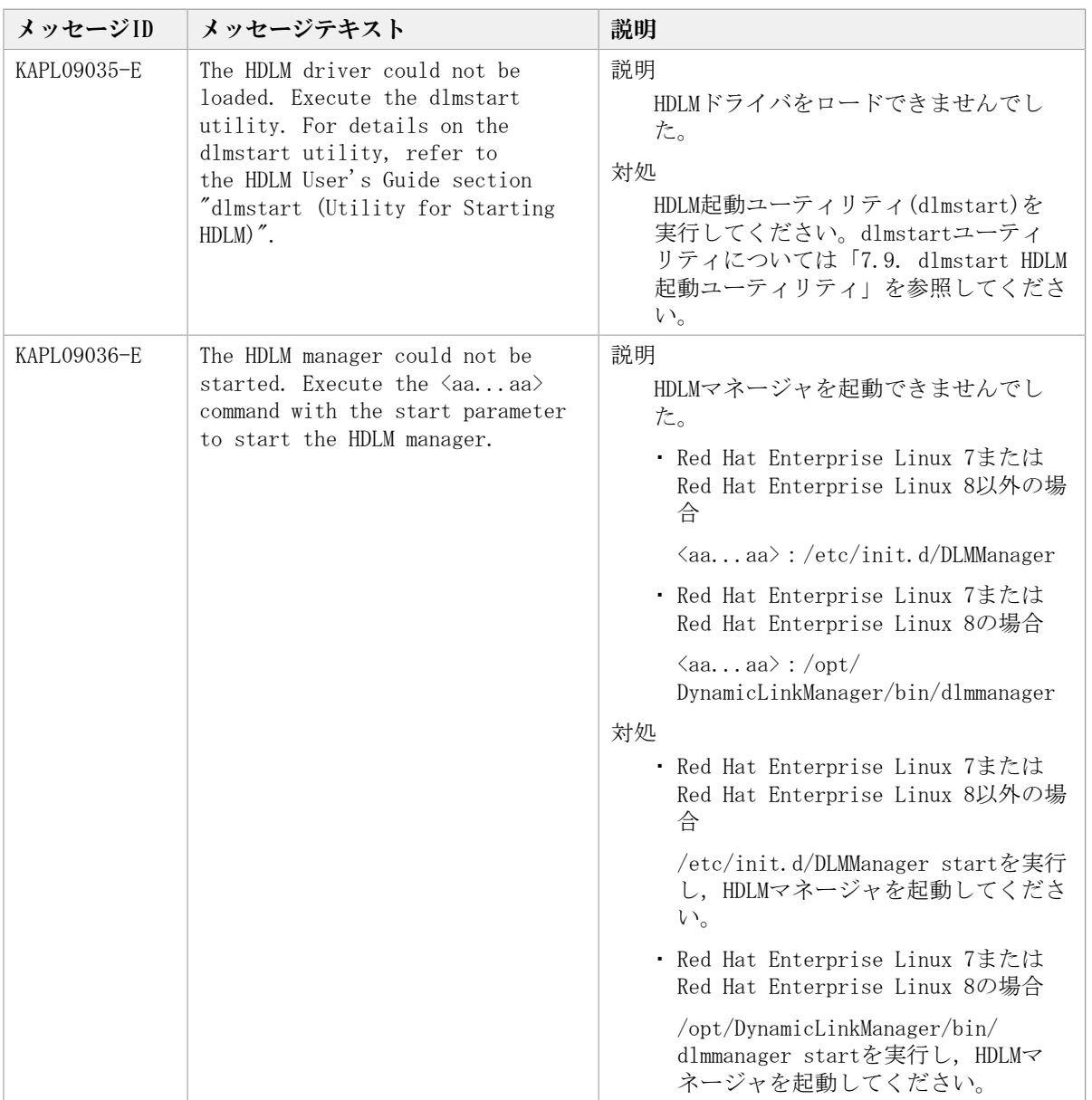

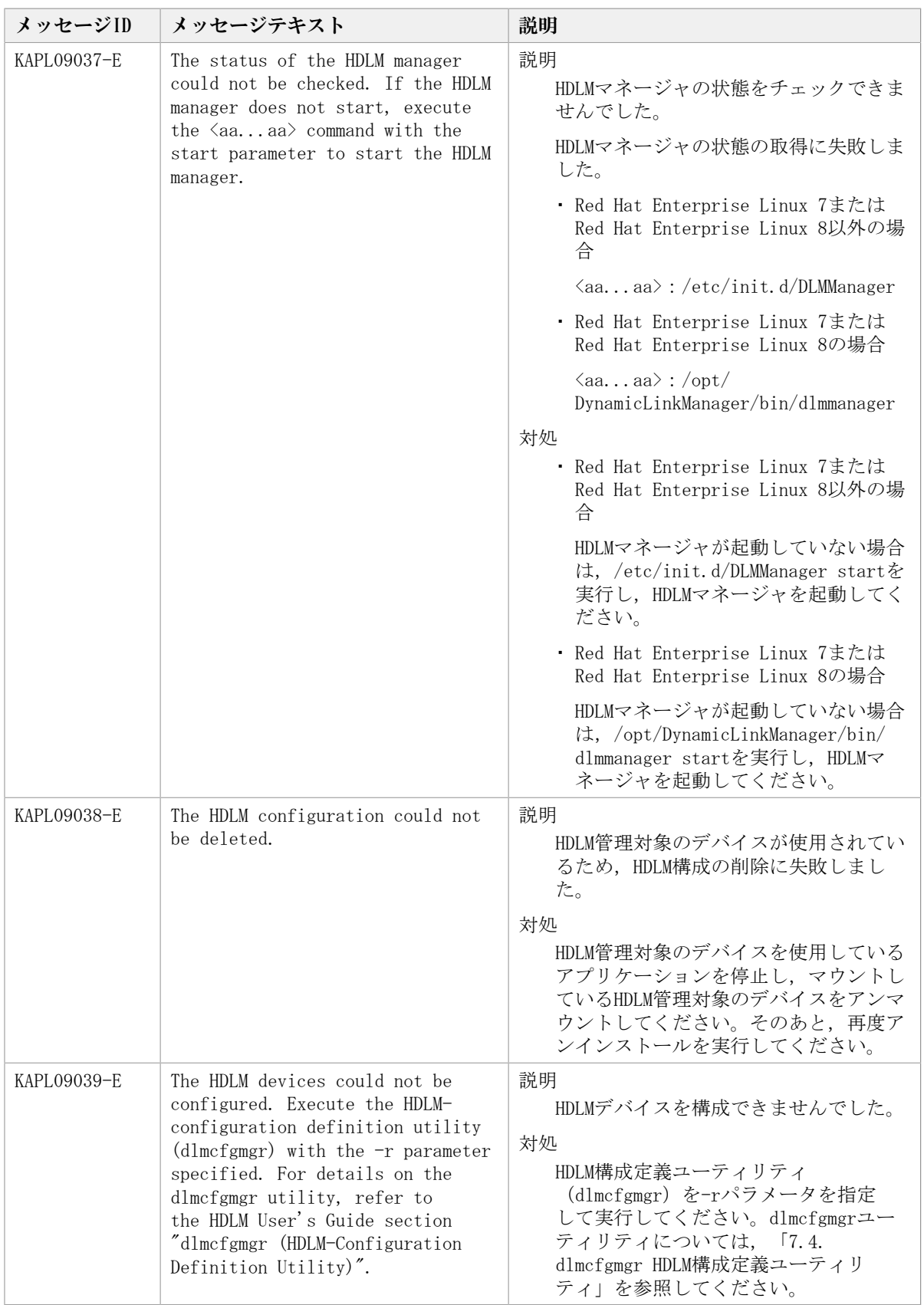

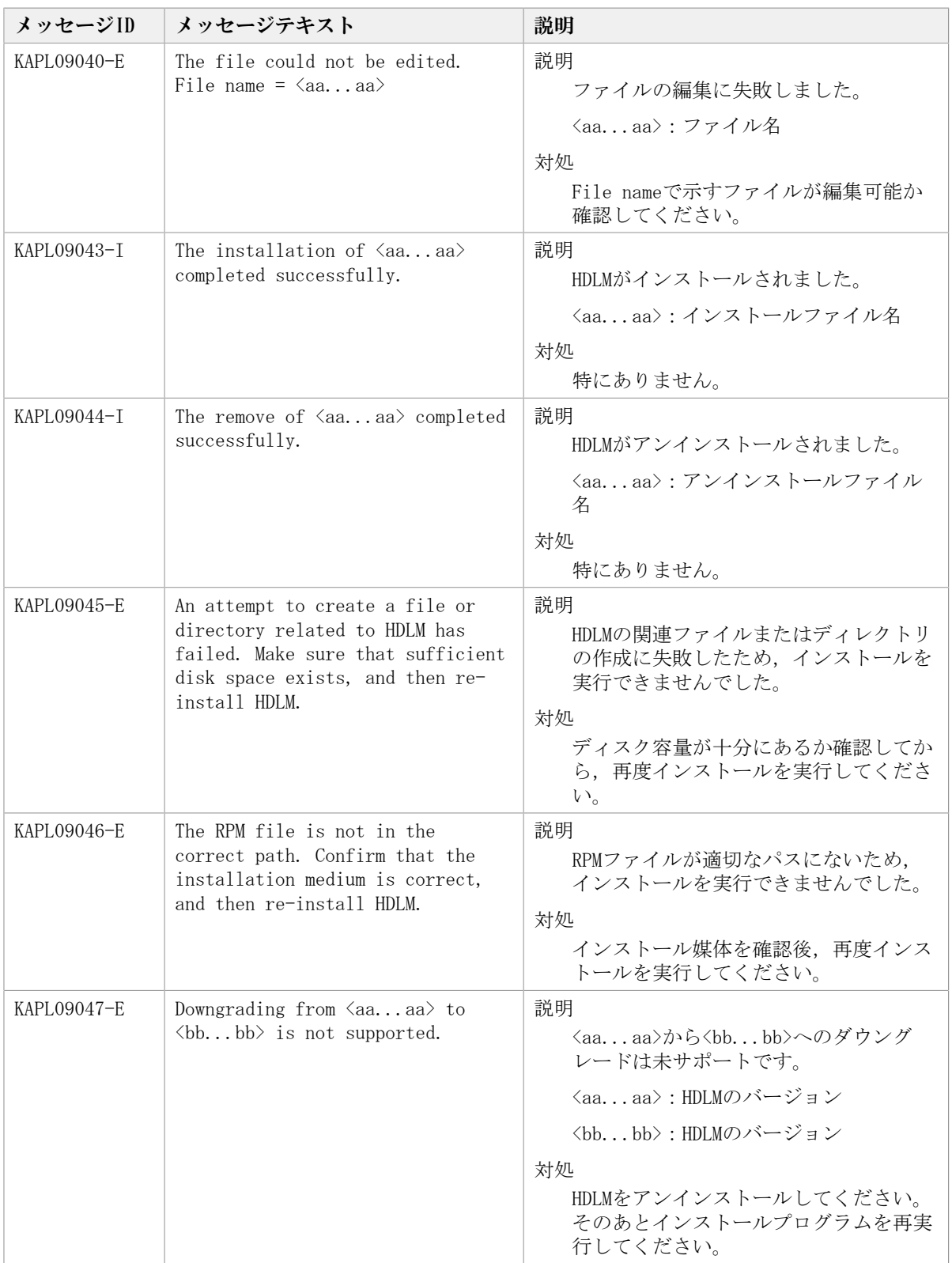

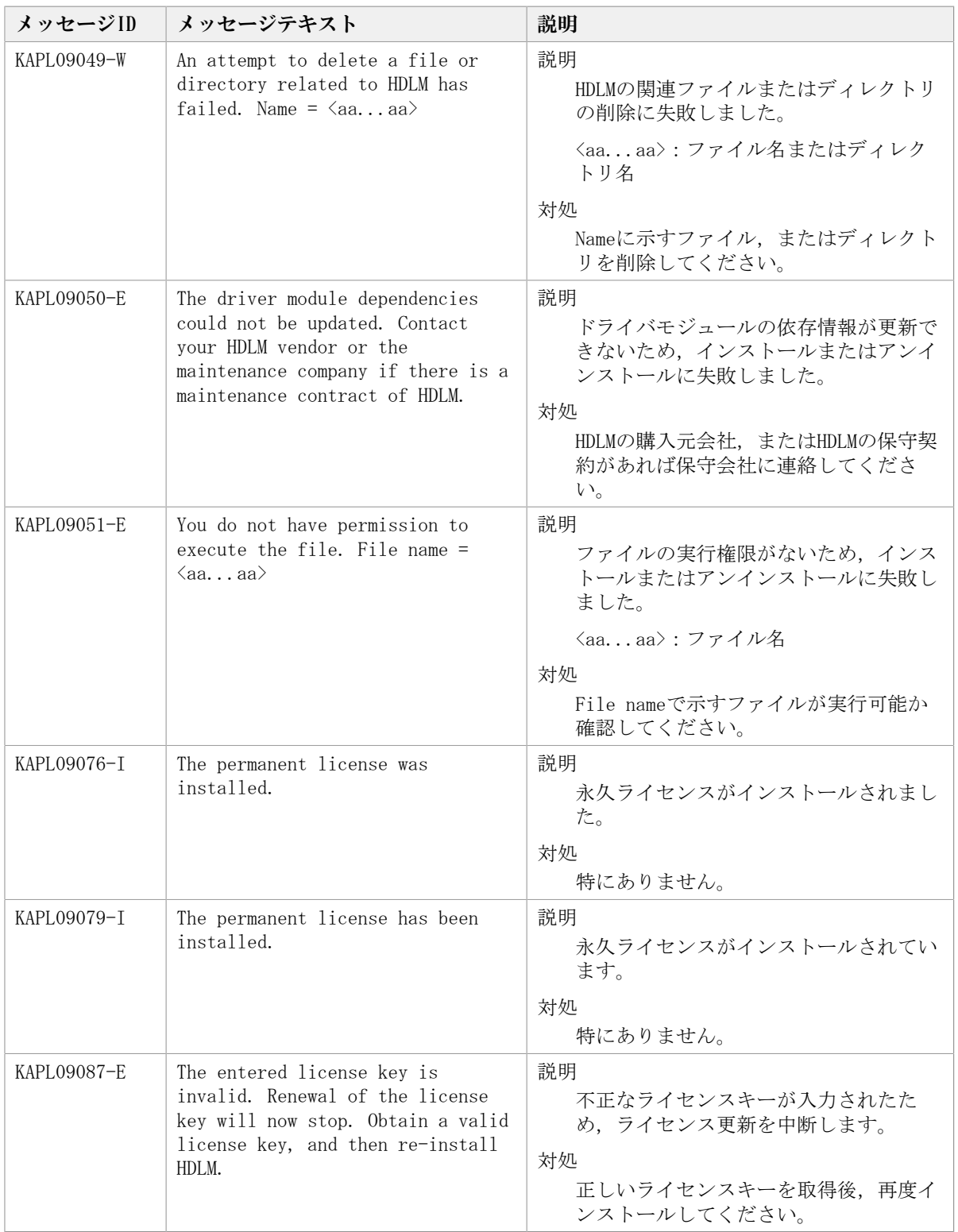

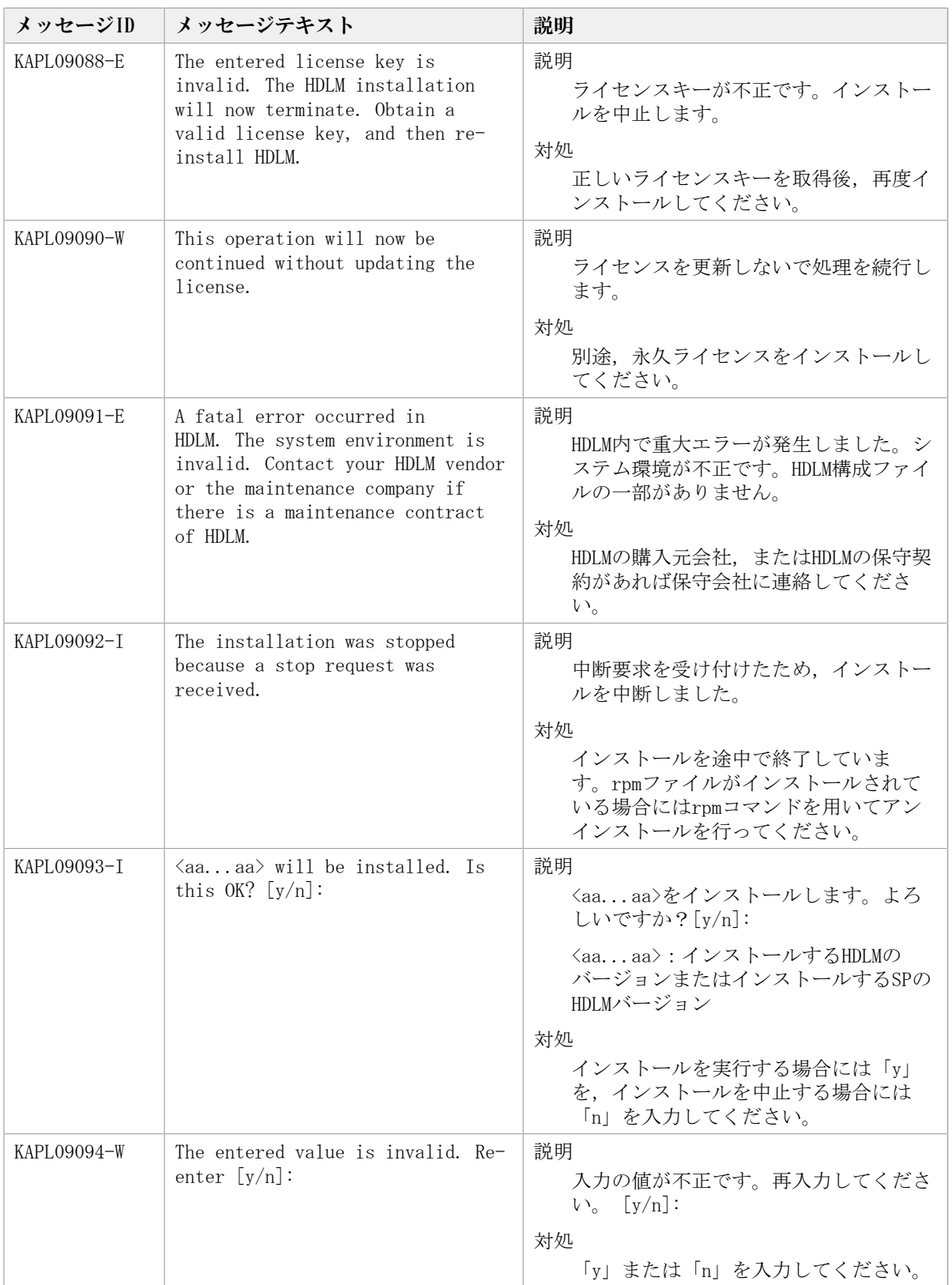

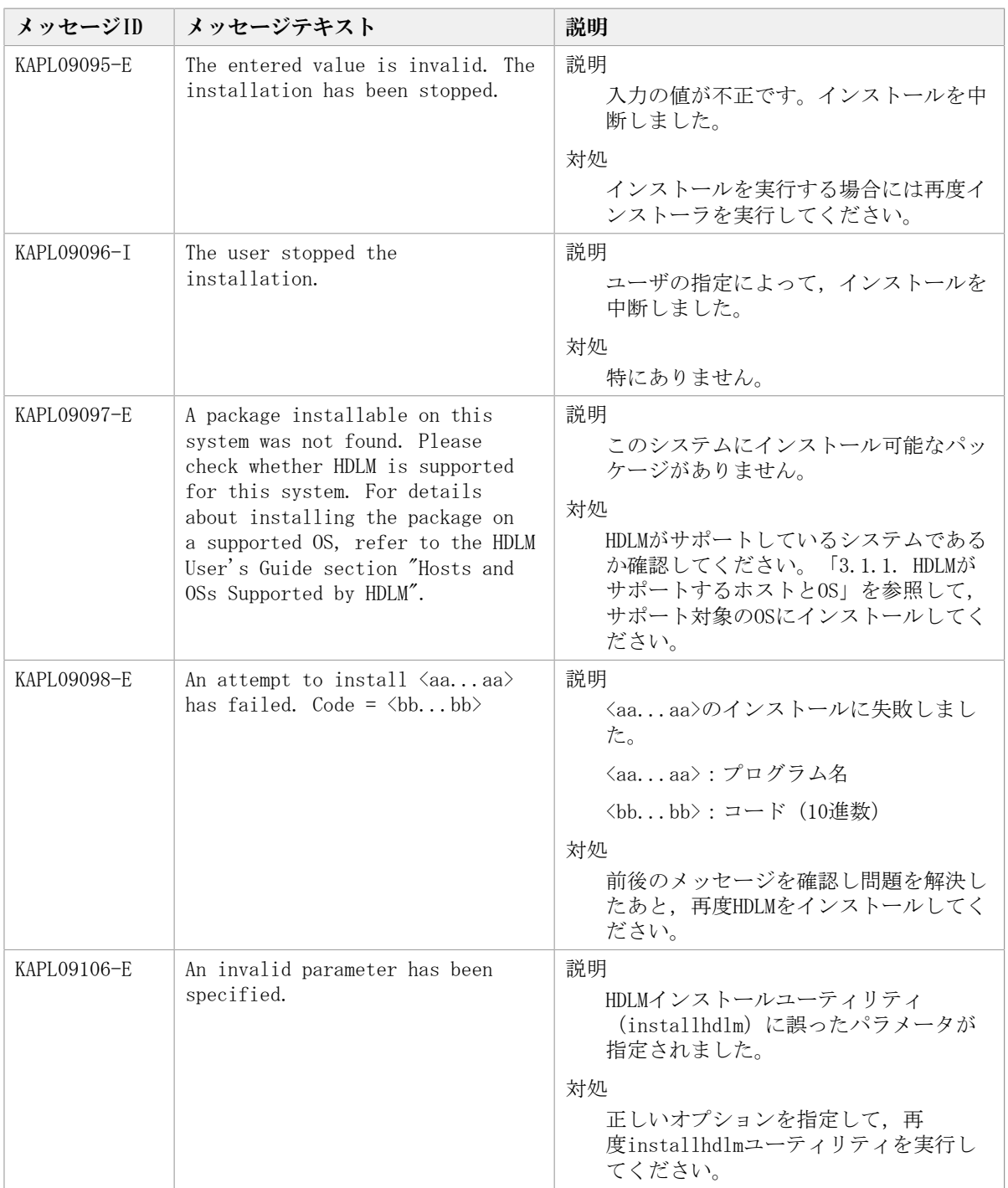

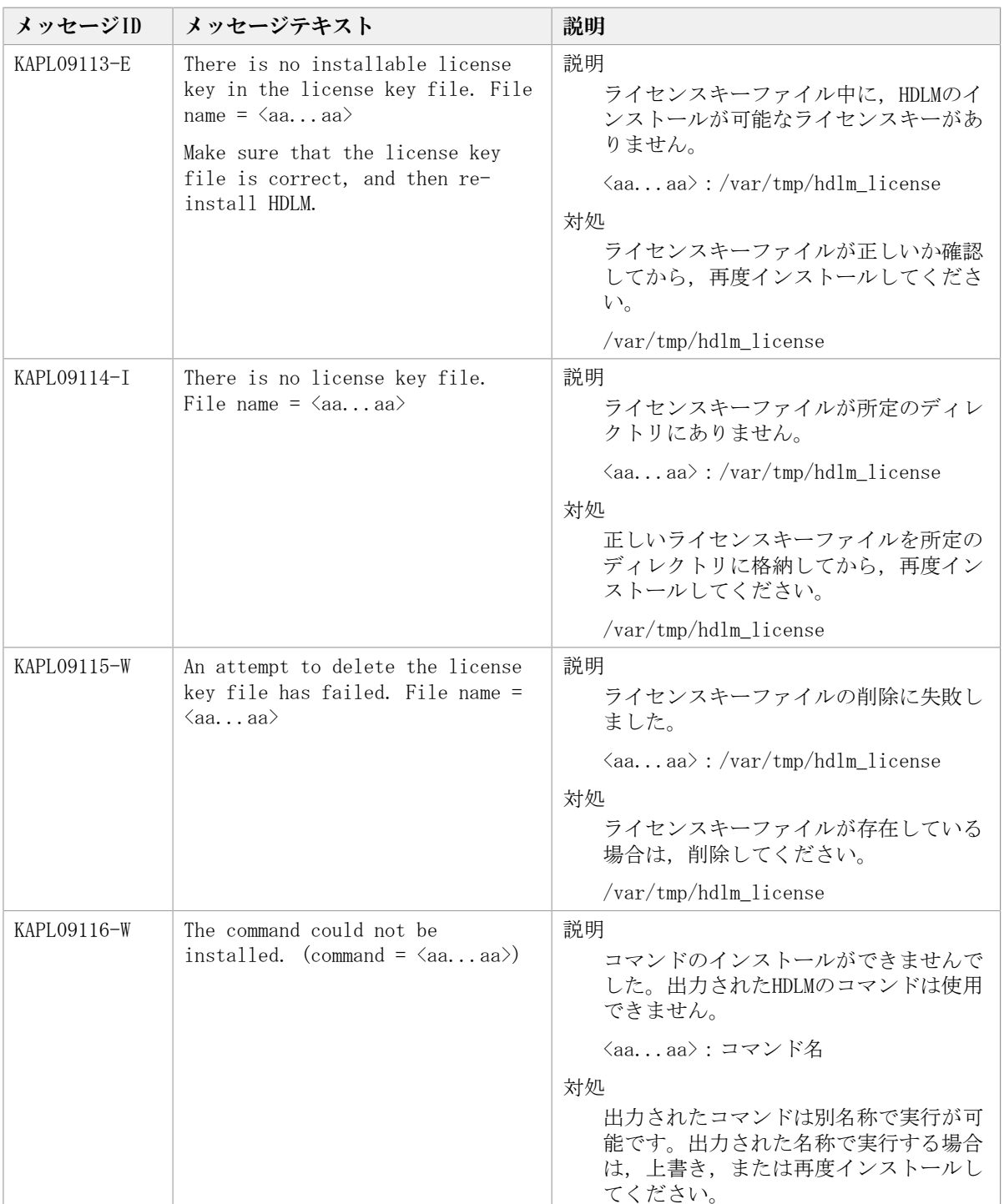

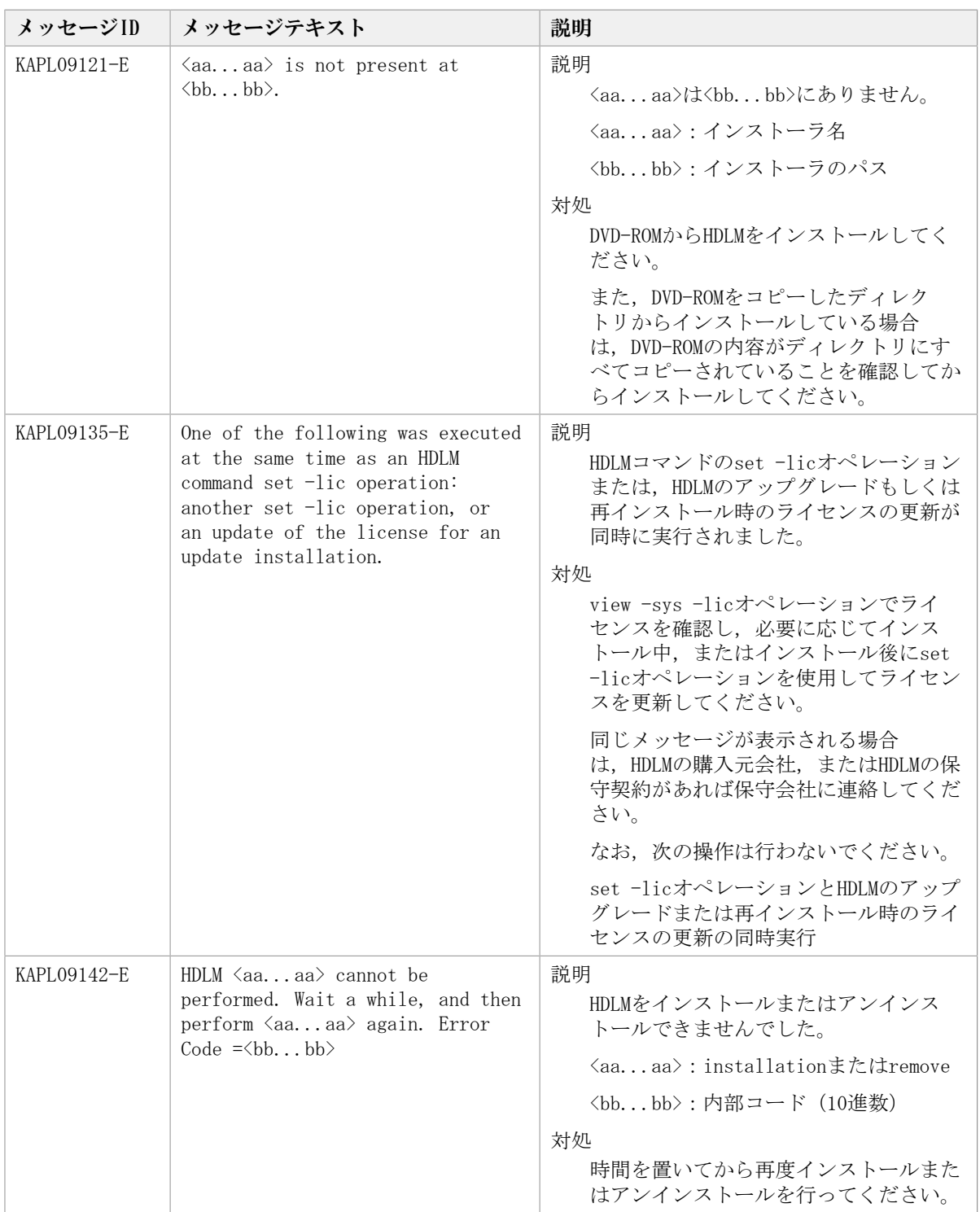
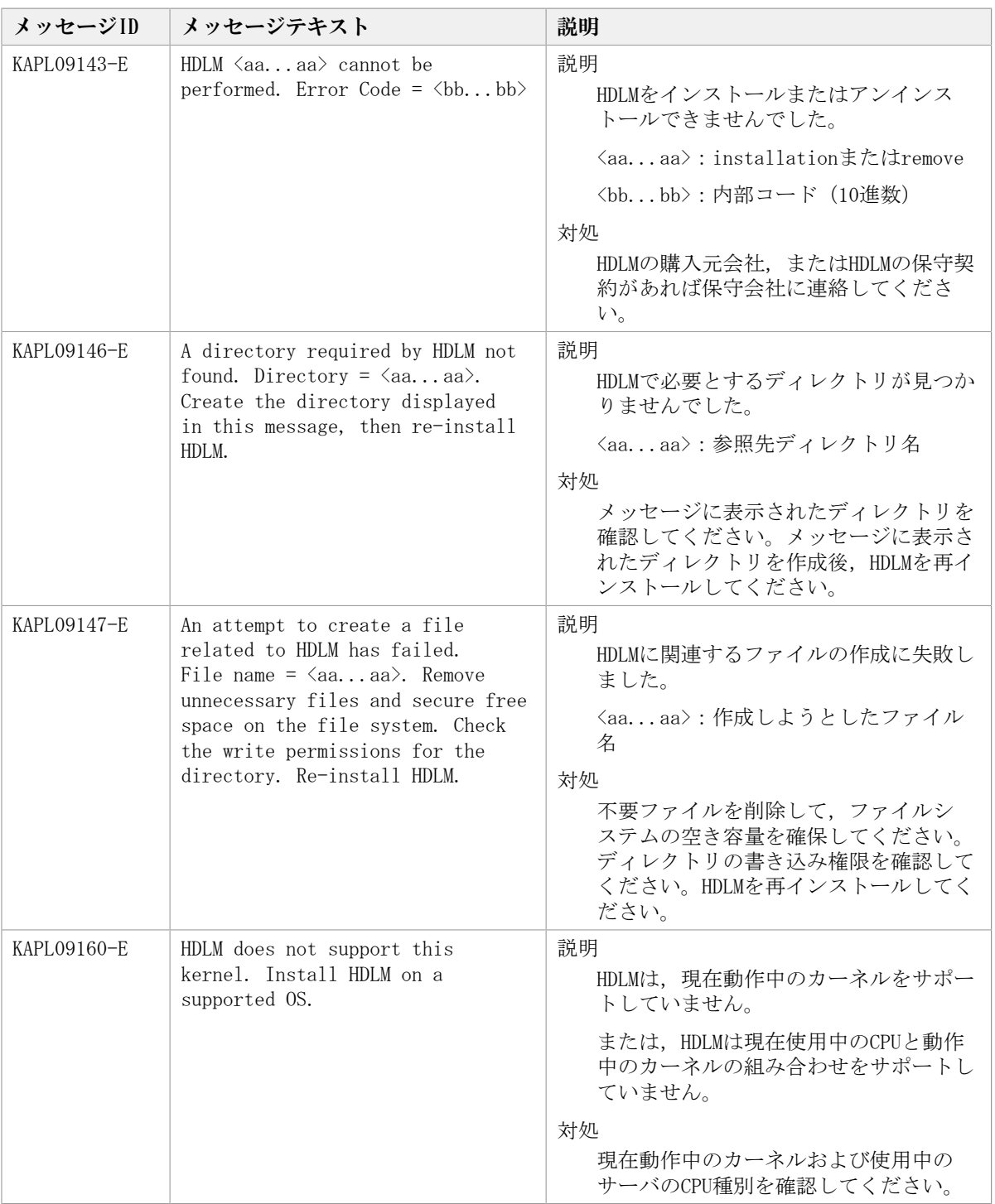

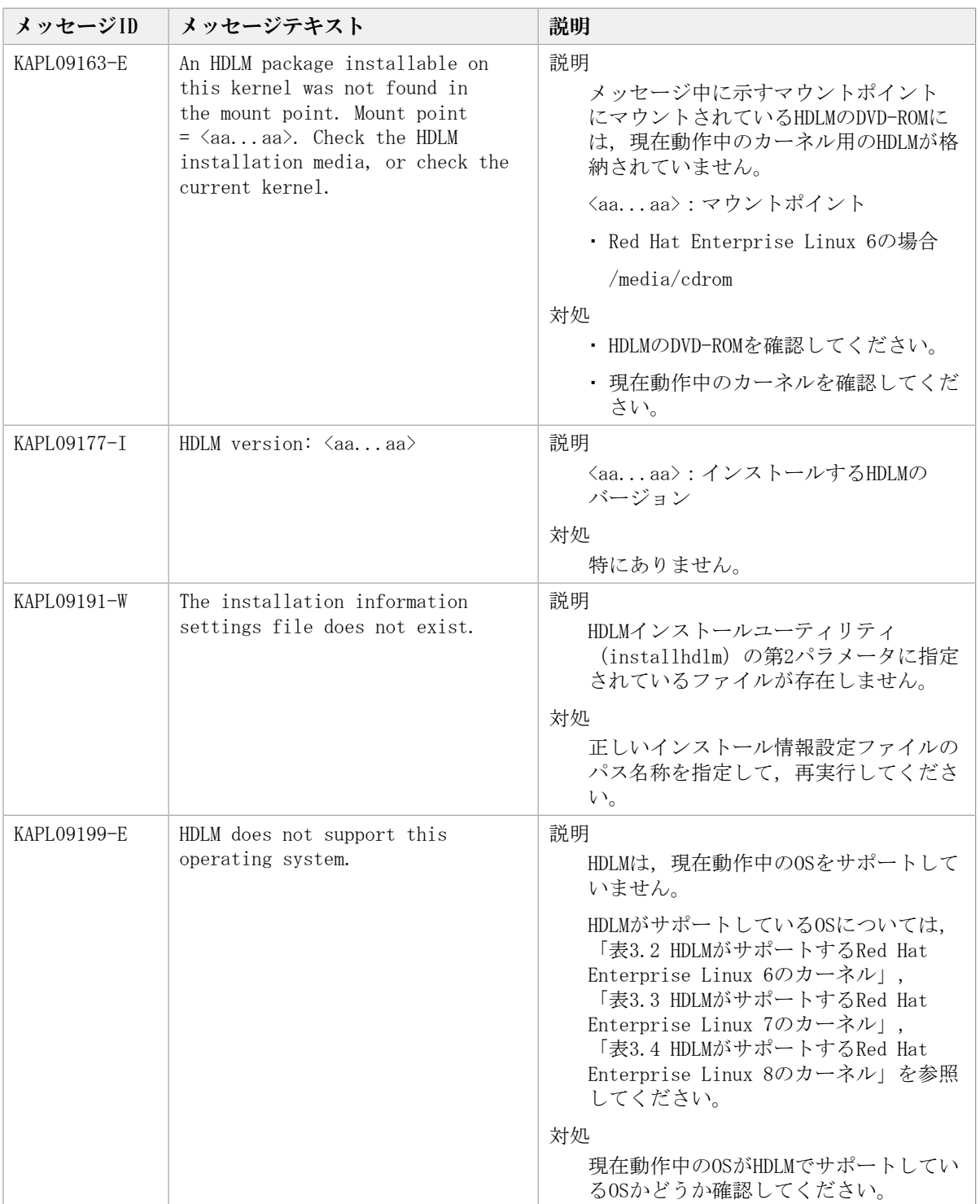

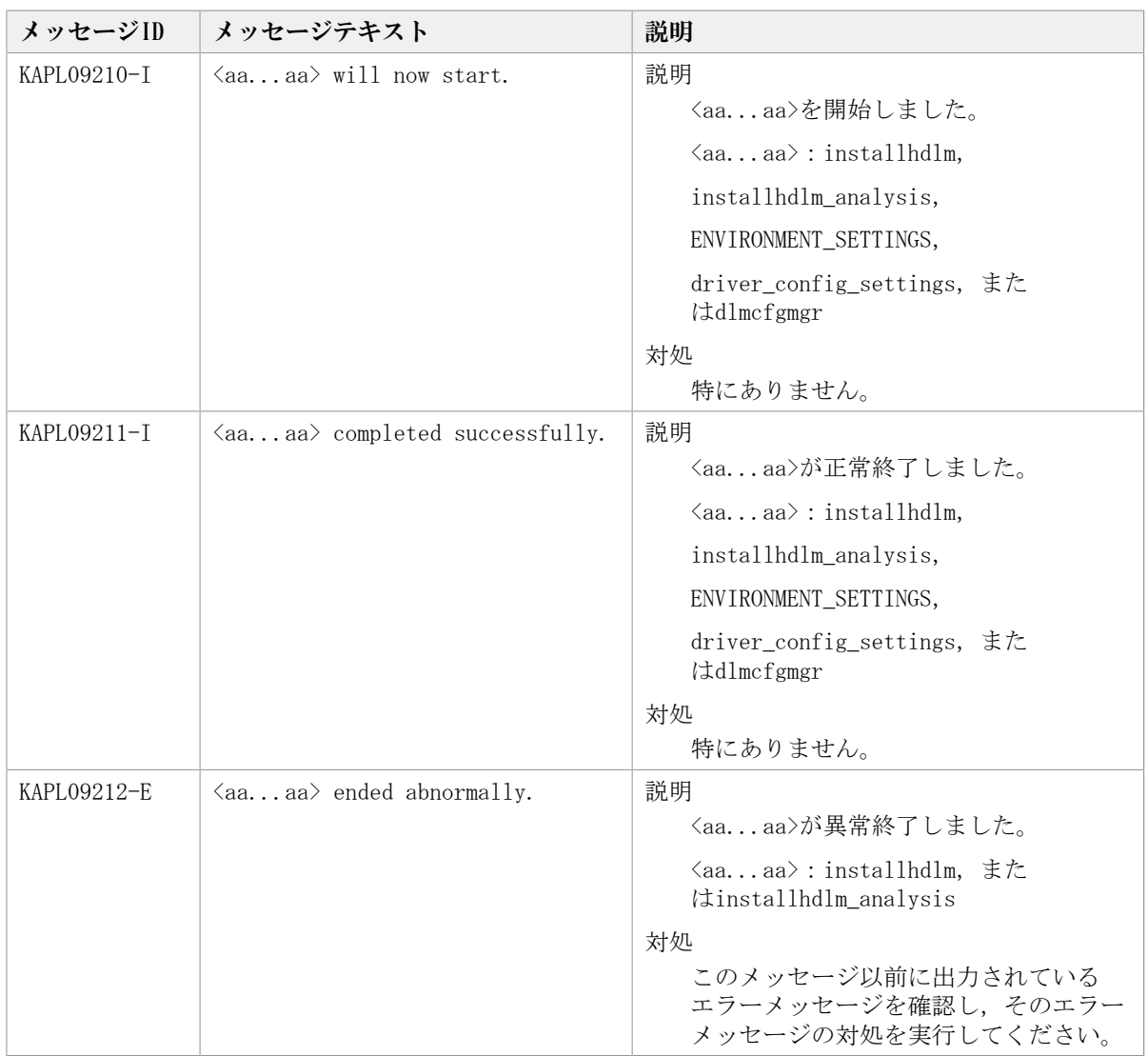

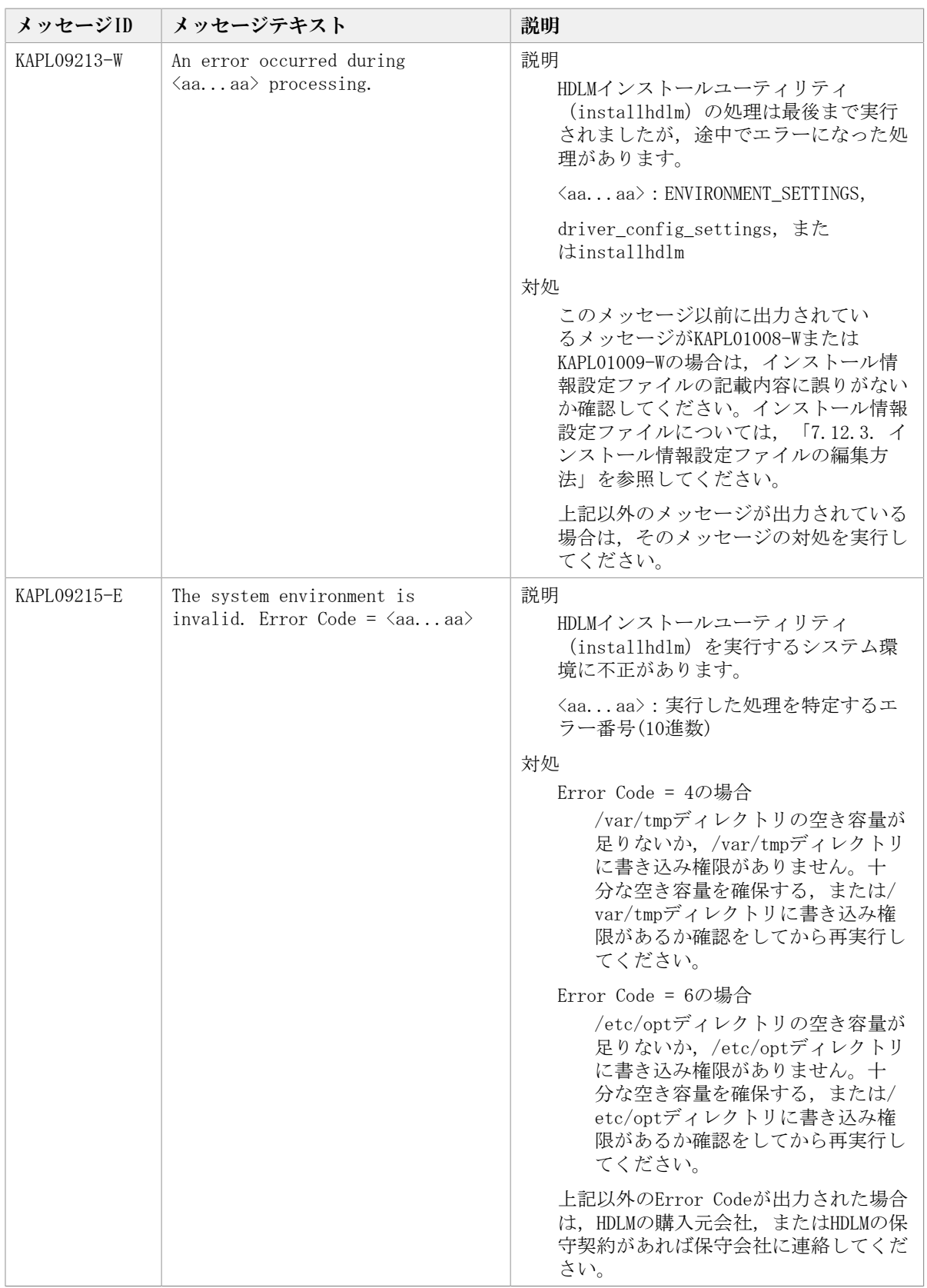

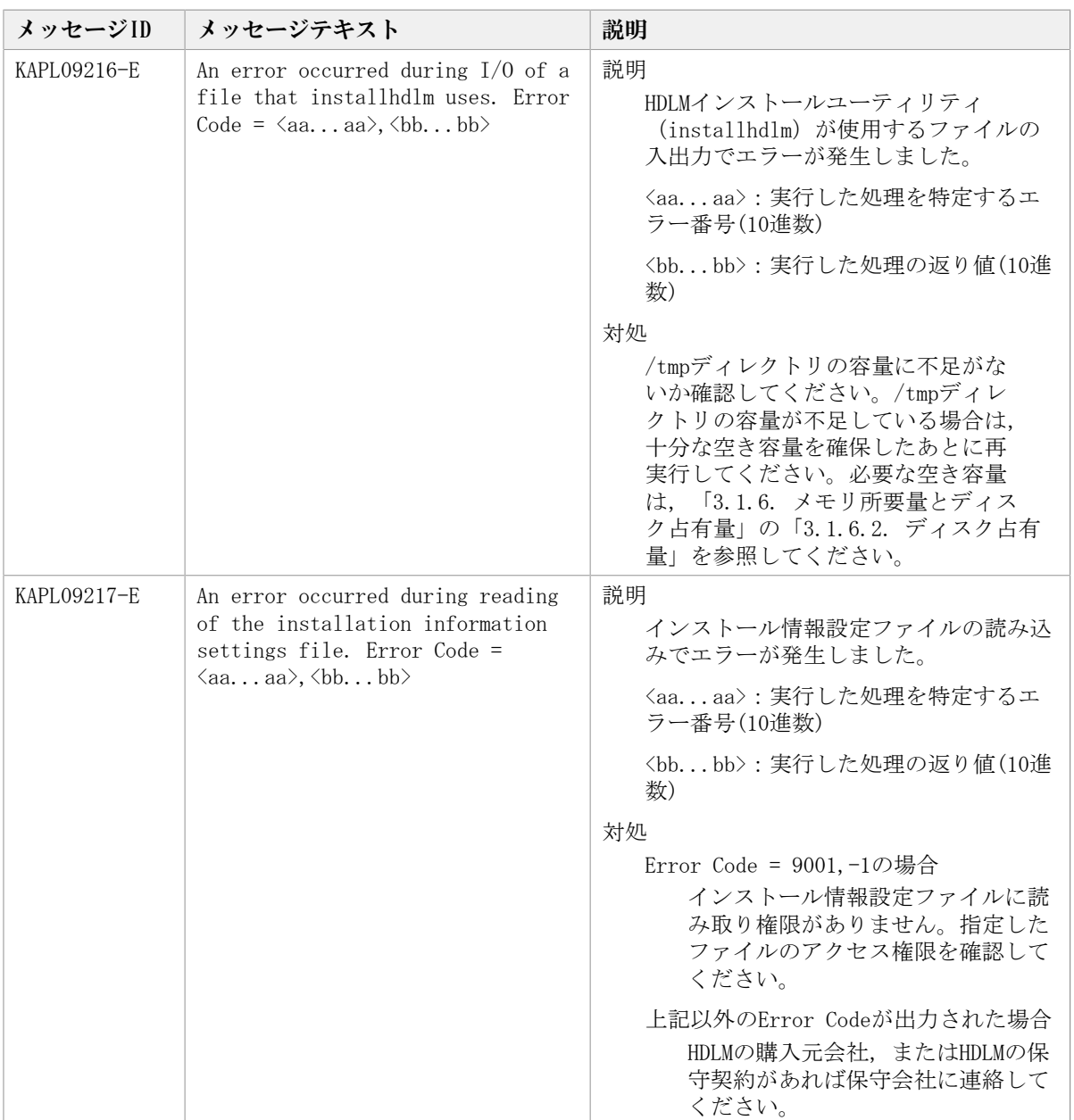

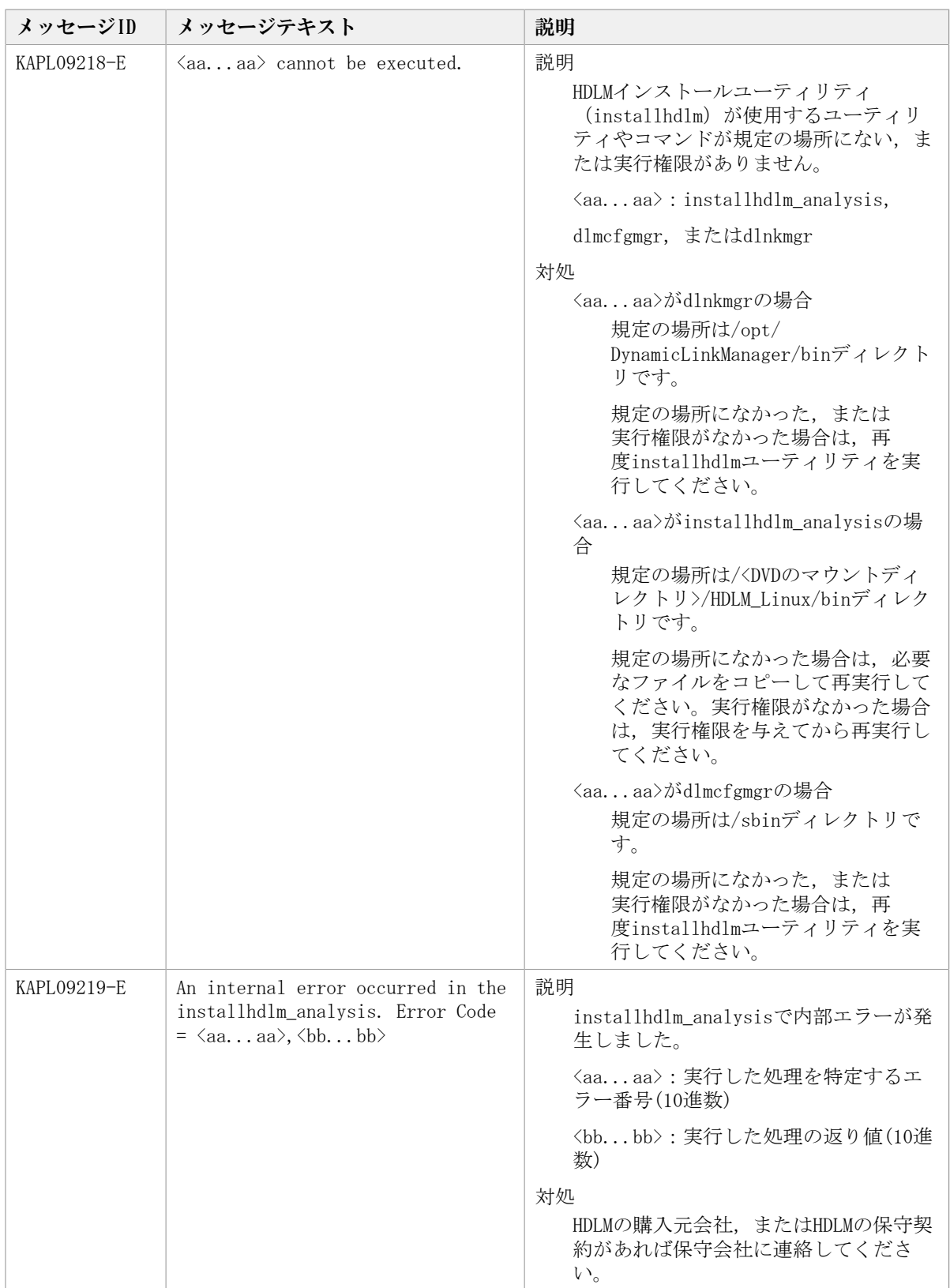

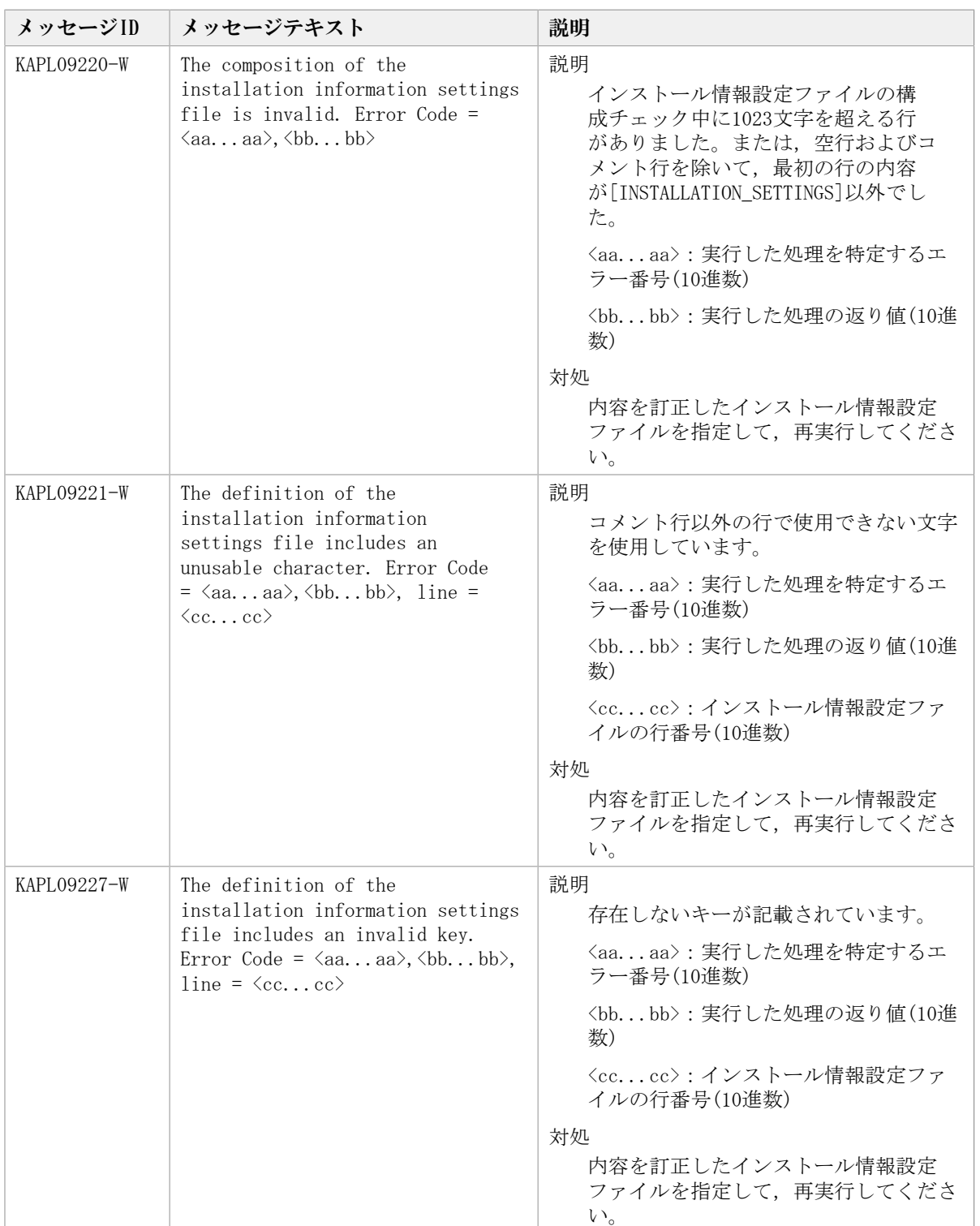

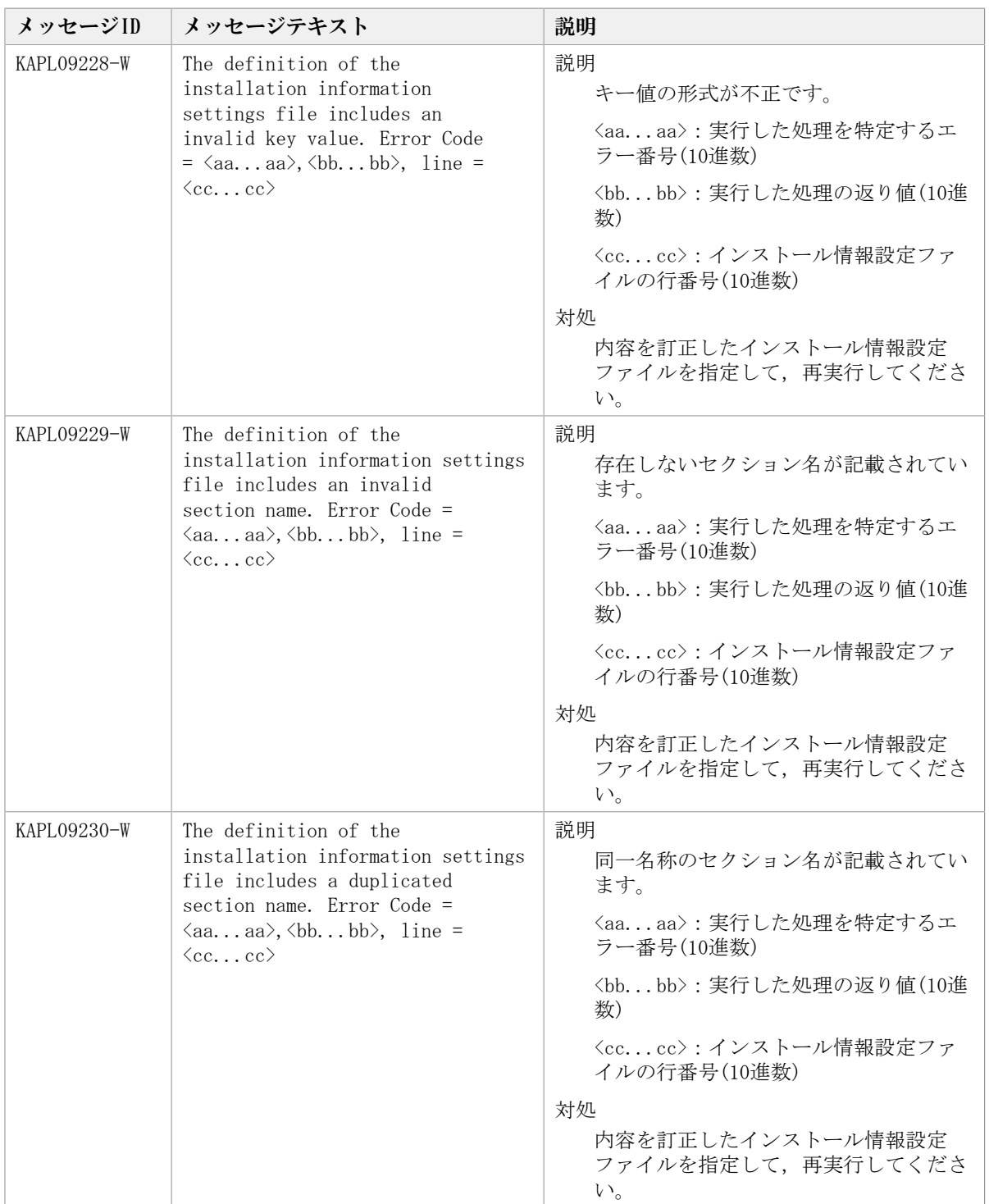

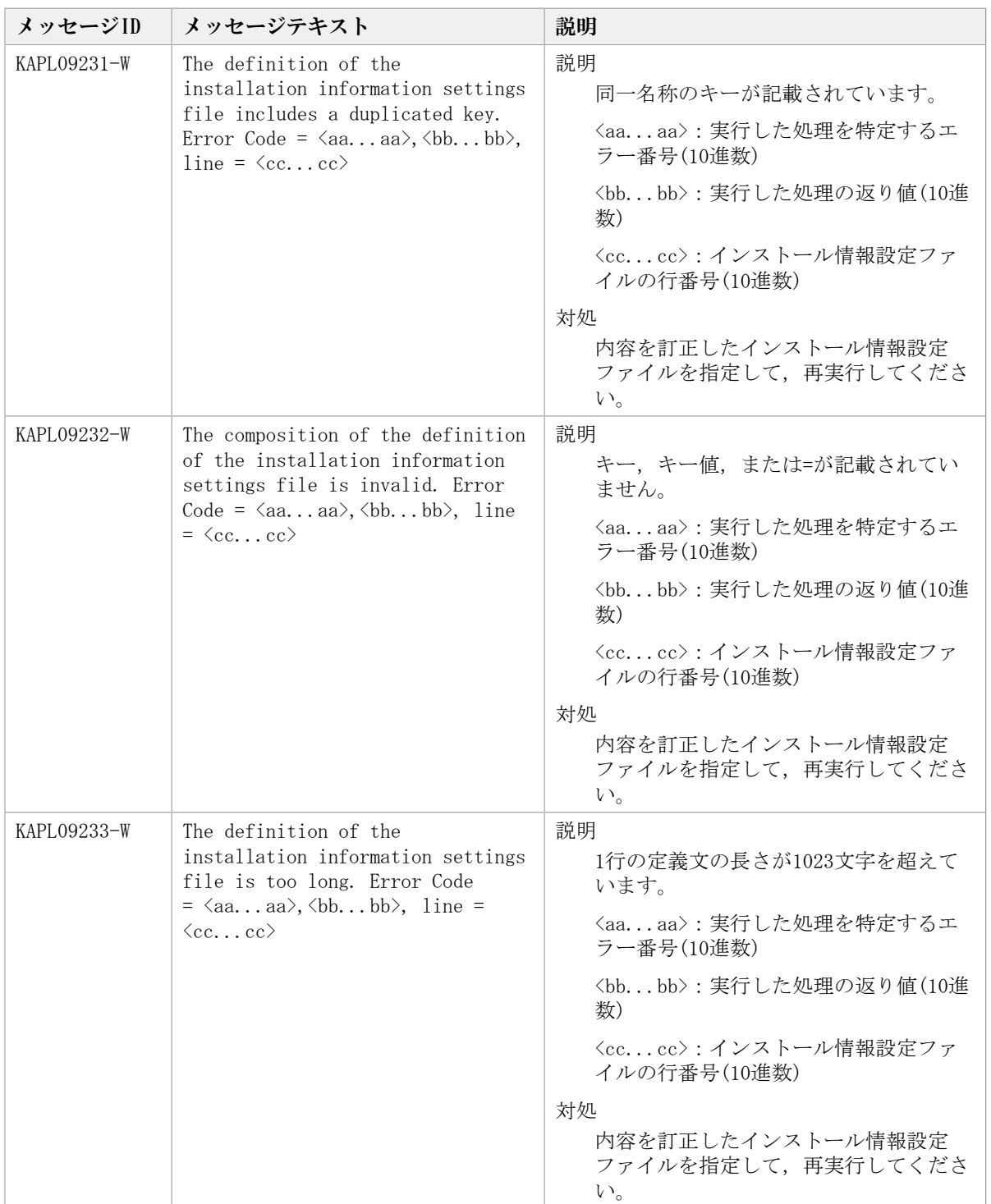

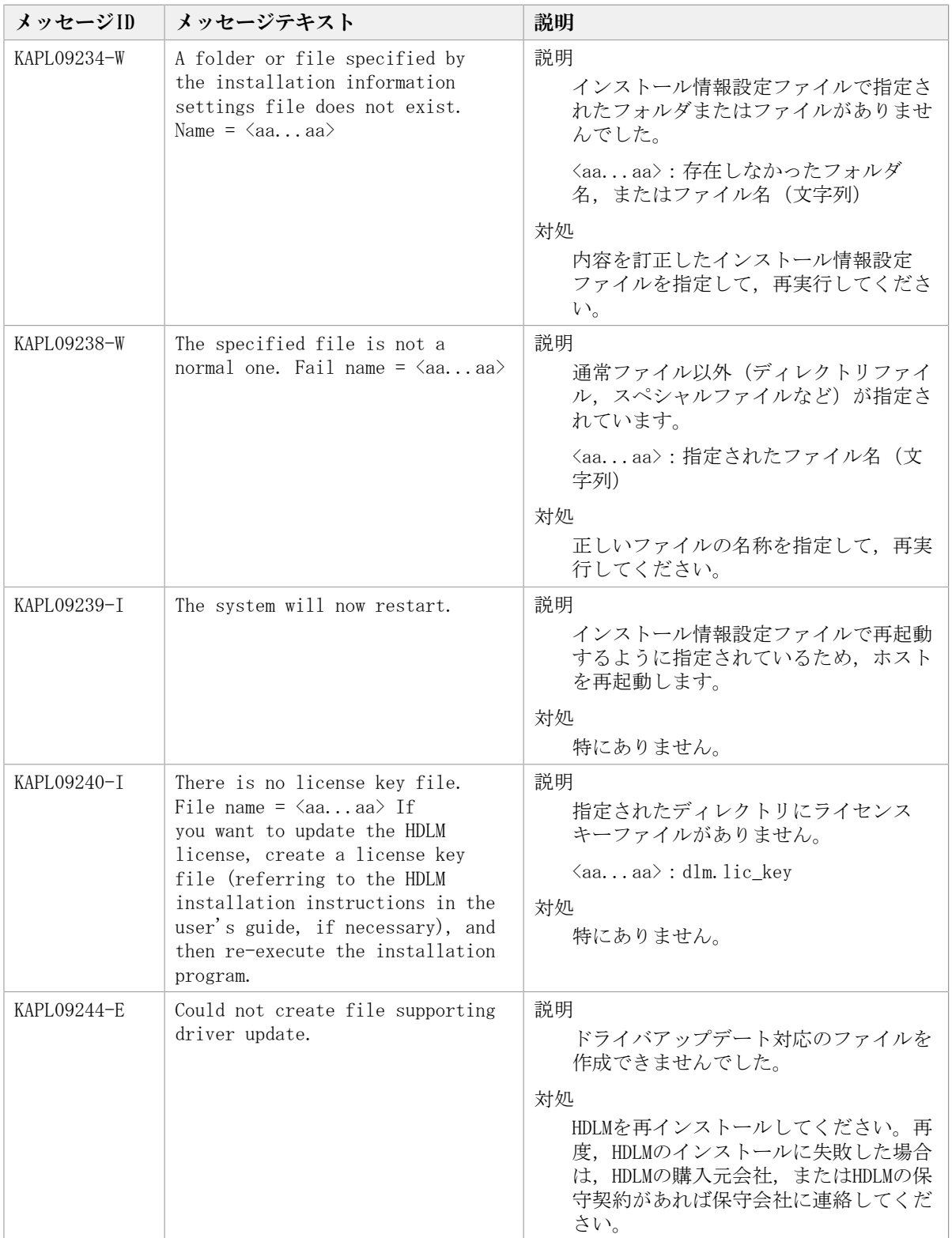

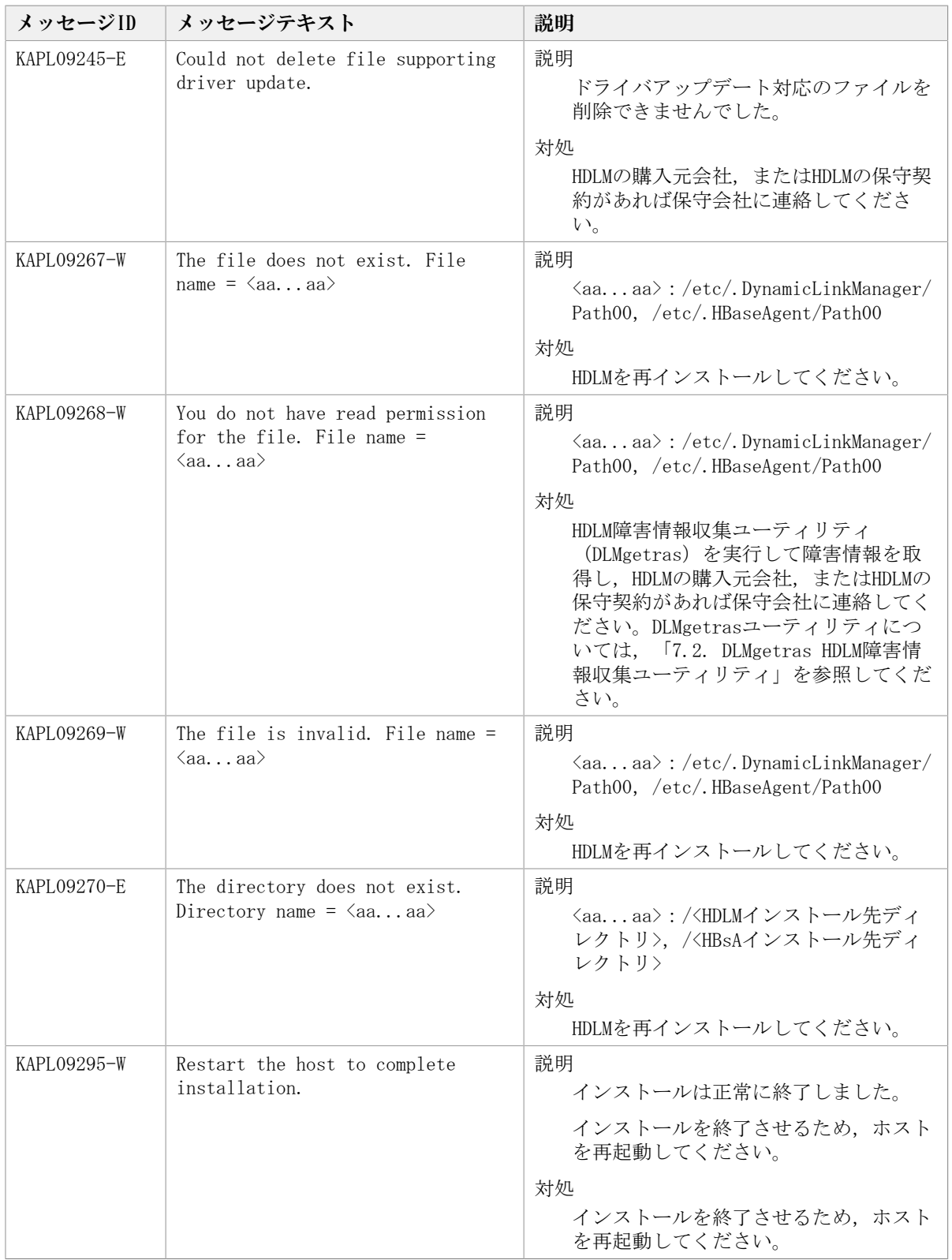

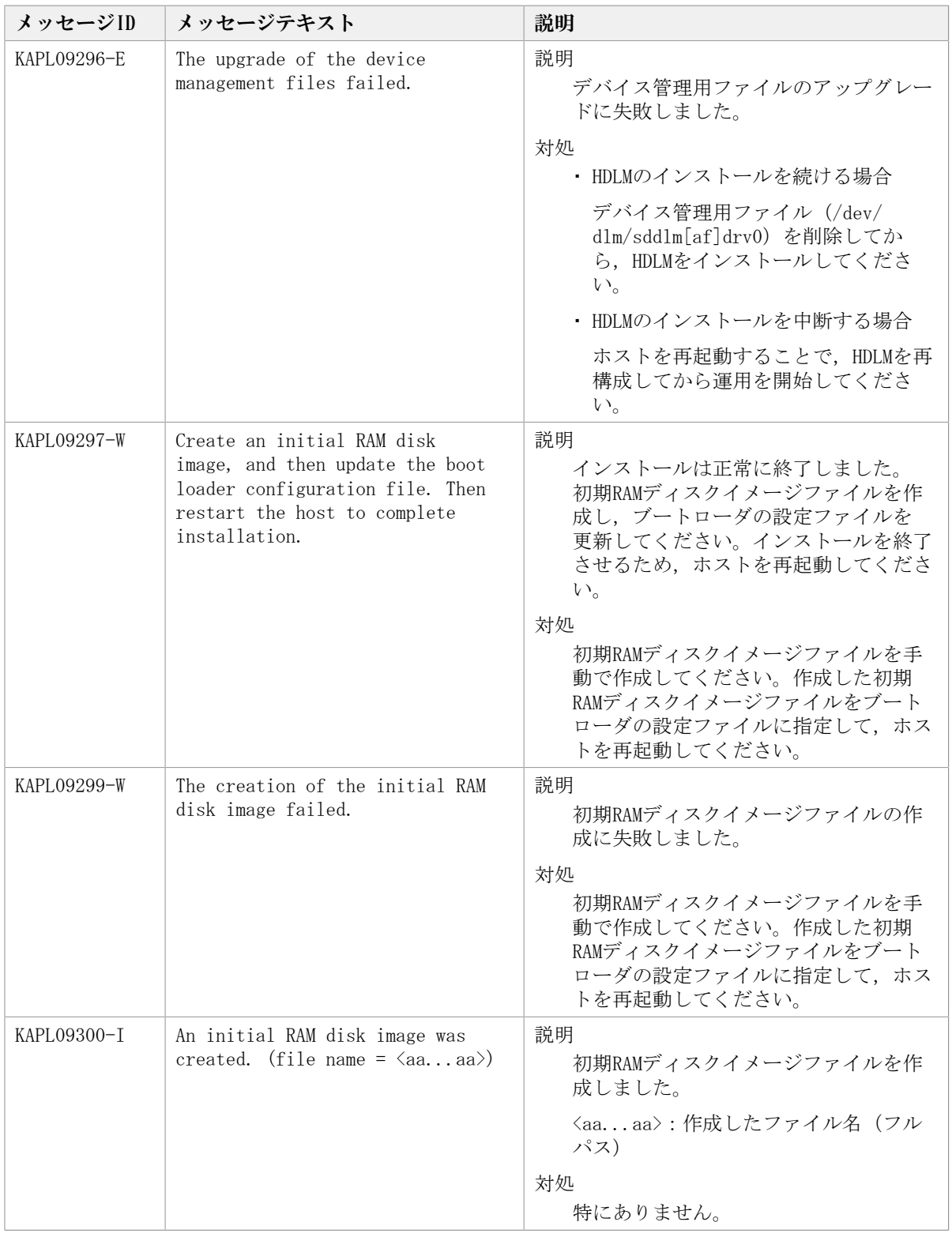

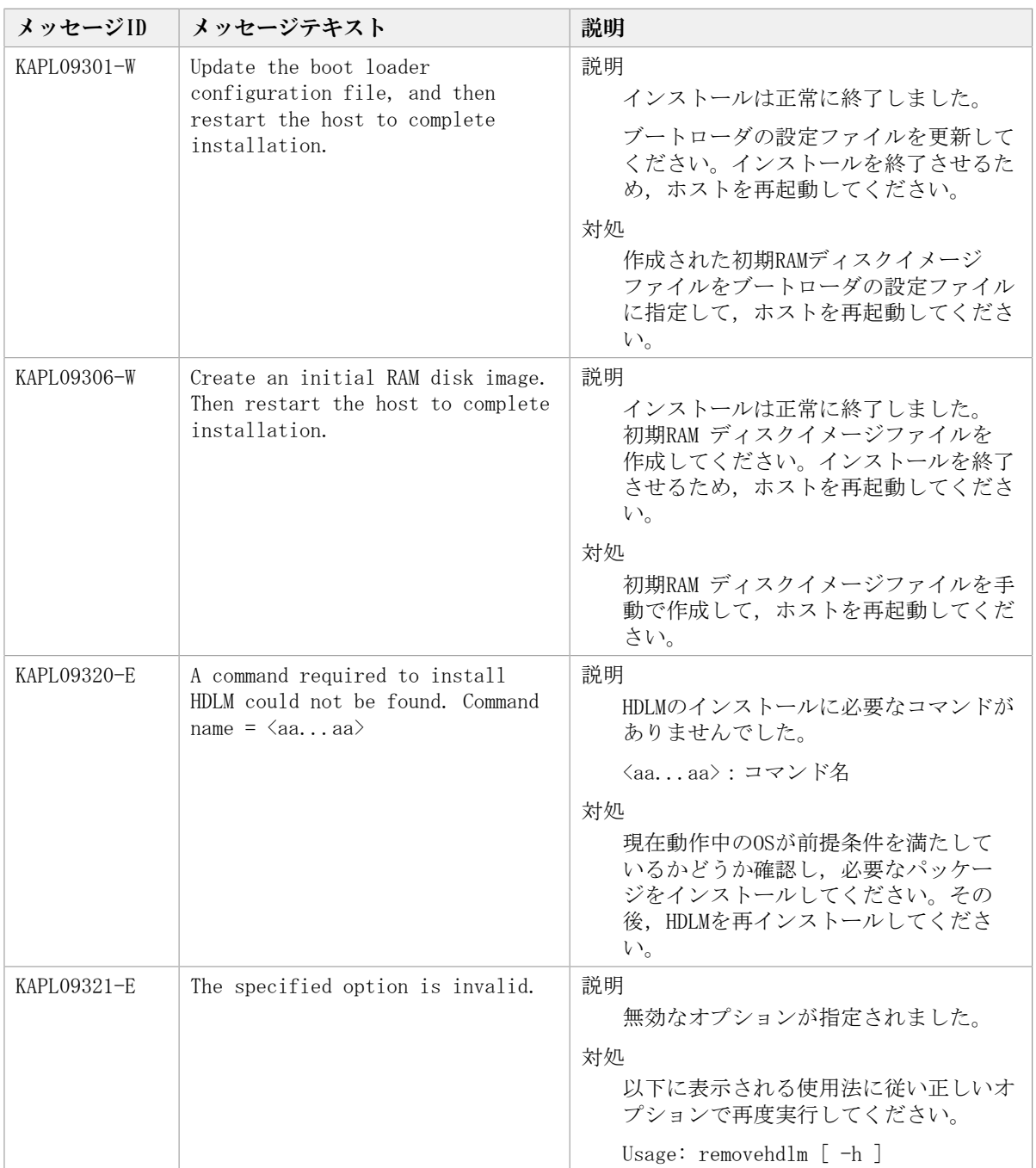

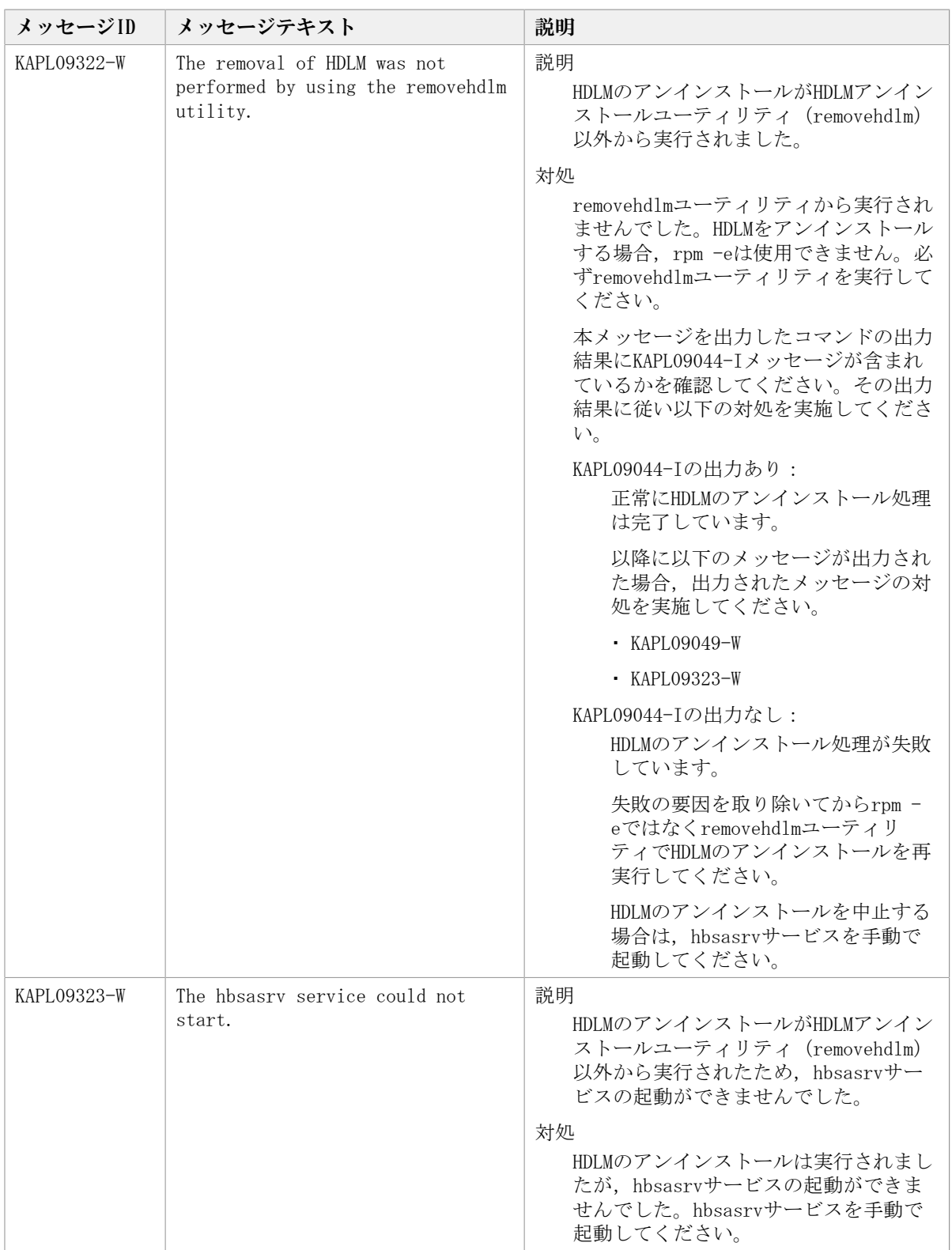

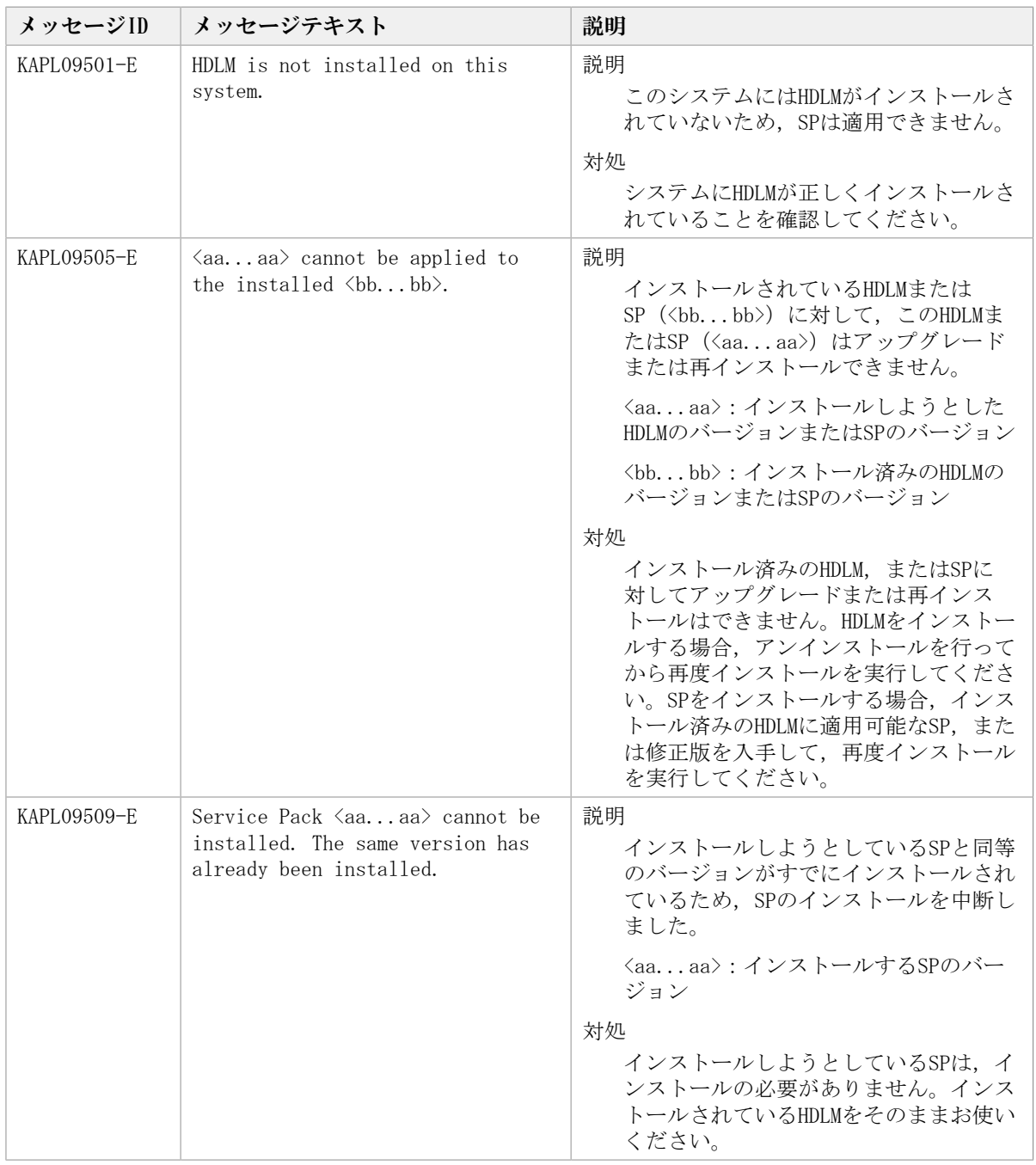

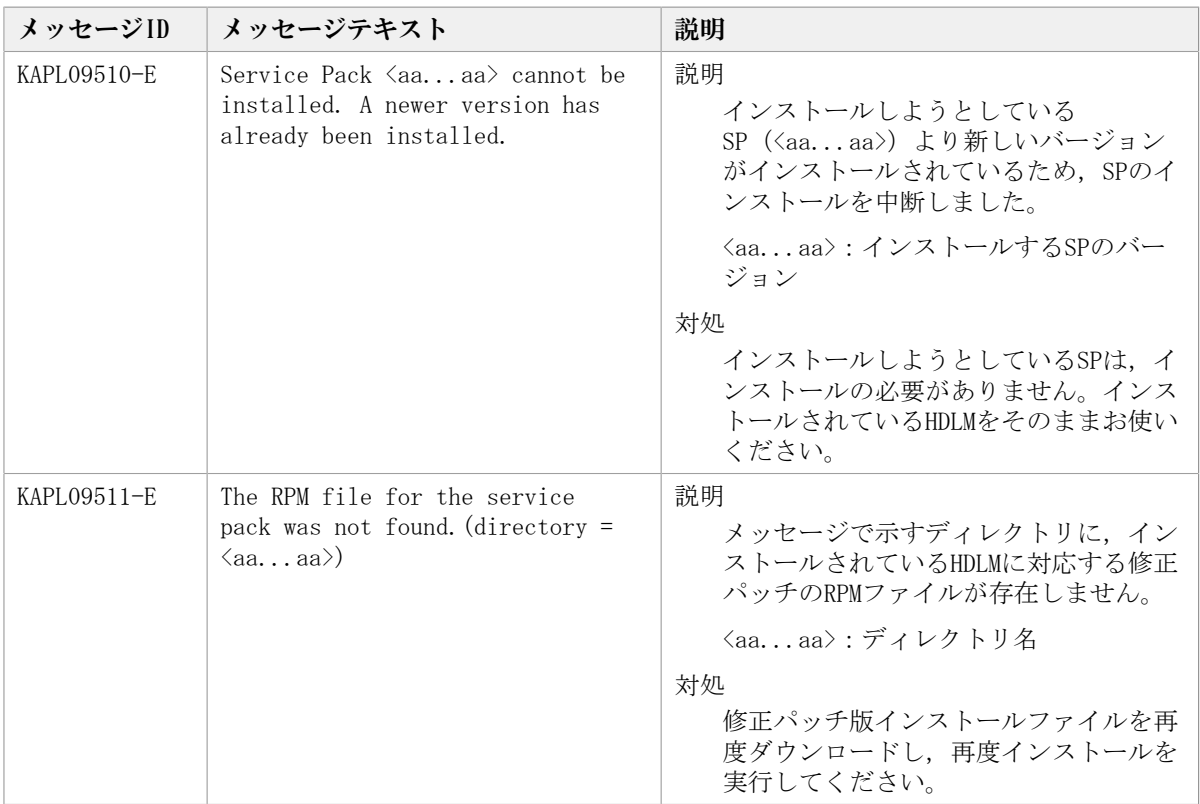

## 8.10. KAPL10001~KAPL11000

この節で説明するメッセージの言語種別は,英語だけです。

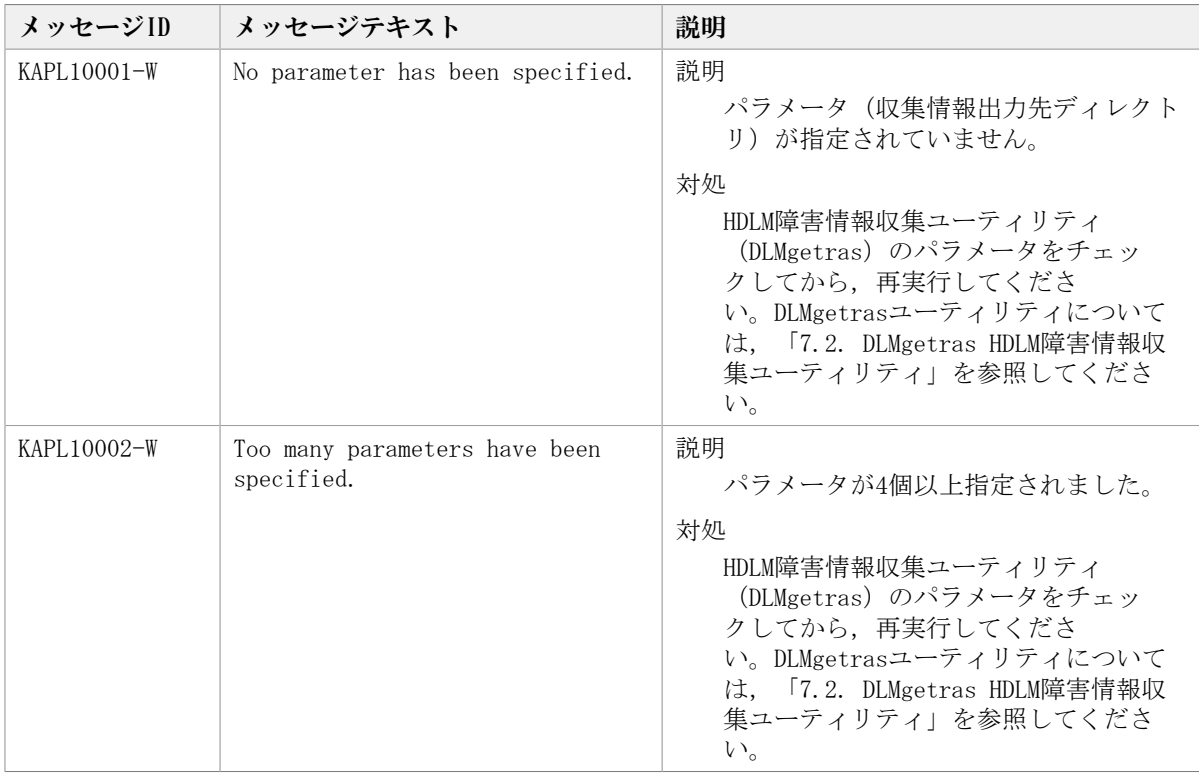

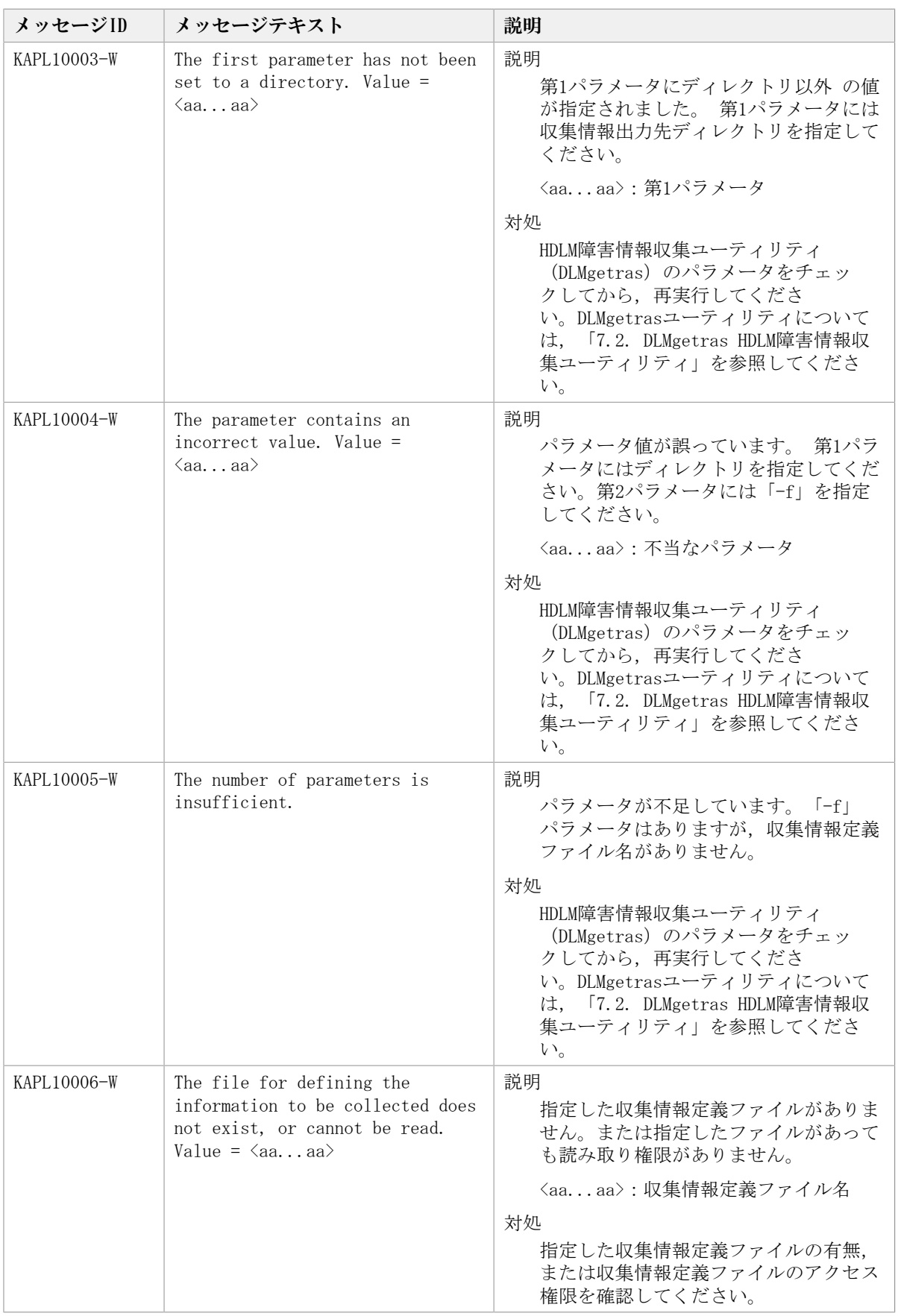

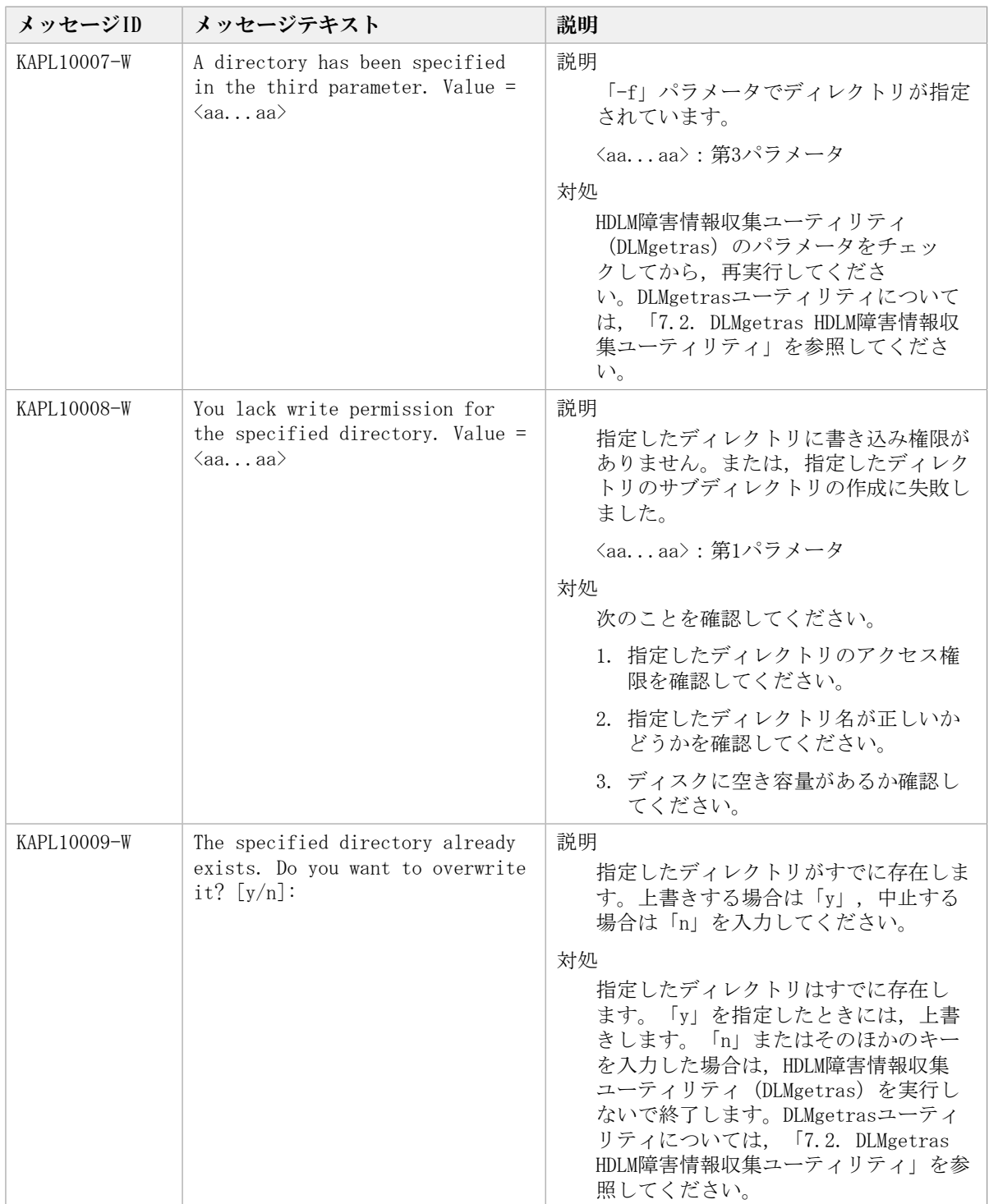

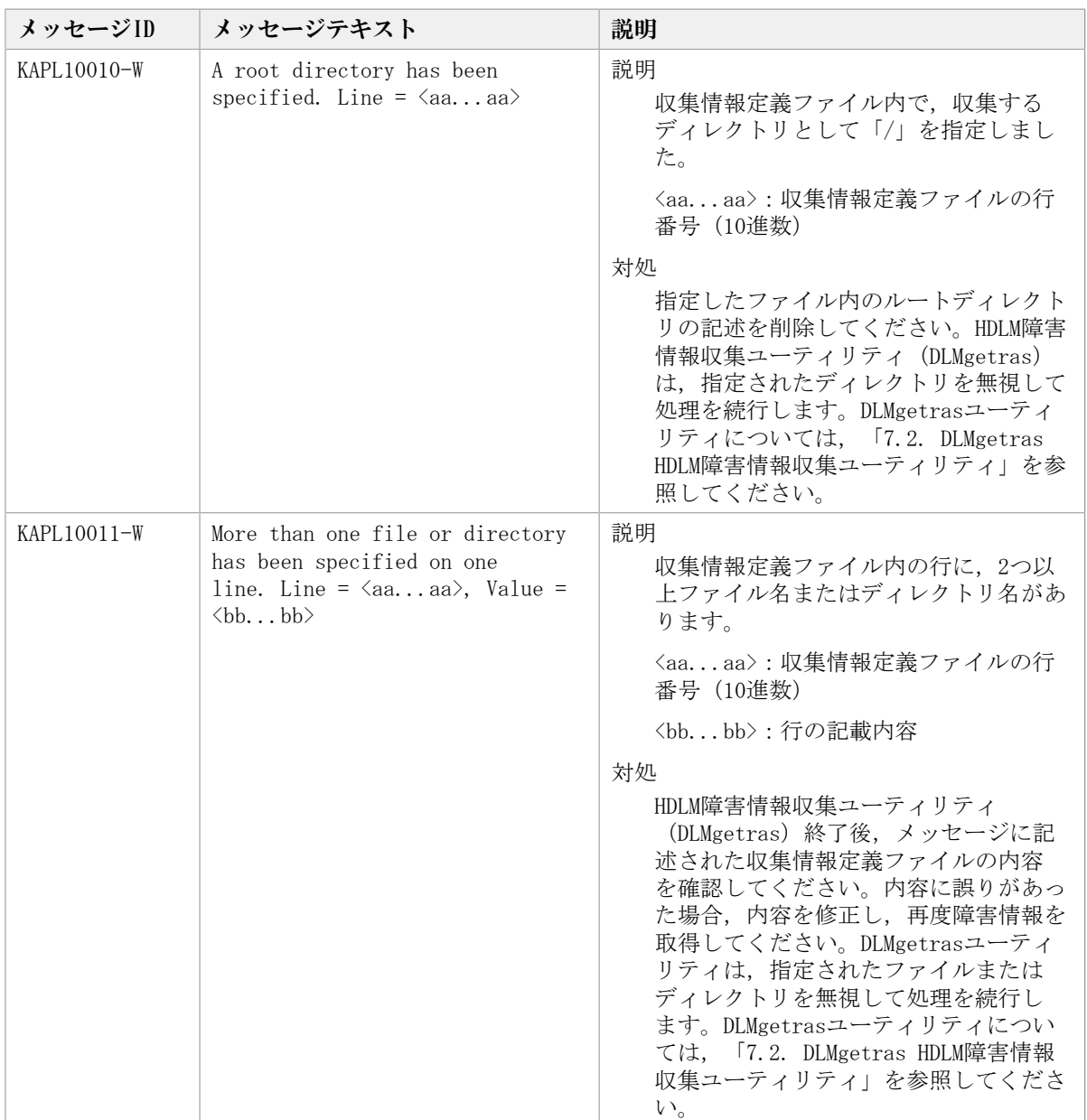

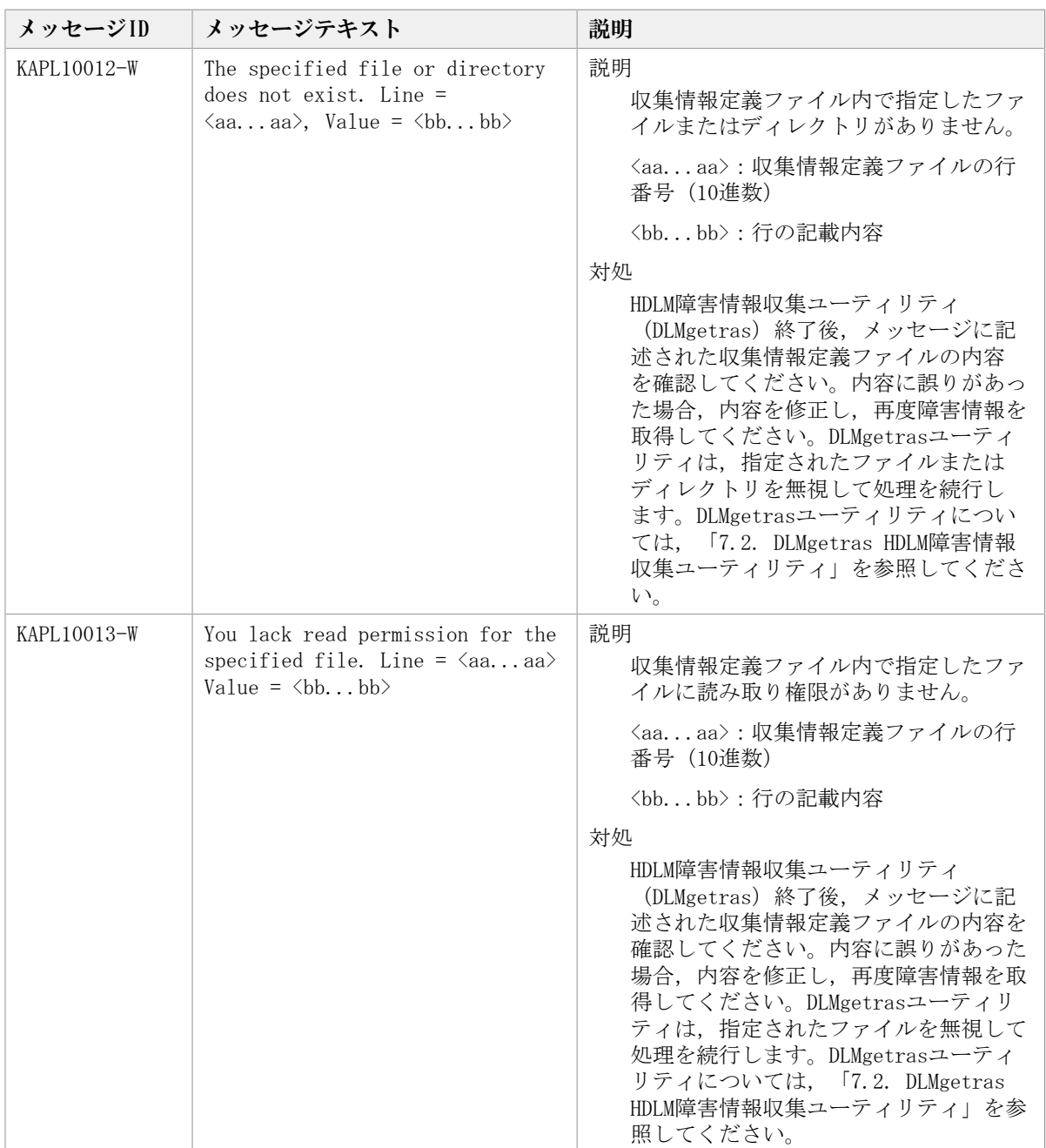

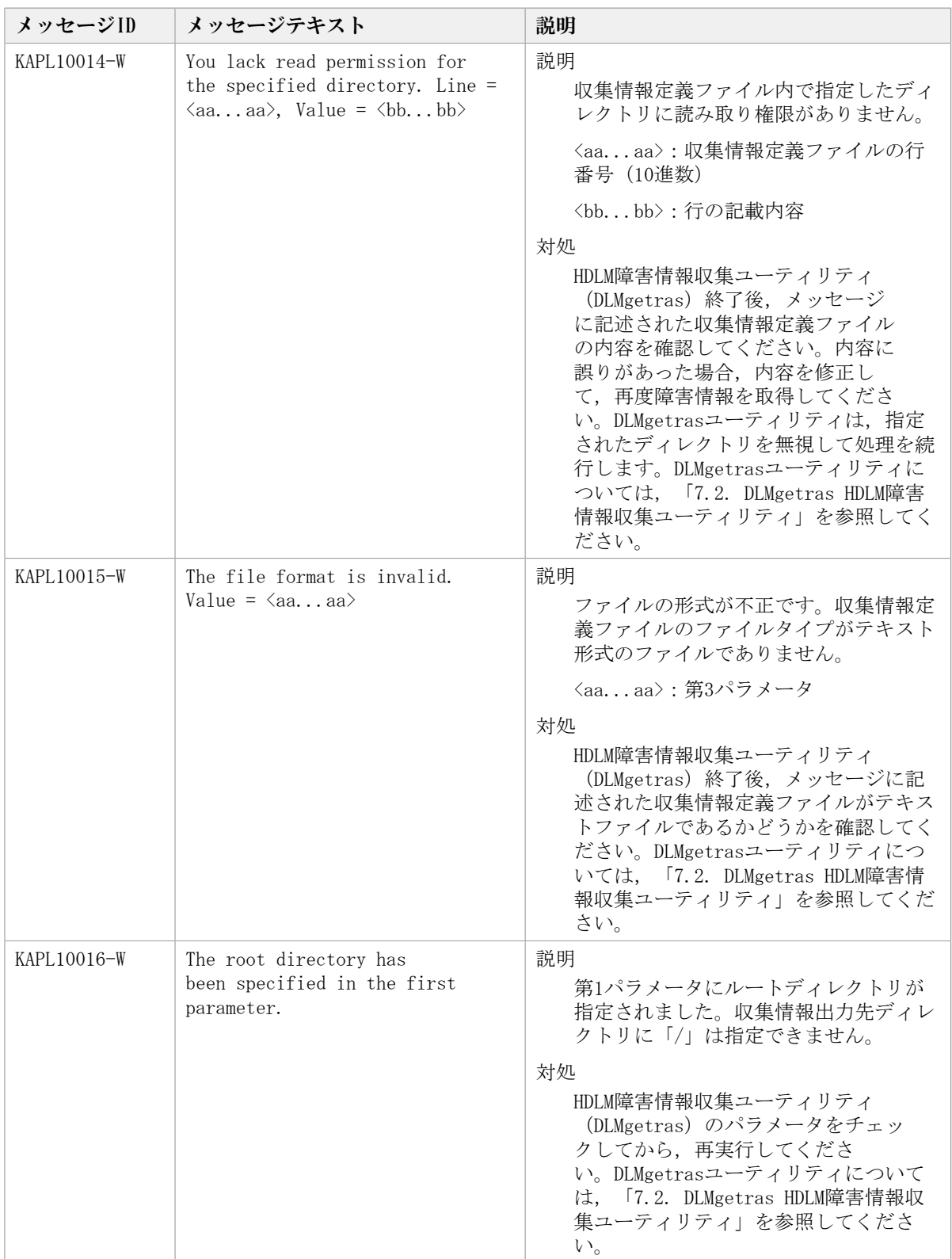

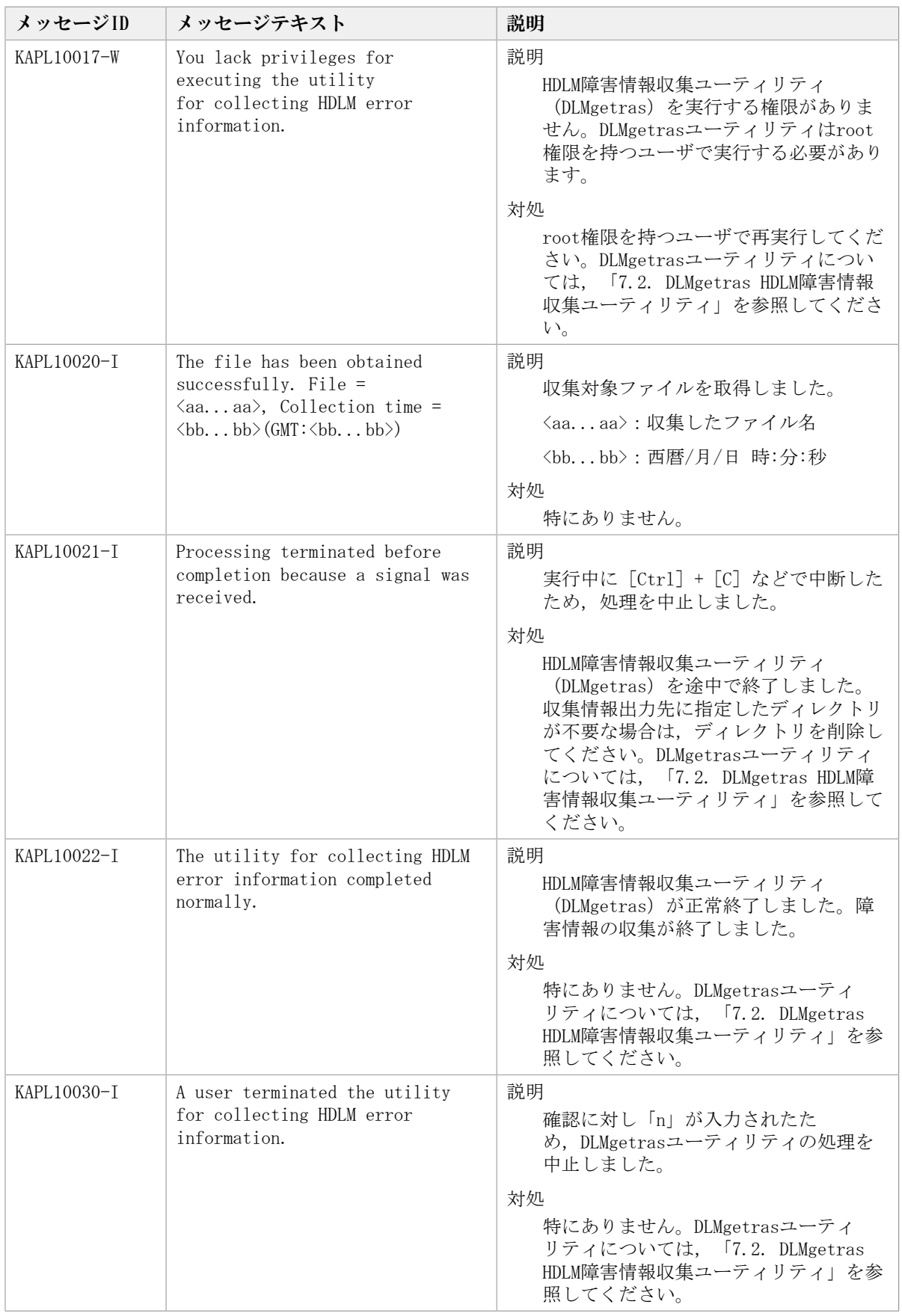

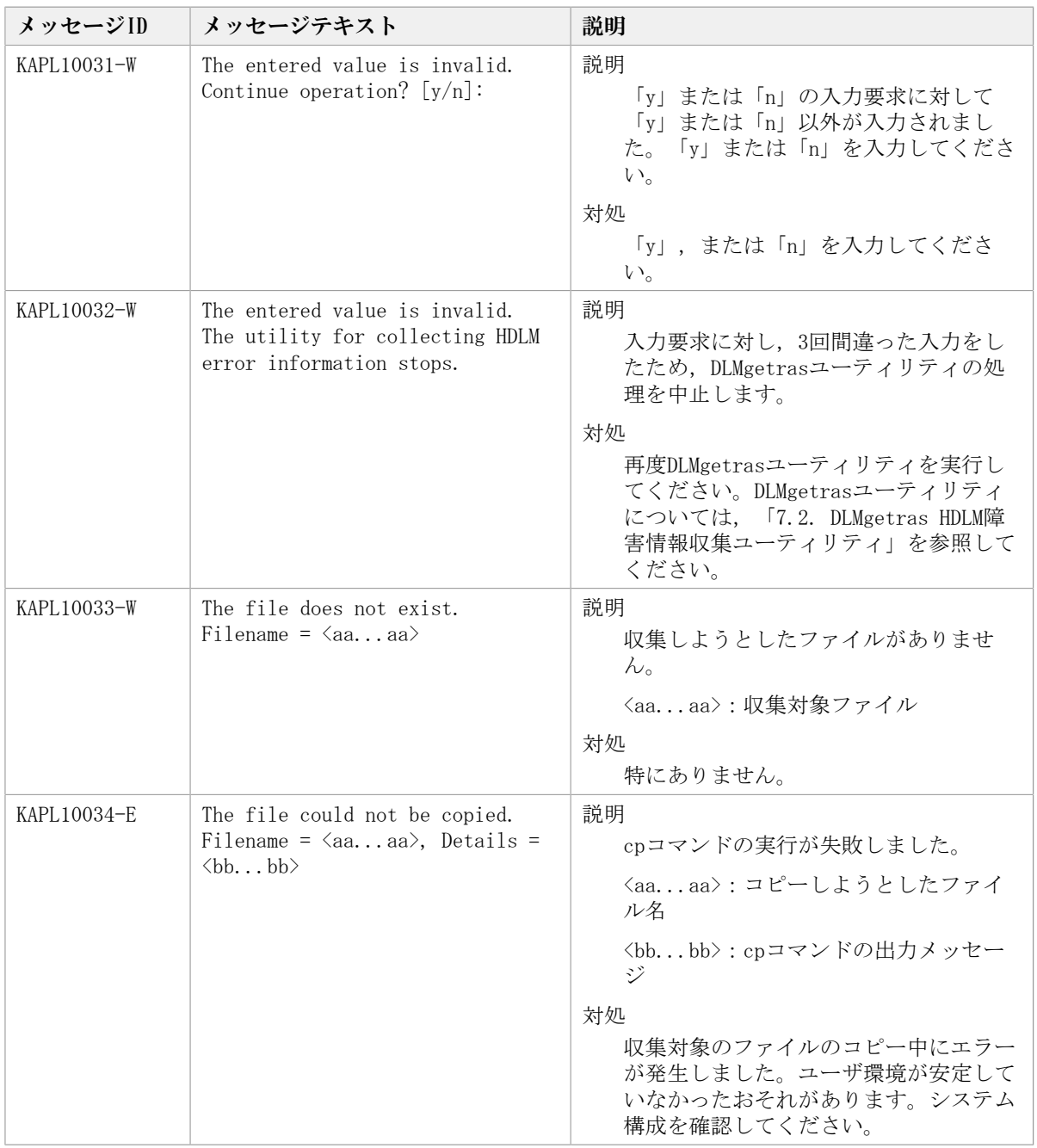

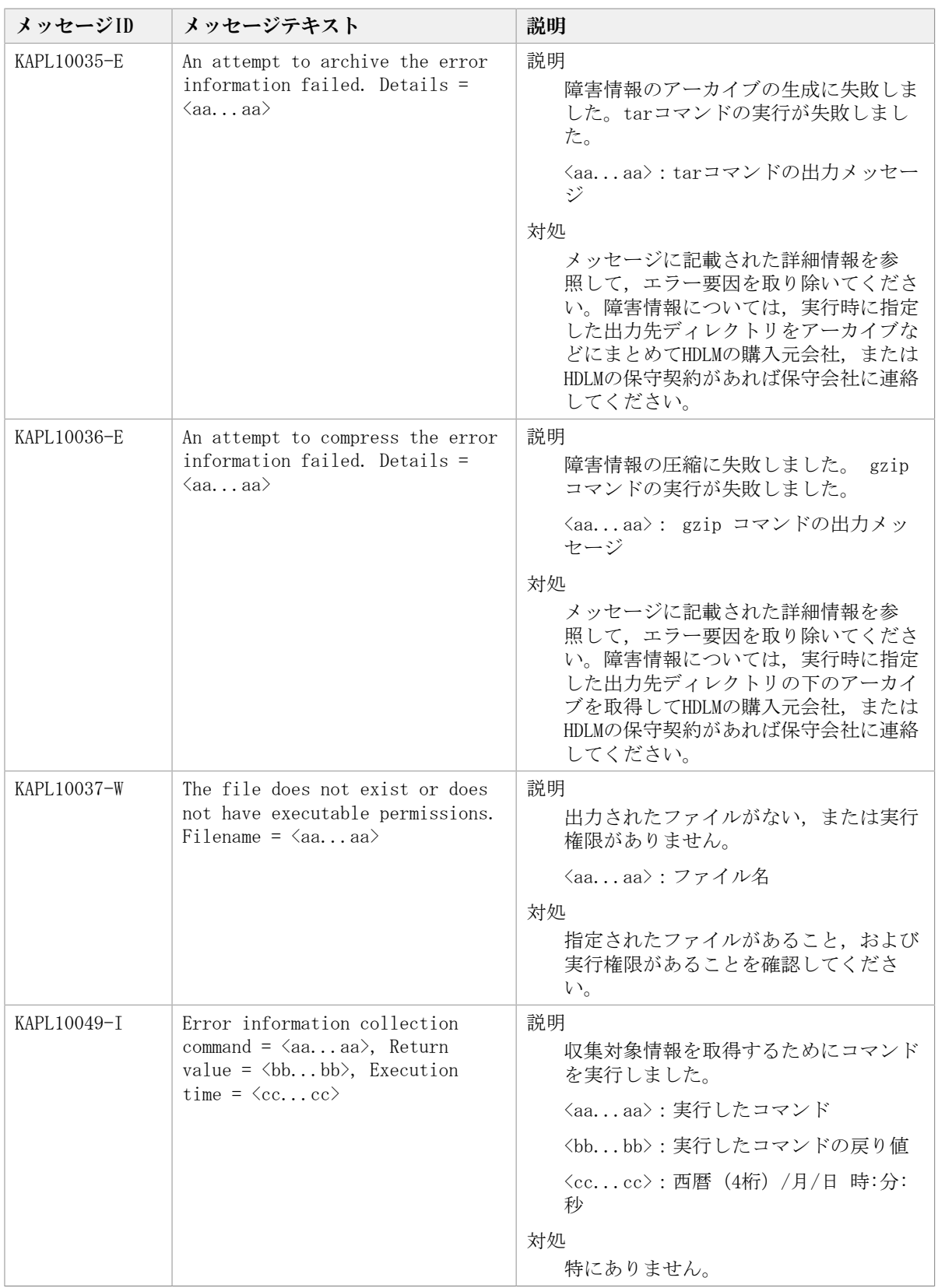

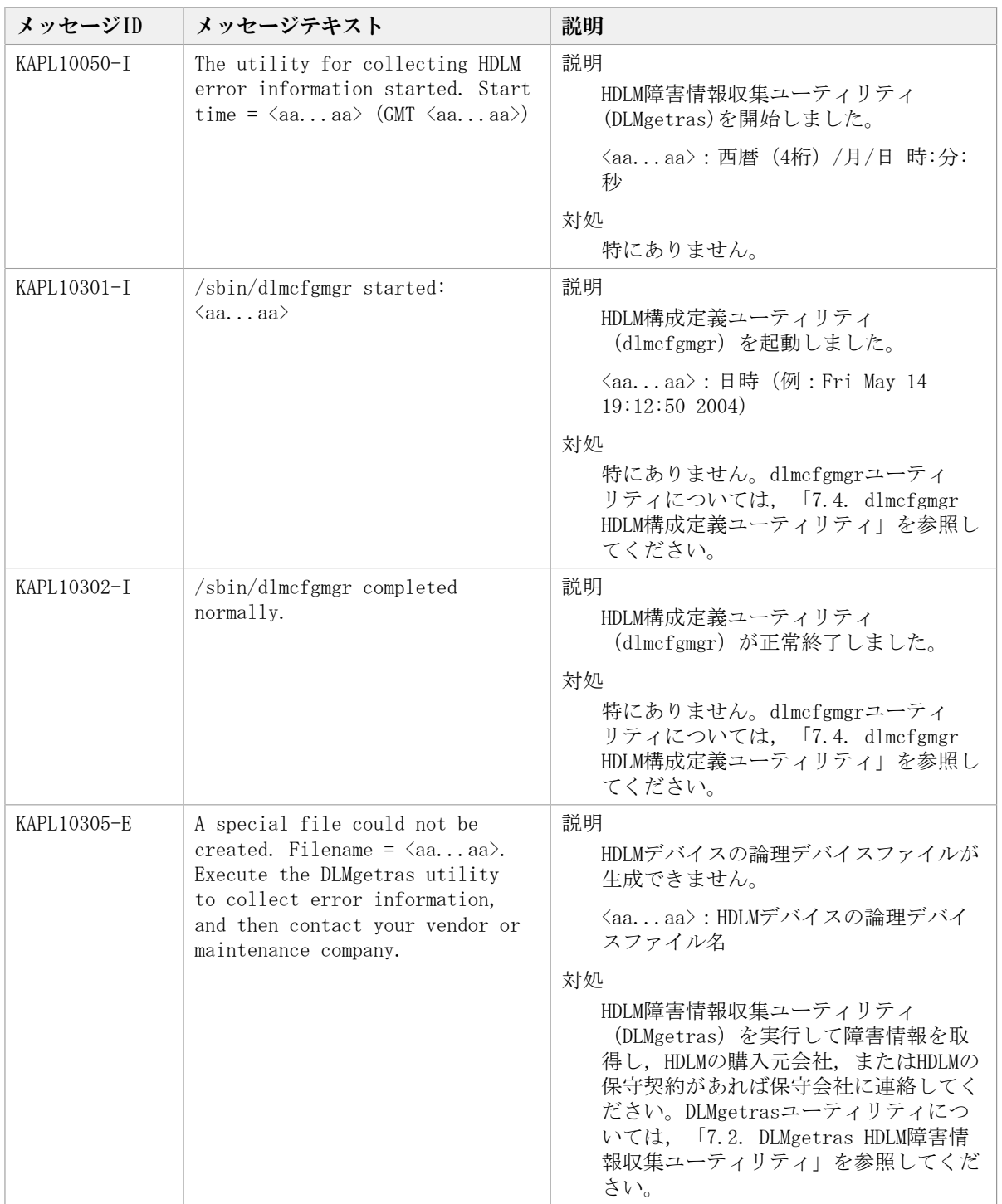

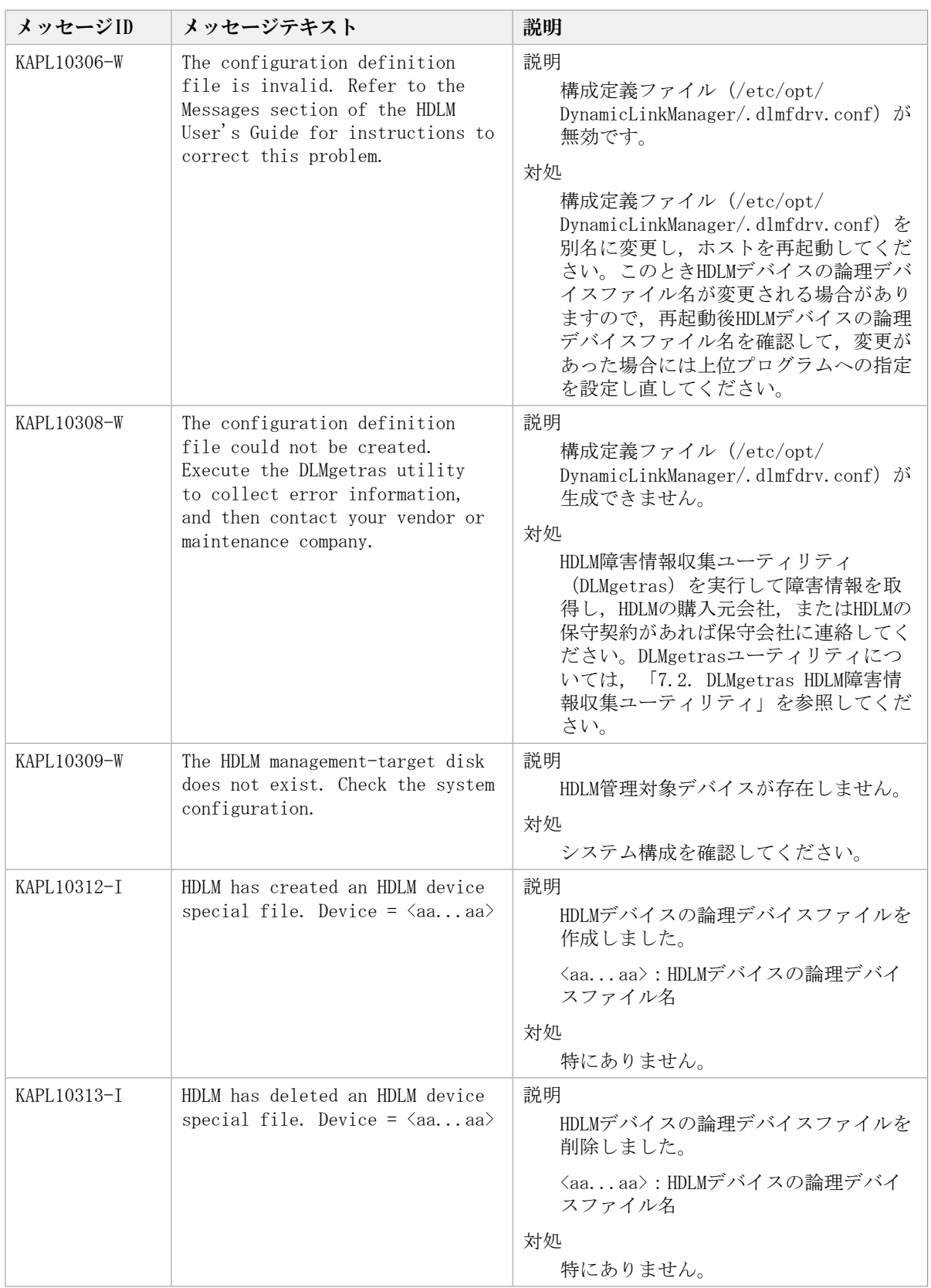

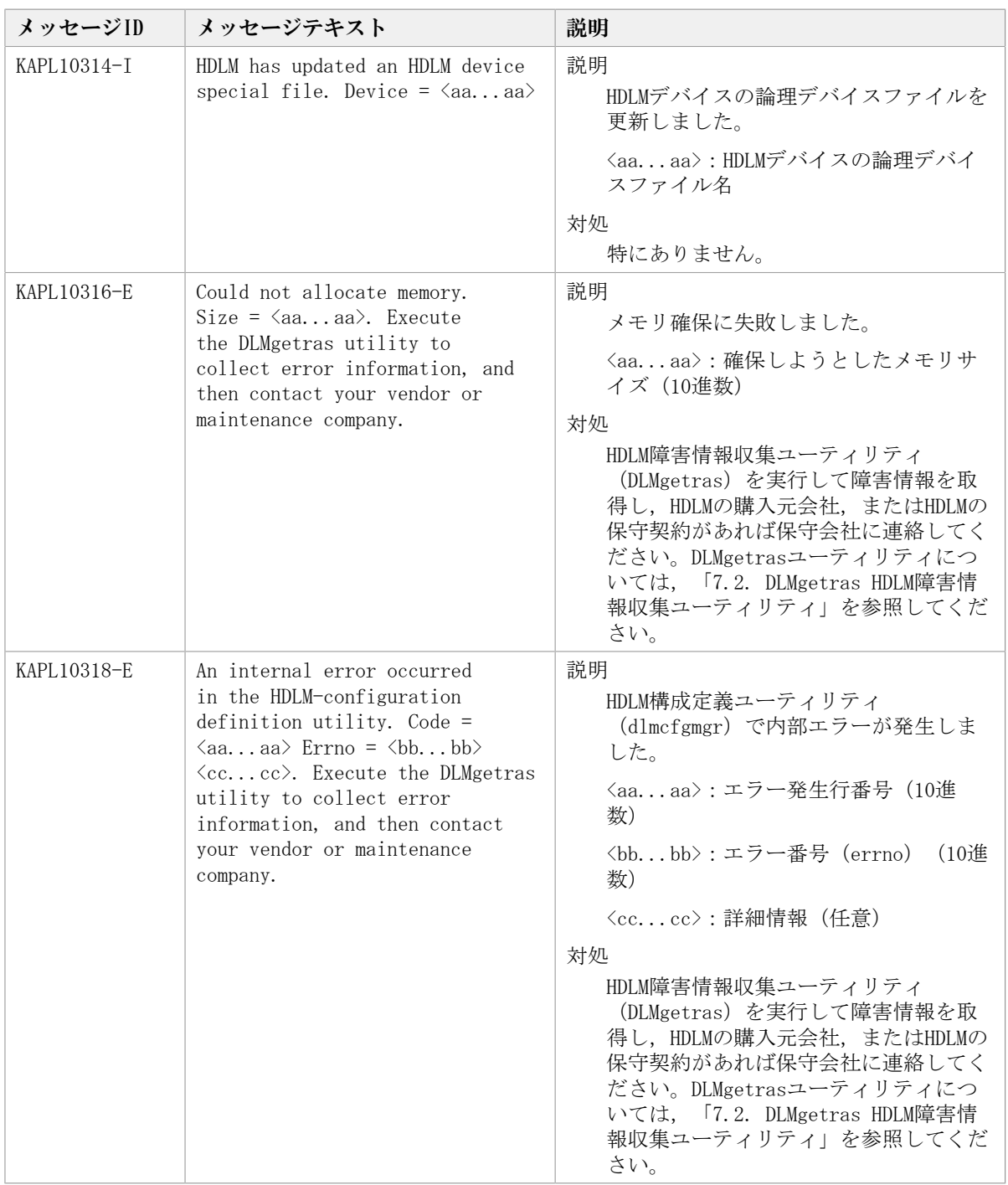

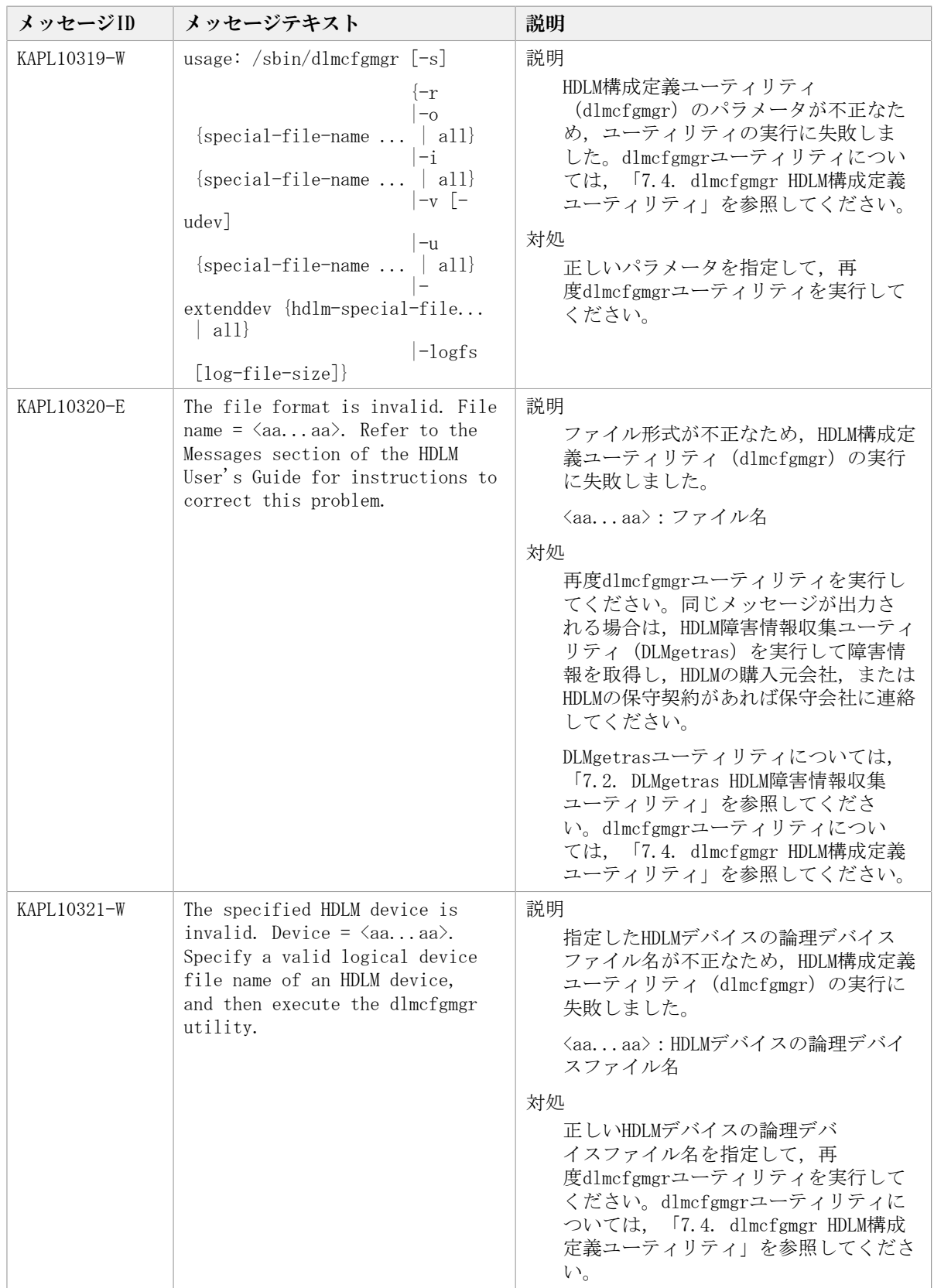

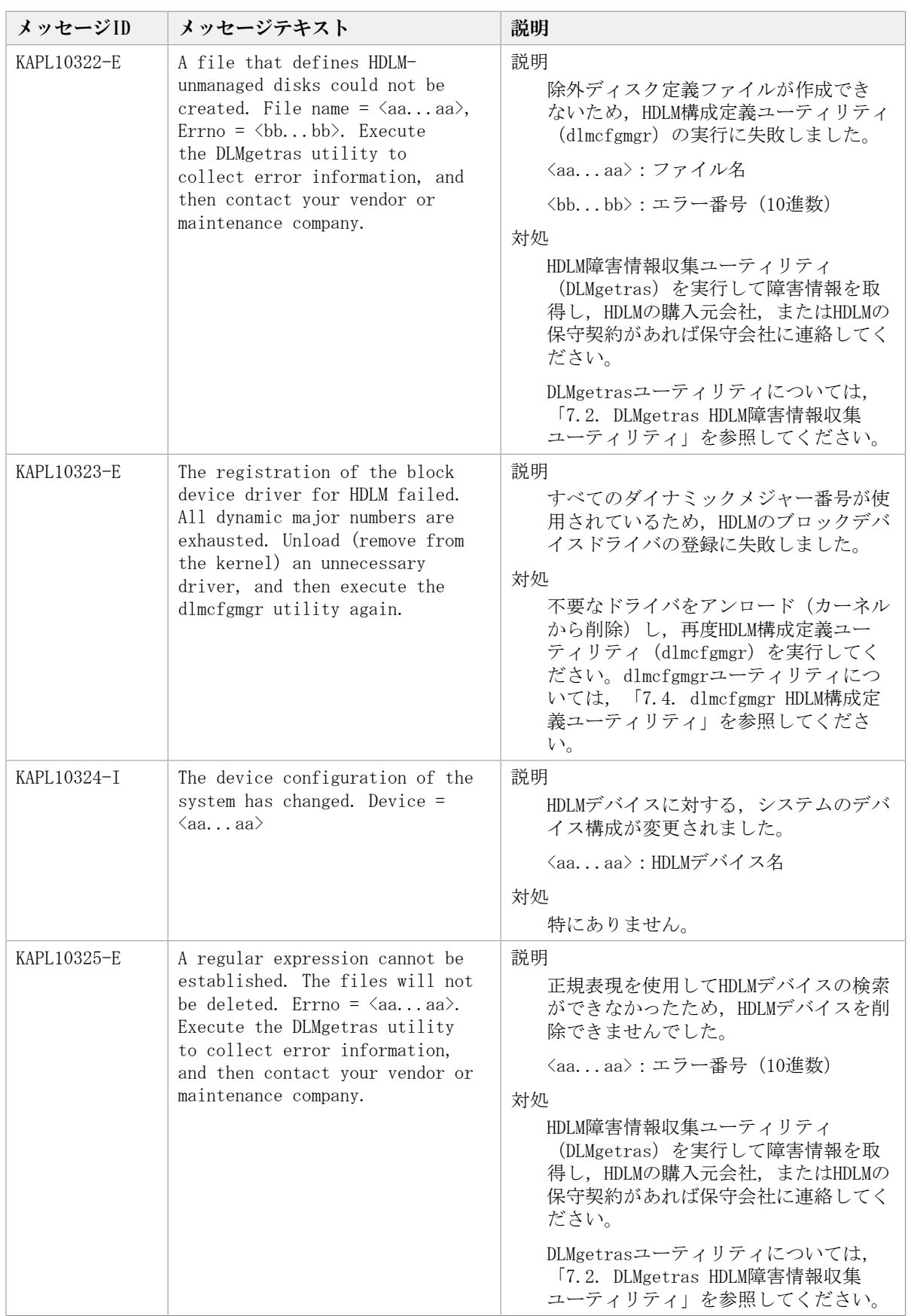

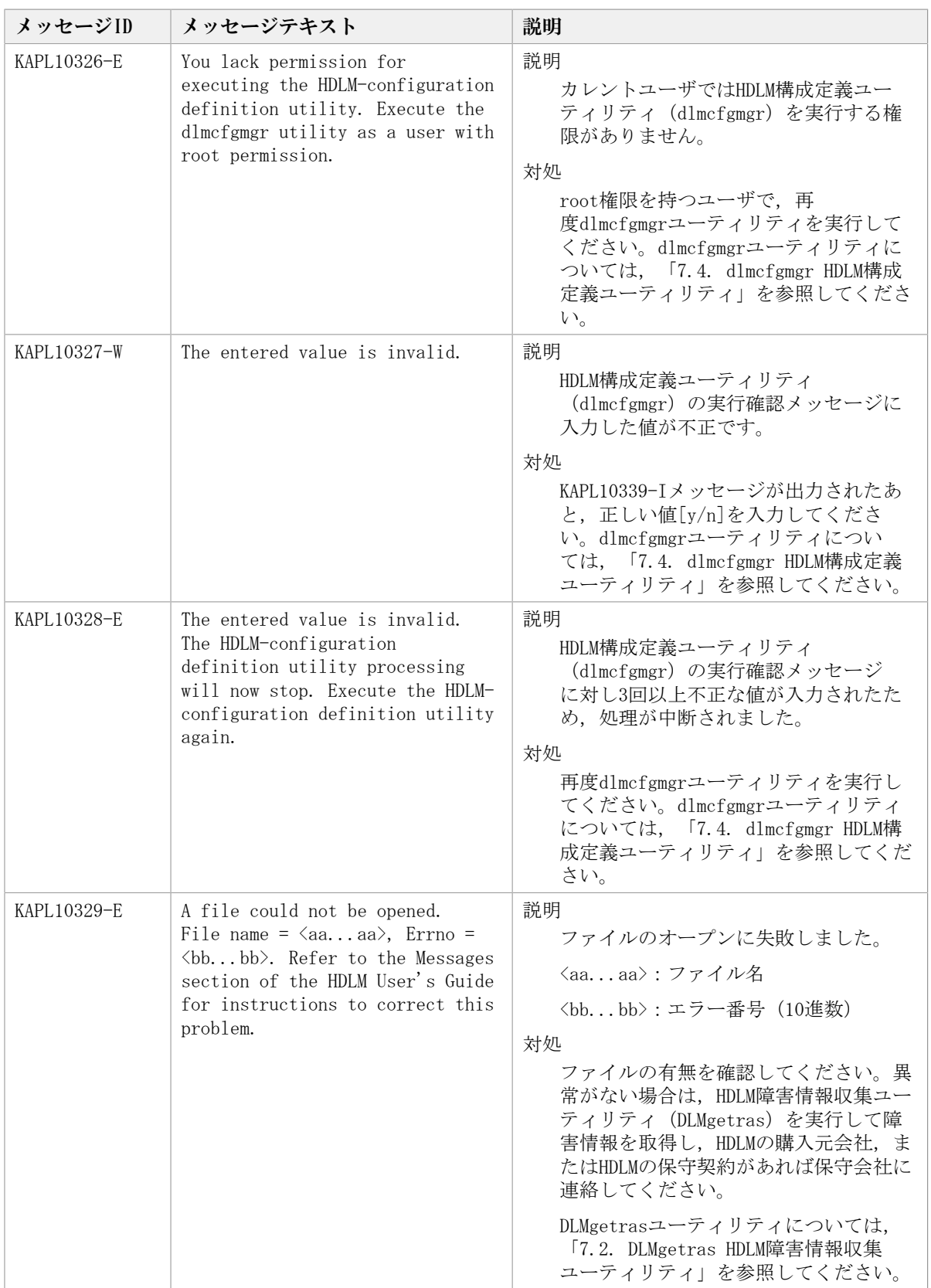

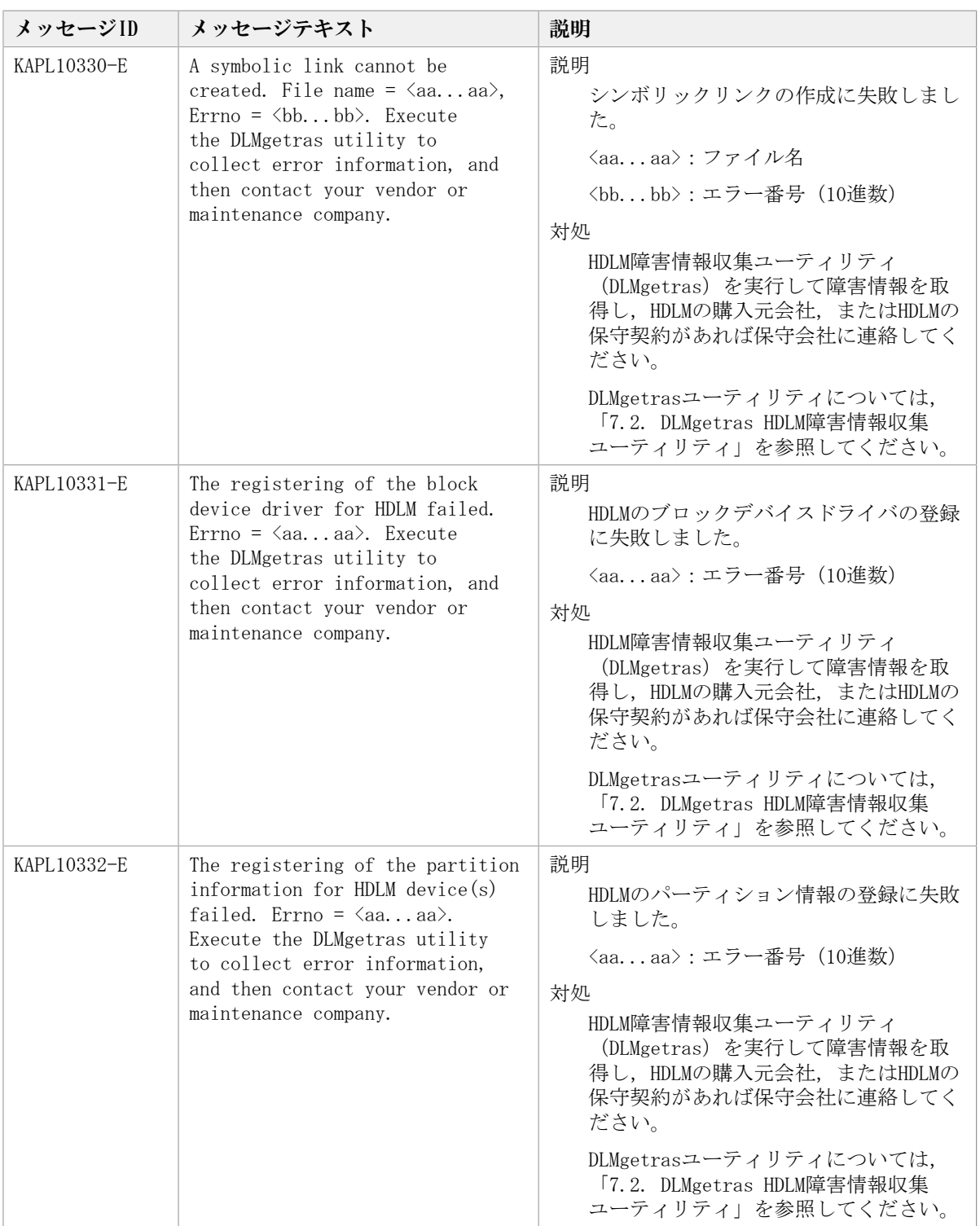

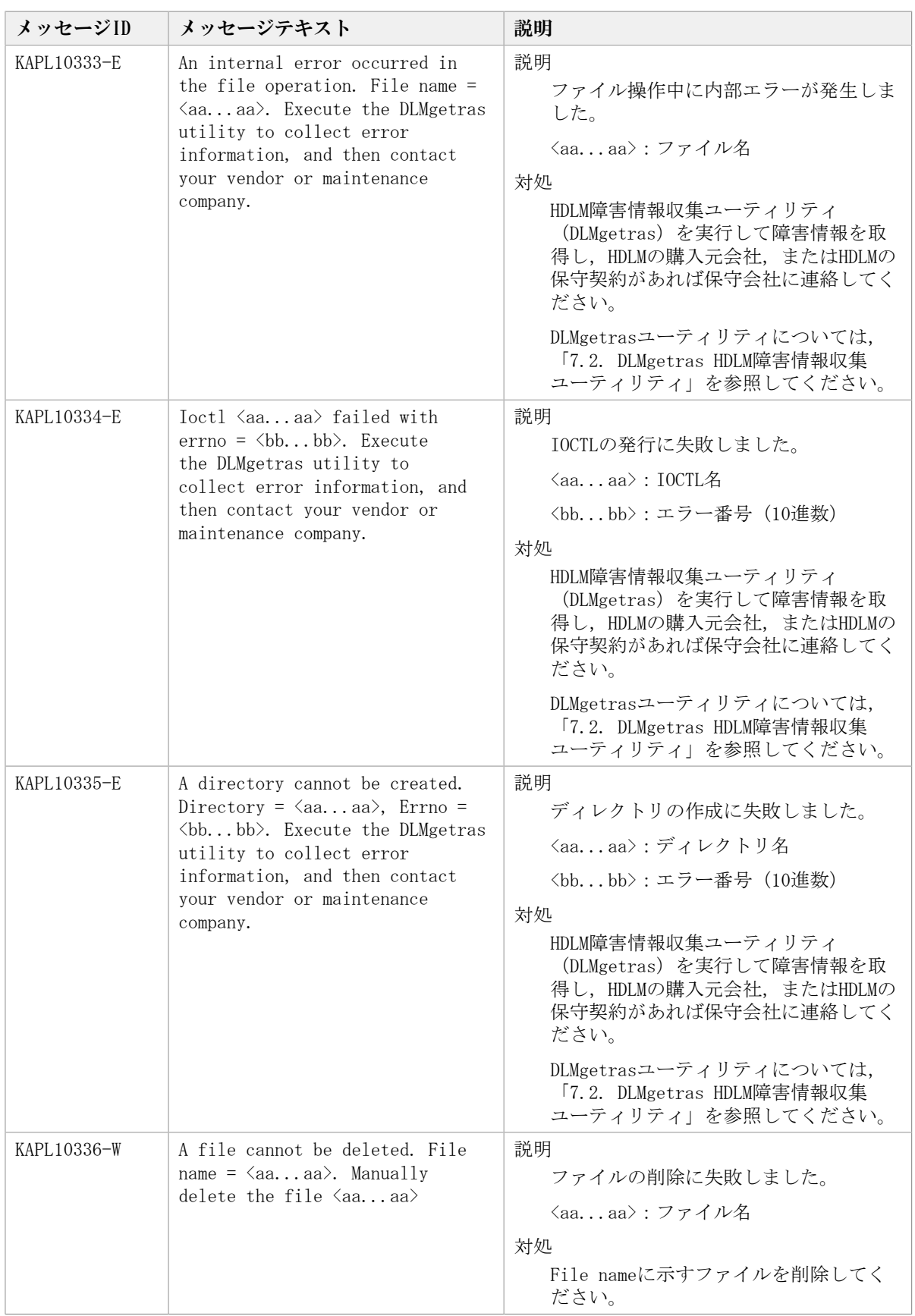

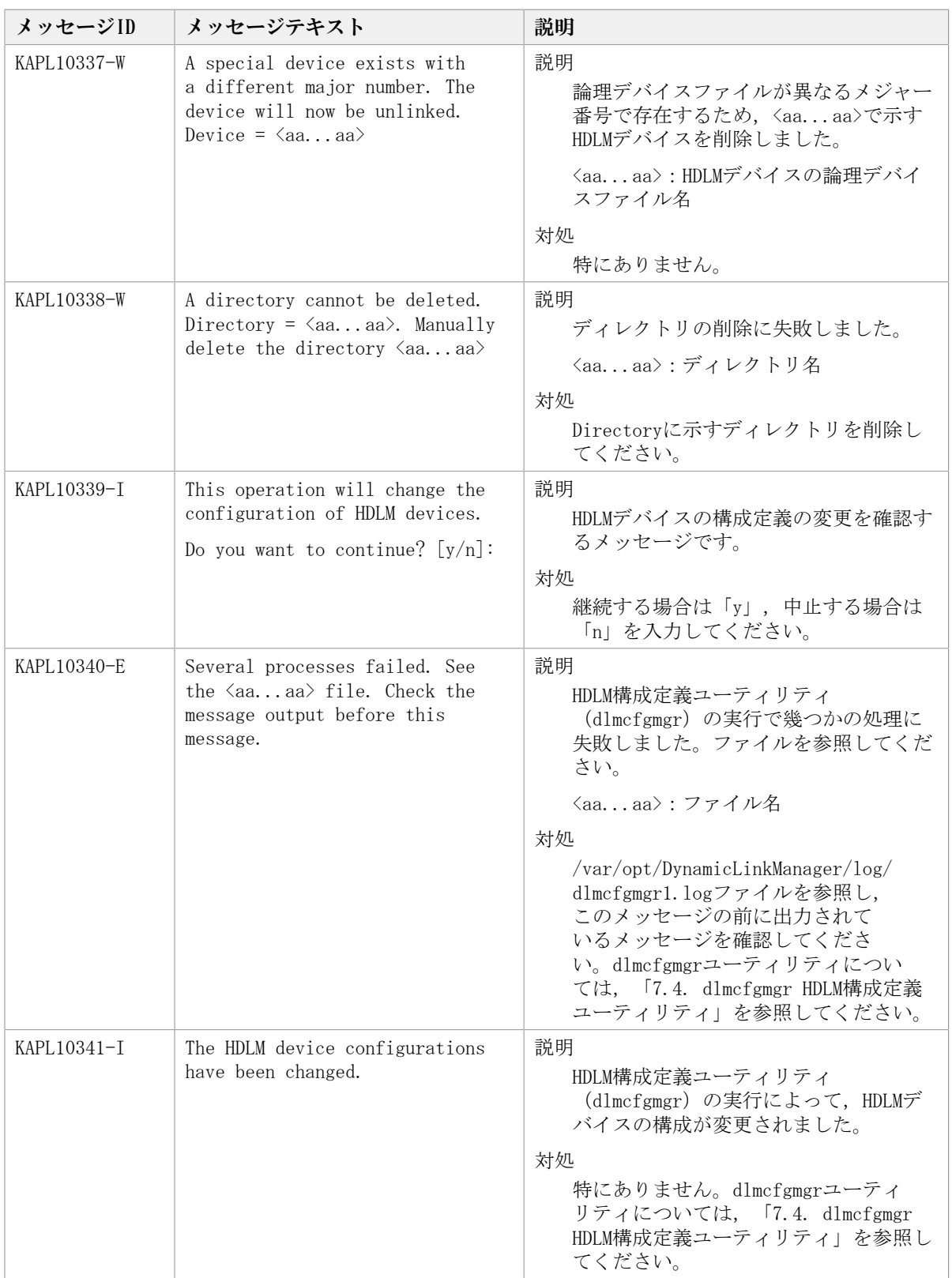

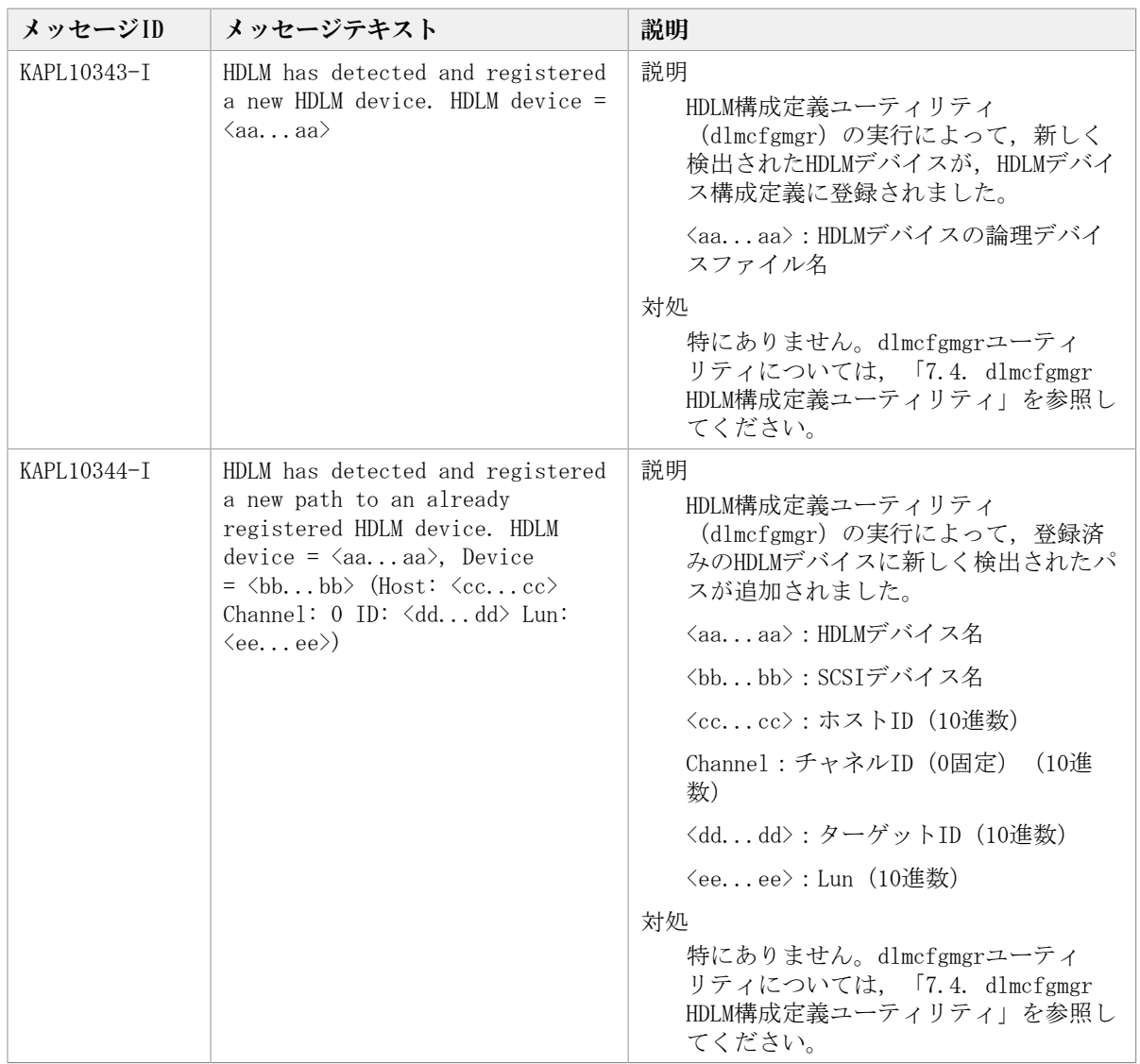

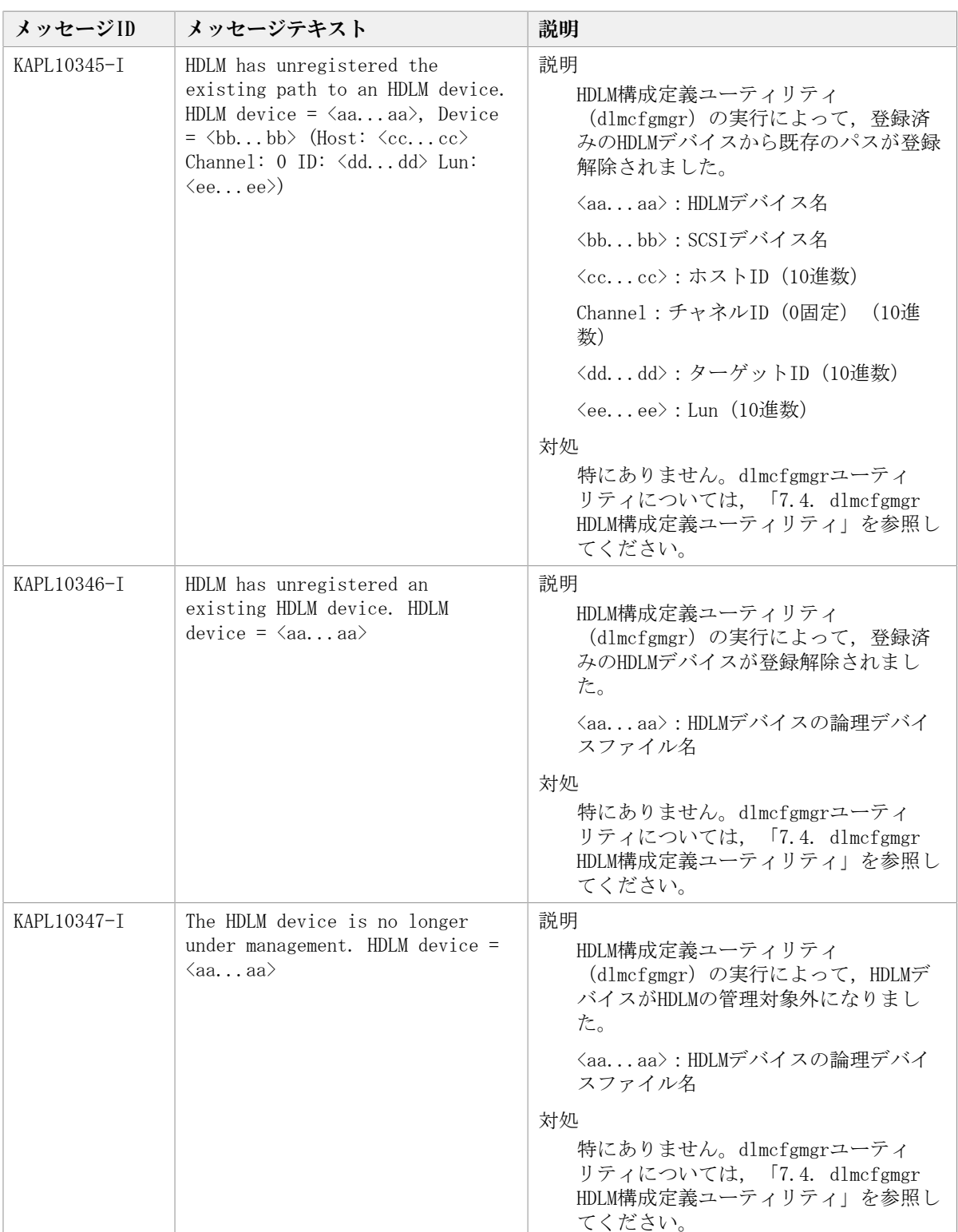

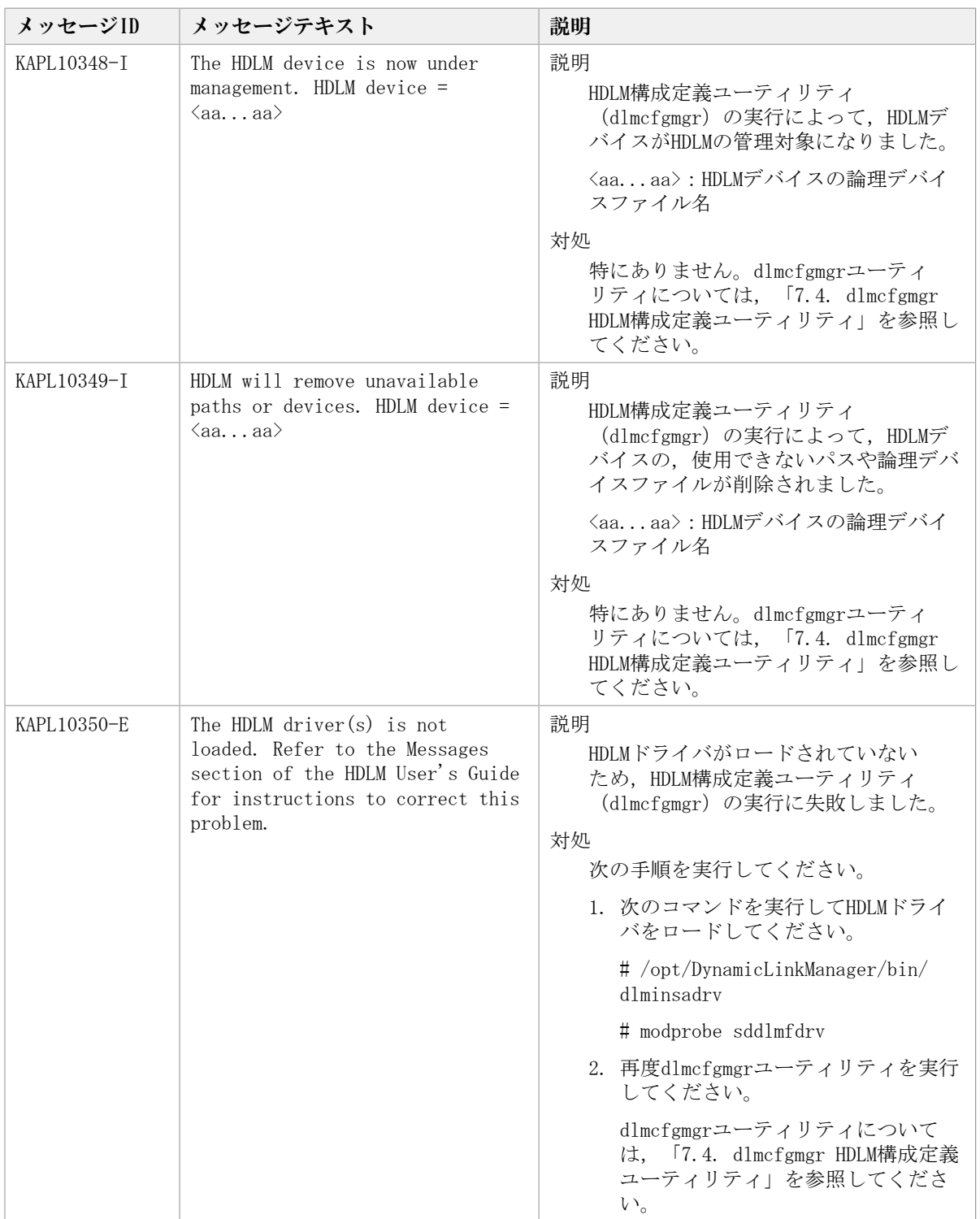
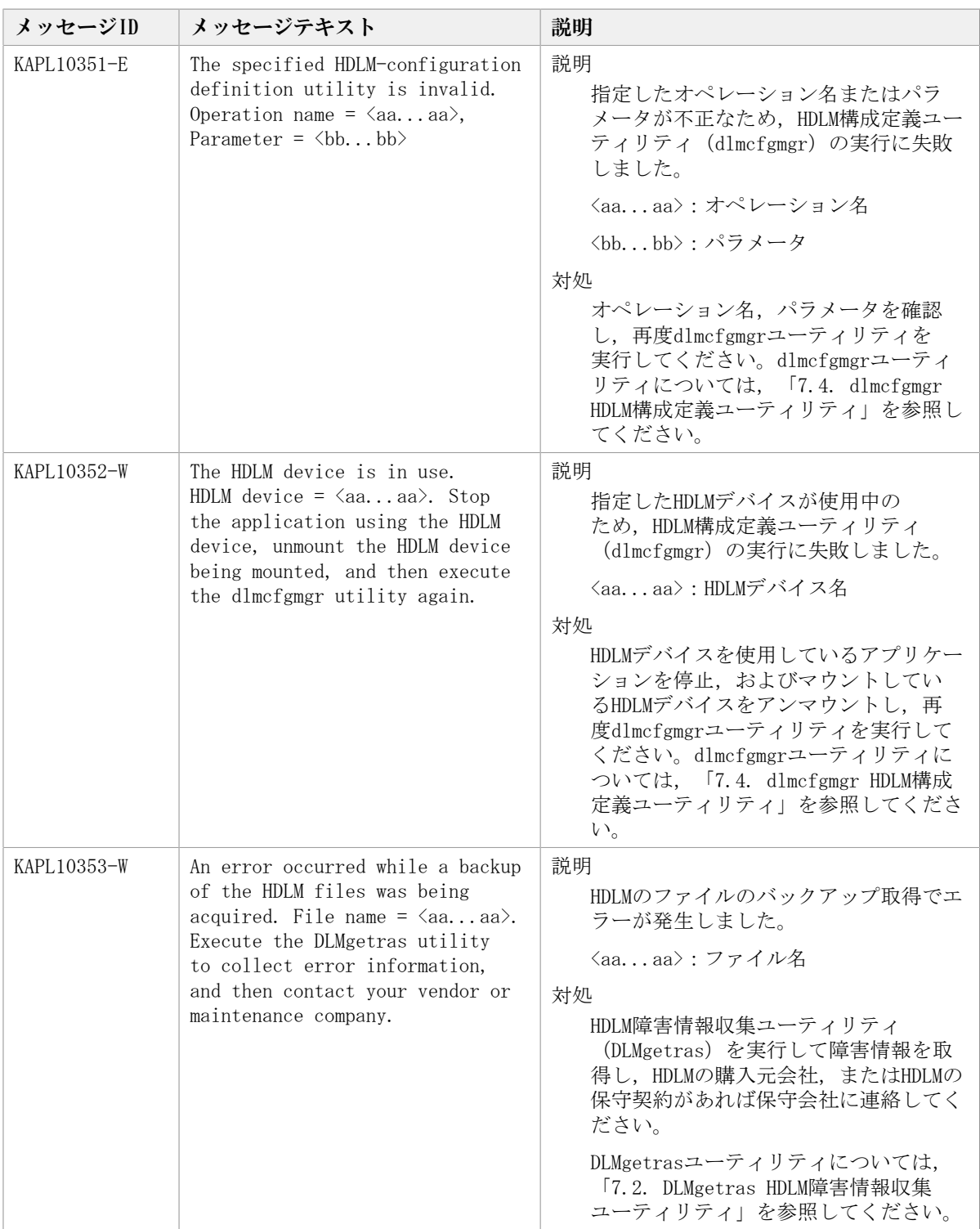

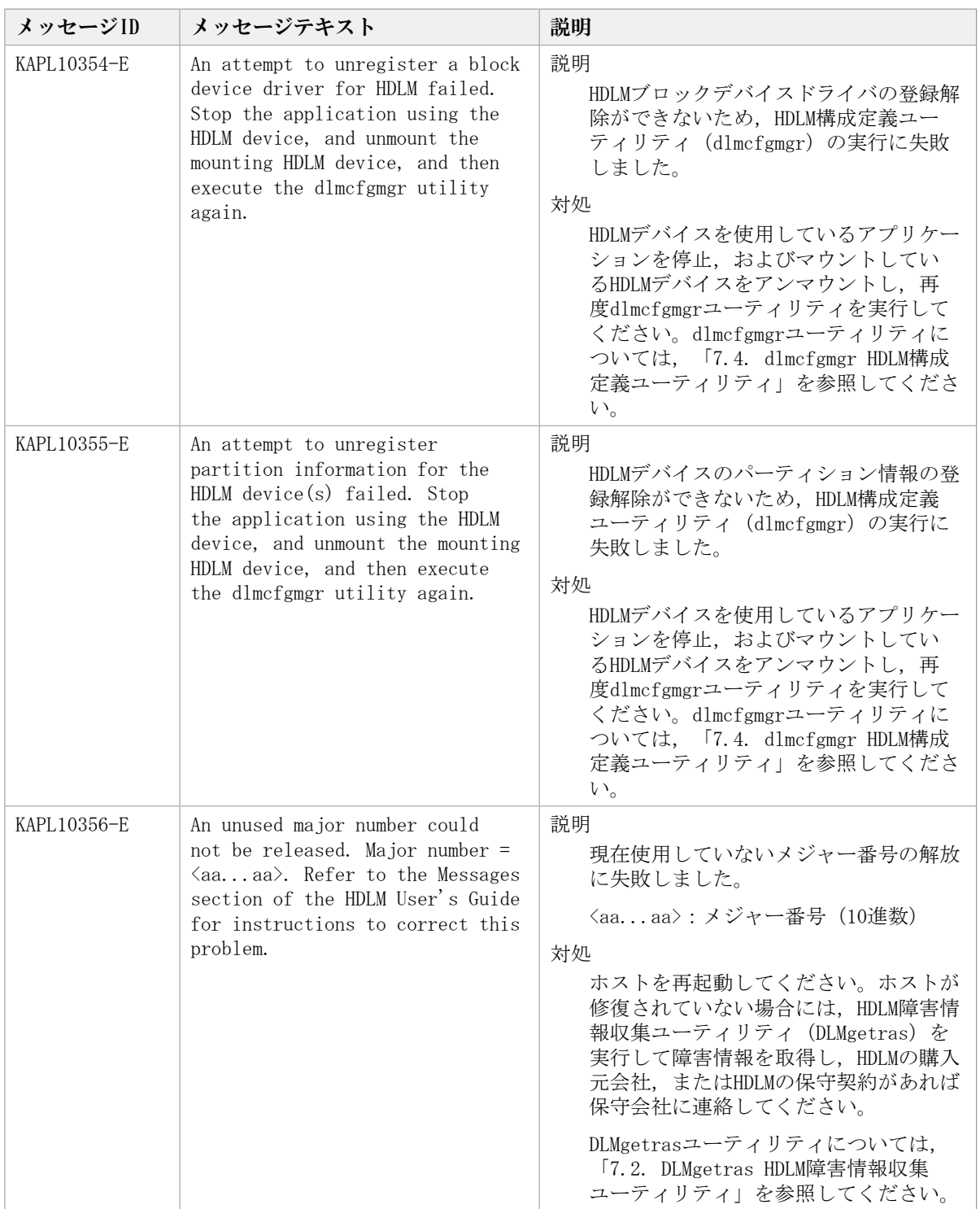

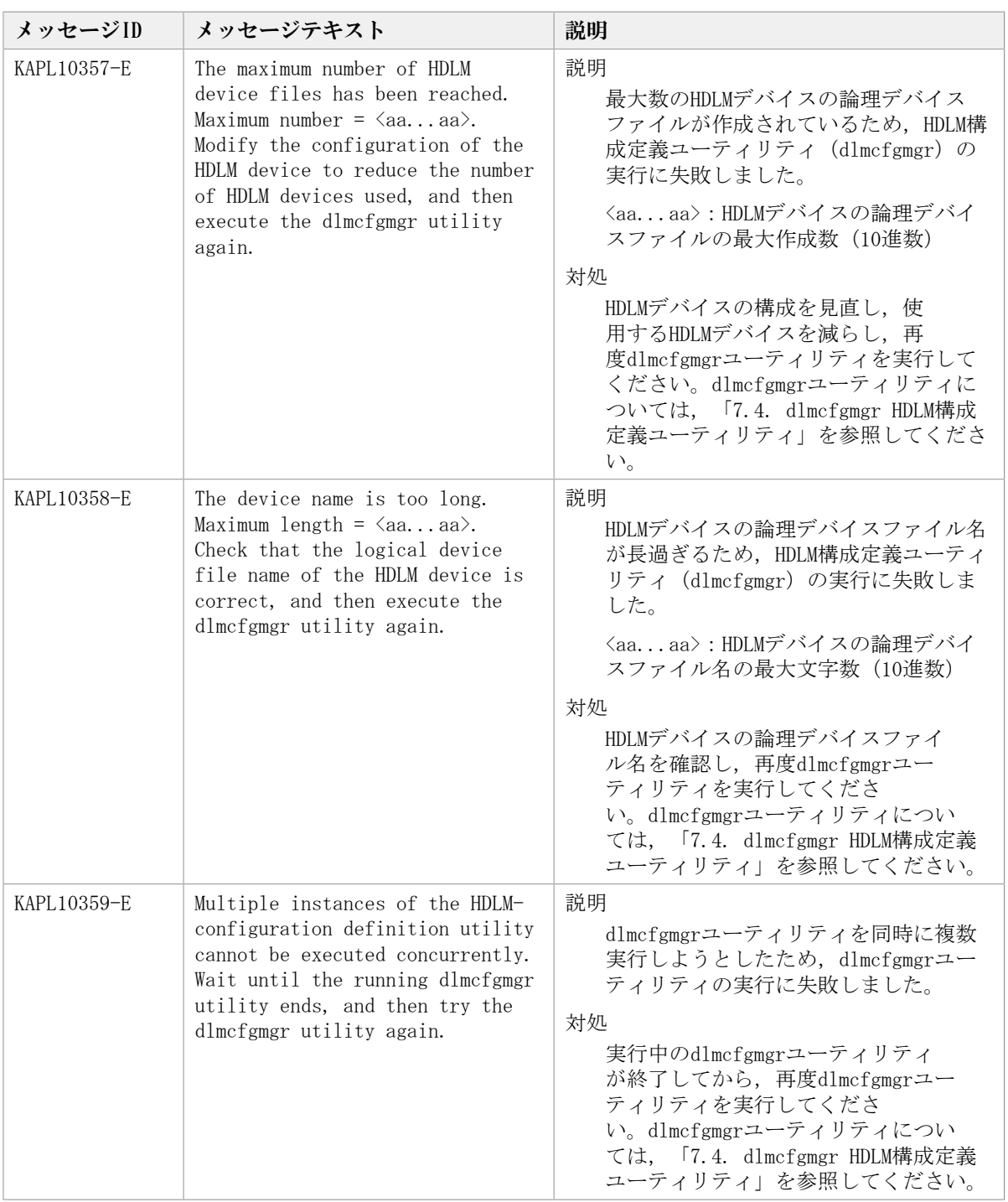

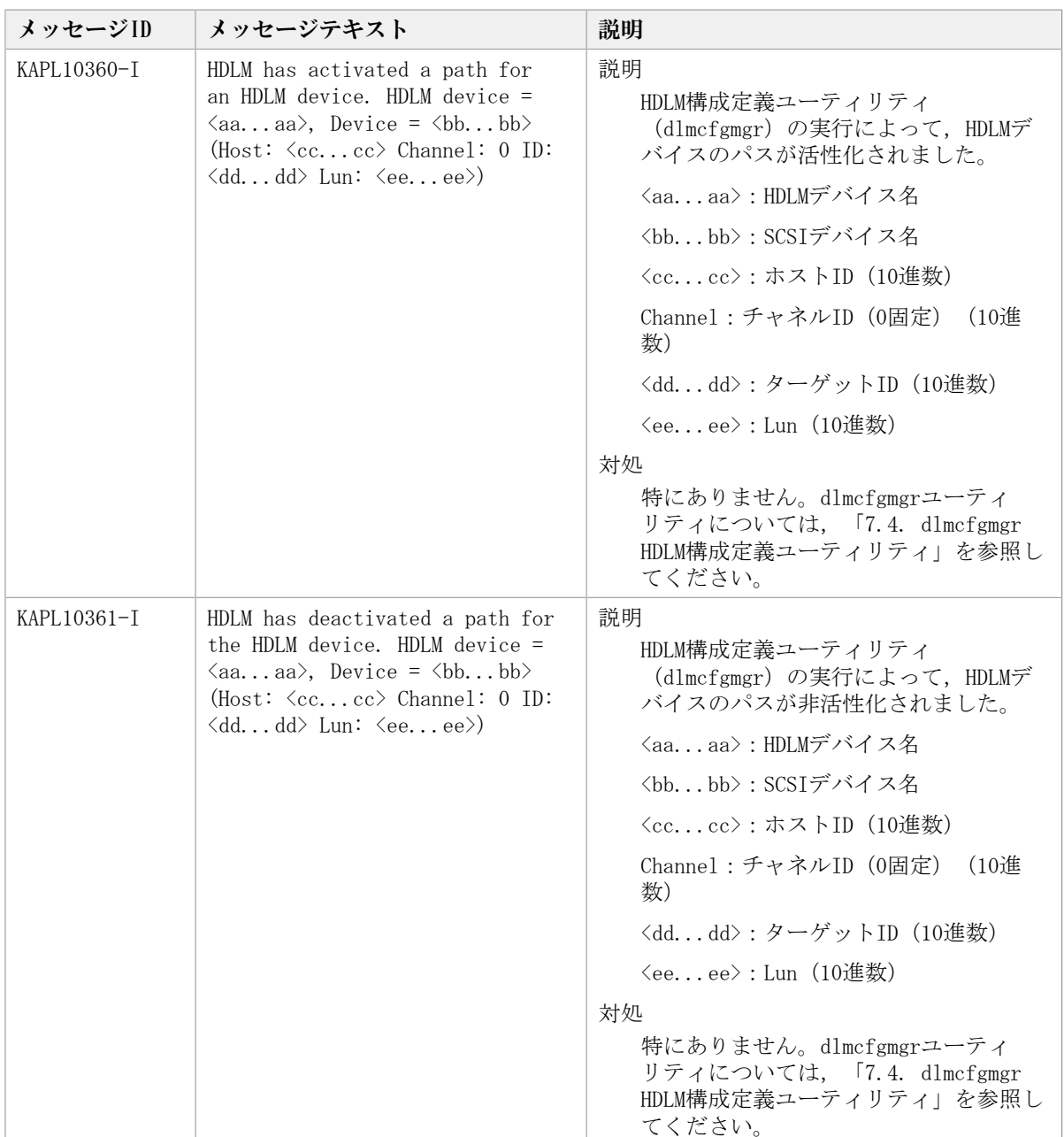

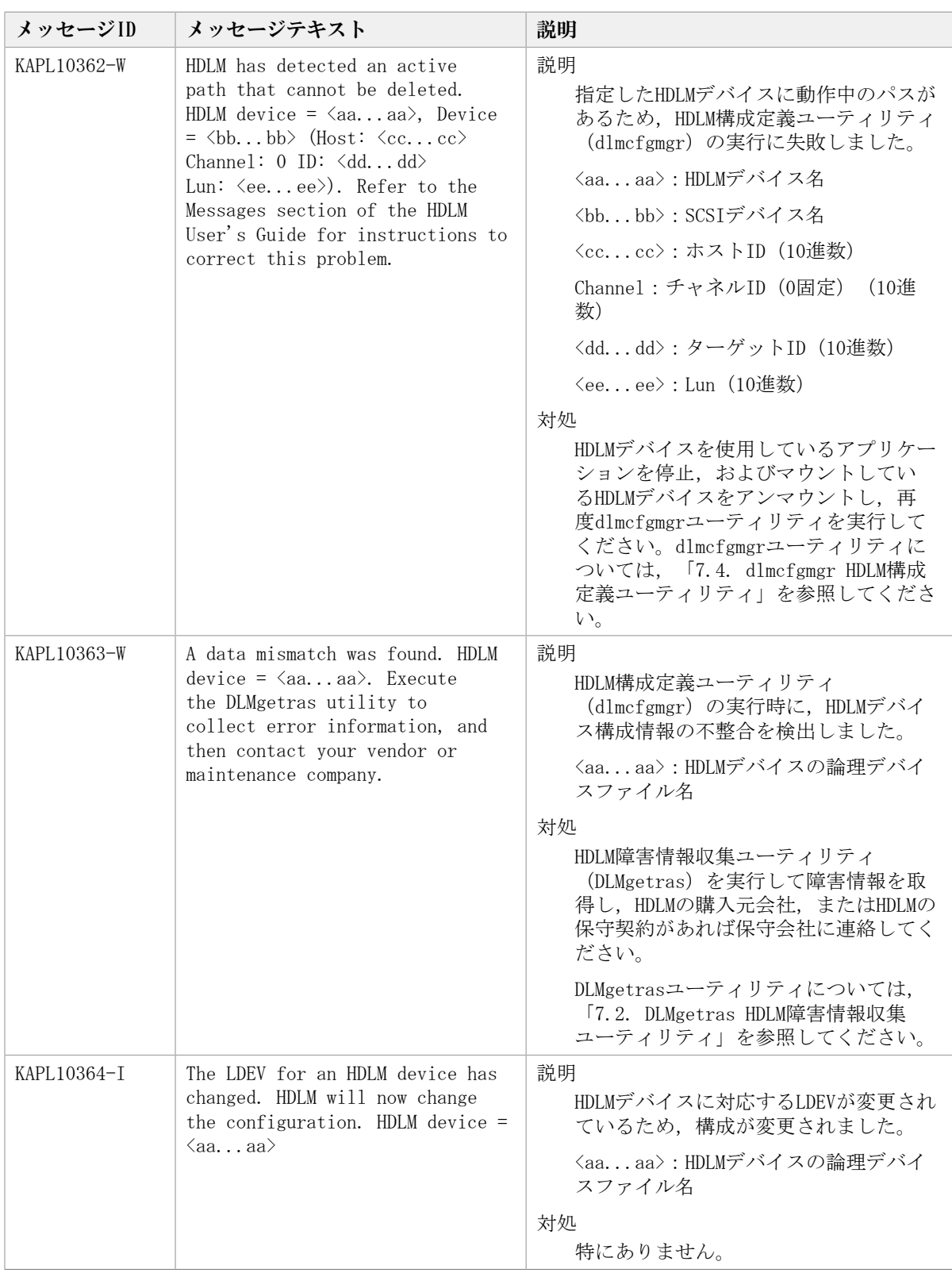

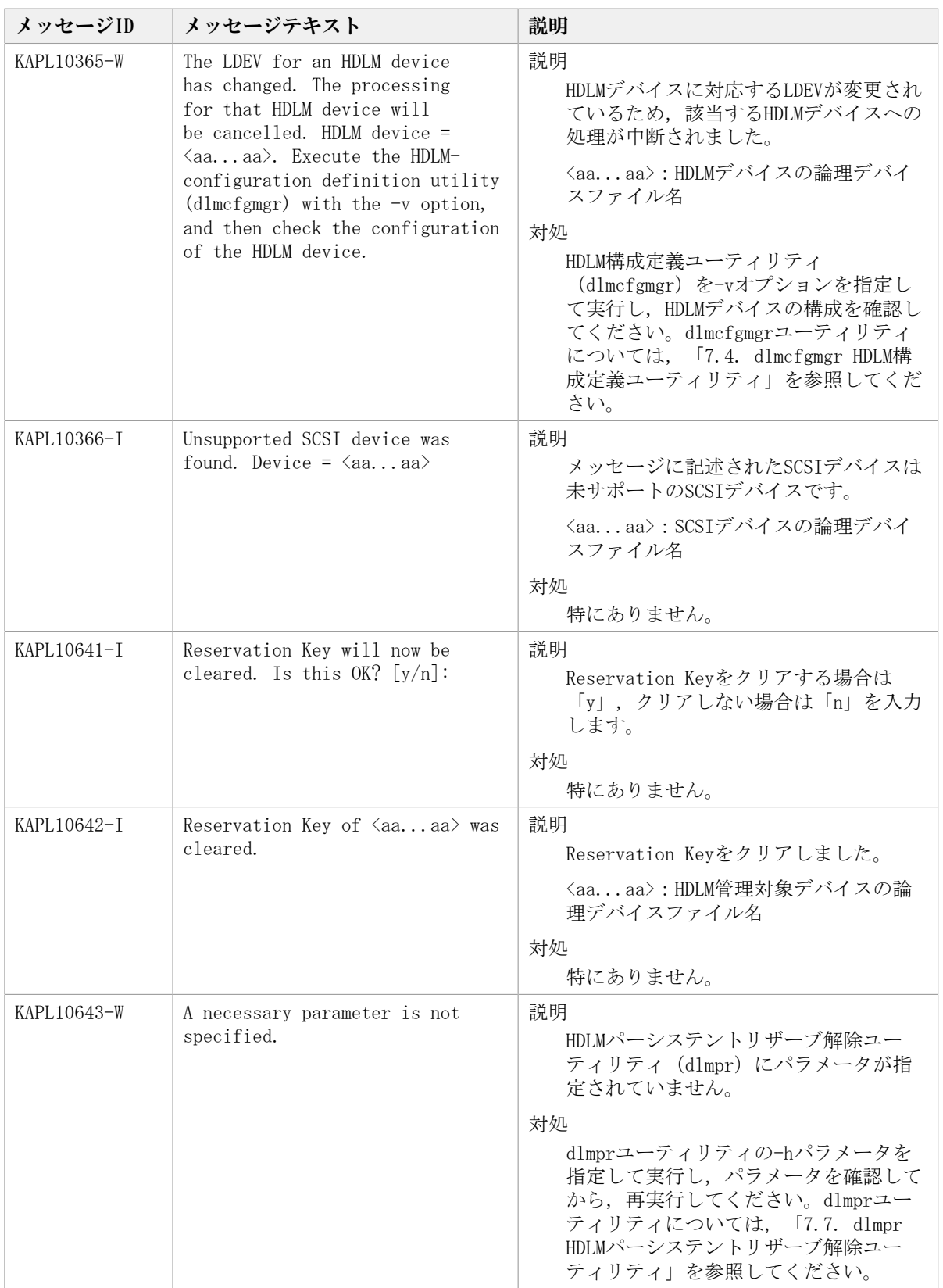

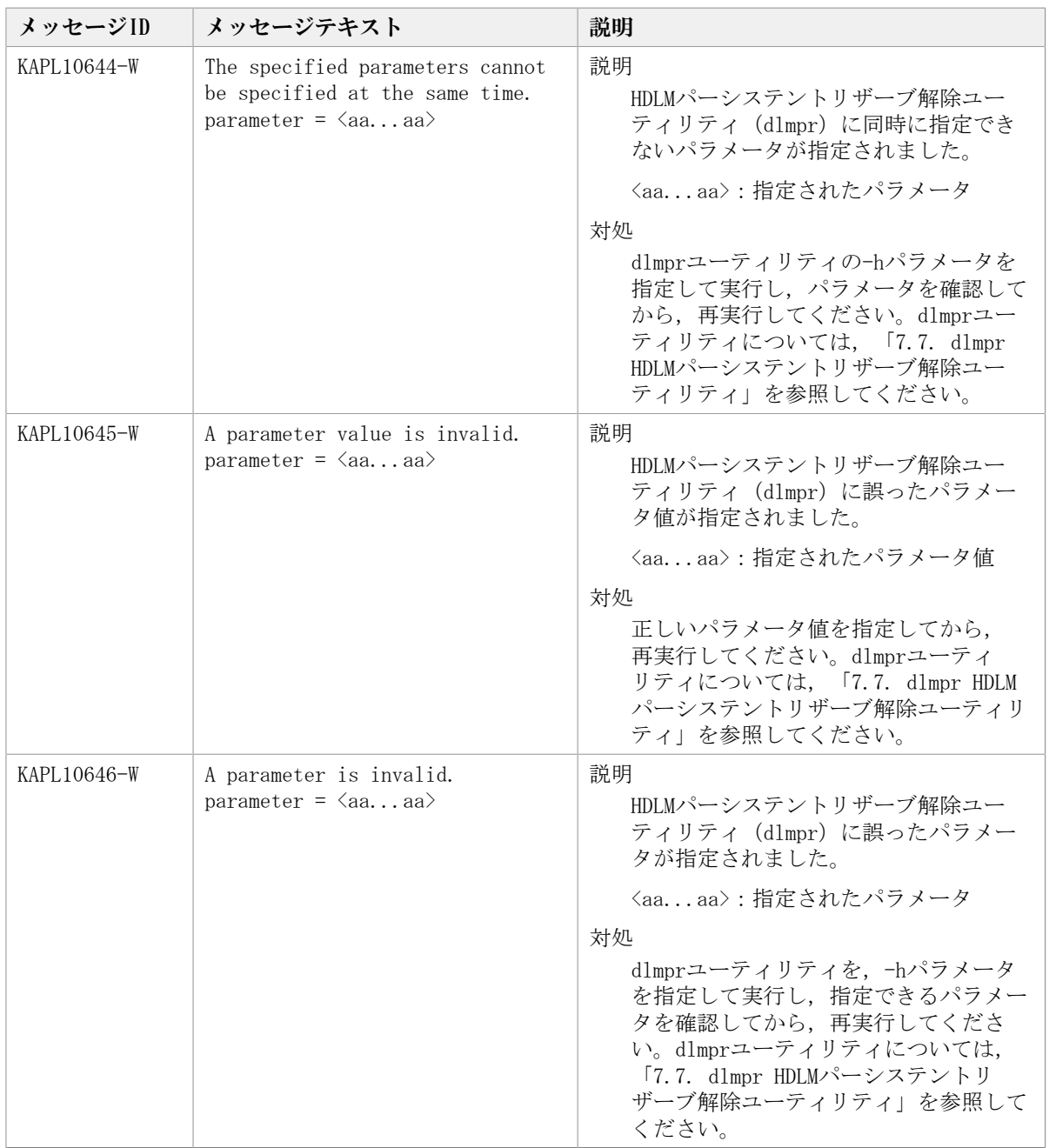

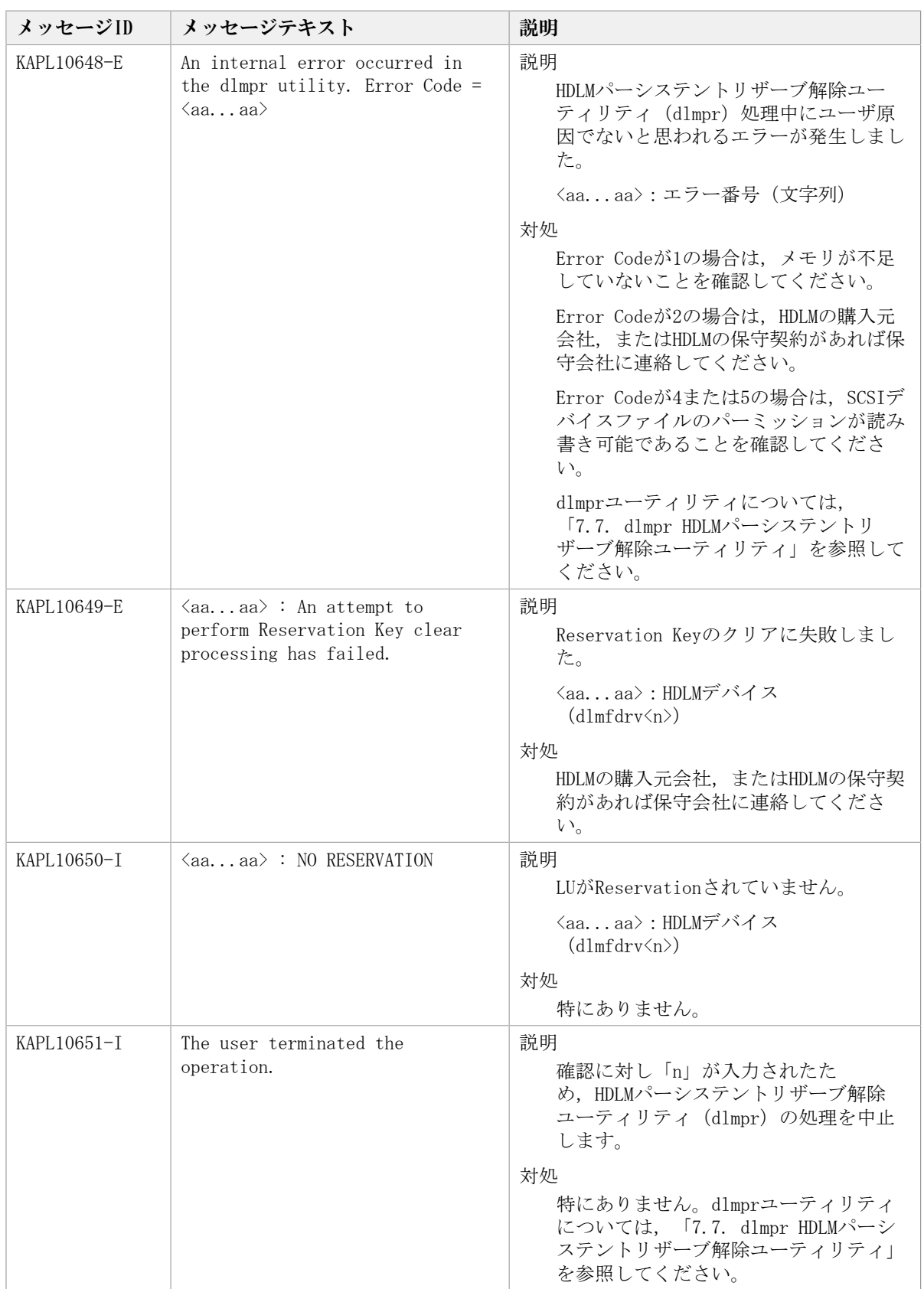

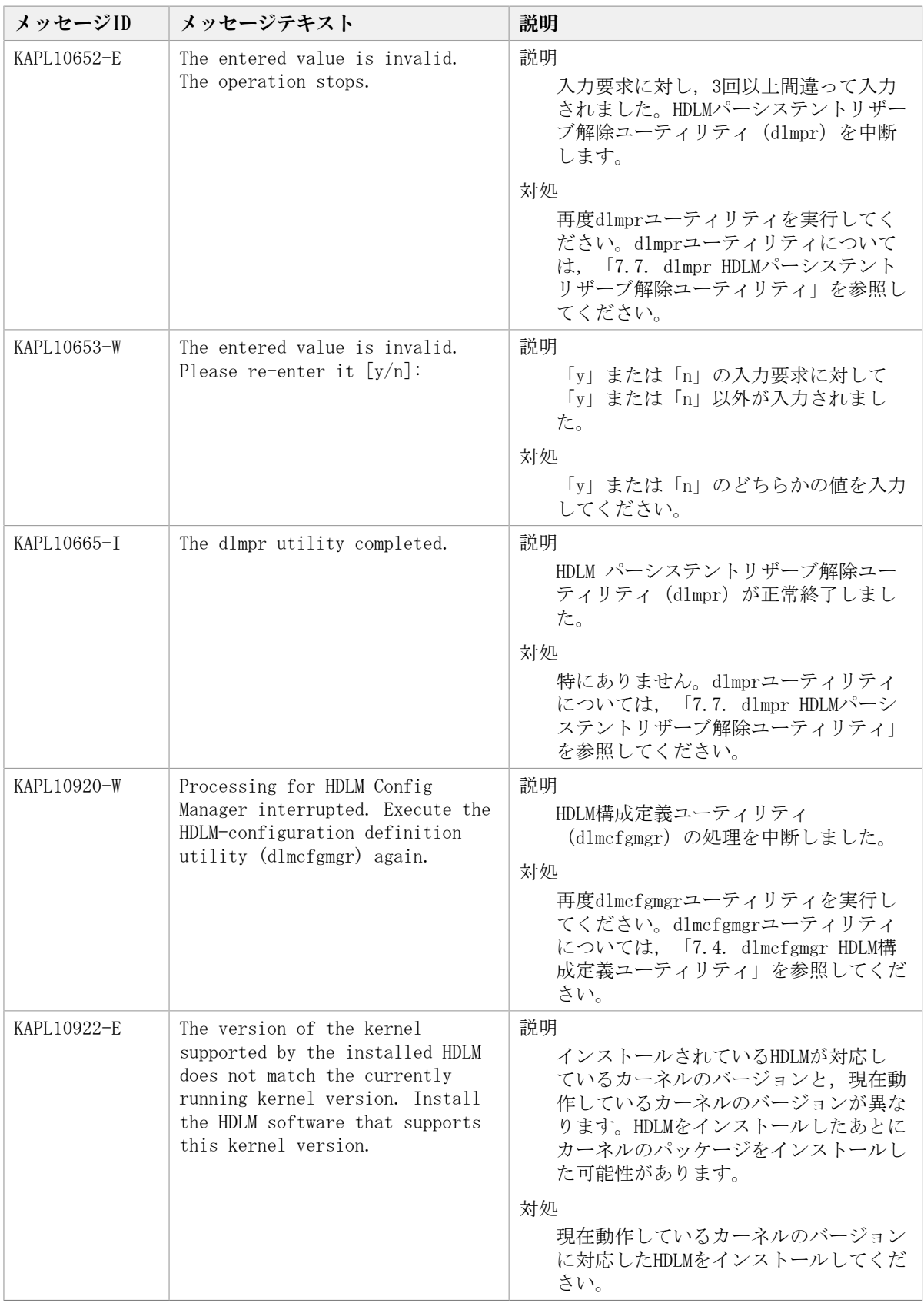

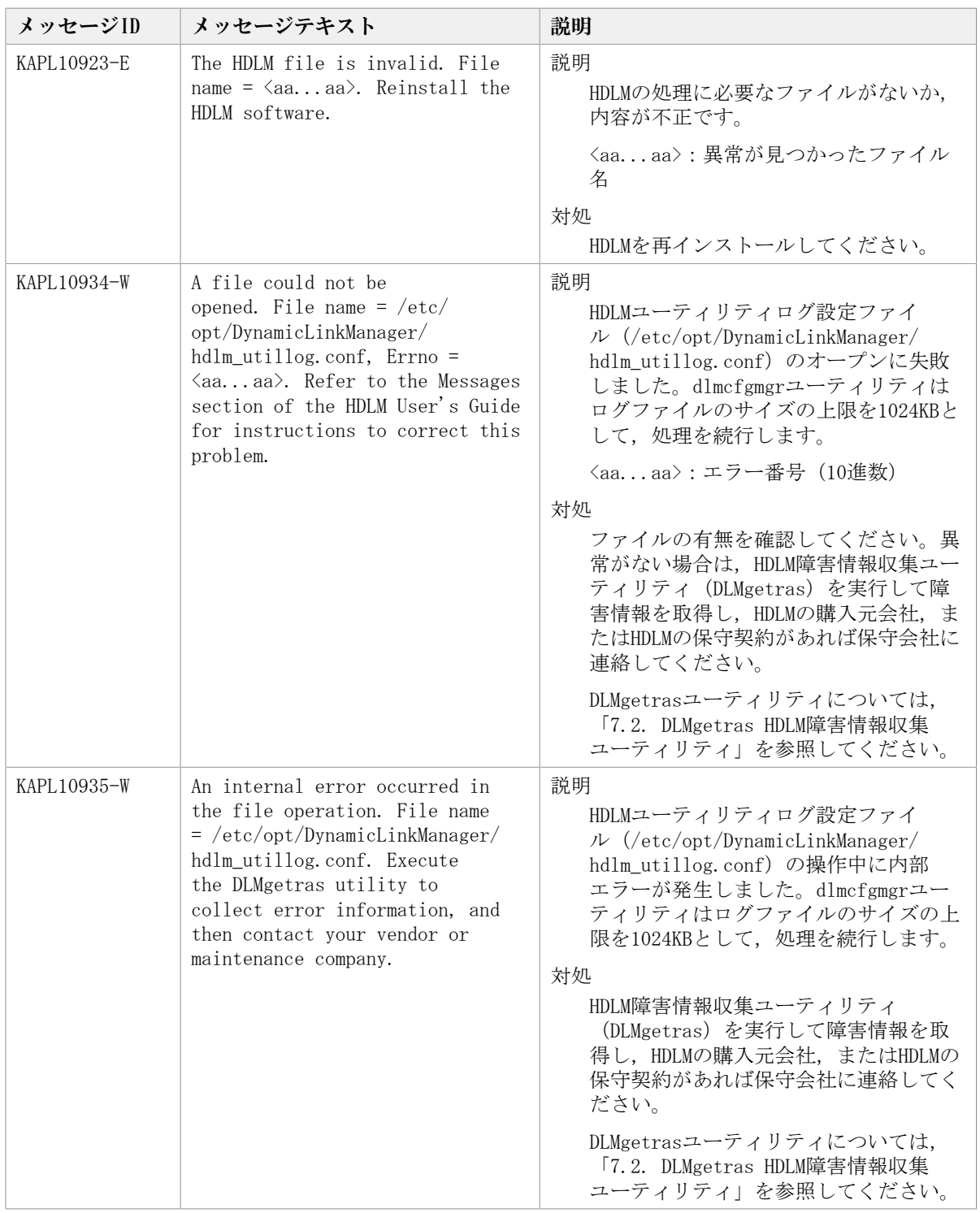

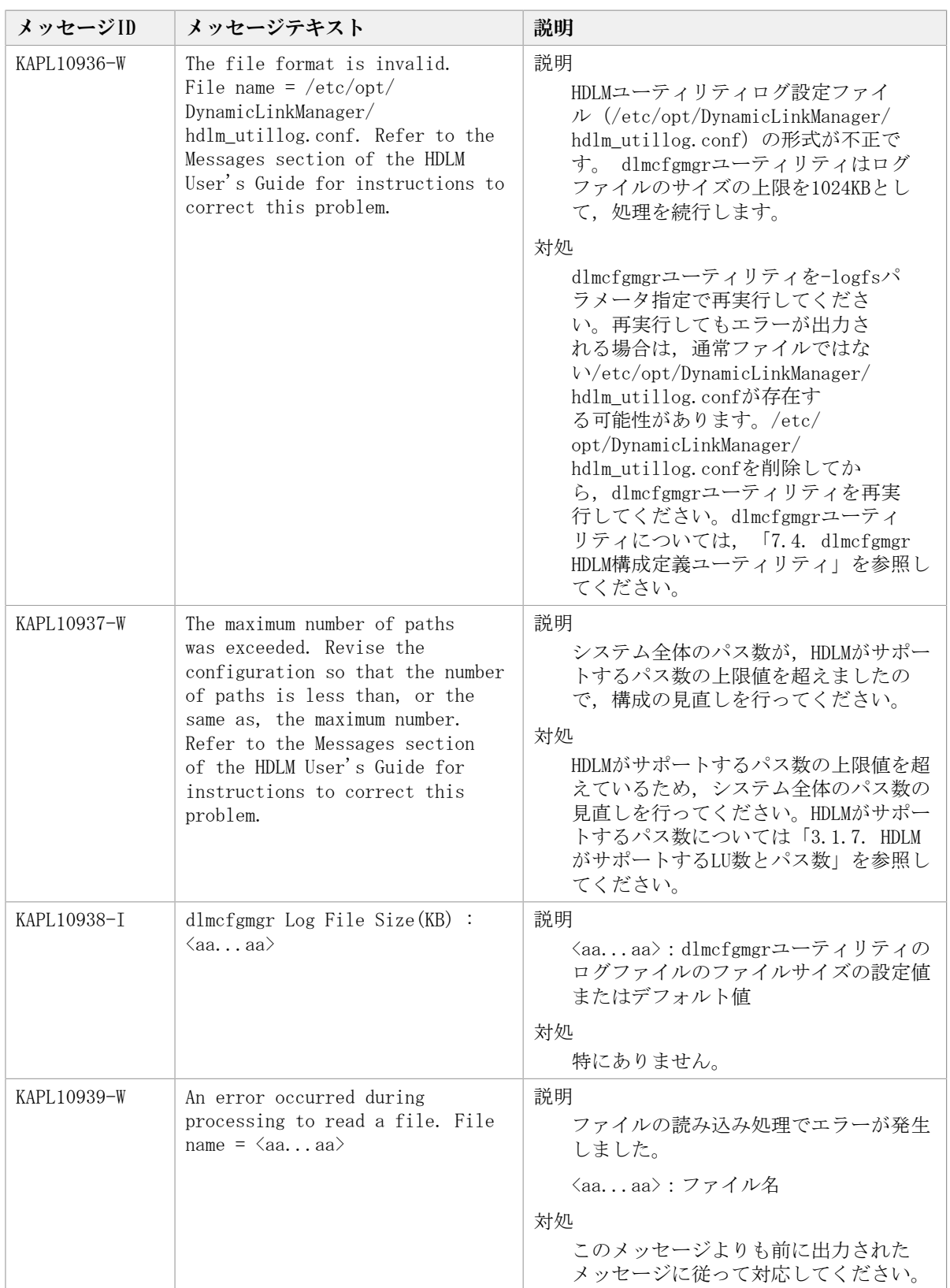

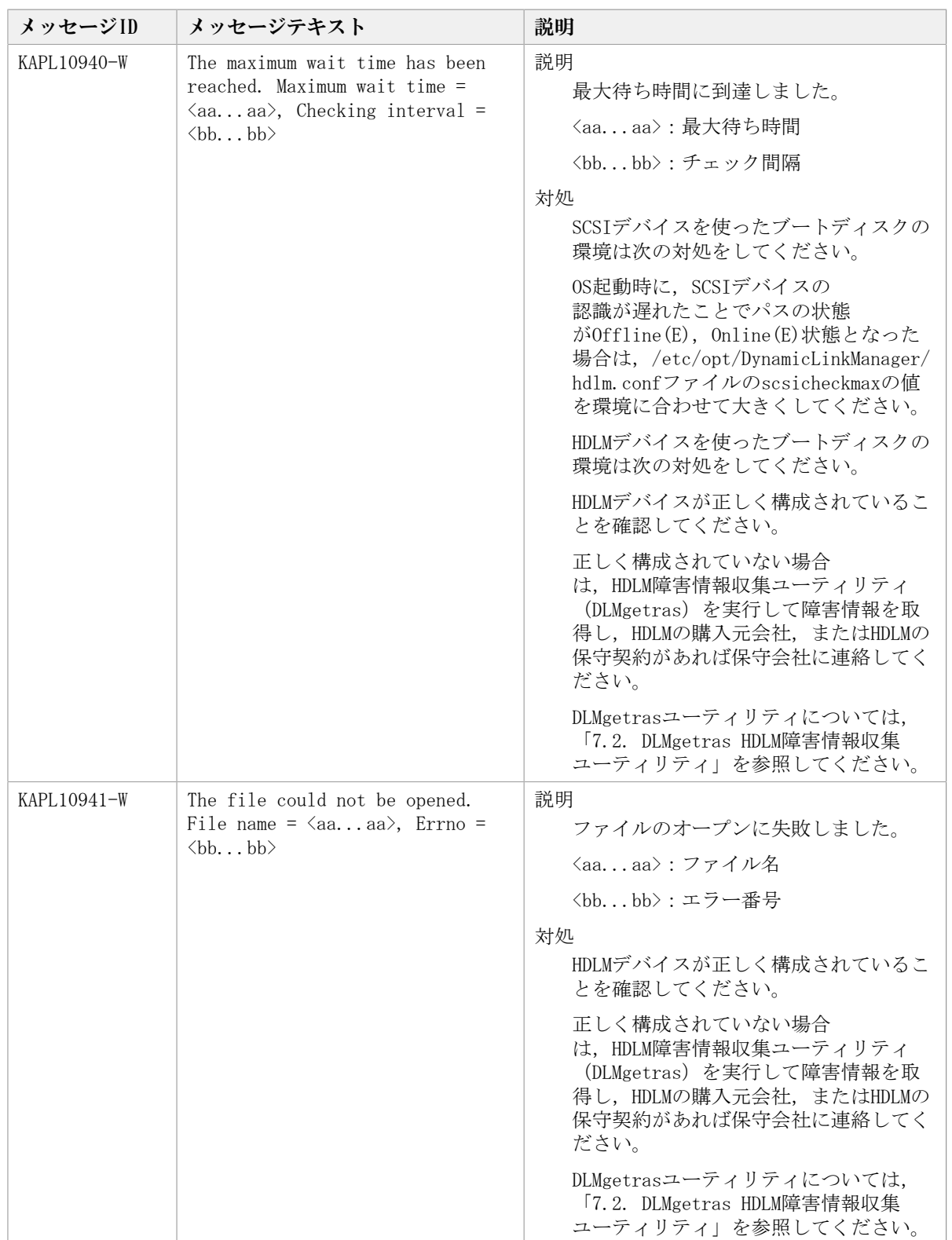

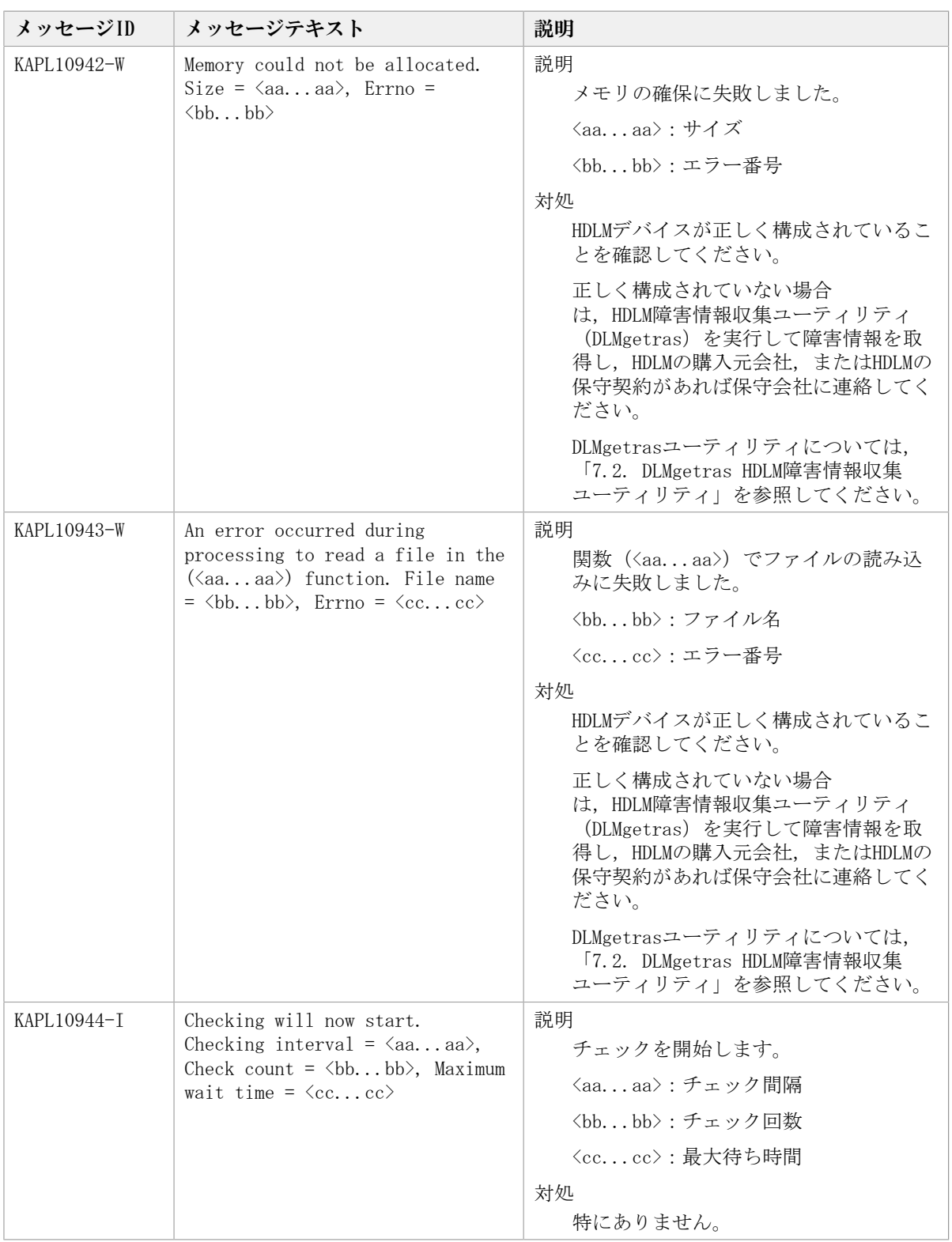

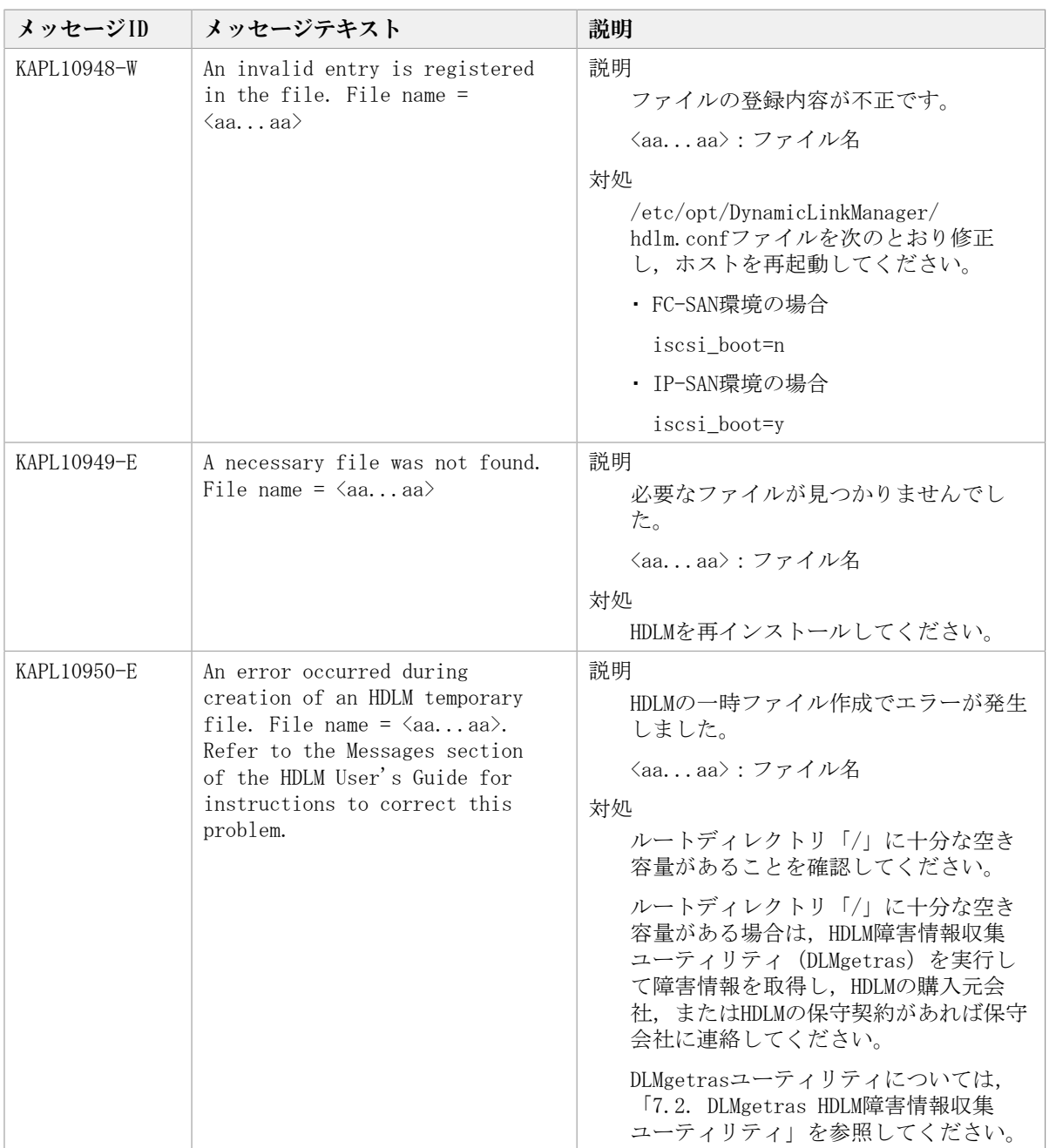

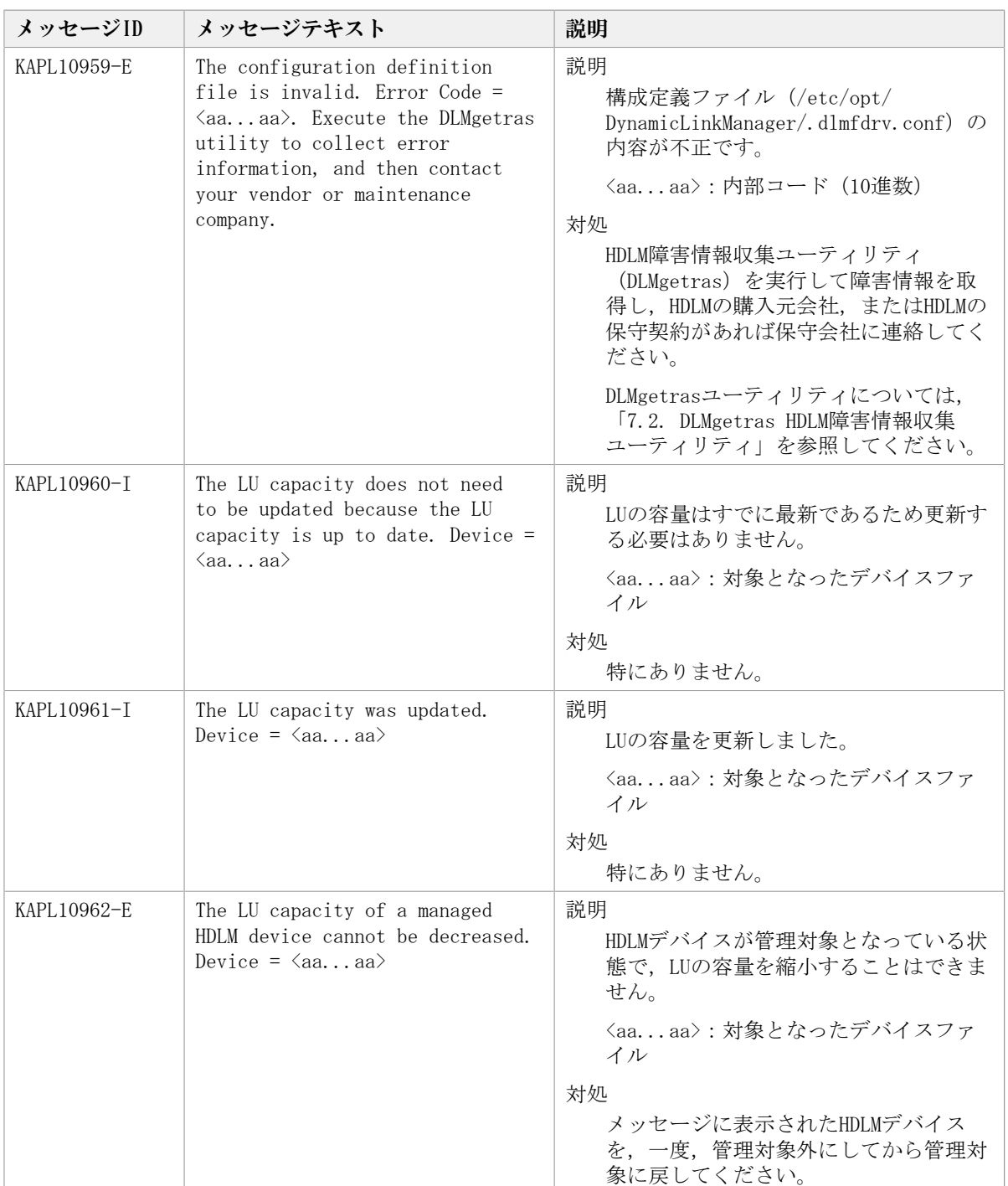

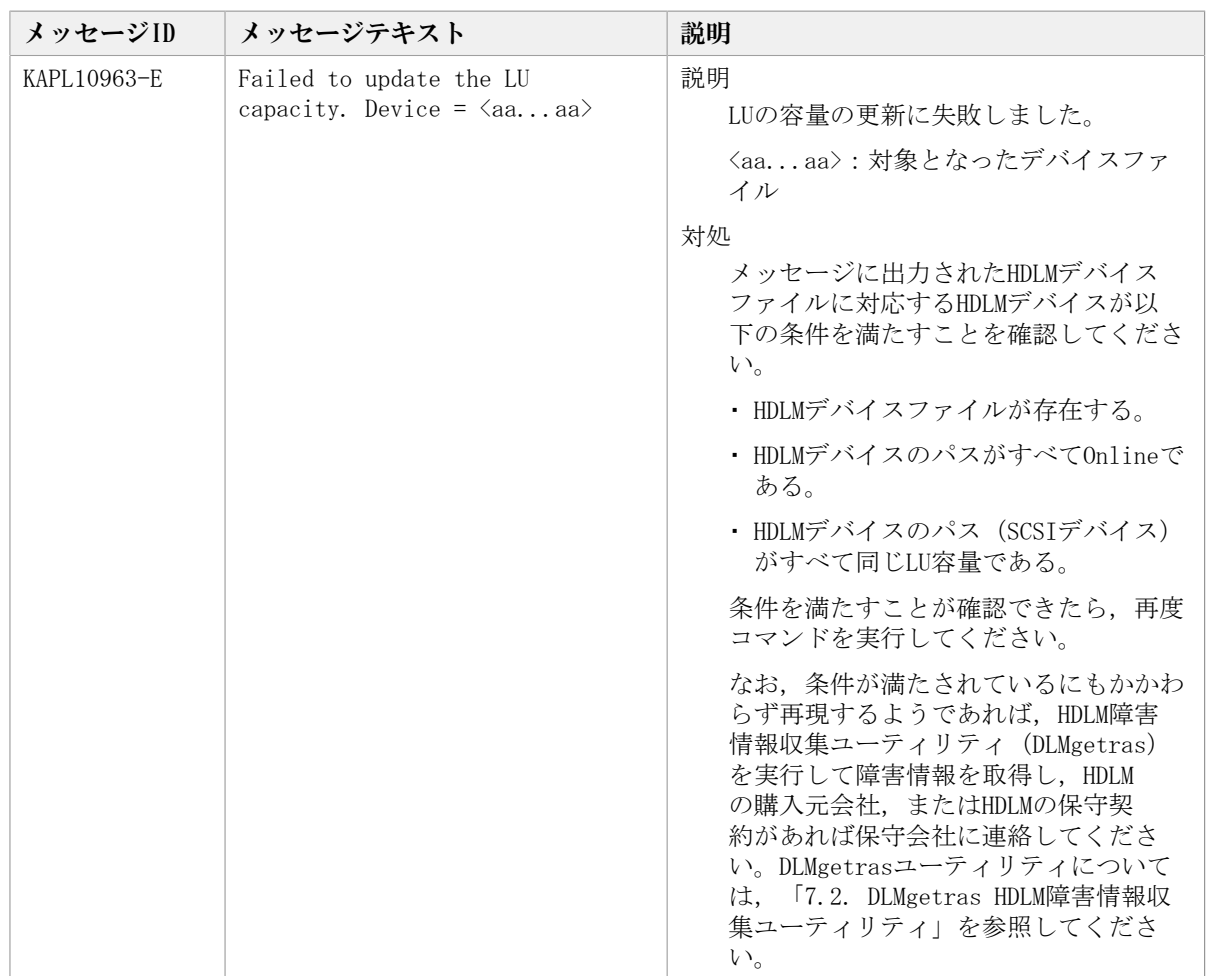

## 8.11. KAPL12001~KAPL13000

この節で説明するメッセージの言語種別には,英語,または日本語が選択できます。出力 されるメッセージの言語種別は,LANG環境変数の設定に従います。LANG環境変数の値と, 出力メッセージの言語種別の対応を次の表に示します。英語だけが表示されているメッ セージについては常に英語で出力されます。

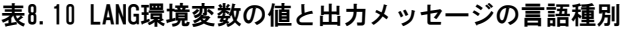

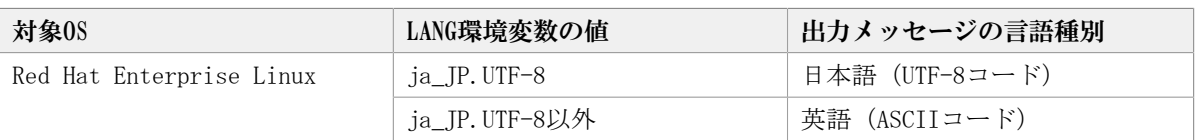

注

LC\_ALL環境変数関数やLC\_CTYPE環境変数に, LANG環境変数で指定した以外の言語種別を 指定していないか確認してください。LC\_ALL環境変数関数やLC\_CTYPE環境変数と, LANG 環境変数に指定された言語種別が異なる場合は,英語のメッセージが出力されます。こ の注意事項は,HDLMがサポートするすべてのLinuxが対象となります。

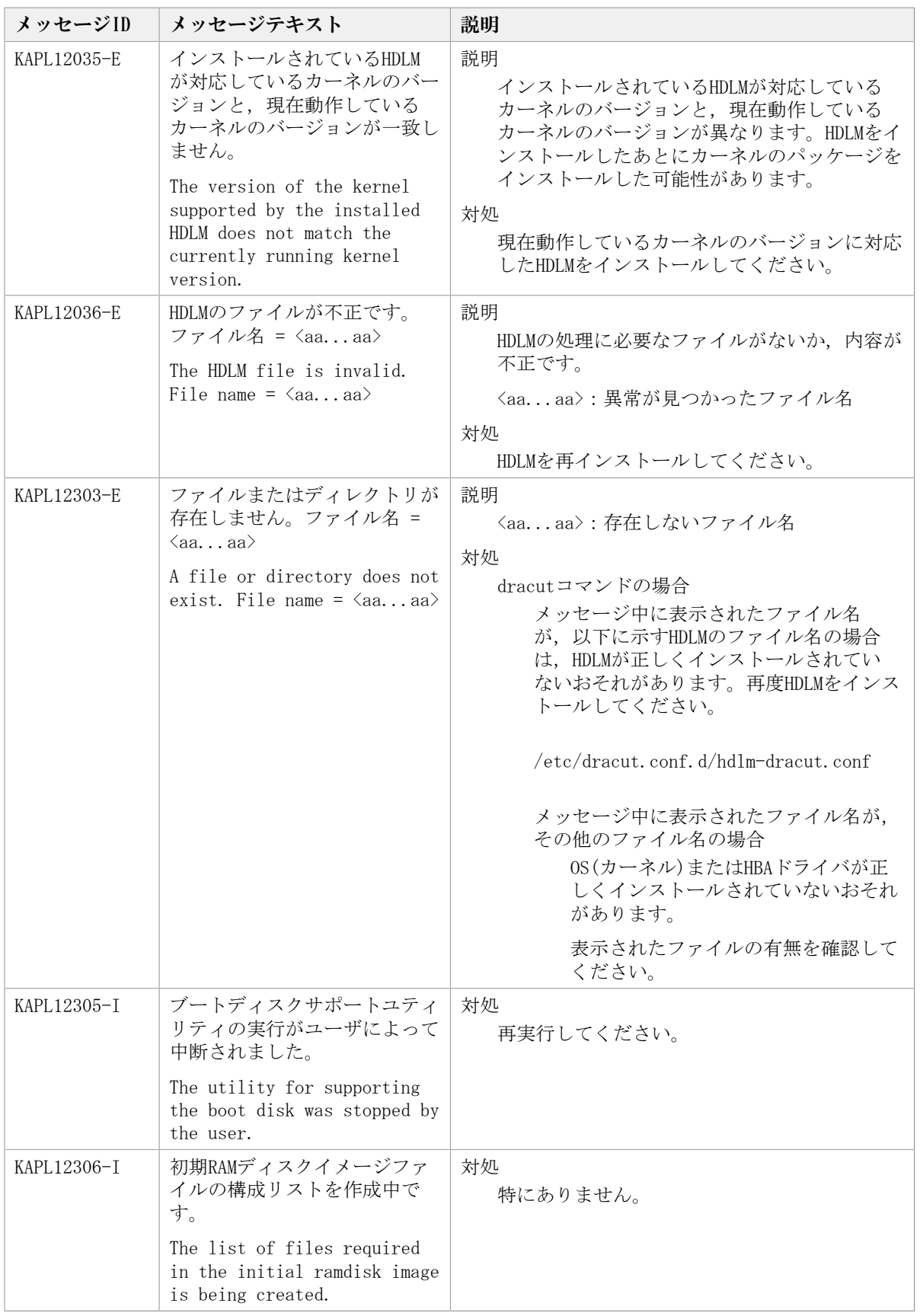

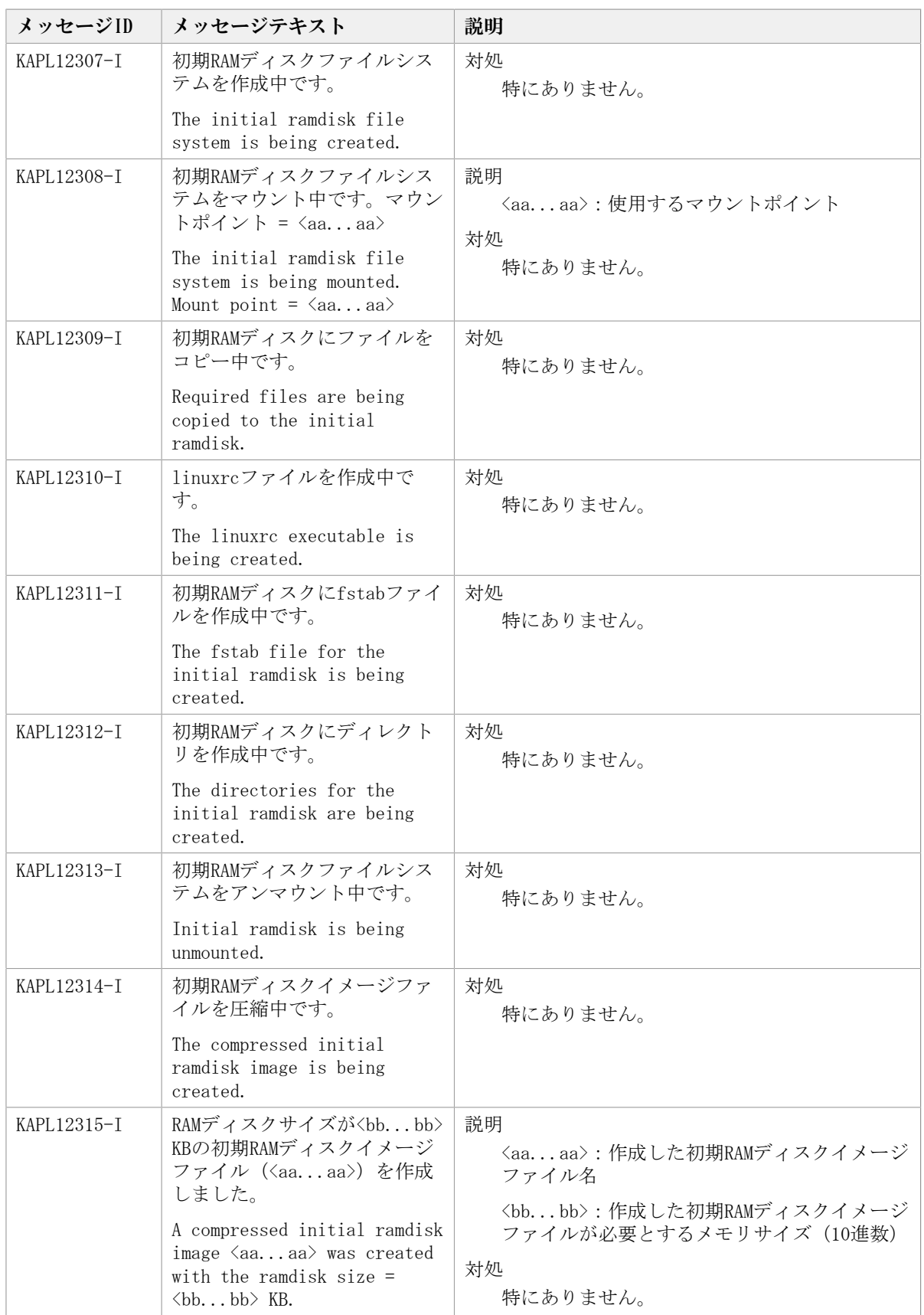

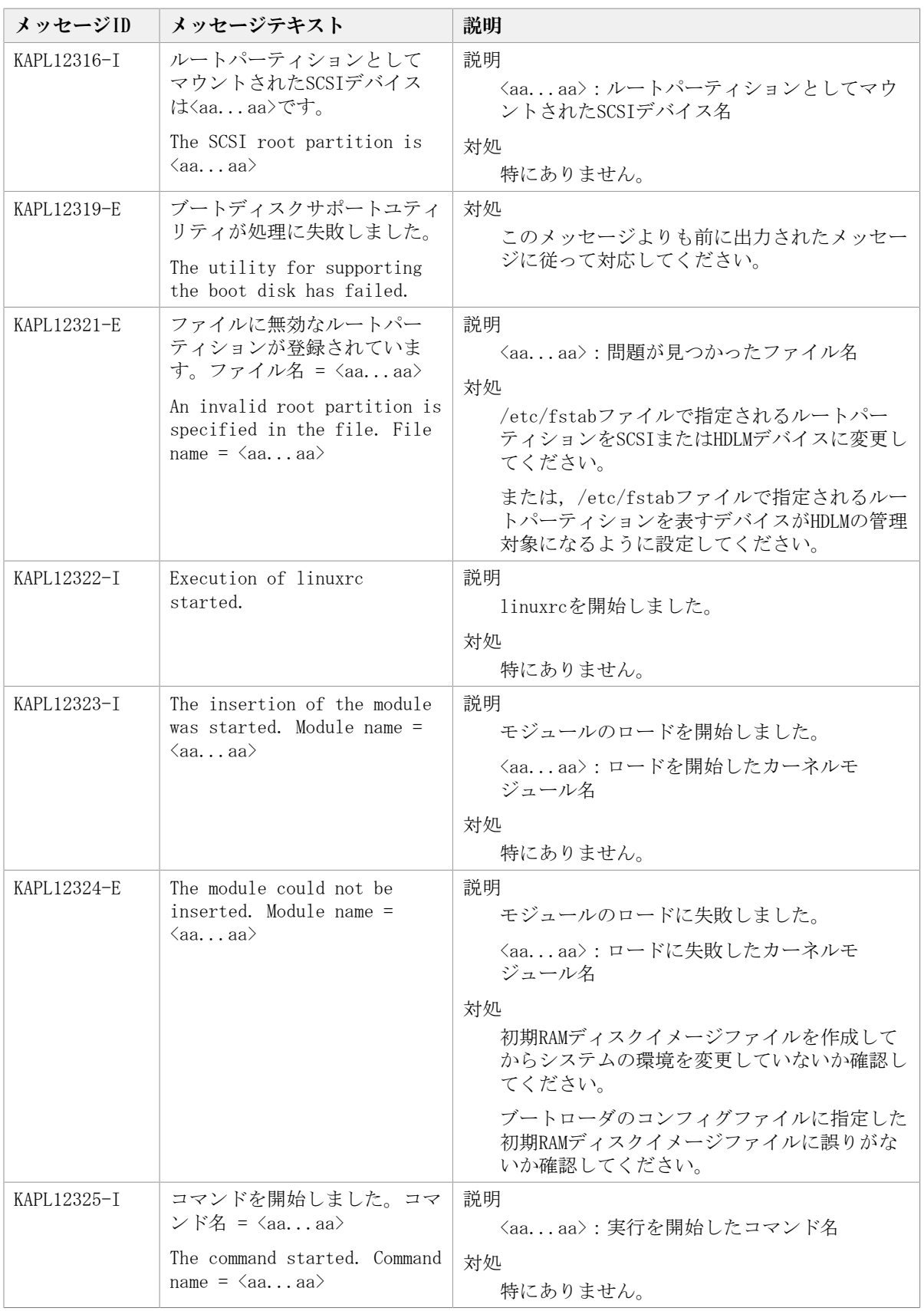

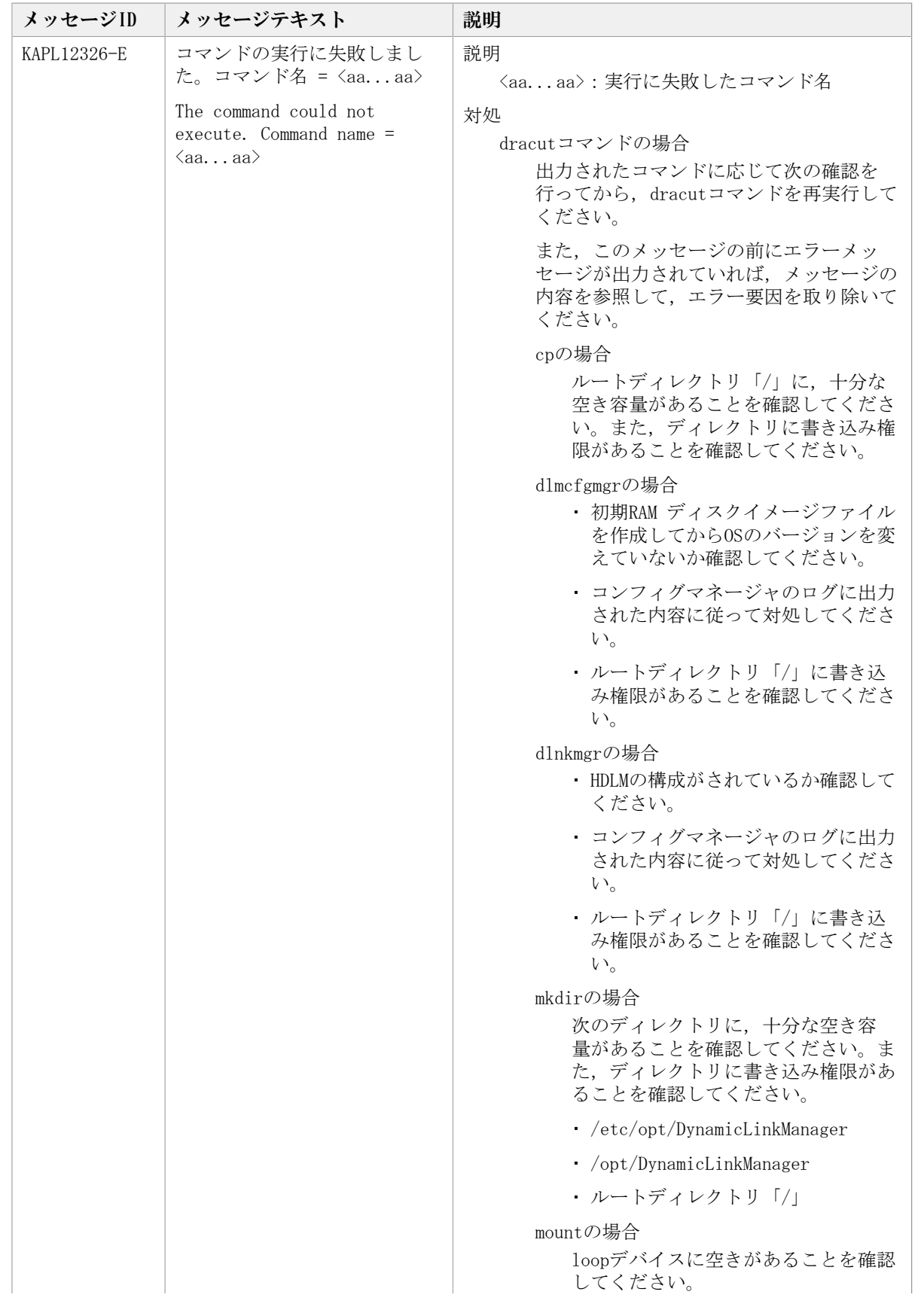

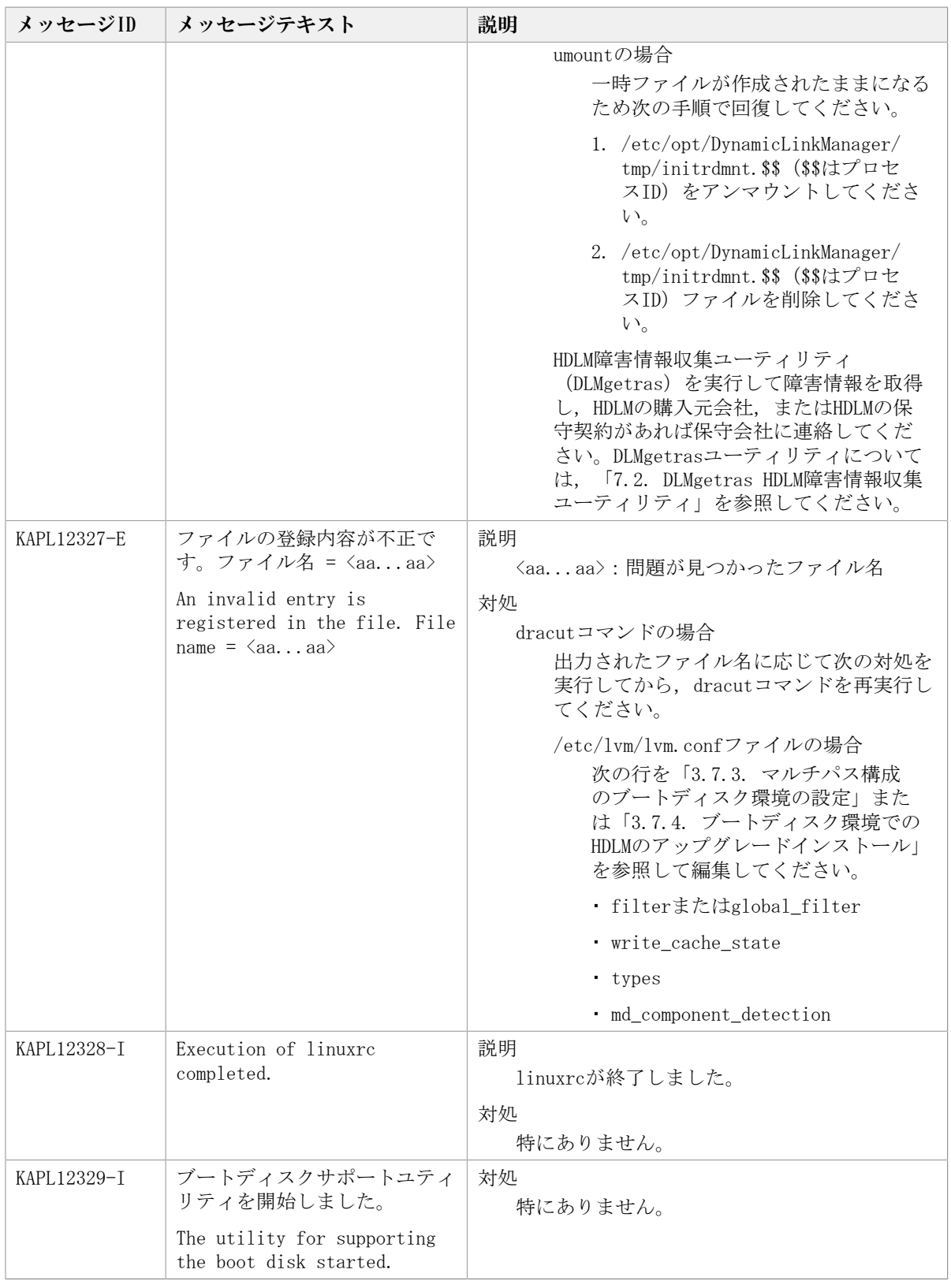

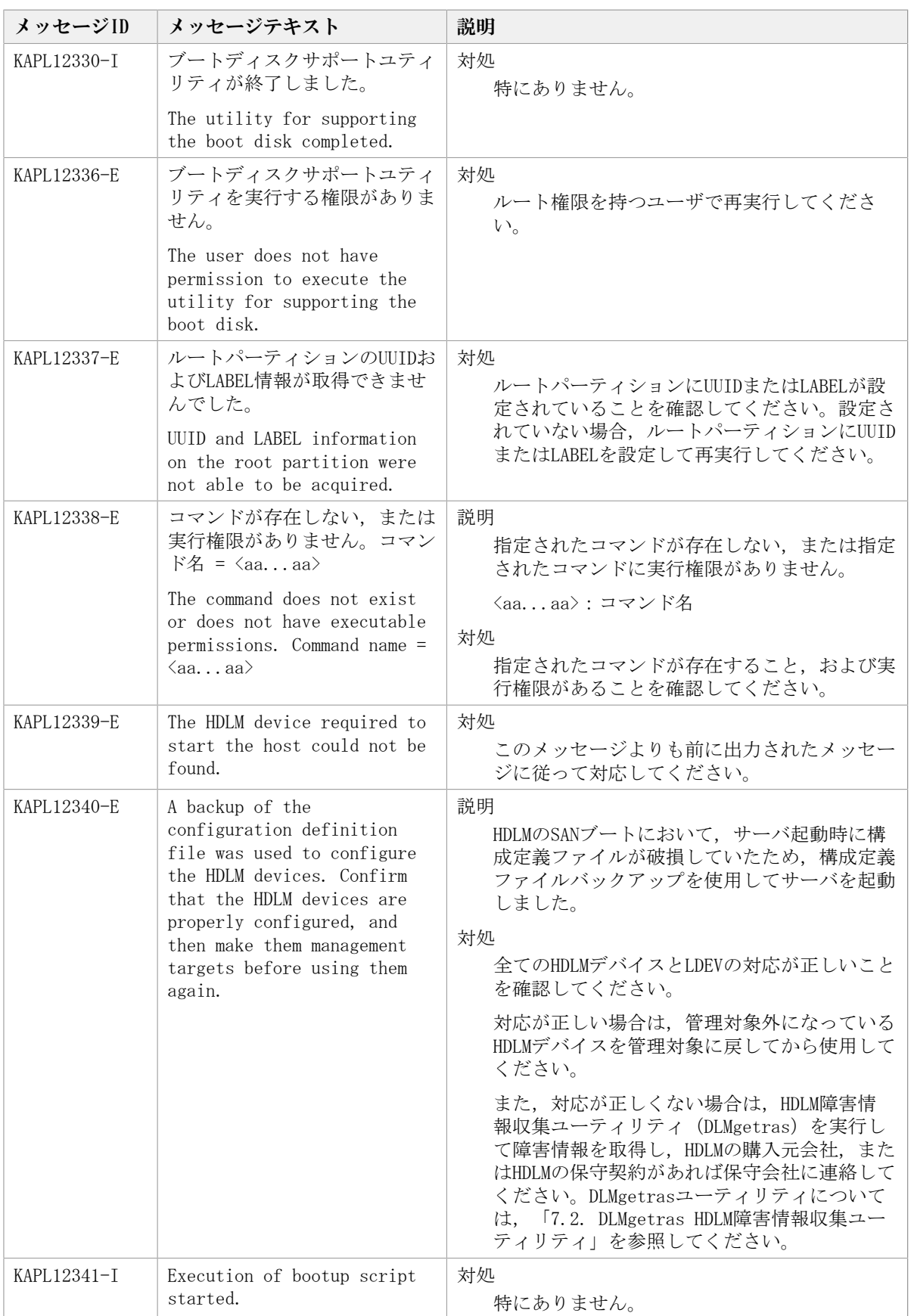

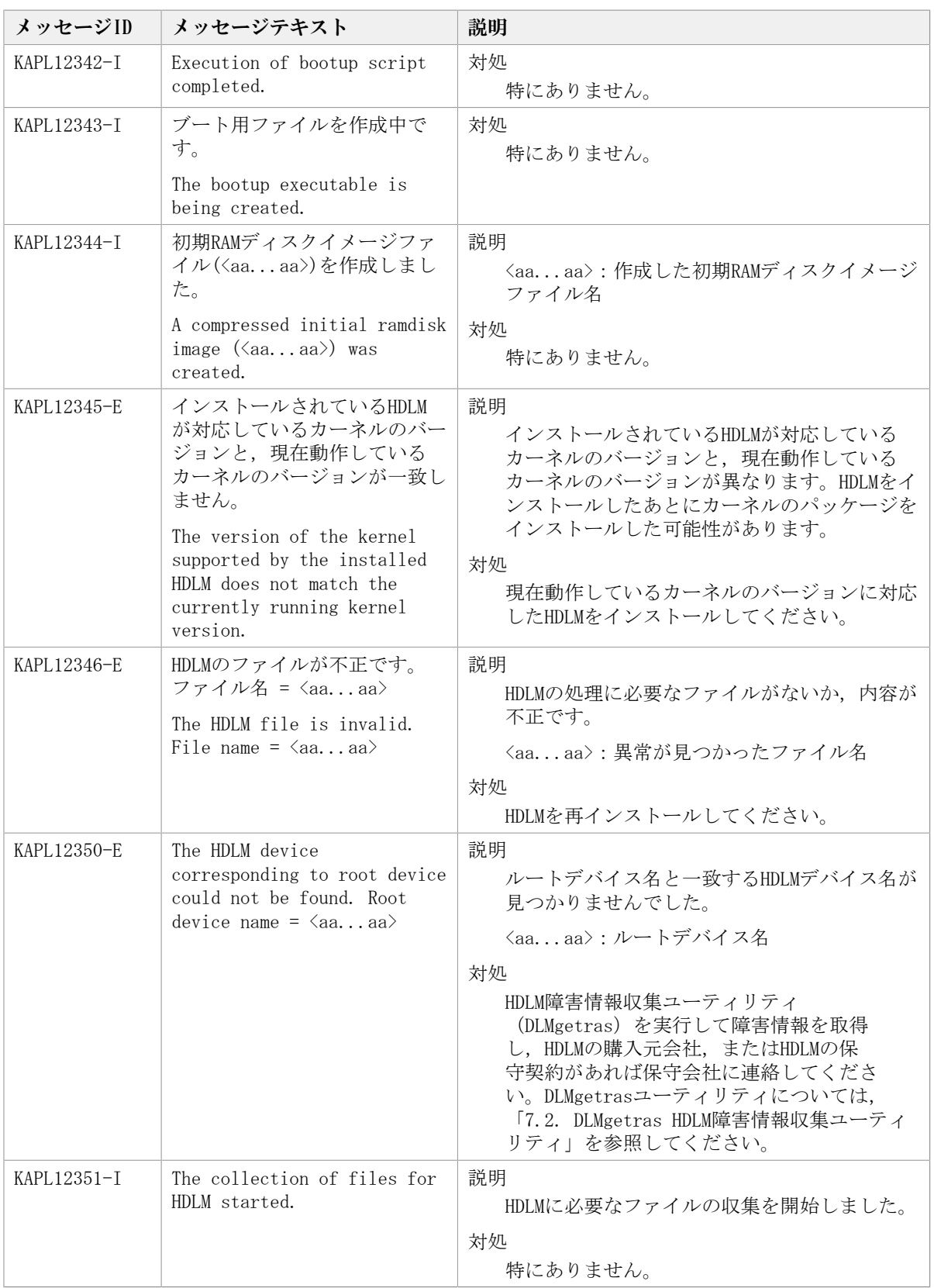

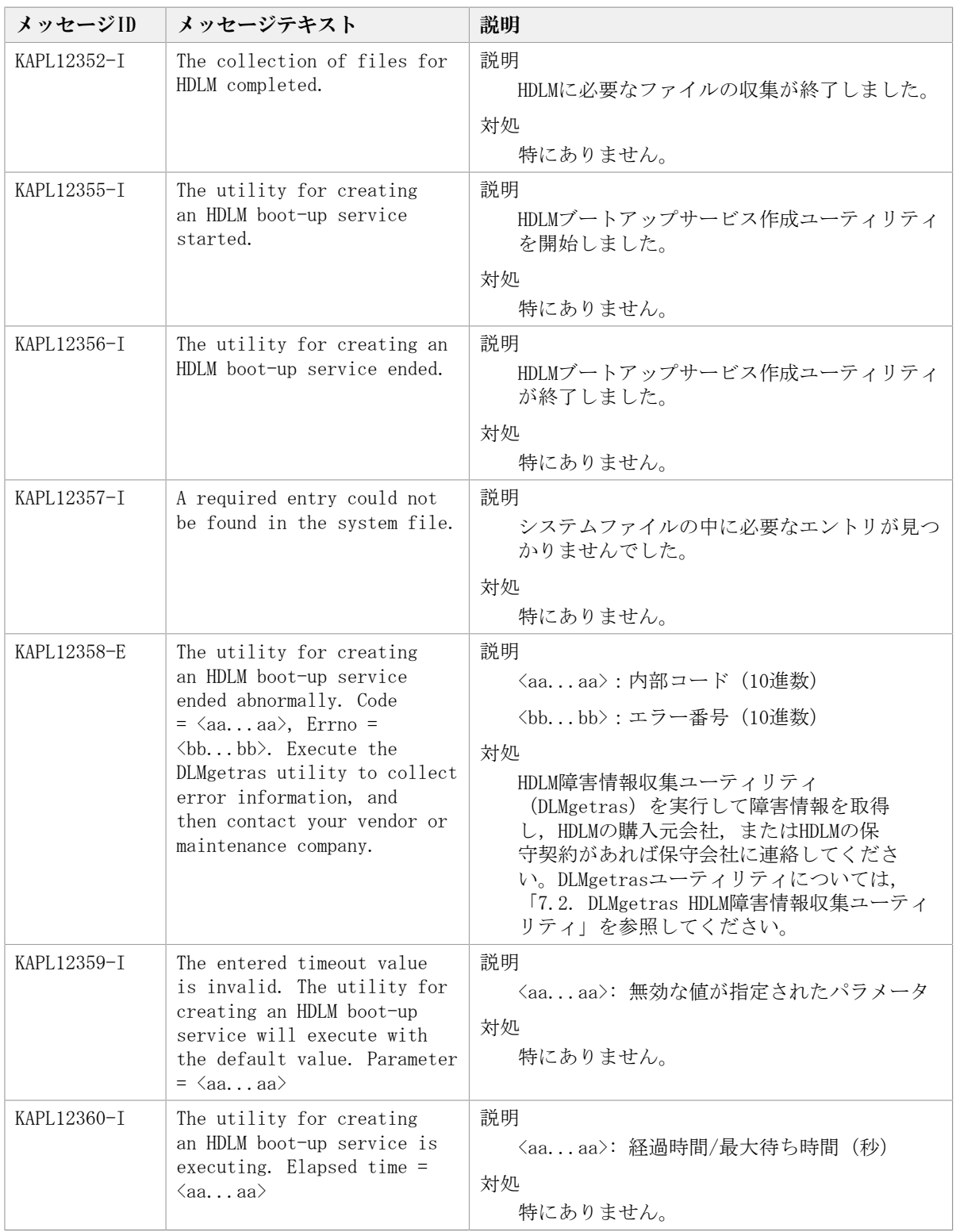

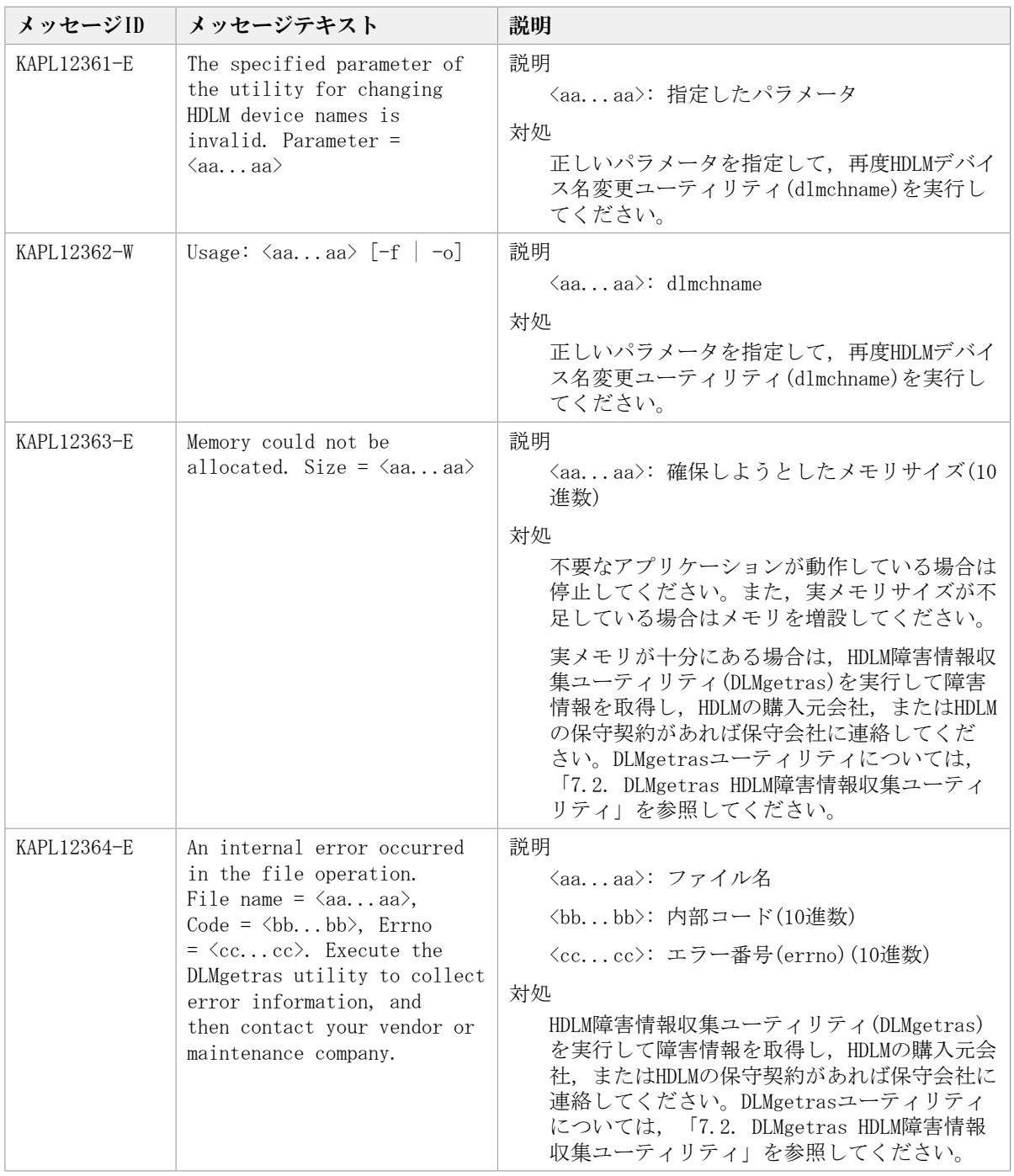

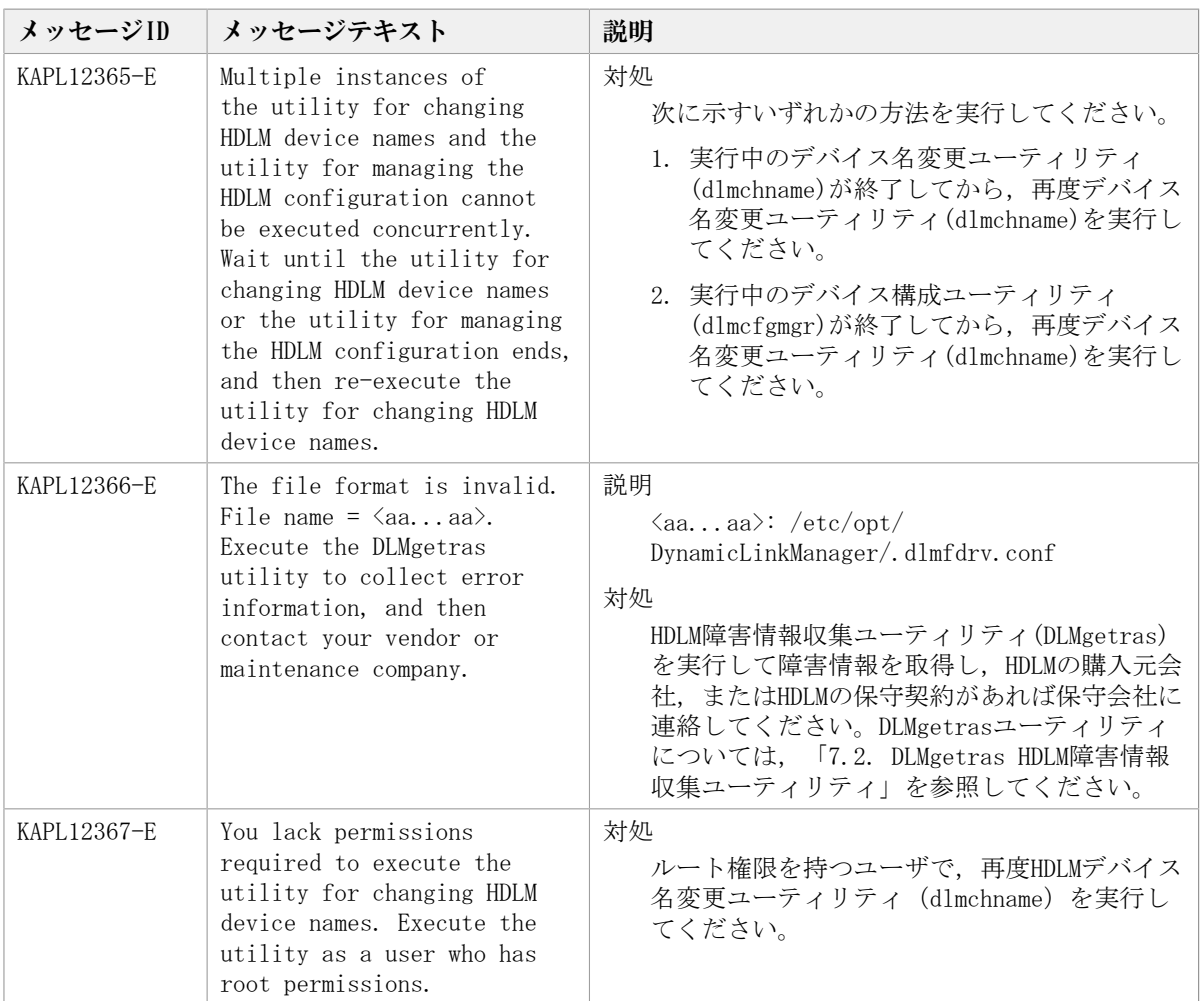

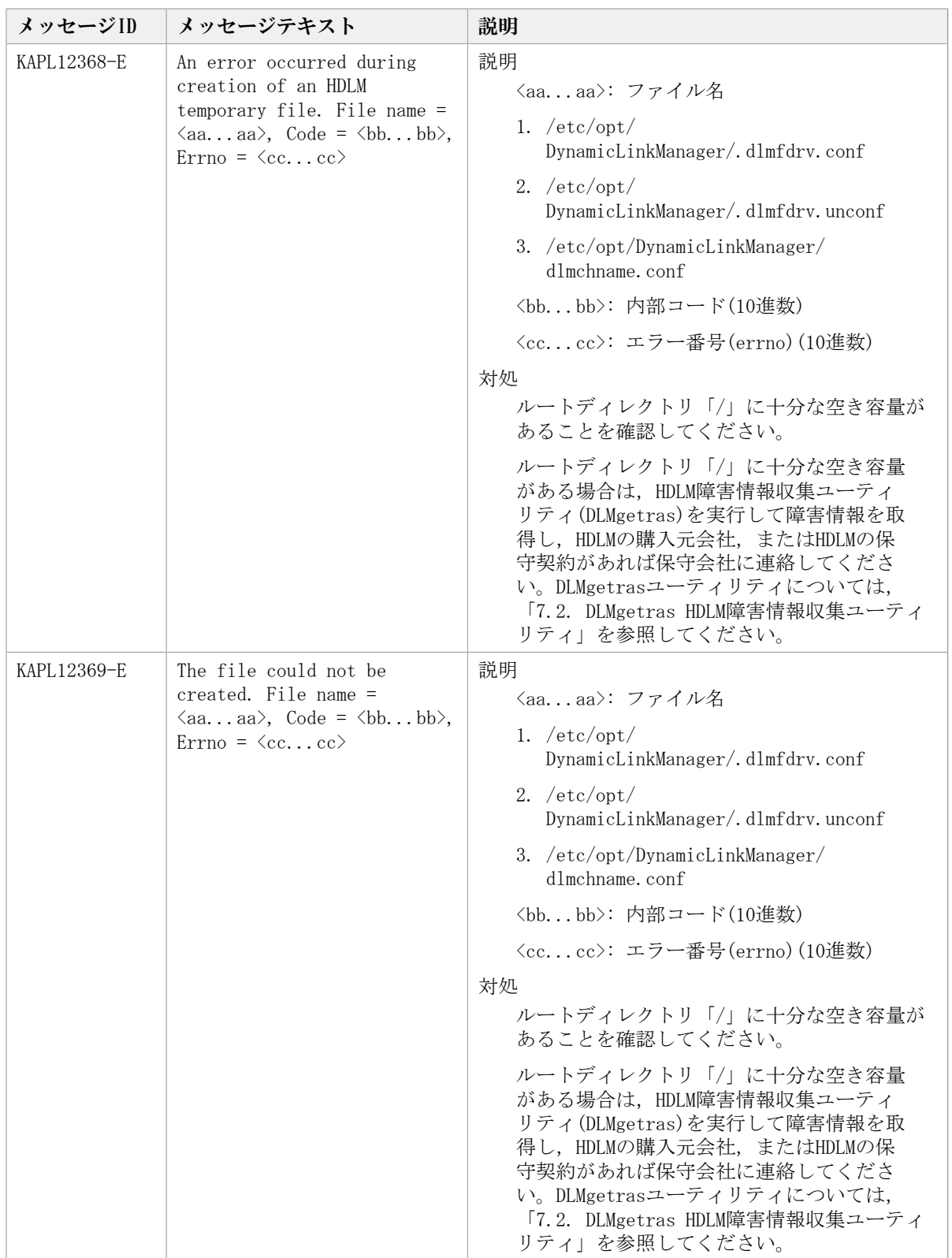

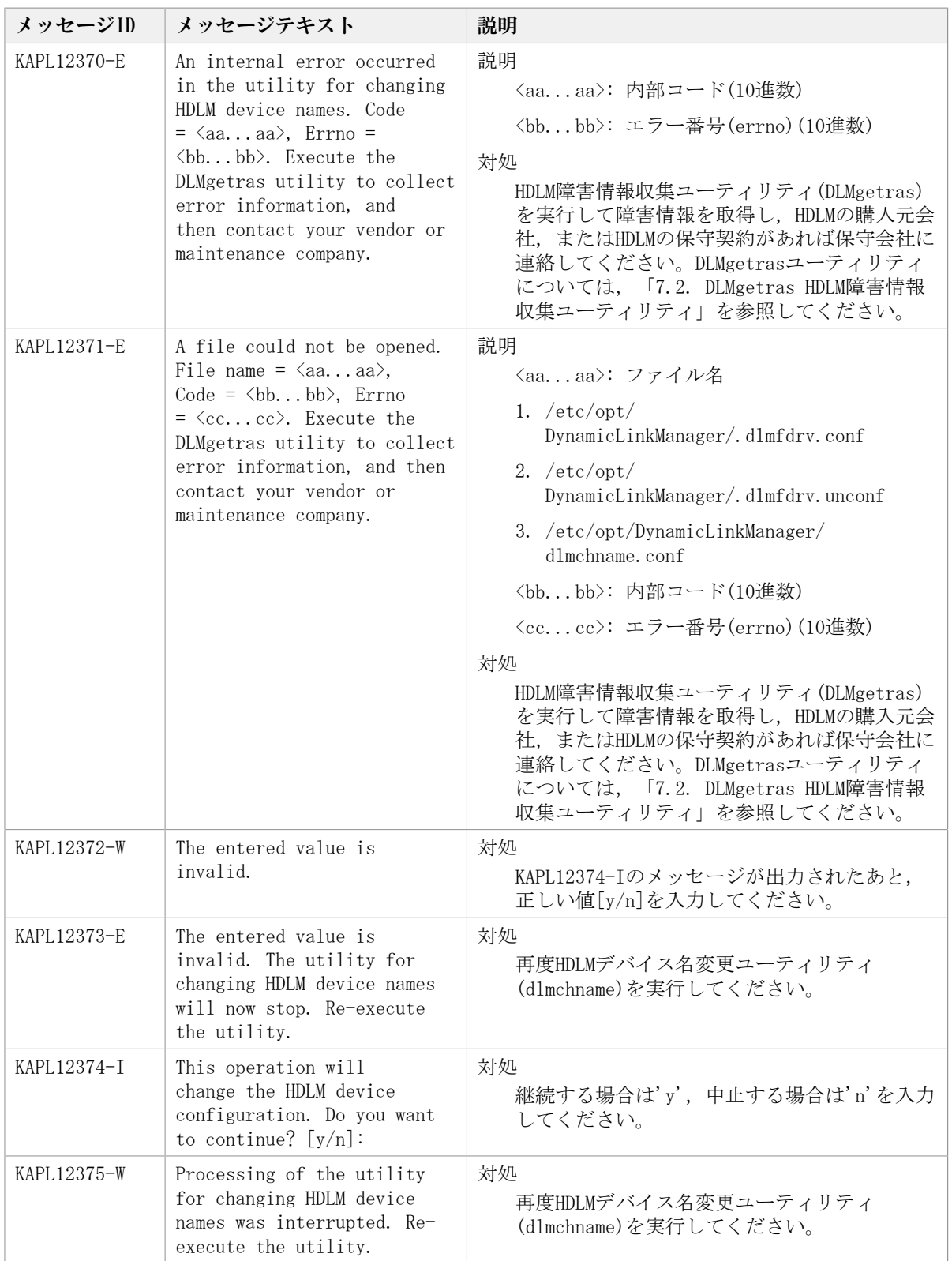

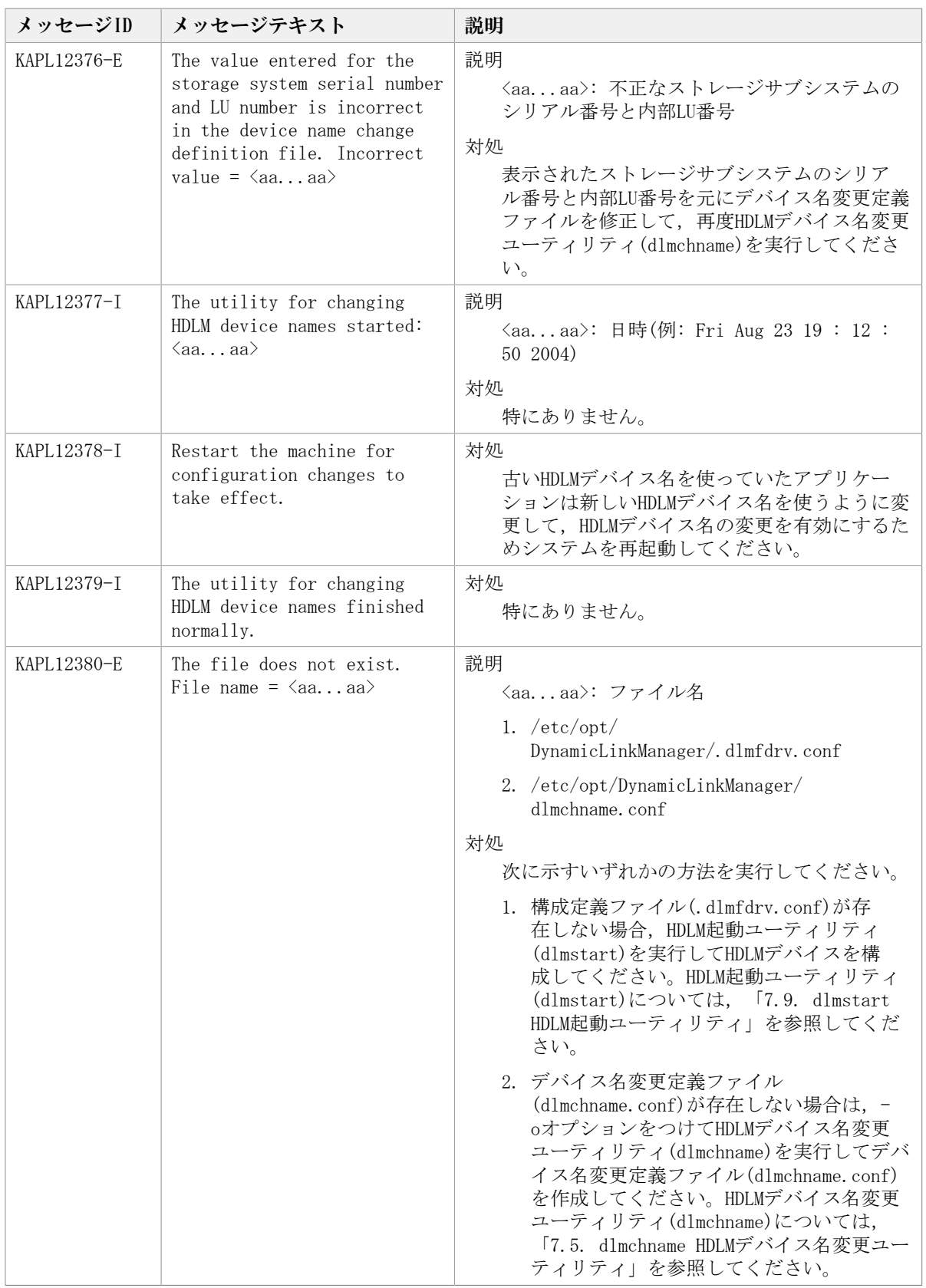

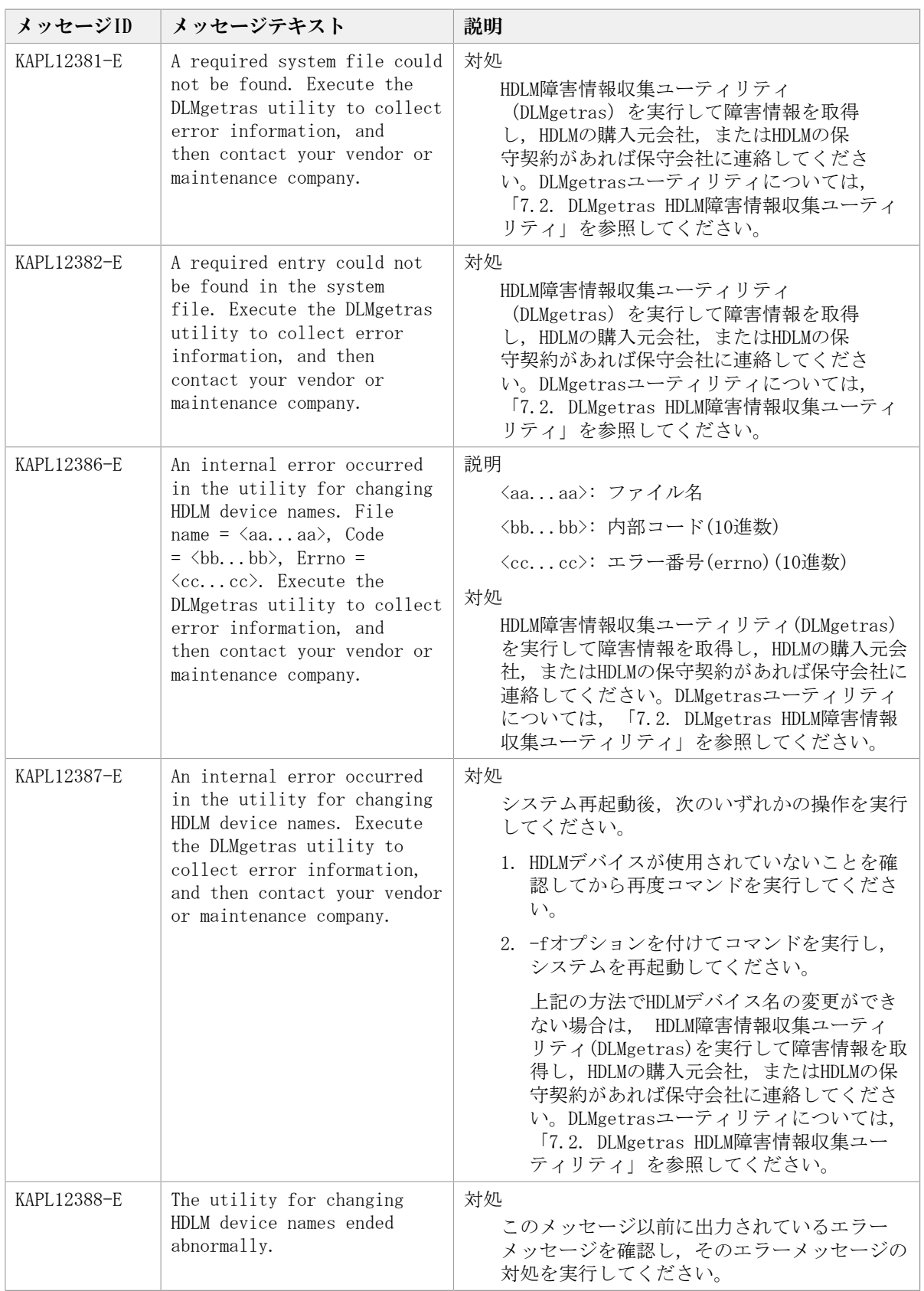

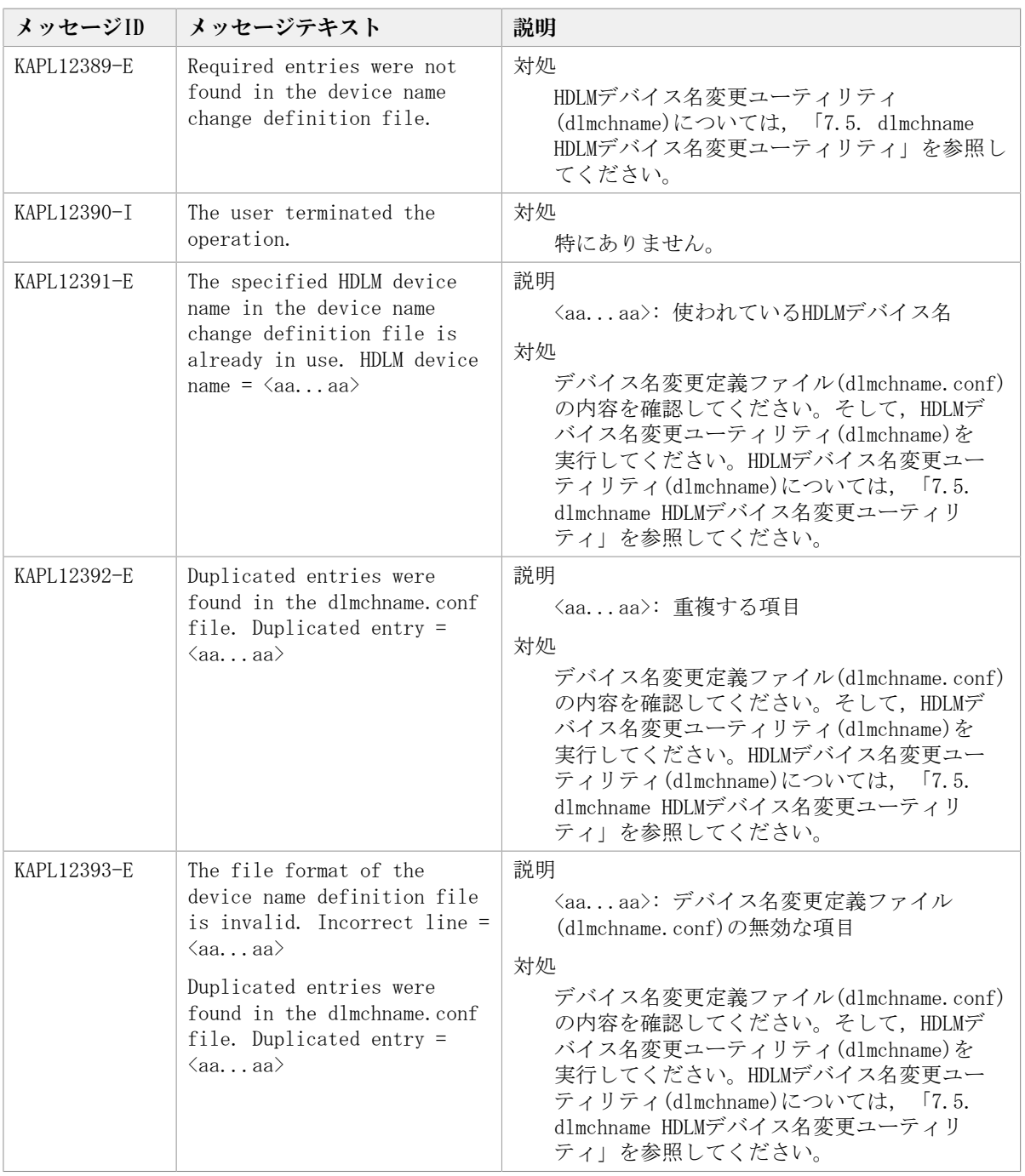

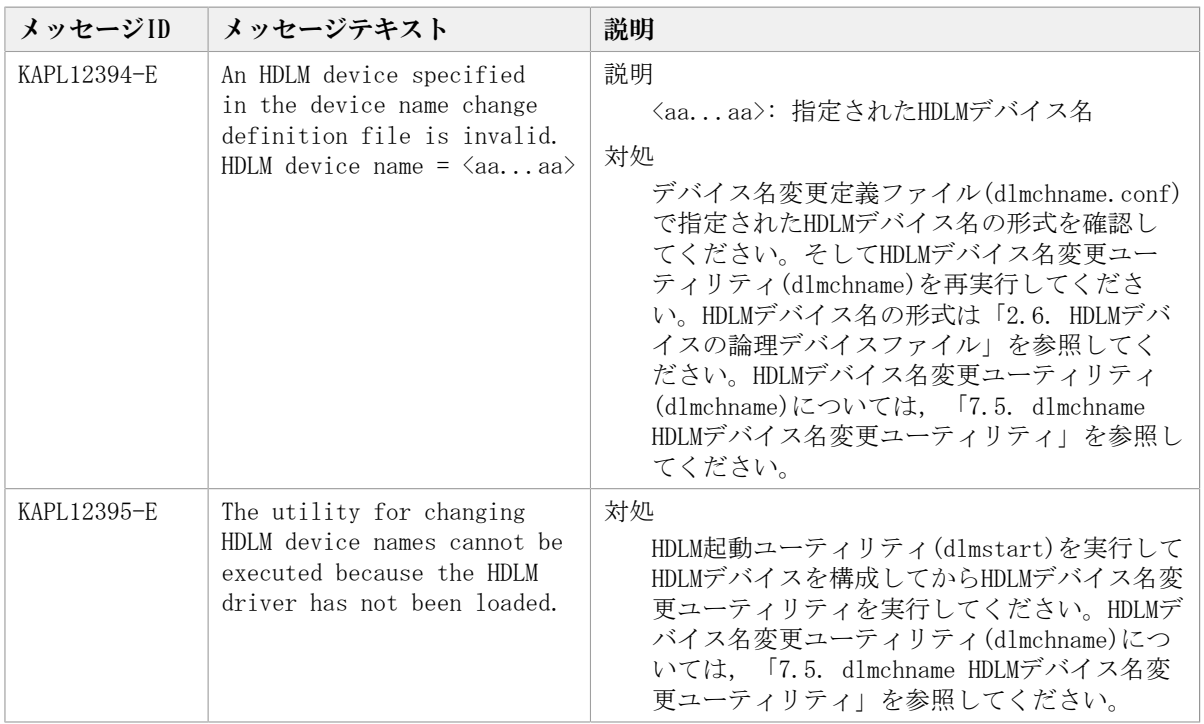

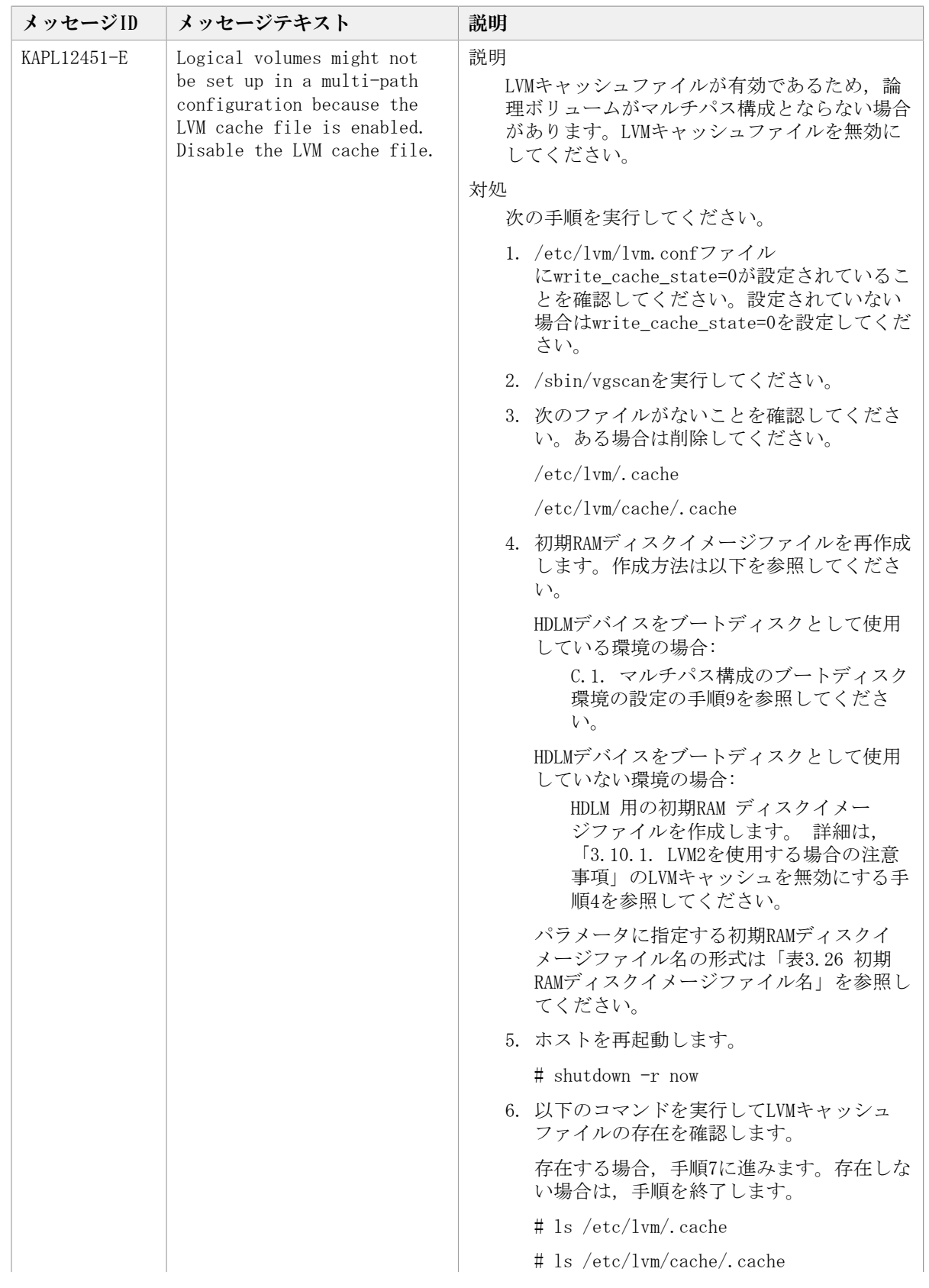

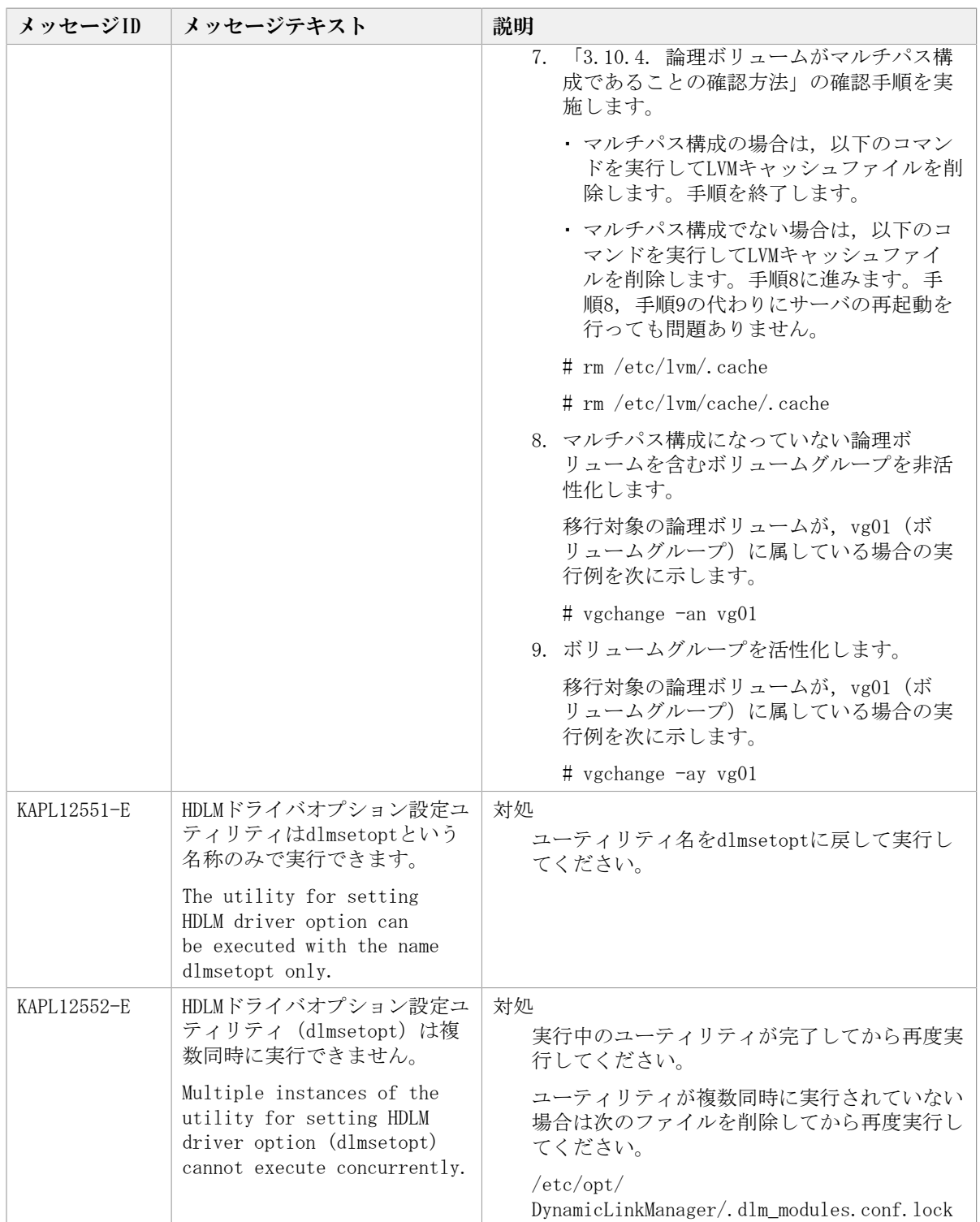

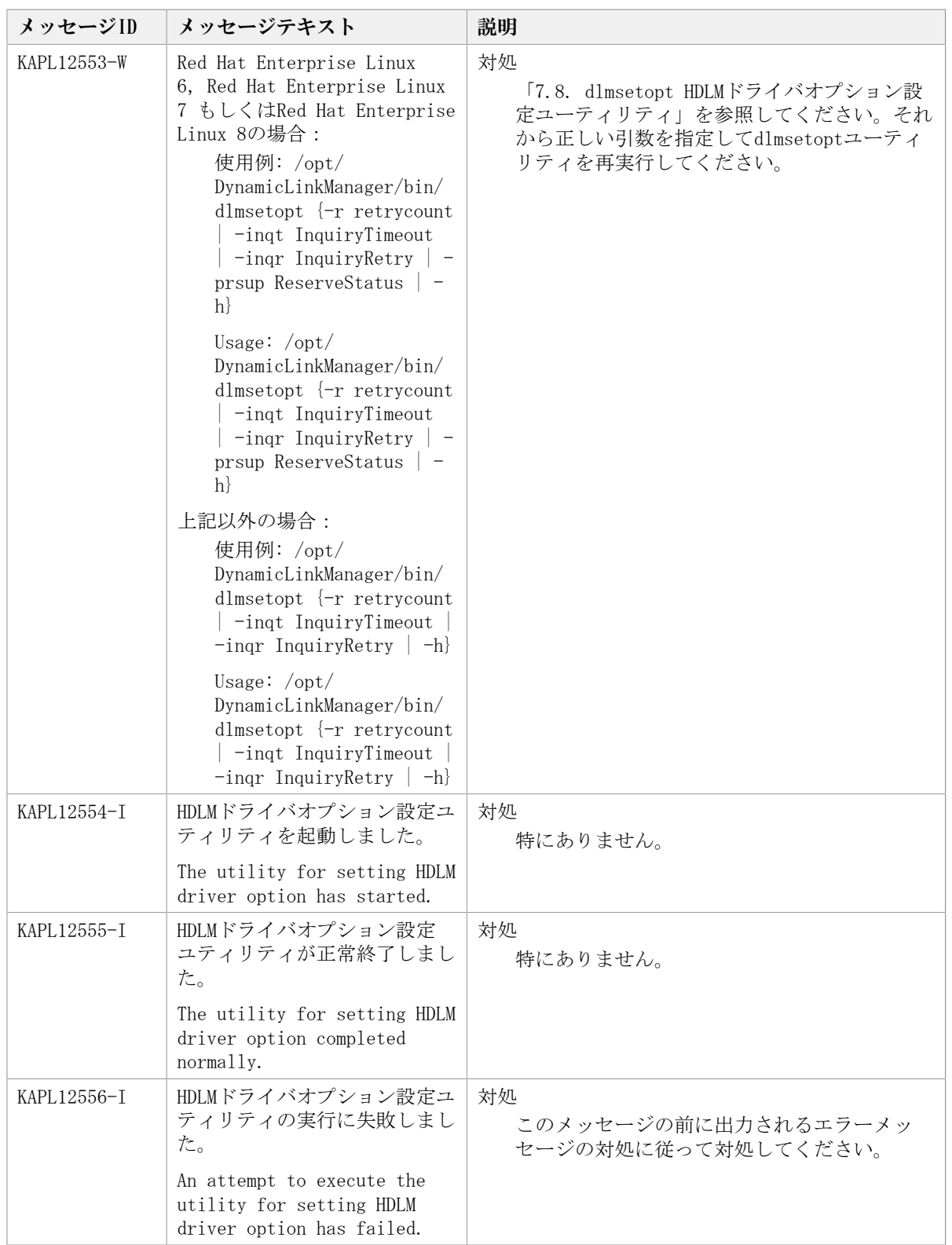

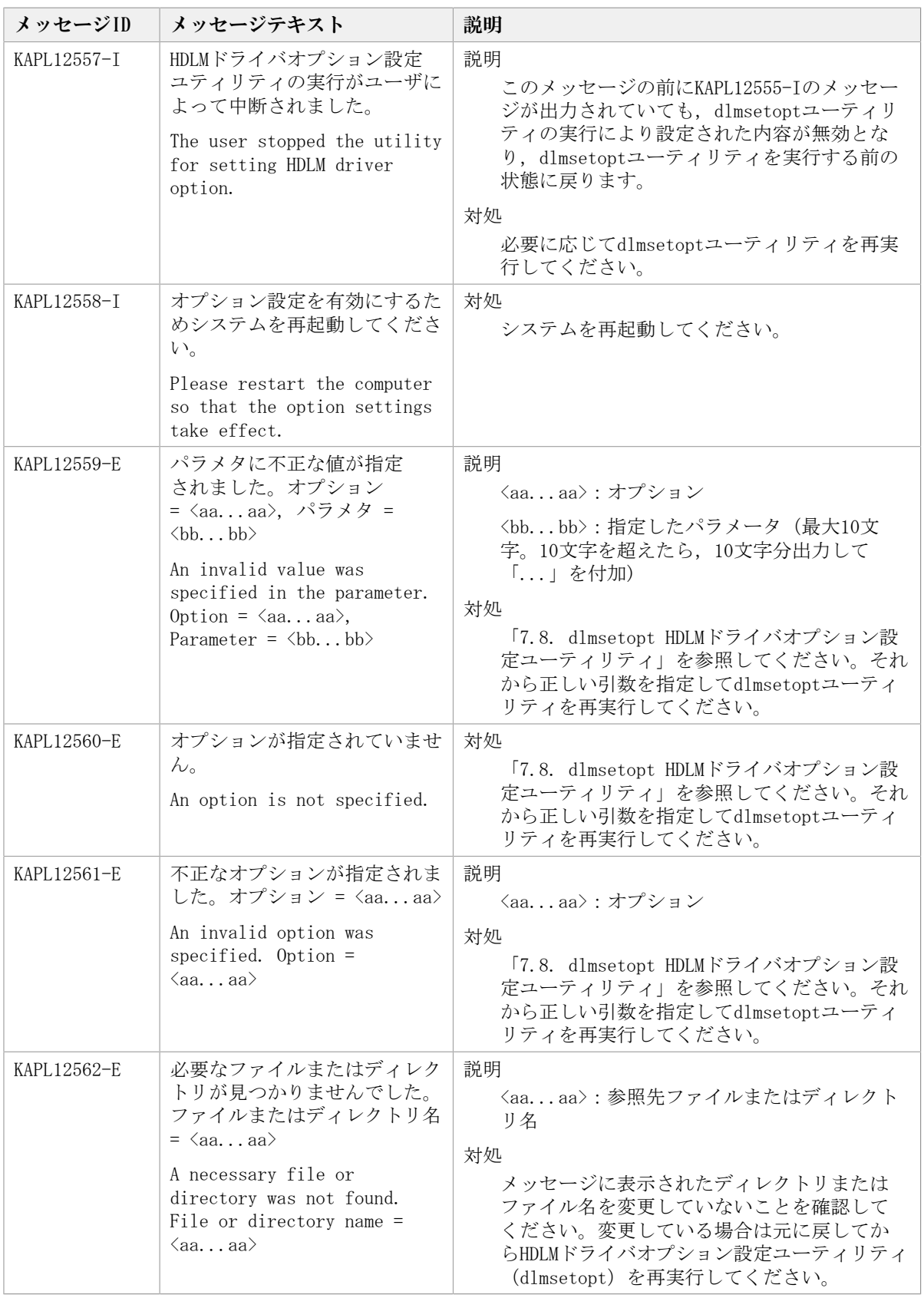
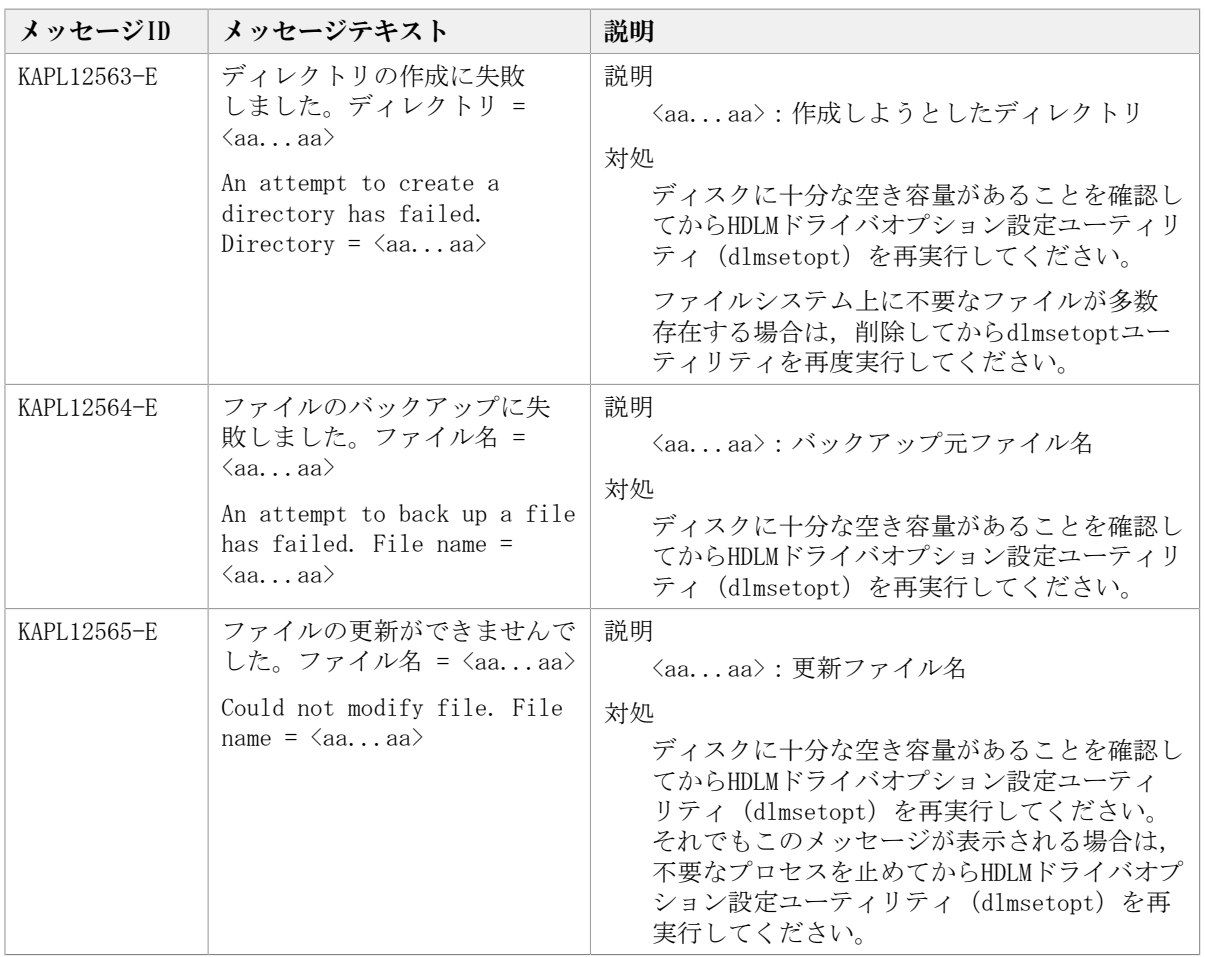

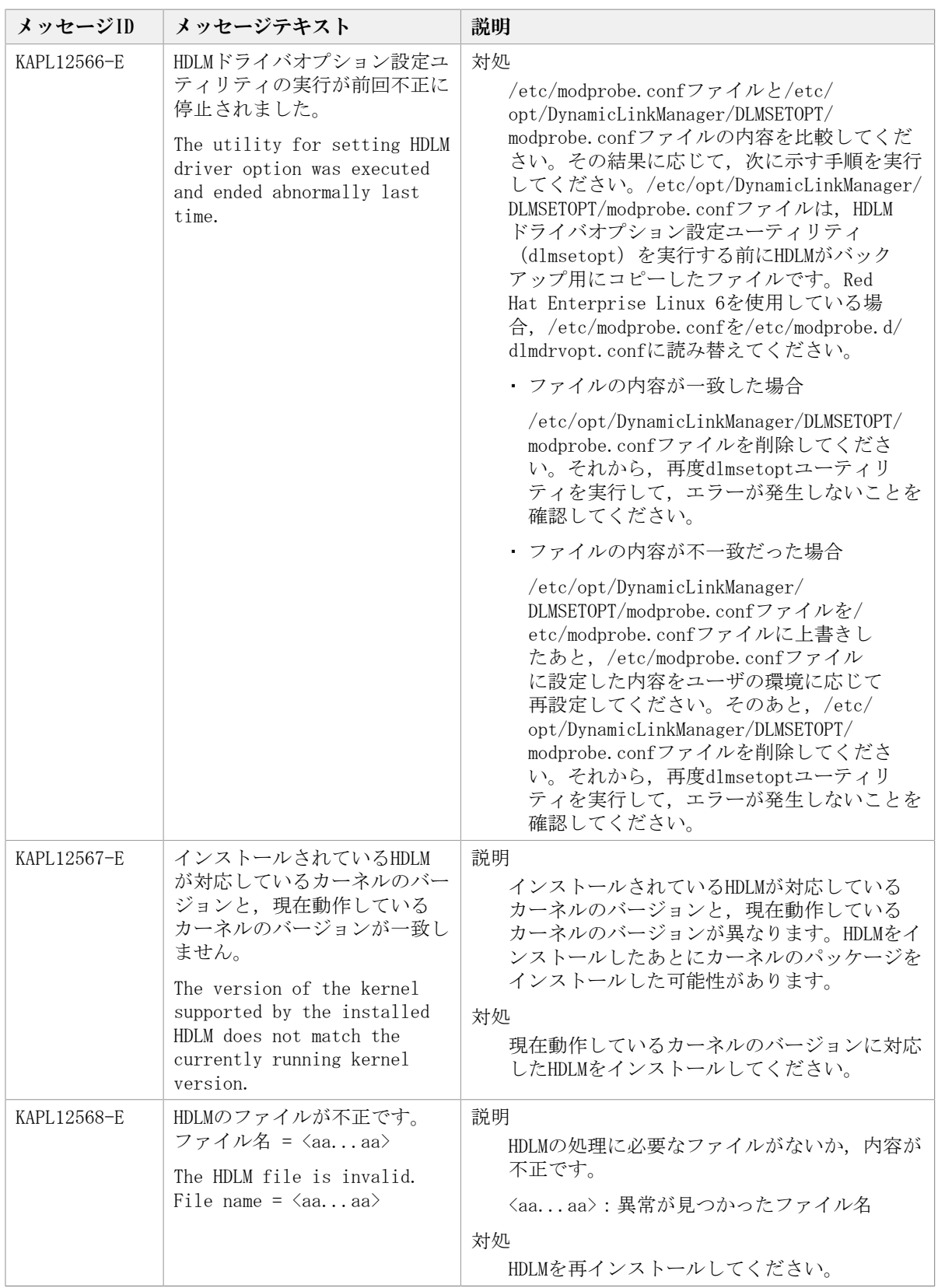

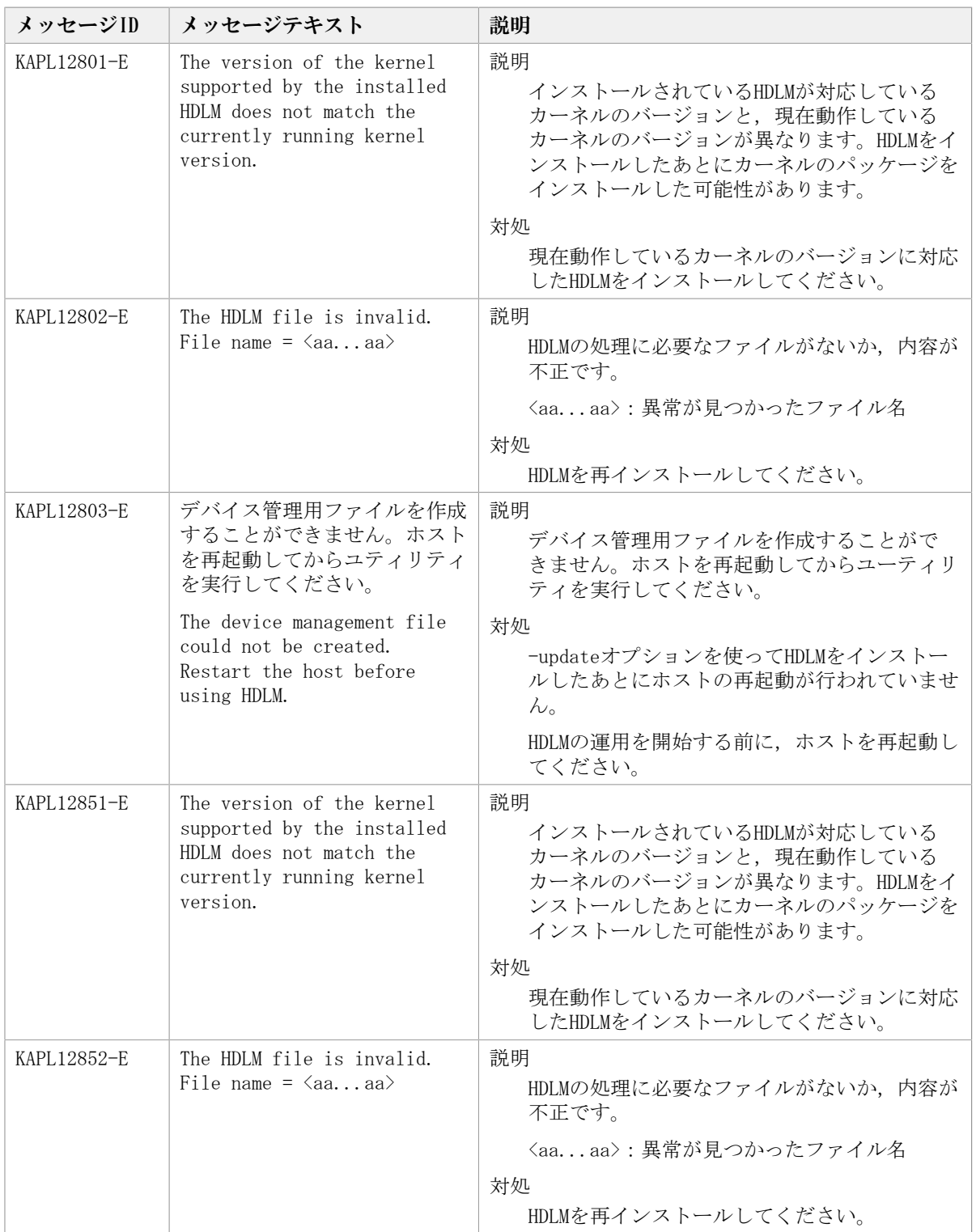

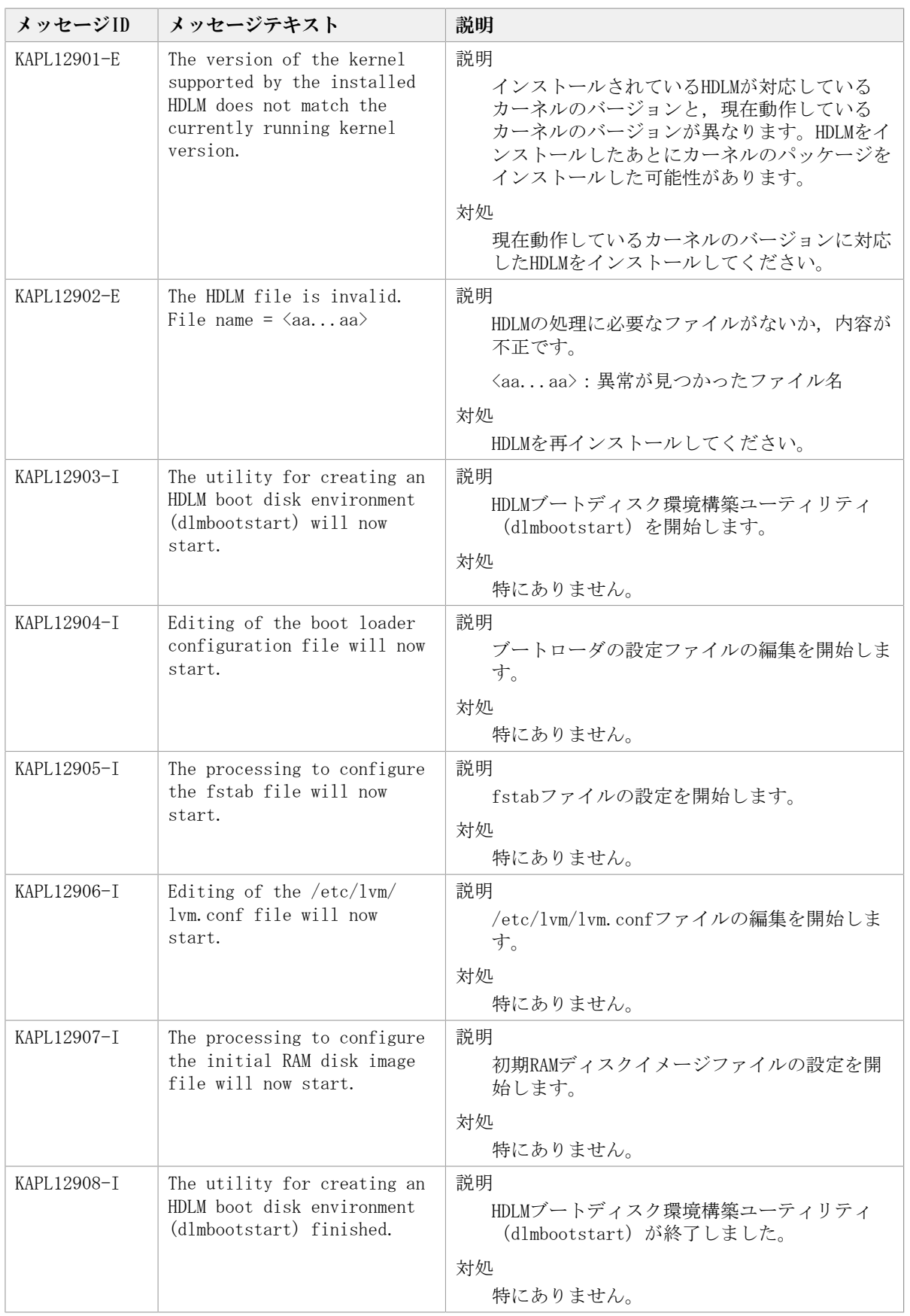

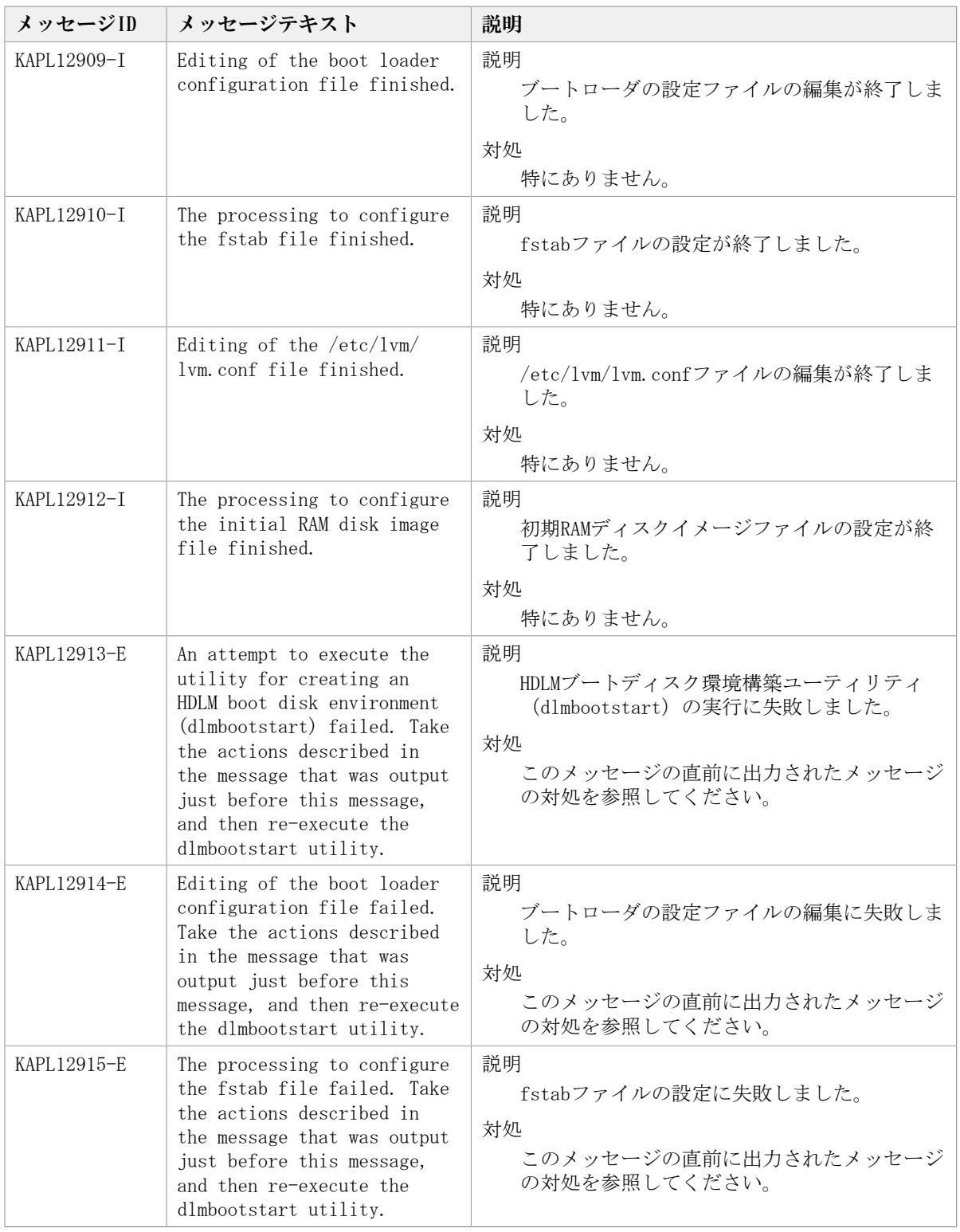

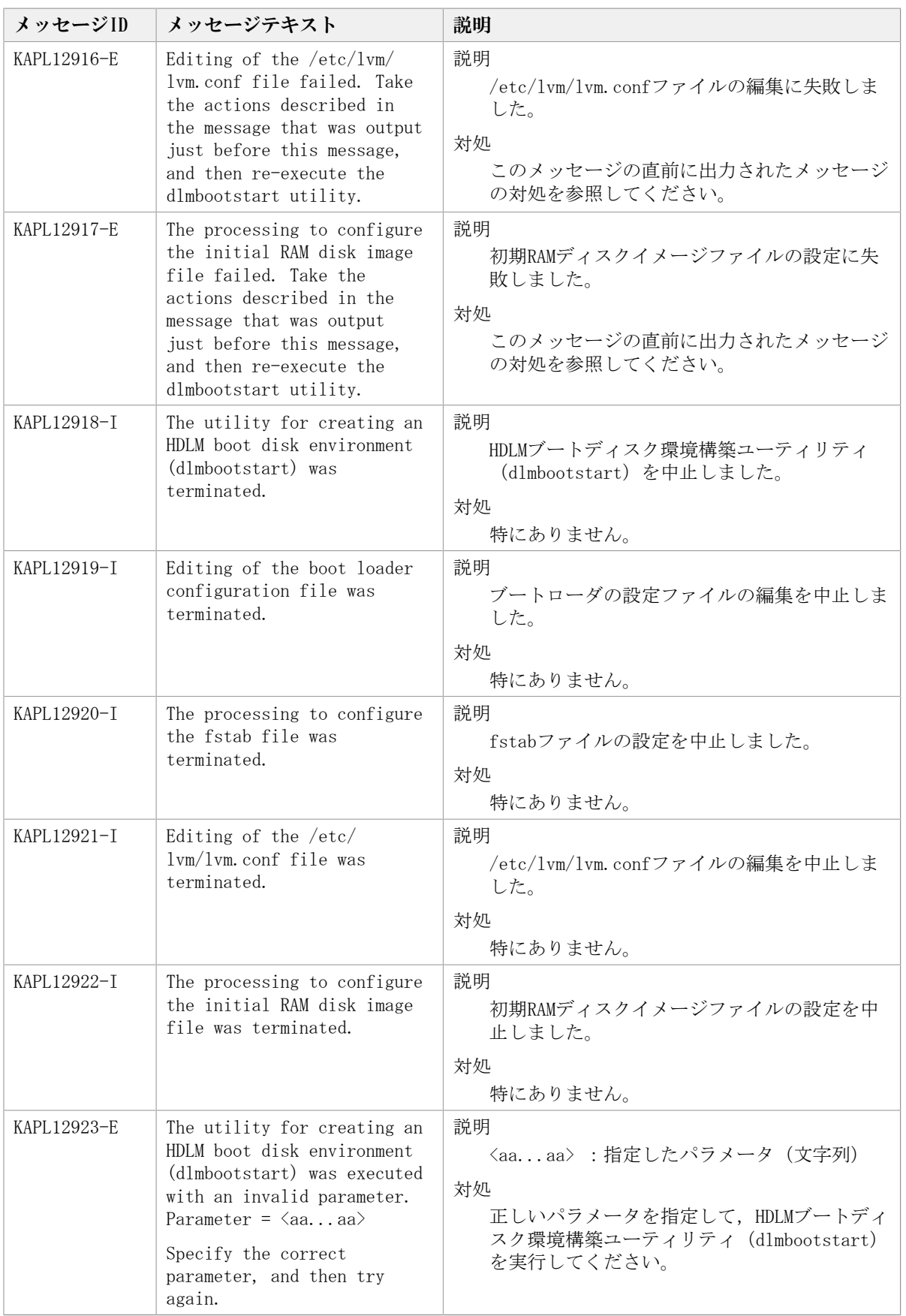

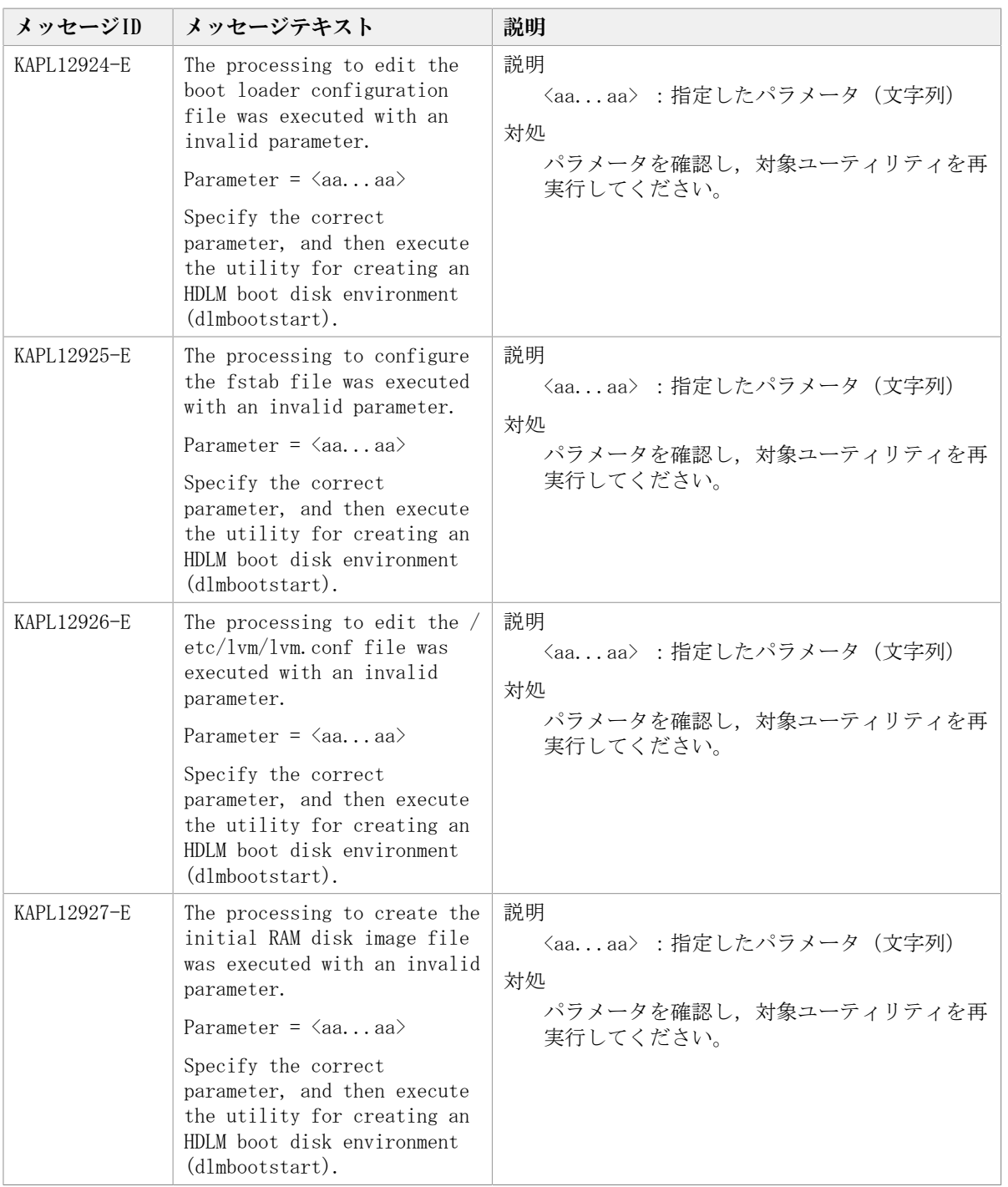

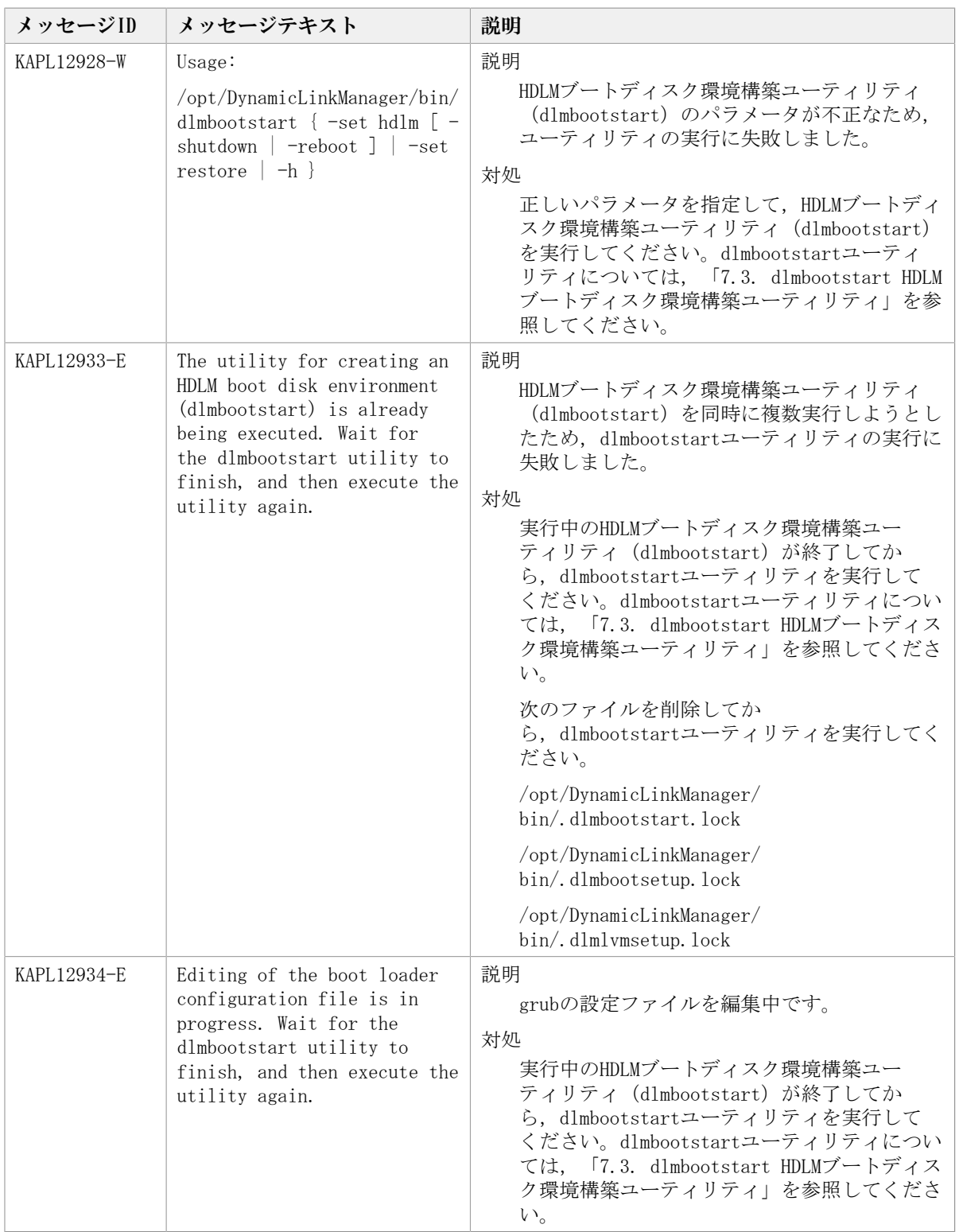

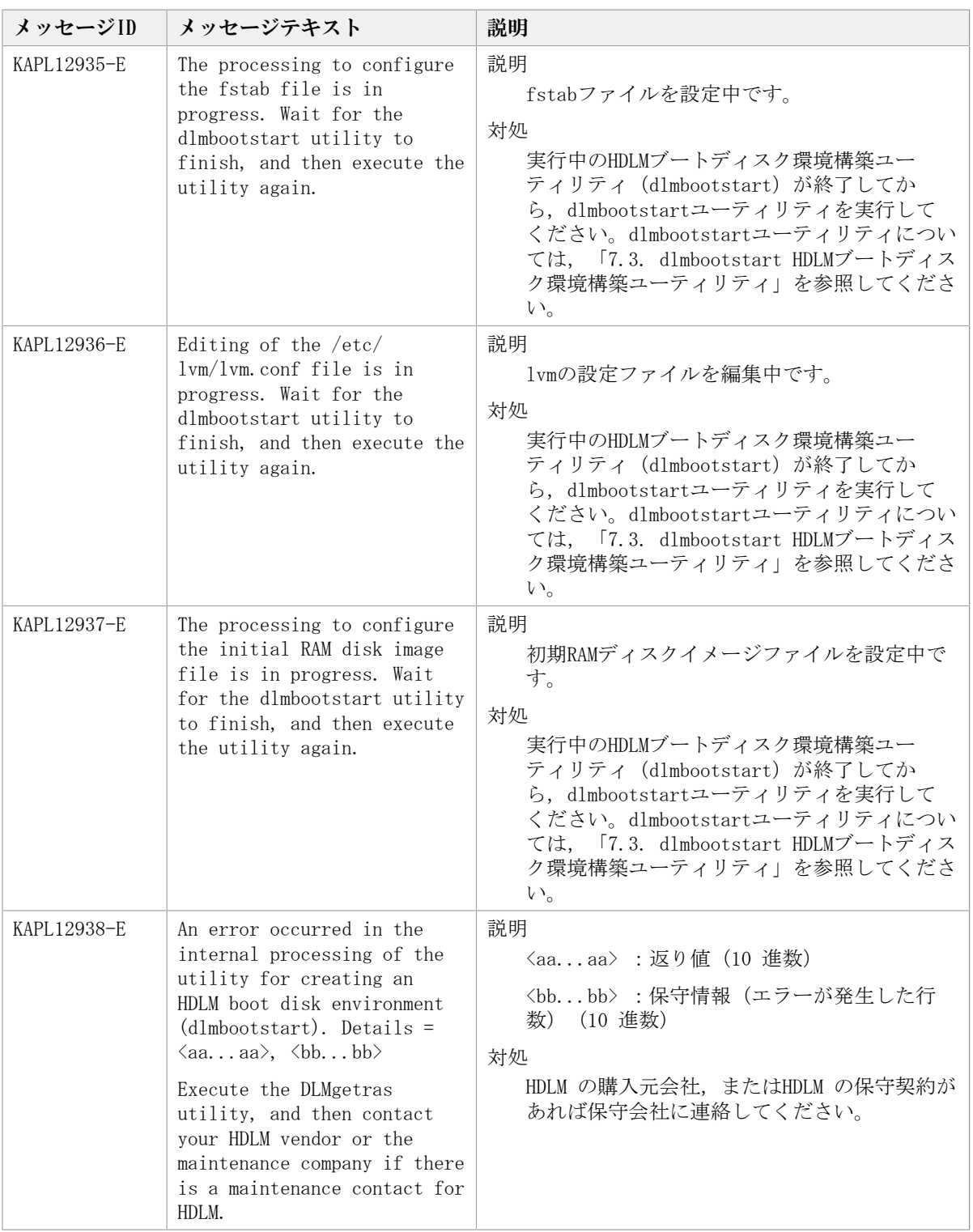

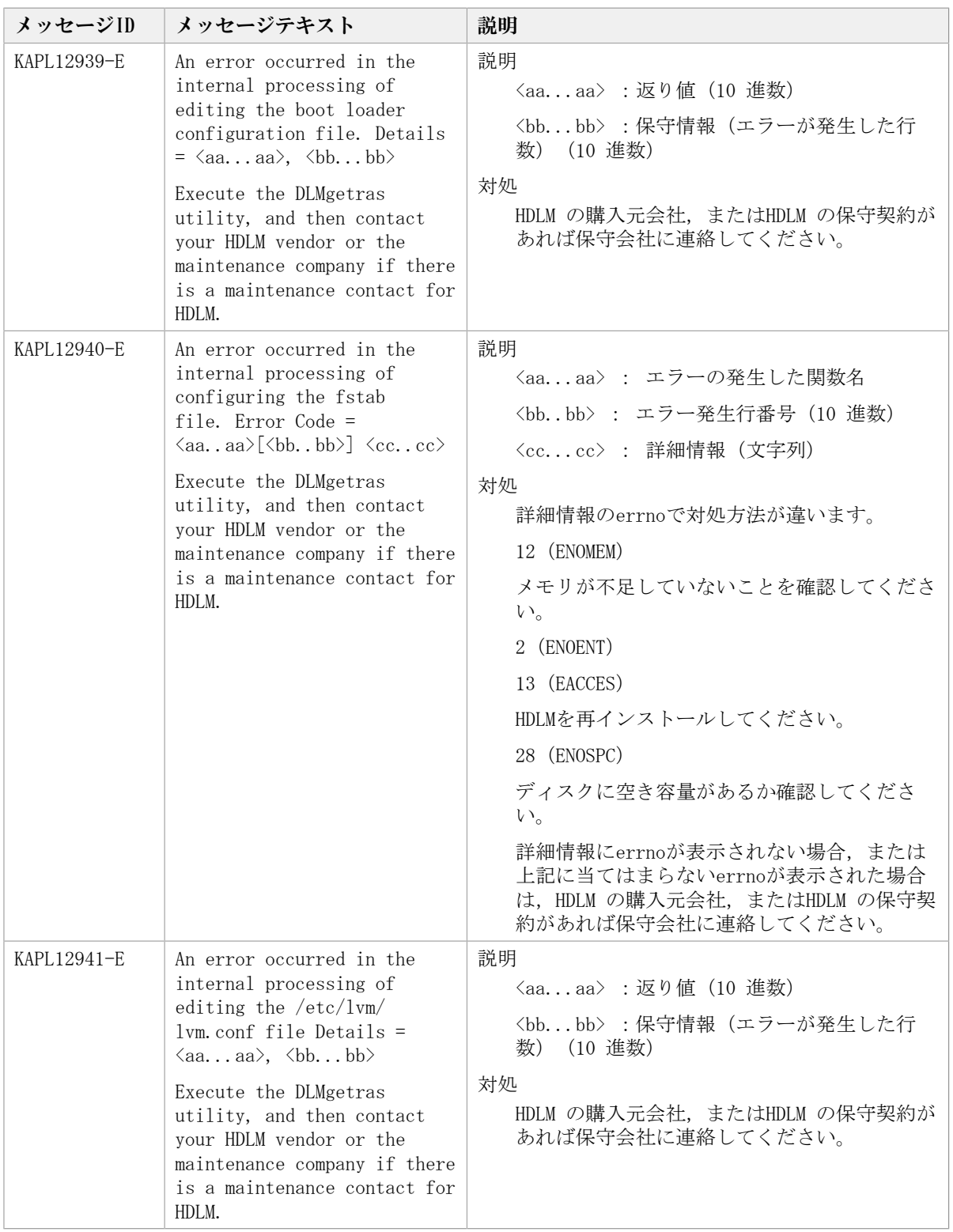

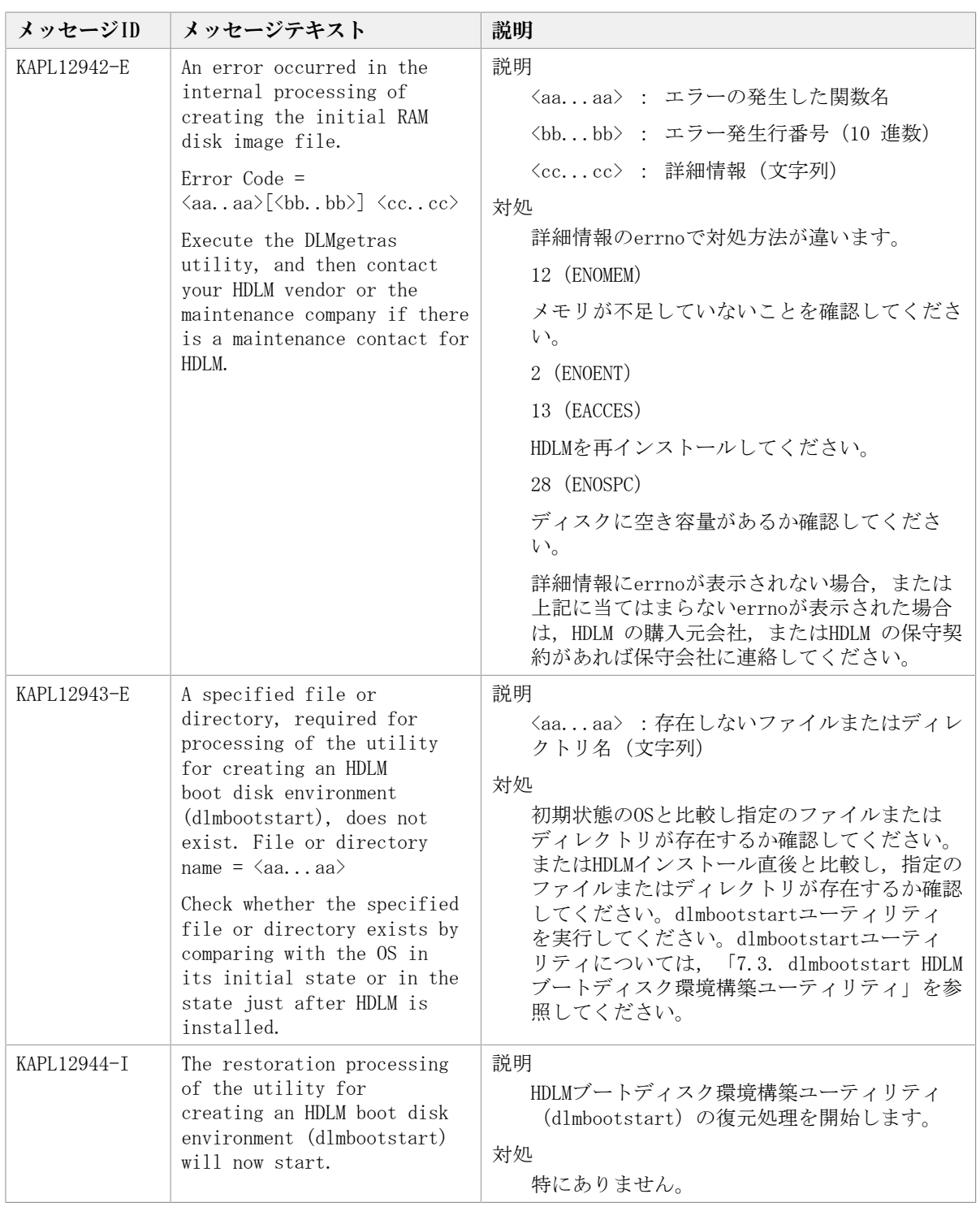

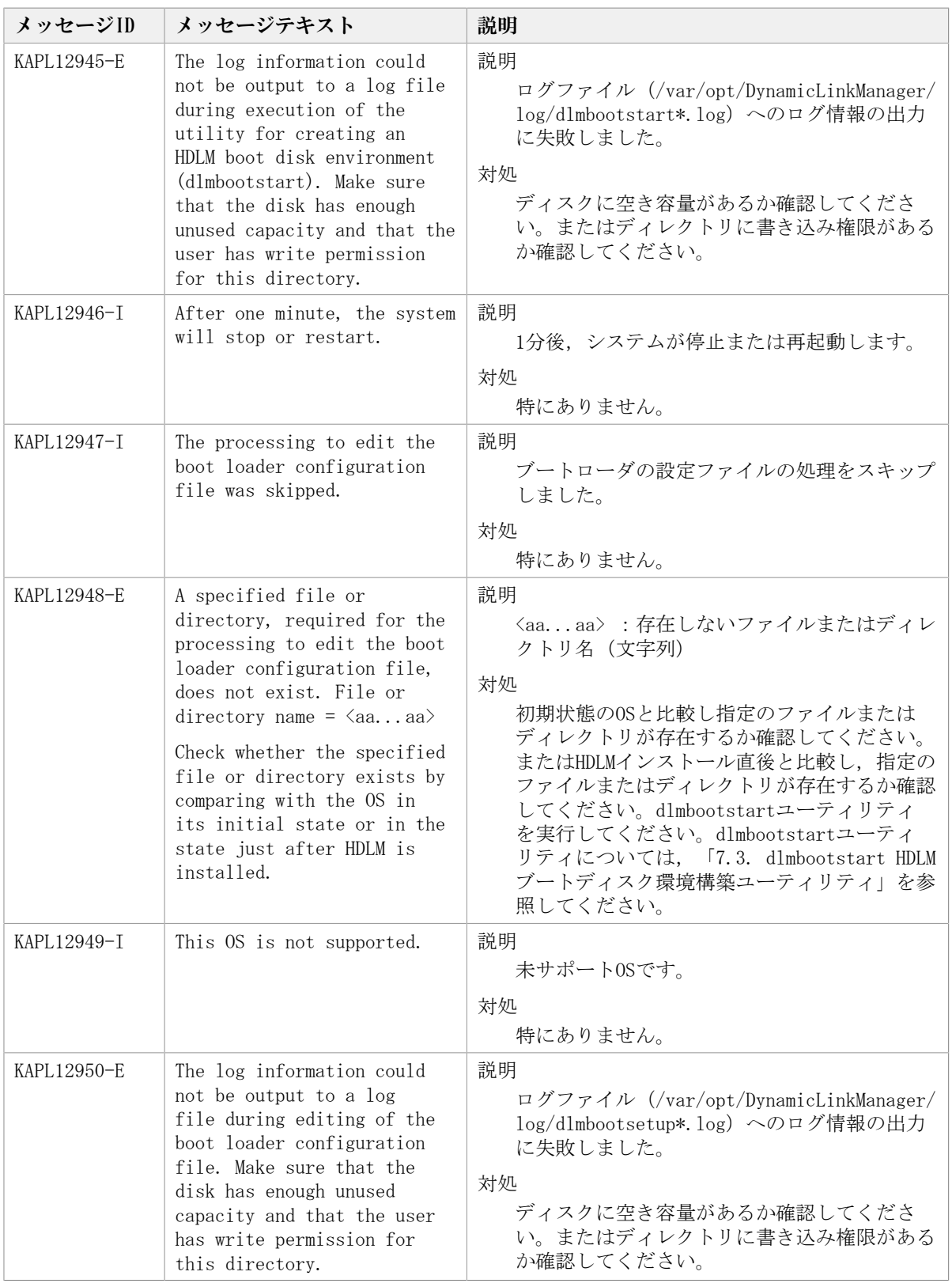

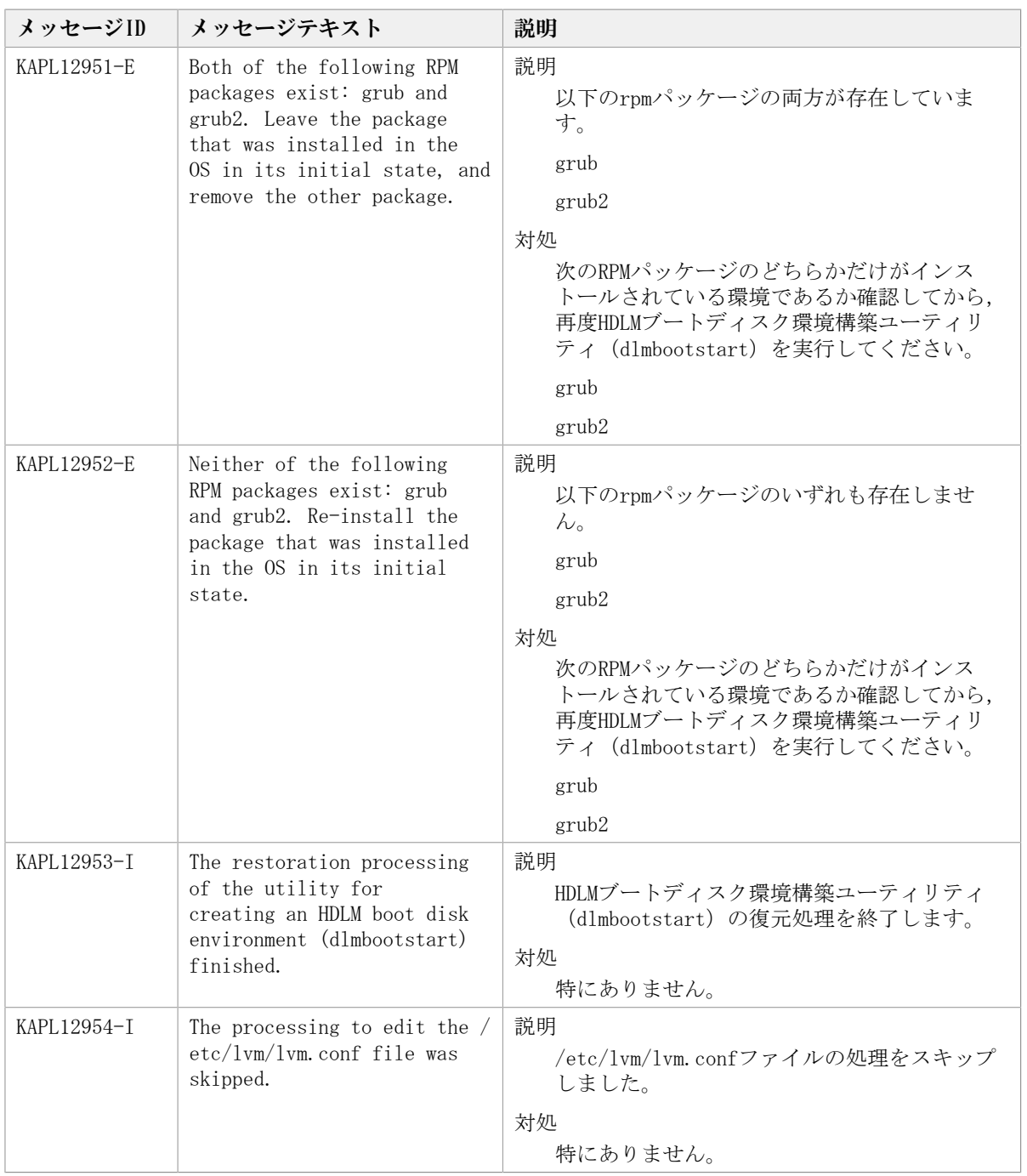

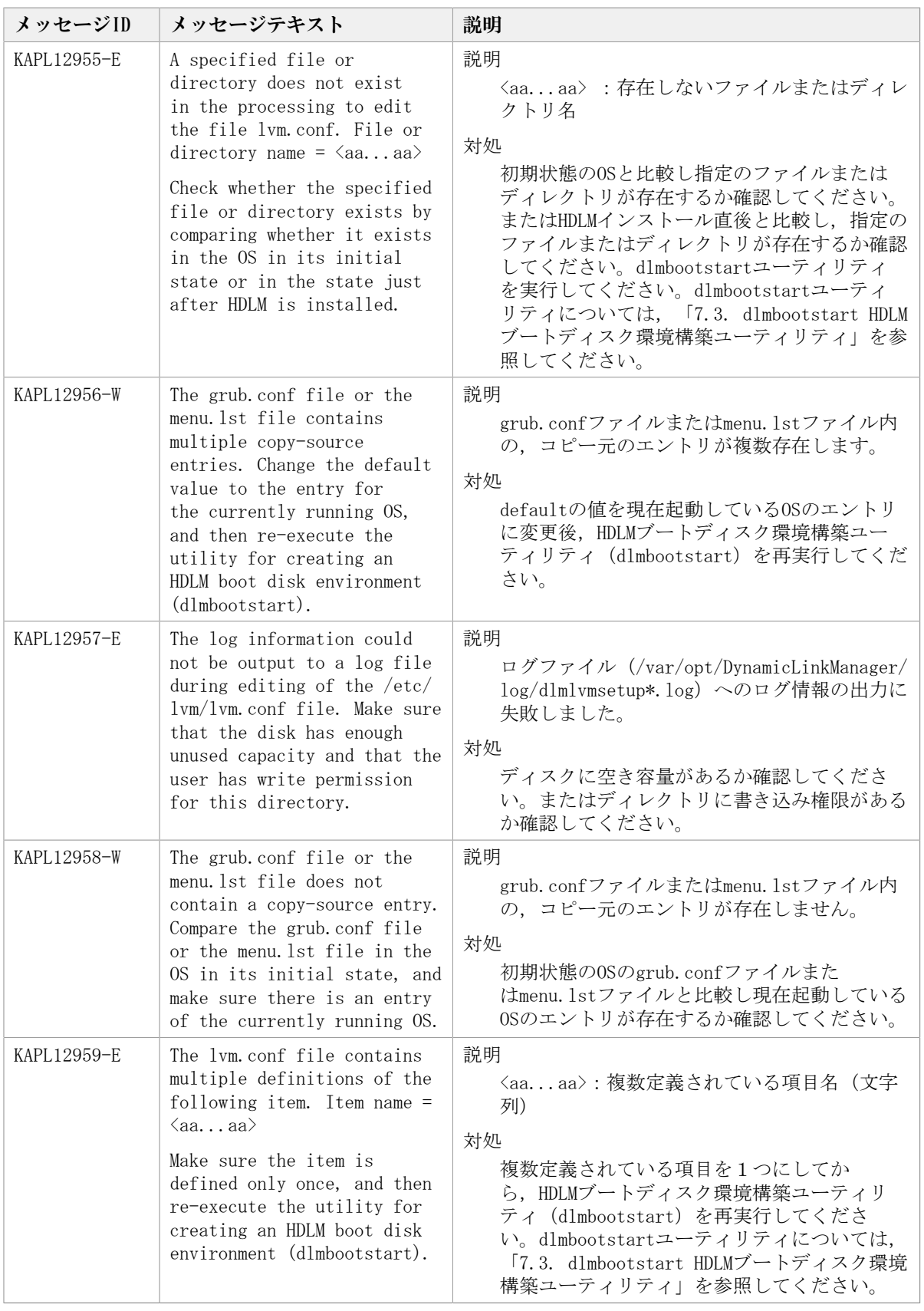

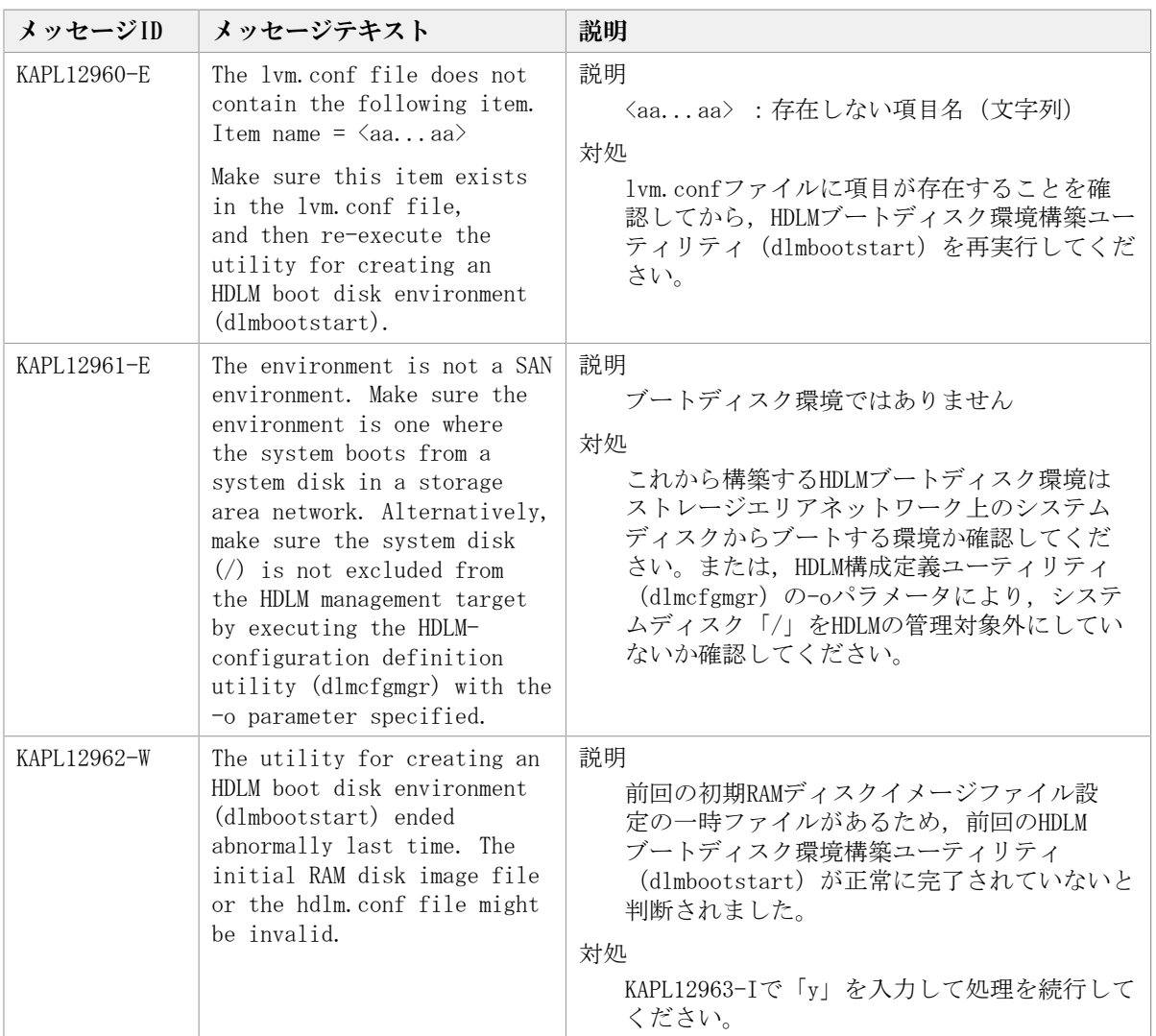

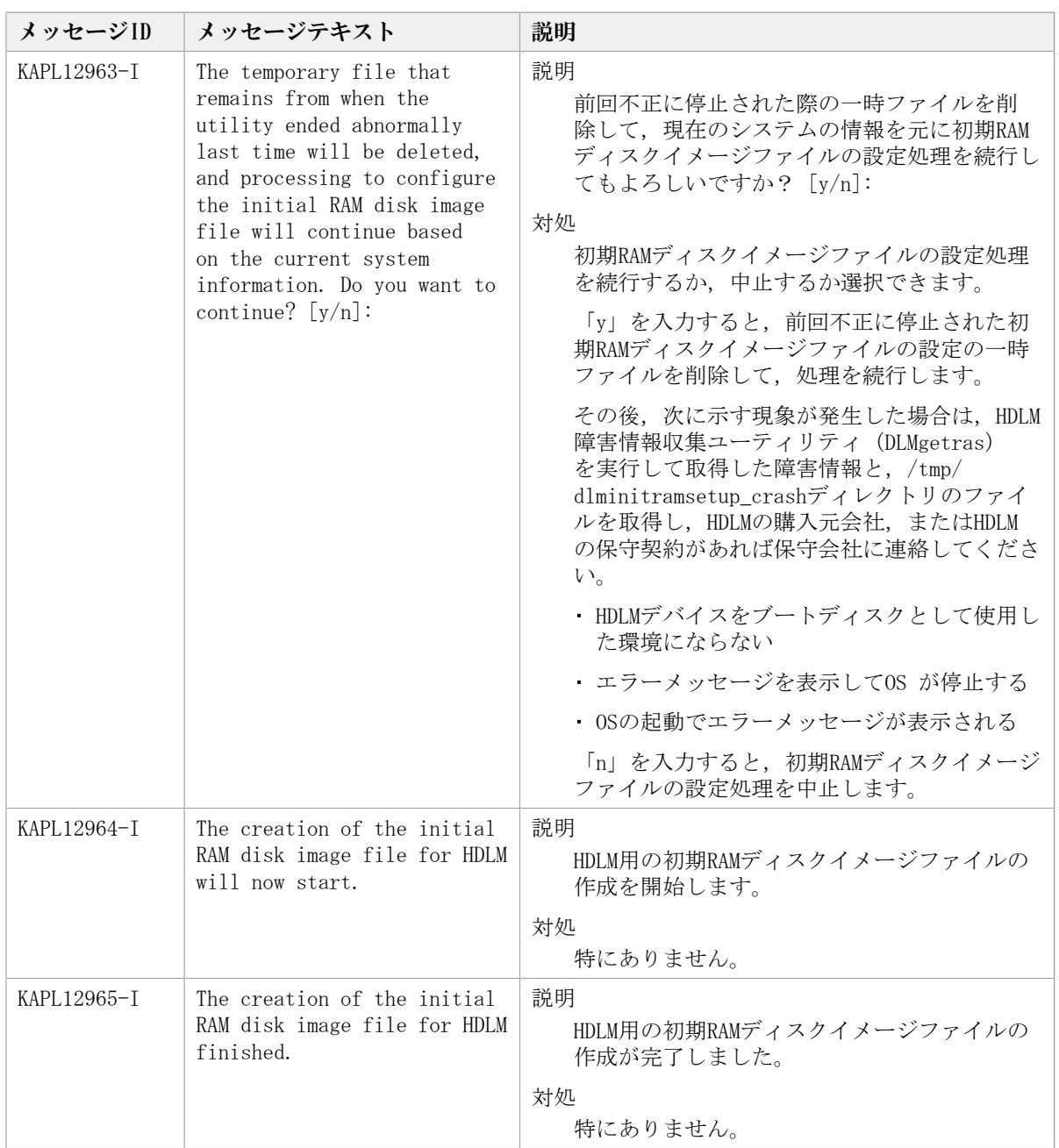

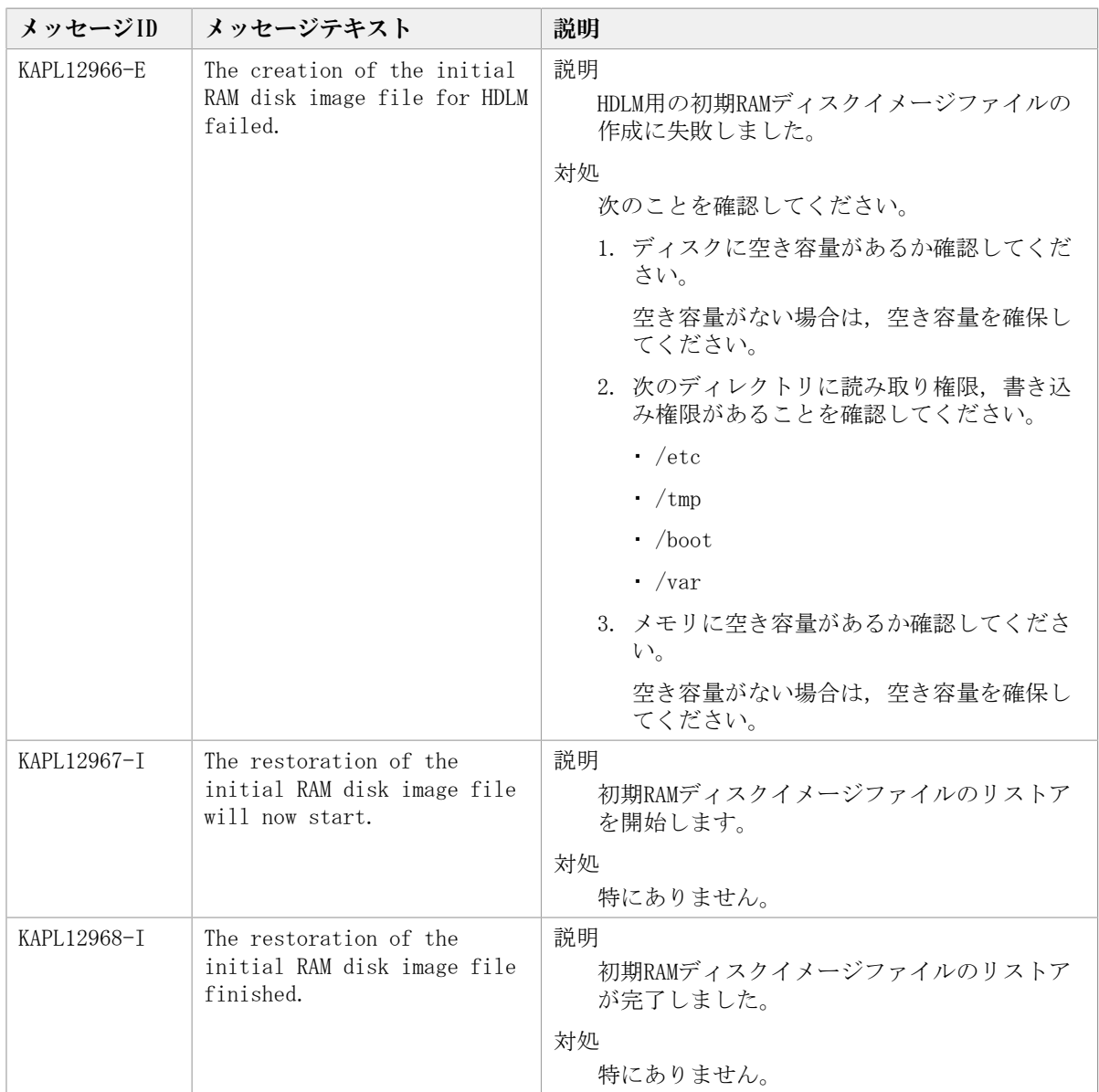

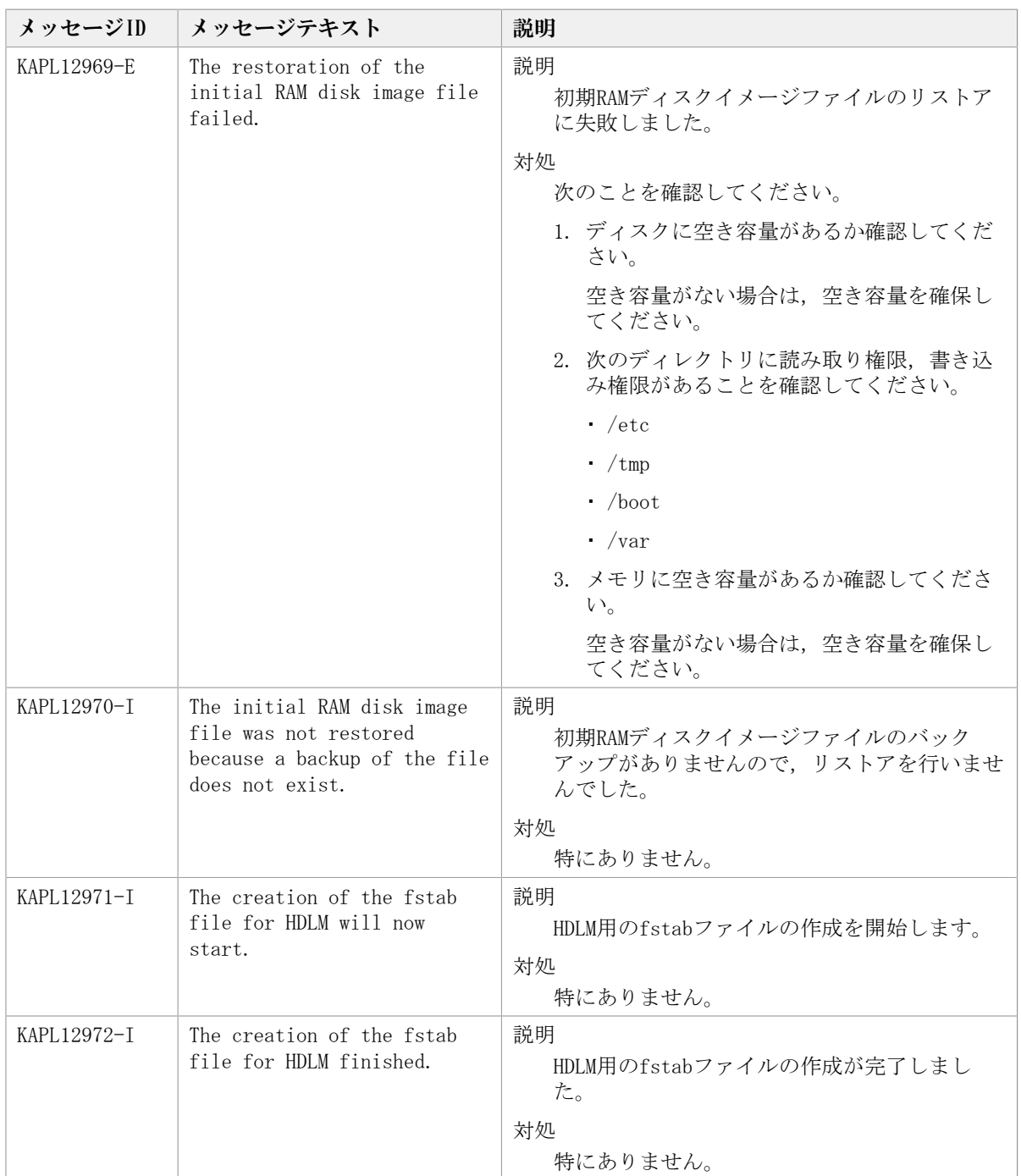

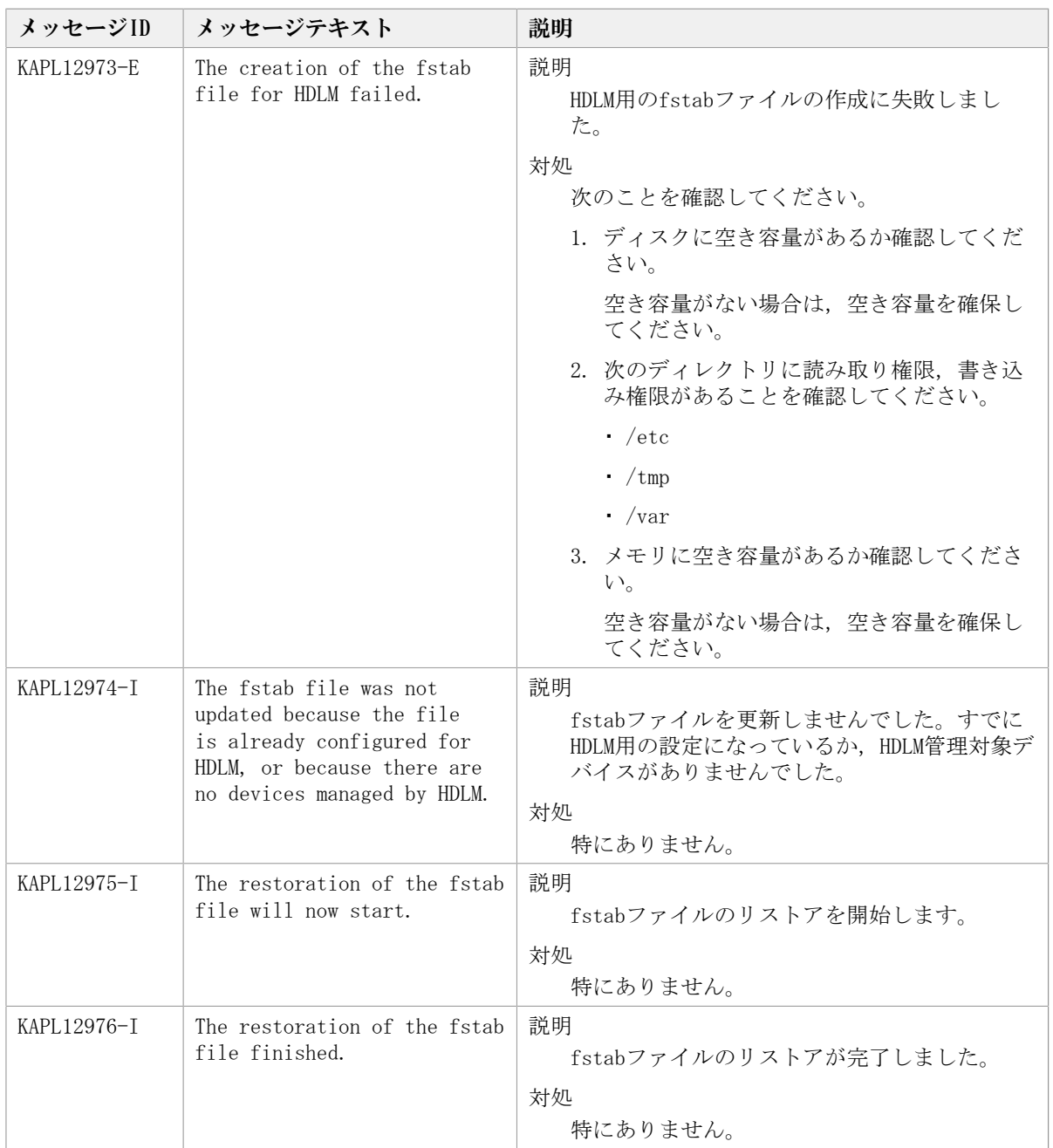

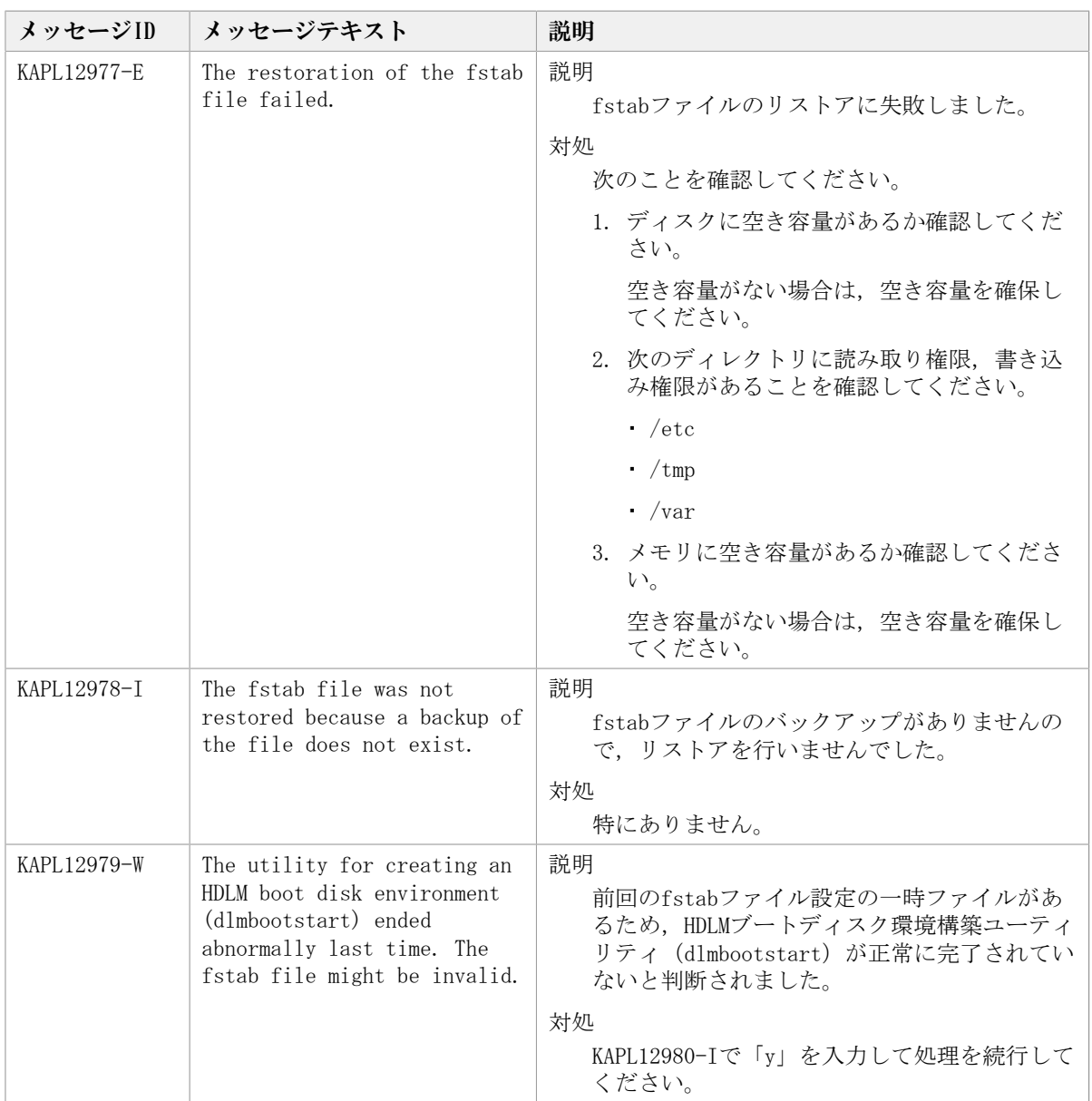

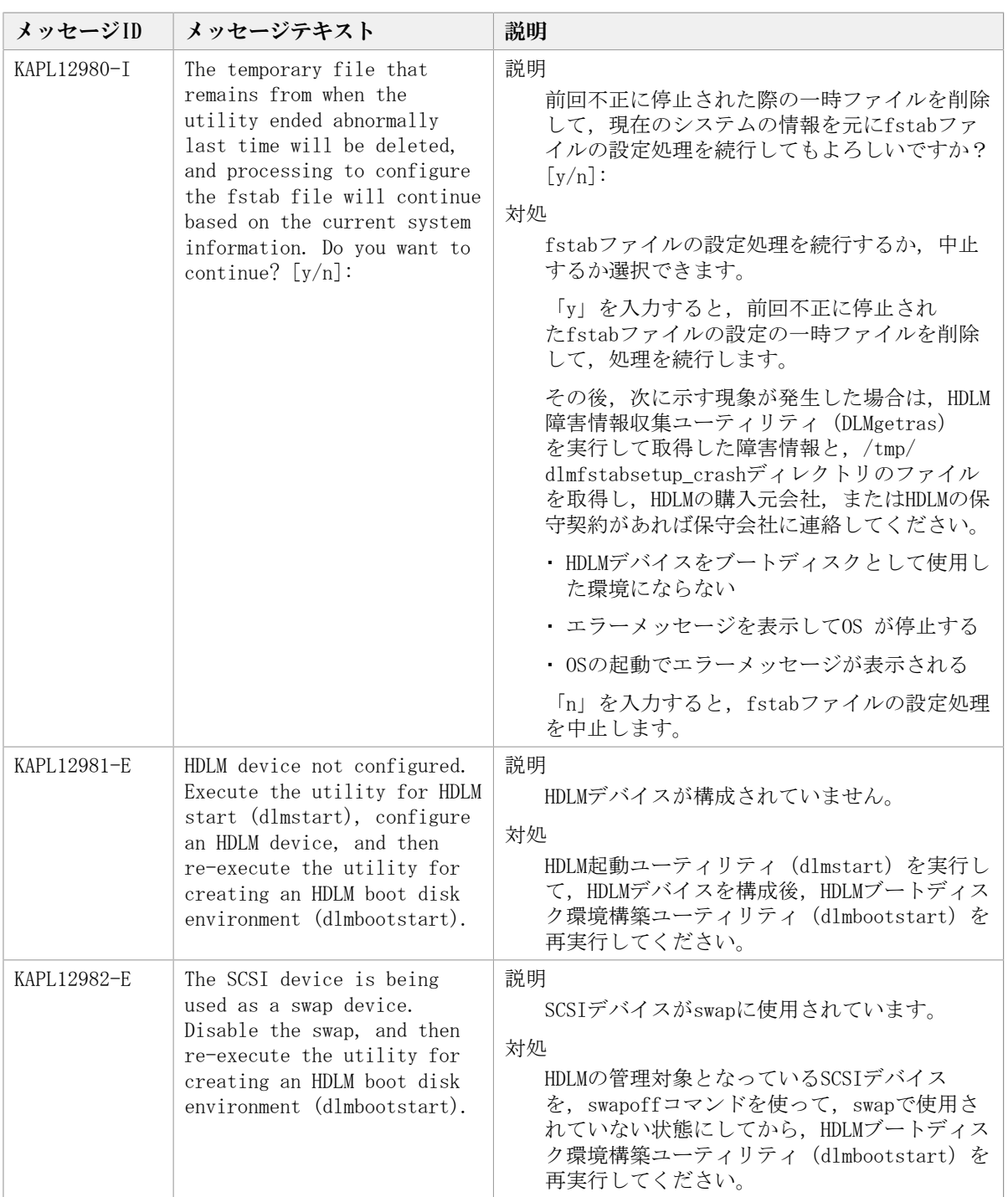

## 8.12. KAPL13001~KAPL14000

メッセージの言語種別は, Linux のLANG環境変数の値に従います。 LANG環境変数の値 と,出力メッセージの言語種別の対応を次の表に示します。英語だけが表示されている メッセージについては常に英語で出力されます。

| 対象OS                     | LANG環境変数の値      | 出力メッセージの言語種別  |
|--------------------------|-----------------|---------------|
| Red Hat Enterprise Linux | ja JP.UTF-8     | 日本語(UTF-8コード) |
|                          | ' ja_JP.UTF-8以外 | 英語(ASCIIコード)  |

表8.11 LANG環境変数の値と出力メッセージの言語種別

注

LC\_ALL環境変数関数やLC\_CTYPE環境変数に,LANG環境変数で指定した以外の言語種別を 指定していないか確認してください。LC\_ALL環境変数関数やLC\_CTYPE環境変数と, LANG 環境変数に指定された言語種別が異なる場合は,英語のメッセージが出力されます。こ の注意事項は,HDLMがサポートするすべてのLinuxが対象となります。

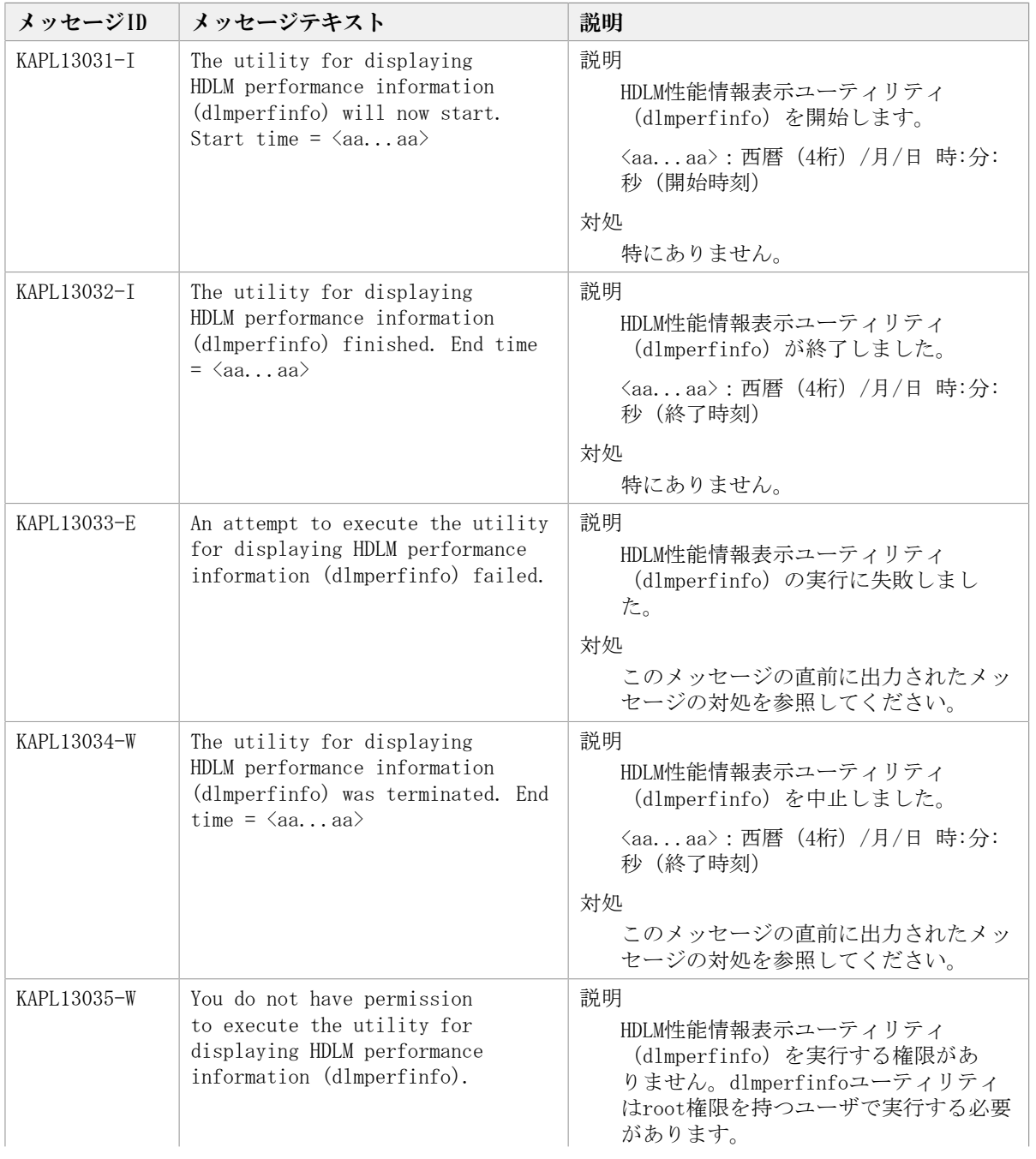

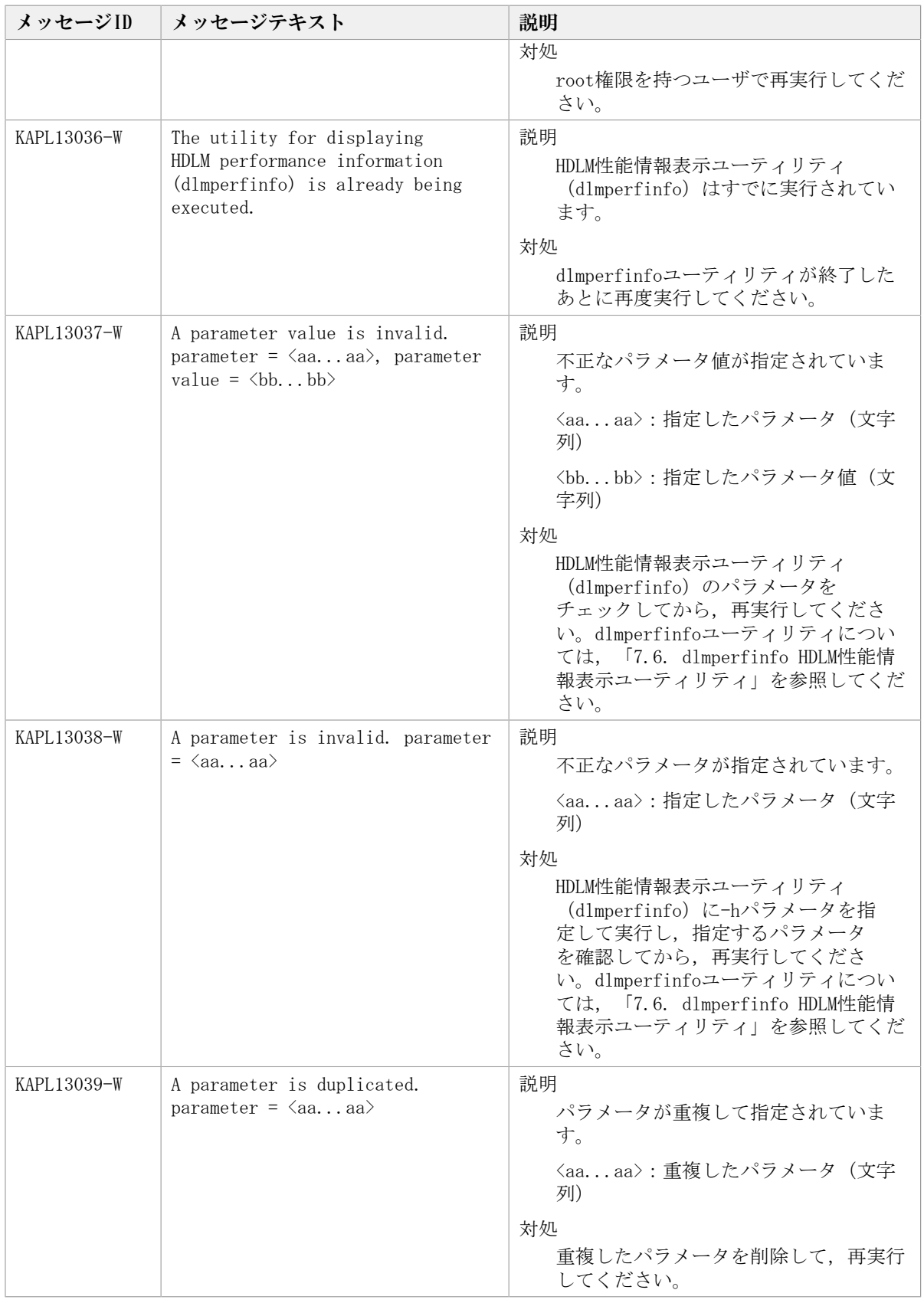

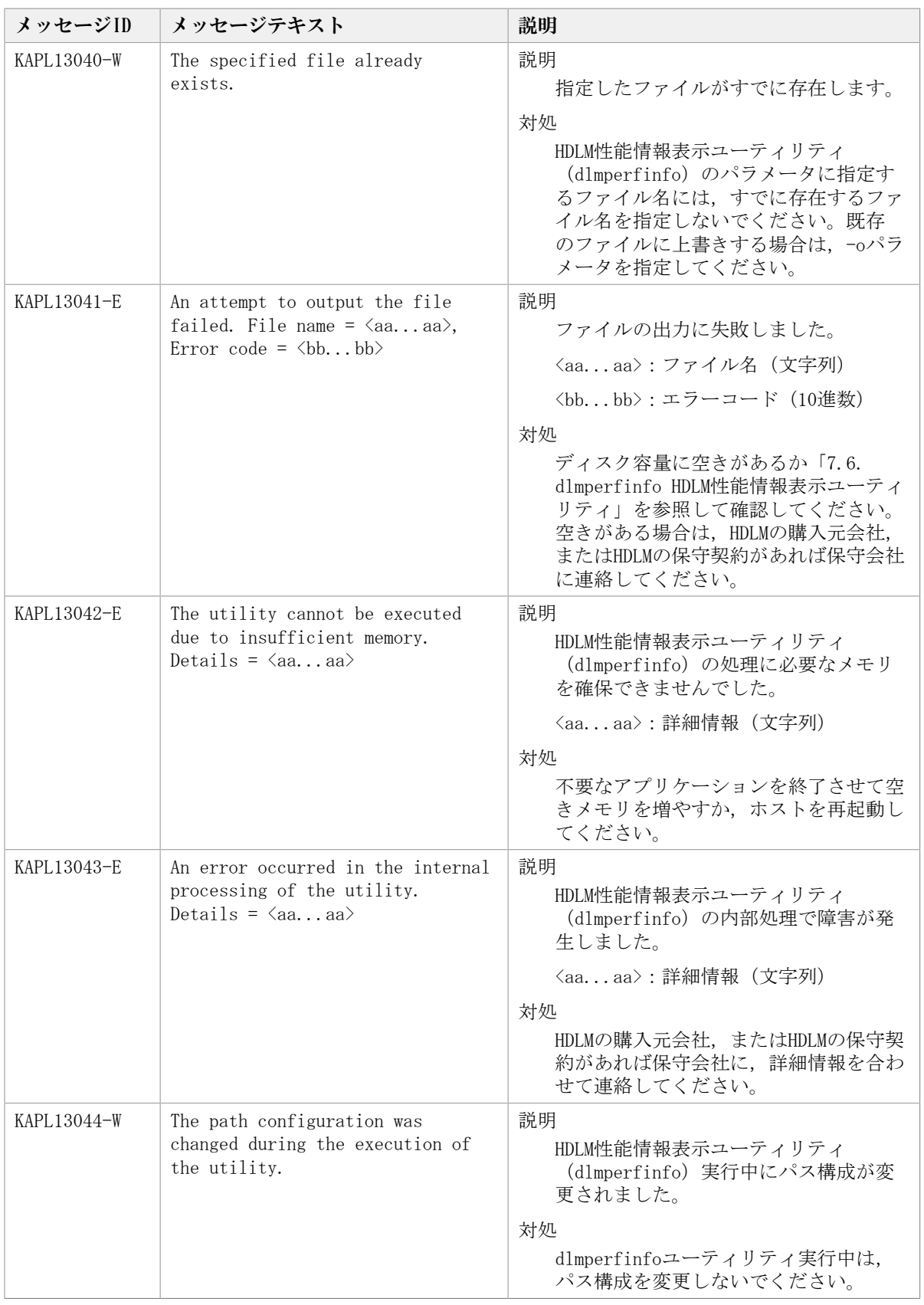

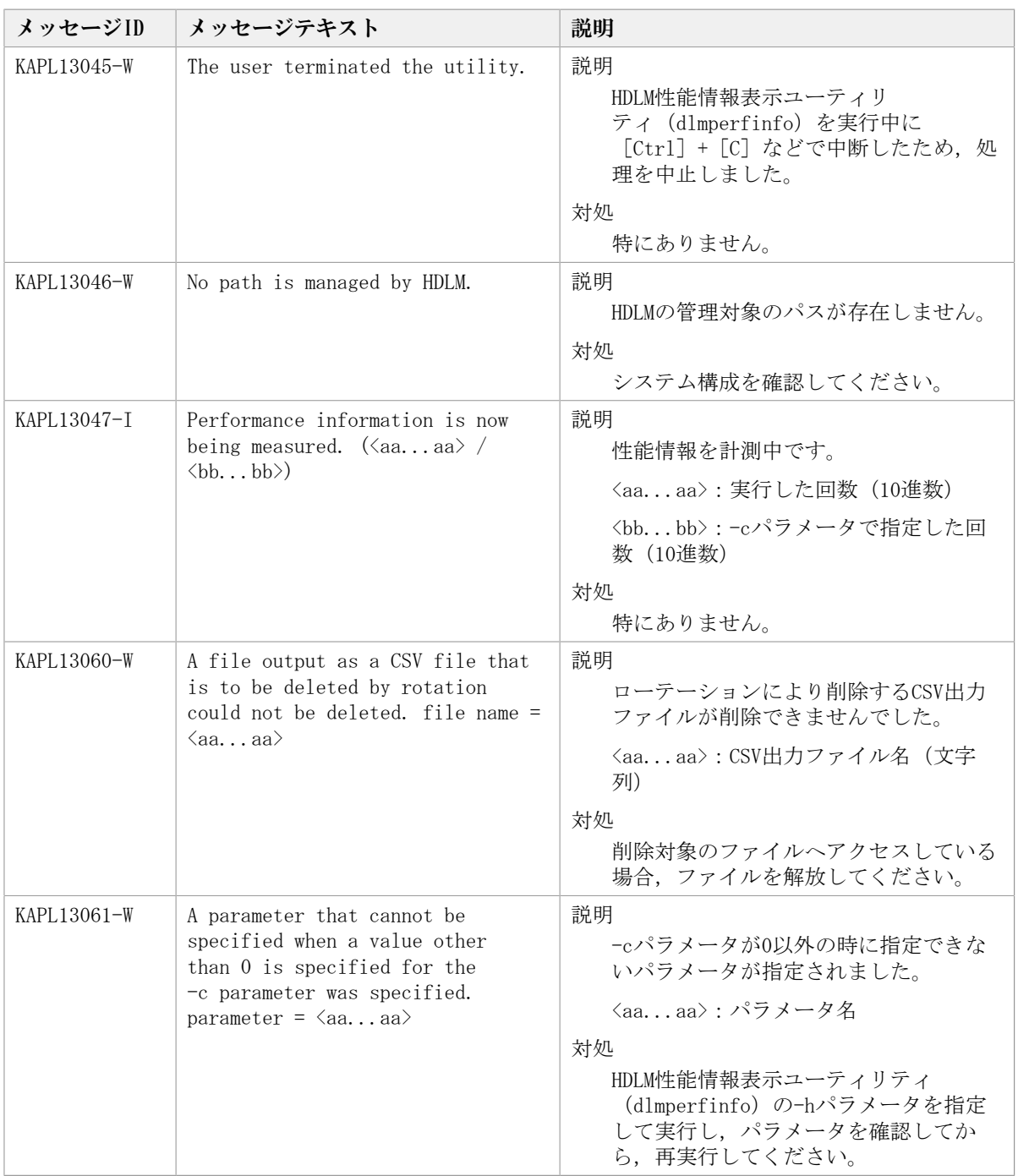

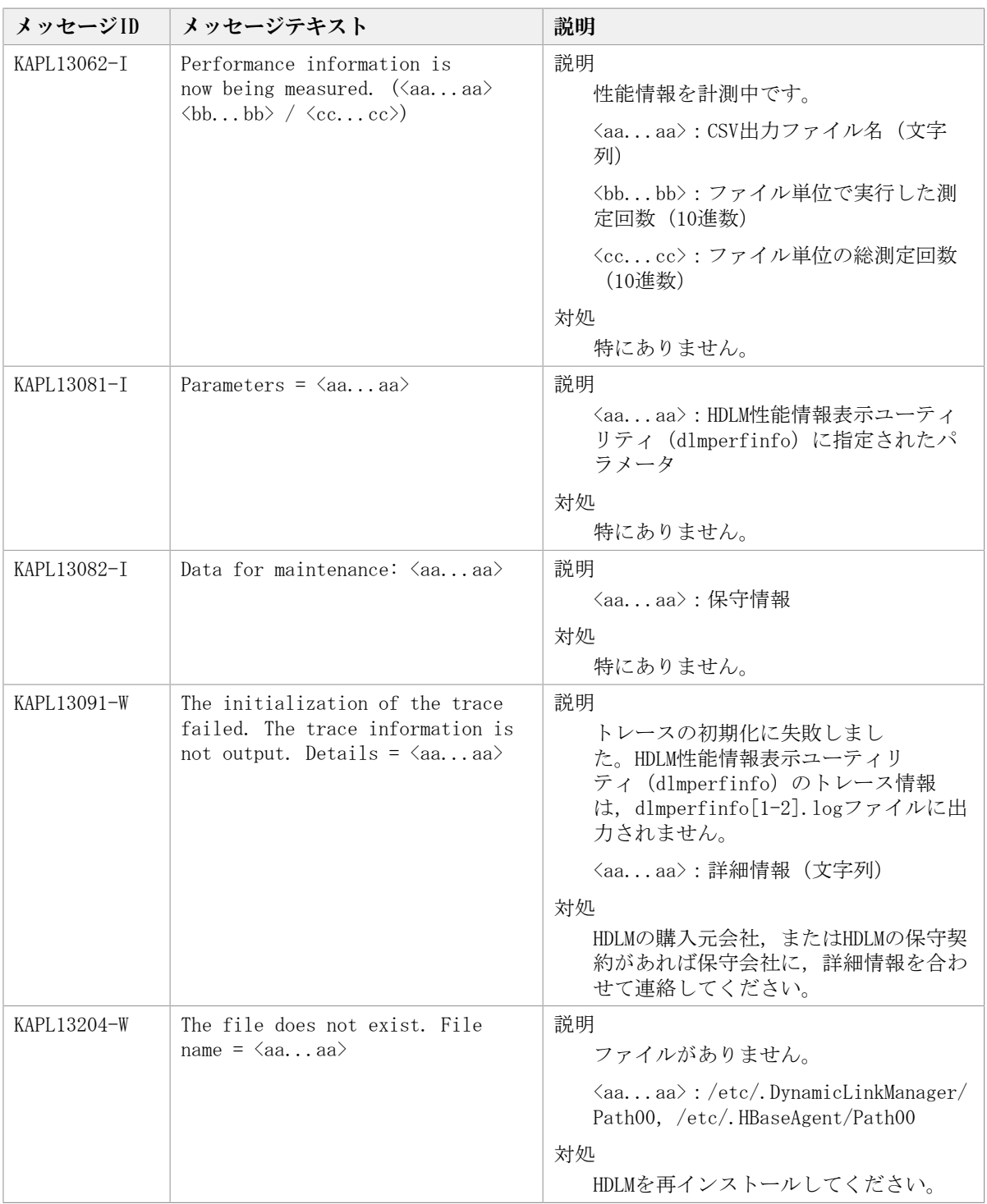

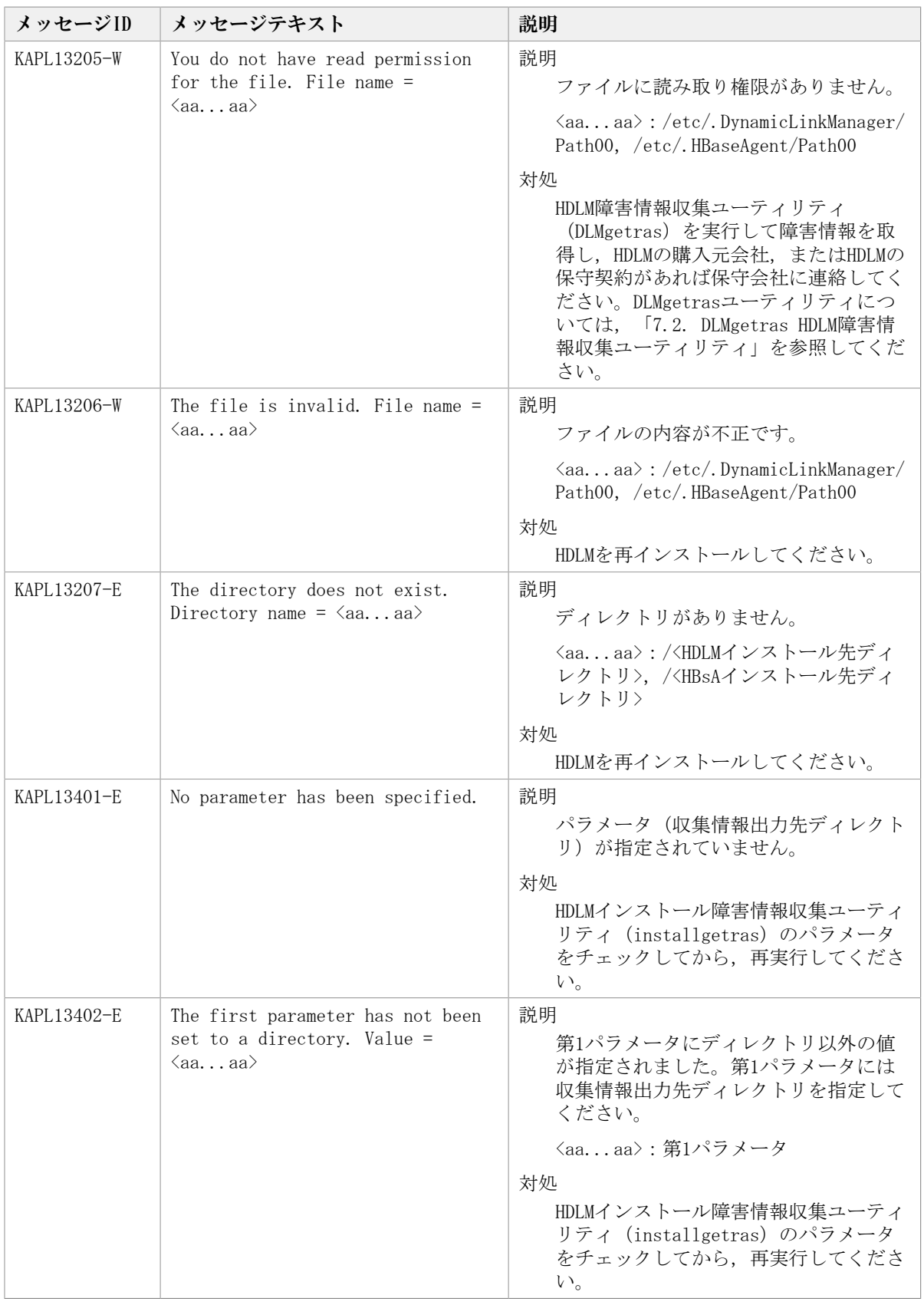

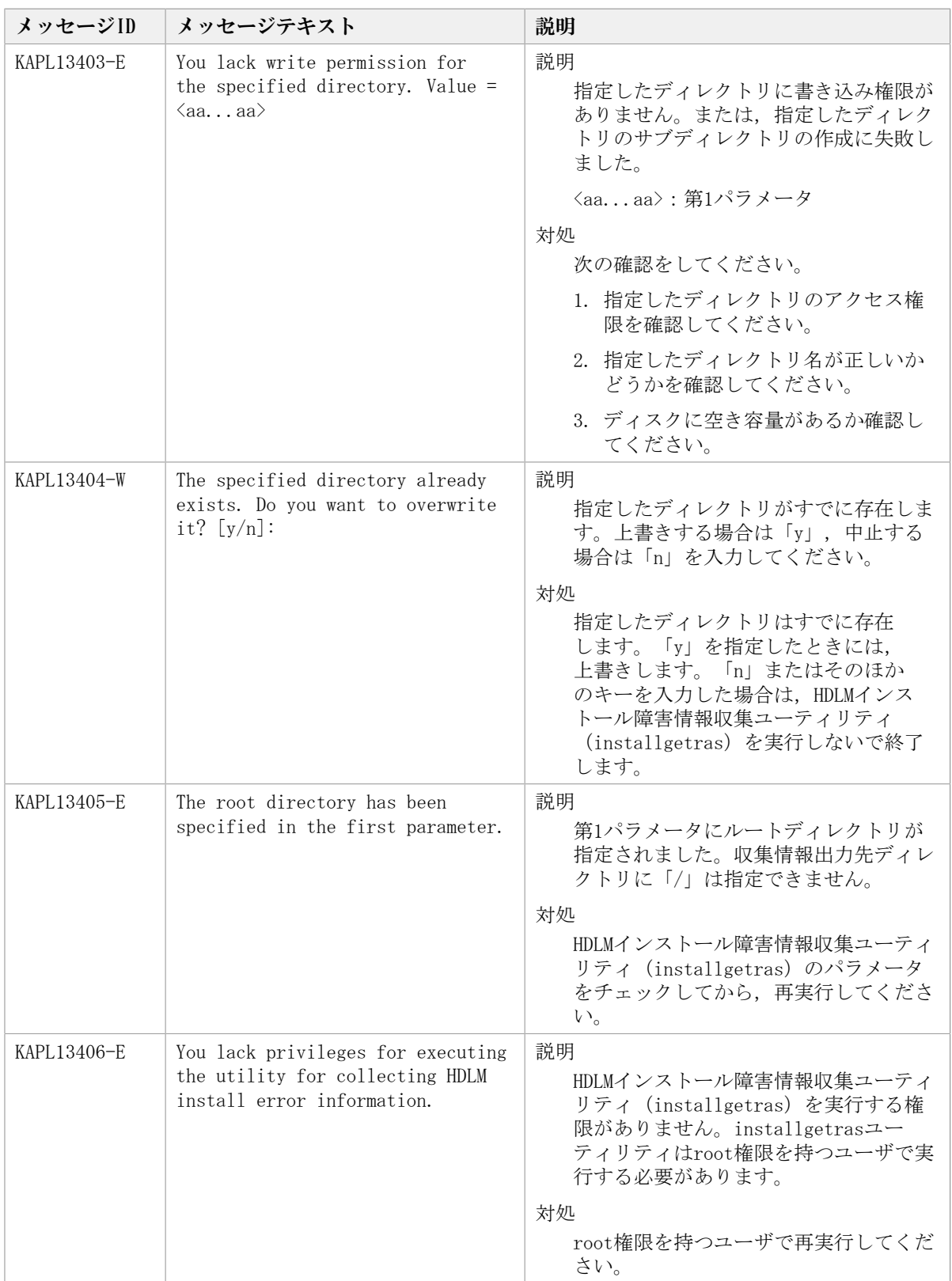

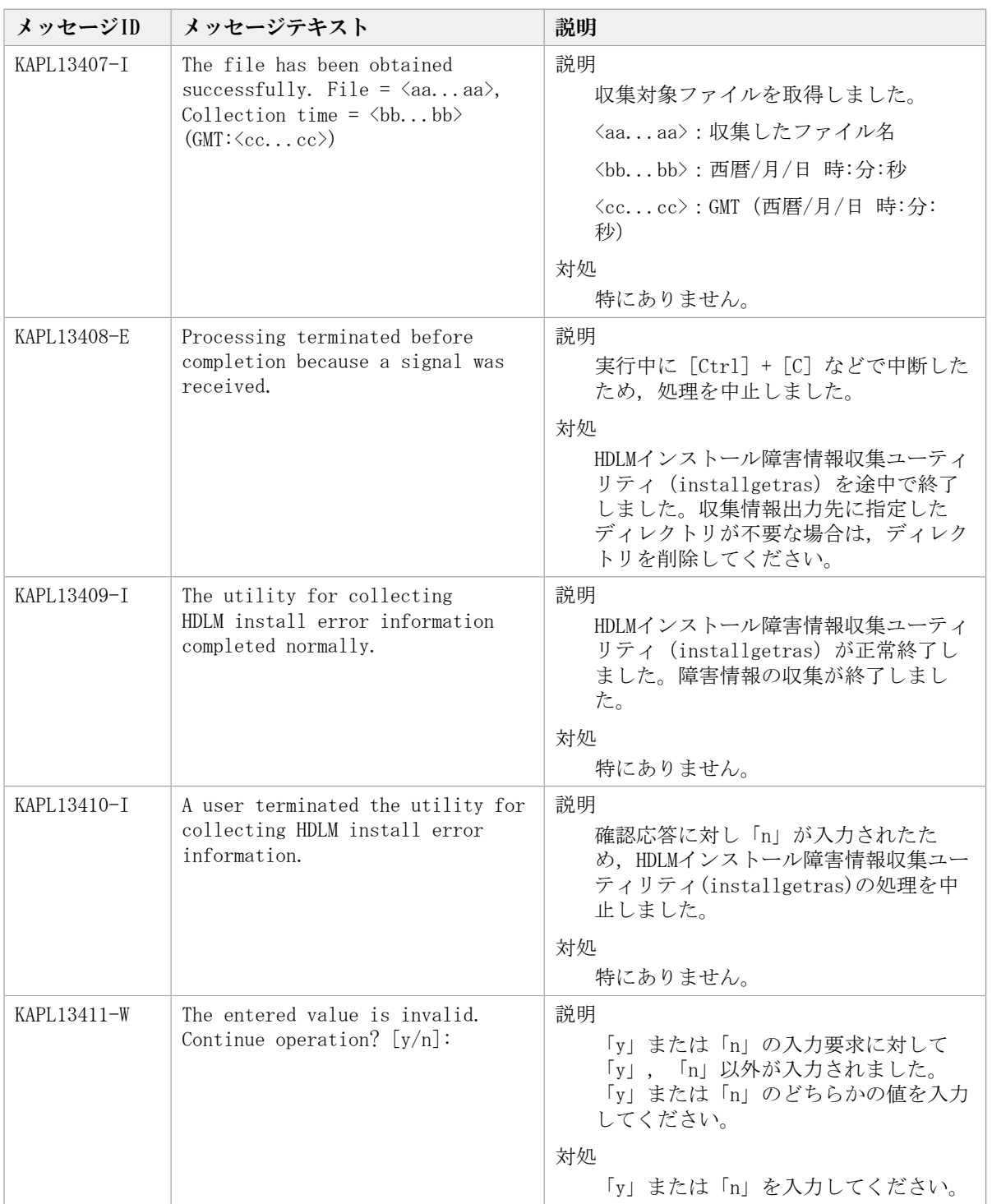

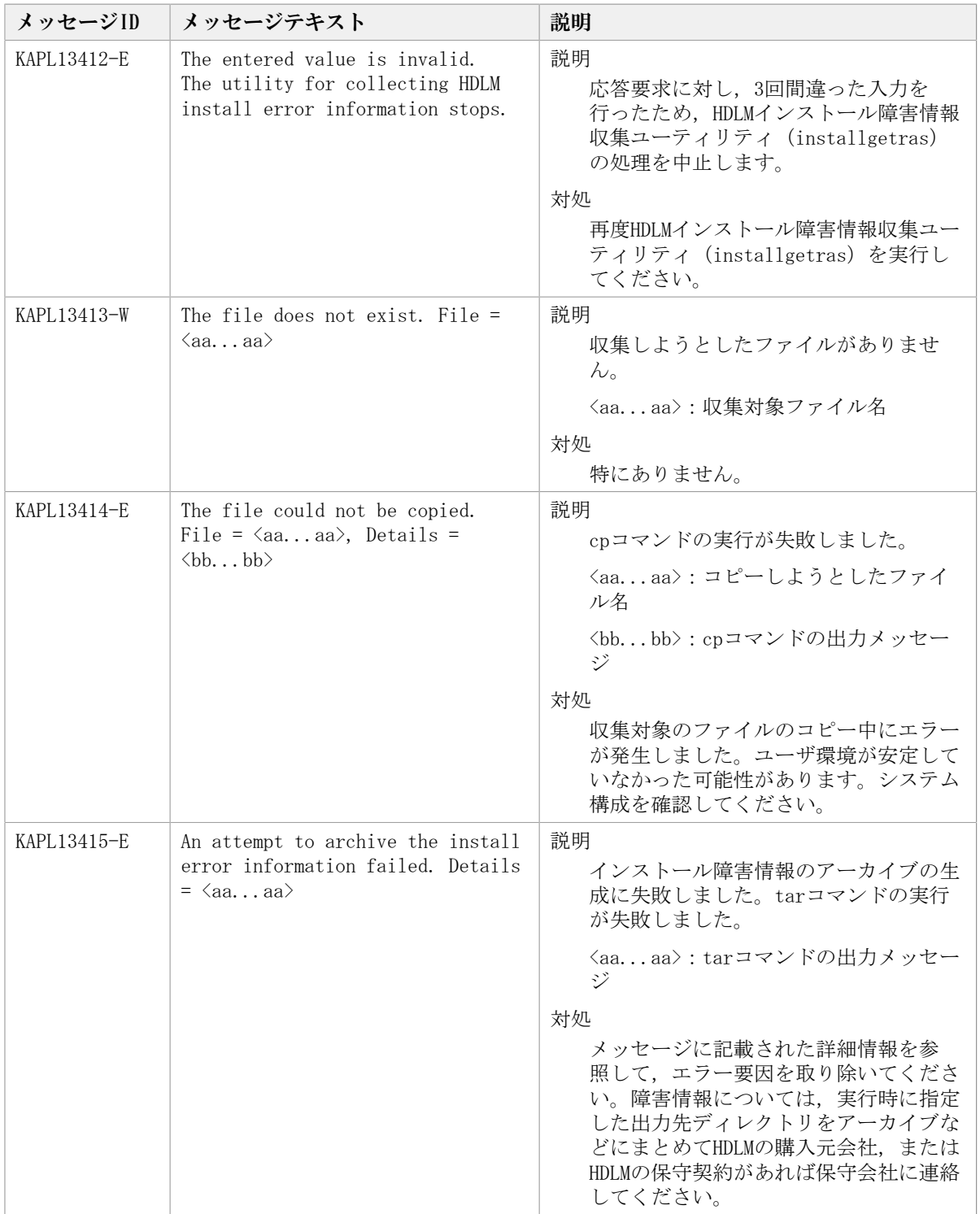

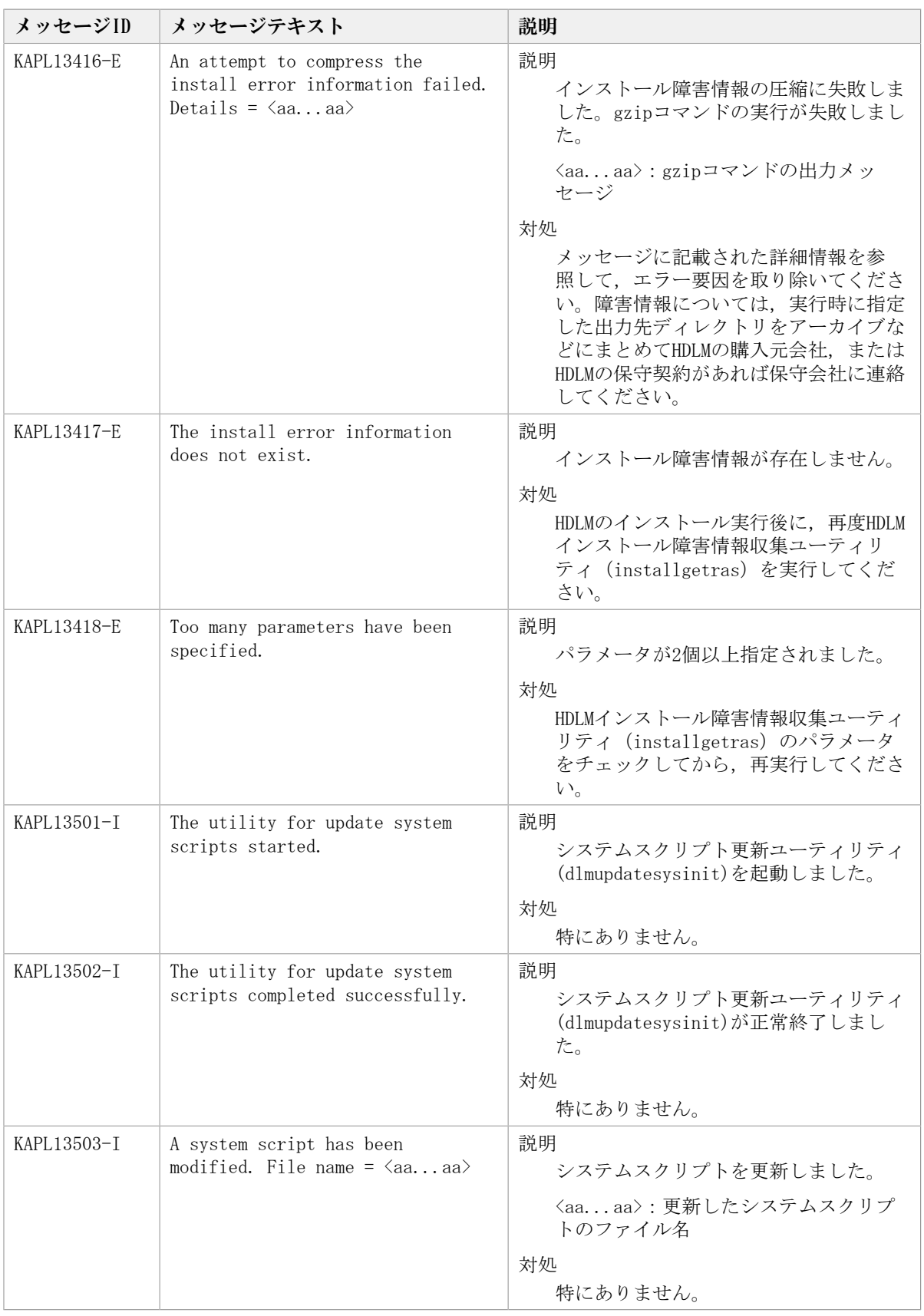

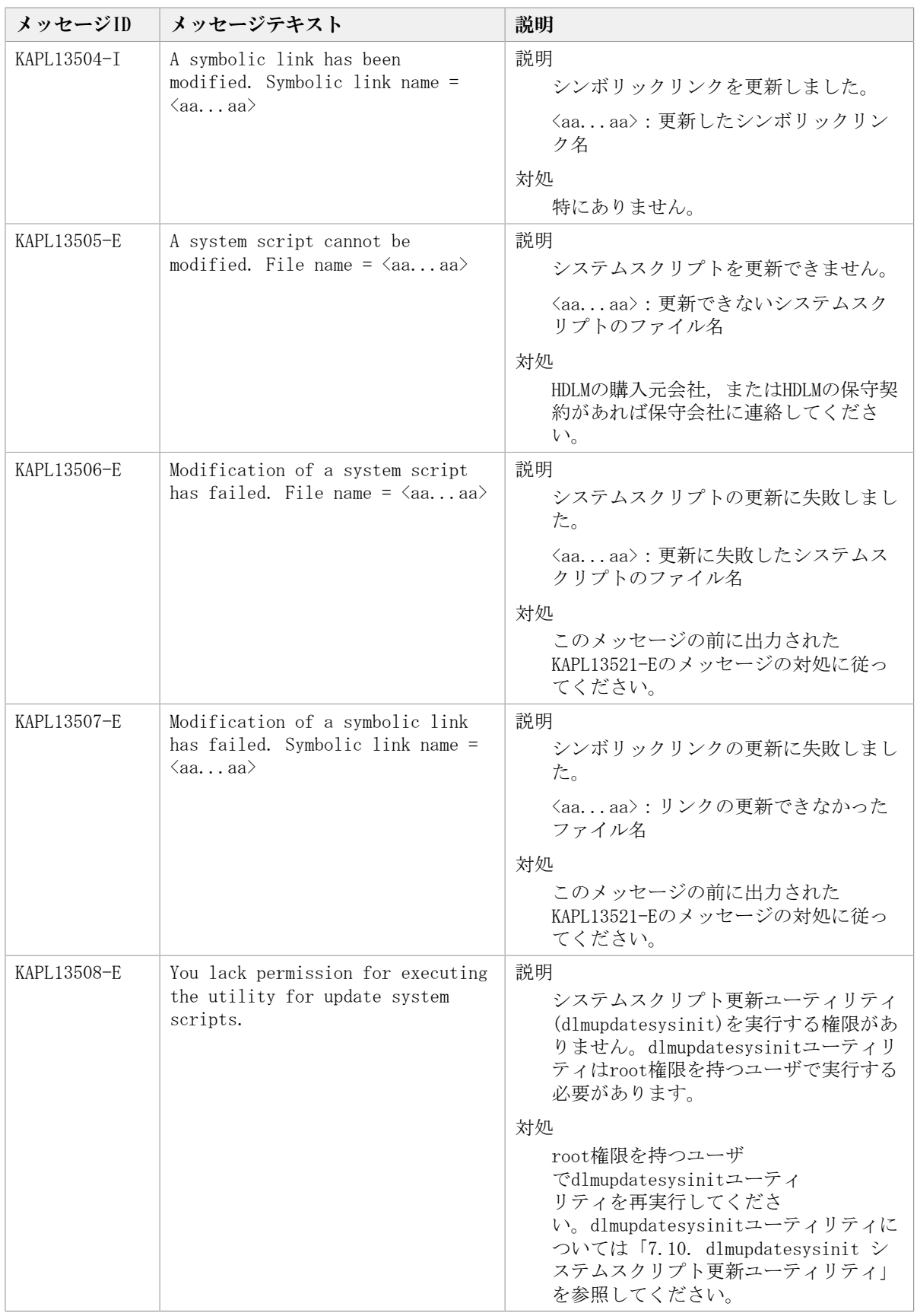

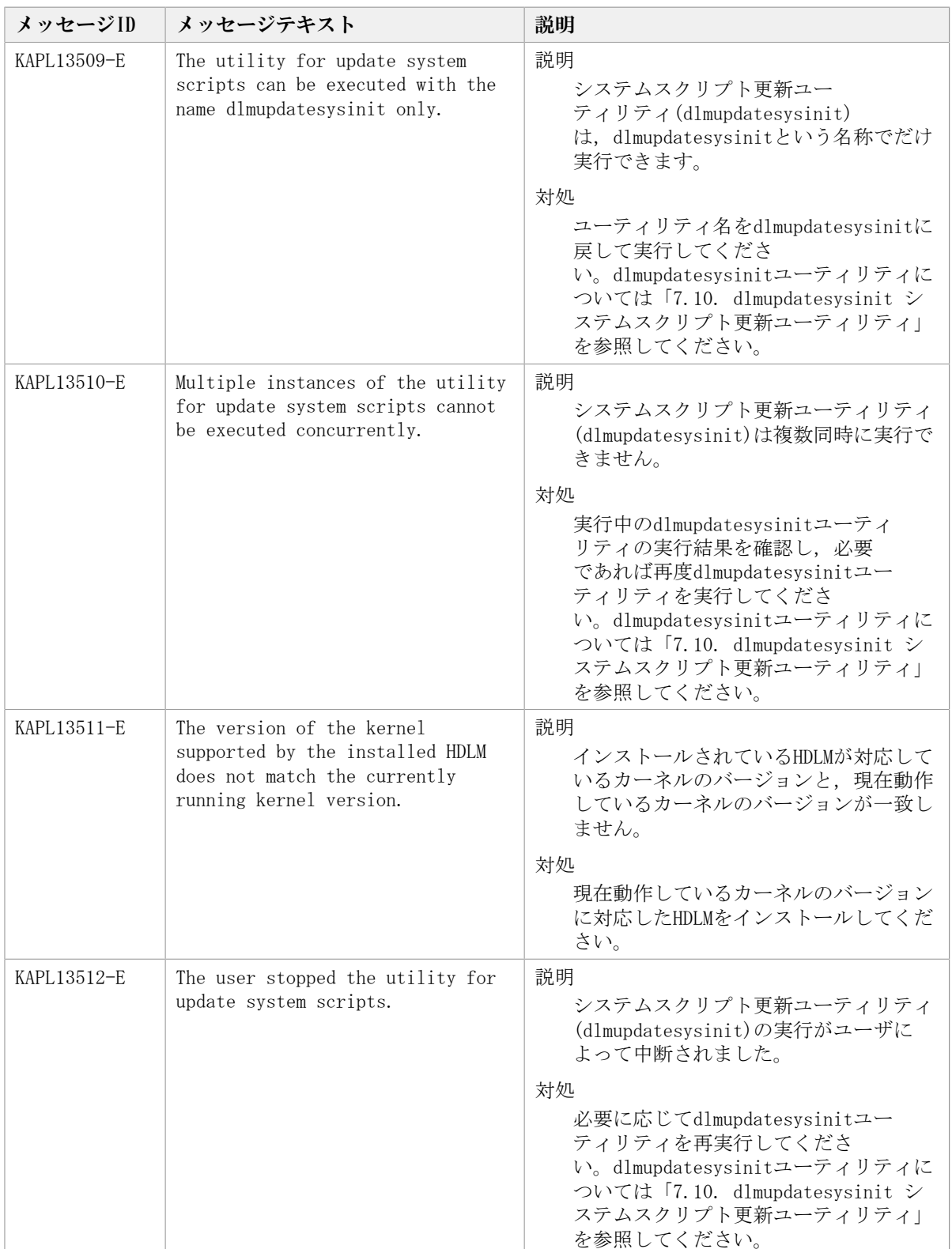

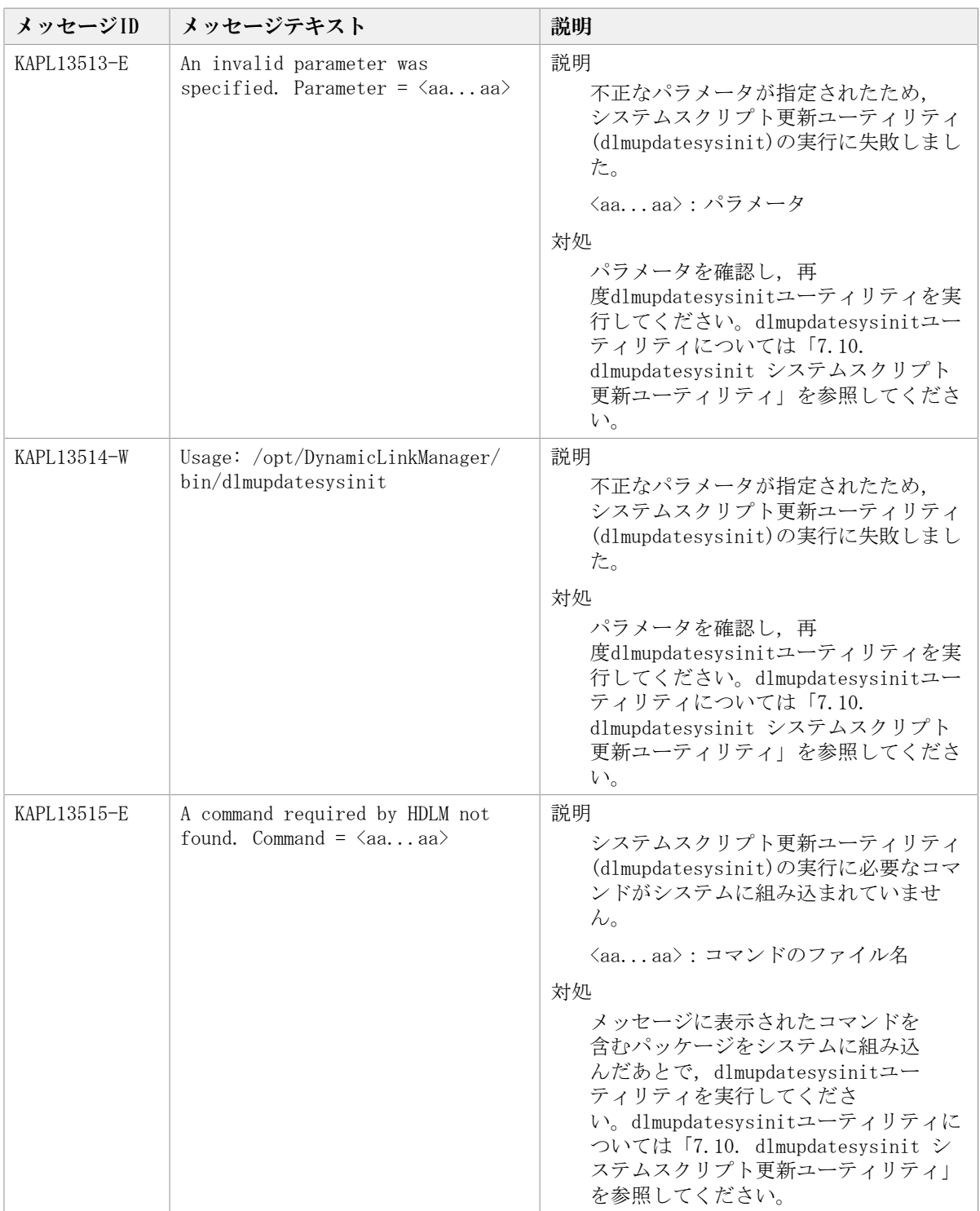

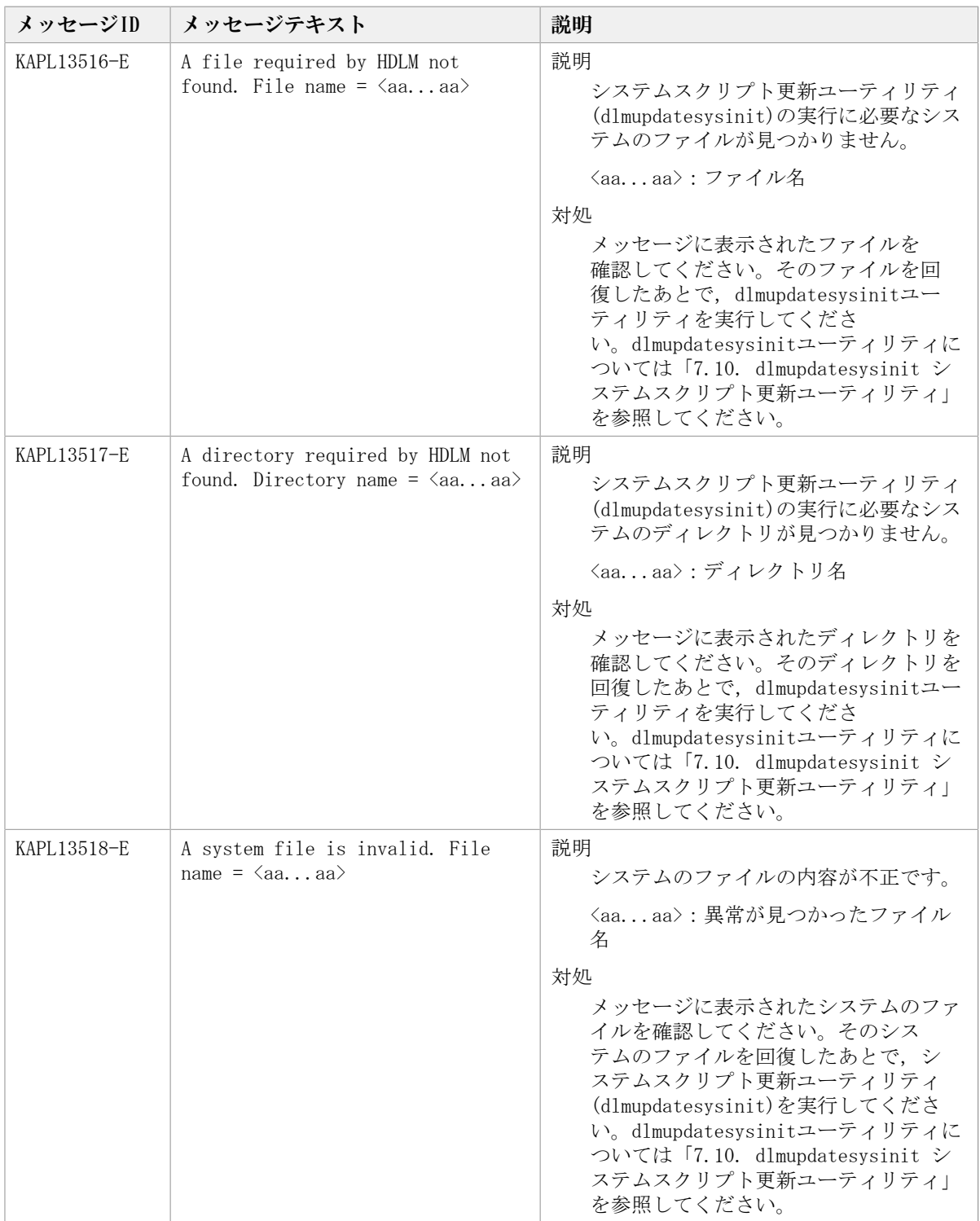

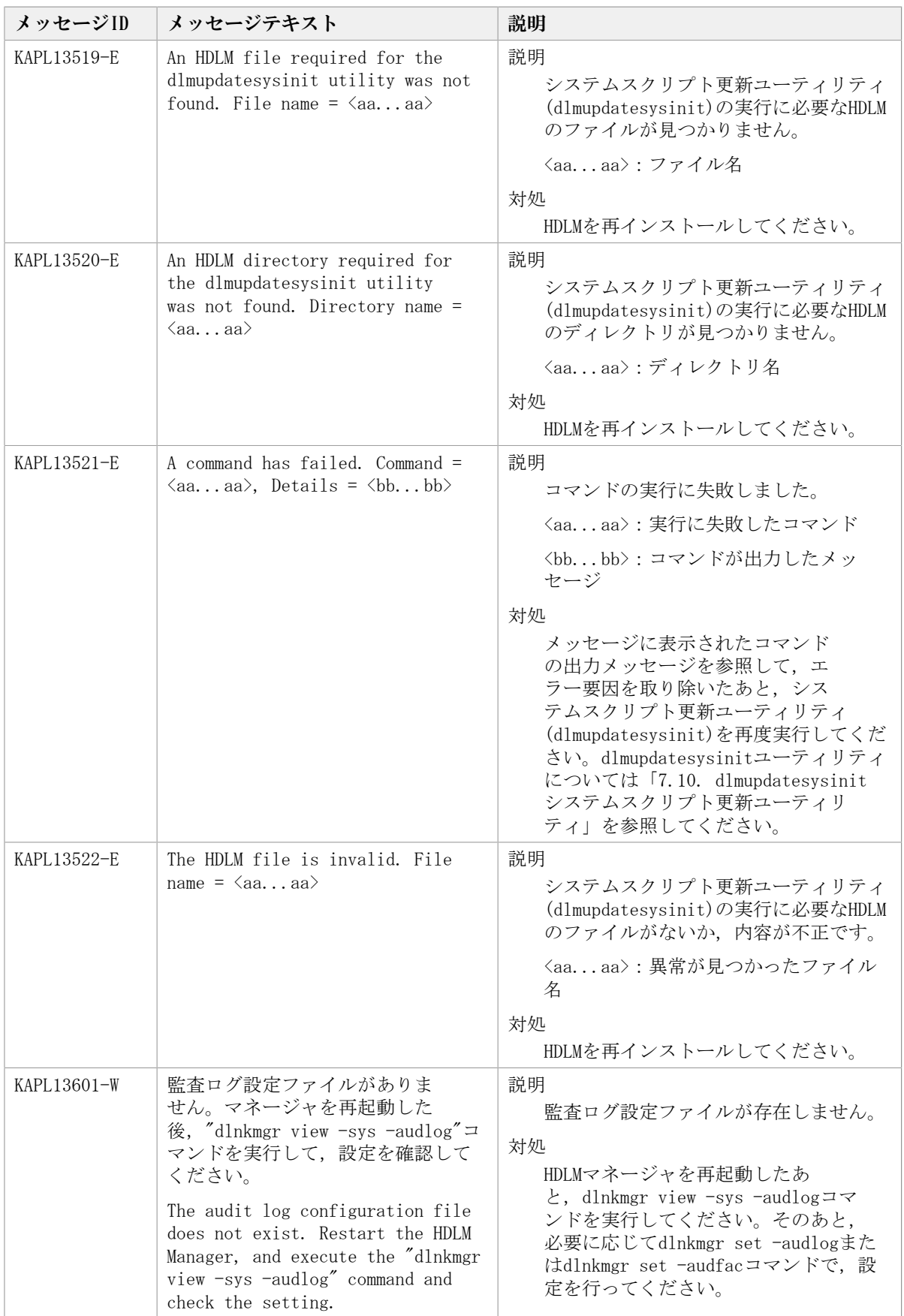
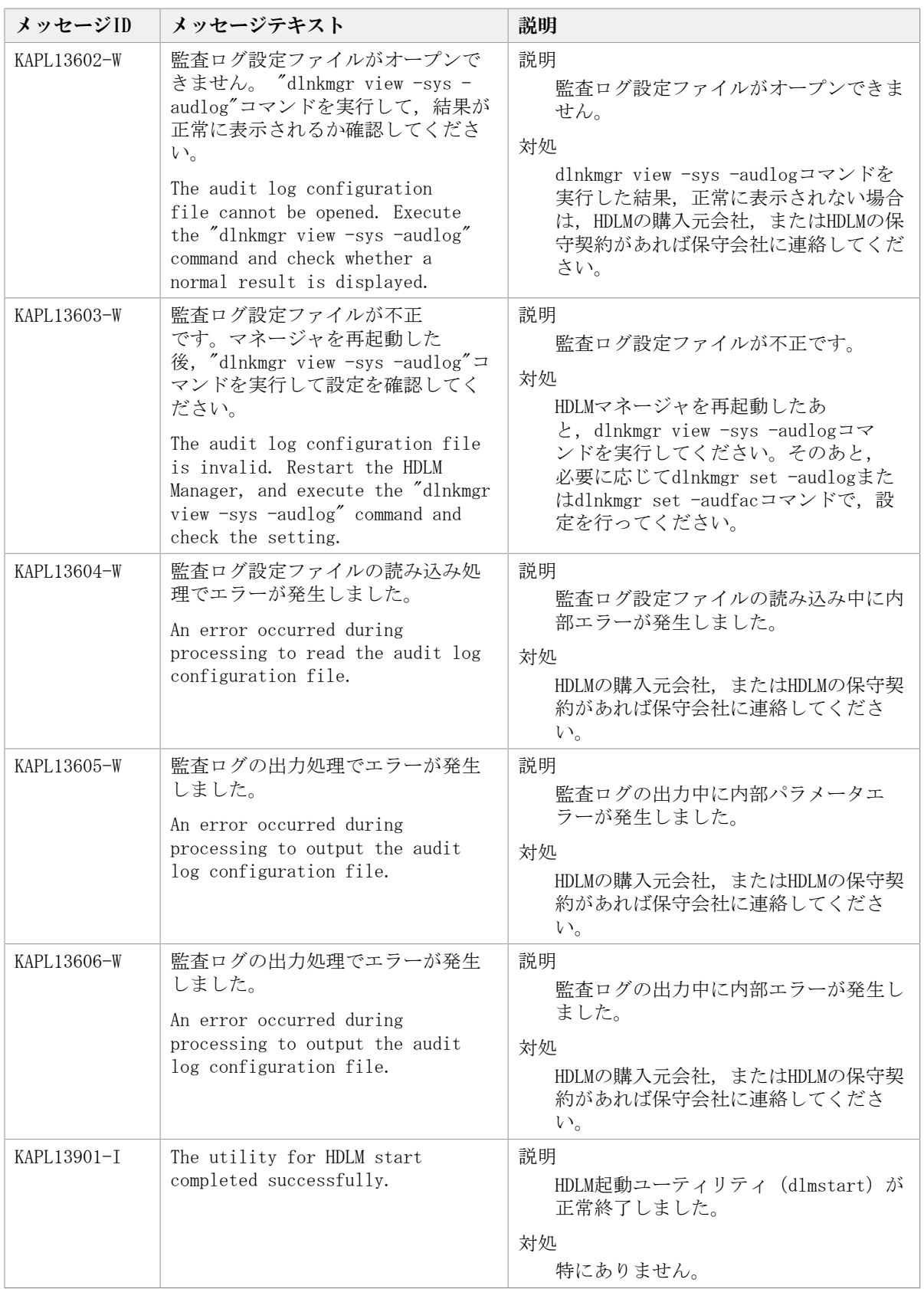

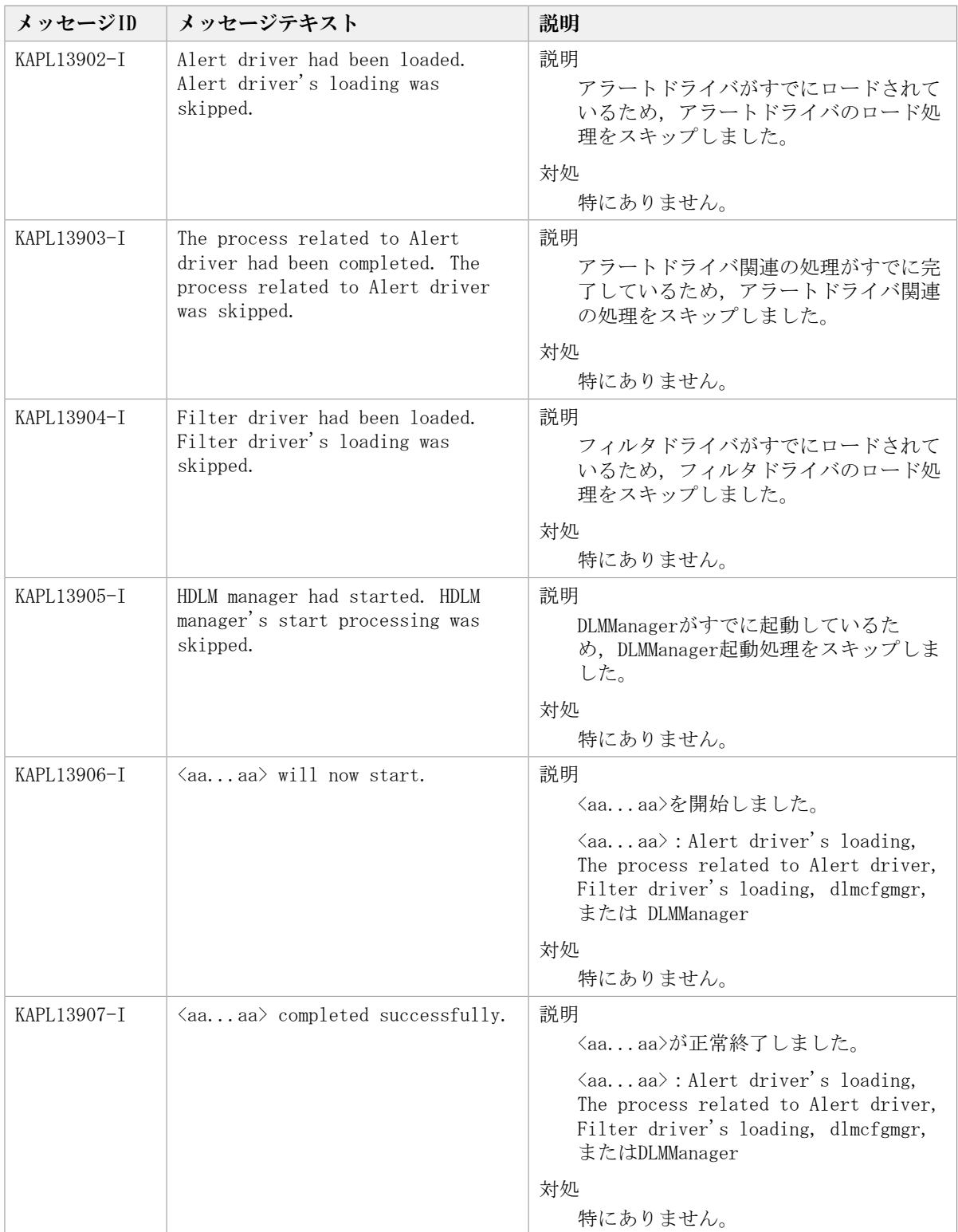

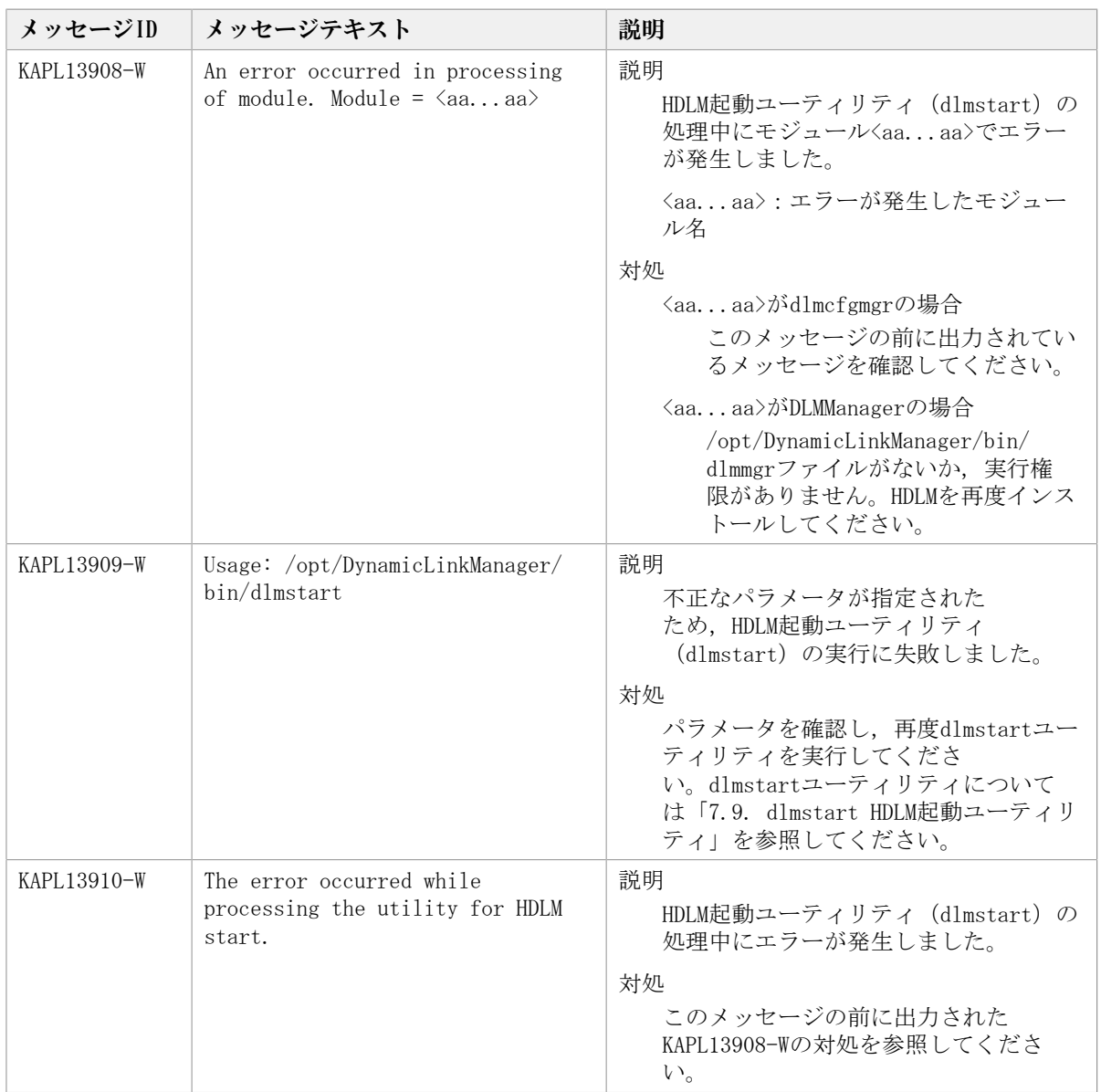

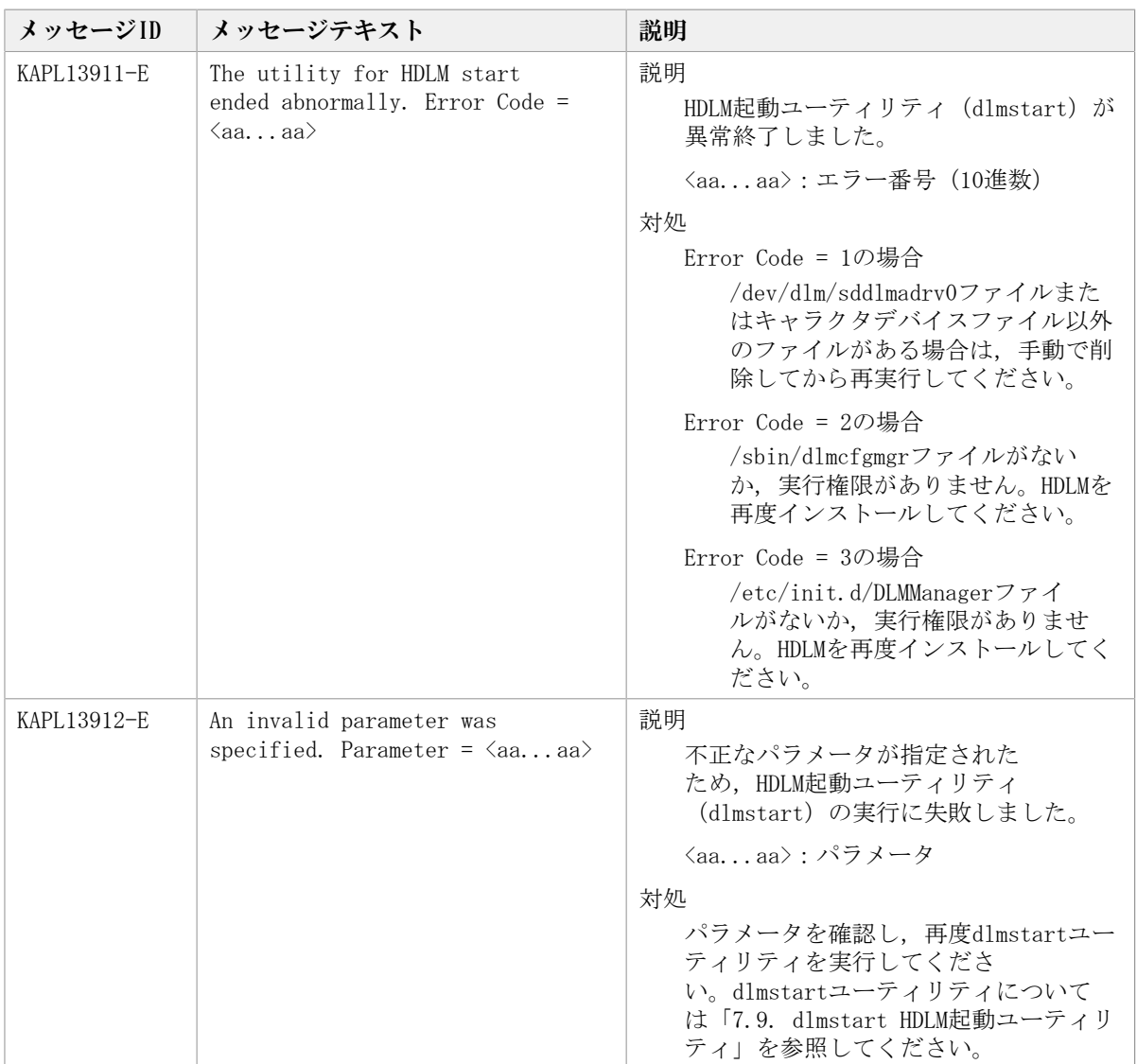

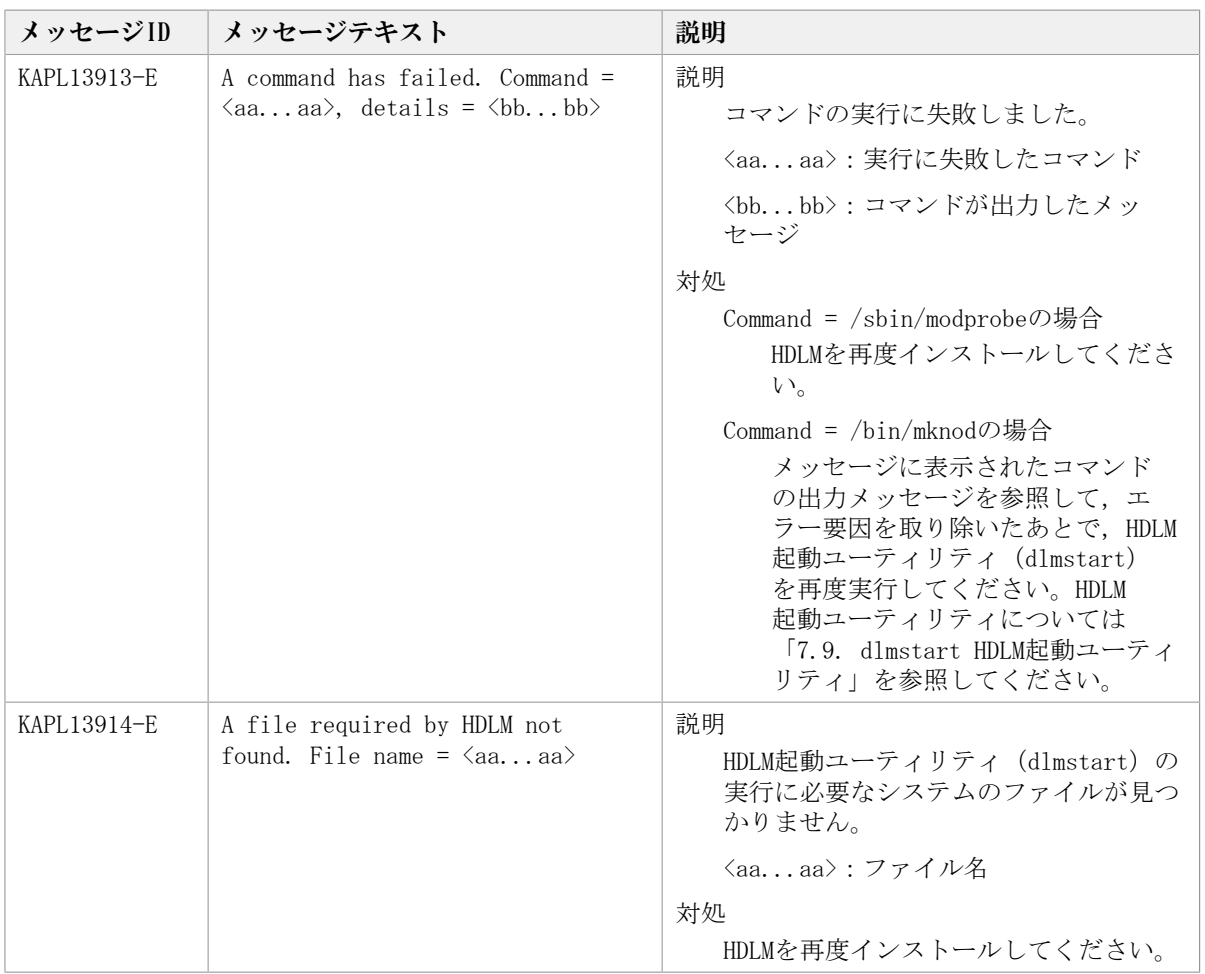

## 8.13. KAPL15001~KAPL16000

この節で説明するメッセージの言語種別は,英語だけです。

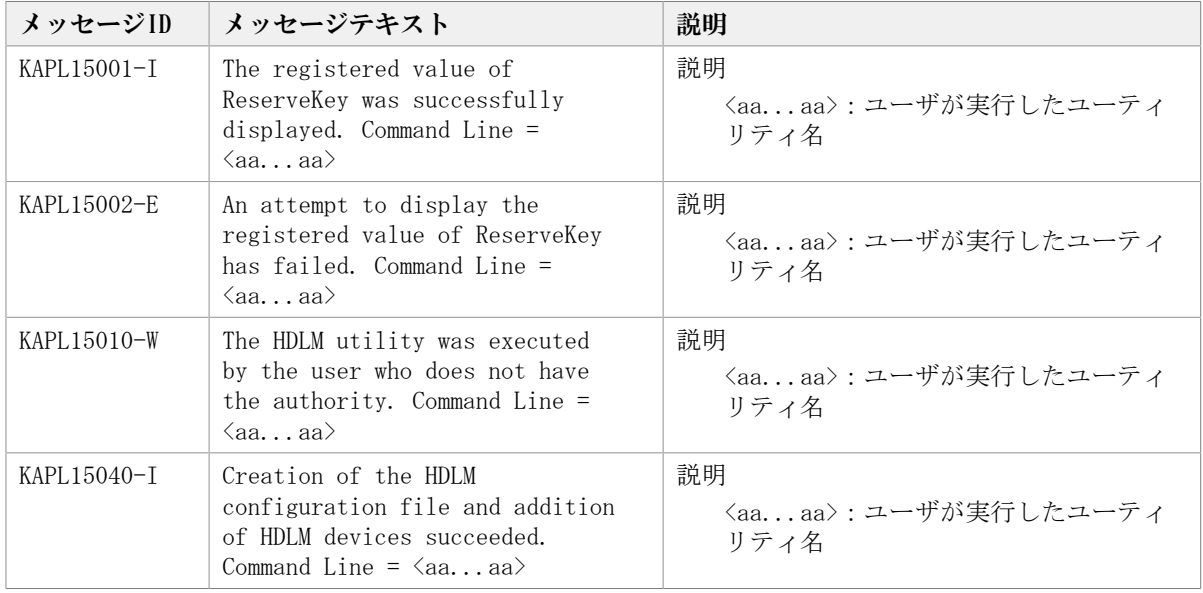

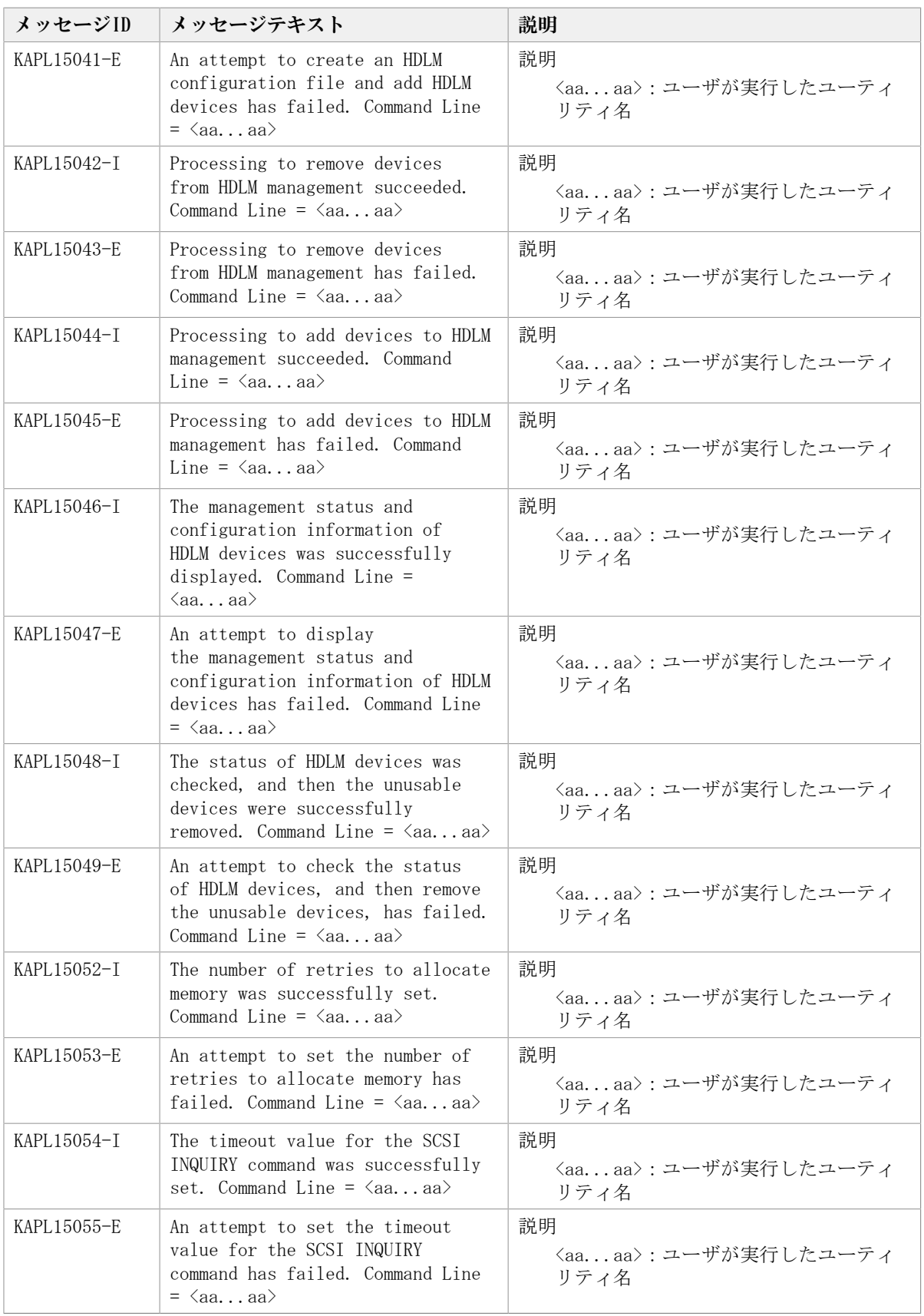

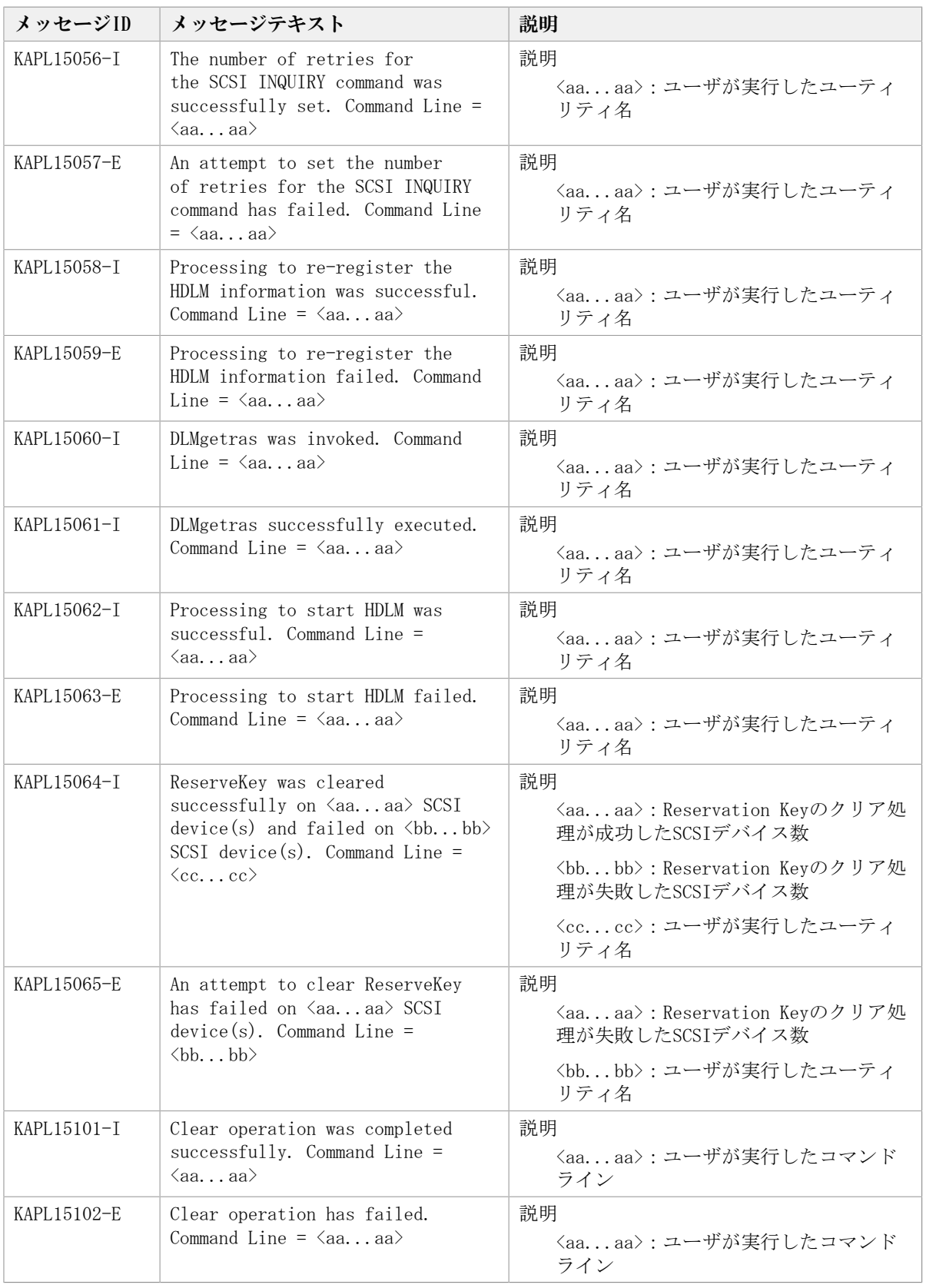

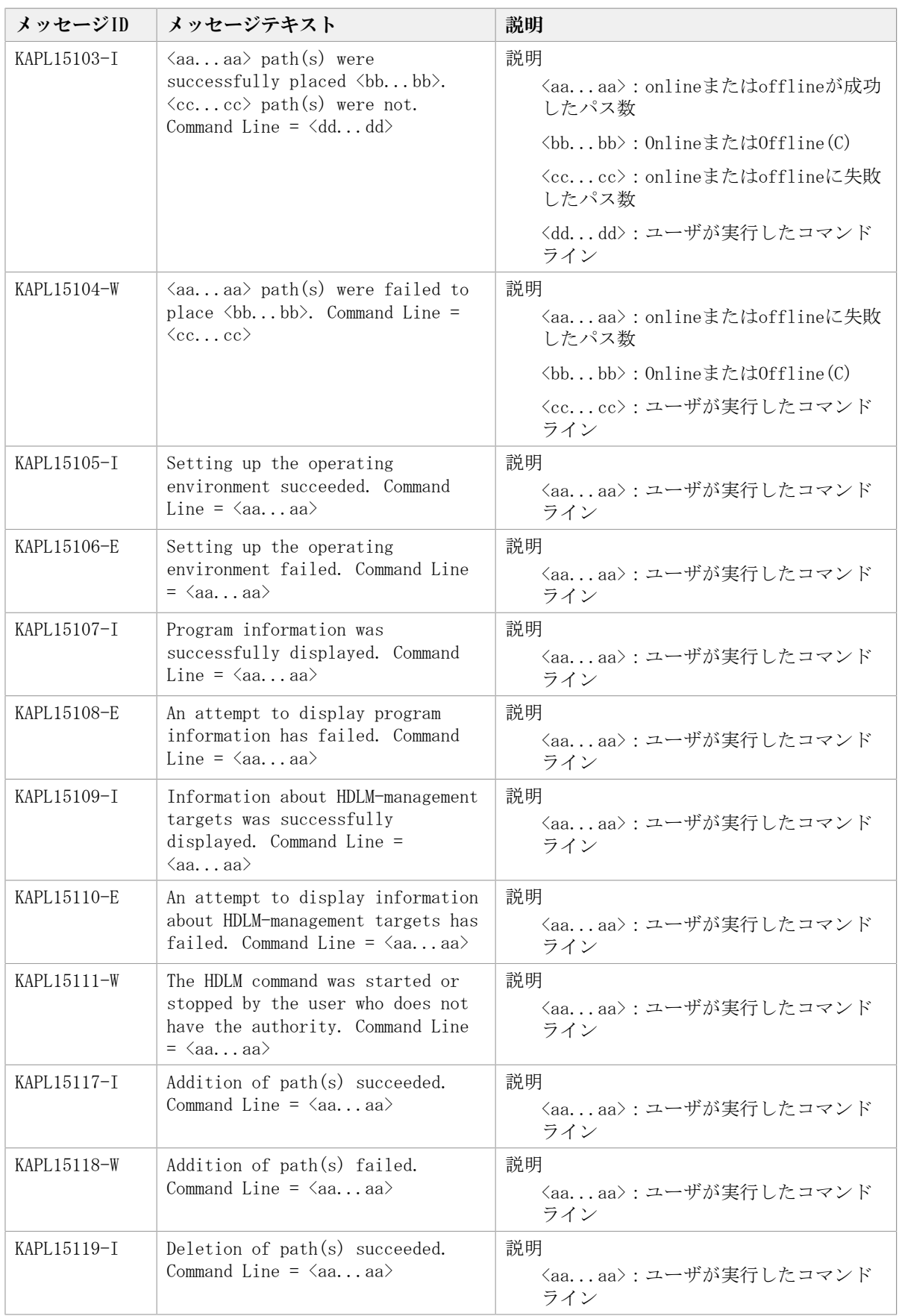

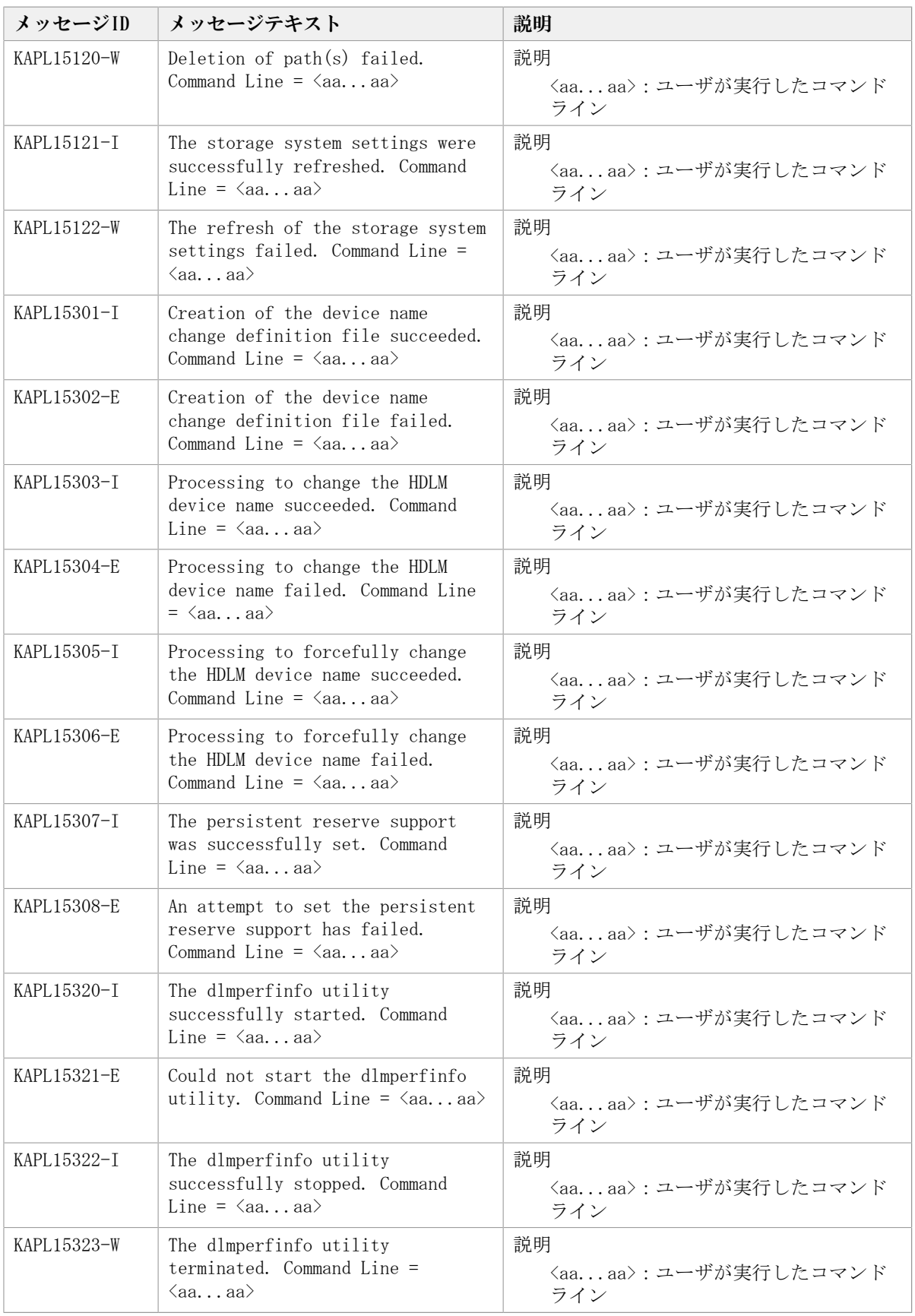

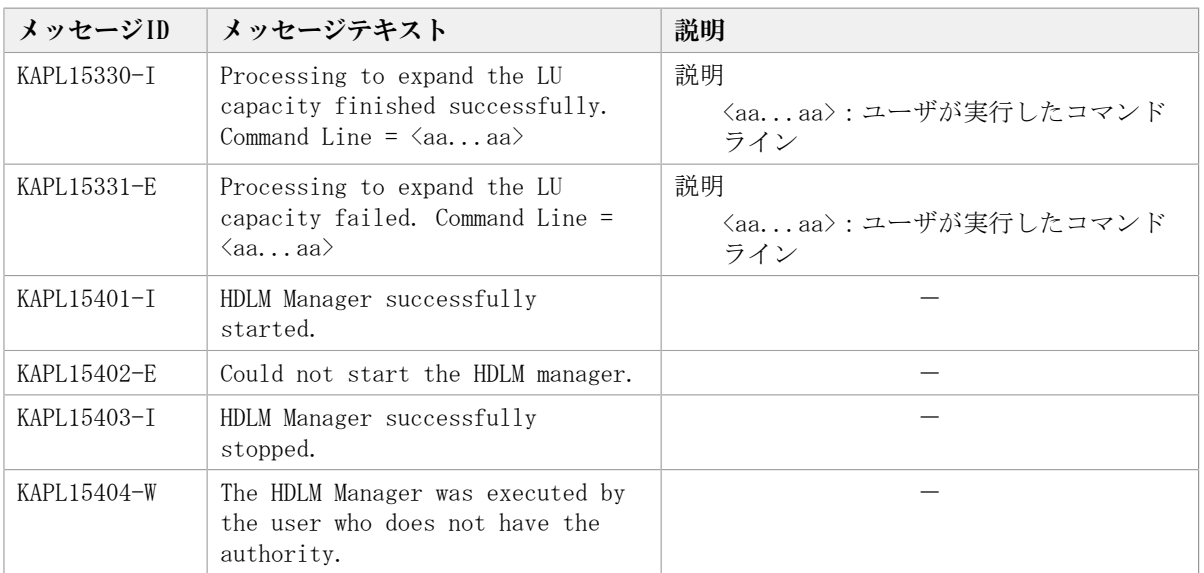

# 付録A Linuxのコマンドおよびファイルの注 意事項

Linuxのコマンドおよびファイルの注意事項を説明します。

## A.1. /proc/partitionsファイルについての注意事項

Linuxに認識されていて使用できるHDLMデバイスとHDLMデバイスの各パーティションは、/ proc/partitionsファイルに記録されています。/proc/partitionsファイルは,デバイス ごとのI/Oの統計を記録していますが,HDLMデバイスのI/Oの統計については記録されませ ん。常に0となります。

HDLMデバイスに対する統計情報を取得する場合は,HDLMデバイスに対応するSCSIデバイス に記録されている値から算出してください。統計情報の例を次に示します。

図A.1 /proc/partitionsファイルの表示例

### A.2. Linuxのコマンドについての注意事項

HDLMは,ホストとストレージシステムを複数のパスで接続している場合,それぞ れのパスをすべてHDLMデバイスとして使用します。したがって,HDLMデバイスへの Open(), Close()システムコール処理の延長でそれぞれのパスにOpenまたはClose処理を行 います。lvmdiskscan, pvscanなどのLinuxのコマンドを1回実行すると、複数のHDLMデバ イスに連続してOpen(), Close()システムコールを実行するので、実行時間がHDLMのインス トール前より長くなります。

HDLMをインストールする前とインストールしたあとのLinuxコマンド実行時間の計測例を 「[表A.1 Linuxのコマンド実行時間の計測例](#page-514-0)」に示します。[「表A.1 Linuxのコマンド実](#page-514-0) [行時間の計測例」](#page-514-0)に示す実行時間は,LVM1のコマンドを使用して計測した結果です。LVM2 を使用する場合は,HDLMをインストールする前とあとで実行時間の差はほとんどありませ  $h_{\circ}$ 

<span id="page-514-0"></span>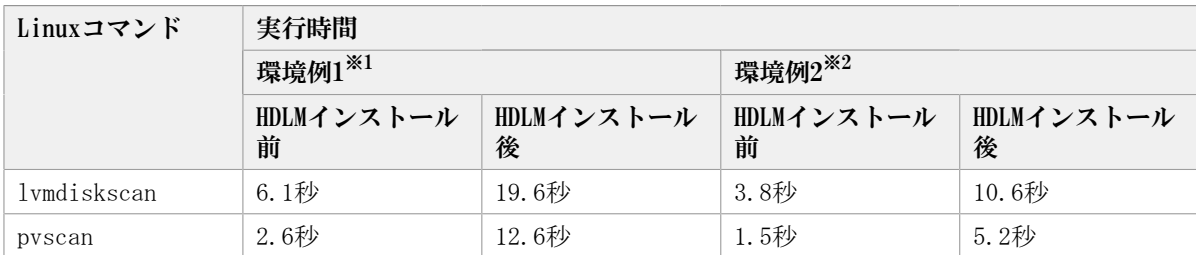

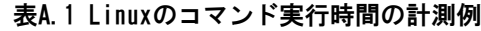

注※1

CPU: Pentium III 1.4GHz $\times$ 2

メモリ: 1GB

ホストとストレージ間の構成: 64LU×2パス(合計128パス)

注※2

CPU: Xeon 2.0GHz $\times$ 2

メモリ: 2GB

ホストとストレージ間の構成: 64LU×2パス(合計128パス)

### A.3. iostatコマンドについての注意事項

iostatコマンドにHDLMデバイスを指定しない場合,HDLMデバイスは表示されませ ん。iostatコマンドにHDLMデバイスを指定した場合(iostat -x /dev/sddlmaaなどの場 合)にだけHDLMデバイスに対する情報が表示されます。表示される情報(CPUやI/Oの統計 情報)は、HDLMデバイスに対しては常に0が表示されて、実際の値はHDLMデバイスに対応す るそれぞれのSCSIデバイスに対して表示されます。

HDLMデバイスに対する情報を取得する場合は,HDLMデバイスに対応するSCSIデバイスの値 から算出してください。iostatコマンドの実行例を次に示します。

図A.2 iostatコマンドの実行例

#### A.4. mkfsコマンドについての注意事項

HDLMデバイスに対してファイルシステムを作成する場合,mkfsコマンドにHDLMデバイスの 論理デバイスファイル名を指定します。ただし,すでに使用していたSCSIデバイスに対し てファイルシステムを作成している場合は,新規にファイルシステムをmkfsコマンドで作 成しなくても、該当するHDLMデバイスに対して、すでにファイルシステムが作成されてい る状態になっています。

また,SCSIデバイスに対してmkfsコマンドを実行した場合は,コマンドを実行するかどう かの確認メッセージが表示されますが,HDLMデバイスを指定した場合は,その確認メッ セージは表示されません。

### A.5. fdiskコマンドについての注意事項

fdiskコマンドにHDLMデバイスの論理デバイスファイル名を指定して実行することで,HDLM デバイスのパーティションを操作できます。また,HDLMデバイスにパーティションを設定 することによって,対応するSCSIデバイスのパーティションにも同時にパーティションを 設定できます。

ただし、HDLMが管理しているSCSIデバイスに対してパーティションを作成しても、HDLM管 理対象のデバイスのパーティションは同時に動的に作成されません。この場合,ホストを 再起動することで,対応するSCSIデバイスと同じパーティションとなります。

HDLMを新規インストールした場合,対応するSCSIデバイスのパーティションを引き継いだ HDLMデバイスが自動的に作成されます。

### A.6. sarコマンドについての注意事項

sarコマンドに-dオプションまたは-Aオプションを指定して実行しても、HDLMデバイスは表 示されません。HDLMデバイスに対する統計情報を取得する場合は,HDLMデバイスに対応す るSCSIデバイスの値から算出してください。sarコマンドの実行例を次に示します。

図A.3 sarコマンドの実行例

#### A.7. fdiskコマンドまたはpartedコマンドについての 注意事項

HDLMデバイス上にパーティションを作成する場合は,fdiskコマンドまたはpartedコマンド のどちらか一方だけを使用してください。

HDLMデバイス上にfdiskコマンドまたはpartedコマンドでパーティションを作成した場 合,fdiskコマンドで作成したパーティションの一部がpartedコマンドから見えないこと や,partedコマンドで作成したパーティションの一部がfdiskコマンドから見えないことが あります。この場合,例えばfdiskコマンドでパーティションを作成したあとに,partedコ マンドでパーティションの操作を行ったとき,既存のパーティションを壊してしまうおそ れがあります。

#### A.8. partedコマンドについての注意事項

partedコマンドでHDLMデバイス上にパーティションを作成した場合は,パーティション作 成後に次のコマンドを実行してください。

コマンドの実行形式

# blockdev --rereadpt <HDLM device> <SCSI device >1< ... SCSI device n>

<HDLM device> :パーティションを作成したHDLMデバイス名(例: /dev/sddlmad)

<SCSI device> 1...<N>:HDLMデバイスが管理しているSCSIデバイス名(例: /dev/ sda)

parted -lコマンドを実行すると、次のメッセージが出力されますが、問題ありませんの で,無視してください。

エラー: /dev/sddlmfdrv0: ディスクラベルが認識できません。 警告: /dev/sddlmfdrv0 を fsync/close 中にエラー: そのようなデバイスやアドレスはあ りません やりなおし(R)/Retry/無視(I)/Ignore?

#### A.9. vgrenameコマンドおよびlvrenameコマンドにつ いての注意事項

mdデバイス上に論理ボリュームを作成している場合,vgrenameコマンドまたはlvrenameコ マンドを使用してボリュームグループまたは論理ボリュームの名称を変更できます。名称 を変更したあとで, vgdisplay -v -Dコマンド, vgscanコマンド, またはlvscanコマンド を実行した場合,変更前のボリュームグループまたは論理ボリュームの情報が表示される ことがあります。変更後の表示にするためには,いったんボリュームグループを非活性化 し,mdデバイスを再起動したあとでボリュームグループを活性化してください。

# 付録B kdump機能の設定手順

HDLMデバイスをブートディスクとする環境で、kdump機能を使用するために必要な設定手順 について説明します。

設定を誤ると,OSが起動できなくなることがあるので注意してください。HDLMデバイスか らOSが起動できない場合は,「[3.7.5. HDLMデバイスからのOSの起動に失敗した場合の対](#page-105-0) [処」](#page-105-0)を参照し,対処してください。

### B.1. 前提条件

kdump機能を使用するには,次の前提条件を満たす必要があります。

- ホストのOSに, Red Hat Enterprise Linux 6, Red Hat Enterprise Linux 7, Red Hat Enterprise Linux 8を適用していること。
- · ホストとストレージシステムとの接続に、FC-SANを適用していること。
- ·ブートディスクに、HDLMデバイスまたはHDLMデバイス上の論理ボリューム (LVM2) を使 用していること。

### B.2. 設定手順

kdump機能を使用する設定手順を,次の順序で説明します。

- 1. カーネルダンプ出力用のディスクを追加する
- 2. カーネルダンプの出力先を設定する
- 3. ブートローダの設定ファイルを編集する
- 4. kdump機能用の初期RAMディスクイメージファイルを作成する
- 5. カーネルダンプが正しく採取されることを確認する

#### <span id="page-518-0"></span>B.2.1. カーネルダンプ出力用のディスクを追加する

カーネルダンプの出力先となるディスクを追加します。

システムディスク(/varディレクトリ)のファイルシステムに異常が発生した場合でも カーネルダンプを採取できるようにするため、カーネルダンプ出力用のディスクは、シス テムディスクから独立した別のディスクに設定することを推奨します。

次の条件に該当する場合,ディスクの追加は不要です。

▪ カーネルダンプの出力先を内蔵ディスクの任意のディレクトリにする場合

「[B.2.2. カーネルダンプの出力先を設定する](#page-520-0)」の手順1に進んでください。

以下は,カーネルダンプ出力用のディスクを作成する実行例です。

- 1. ストレージシステム上のボリュームにカーネルダンプ出力用のディスクを作成し、ホ ストにシングルパスで接続します。
- 2. HDLM構成定義ユーティリティ(dlmcfgmgr -r)を実行して,カーネルダンプ出力用の ディスクをHDLMに認識させます。

KAPL10339-Iメッセージが表示されたら,「y」を入力してください。

# /sbin/dlmcfgmgr -r

KAPL10339-I This operation will change the configuration of HDLM devices. Do you want to continue?  $[y/n]: y$ KAPL10341-I The HDLM device configurations have been changed. KAPL10302-I /sbin/dlmcfgmgr completed normally.

3. dlmcfgmgrユーティリティ (dlmcfgmgr -v) を実行して、カーネルダンプ出力用のディ スクが認識されたことを確認します。

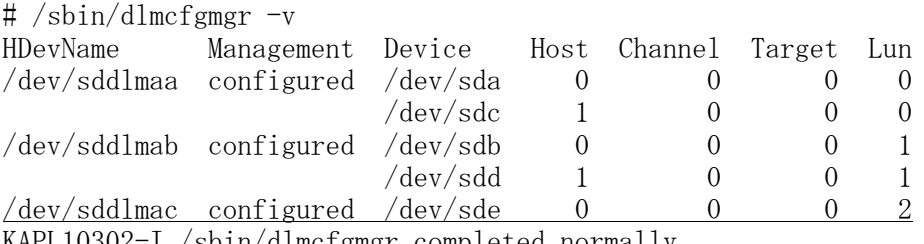

KAPL10302-I /sbin/dlmcfgmgr completed normally.

下線部に新しいディスクが追加されています。

4. dlmcfgmgrユーティリティ(dlmcfgmgr -o)を実行して,カーネルダンプ出力用のディ スクをHDLMの管理対象外にします。

KAPL10339-Iメッセージが表示されたら,「y」を入力してください。

# /sbin/dlmcfgmgr -o /dev/sddlmac KAPL10339-I This operation will change the configuration of HDLM devices. Do you want to continue? [y/n]: y KAPL10341-I The HDLM device configurations have been changed. KAPL10302-I /sbin/dlmcfgmgr completed normally.

5. dlmcfgmgrユーティリティ(dlmcfgmgr -v)を実行して,カーネルダンプ出力用のディ スクがHDLMの管理対象外になったことを確認します。

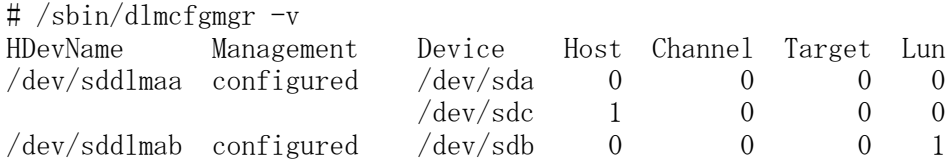

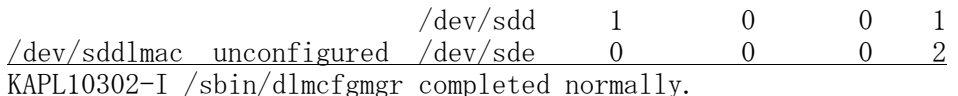

Management列に「unconfigured」が表示されていることを確認してください。

注

HDLM管理対象外としたSCSIデバイス(カーネルダンプ出力用のディスク)ですが, OS の仕様上問題なければ複数のパスで使用しても問題ありません。

#### <span id="page-520-0"></span>B.2.2. カーネルダンプの出力先を設定する

次の操作を実行して,カーネルダンプの出力先を設定します。

- パーティションを作成する
- ファイルシステムを作成する
- /etc/fstabファイルを編集する
- kdump機能の設定ファイル(/etc/kdump.conf)を編集する
- 1. fdiskコマンドを実行して,カーネルダンプ出力用のディスクにパーティションを作成 します。

fdiskのコマンドは、次の下線部に示すとおりに入力してください。

# fdisk /dev/sde

```
The number of cylinders for this disk is set to 10240.
There is nothing wrong with that, but this is larger than 1024,
and could in certain setups cause problems with:
1) software that runs at boot time (e.g., old versions of LILO)
2) booting and partitioning software from other OSs
    (e.g., DOS FDISK, OS/2 FDISK)
Command (m for help): p
Disk /dev/sde: 10.7 GB, 10737418240 bytes
64 heads, 32 sectors/track, 10240 cylinders
Units = cylinders of 2048 * 512 = 1048576 bytes
    Device Boot Start End Blocks Id System
Command (m for help): n
Command action
    e extended
    p primary partition (1-4)
p
Partition number (1-4): 1
First cylinder (1-10240, default 1): 
Using default value 1
```
Command (m for help): p Disk /dev/sde: 10.7 GB, 10737418240 bytes 64 heads, 32 sectors/track, 10240 cylinders Units = cylinders of  $2048 * 512 = 1048576$  bytes Device Boot Start End Blocks Id System /dev/sde1 1 10240 10485744 83 Linux Command (m for help): w The partition table has been altered! Calling ioctl() to re-read partition table. Syncing disks. 2. mkfsコマンドを実行して、作成したパーティションにファイルシステムを作成しま す。 LABELを使用する場合 -Lパラメータには,任意のボリュームラベルを設定します。kdump機能で使用して いることがわかるラベル名を推奨します。カーネルダンプの出力先にボリュームラ ベルを指定することで,デバイスの構成が変更された場合でも設定ファイルを修正 する手間が省けます。 次の実行例では,ボリュームラベルを「kdump\_disk」としています。 # mkfs -t ext3 -L kdump\_disk /dev/sde1 mke2fs 1.39 (29-May-2006) Filesystem label=kdump\_disk OS type: Linux Block size=4096 (log=2) Fragment size=4096 (log=2) 1310720 inodes, 2621436 blocks 131071 blocks (5.00%) reserved for the super user First data block=0 Maximum filesystem blocks=2684354560 80 block groups 32768 blocks per group, 32768 fragments per group 16384 inodes per group Superblock backups stored on blocks: 32768, 98304, 163840, 229376, 294912, 819200, 884736, 1605632 Writing inode tables: done Creating journal (32768 blocks): done Writing superblocks and filesystem accounting information: done This filesystem will be automatically checked every 24 mounts or 180 days, whichever comes first. Use tune2fs -c or -i to override.

UUIDを使用する場合

ファイルシステムを作成したあと,設定されたUUIDを確認します。

# mkfs -t ext4 /dev/sde1 mke2fs 1.41.12 (17-May-2010) Filesystem label= OS type: Linux Block size=4096 (log=2) Fragment size=4096 (log=2) Stride=0 blocks, Stripe width=0 blocks 65536 inodes, 262094 blocks 13104 blocks (5.00%) reserved for the super user First data block=0 Maximum filesystem blocks=268435456 8 block groups 32768 blocks per group, 32768 fragments per group 8192 inodes per group Superblock backups stored on blocks: 32768, 98304, 163840, 229376 Writing inode tables: done Creating journal (4096 blocks): done Writing superblocks and filesystem accounting information: done This filesystem will be automatically checked every 30 mounts or 180 days, whichever comes first. Use tune2fs -c or -i to override. blkidコマンドを実行して,設定された UUIDを確認します。 UUID="bf5d6d8d-d18b-45f8-8187-86837d895488" TYPE="ext4" 3. /etc/fstabファイルに,カーネルダンプの出力先を追加します。 LABELを使用する場合 LABELには、手順2で設定したボリュームラベルを指定します。 LABEL=kdump\_disk /var/crash ext3 defaults 1 2 UUIDを使用する場合 手順2で確認したUUIDを指定します。 UUID=bf5d6d8d-d18b-45f8-8187-86837d895488 /var/crash ext4 defaults 1 2

4. kdump機能の設定ファイル(/etc/kdump.conf)に,カーネルダンプの出力先を追加し ます。

LABELを使用する場合

LABELには,手順2で設定したボリュームラベルを指定します。

path hdlm ext3 LABEL=kdump\_disk UUIDを使用する場合 手順2で確認したUUIDを指定します。

path hdlm ext4 UUID=bf5d6d8d-d18b-45f8-8187-86837d895488

5. kdump機能の設定ファイル(/etc/kdump.conf)に,タイムアウトの設定を追加しま す。

Red Hat Enterprise Linux 7, Red Hat Enterprise Linux 8の場合は、タイムアウト の設定は不要です。

disk\_timeout 1

#### B.2.3. ブートローダの設定ファイルを編集する

ブートローダの設定ファイルに,kdump機能のオプションを追加します。ただし,Red Hat Enterprise Linux 7,Red Hat Enterprise Linux 8の場合は,編集は不要です。 grub.confファイルの編集例を次に示します。下線部の個所を編集してください。

```
 :
 :
default=0timeout=5
splashimage=(hd0,0)/grub/splash.xpm.gz
hiddenmenu
#title HDLM-Red Hat Enterprise Linux 6(2.6.32-754. e16. x86.64)\# root (hd0, 0)
# kernel /vmlinuz-2.6.32-754.el6.x86_64 ro root=UUID=0d5f28ce-f4ac-44f4-
bf10-2d1ac785fbac rd_NO_LUKS rd_NO_MD rd_NO_LVM rd_NO_DM rhgb quiet 
\frac{\text{#}}{\text{4}} initrd /initramfs-hdlm-2.6.32-754.el6.x86_64.img
title HDLM-kdump-Red Hat Enterprise Linux 6 (2.6.32-754.el6.x86 64)
      root (hd0, 0) kernel /vmlinuz-2.6.32-754.el6.x86_64 ro root=UUID=0d5f28ce-f4ac-44f4-
bf10-2d1ac785fbac rd_NO_LUKS rd_NO_MD rd_NO_LVM rd_NO_DM rhgb quiet
  crashkernel=128M
       initrd /initramfs-hdlm-2.6.32-754.el6.x8664.img
 :
 :
1. HDLMデバイスから起動する既存の設定をコピーします。
2. コピー元の既存の設定は,先頭に#を付けてコメントアウトします。
3. titleで始まる行には、任意の設定名を指定します。kdump機能で使用していることが
   わかる設定名を推奨します。
4. kdump機能のオプション (crashkerne1=128M<sup>※</sup>) を追加します。
注※
```

```
使用しているOSによって, crashkernelに指定する内容は異なります。
```
「crashkernel=128M」は,OSにRed Hat Enterprise Linux 6を使用している場合の例で す。

#### B.2.4. kdump機能用の初期RAMディスクイメージファイルを作成す る

カーネルダンプの採取時に,セカンドカーネルで使用されるkdump機能用の初期RAMディス クイメージファイルを作成します。

1. ホストを再起動します。

# shutdown -r now

- 2. ホストが再起動したら、root権限を持つユーザでログインします。
- 3. /var/crash/hdlmディレクトリがない場合は、mkdirコマンドでディレクトリを作成し てください。

# mkdir /var/crash/hdlm

4. Red Hat Enterprise Linux 7, Red Hat Enterprise Linux 8の場合は, /etc/opt/ DynamicLinkManager/hdlm.confに定義されている「hdlm\_dracut」の記述を確認しま す。

「hdlm\_dracut=n」の記述があるときは,「hdlm\_dracut=y」に変更します。 「hdlm\_dracut」の記述がないときは,「hdlm\_dracut=y」を記述してください。

- 5. kdumpサービスを再起動して、kdump機能用の初期RAMディスクイメージファイルを作成 します。
	- Red Hat Enterprise Linux 7, Red Hat Enterprise Linux 8の場合

```
# touch /etc/kdump.conf
# systemctl restart kdump.service
#
```
▪ 上記以外のOSの場合

```
# touch /etc/kdump.conf 
# /sbin/service kdump restart
Stopping kdump: \begin{bmatrix} OK \end{bmatrix}Detected change(s) the following file(s):
```

```
 /etc/kdump.conf
Rebuilding \text{/boot/initrd-2.6.32-754.}el6.x86 64kdump.img
Starting kdump: \begin{bmatrix} OK \end{bmatrix}
```
注意事項

Red Hat Enterprise Linux 7, Red Hat Enterprise Linux 8の場合, /etc/opt/ DynamicLinkManager/hdlm.confに定義されている「hdlm\_dracut」の記述は, 「hdlm\_dracut=y」のままで使用してください。

6. 初期RAMディスクイメージファイルが作成されたことを確認します。

# ls -l /boot/initrd-`uname -r`kdump.img  $-rw-----$ . 1 root root 6499431  $\langle mm \rangle \langle dd \rangle \langle hh \rangle$ : $\langle mm \rangle$  /boot/ initrd-2.6.32-754.el6.x86\_64kdump.img

表示されたファイルの更新時刻を確認してください。

7. ホストを再起動します。 # shutdown -r now

#### B.2.5. カーネルダンプが正しく採取されることを確認する

カーネルパニックを発生させて,カーネルダンプが正しく採取されることを確認します。

1. 次のコマンドを実行して,カーネルパニックを発生させます。

# echo c > /proc/sysrq-trigger

カーネルパニックが発生すると、カーネルダンプが採取されます。そのあと、ホスト が再起動します。

- 2. ホストが再起動したら,/var/crash/hdlmディレクトリにカーネルダンプ(vmcoreファ イル)が作成されていることを確認します。
	- Red Hat Enterprise Linux 7, Red Hat Enterprise Linux 8の場合

```
# ls -lR /var/crash/
/var/crash/:
total 0
drwxr-xr-x 2 root root 4096 \langle \text{mmm} \rangle \langle \text{dd} \rangle \langle \text{hh} \rangle:\langle \text{mm} \rangle127.0.0.1-\text{yyy} -\text{mm} -\text{dd} -\text{ch} : \text{mm} : \text{ss}/var/crash/hdlm/127.0.0.1-<yyyy>-<mm>-<dd>-<hh>:<mm>:<ss>:
total 58732
-r------- 1 root root 60074832 <mmm> <dd> <hh>:<mm> vmcore
-rw-r---. 1 root root 63270 \langle mmm \rangle \langle dd \rangle \langle hh \rangle:\langle mm \rangle vmcore-dmesg.txt
#
```
・ 上記以外のOSの場合

```
# ls -lR /var/crash/
/var/crash/:
total 24
drwxr-xr-x 3 root root 4096 \langle \text{mmm} \rangle \langle \text{dd} \rangle \langle \text{hh} \rangle:\langle \text{mm} \rangle hdlm
drwx------ 2 root root 16384 \langle \text{mm} \rangle \langle \text{dd} \rangle \langle \text{hh} \rangle:\langle \text{mm} \rangle lost+found
/var/crash/hdlm:
total 4
```
drwxr-xr-x 2 root root 4096  $\langle \text{mmm} \rangle$   $\langle \text{dd} \rangle$   $\langle \text{hh} \rangle$ : $\langle \text{mm} \rangle$ 127.0.0.1- $\langle$ yyyy>- $\langle$ mm>- $\langle$ dd>- $\langle hh\rangle$ : $\langle mm\rangle$ : $\langle ss\rangle$  $\sqrt{var/crash/hdlm/127.0.0.1-\langle\gamma\gamma\gamma\rangle-\langle\gamma\gamma\rangle-\langle\gamma\rangle-\langle\gamma\gamma\rangle-\langle\gamma\rangle-\langle\gamma\rangle$ total 1971852 -r------- 1 root root 2017199848  $\langle \text{mm} \rangle$   $\langle \text{dd} \rangle$   $\langle \text{hh} \rangle$ : $\langle \text{mm} \rangle$  vmcore /var/crash/lost+found: total 0

以上で、kdump機能を使用するために必要な設定は終了です。

#### B.3. 注意事項

- HDLMの使用環境(非ブートディスク環境,ブートディスク環境)に関係なく,カーネル ダンプの出力先として,HDLM デバイスを指定することはできません。
- Red Hat Enterprise Linux 6で,HDLMの使用環境(非ブートディスク環境,ブートディ スク環境)に関係なく、/etc/lvm/lvm.confのfilter設定で、SCSIデバイスに対して永続 的な名称を指定した場合※,kdumpのカーネルダンプ出力先としてSCSIデバイス上に作成 した論理ボリュームを指定すると,カーネルダンプの出力に失敗します。 その場合は, 「[B.2.1. カーネルダンプ出力用のディスクを追加する](#page-518-0)」の手順に従って出力先を追加し てください。

注※

詳細は,「[3.10.1. LVM2を使用する場合の注意事項」](#page-119-0)を参照してください。

▪ カーネルダンプの出力先として,HDLMデバイスに作成したファイルシステム内のディレ クトリを指定している場合、カーネルダンプの採取時にHDLMは動作しないため、HDLMデ バイスにアクセスできず,カーネルダンプが出力されません。

# 付録C 手動でのブートディスク環境の設定

HDLMブートディスク環境構築ユーティリティ(dlmbootstart)を使用しないでマルチパス 構成のブートディスク環境を設定する手順について説明します。

#### C.1. マルチパス構成のブートディスク環境の設定

SCSIデバイスを使ったシングルパス構成のブートディスクの環境に,HDLMを新規インス トールしてから,マルチパスのブートディスク環境を設定する方法について説明します。

設定を誤ると,OSが起動できなくなることがあるので,注意してください。HDLMデバイス からのOSの起動に失敗した場合の対処については,「[3.7.5. HDLMデバイスからのOSの起動](#page-105-0) [に失敗した場合の対処」](#page-105-0)を参照してください。

この手順で使用するブートローダの設定ファイル名は,ブートローダまたはOSによって異 なります。ブートローダの設定ファイル名を次の表に示します。

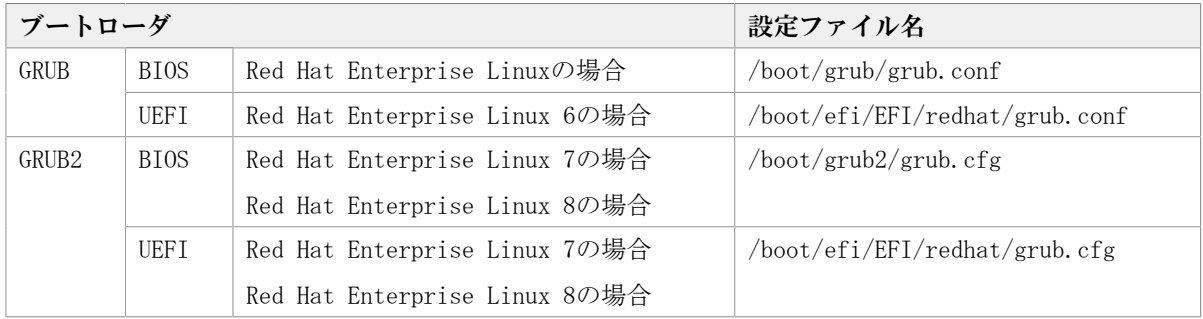

#### 表C.1 ブートローダの設定ファイル名

- 1. Linuxに、root権限を持つユーザでログインします。
- 2. HDLMをインストールします。

「[3.6.2. HDLMの新規インストール](#page-68-0)」を参照して手順2,手順3から手順12を実行し て,HDLMデバイスを作成してください。

3. ブートディスク環境にLVMが使用されているか確認します。

mountコマンドを実行して、ルートパーティション「/」にマウントされたデバイス名 を確認します。LVMが使用されている場合は,VG名,LV名からなるデバイス名が表示さ れます。 コマンドの実行例を次に示します。

· LVMが使用されている場合

```
# mount
/\text{dev/mapper/vg00-1v00} on / type ext3 (rw)
 :
#
```
· LVMが使用されていない場合

```
# mount
/dev/sda9 on / type ext3 (rw)
         :
#
```
4. ブートディスク環境にLVMが使用されている場合は,LVM2がSCSIデバイスではなくHDLM デバイスを認識するように,/etc/lvm/lvm.confファイルを編集します。

/etc/lvm/lvm.confファイルの編集例を次に示します。

▪ Red Hat Enterprise Linux 8の場合

変更前

# This section allows you to configure which block devices should # be used by the LVM system.

```
 devices {
the contract of the contract of the contract of
          global_filter = \left[ "a/.*/" ]
the contract of the contract of the contract of
 # types = [ "fd", 16 ]
the contract of the contract of the contract of
          md component detection = 1the contract of the contract of the contract of
           allow_changes_with_duplicate_pvs = 0
the contract of the contract of the contract of
```
}

}

変更後

# This section allows you to configure which block devices should # be used by the LVM system. devices {

```
the contract of the contract of the contract of
          \#global_filter = [ "a/.*/" ]
          global_filter = \lceil "a|sddlm\lceil a-p \rceil \lceil a-p \rceil.*|", "r|/dev/sd|" ]
the contract of the contract of the contract of
 # types = [ "fd", 16 ]
          types = \lceil ' i u , i u ]
the contract of the contract of the contract of
           # md_component_detection = 1
           md_component_detection=0
the contract of the contract of the contract of
          \frac{\text{# allow-changes\_with_duplicate\_pvs = 0} allow_changes_with_duplicate_pvs = 1
the contract of the contract of the contract of
```
既存のglobal filter, typesおよびmd component detectionの行 をコメントアウト し,下線部を追加します。

HDLM をアンインストールするときに使用するため、変更前の値は控えてください。

▪ Red Hat Enterprise Linux 7の場合

allow\_changes\_with\_duplicate\_pvsの値を1に設定してください。詳細は, 「[3.10.1. LVM2を使用する場合の注意事項」](#page-119-0)を参照してください。

use\_lvmetad=0で運用する場合は、global\_filterではなくfilterで指定してくださ い。

#### 変更前

# This section allows you to configure which block devices should # be used by the LVM system. devices {

```
the contract of the contract of the contract of
filter = \left[ \begin{array}{c} \n\end{array} \right]the contract of the contract of the contract of
             write_cache_state = 1
the contract of the contract of the contract of
           # types = [ "fd", 16 ]
the contract of the contract of the contract of
           md_component_detection = 1
the contract of the contract of the contract of
```
}

}

変更後

# This section allows you to configure which block devices should # be used by the LVM system. devices {

the contract of the contract of the contract of # filter = [ "a/.\*/" ]  $filter = [\text{``a|std1m[a-p][a-p].*|''}, \text{''r|/dev/sd|''} ]$ the contract of the contract of the contract of  $\frac{\text{# write} - \text{cache} - \text{state}}{1}$  write\_cache\_state = 0 the contract of the contract of the contract of # types = [ "fd", 16 ]  $types = [$ "sddlmfdrv", 16 the contract of the contract of the contract of  $\#$  md\_component\_detection = 1 md\_component\_detection=0 the contract of the contract of the contract of 既存のfilter, write\_cache\_state, typesおよびmd\_component\_detectionの行をコ メントアウトし,下線部を追加します。

HDLMをアンインストールするときに使用するため,変更前の値は控えてください。

• 上記以外のOSの場合

global\_filterが使用できるLVM2のバージョンで, use\_lvmetad=1で運用する場合 は、filterではなくglobal\_filterで指定してください。

変更前

# This section allows you to configure which block devices should # be used by the LVM system. devices {

```
 # filter = [ "a/.*/" ]
the contract of the contract of the contract of
global_filter = \lbrack "a/.*/" ]
the contract of the contract of the contract of
            write_cache_state = 1
the contract of the contract of the contract of
          # types = [ "fd", 16 ]
the contract of the contract of the contract of
            md_component_detection = 1
the contract of the contract of the contract of
```
the contract of the contract of the contract of

}

変更後

# This section allows you to configure which block devices should # be used by the LVM system. devices {

the contract of the contract of the contract of # filter = [ "a/.\*/" ] the contract of the contract of the contract of # global\_filter = [ "a/.\*/" ] global\_filter = [ "a|sddlm[a-p][a-p].\*|", "r|/dev/sd|" ] the contract of the contract of the contract of  $\#$  write\_cache\_state = 1 write\_cache\_state = 0 the contract of the contract of the contract of # types = [ "fd", 16 ]  $types = [$ "sddlmfdrv", 16 the contract of the contract of the contract of  $\#$  md component detection = 1 md\_component\_detection=0 the contract of the contract of the contract of

}

既存のglobal\_filter, write\_cache\_state, typesおよびmd\_component\_detectionの 行をコメントアウトし,下線部を追加します。

HDLMをアンインストールするときに使用するため,変更前の値は控えてください。 ファイルを編集したあと、次に示すコマンドを実行してください。

# /sbin/vgscan

次のファイルがある場合,ファイルを削除してください。

- /etc/lvm/.cache
- /etc/lvm/cache/.cache
- 5. /etc/fstabファイルをバックアップします。
- 6. /etc/fstabファイルを編集して,各マウントポイントにHDLMデバイスがマウントされ るように修正するため,次の手順で各項目に対応するHDLMデバイス名を確認してくだ さい。
	- a. SCSIデバイス名からHDLMデバイス名を確認します。

HDLM構成定義ユーティリティ (dlmcfgmgr) に-vパラメータを指定して実行し て,SCSIデバイスとHDLMデバイスの対応関係を確認します。

# /sbin/dlmcfgmgr -v HDevName Management Device Host Channel Target Lun  $/\text{dev}/\text{sdd}$ lmaa configured  $/\text{dev}/\text{sd}$ a 0 0 0 0 KAPL10302-I /sbin/dlmcfgmgr completed normally.

HDevName列はHDLMデバイス,Device列はSCSIデバイスを表します。

b. LABEL指定の場合は、LABELからHDLMデバイス名を確認します。

OSのコマンドfindfs LABEL={<LABEL値>}を実行して,LABELとデバイス名の対応 を確認します。SCSIデバイス名が表示された場合はa.の結果を参照してHDLMデバ イスに変更してください。論理ボリューム名(/dev/{<VG名>}/{<LV名>},/dev/ mapper/{<VG名>}-{<LV名>})が表示された場合は、論理ボリューム名に変更して ください (なお,Red Hat Enterprise Linux 7,Red Hat Enterprise Linux 8で 論理ボリューム名が表示された場合は,LABELを変更する必要はありません)。

# /sbin/findfs LABEL=/ /dev/sddlmaa2

#

注意事項

使用する環境によって,findfsにswapのLABELを指定しても情報が取得できな い場合があります。その場合,/bin/cat /proc/swapsを実行してswapに使用 されているデバイスを確認してください。また,HDLMをアンインストールする 場合に備えて,swapのLABELが既に分かっている場合は記録しておいてくださ い。

c. UUID指定の場合は、UUIDからHDLMデバイス名を確認します。

OSのコマンドfindfs UUID={<UUID値>}を実行して、UUIDとデバイス名の対応を確 認してください。SCSIデバイス名が表示された場合はa.の結果を参照してHDLMデ バイスに変更してください。論理ボリューム名(/dev/{<VG名>}/{<LV名>},/dev/ mapper/{<VG名>}-{<LV名>})が表示された場合は、論理ボリューム名に変更して ください (なお,Red Hat Enterprise Linux 7,Red Hat Enterprise Linux 8で 論理ボリューム名が表示された場合は,UUIDを変更する必要はありません)。

# /sbin/findfs UUID=b74637c2-59bb-4bca-94f0-94a96325b73f /dev/sddlmaa2 #

d. /dev/diskディレクトリから始まるデバイス名(udev 名)指定の場合は,/dev/ diskディレクトリから始まるデバイス名(udev名)に対応するHDLMデバイス名を確 認します。

OSのコマンドreadlink -f {<udev名>}を実行して,udev名とデバイス名の対応を 確認してください。SCSIデバイス名が表示された場合はa.の結果を参照してHDLM デバイスに変更してください。

# /usr/bin/readlink -f /dev/disk/by-id/ scsi-360060e801025333005112b6300000036-part2 /dev/sddlmaa2 #

- e. 論理ボリューム(/dev/{VG名}/{LV名}, /dev/mapper/{VG名}-{LV名})で記述された マウントしたいデバイスは変更する必要はありません。
- 7. /etc/fstabファイルを編集します。

HDLM管理対象デバイスのマウントポイントを,SCSIデバイスからHDLMデバイスに書き 換えます。

既存のSCSIデバイス指定は先頭に#を付けてコメントアウトして,手順6のa.で確認し たSCSIデバイスとHDLMデバイスの対応関係を基に,次のようにHDLMデバイス指定を追 加します。

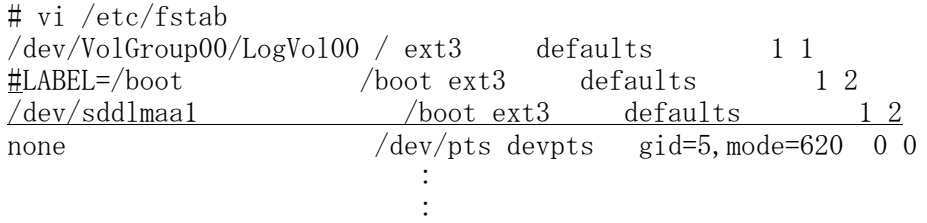

なお, HDLMのブートディスク環境では, OSごとにルートパーティション「/」のマウン トポイントに設定できるデバイス名の書式は次の制限があるので注意してください。

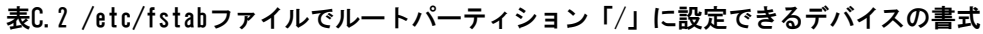

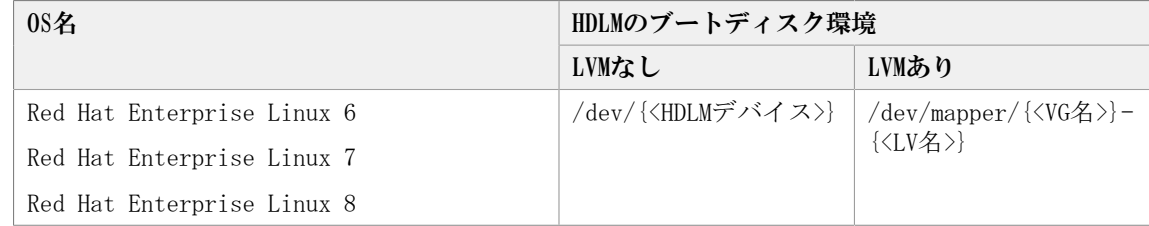

8. swapoffコマンドを使って、swapを無効にします。

すべてのswapを無効にする場合のコマンドの実行例を次に示します。

# /sbin/swapoff -a

次の条件をすべて満たす環境で, swapを有効にしたまま手順を実施すると、ホストの 停止に時間が掛かる場合があります。

必ずswapを無効にしてから手順を実施してください。

- · 次に示すどれかのOSである。
	- Red Hat Enterprise Linux 7
	- Red Hat Enterprise Linux 8
- · HDLM管理対象デバイスが, swapとして有効になっている。
- 9. HDLM用の初期RAMディスクイメージファイルを作成します。

パラメータに指定する初期RAMディスクイメージファイル名の形式を次に示します。同 じ名前のファイルがある場合は,既存のファイルをバックアップしてください。

表C.3 HDLM用の初期RAMディスクイメージファイル名

| 0S名                        | ファイル名                                                                |
|----------------------------|----------------------------------------------------------------------|
| Red Hat Enterprise Linux 6 | initramfs-hdlm-{ <kernel-version><sup>**</sup>}.img</kernel-version> |
| Red Hat Enterprise Linux 7 | initramfs-{ <kernel-version><sup>※</sup>}.img</kernel-version>       |
| Red Hat Enterprise Linux 8 |                                                                      |

注※

kernel-versionはuname -rコマンドの出力結果です。

ホストのOSに応じて、次の手順を実行してください。

- · Red Hat Enterprise Linux 7, Red Hat Enterprise Linux 8の場合
	- a. /etc/opt/DynamicLinkManager/hdlm.confに定義されている「hdlm dracut=n」 の記述を,「hdlm\_dracut=y」に変更します。
	- b. dracutコマンドを実行します。 コマンドの実行例を次に示します。

# /usr/bin/dracut /boot/initramfs-3.12.28-4-default `uname -r`

▪ Red Hat Enterprise Linux 6の場合

- a. /etc/opt/DynamicLinkManager/hdlm.confに定義されている「hdlm\_dracut=n」 の記述を,「hdlm\_dracut=y」に変更します。
- b. dracutコマンドを実行します。 コマンドの実行例を次に示します。
- # /sbin/dracut /boot/initramfs-hdlm-2.6.32-71.el6.i686.img `uname -r` 10. ブートローダの設定ファイルをバックアップします。
	- ・Red Hat Enterprise Linux 7, Red Hat Enterprise Linux 8の場合 OS起動時のカーネルパラメータにresumeの指定がないことを確認してください。
		- a. OS起動時のカーネルパラメータを確認します。

```
# /usr/bin/cat /proc/cmdline
BOOT_IMAGE=/boot/vmlinuz-3.12.28-4-default \angleroot=UUID=c12fce35-4de5-4674-8b3b-2a2e45007b61 \
resume=/dev/system/swap splash=silent quiet crashkernel=214M-:107M
 showopts
```
#

resumeの指定がある場合は,次の手順でresumeの指定がないブートローダのコ ンフィグファイルを作り直します。resumeの指定がない場合は,この手順は不 要なため,手順16に進んでください。

b. /etc/default/grubファイルからresumeの記述を削除します。

変更前

GRUB\_CMDLINE\_LINUX\_DEFAULT="resume=/dev/system/swap splash=silent quiet crashkernel=214M-:107M showopts"

変更後

GRUB\_CMDLINE\_LINUX\_DEFAULT="splash=silent quiet crashkernel=214M-:107M showopts"

GRUB CMDLINE LINUXキーにresumeの記述がある場合も、同様に削除してくださ い。

- c. grub2-mkconfigコマンドを使ってgrub.cfgを作り直します。修正したあとは, 手順16 に進んでください。
	- # grub2-mkconfig -o /boot/grub2/grub.cfg
- 上記以外のOSの場合

ホストのOSに応じて、次の手順を実行してください。

- 11. 現在の起動に使用している,ブートローダの設定ファイルに記載されている設定をコ ピーします。
- 12. ブートローダの設定ファイルに記載されている設定の名前を変更します。

手順11でコピーした設定の名前を変更してください。HDLMデバイス指定用だとわかる ような名前を任意に付けます。

次の下線部を変更します。

変更前

title RHEL4.5 (2.6.9-55.EL)

変更後

title RHEL4.5 (2.6.9-55.EL-hdlm)

- 13. ブートローダの設定ファイルに記載されているrootの指定を編集します。
	- Red Hat Enterprise Linux 6の場合

次の手順を実行して,rootにルートデバイスのUUIDを指定します。

a. mountコマンドを実行して、ルートパーティション「/」にマウントされたデバ イス名を確認します。

コマンドの実行例を次に示します。

```
# mount
/\text{dev/sda2} on / type ext4 (rw)
proc on /proc type proc (rw)
     :
: 1999 - 1999 - 1999 - 1999 - 1999 - 1999 - 1999 - 1999 - 1999 - 1999 - 1999 - 1999 - 1999 - 1999 - 1999 - 199
```
下線部のデバイス名を確認してください。

b. blkidコマンドを指定して、a.で確認したデバイスのUUIDを確認します。 コマンドの実行例を次に示します。

```
# blkid /dev/sda2
/dev/sda2: UUID="19597725-5d20-4d1d-9906-f9f891b7711a" TYPE="ext4"
#
```
c. 手順11でコピーした設定のrootの指定を,b.で確認したUUIDに変更します。

root=UUID=19597725-5d20-4d1d-9906-f9f891b7711a

· 上記以外のOSの場合

次の手順を実行して,rootにデバイス名を指定します。

a. mountコマンドを実行して, ルートパーティション「/」にマウントされたデバ イス名を確認します。

コマンドの実行例を次に示します。

```
# mount
\sqrt{\text{dev}/\text{sda2}} on / type ext4 (rw)
proc on /proc type proc (rw)
 : 1999 - 1999 - 1999 - 1999 - 1999 - 1999 - 1999 - 1999 - 1999 - 1999 - 1999 - 1999 - 1999 - 1999 - 1999 - 199
 : 1999 - 1999 - 1999 - 1999 - 1999 - 1999 - 1999 - 1999 - 1999 - 1999 - 1999 - 1999 - 1999 - 1999 - 1999 - 199
```
下線部のデバイス名を確認してください。

b. 手順11でコピーした設定のrootの指定を,a.で確認したデバイス名に変更しま す。

root=/dev/sddlmaa2 on / type ext4  $(rw)$ 

なお、HDLMのブートディスク環境では、カーネルパラメータで「root=」に記述できる 書式は次の制限があるので注意してください。

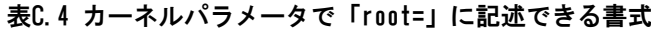

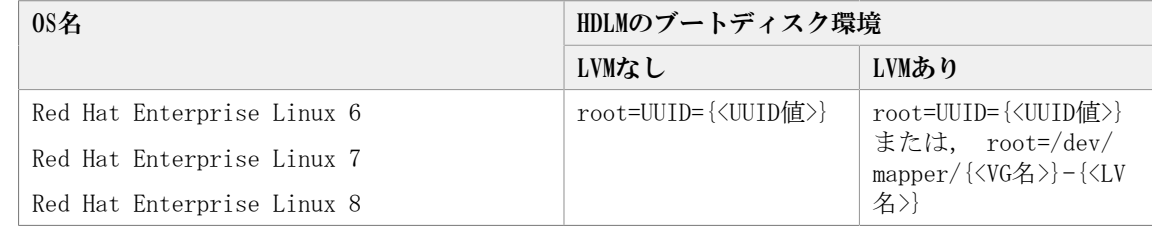

14. 手順9で作成した初期RAMディスクイメージファイルをブートローダの設定ファイルに 記載されているinitrdに指定します。

手順11でコピーした設定のinitrdの指定を変更してください。

initrdはブートローダによって指定の方法が異なるので注意してください。

また,ユーザ環境に応じた任意指定のオプションが設定されている場合,オプション を削除しないように注意してください。

- 15. ブートローダの設定ファイルを編集して,起動時に使用する設定を指定します。 手順11でコピーした設定で起動できるように、defaultの数字を変更します。 数字は有効なtitleが0から数えて何番目かを表します。 1番目のtitleが有効な場合の編集例を次に示します。 default= 0
- 16. ホストを停止します。 次に示すコマンドを実行して,ホストを停止します。

# shutdown -h now

- 17. LU (システムディスク)へのパスを追加して、シングルパス構成からマルチパス構成 に変更します。
- 18. ホストを起動します。
- 19. HDLMのブートディスク環境に設定できたことを確認します。

/proc/mountsを参照して、ルート(/)にマウントされているデバイスを確認します。 次のコマンドを実行して,ルートの情報を出力してデバイスを確認してください。

# /bin/cat /proc/mounts | /bin/grep -w / | /bin/grep -v rootfs 出力されたデバイスを基に次の確認をします。

- /dev/{<HDLMデバイス>}が出力された場合 HDLMのブートディスク環境です。
- その他のデバイスが出力された場合
	- a. /usr/bin/readlink -f {<出力されたファイル名>} コマンドを実行します。 ファイルがフルパスで出力されます。
	- b. /bin/1s -1 {<出力されたファイル名>} コマンドを実行します。 通常ファイルではファイルサイズが表示される位置に (major, minor) が表示 されます。
	- c. 表示されたmajorを引数に次のコマンドを実行します。
		- # /bin/cat /proc/devices | /bin/grep -w {major}
		- 出力内容にsddlmfdrvが含まれていればHDLMのブートディスク環境です。
		- 出力内容にdevice-mapperが含まれている場合

/sbin/dmsetup ls --treeを実行して、b.で表示された (major, minor) を 持つデバイスに関連付けされたデバイスの(major,minor)を確認します。

表示例

```
# /sbin/dmsetup 1s --tree
system-usr (252:3)
   \vert - \vert (251:2) \vertsystem-var (252:4)
   \vert - \left( 251:2 \right) \vertsystem-swap (252:1)
   \vert - \vert (251:2) \vertsystem-root (252:0)
   \vert - \vert (251:2) \vertsystem-tmp (252:2)
   |- (251:2)#
```
上記の例では,b.で表示された(major,minor)が(252,0)の場合,関連 付けられたデバイスは(251:2)=(251, 2)=(major, minor)になります。

majorを引数に次のコマンドを実行します。

/bin/cat /proc/devices | /bin/grep  $-w$  { $\langle ma_j \rangle$ }

出力内容にsddlmfdrvが含まれていればHDLMのブートディスク環境です。

含まれていなければHDLMのブートディスク環境ではありません。

• その他のデバイスが出力された場合

HDLMのブートディスク環境ではありません。

# 付録D HDLMがサポートするCPU脆弱性 (retpoline方式)に対応したカーネ ル

HDLMがサポートするCPU脆弱性(retpoline方式)に対応したカーネルについて説明しま す。

### D.1. HDLMがサポートするCPU脆弱性(retpoline方 式)に対応したカーネルの一覧

HDLMがサポートするCPU脆弱性(retpoline方式)に対応したカーネルを次の表に示しま す。

表D.1 Red Hat Enterprise Linux 6のCPU脆弱性 (retpoline方式) に対応したカーネル

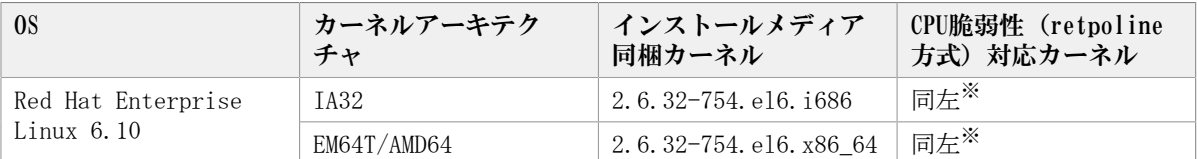

(凡例)

-:存在しません

注※

すべてのカーネルがCPU脆弱性(retpoline方式)に対応しています。

#### 表D.2 Red Hat Enterprise Linux 7のCPU脆弱性 (retpoline方式) に対応したカーネル

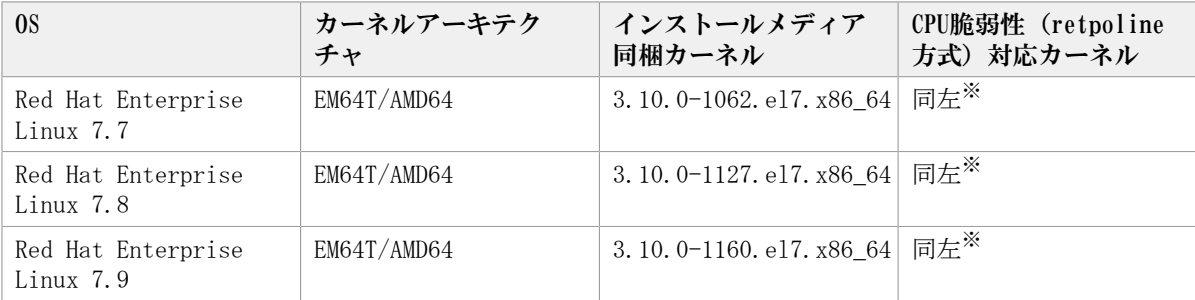

(凡例)

×:HDLMがCPU脆弱性(retpoline方式)に未対応です

注※

すべてのカーネルがCPU脆弱性(retpoline方式)に対応しています。

#### 表D.3 Red Hat Enterprise Linux 8のCPU脆弱性(retpoline方式)に対応したカーネル

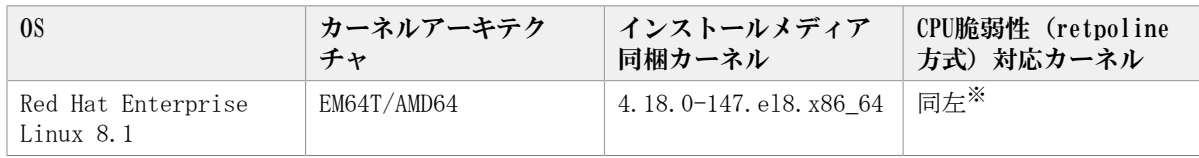

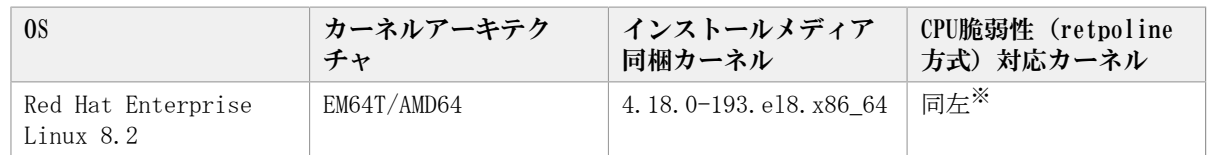

注※

すべてのカーネルがCPU脆弱性(retpoline方式)に対応しています。
# 付録E このマニュアルの参考情報

このマニュアルを読むに当たっての参考情報を示します。

## E.1. このマニュアルでの表記

このマニュアルでは,製品名称を次のように表記します。

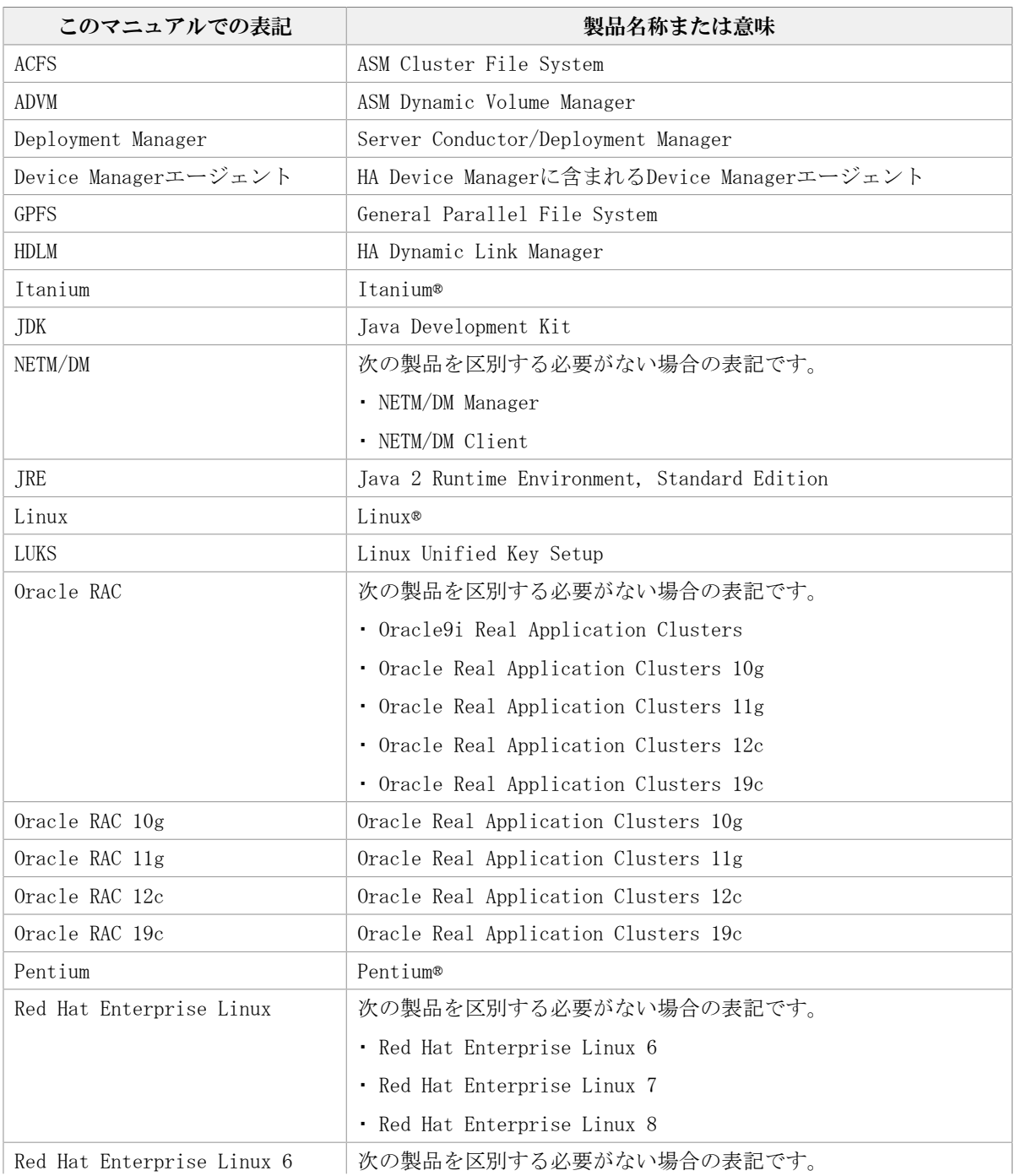

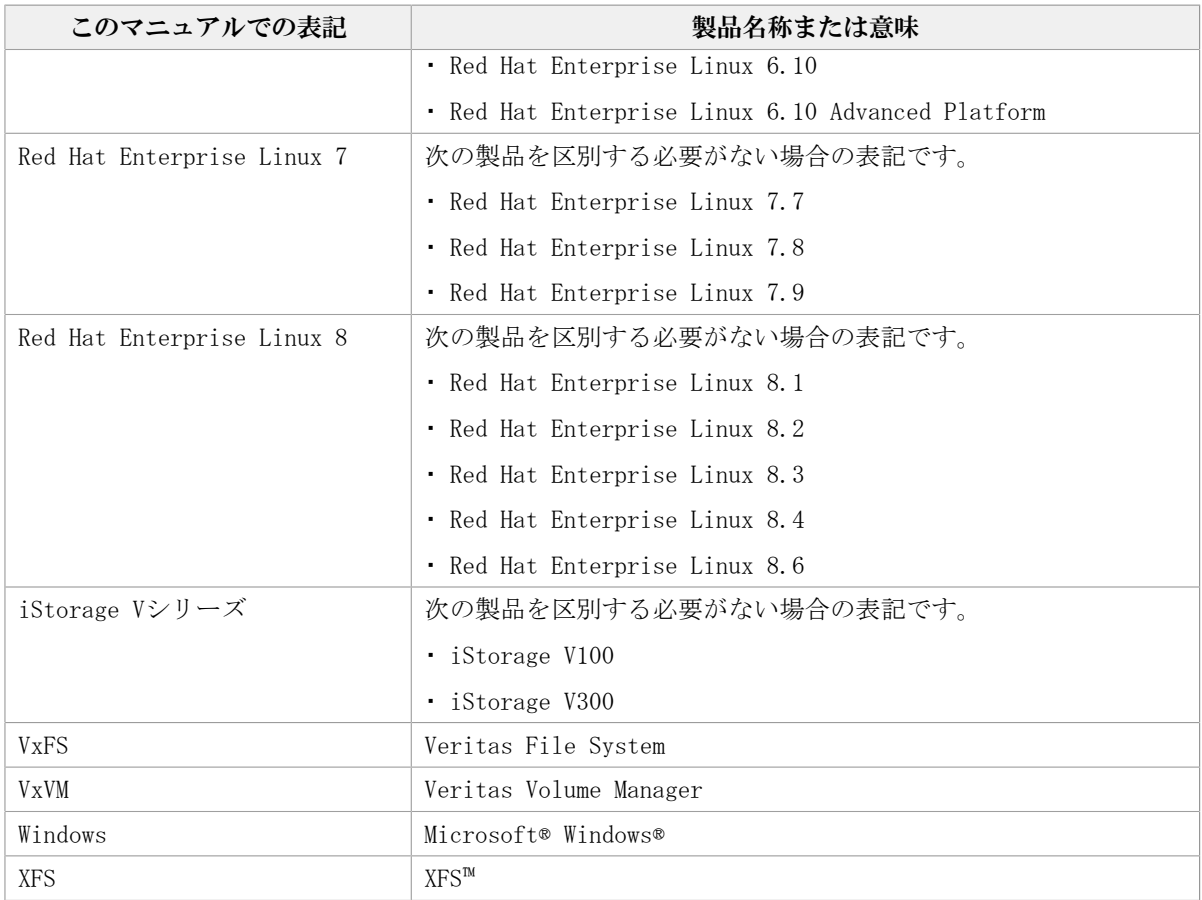

## E.2. このマニュアルで使用している略語

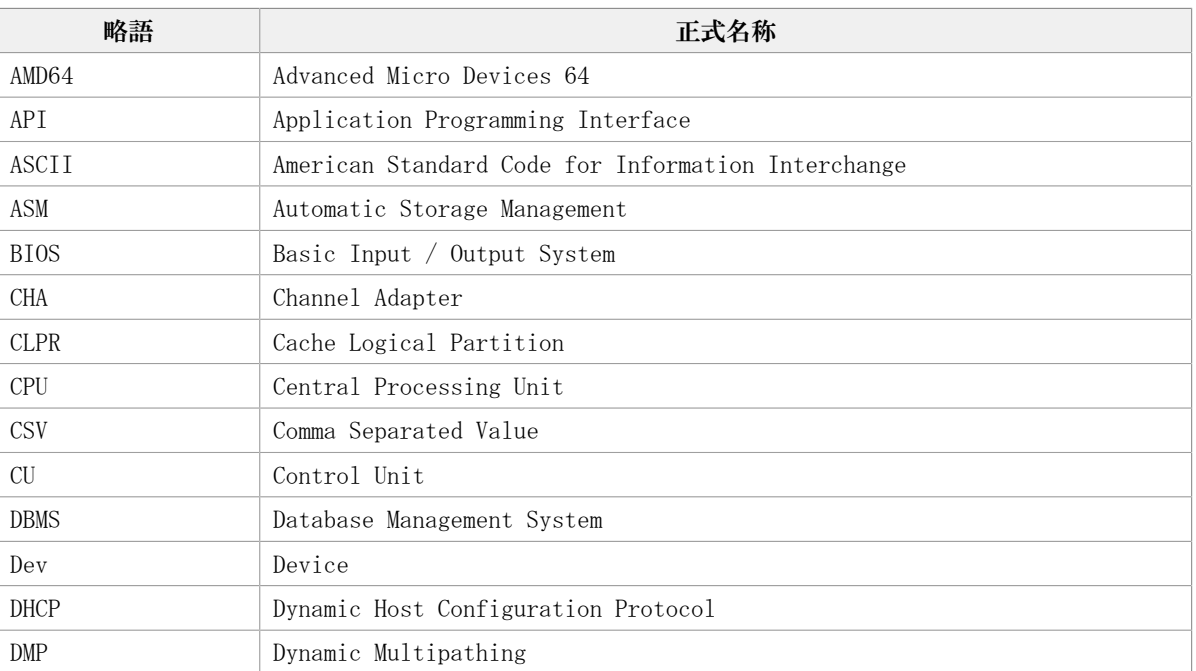

このマニュアルでは、次に示す略語を使用しています。

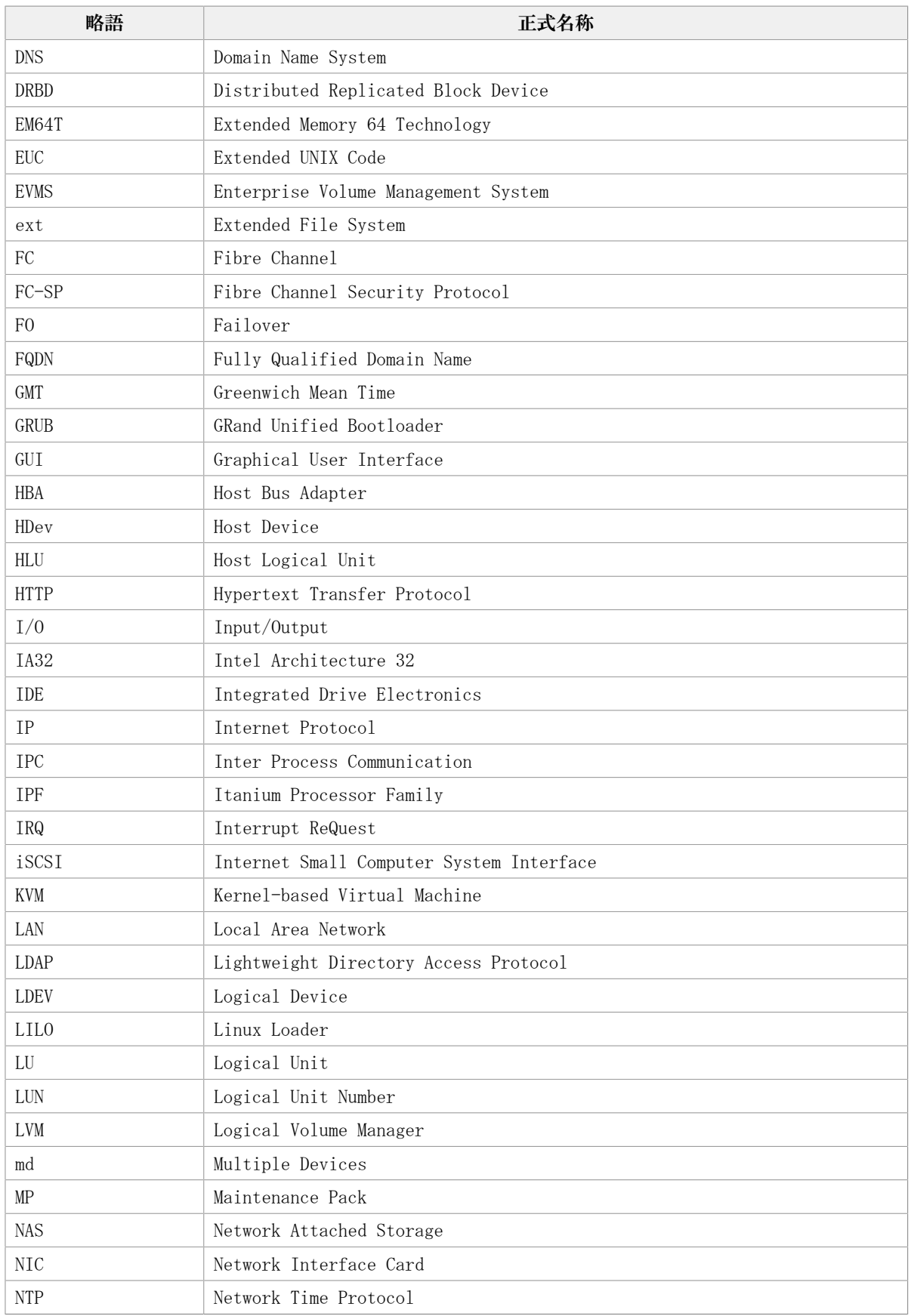

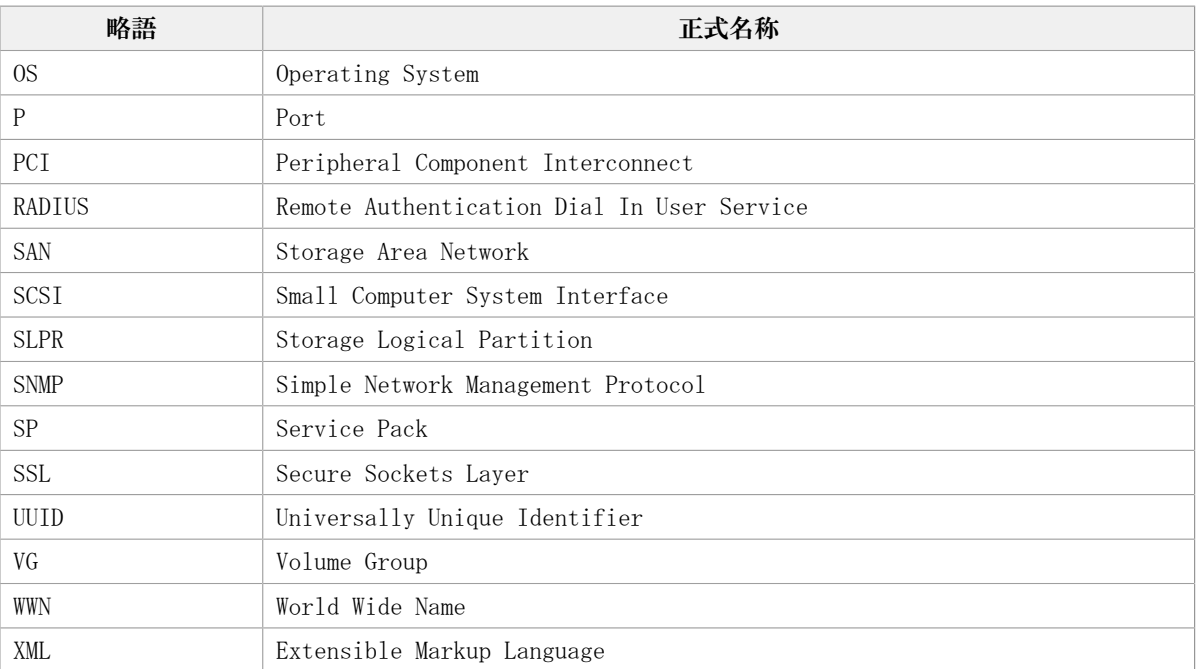

# E. 3. KB (キロバイト) などの単位表記について

1KB (キロバイト), 1MB (メガバイト), 1GB (ギガバイト), 1TB (テラバイト)は, そ れぞれ1KiB(キビバイト),1MiB(メビバイト),1GiB(ギビバイト),1TiB(テビバイ ト)と読み替えてください。

1KiB,1MiB,1GiB,1TiBは,それぞれ1,024バイト,1,024KiB,1,024MiB,1,024GiBです。

# 用語解説

<span id="page-544-11"></span><span id="page-544-0"></span>ここでは,マニュアル中で使用している用語を解説します。

## (英字)

<span id="page-544-10"></span><span id="page-544-9"></span><span id="page-544-8"></span><span id="page-544-7"></span><span id="page-544-6"></span><span id="page-544-5"></span><span id="page-544-4"></span><span id="page-544-3"></span><span id="page-544-2"></span><span id="page-544-1"></span>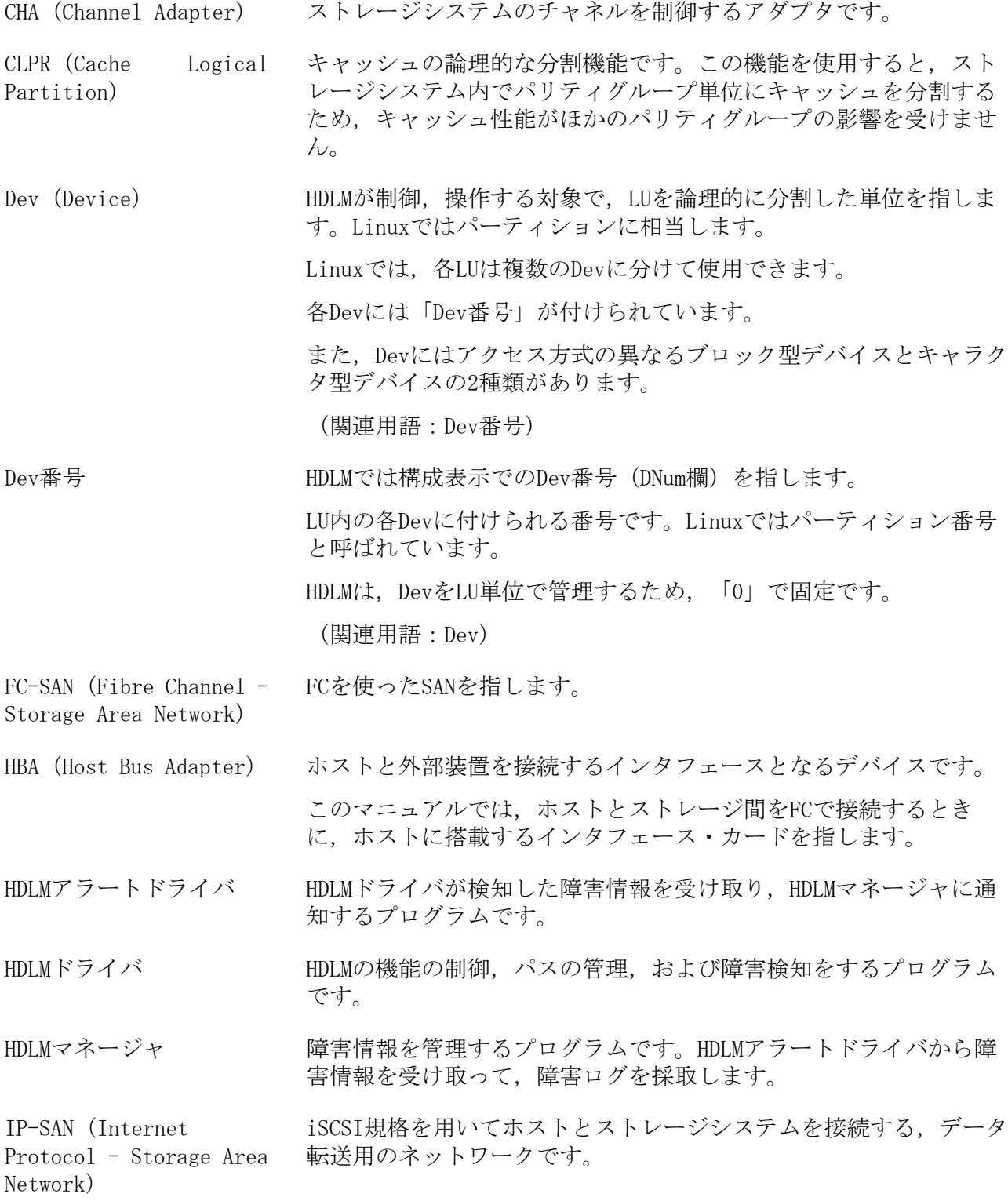

<span id="page-545-6"></span><span id="page-545-5"></span><span id="page-545-4"></span><span id="page-545-3"></span><span id="page-545-2"></span><span id="page-545-0"></span>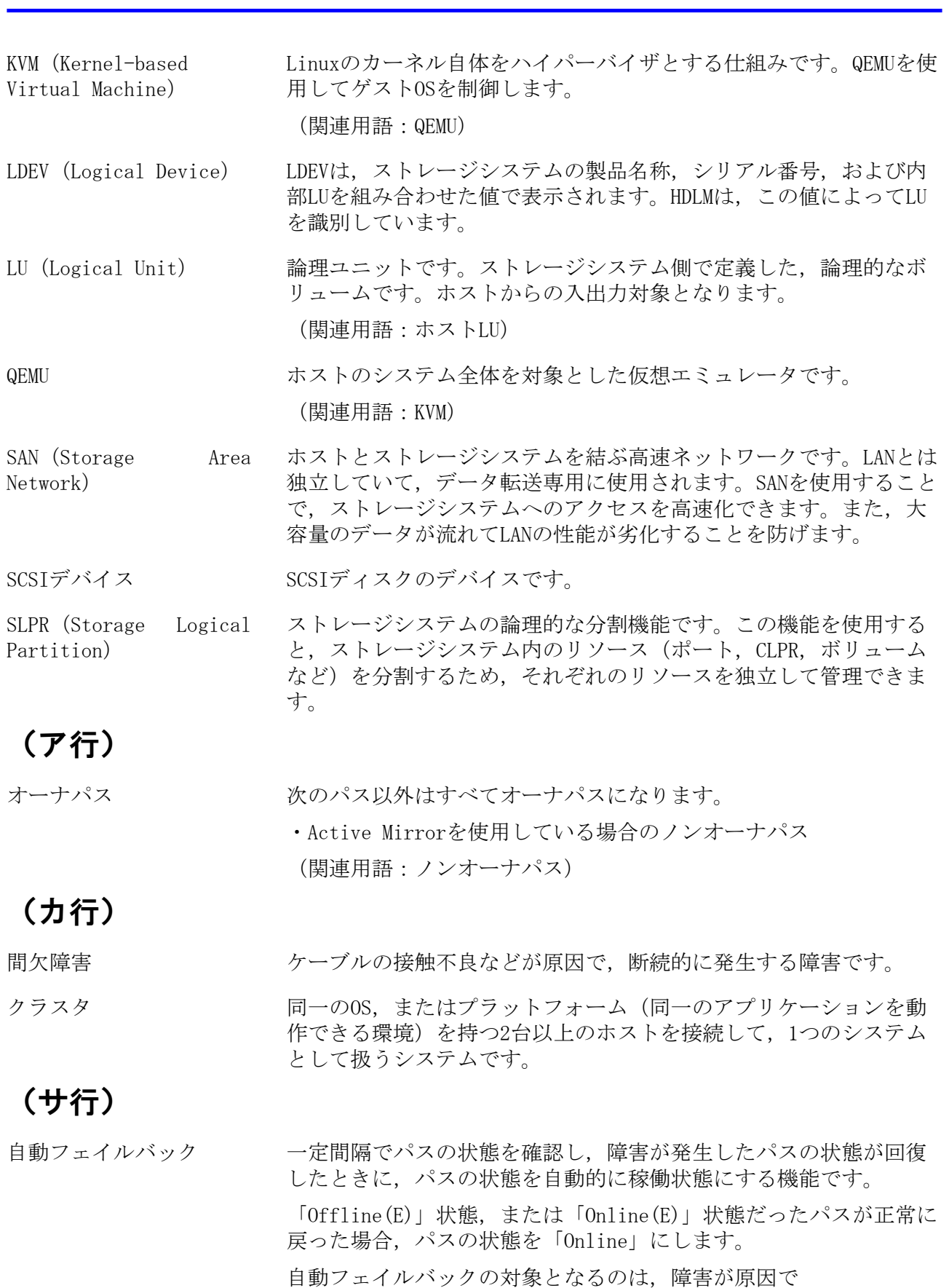

<span id="page-545-1"></span>用語解説

<span id="page-545-10"></span><span id="page-545-9"></span><span id="page-545-8"></span><span id="page-545-7"></span>「Offline(E)」状態,または「Online(E)」状態になっているパスで

す。offlineオペレーションを実行して「Offline(C)」状態になった パスは,自動フェイルバックの対象になりません。offlineオペレー ションについては,「[6.4. offline パスを閉塞状態にする」](#page-231-0)を参照 してください。

## (ナ行)

<span id="page-546-0"></span>ノード クラスタメンバのサーバです。

ノンオーナパスになります。

<span id="page-546-1"></span>・Active Mirrorを使用している場合に, non-preferred path option を設定しているパス

<span id="page-546-2"></span>(関連用語:オーナパス)

## (ハ行)

パーシステントリザーブ リザーブと同様、あるサーバが1つのLUを占有したい場合、そのLUに 対して占有を宣言し,ほかのサーバからそのLUにアクセスできない ように保護する機能です。ただし,リザーブはパス1本を占有します が,パーシステントリザーブは複数のパスを占有できます。 したがって、HDLMがパーシステントリザーブを支援する場合,複数 のパスを占有できるため,占有した複数のパスでロードバランスが できるようになります。

<span id="page-546-3"></span>(関連用語:リザーブ)

ハイパーバイザ ホストの仮想化を実現するソフトウェアです。

<span id="page-546-4"></span>パス ホストからストレージシステムへのアクセス経路です。ホスト側の HBAと,ストレージシステム側のCHAを結ぶケーブルを経由して,ス トレージシステム側のLU内の領域にアクセスします。

各パスには「パス管理PATH\_ID」が付けられています。

<span id="page-546-5"></span>(関連用語:パス管理PATH\_ID)

パス管理PATH\_ID HDLMがシステム起動時にパスに付けるIDです。すべてのパスが固有 のパス管理PATH\_IDを持ちます。

<span id="page-546-6"></span>(関連用語:パス)

パスヘルスチェック 一定間隔でパスの状態を確認する機能です。 「Online」状態だったパスに障害が発生した場合、パスの状態を 「Offline(E)」にします。パスヘルスチェックの対象となるのは, 「Online」状態のパスです。

<span id="page-546-7"></span>パス名 みちゃく 次に示す4つの項目をピリオドで区切って表される名前です。

- ・ホストポート番号(16進数)
- バス番号 (16進数)
- · ターゲットID (16進数)

<span id="page-547-4"></span><span id="page-547-3"></span><span id="page-547-2"></span><span id="page-547-1"></span><span id="page-547-0"></span>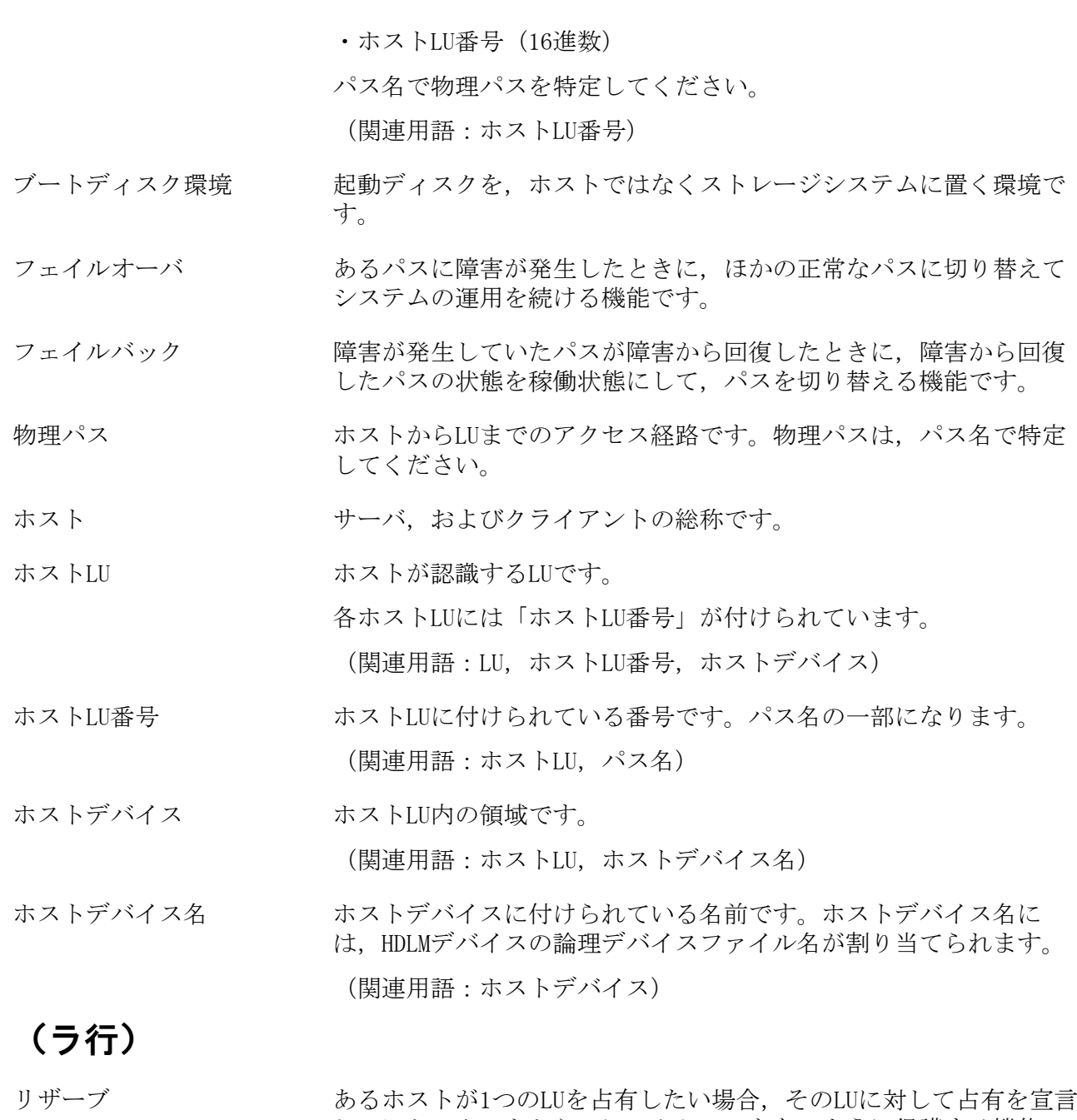

<span id="page-547-9"></span><span id="page-547-8"></span><span id="page-547-7"></span><span id="page-547-6"></span><span id="page-547-5"></span>し,ほかのホストからLUにアクセスできないように保護する機能で す。リザーブを発行したホストには,そのリザーブを発行したパス にLUへのアクセス許可が与えられるため,複数のパスで同時にLUに アクセスできません。そのため,ロードバランスはできません。

<span id="page-547-10"></span>(関連用語:パーシステントリザーブ)

ロードバランス LU内の領域にアクセスするパスが複数ある場合,それらの複数のパ スを使用してI/0を行うことで、パスに掛かる負荷を分散する機能で す。 次に示す6つのアルゴリズムがあります。

・ラウンドロビン

- ・拡張ラウンドロビン
- ・最少I/O数
- ・拡張最少I/O数
- ・最少ブロック数
- <span id="page-548-0"></span>・拡張最少ブロック数

論理デバイスファイル /dev下にある論理デバイスファイルです。 ただし,ここでいう「論理デバイス」は,LDEVではありません。

# 索引

## シンボル

/proc/partitionsファイルについての注意事 項, [500](#page-514-0)

## A

add〔HDLMコマンドのオペレーション〕, [260](#page-274-0) ASMLib, [124](#page-138-0) ASMLib構成ファイル, [124](#page-138-1)

## C

CHA, [4](#page-18-0) CHA (Channel Adapter), [530](#page-544-0) clear〔HDLMコマンドのオペレーション〕, [214](#page-228-0) CLPR(Cache Logical Partition), [530](#page-544-1) cluster.tar.gz, [267](#page-281-0) CLUSTERPROの設定, [121](#page-135-0) Critical〔障害レベル〕, [21](#page-35-0)

## D

delete〔HDLMコマンドのオペレーション〕, [262](#page-276-0) Dev, [3,](#page-17-0) [4](#page-18-1), [530](#page-544-2) Dev番号, [530](#page-544-3) dlmbootstart, [283](#page-297-0) dlmcfgmgr, [285](#page-299-0) dlmchname, [293](#page-307-0) DLMgetras, [211,](#page-225-0) [267](#page-281-1) dlmperfinfo, [295](#page-309-0) dlmpr, [305](#page-319-0) dlmsetopt, [307](#page-321-0) dlmstart, [310](#page-324-0) dlmupdatesysinit, [311](#page-325-0)

## E

Error〔障害レベル〕, [21](#page-35-1)

## F

FC-SAN, [3](#page-17-1), [4,](#page-18-2) [530](#page-544-4) fdiskコマンドについての注意事項, [501](#page-515-0)

## G

getras.tar.gz, [268](#page-282-0)

#### H

HBA, [4,](#page-18-3) [33](#page-47-0) HBA (Host Bus Adapter), [530](#page-544-5) HBAの交換, [185,](#page-199-0) [185](#page-199-1) hbsa.tar.gz, [267](#page-281-2)

HDev, [6](#page-20-0) HDLM アップグレードインストール, [65](#page-79-0) アンインストール, [155](#page-169-0) インストール, [51](#page-65-0) 再インストール, [61](#page-75-0) サイレントインストール, [70](#page-84-0) 新規インストール, [54](#page-68-0) 設定解除, [139](#page-153-0) ディスク複製OSインストール, [75](#page-89-0) HDLMアラートドライバ, [7](#page-21-0), [530](#page-544-6) HDLMアンインストールユーティリティ, [320](#page-334-0) HDLMインストール障害情報収集ユーティリ ティ, [311](#page-325-1) 収集情報出力先ディレクトリ, [312](#page-326-0) HDLMインストール障害情報収集ユーティリティ (installgetras)を使用したインストール障 害情報の収集, [22](#page-36-0) HDLMインストールユーティリティ, [312](#page-326-1) HDLMが検知した障害情報, [20](#page-34-0) HDLMが検知する障害, [21](#page-35-2) HDLMがサポートするIP-SAN環境, [5](#page-19-0) HDLM管理対象外のデバイスを管理対象にする, [196](#page-210-0) HDLM管理対象デバイス, [3](#page-17-2) HDLM管理対象のデバイスへの操作, [140](#page-154-0) HDLM管理対象のデバイスを管理対象外にする, [195](#page-209-0) HDLM起動ユーティリティ, [310](#page-324-1) HDLM共通インストーラユーティリティ, [319](#page-333-0) HDLM構成定義ユーティリティ, [285](#page-299-1) HDLMコマンド, [6](#page-20-1), [213](#page-227-0) HDLMコマンドのオペレーション, [213](#page-227-1) HDLM障害情報収集ユーティリティ, [211](#page-225-1), [267](#page-281-3) 収集情報出力先ディレクトリ, [268](#page-282-1) HDLM障害情報収集ユーティリティ (DLMgetras)を使用した障害情報の収集, [22](#page-36-1) HDLM性能情報表示ユーティリティ, [295](#page-309-1) HDLMで監査ログに出力する種別と監査事象, [23](#page-37-0) HDLMで管理するデバイス, [3](#page-17-3) HDLMで使用するコマンド, [213](#page-227-2) HDLMデバイス, [6](#page-20-2) HDLMデバイスの論理デバイスファイル, [7](#page-21-1) HDLMデバイス名の変更, [203](#page-217-0) HDLMデバイス名変更ユーティリティ, [293](#page-307-1) HDLMとは, [1](#page-15-0) HDLMドライバ, [7](#page-21-2), [530](#page-544-7) HDLMドライバオプション設定ユーティリティ, [307](#page-321-1)

HDLMドライバとHDLMデバイスの位置づけ, [7](#page-21-3) HDLMのインストール 事前知識, [43](#page-57-0) 種別, [43](#page-57-1) HDLMのインストールの種別 HDLMのアップグレードインストール, [43](#page-57-2) HDLMの再インストール, [43](#page-57-3) HDLMの新規インストール, [43](#page-57-4) HDLMの概要, [1](#page-15-1) HDLMの環境構築, [30](#page-44-0) HDLMの機能, [3](#page-17-4) HDLMの再インストール, [61](#page-75-1) HDLMのシステム構成 FC-SANを使用するHDLMのシステム構成, [3](#page-17-5) IP-SANを使用するHDLMのシステム構成, [4](#page-18-4) HDLMの使用上の注意事項, [166](#page-180-0) HDLMの常駐プロセス一覧, [185](#page-199-2) HDLMの特長, [1](#page-15-2) HDLMのプログラム情報, [238](#page-252-0) HDLMパーシステントリザーブ解除ユーティリ ティ, [305](#page-319-1) HDLMブートディスク環境構築ユーティリティ, [283](#page-297-1) HDLMマネージャ, [7](#page-21-4), [530](#page-544-8) 起動, [182](#page-196-0) 停止, [184](#page-198-0) HDLMユーティリティ, [7](#page-21-5) help〔HDLMコマンドのオペレーション〕, [215](#page-229-0) HLU, [6](#page-20-3)

#### I

I/O回数, [214](#page-228-1) I/O障害回数, [214](#page-228-2) Information〔障害レベル〕, [21](#page-35-3) installgetras, [311](#page-325-2) installgetras.tar.gz, [311](#page-325-3) installhdlm, [312](#page-326-2) installux.sh, [319](#page-333-1) Intel製CPU, [31](#page-45-0) iostatコマンドについての注意事項, [501](#page-515-1) IP-SAN, [4](#page-18-5), [5,](#page-19-1) [530](#page-544-9) iSCSI, [5,](#page-19-2) [530](#page-544-10) iSCSIソフトウェア, [4](#page-18-6)

#### K

KAPL08022-Eメッセージの項目 DNum, [209](#page-223-0) ErrorCode, [208](#page-222-0) HDevName, [209](#page-223-1)

PathID, [208](#page-222-1) PathName, [209](#page-223-2) kdump機能の設定手順, [504](#page-518-0) KVM, [42](#page-56-0), [531](#page-545-0) KVMの設定, [120](#page-134-0) KVMの設定解除, [142](#page-156-0)

#### L

LDEV (Logical Device), [531](#page-545-1) Linuxのコマンドおよびファイルの注意事項, [500](#page-514-1) Linuxのコマンドについての注意事項, [500](#page-514-2) LU, [4](#page-18-7) LU(Logical Unit), [531](#page-545-2) LUKSの設定, [92](#page-106-0) LUKSの設定解除, [154](#page-168-0) LUKSを使用する場合の注意事項, [92](#page-106-1) LU構成, [5](#page-19-3) LUへのパスを削除する, [194](#page-208-0) LUへのパスを追加する, [192](#page-206-0) LUを削除する, [192](#page-206-1) LUを追加する, [190](#page-204-0) LVM2 設定, [104](#page-118-0) LVM2 設定解除, [143](#page-157-0) LVM2を使用する場合の注意事項, [105](#page-119-0)

#### M

```
mdデバイス
 作成, 95
 設定, 94
 設定解除, 148
 注意事項, 94
mkfsコマンドについての注意事項, 501
```
#### N

```
NIC, 4, 34
```
#### $\bf{0}$

offline〔HDLMコマンドのオペレーション〕, [217](#page-231-1) Offline(C)状態, [14](#page-28-0) Offline(E)状態, [15](#page-29-0) online〔HDLMコマンドのオペレーション〕, [221](#page-235-0) Online(E)状態, [14](#page-28-1) Online状態, [14](#page-28-2) Oracle RACの設定, [123](#page-137-0) Oracle RACの設定解除, [141](#page-155-0)

OS, [30](#page-44-1)

アップデートパッケージの適用, [167](#page-181-0)

## P

P, [4](#page-18-9)

## $\Omega$

QEMU, [531](#page-545-3)

## R

Red Hat Enterprise Linux 6 カーネル, [31](#page-45-1) クラスタソフトウェア, [34](#page-48-1) ファイルシステム, [34](#page-48-2) ブートディスク環境, [35](#page-49-0) ボリュームマネージャ, [34](#page-48-3) Red Hat Enterprise Linux 7 カーネル, [32](#page-46-0) クラスタソフトウェア, [35](#page-49-1) ファイルシステム, [36](#page-50-0) ブートディスク環境, [36](#page-50-1) ボリュームマネージャ, [36](#page-50-2) Red Hat Enterprise Linux 8 カーネル, [32](#page-46-1) クラスタソフトウェア, [37](#page-51-0) ファイルシステム, [37](#page-51-1) ブートディスク環境, [38](#page-52-0) ボリュームマネージャ, [37](#page-51-2) refresh〔HDLMコマンドのオペレーション〕, [263](#page-277-0) removehdlm, [320](#page-334-1)

## S

SAN(Storage Area Network), [531](#page-545-4) sarコマンドについての注意事項, [502](#page-516-0) SCSIデバイス, [531](#page-545-5) set〔HDLMコマンドのオペレーション〕, [224](#page-238-0) SLPR (Storage Logical Partition), [531](#page-545-6) syslog, [20](#page-34-1) syslogの設定ファイル, [54](#page-68-1)

## U

unameコマンド, [31](#page-45-2)

#### V

VxVMの設定解除, [141](#page-155-1) view〔HDLMコマンドのオペレーション〕, [236](#page-250-0) VxVMと連携する場合の注意事項, [125](#page-139-0) VxVMの設定, [125](#page-139-1)

#### W

Warning〔障害レベル〕, [21](#page-35-4)

#### あ

アップグレードインストール, [43,](#page-57-5) [65](#page-79-1) アンインストール HDLMのアンインストール, [155](#page-169-1) インストール, [51](#page-65-1) アップグレードインストール, [65](#page-79-2) 再インストールまたはアップグレードインス トールする前の準備, [59](#page-73-0) サイレントインストール, [51,](#page-65-2) [70](#page-84-1) 新規インストール, [54](#page-68-2) ディスク複製OSインストール, [75](#page-89-1) ブートディスク環境, [81](#page-95-0) インストール情報設定ファイル 記述規則, [313](#page-327-0) 定義内容, [314](#page-328-0) 編集方法, [313](#page-327-1) オーナパス, [531](#page-545-7) オペレーション, [323](#page-337-0) オペレーション一覧, [213](#page-227-3) オペレーションの形式を表示する, [215](#page-229-1)

## か

カーネル Red Hat Enterprise Linux 6を使用する場合, [31](#page-45-3) Red Hat Enterprise Linux 7を使用する場合, [32](#page-46-2) Red Hat Enterprise Linux 8を使用する場合, [32](#page-46-3) アーキテクチャ, [30](#page-44-2) カーネルパッケージの更新, [167](#page-181-1) 各ディストリビューションのマウントポイン ト, [55](#page-69-0) 確認 CPUのベンダ, [30](#page-44-3) カーネルアーキテクチャ, [30](#page-44-4) パス構成, [127](#page-141-0) ボリュームグループ, [53](#page-67-0) 仮想環境, [41](#page-55-0) 稼働状態, [221](#page-235-1) 稼働中に断線状態となったパスを復元する, [199](#page-213-0) 間欠障害, [531](#page-545-8) 間欠障害監視, [130](#page-144-0), [131](#page-145-0) 監査ログの採取, [22](#page-36-2) 監査ログの出力形式, [27](#page-41-0) 監視

索引

メッセージ, [211](#page-225-2) 関連製品 Red Hat Enterprise Linux 6を使用する場合, [34](#page-48-4) Red Hat Enterprise Linux 7を使用する場合, [35](#page-49-2) Red Hat Enterprise Linux 8を使用する場合, [37](#page-51-3) 起動 HDLMマネージャ, [182](#page-196-1) 機能の設定, [128](#page-142-0) キャラクタ型デバイスファイル, [136](#page-150-0) クラスタ, [531](#page-545-9) クラスタソフトウェア Red Hat Enterprise Linux 6を使用する場合, [34](#page-48-5) Red Hat Enterprise Linux 7を使用する場合, [35](#page-49-3) Red Hat Enterprise Linux 8を使用する場合, [37](#page-51-4) クラスタ対応, [29](#page-43-0) コアロジック部, [7](#page-21-6) 構成 プログラム, [6](#page-20-4) コマンド 概要, [213](#page-227-4) 入力形式, [213](#page-227-5) コンポーネント情報を参照する, [181](#page-195-0)

## さ

再インストール, [43,](#page-57-6) [61](#page-75-2) 再インストールまたはアップグレードインス トールする前の準備, [59](#page-73-1) 採取するログの種類, [20](#page-34-2) サイレントインストール, [51,](#page-65-3) [70](#page-84-2) インストール情報設定ファイル, [313](#page-327-2) 作成 mdデバイス, [95](#page-109-1) システム構成, [3](#page-17-6), [3,](#page-17-7) [4](#page-18-10) システムスクリプト更新ユーティリティ, [311](#page-325-4) システム要件, [30](#page-44-5) 自動パス切り替え, [12](#page-26-0) 自動フェイルオーバ, [12](#page-26-1) 自動フェイルオーバの対象となる障害, [12](#page-26-2) 自動フェイルバック, [13,](#page-27-0) [130](#page-144-1), [531](#page-545-10) 自動マウントの設定, [138](#page-152-0) 収集情報定義ファイルの記述規則と注意事項, [268](#page-282-2) 収集情報定義ファイルの記述例, [268](#page-282-3)

収集情報定義ファイル名, [268](#page-282-4) 主系ホスト, [29](#page-43-1) 手動パス切り替え, [13](#page-27-1) 取得 パス情報, [210](#page-224-0) プログラム情報, [211](#page-225-3) 障害 メッセージ, [208](#page-222-2) 障害個所特定, [210](#page-224-1) 障害管理, [19](#page-33-0) 障害情報の種類, [20](#page-34-3) 障害情報のフィルタリング, [21](#page-35-5) 障害パス 抽出, [210](#page-224-2) 障害発生ハードウェアの絞り込み, [210](#page-224-3) 障害レベル, [21](#page-35-6) 障害ログ, [20](#page-34-4) 障害ログ採取レベル, [131](#page-145-1) 障害ログ採取レベルの設定値, [226](#page-240-0) 障害ログファイルサイズ, [133](#page-147-0), [227](#page-241-0) 障害ログファイル数, [227](#page-241-1) 情報を表示する, [236](#page-250-1) シリアル番号, [249](#page-263-0) 新規HDLMデバイス作成について, [206](#page-220-0) 新規インストール, [43,](#page-57-7) [54](#page-68-3) 新規インストールする前の準備, [52](#page-66-0) ストレージシステム, [1](#page-15-3), [32](#page-46-4) ストレージシステムでの設定をHDLMに反映す る, [263](#page-277-1) ストレージの設定情報一覧, [33](#page-47-1) 設定, [224](#page-238-1) CLUSTERPRO, [121](#page-135-1) KVM, [120](#page-134-1) LUKS, [92](#page-106-2) LVM2, [104](#page-118-1) mdデバイス, [94](#page-108-2) Oracle RAC, [123](#page-137-1) VxVM, [125](#page-139-2) 動作環境〔setオペレーション〕, [224](#page-238-2) 設定解除 HDLM, [139](#page-153-1) KVM, [142](#page-156-1) LUKS, [154](#page-168-1) LVM2, [143](#page-157-1) mdデバイス, [148](#page-162-1) Oracle RAC, [141](#page-155-2) VCS, [141](#page-155-1)

#### た

ターゲットID, [251](#page-265-0) 対処 パス障害, [209](#page-223-3) プログラム障害, [211](#page-225-4) プログラム障害時, [211](#page-225-5) 断線状態で起動されたパスを復元する(再起動 が必要となる場合), [196](#page-210-1) 断線状態で起動されたパスを復元する(再起動 が不要な場合), [197](#page-211-0) チャネルアダプタ, [3](#page-17-8) 注意事項 /proc/partitionsファイル, [500](#page-514-3) fdiskコマンド, [501,](#page-515-3) [502](#page-516-1) HDLMデバイスの構成, [188](#page-202-0) iostatコマンド, [501](#page-515-4) Linux, [44](#page-58-0) Linuxのコマンド, [500](#page-514-4) lvrenameコマンド, [503](#page-517-0) mdデバイス, [94](#page-108-3) mkfsコマンド, [501](#page-515-5) OS共通, [166](#page-180-1) partedコマンド, [502](#page-516-2), [502](#page-516-3) Red Hat Enterprise Linux 6, [167](#page-181-2) Red Hat Enterprise Linux 7, [167](#page-181-3) Red Hat Enterprise Linux 8, [167](#page-181-4) sarコマンド, [502](#page-516-4) vgrenameコマンド, [503](#page-517-1) インストール, [49](#page-63-0) 再インストールまたはアップグレードインス トール, [51](#page-65-4) ハードウェアの設定, [44](#page-58-1) 抽出 障害パス, [210](#page-224-4) 停止 HDLMマネージャ, [184](#page-198-1) ディスク複製OSインストール, [75](#page-89-1) 統計情報, [214](#page-228-3) 動作環境, [224](#page-238-3) 参照〔viewオペレーション〕, [242](#page-256-0) 設定〔setオペレーション〕, [224](#page-238-4) 動作環境を参照または設定する, [178](#page-192-0) トレースファイル, [20](#page-34-5) トレースファイルサイズ, [227](#page-241-2) トレースファイル数, [228](#page-242-0) トレースレベル, [132](#page-146-0), [227](#page-241-3)

な

ノード, [532](#page-546-0)

ノンオーナパス, [532](#page-546-1)

#### は

パーシステントリザーブ, [532](#page-546-2) バージョン情報を参照する, [181](#page-195-1) パーティション, [54](#page-68-4) ハードウェア障害対処, [210](#page-224-5) ハイパーバイザ, [532](#page-546-3) パス, [3](#page-17-9), [532](#page-546-4) パス管理PATH\_ID, [3,](#page-17-10) [532](#page-546-5) パス切り替えによるフェイルオーバとフェイル バック, [11](#page-25-0) パス構成 確認, [127](#page-141-1) パス障害 対処, [209](#page-223-4) パス情報 取得, [210](#page-224-6) パスの状態遷移, [14,](#page-28-3) [15](#page-29-1) パスの状態を変更する, [174](#page-188-0) パスの情報を参照する, [174](#page-188-1) パスの統計情報を初期値にする, [177](#page-191-0), [214](#page-228-4) バス番号, [251](#page-265-1) パスヘルスチェック, [19,](#page-33-1) [130](#page-144-2), [228,](#page-242-1) [532](#page-546-6) パス名, [532](#page-546-7) パス名を構成する項目, [248](#page-262-0), [251,](#page-265-2) [256](#page-270-0) パスを稼働状態にする, [221](#page-235-2) パスを稼働状態に変更, [211](#page-225-6) パスを動的に削除する, [262](#page-276-1) パスを動的に追加する, [260](#page-274-1) パスを閉塞状態にする, [217](#page-231-2) ファイバケーブルの交換, [186](#page-200-0) ファイバチャネルスイッチの交換, [187](#page-201-0) ファイルシステム Red Hat Enterprise Linux 6を使用する場合, [34](#page-48-6) Red Hat Enterprise Linux 7を使用する場合, [36](#page-50-3) Red Hat Enterprise Linux 8を使用する場合, [37](#page-51-5) 構築(ボリューム管理ソフトウェアを使用し ない場合), [137](#page-151-0) ファイルシステムの作成例, [137](#page-151-1) フィルタ部, [7](#page-21-7) フィルタリング, [21](#page-35-7) ブートディスク環境, [533](#page-547-0) Red Hat Enterprise Linux 6を使用する場合, [35](#page-49-4)

[36](#page-50-4) Red Hat Enterprise Linux 8を使用する場合, [38](#page-52-1) ブートローダの設定ファイル, [310](#page-324-2) フェイルオーバ, [11,](#page-25-1) [533](#page-547-1) フェイルバック, [12,](#page-26-3) [533](#page-547-2) 物理パス, [3](#page-17-11), [533](#page-547-3) プログラム 構成, [6](#page-20-5) 役割, [6](#page-20-6) プログラム障害 対処, [211](#page-225-7), [211](#page-225-8) プログラム情報, [239](#page-253-0) 取得, [211](#page-225-9) プログラム情報表示, [236](#page-250-2) プロセス別トレース情報ファイル, [20](#page-34-6) プロダクトID, [249](#page-263-1) ブートディスク環境のシングルパス構成への移 行, [156](#page-170-0) 閉塞状態, [217](#page-231-3) ベンダID, [249](#page-263-2) ポート, [3](#page-17-12) 保証するLU数, [40](#page-54-0) 保証するパス数, [40](#page-54-0) ホスト, [30,](#page-44-6) [533](#page-547-4) 必要条件, [30](#page-44-7) ホストLU, [6](#page-20-7), [533](#page-547-5) ホストLU番号, [251](#page-265-3), [533](#page-547-6) ホスト側で認識されるLUの構成, [6](#page-20-8) ホストデバイス, [6](#page-20-9), [533](#page-547-7) ホストデバイス名, [533](#page-547-8) ホストバスアダプタ, [3](#page-17-13) ホストポート番号, [251](#page-265-4) ボリュームマネージャ Red Hat Enterprise Linux 6を使用する場合, [34](#page-48-7) Red Hat Enterprise Linux 7を使用する場合, [36](#page-50-5) Red Hat Enterprise Linux 8を使用する場合, や ら

Red Hat Enterprise Linux 7を使用する場合,

## ま

[37](#page-51-6)

マウント, [137](#page-151-2) マウントポイント Red Hat Enterprise Linux 6, [54,](#page-68-5) [55](#page-69-1) Red Hat Enterprise Linux 7, [54,](#page-68-6) [55](#page-69-2) Red Hat Enterprise Linux 8, [54,](#page-68-7) [55](#page-69-3) メッセージ, [322](#page-336-0)

IDの形式と意味, [322](#page-336-1) 監視, [211](#page-225-10) 障害, [208](#page-222-3) 説明で使用する用語, [322](#page-336-2) 表示される用語, [322](#page-336-3) レベル, [322](#page-336-4) メモリ所要量, [38](#page-52-2)

ユーティリティ HDLMアンインストールユーティリティ, [320](#page-334-2) HDLMインストール障害情報収集ユーティリ ティ, [311](#page-325-5) HDLMインストールユーティリティ, [312](#page-326-3) HDLM共通インストーラユーティリティ, [319](#page-333-2) HDLM構成定義ユーティリティ, [285](#page-299-2) HDLM性能情報表示ユーティリティ, [295](#page-309-1) HDLMデバイス名変更ユーティリティ, [293](#page-307-2) HDLMドライバオプション設定ユーティリ ティ, [307](#page-321-2) HDLMパーシステントリザーブ解除ユーティリ ティ, [305](#page-319-2) HDLMブートディスク環境構築, [283](#page-297-2) 概要, [266](#page-280-0) システムスクリプト更新ユーティリティ, [311](#page-325-6) 障害情報収集ユーティリティ, [267](#page-281-4) 用語解説, [530](#page-544-11)

リザーブ, [533](#page-547-9) ロードバランス, [8](#page-22-0), [130,](#page-144-3) [226](#page-240-1), [533](#page-547-10) ロードバランスが適用されるパス, [9](#page-23-0) ロードバランスによる負荷分散, [8](#page-22-1) ロードバランスのアルゴリズム, [10](#page-24-0) 論理デバイスファイル, [534](#page-548-0) 論理ユニット, [3](#page-17-14)

iStorage Vシリーズ HA Command Suite Dynamic Link Manager ユーザーズガイド(Linux®用)

> IV-UG-209-04 2023年4月 第4版 発行

> > 日本電気株式会社

© NEC Corporation 2021-2023